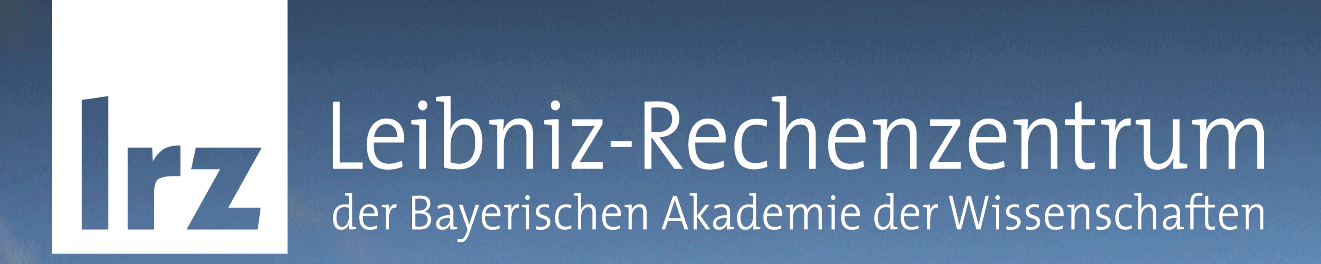

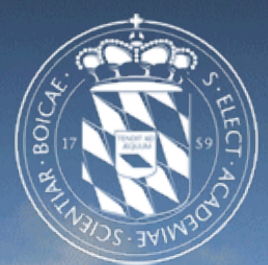

1

DNSSEC und DANE Einführungskurs Sven Duscha (Leibniz Rechenzentrum)

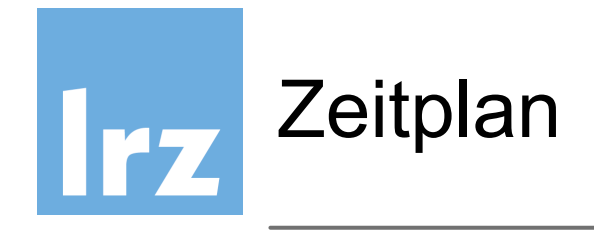

#### **Mittwoch, 8.März**

- 12:30-13:30 Mittagspause
- 15:00-15:20 Kaffeepause
- ~16:00 Ende des ersten Tages
- Abend: Kurs-Dinner

#### **Donnerstag, 9.März**

- 10:15-10:35 Kaffeepause
- 12:00-12:30 Kaffeepause
- 13:30 Ende / ggf. gemeinsames Mittagessen

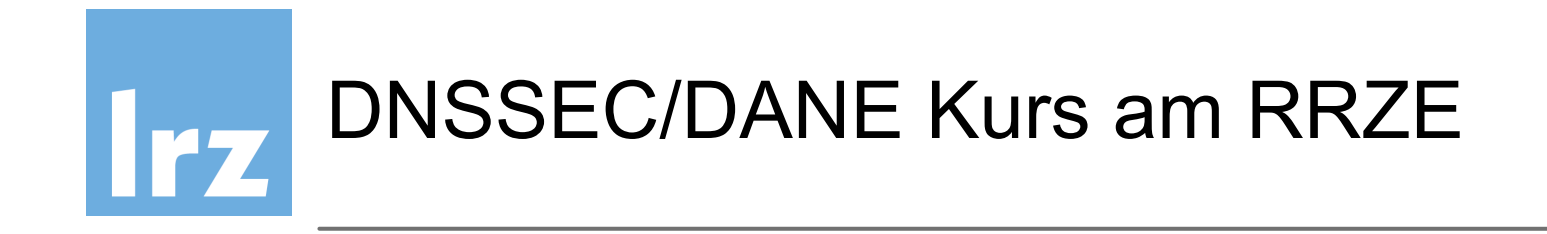

Kurze Vorstellungsrunde

- Name, Universität / Hochschule
- Vorwissen über Kryptographie?
- Kenntnisse und Erfahrung mit DNS, DNSSEC?
- Was erwarten Sie sich von diesem Kurs?

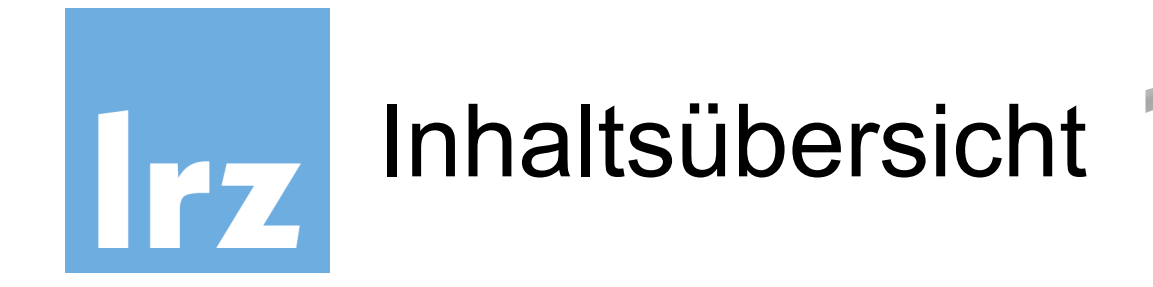

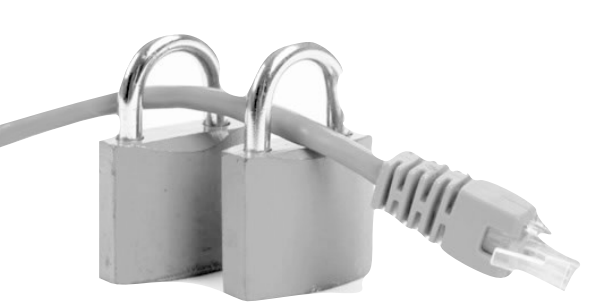

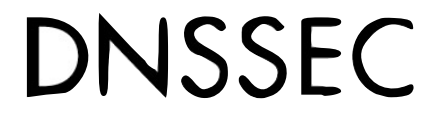

- DNS Funktionsweise und Schwachpunkte
- Public Key Kryptographie Grundlagen
- DNSSEC Records und Zusammenhänge
- DNSSEC-Konfiguration am Beispiel BIND-9.9
- DNSSEC in der Praxis
- Zusammenfassung DNSSEC

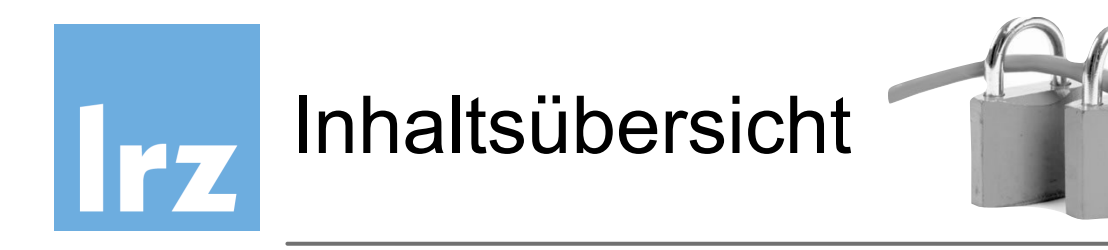

#### DANF

- DANE Domain name-based authenticated named entity
- DANE Funktionsweise
- Anwendungen von DANE
- Beispiel Mailserver-Authentizität garantieren
- Zusammenfassung DANE

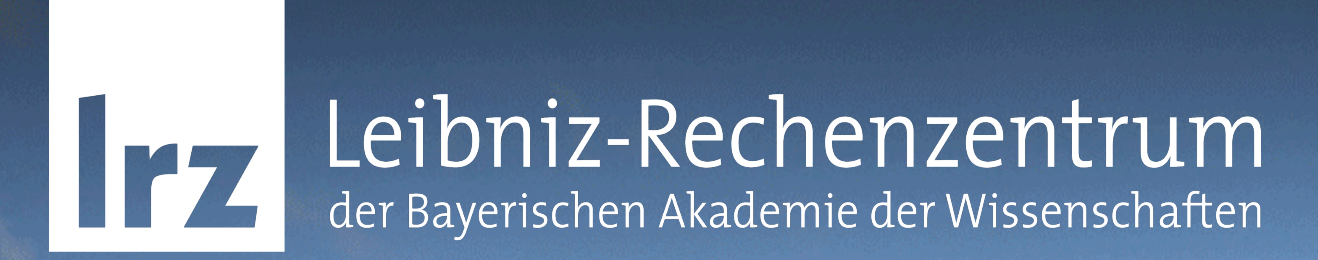

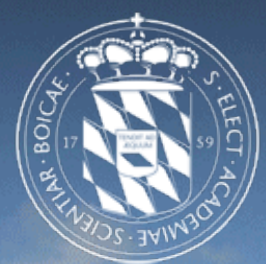

## DNS - Funktionsweise und Schwachpunkte

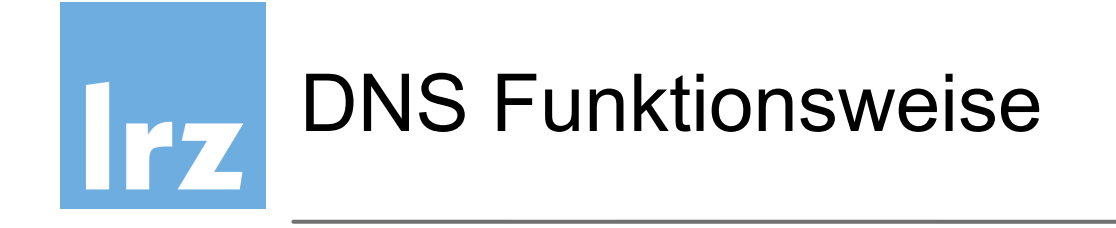

- DNS Domain name system ordnet die IP Adressen Domainnamen zu (und umgekehrt)
- DNS ist dezentral, keine zentrale Datenbank
- Jeder Nameserver verwaltet seine Zone
- Abfragen durchlaufen hierarchisch den Domain tree

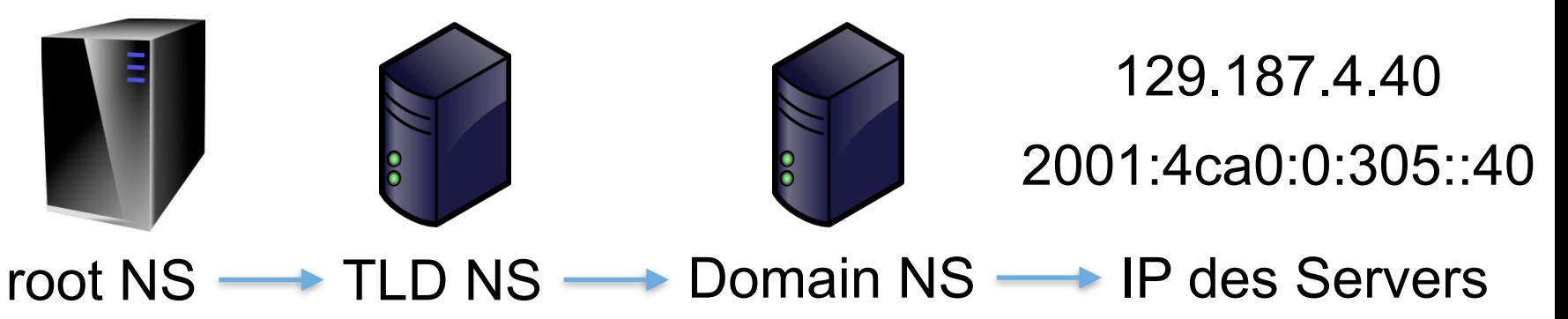

- Autoritative und Resolving Nameserver
- Master und Slave Nameserver

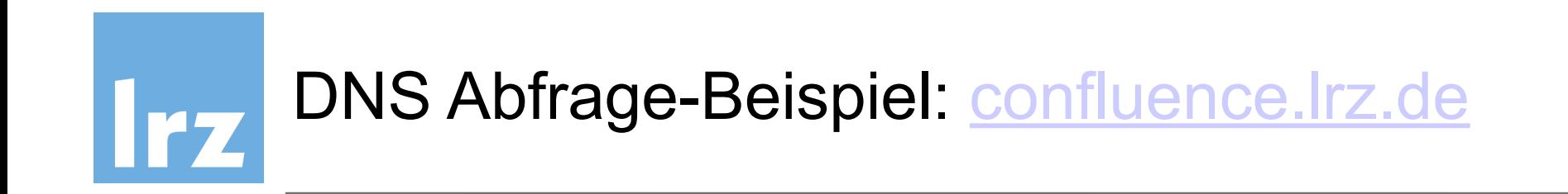

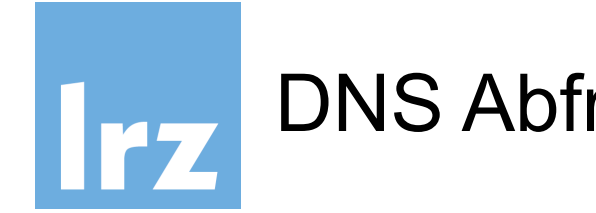

IP confluence.lrz.de?

1. Benutzer will auf: [confluence.lrz.de](http://confluence.lrz.de)

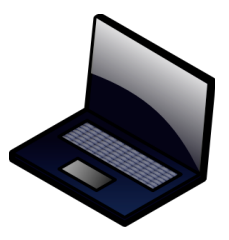

**Client** 

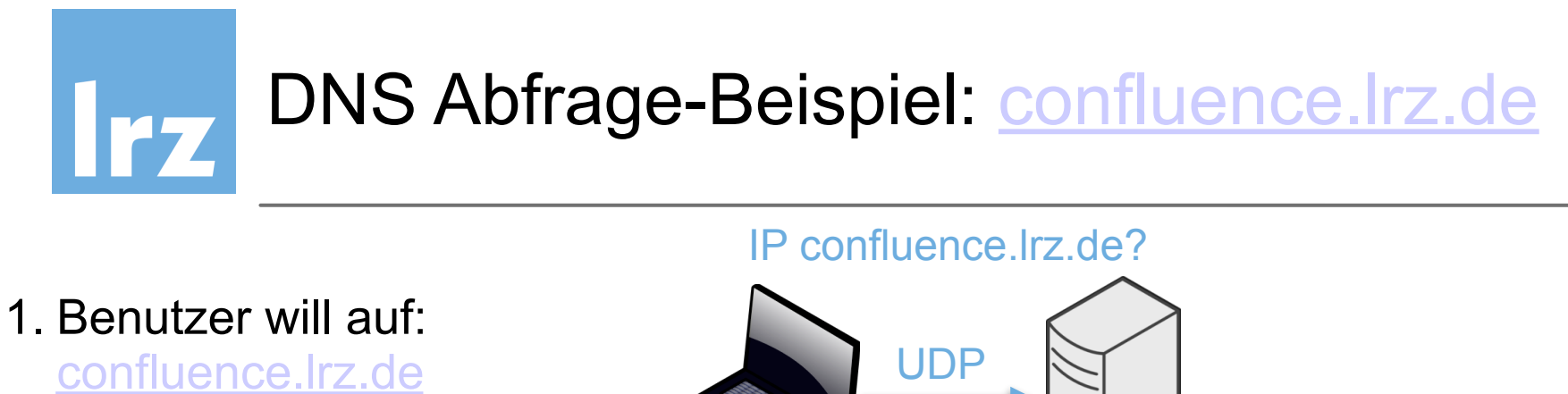

2. Browser fragt 10.156.33.53, [resolver1.lrz.de](http://resolver1.lrz.de)

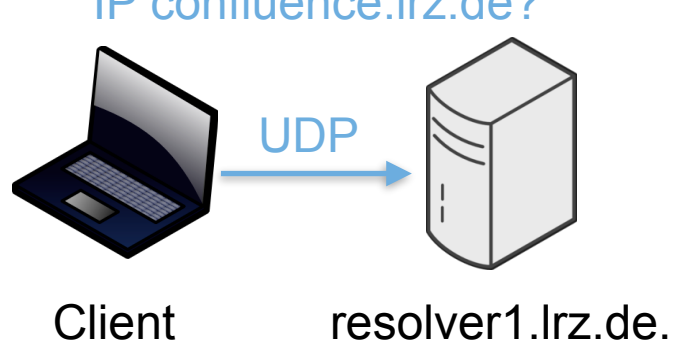

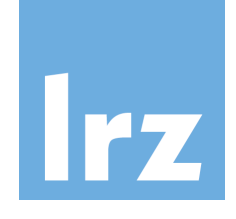

- 1. Benutzer will auf: [confluence.lrz.de](http://confluence.lrz.de)
- 2. Browser fragt 10.156.33.53, [resolver1.lrz.de](http://resolver1.lrz.de)
- 3. Resolving DNS fragt root Nameserver

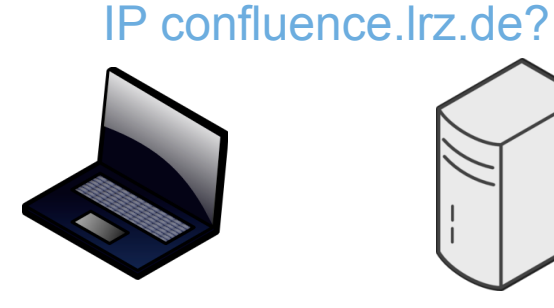

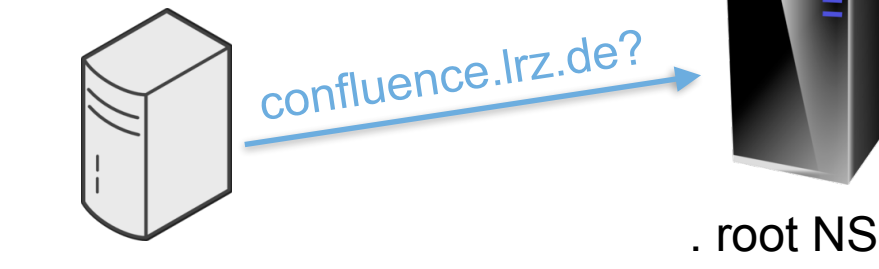

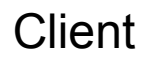

Client resolver1.lrz.de.

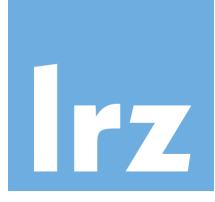

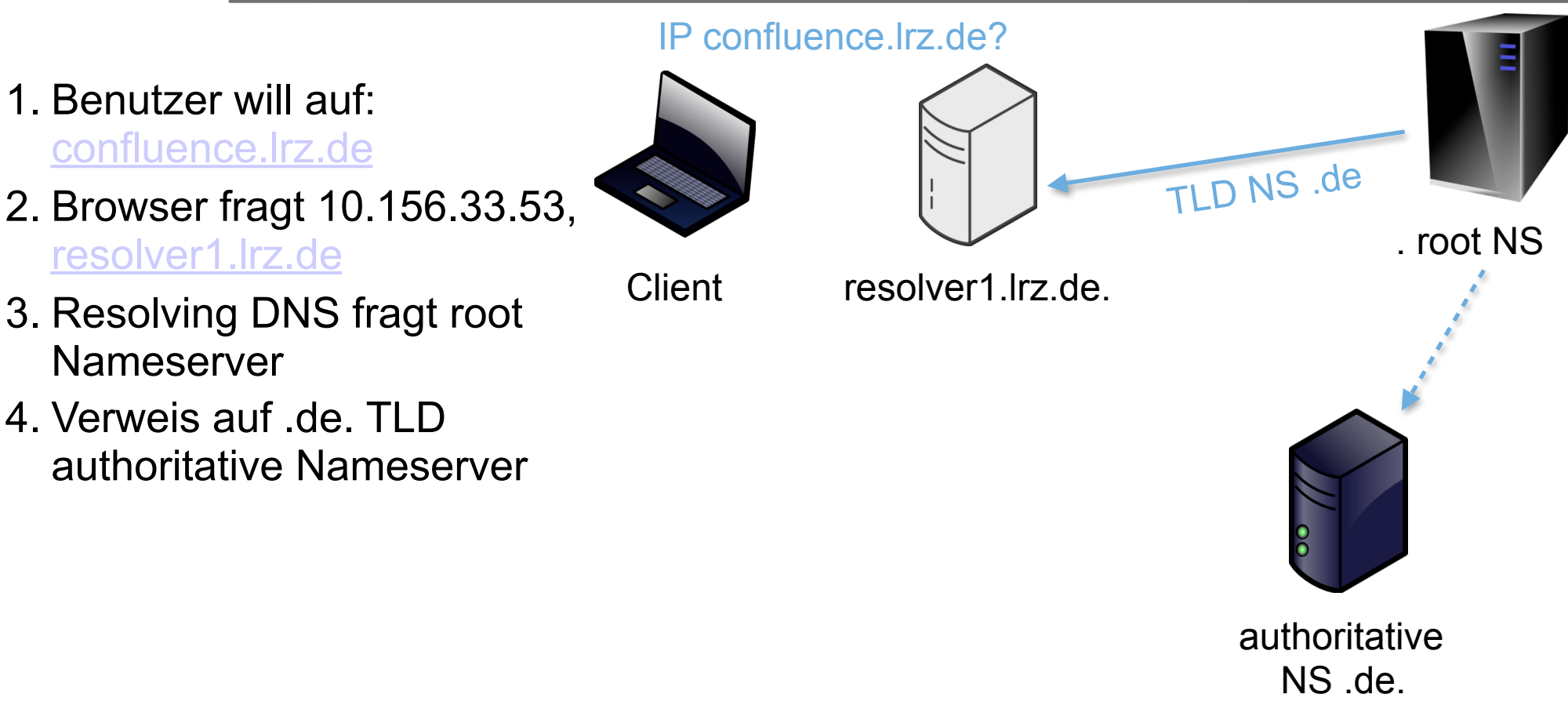

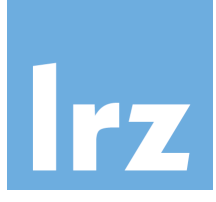

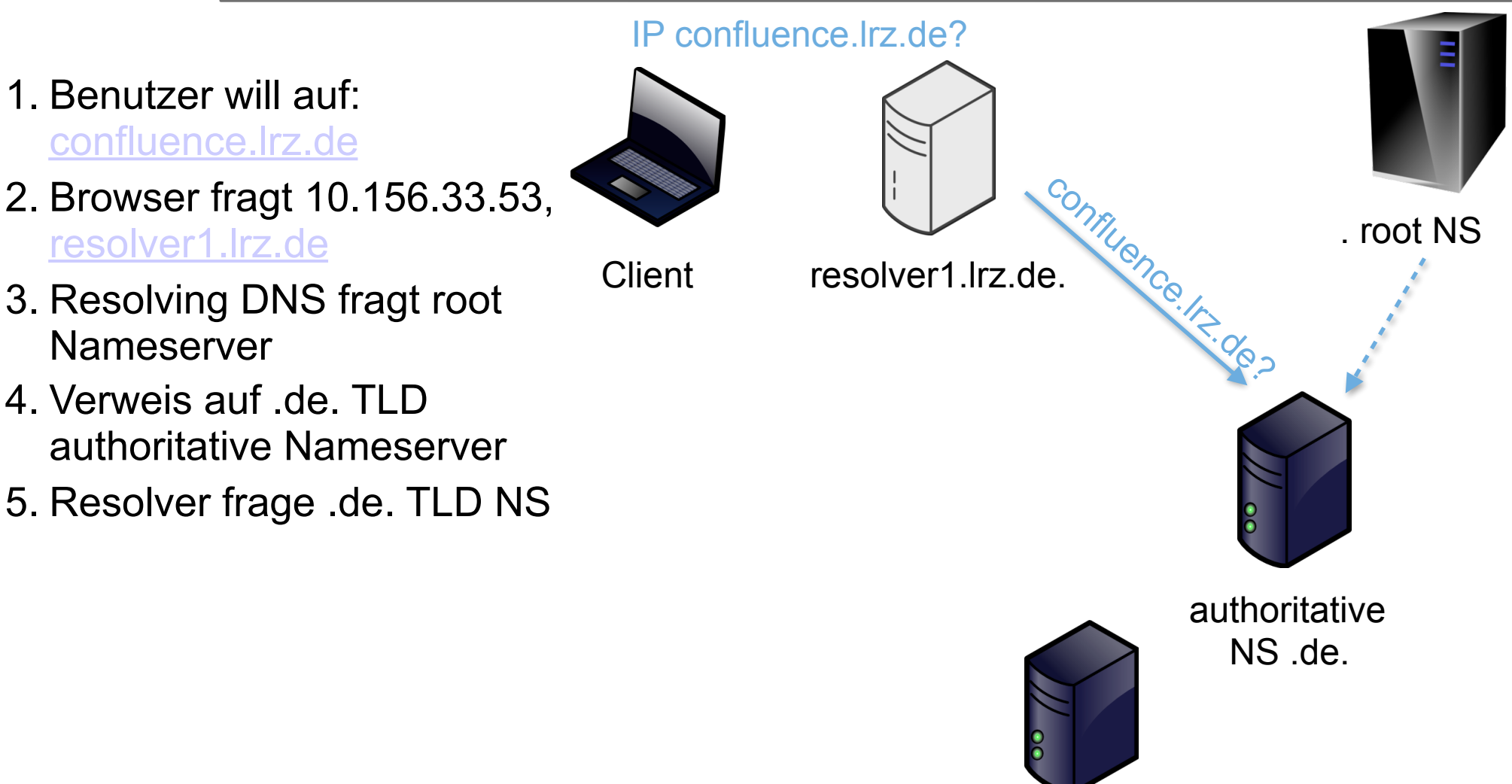

dns1.lrz.de.

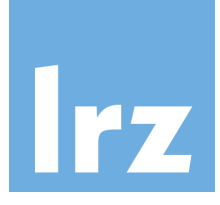

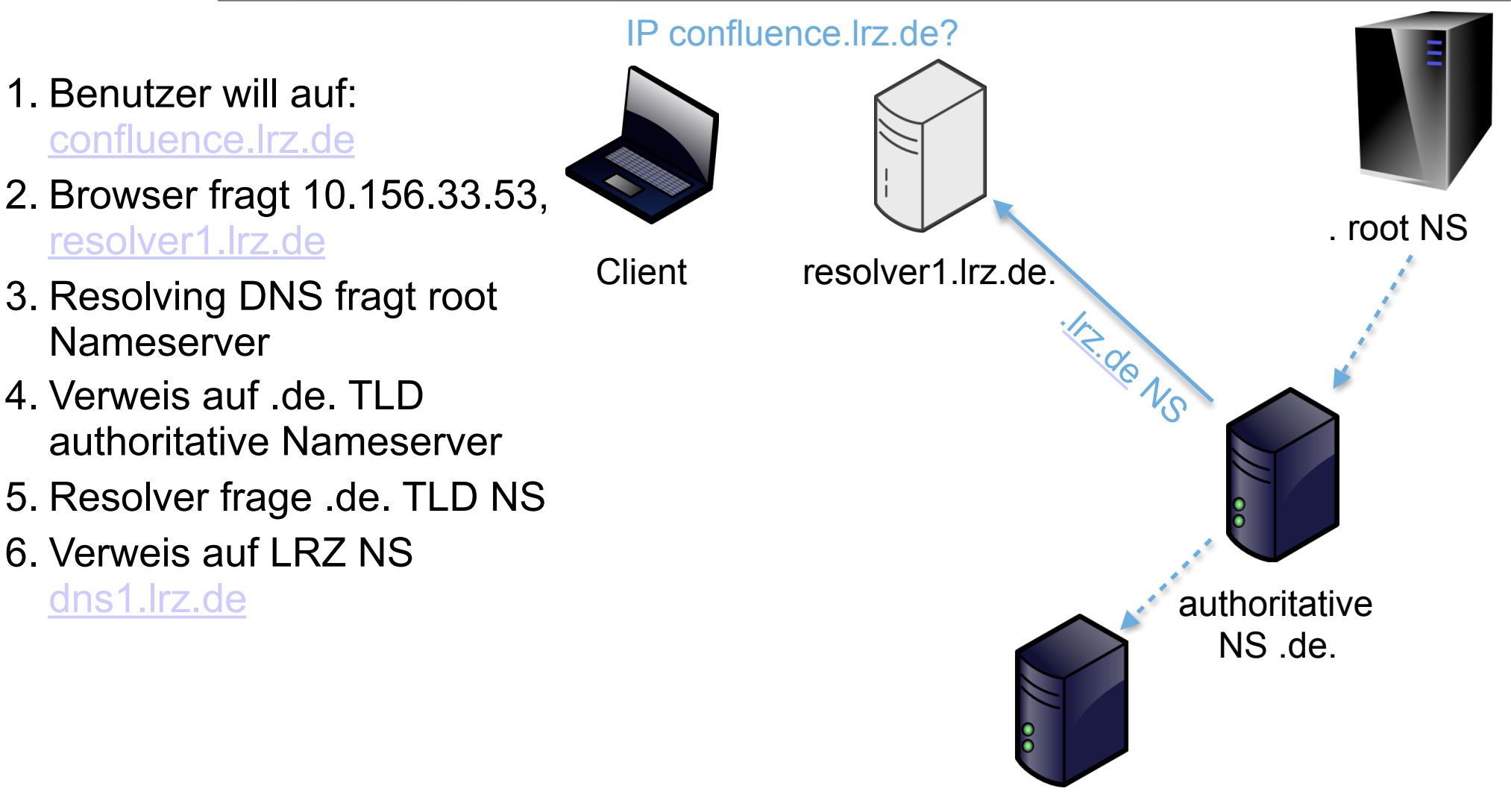

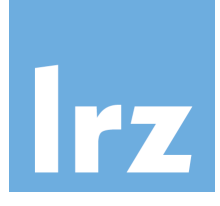

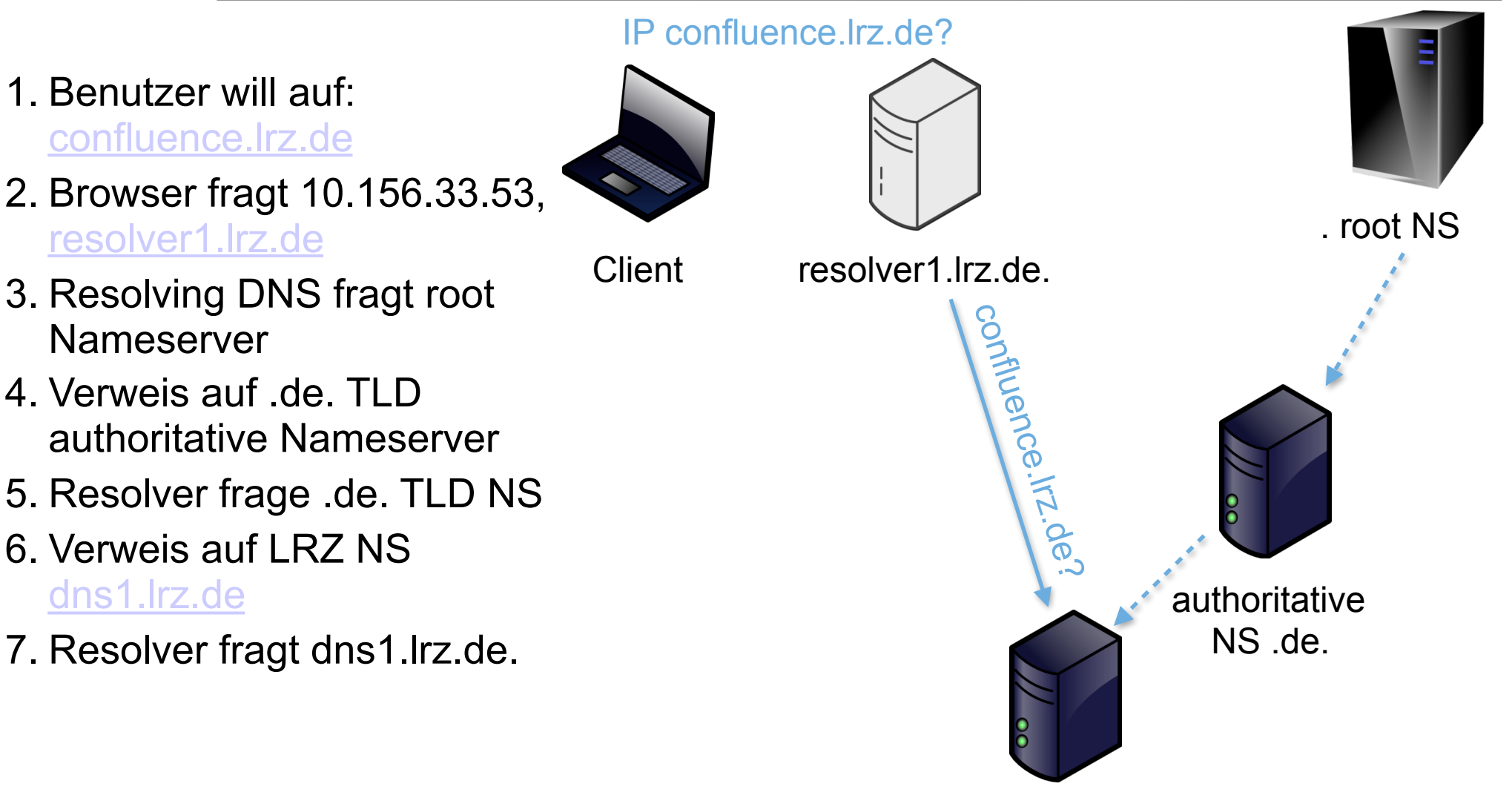

dns1.lrz.de.

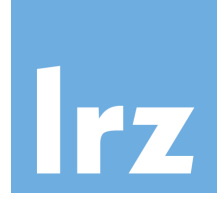

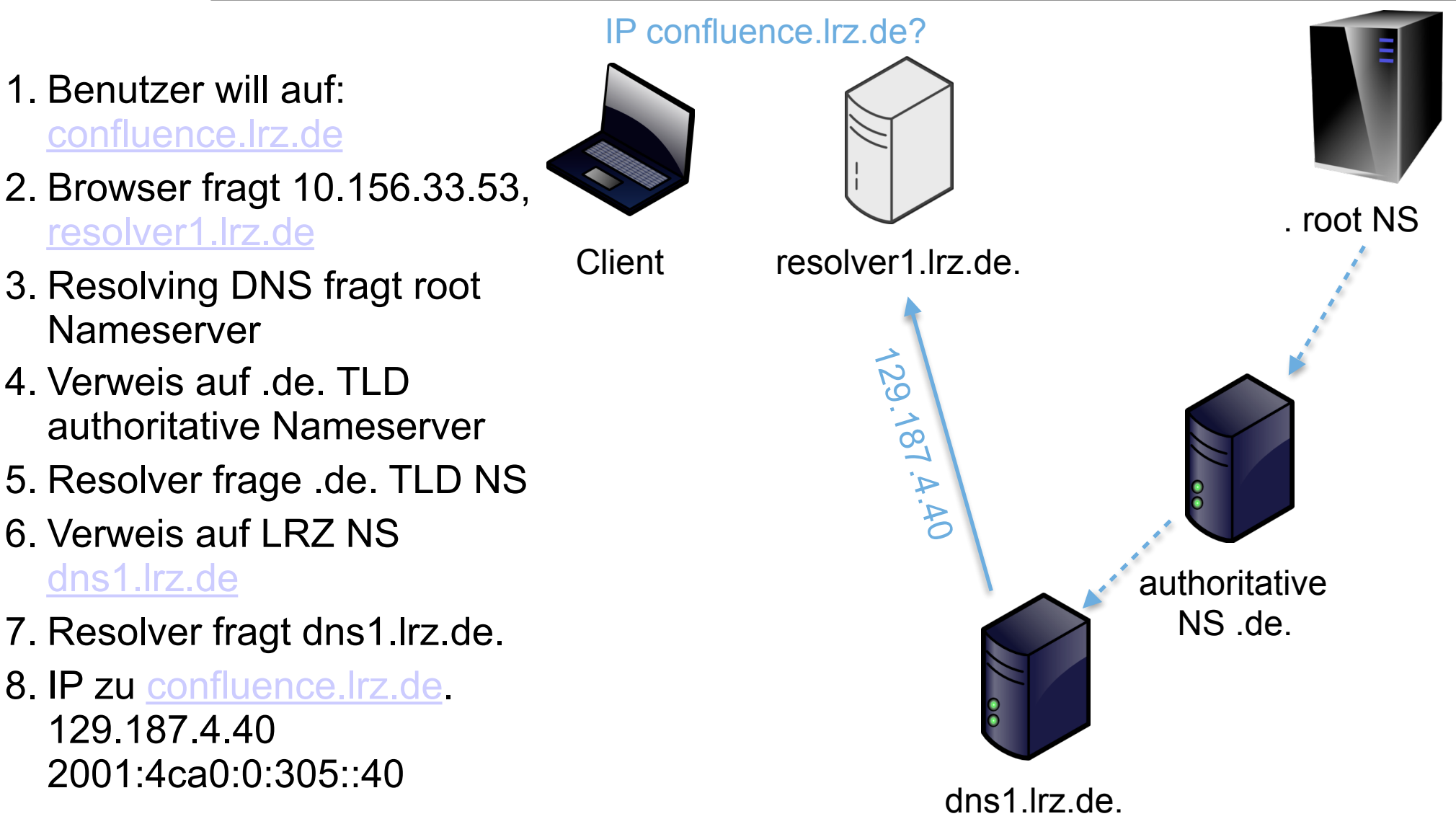

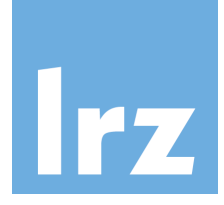

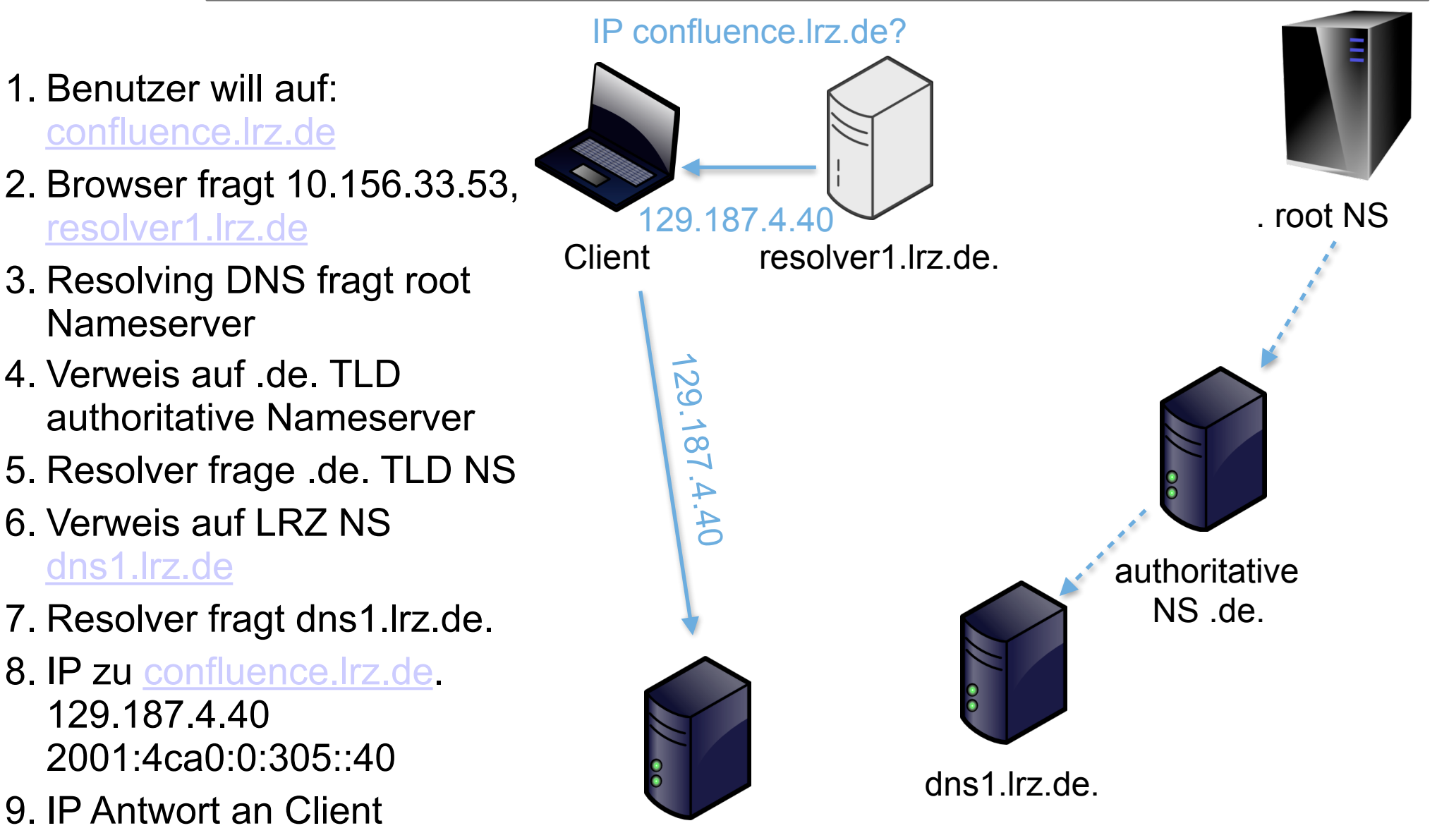

confluence.lrz.de.

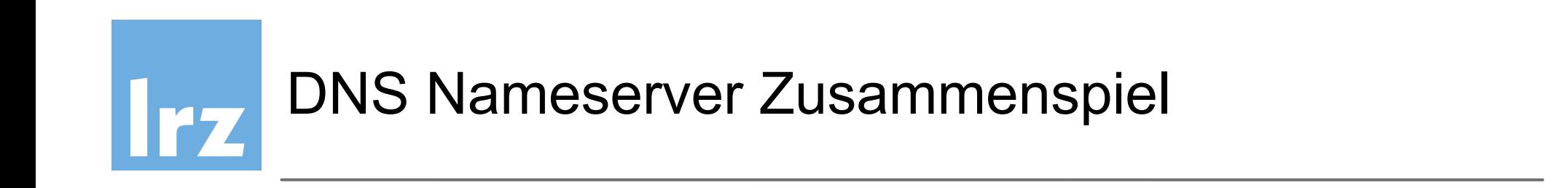

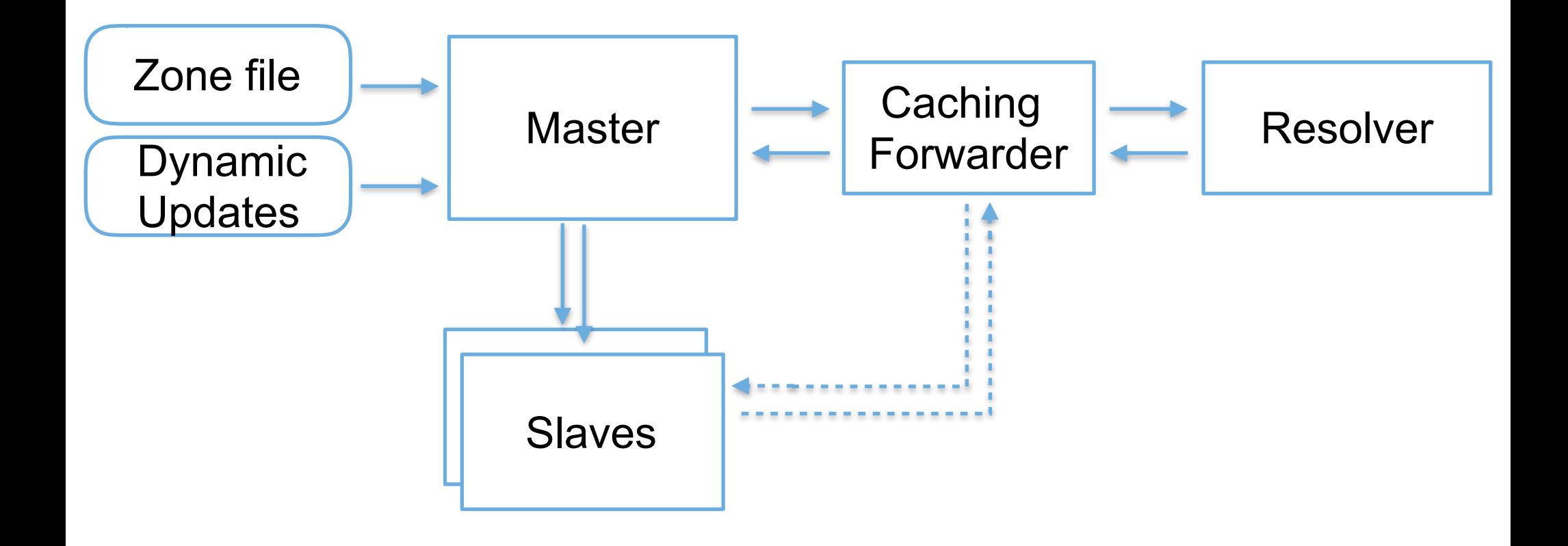

Bild: RIPE NCC

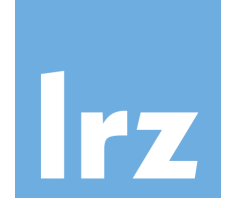

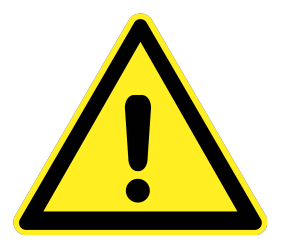

- DNS ist plain text
- UDP keine sessions
- Baumstruktur mit Weiterreichen der Verantwortlichkeit

jede Instanz ist für ihre Zone zuständig

- Basiert auf gegenseitigem Vertrauen
- Resolving Nameserver sind Opfer von Fehlern, Übernahmen und Angriffen

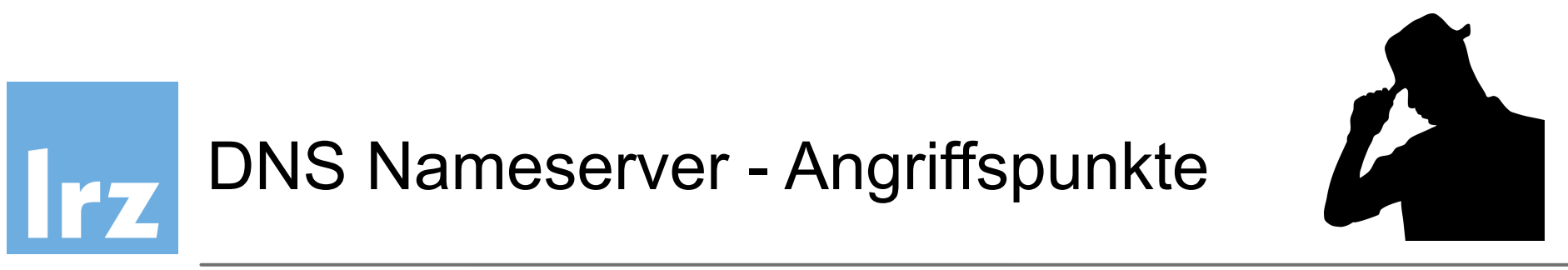

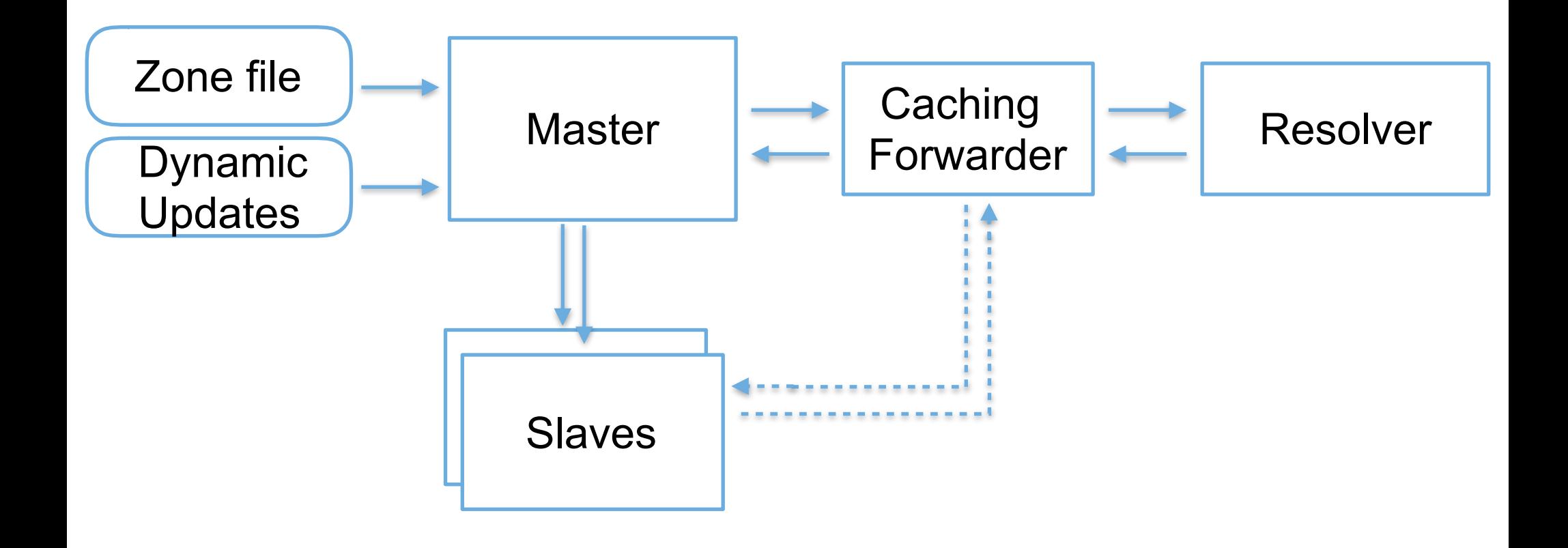

Bild: RIPE NCC

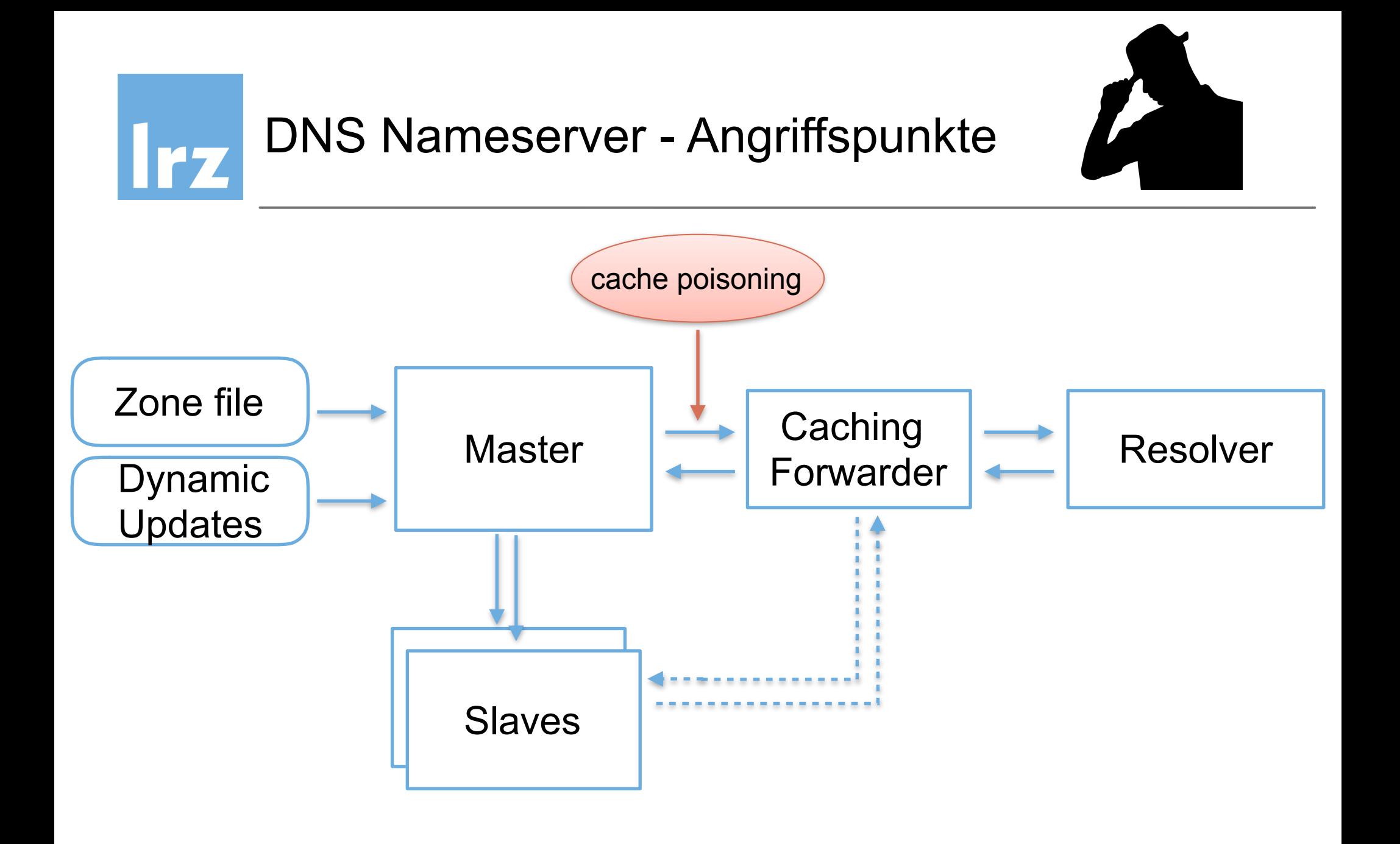

Bild: RIPE NCC

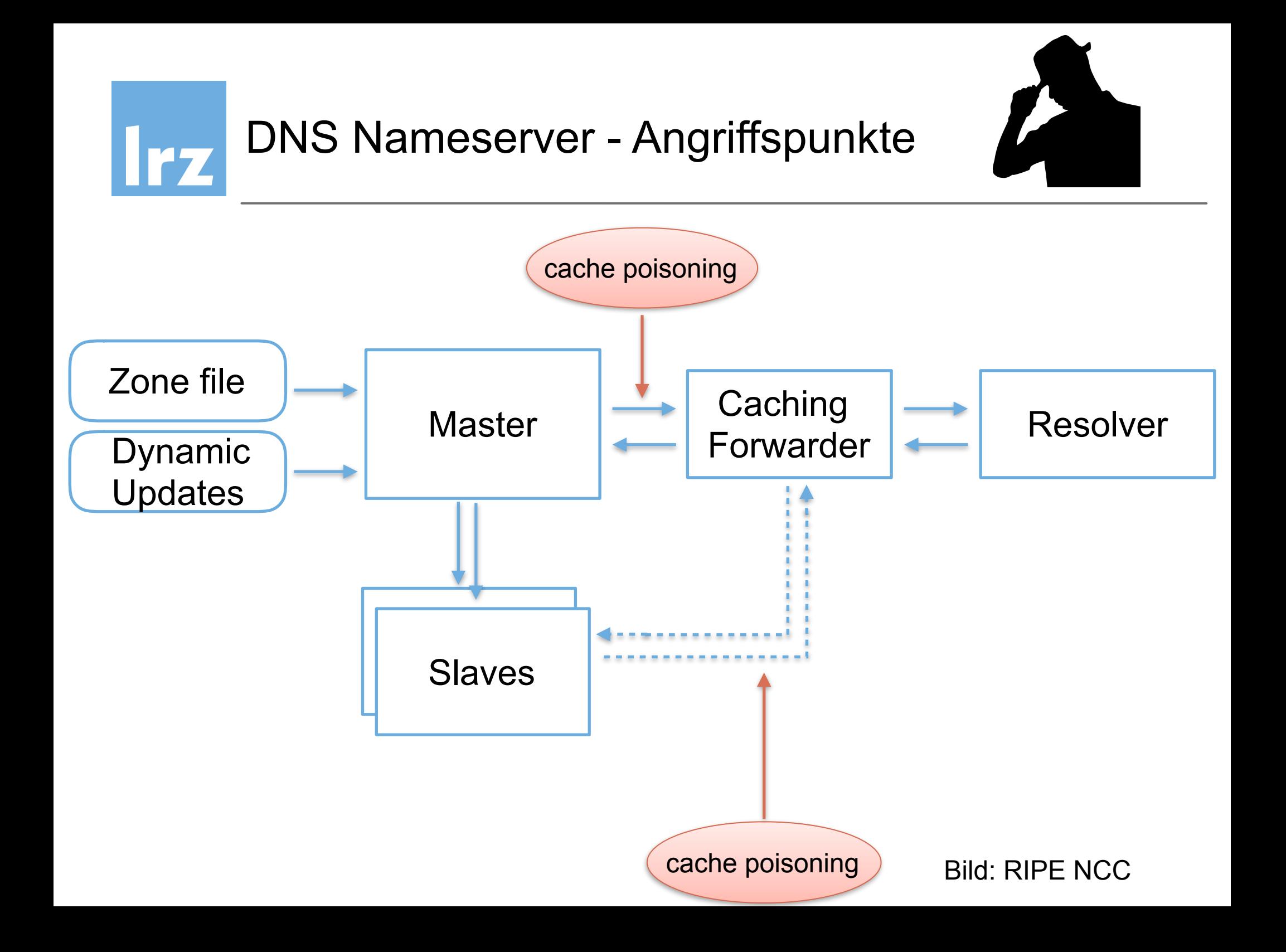

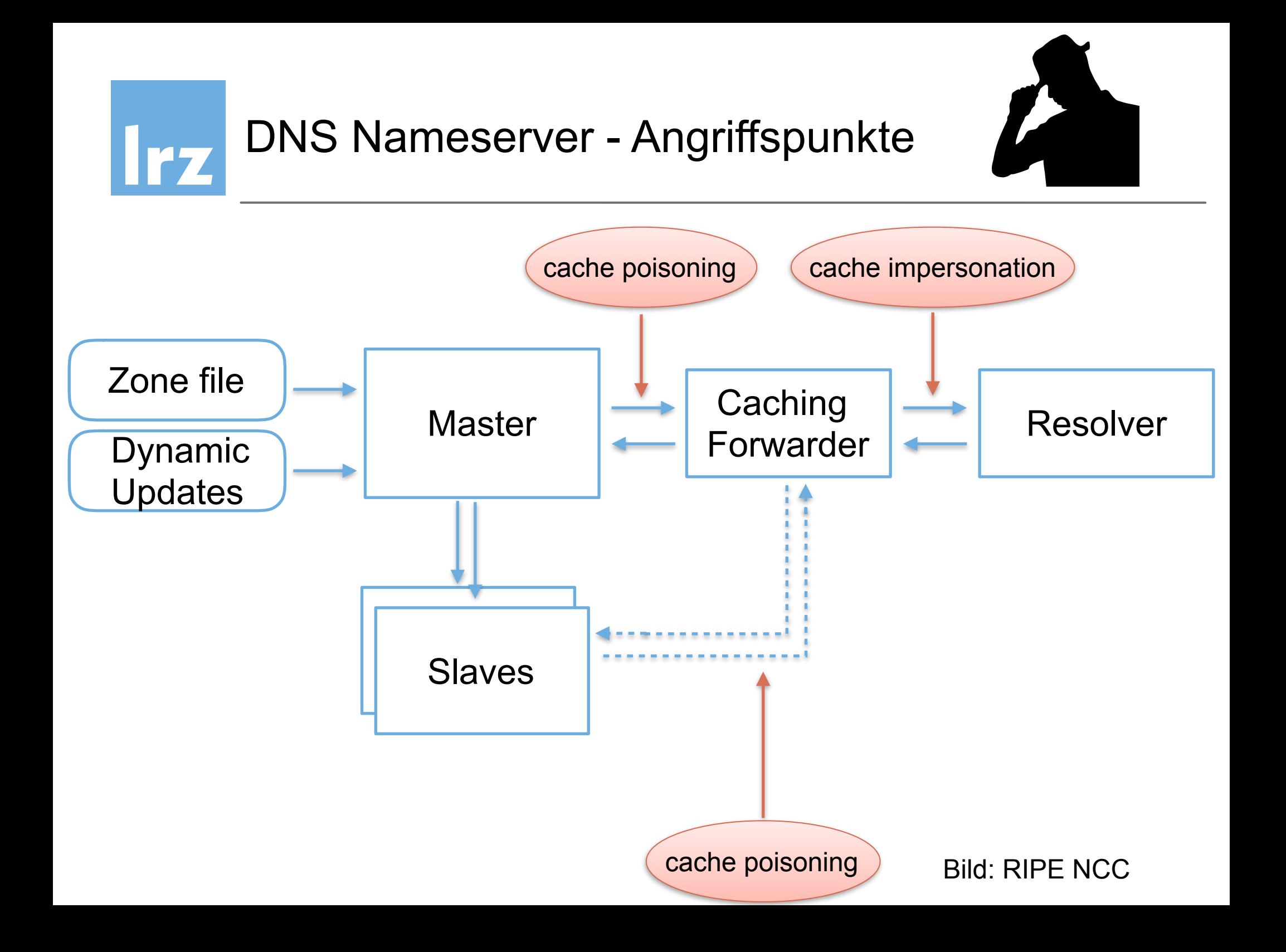

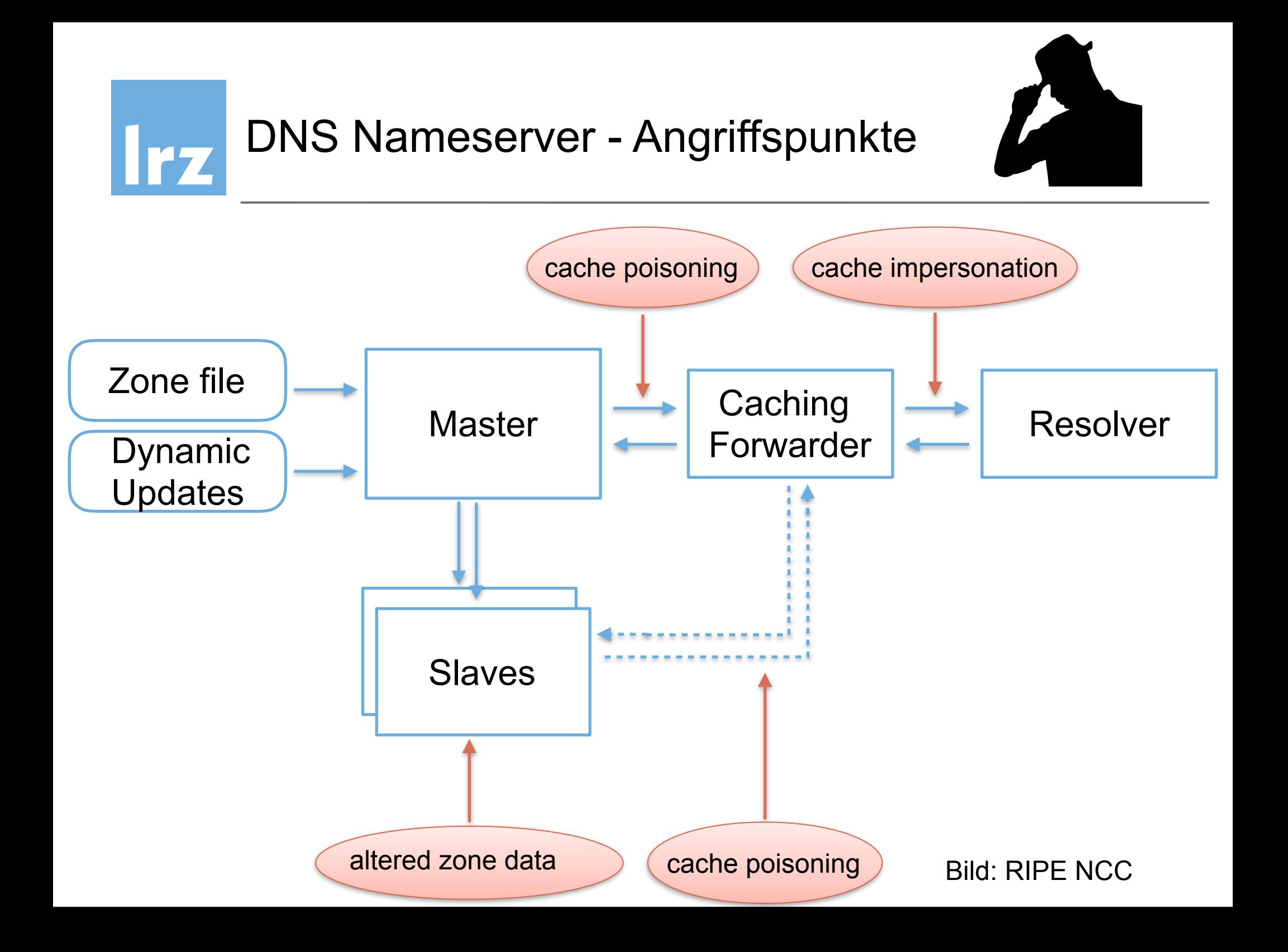

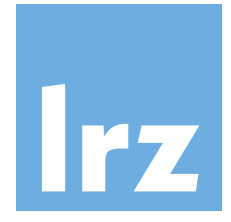

# Angriffsvektoren auf DNS Abfragen/Server

- Cache impersonation = (Spoofed Address attack / Man-in-the-middle attack)
- Cache poisoning

• Geänderte Zonendateien auf Slaves

• TCP SYN Flood Attacks / UDP Flood Attack

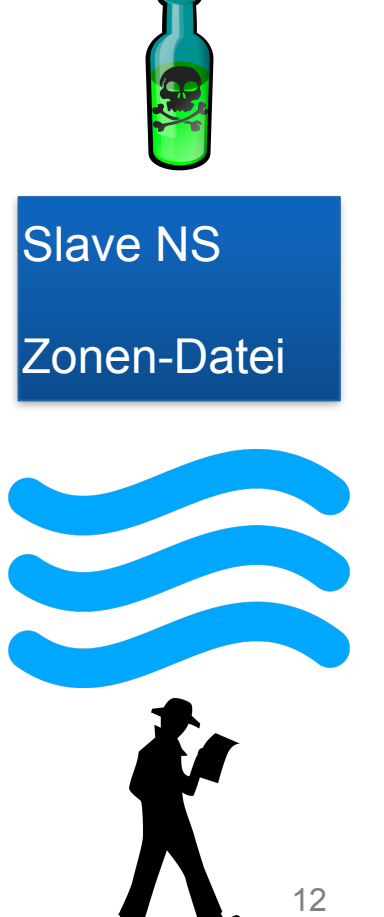

• Zone Walking

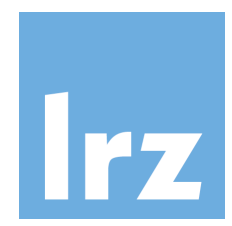

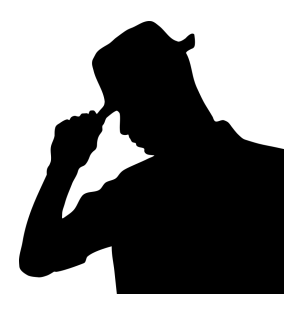

- sondern Vorbereitung für
	- Man-in-the-Middle Angriffe
	- Advertisement Fraud
	- Drive-by Angriffe für Malware
	- Hijacking von SMTP, dann Abgreifen von Passwortresetmails
- schwer zu erkennen, noch schwerer zu verhindern
- betrifft unter Umständen tausende von Nutzern auf einen Schlag

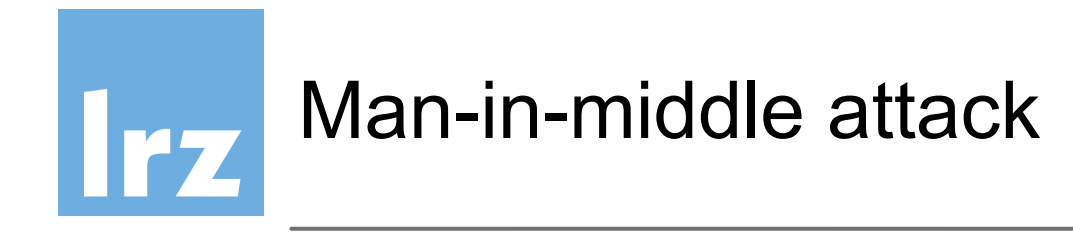

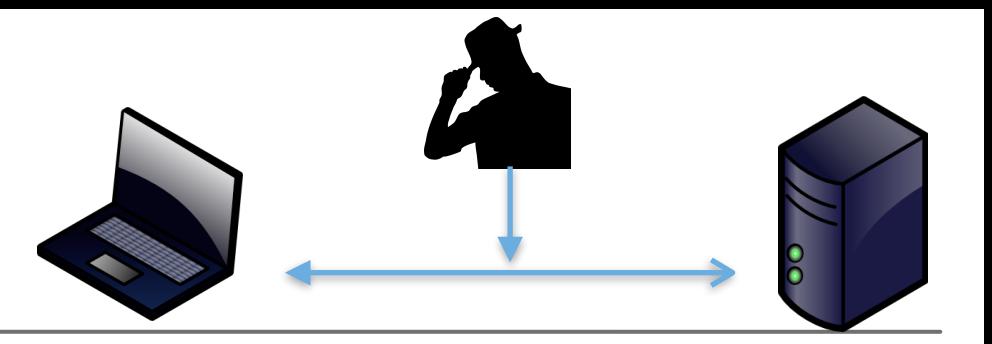

- Angreifer sendet ein IP Paket mit der Adresse des DNS-Servers als Absender
- Muss die korrekte DNS-ID-Nummer verwenden
- ID der Anfrage sniffen, muß aber schneller als der echte DNS NS antworten

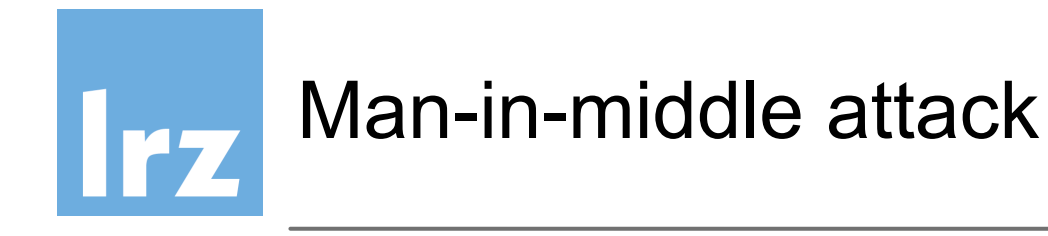

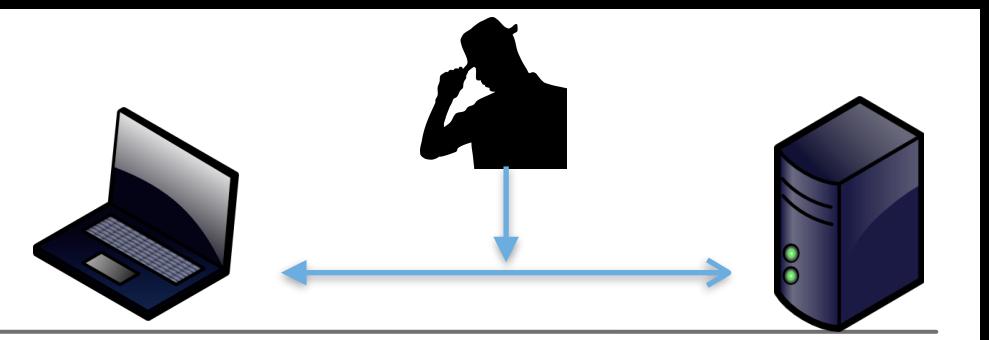

- Angreifer sendet ein IP Paket mit der Adresse des DNS-Servers als Absender
- Muss die korrekte DNS-ID-Nummer verwenden
- ID der Anfrage sniffen, muß aber schneller als der echte DNS NS antworten

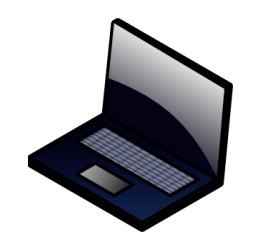

**Client** 

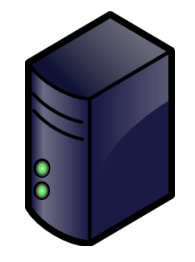

 echter DNS NS

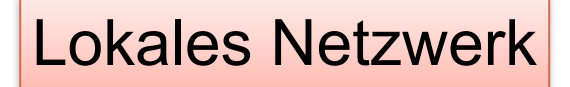

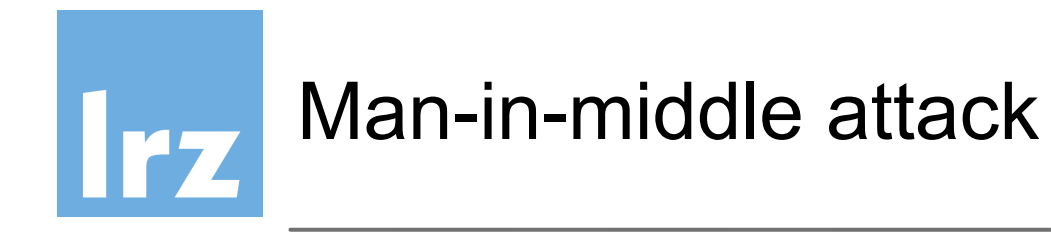

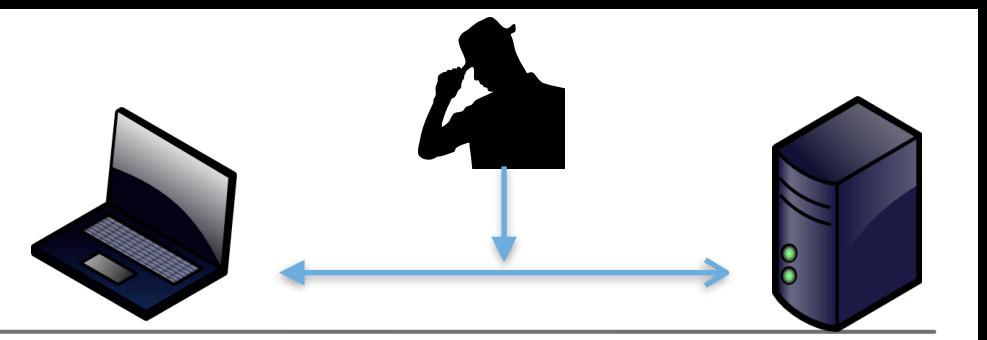

- Angreifer sendet ein IP Paket mit der Adresse des DNS-Servers als Absender
- Muss die korrekte DNS-ID-Nummer verwenden
- ID der Anfrage sniffen, muß aber schneller als der echte DNS NS antworten

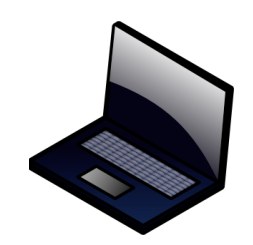

**Client** 

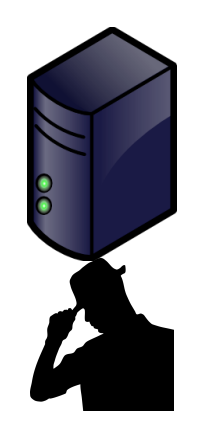

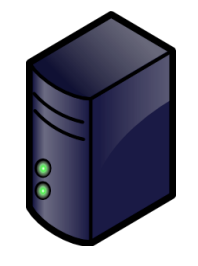

 echter DNS NS

Lokales Netzwerk

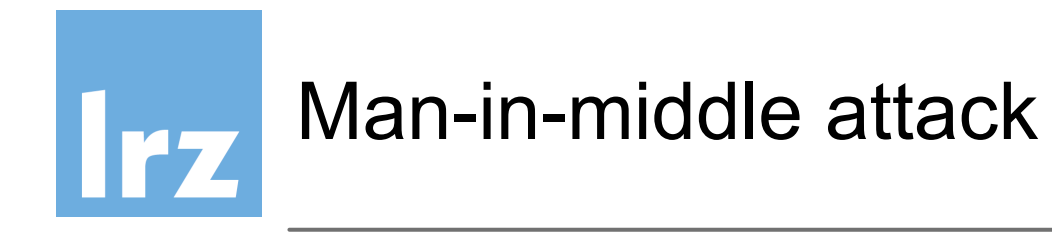

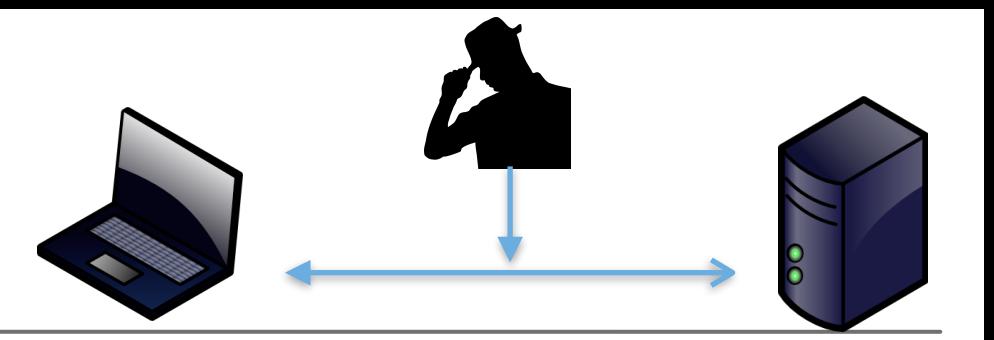

- Angreifer sendet ein IP Paket mit der Adresse des DNS-Servers als Absender
- Muss die korrekte DNS-ID-Nummer verwenden
- ID der Anfrage sniffen, muß aber schneller als der echte DNS NS antworten

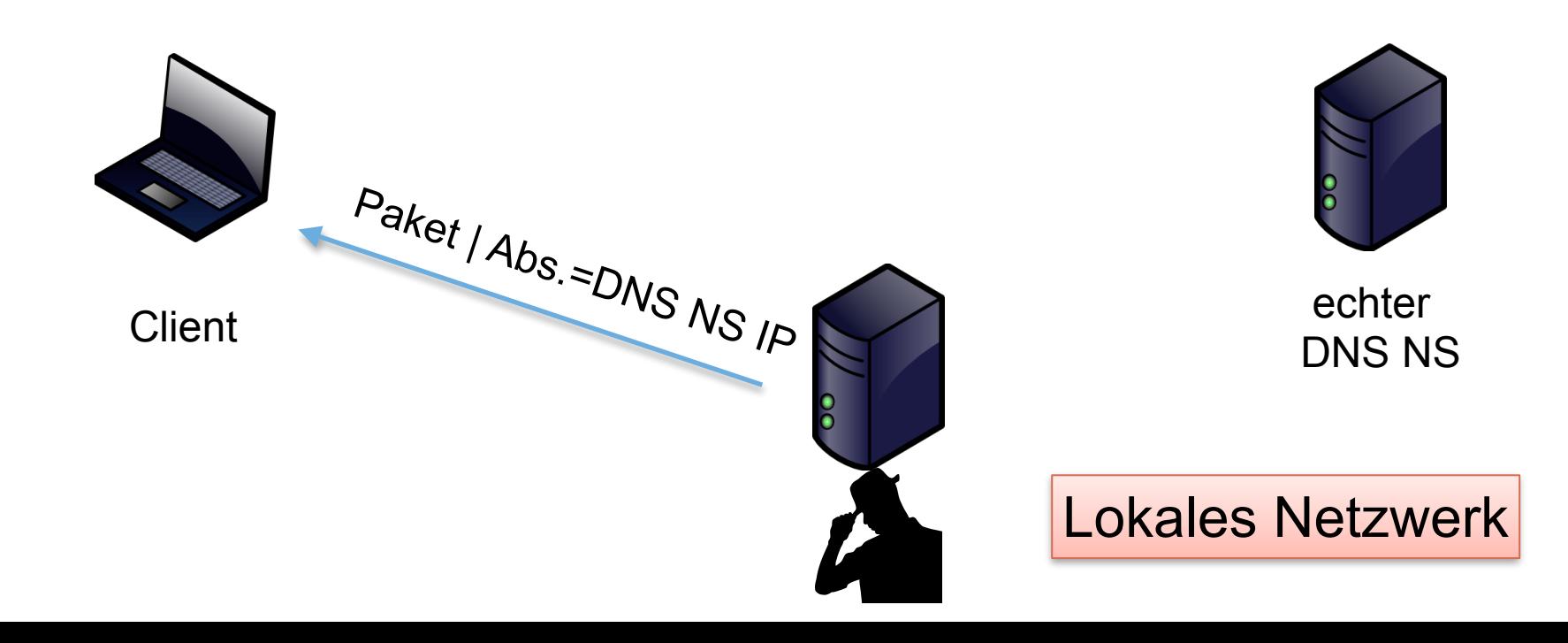

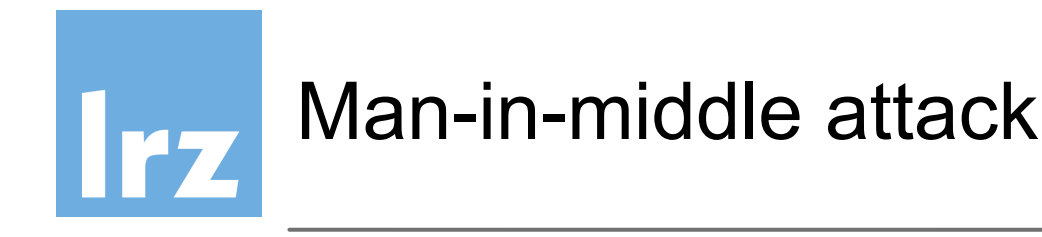

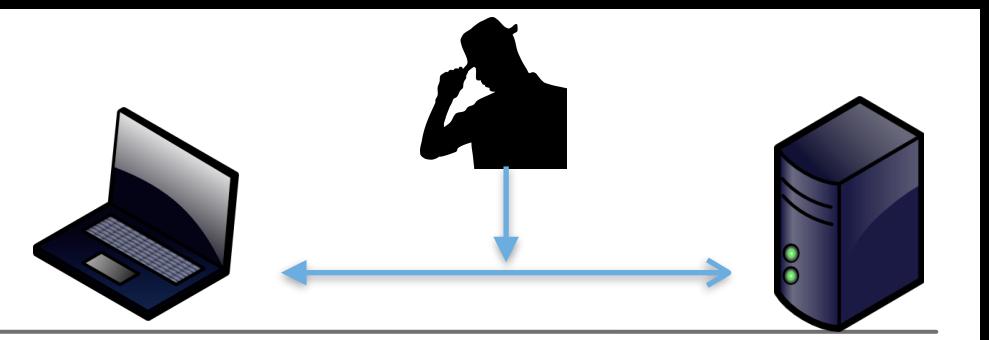

- Angreifer sendet ein IP Paket mit der Adresse des DNS-Servers als Absender
- Muss die korrekte DNS-ID-Nummer verwenden
- ID der Anfrage sniffen, muß aber schneller als der echte DNS NS antworten

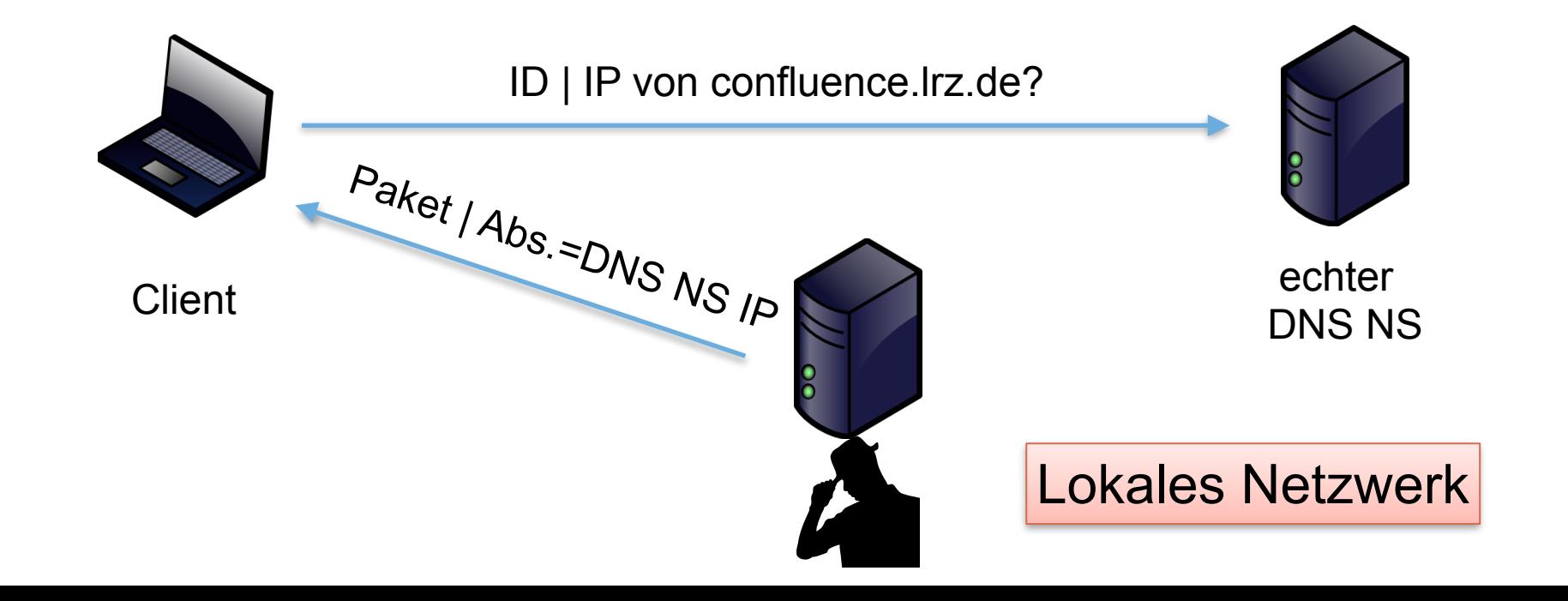

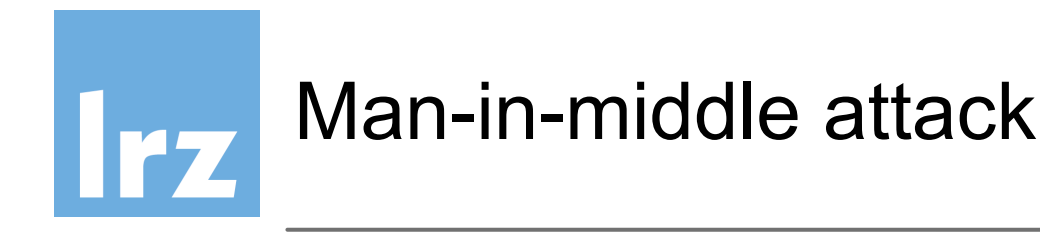

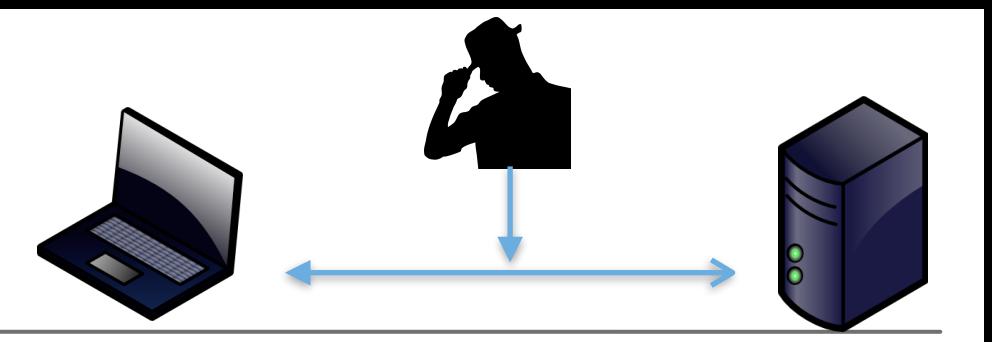

- Angreifer sendet ein IP Paket mit der Adresse des DNS-Servers als Absender
- Muss die korrekte DNS-ID-Nummer verwenden
- ID der Anfrage sniffen, muß aber schneller als der echte DNS NS antworten

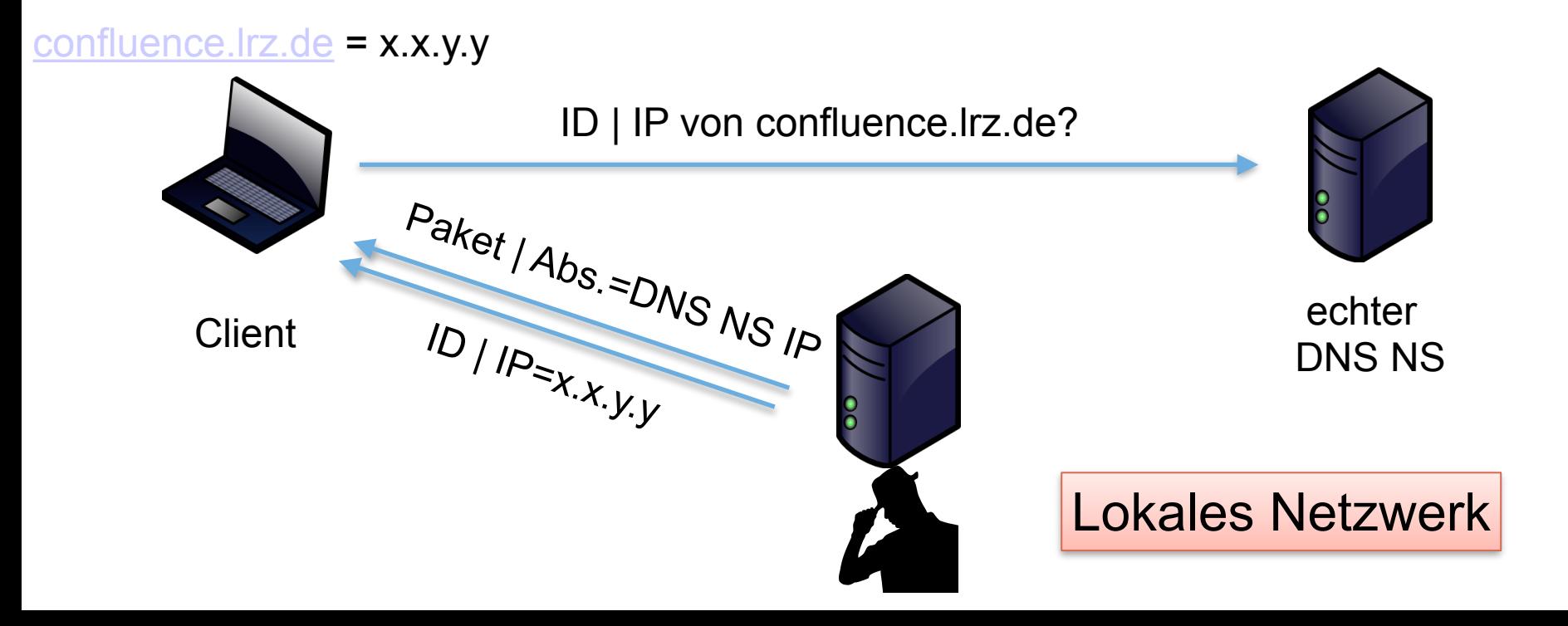

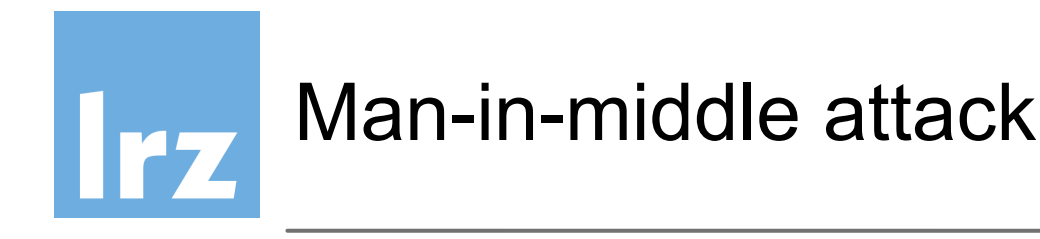

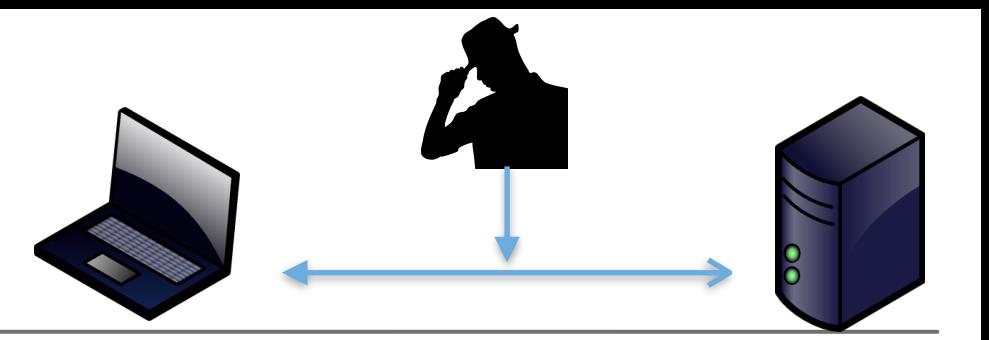

- Angreifer sendet ein IP Paket mit der Adresse des DNS-Servers als Absender
- Muss die korrekte DNS-ID-Nummer verwenden
- ID der Anfrage sniffen, muß aber schneller als der echte DNS NS antworten

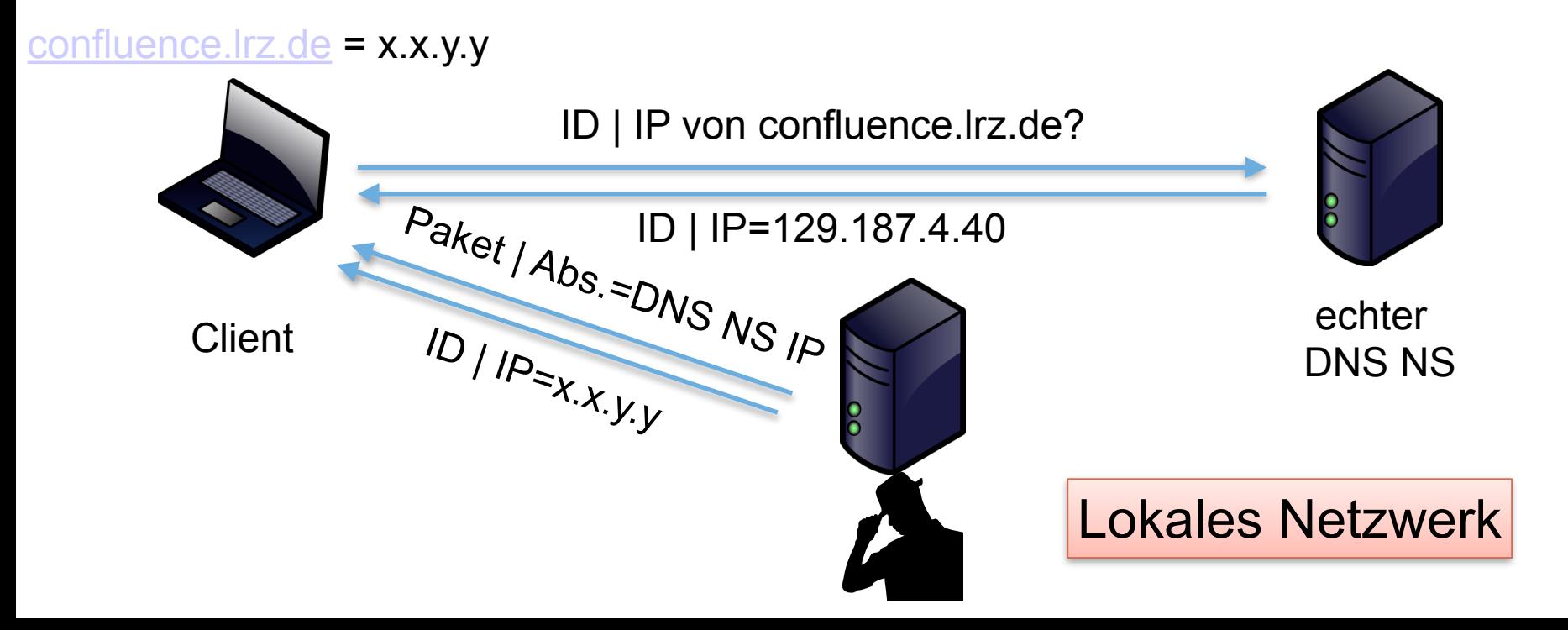

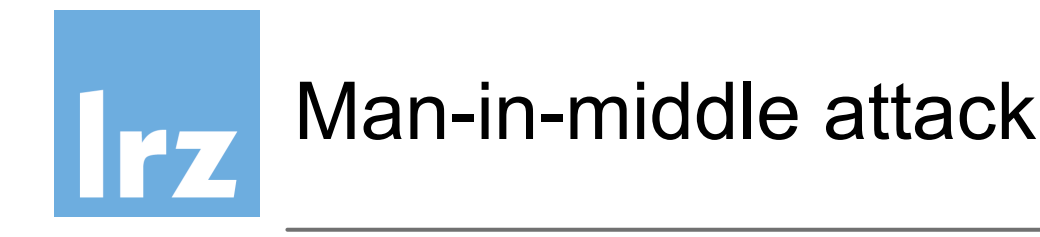

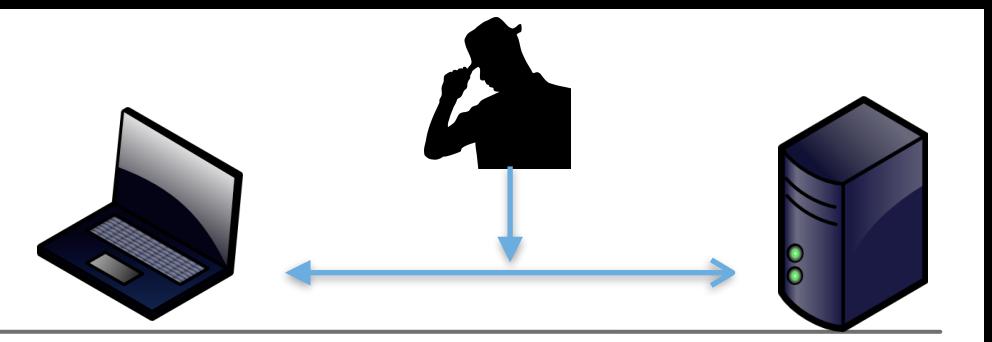

- Angreifer sendet ein IP Paket mit der Adresse des DNS-Servers als Absender
- Muss die korrekte DNS-ID-Nummer verwenden
- ID der Anfrage sniffen, muß aber schneller als der echte DNS NS antworten

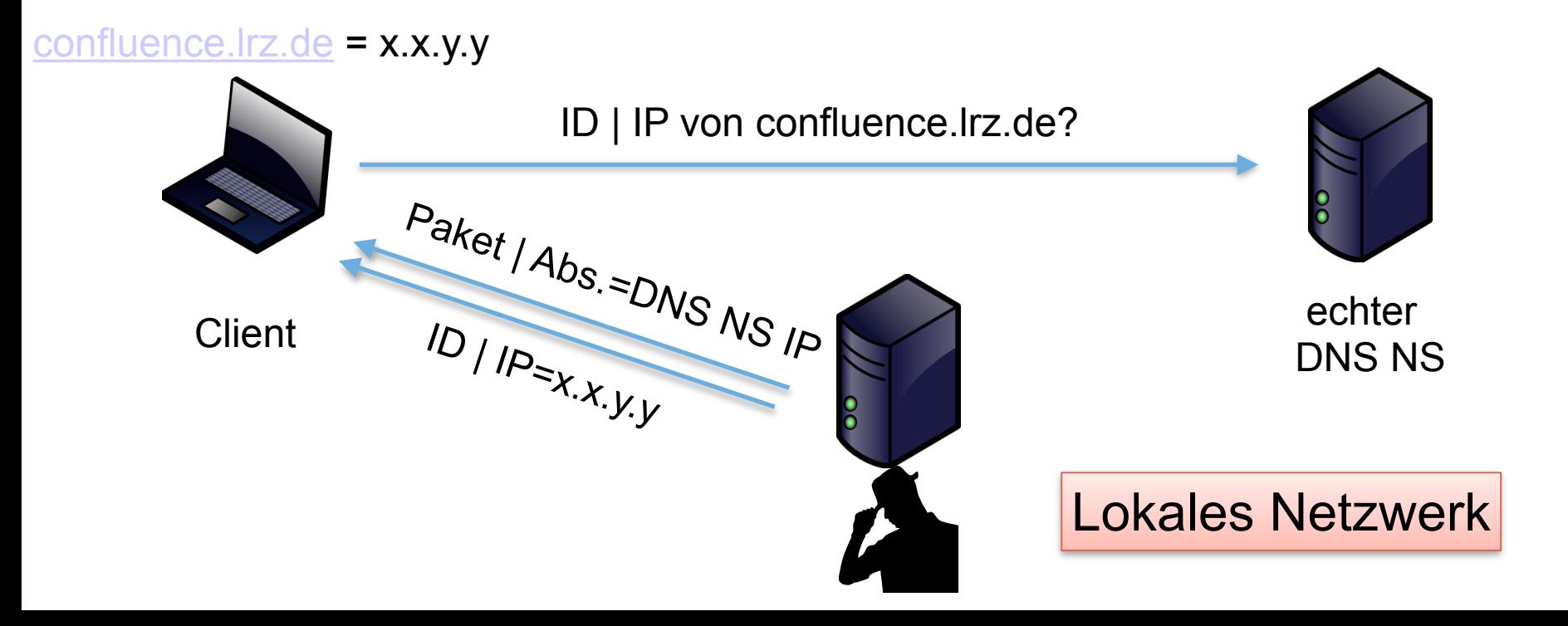

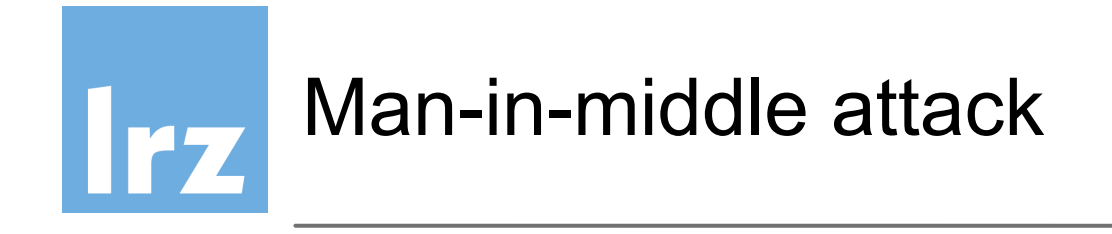

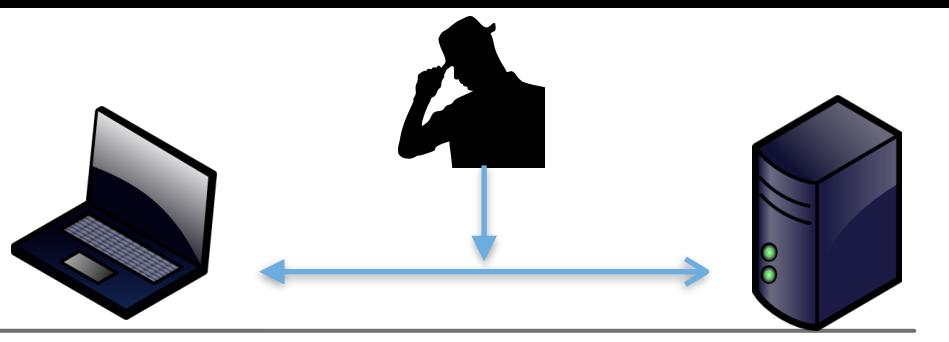

- Pakete mit zufälligen (allen) möglichen IDs in Paketen
- $-N \times 100$  Antworten senden, um die ID mit hoher Wahrscheinlichkeit zu treffen
- Einige Nameserver erhöhen einfach die ID um 1 von aufeinander folgenden Antworten auf Anfragen

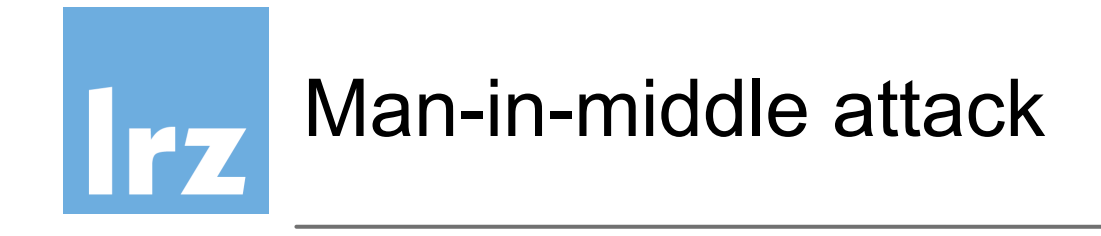

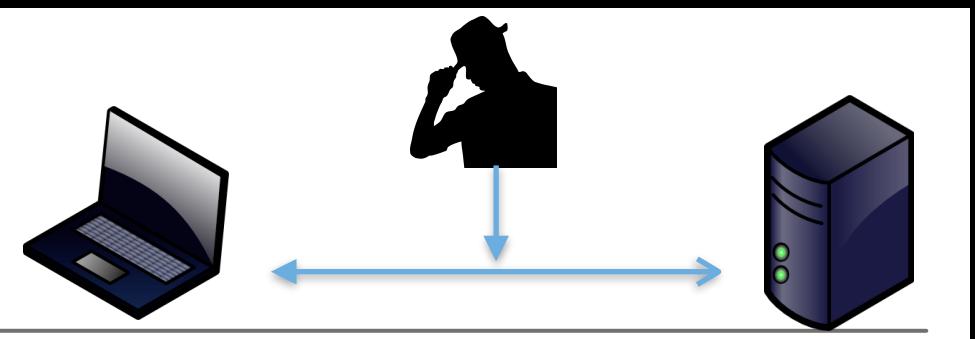

- Pakete mit zufälligen (allen) möglichen IDs in Paketen
- ~N x 100 Antworten senden, um die ID mit hoher Wahrscheinlichkeit zu treffen
- Einige Nameserver erhöhen einfach die ID um 1 von aufeinander folgenden Antworten auf Anfragen

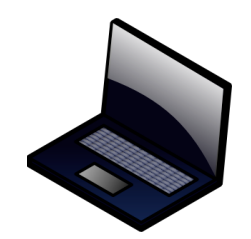

**Client** 

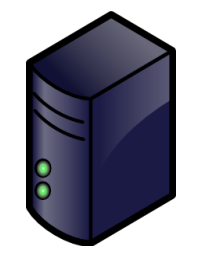

 echter DNS NS

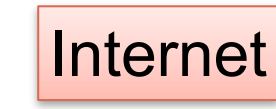
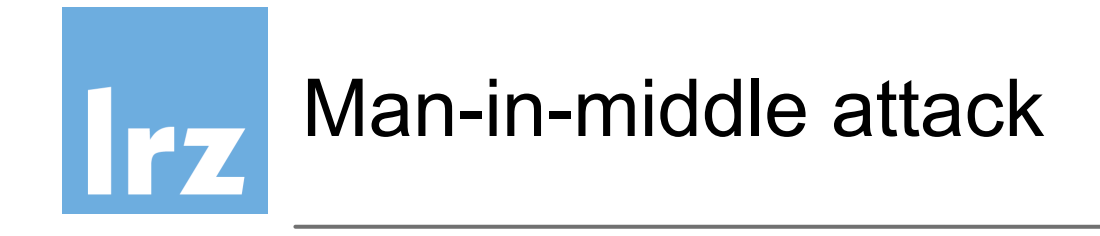

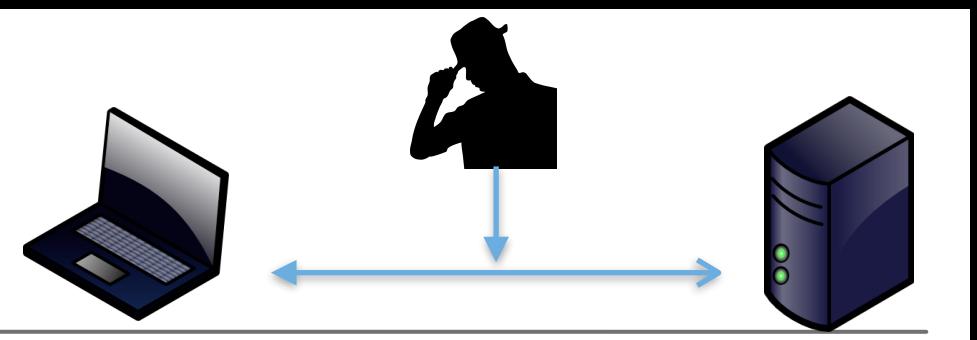

- Pakete mit zufälligen (allen) möglichen IDs in Paketen
- $-N \times 100$  Antworten senden, um die ID mit hoher Wahrscheinlichkeit zu treffen
- Einige Nameserver erhöhen einfach die ID um 1 von aufeinander folgenden Antworten auf Anfragen

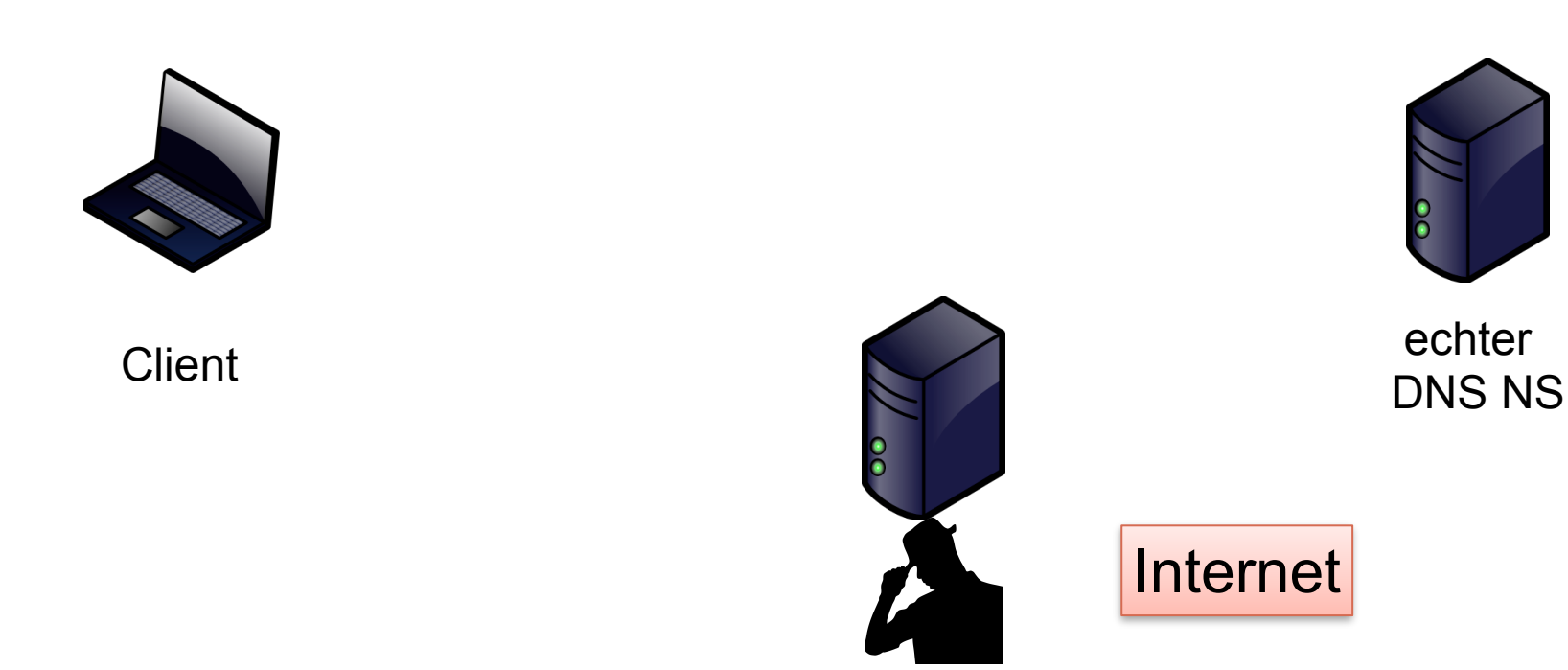

15

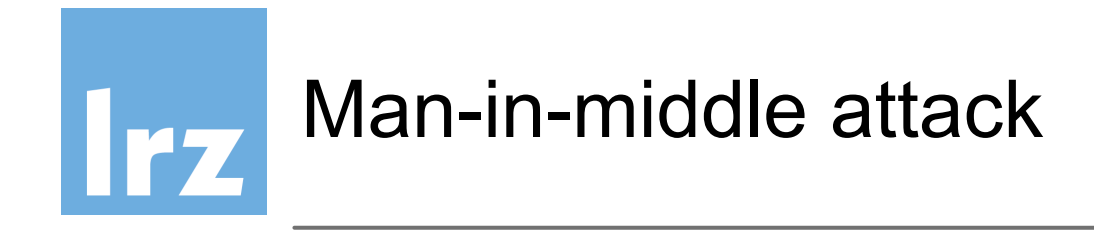

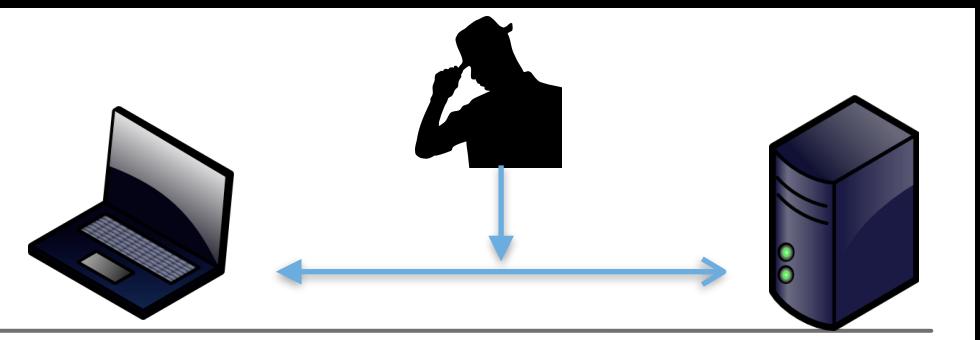

- Pakete mit zufälligen (allen) möglichen IDs in Paketen
- $-N \times 100$  Antworten senden, um die ID mit hoher Wahrscheinlichkeit zu treffen
- Einige Nameserver erhöhen einfach die ID um 1 von aufeinander folgenden Antworten auf Anfragen

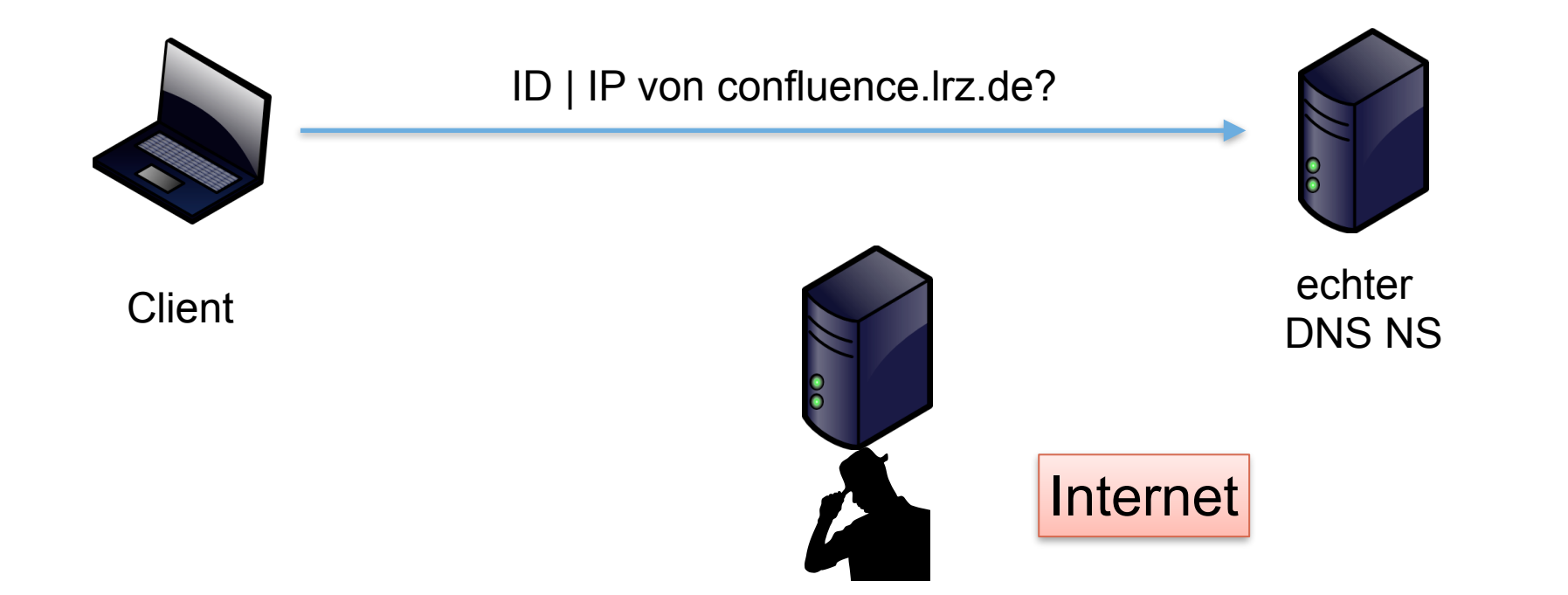

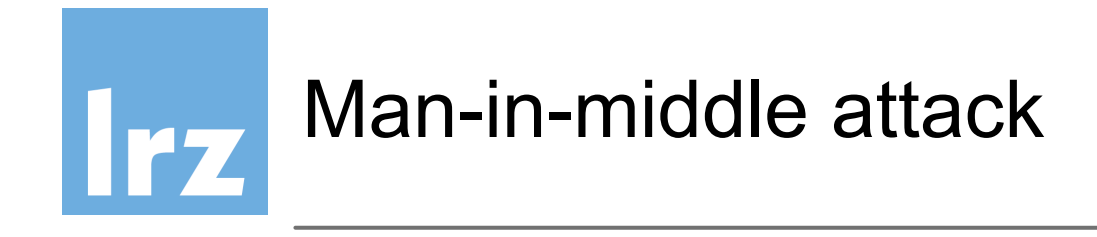

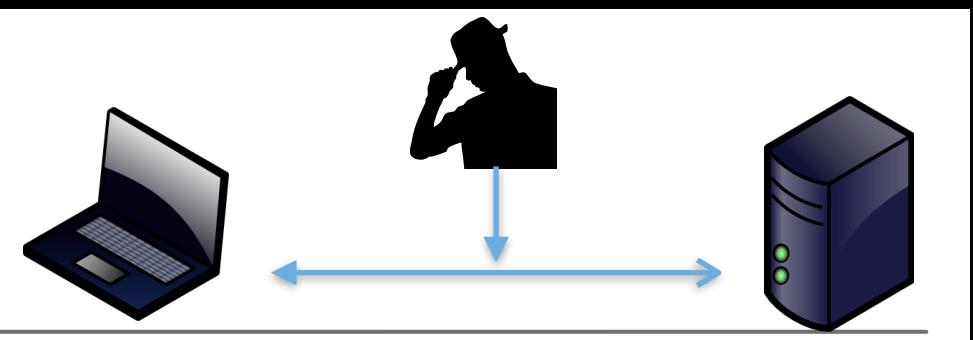

- Pakete mit zufälligen (allen) möglichen IDs in Paketen
- ~N x 100 Antworten senden, um die ID mit hoher Wahrscheinlichkeit zu treffen
- Einige Nameserver erhöhen einfach die ID um 1 von aufeinander folgenden Antworten auf Anfragen

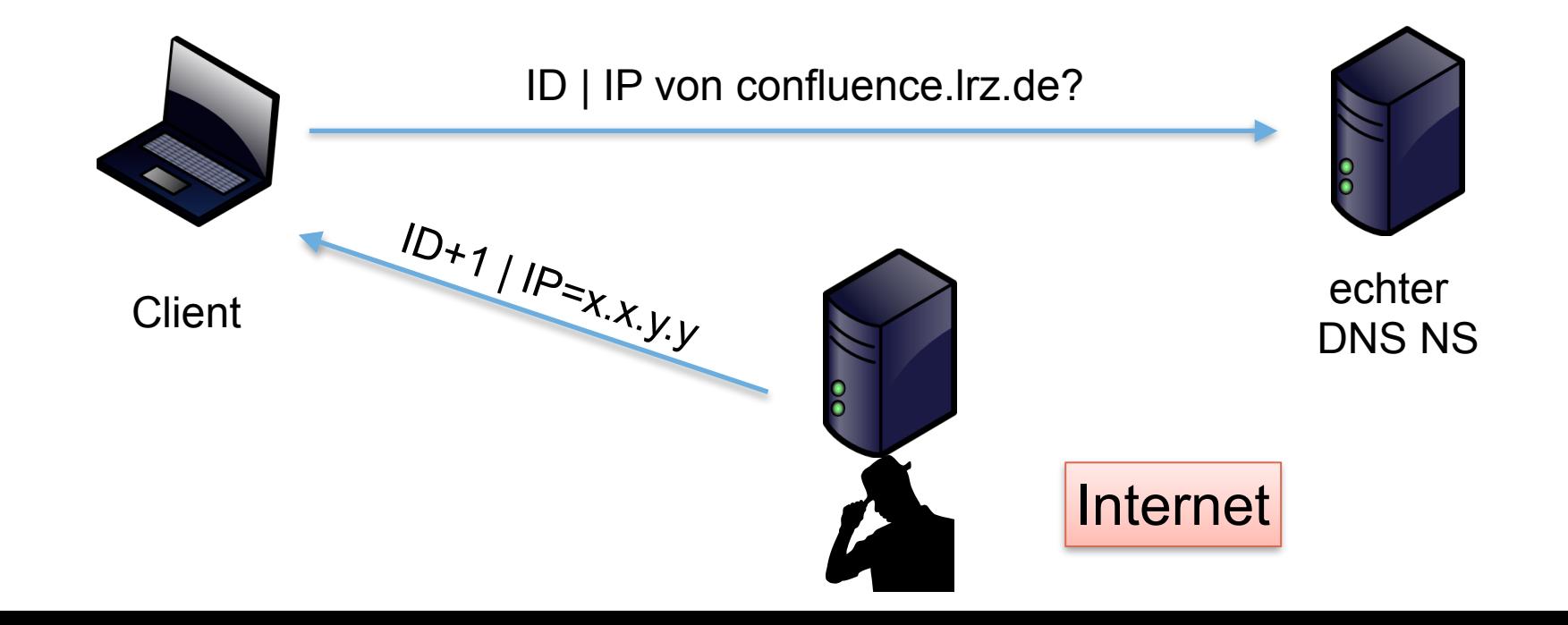

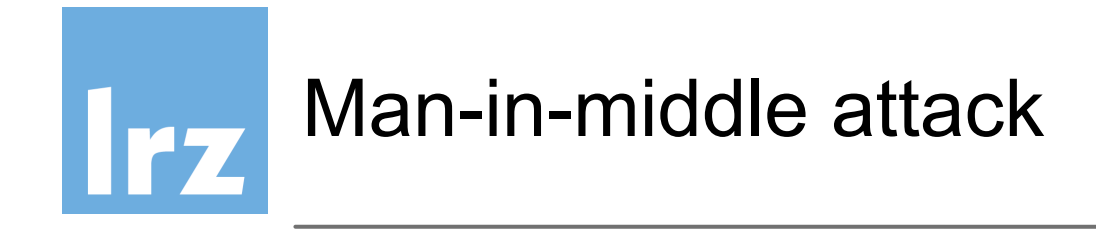

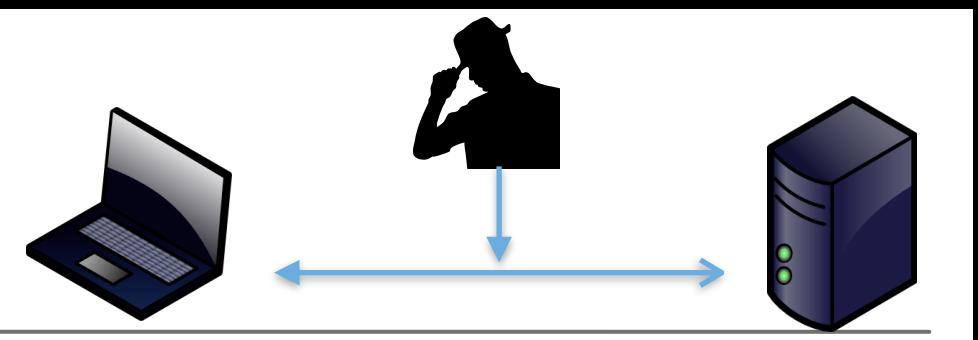

- Pakete mit zufälligen (allen) möglichen IDs in Paketen
- ~N x 100 Antworten senden, um die ID mit hoher Wahrscheinlichkeit zu treffen
- Einige Nameserver erhöhen einfach die ID um 1 von aufeinander folgenden Antworten auf Anfragen

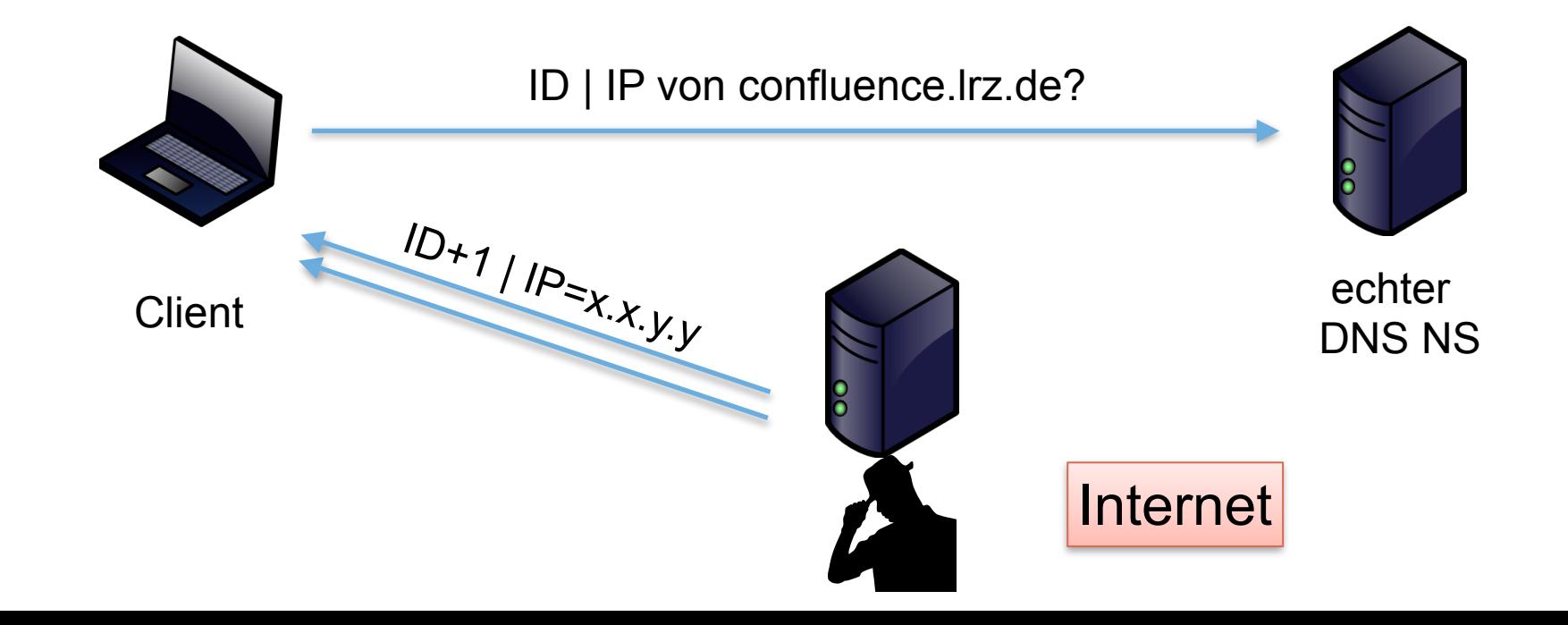

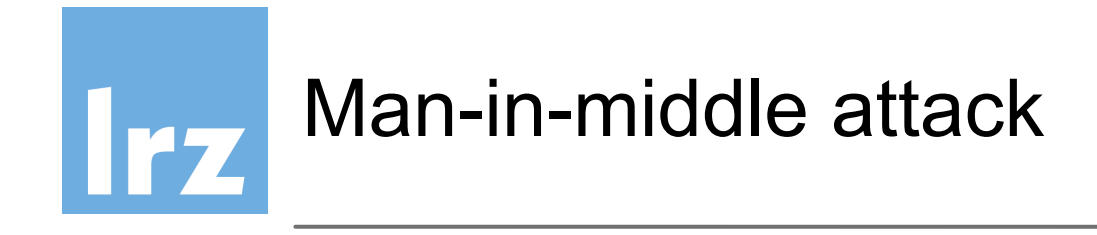

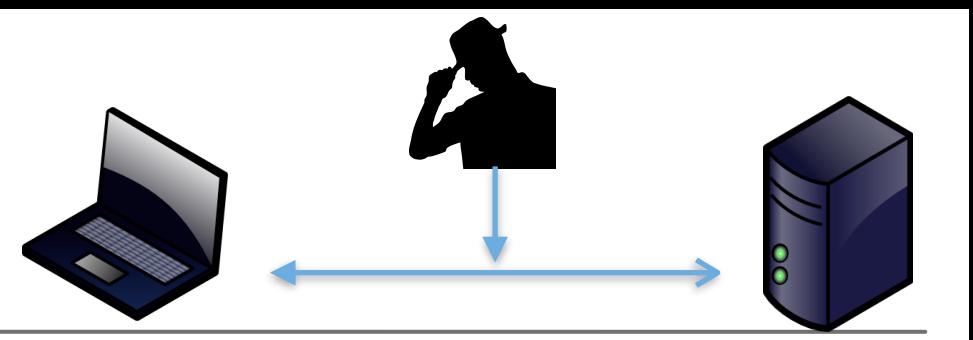

- Pakete mit zufälligen (allen) möglichen IDs in Paketen
- $-N \times 100$  Antworten senden, um die ID mit hoher Wahrscheinlichkeit zu treffen
- Einige Nameserver erhöhen einfach die ID um 1 von aufeinander folgenden Antworten auf Anfragen

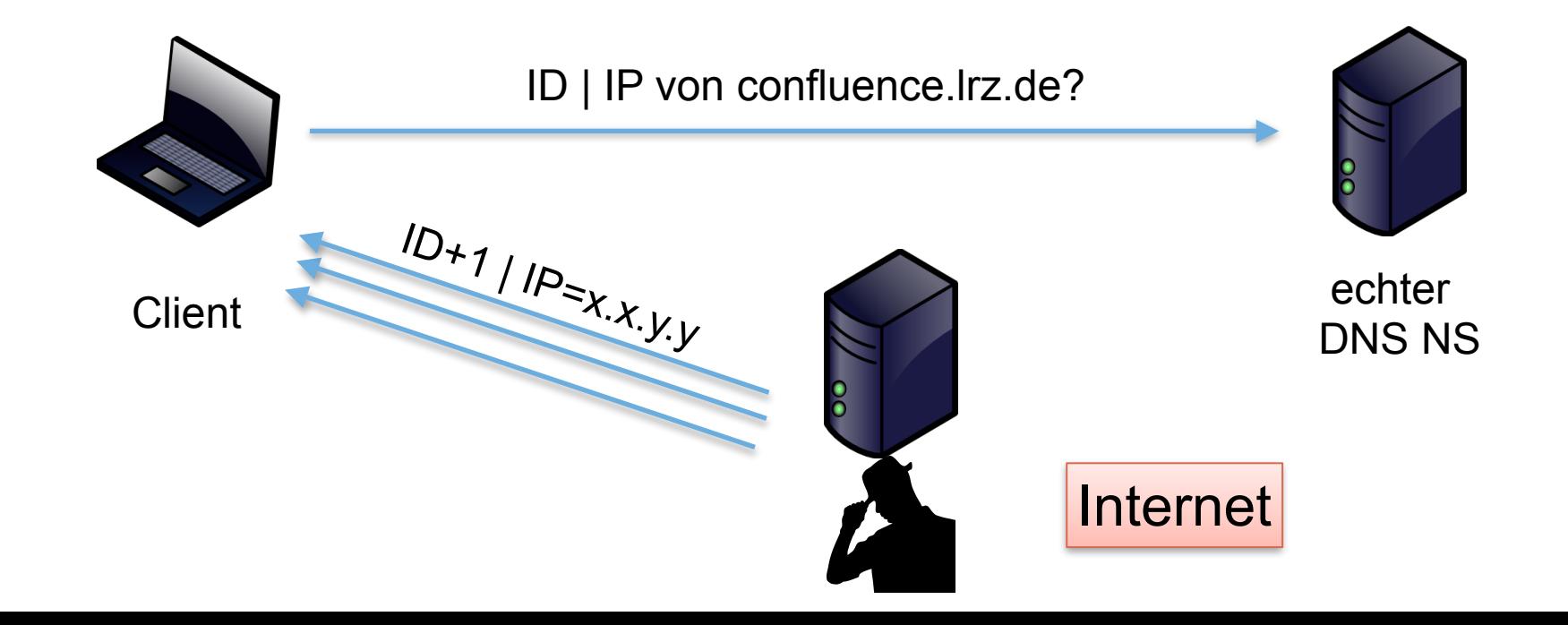

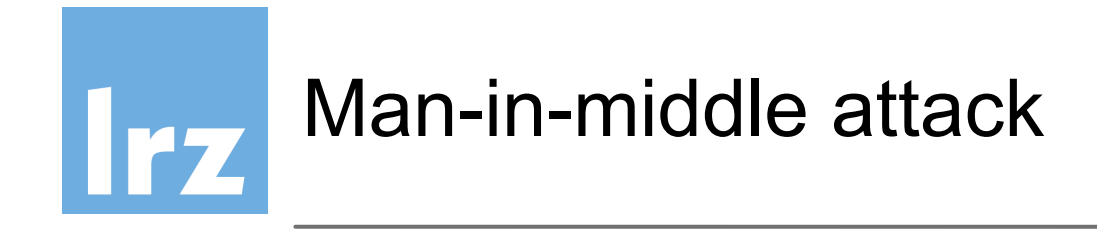

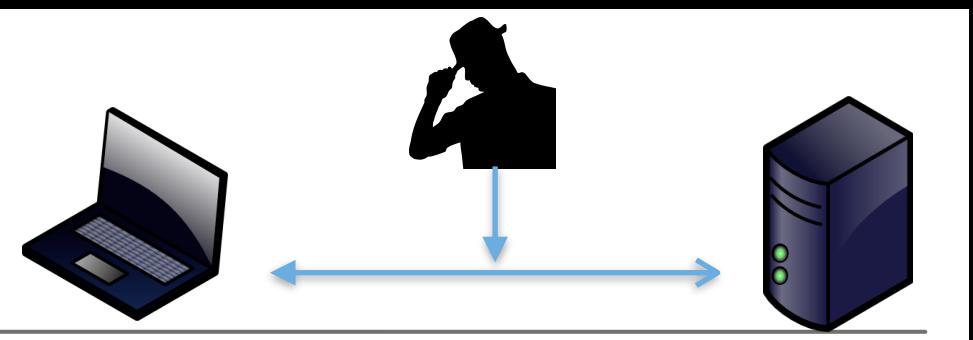

- Pakete mit zufälligen (allen) möglichen IDs in Paketen
- ~N x 100 Antworten senden, um die ID mit hoher Wahrscheinlichkeit zu treffen
- Einige Nameserver erhöhen einfach die ID um 1 von aufeinander folgenden Antworten auf Anfragen

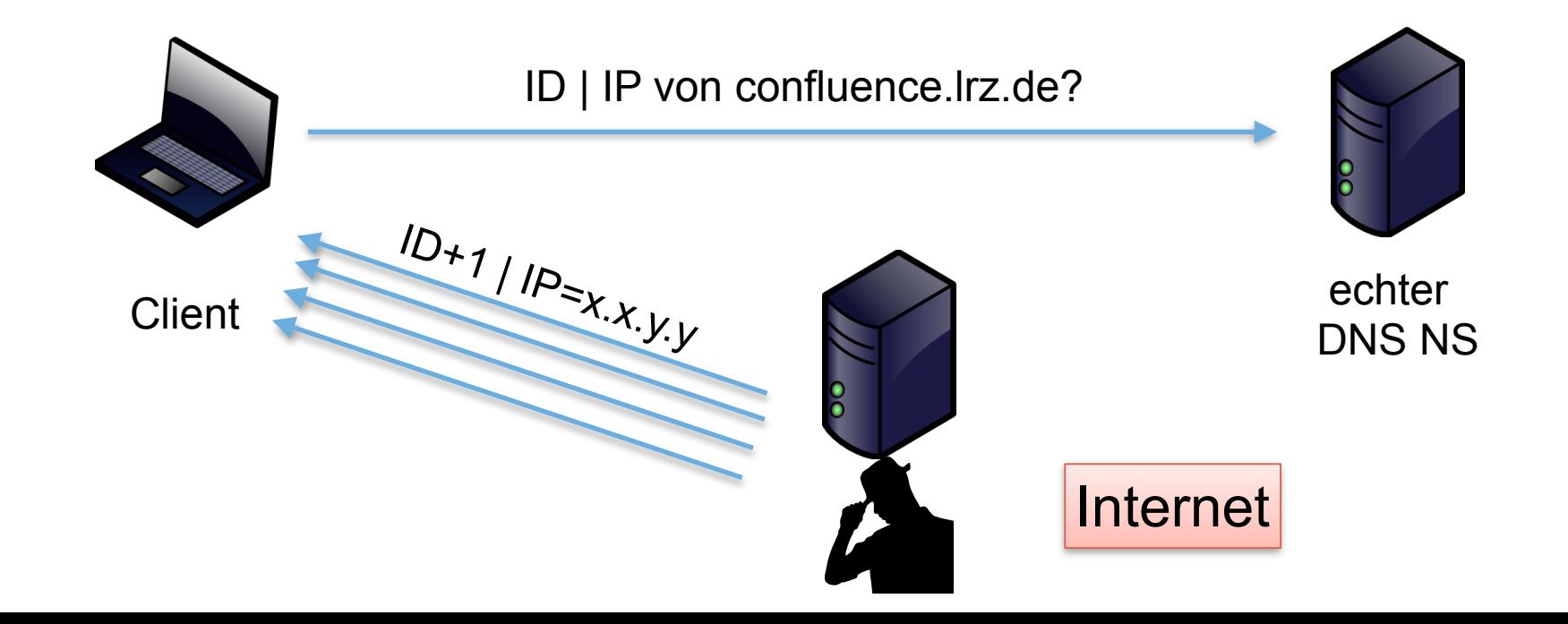

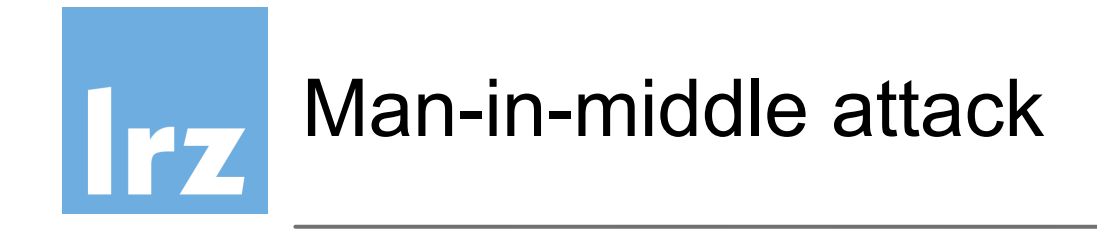

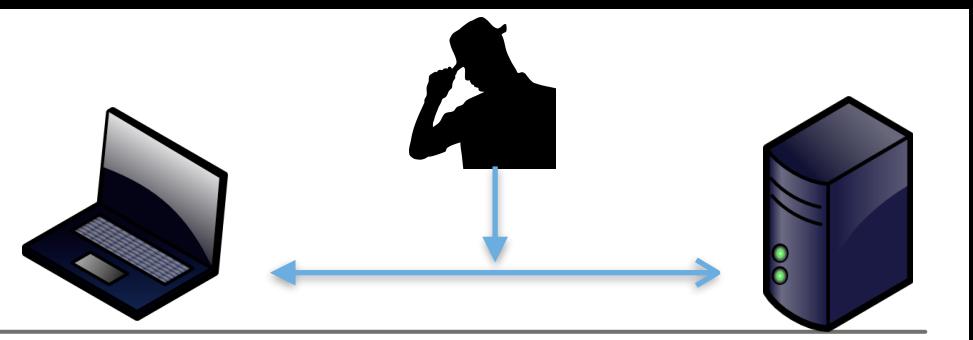

- Pakete mit zufälligen (allen) möglichen IDs in Paketen
- $-N \times 100$  Antworten senden, um die ID mit hoher Wahrscheinlichkeit zu treffen
- Einige Nameserver erhöhen einfach die ID um 1 von aufeinander folgenden Antworten auf Anfragen

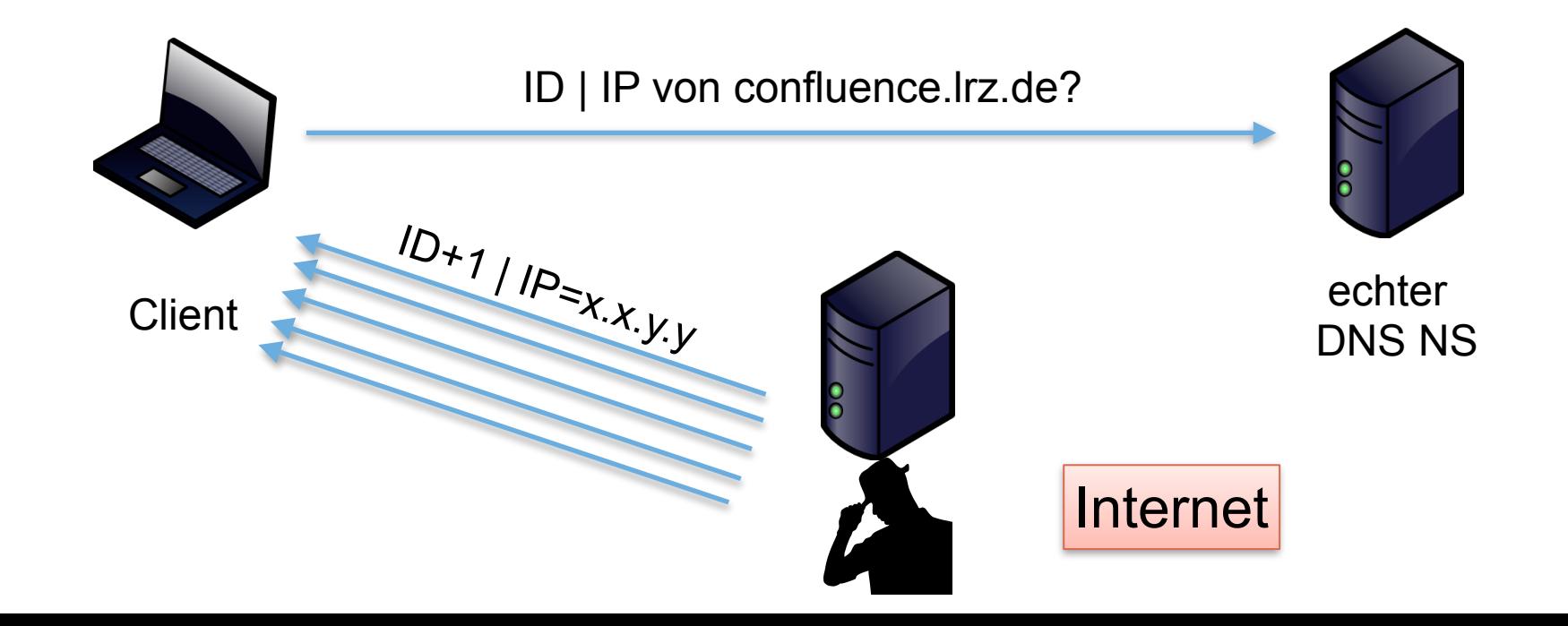

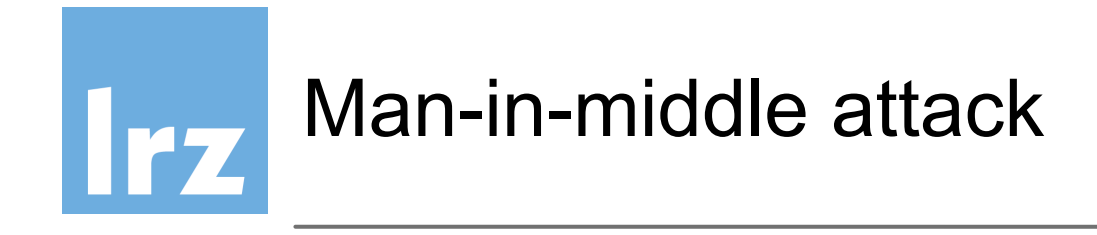

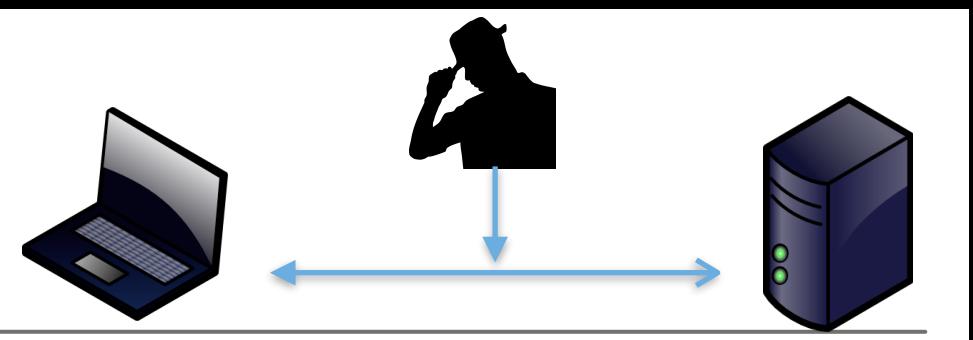

- Pakete mit zufälligen (allen) möglichen IDs in Paketen
- $-N \times 100$  Antworten senden, um die ID mit hoher Wahrscheinlichkeit zu treffen
- Einige Nameserver erhöhen einfach die ID um 1 von aufeinander folgenden Antworten auf Anfragen

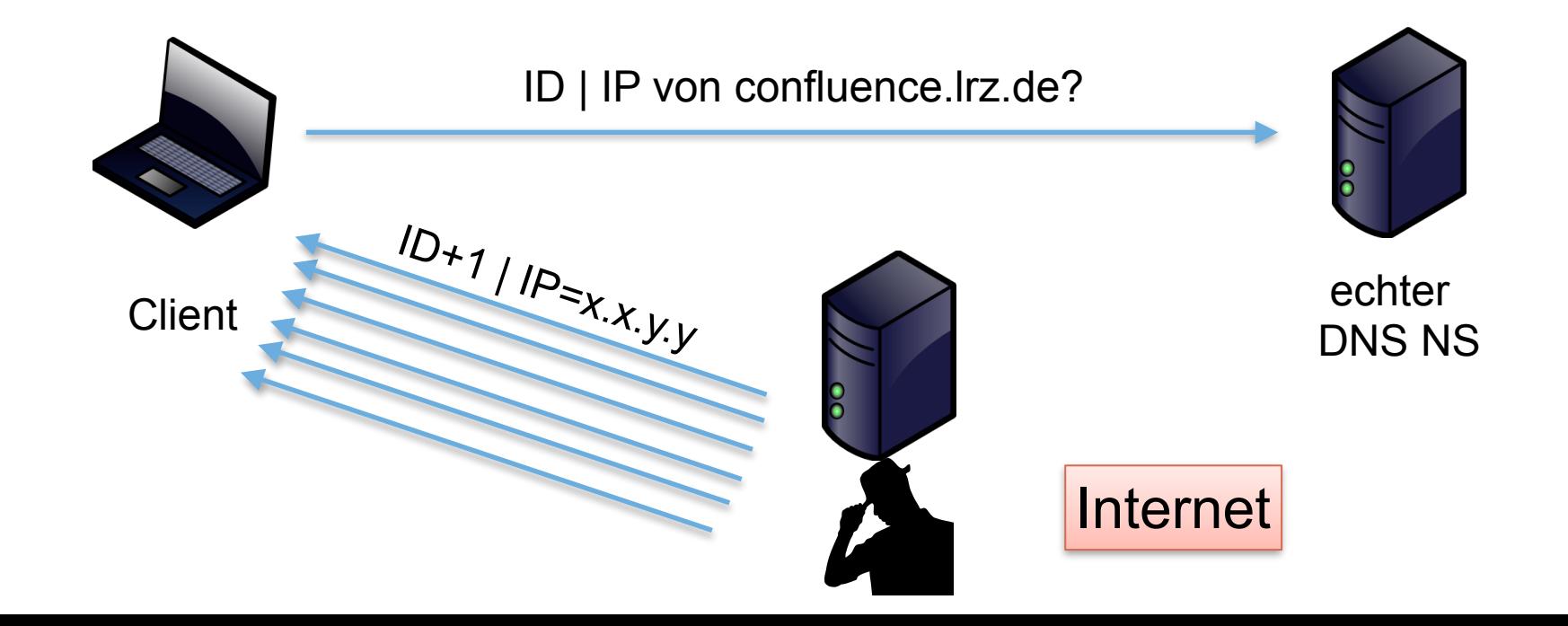

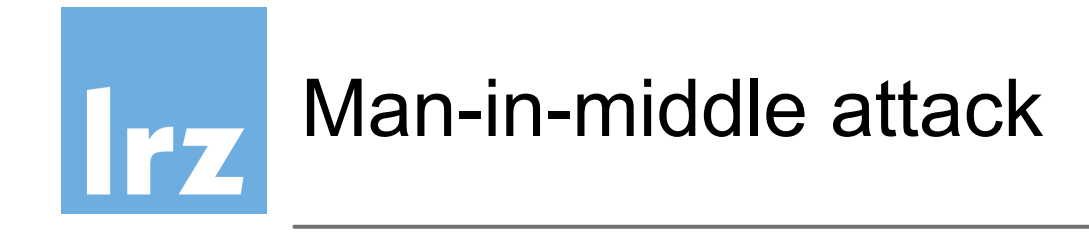

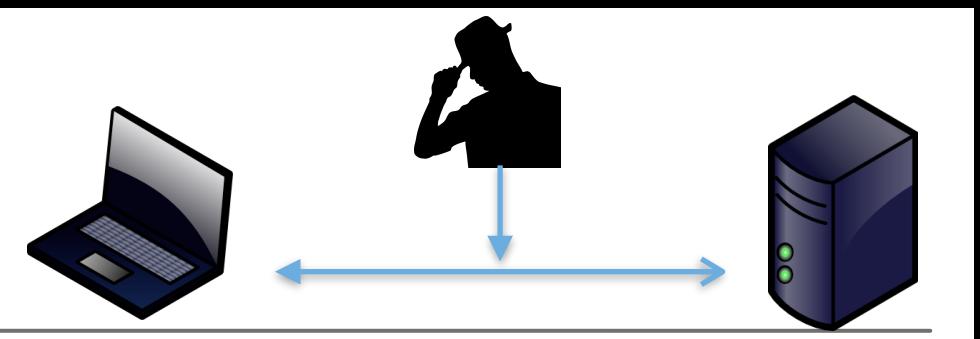

- Pakete mit zufälligen (allen) möglichen IDs in Paketen
- $-N \times 100$  Antworten senden, um die ID mit hoher Wahrscheinlichkeit zu treffen
- Einige Nameserver erhöhen einfach die ID um 1 von aufeinander folgenden Antworten auf Anfragen

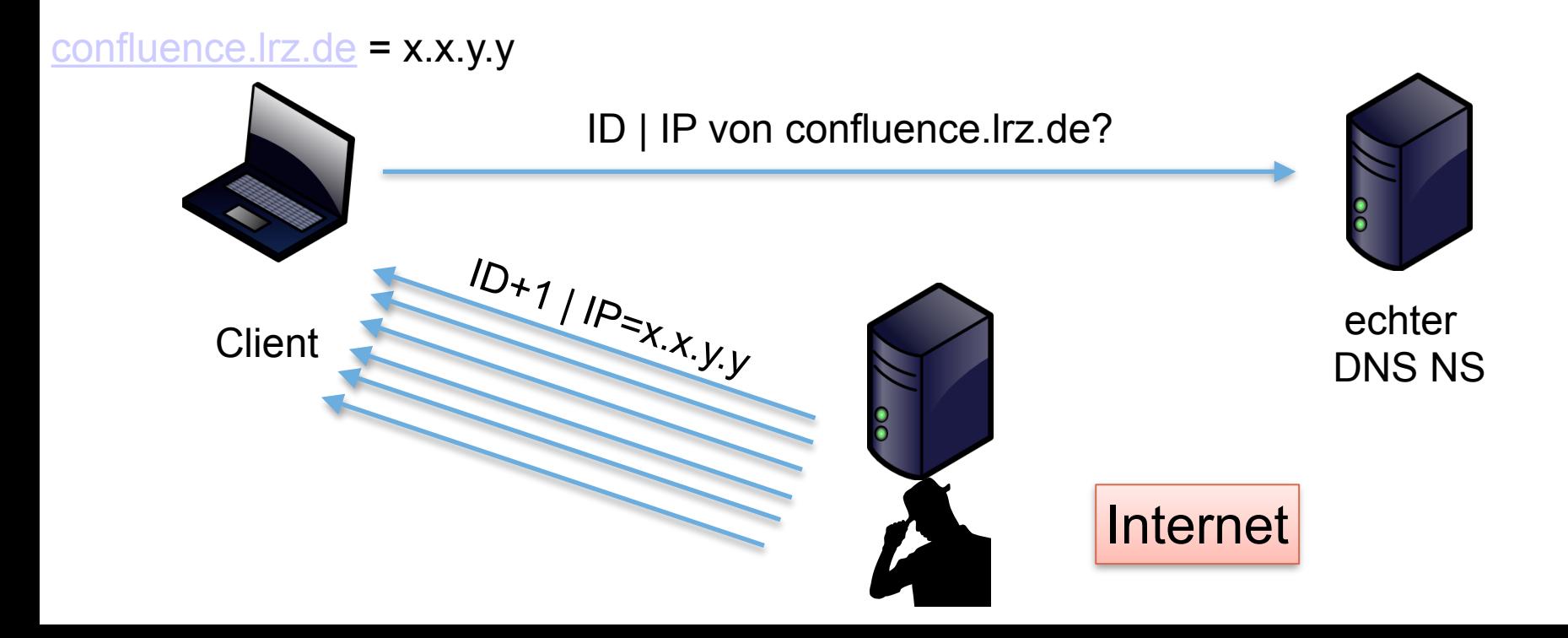

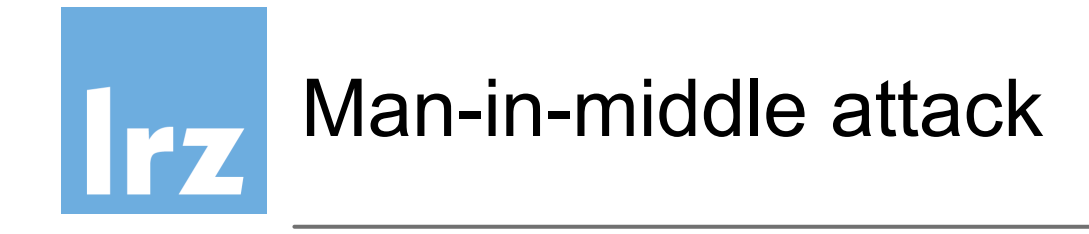

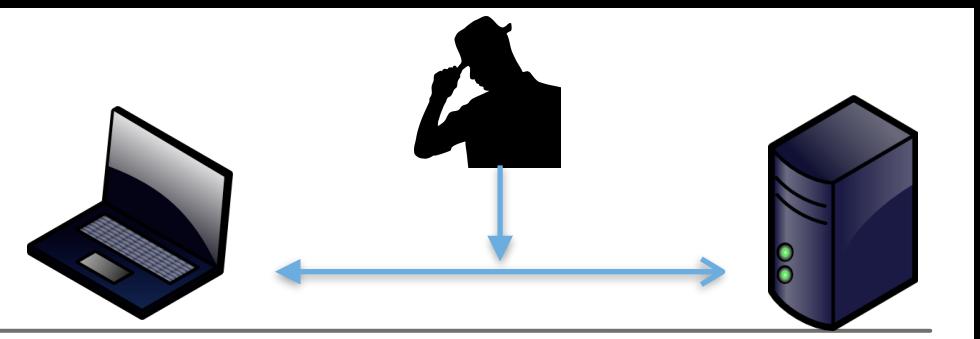

- Pakete mit zufälligen (allen) möglichen IDs in Paketen
- $-N \times 100$  Antworten senden, um die ID mit hoher Wahrscheinlichkeit zu treffen
- Einige Nameserver erhöhen einfach die ID um 1 von aufeinander folgenden Antworten auf Anfragen

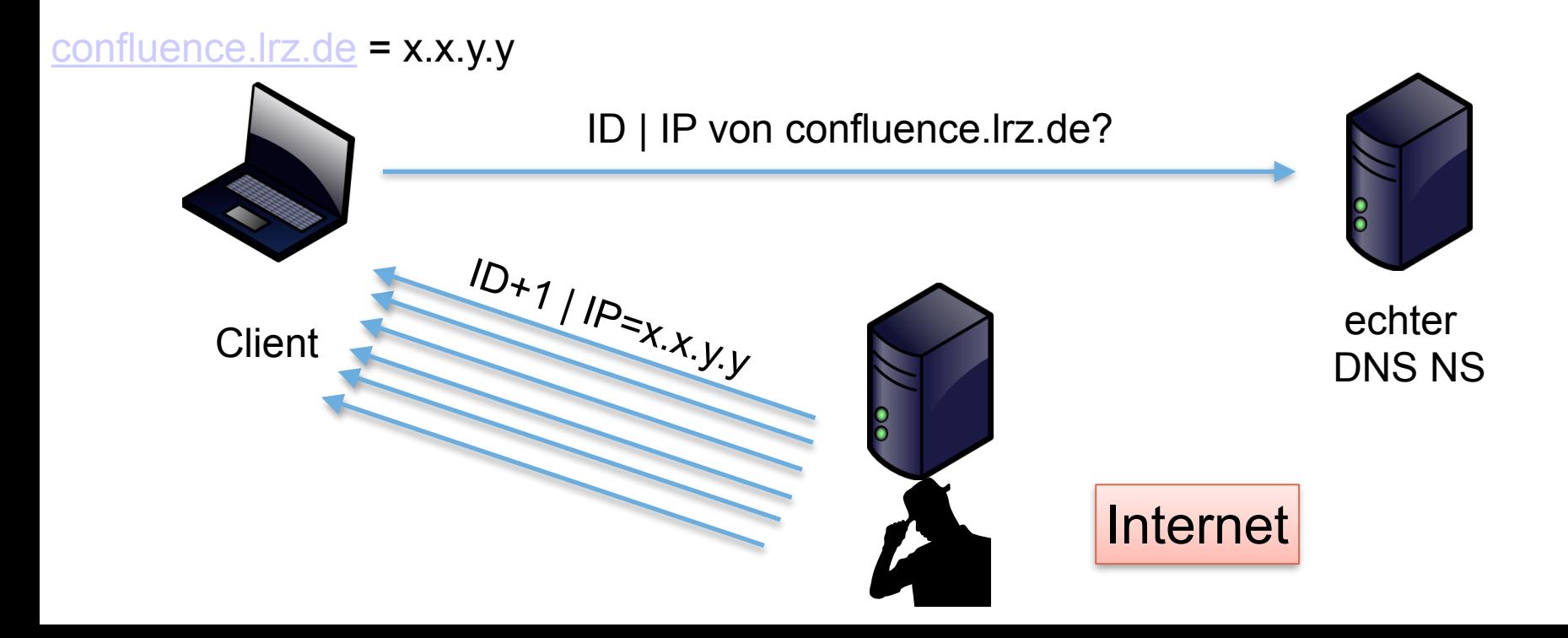

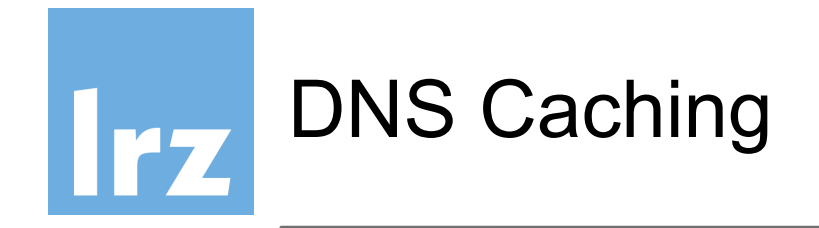

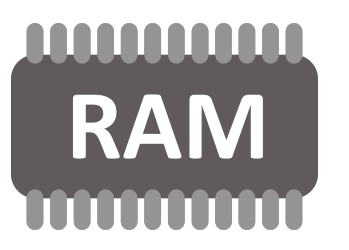

- DNS server caches IP-Domänenname-Zuordnung zur Optimierung zukünftiger Anfragen
- Angriffspunkt durch Cache-Poisoning
	- RR-Eintrag
	- DNS ID-Vorhersage
- DNS Cache enthält IP-Verweis auf den Rechner des **Angreifers**

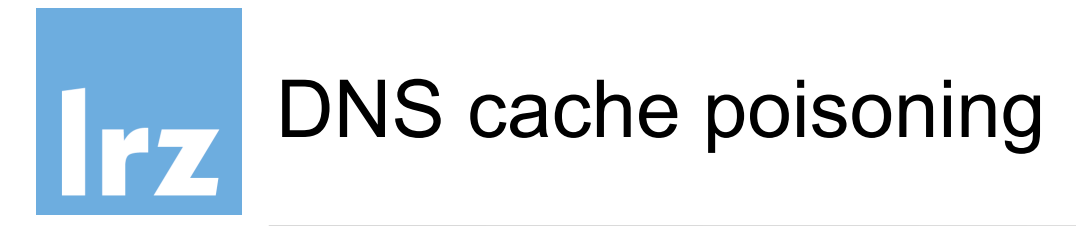

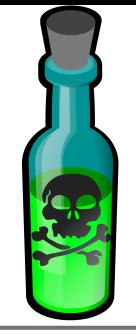

[confluence.lrz.de](http://confluence.lrz.de). IN A 129.187.4.40

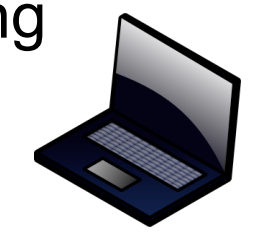

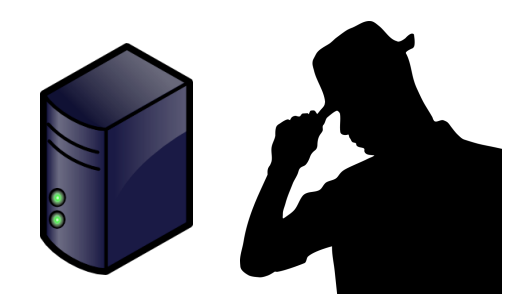

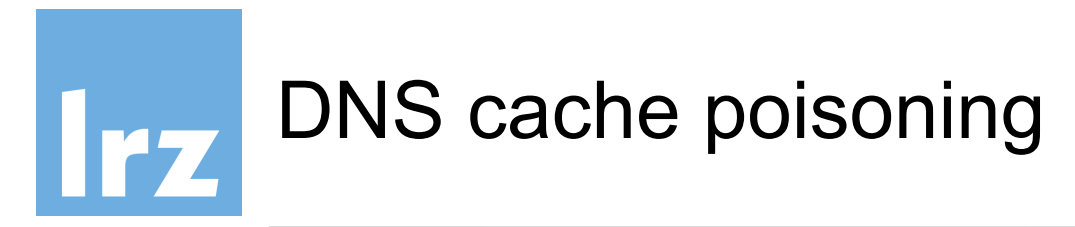

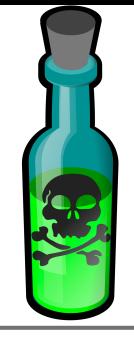

[confluence.lrz.de](http://confluence.lrz.de). IN A 129.187.4.40

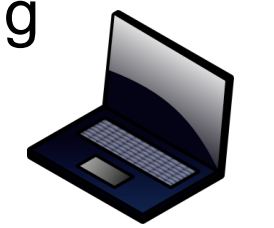

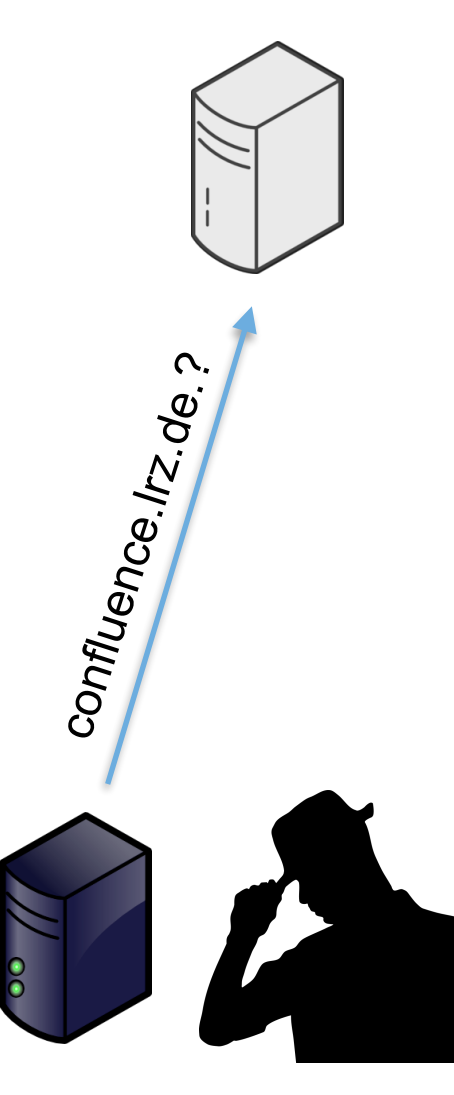

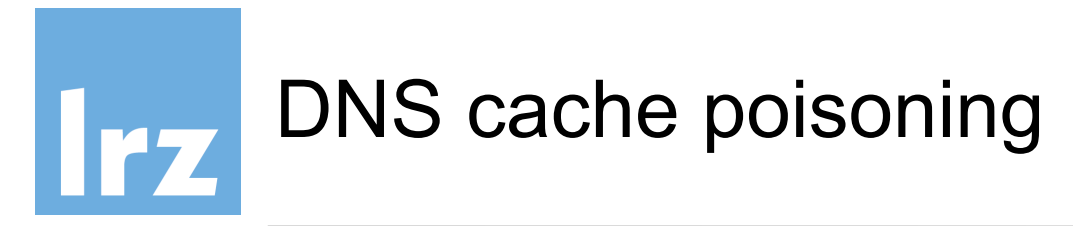

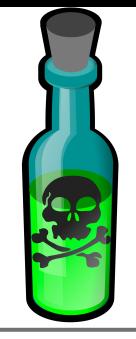

 $IP_{\equiv \chi, \chi, W, \gtrsim I}$ 

[confluence.lrz.de](http://confluence.lrz.de). IN A 129.187.4.40

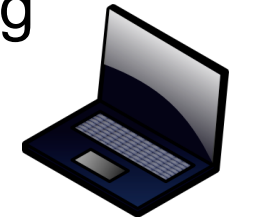

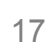

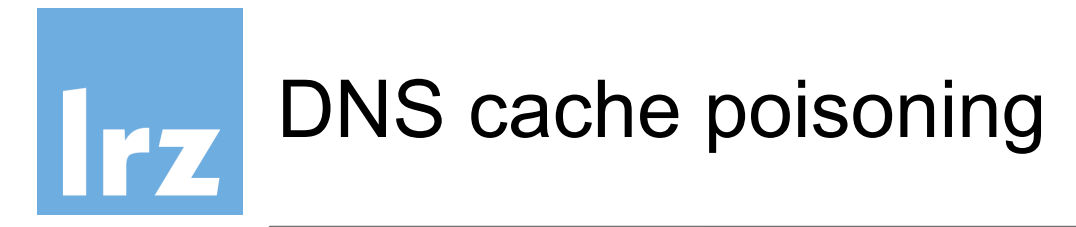

[confluence.lrz.de](http://confluence.lrz.de). IN A x.y.w.z

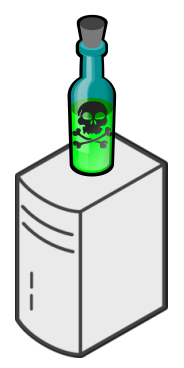

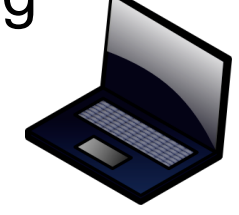

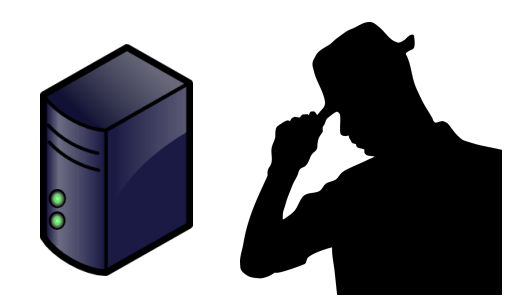

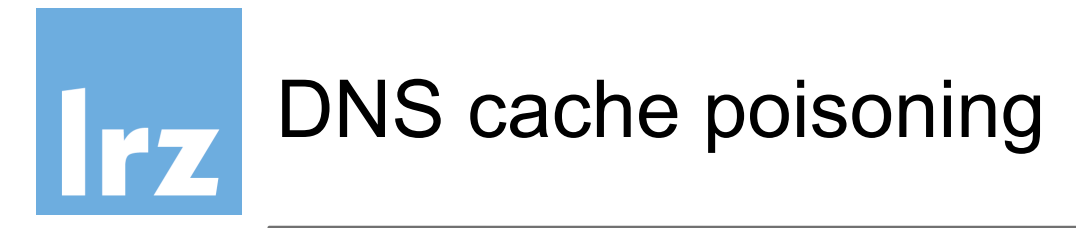

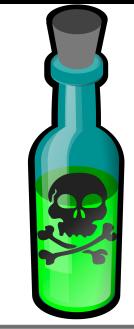

[confluence.lrz.de](http://confluence.lrz.de). IN A x.y.w.z

confluence.lrz.de.?

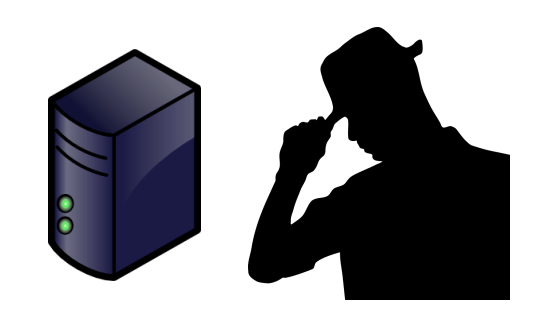

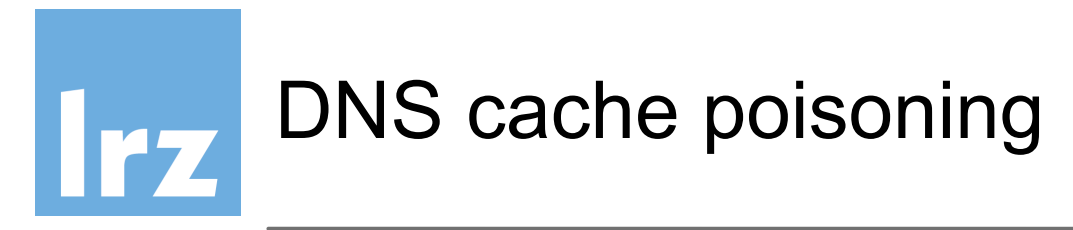

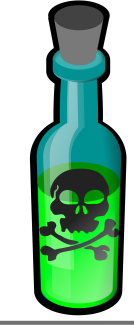

IP | x.y.w.z

[confluence.lrz.de](http://confluence.lrz.de). IN A x.y.w.z

 $+ y_{\mu}$ 

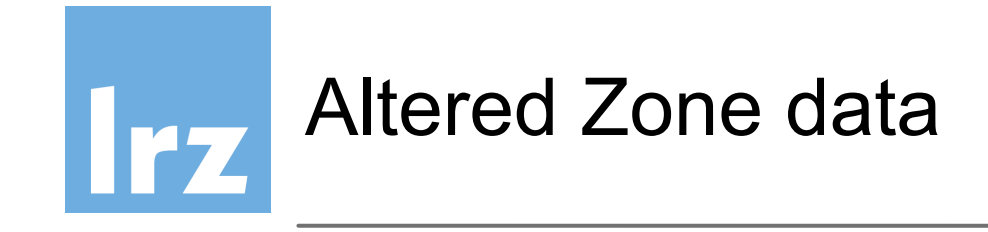

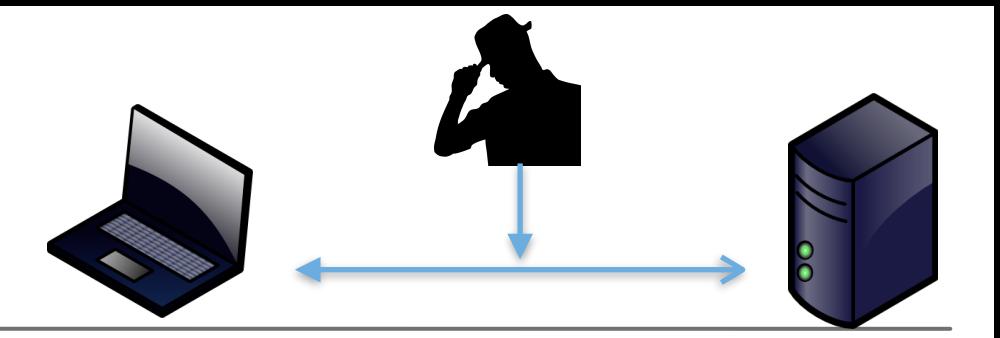

- Zone-Datei auf DNS Slave wird vom Angreifer geändert
- Response leitet auf einen Server des Angreifers um

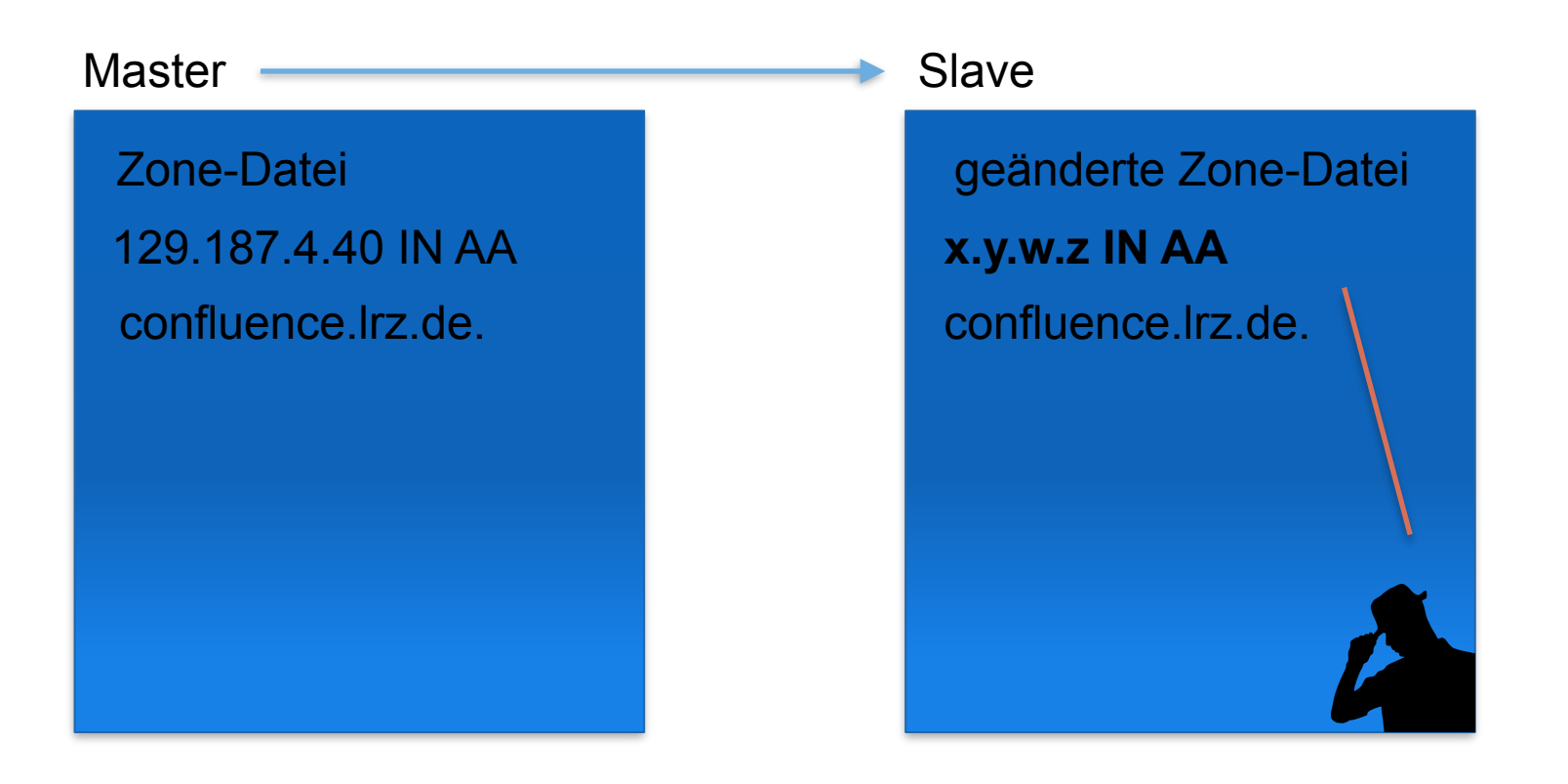

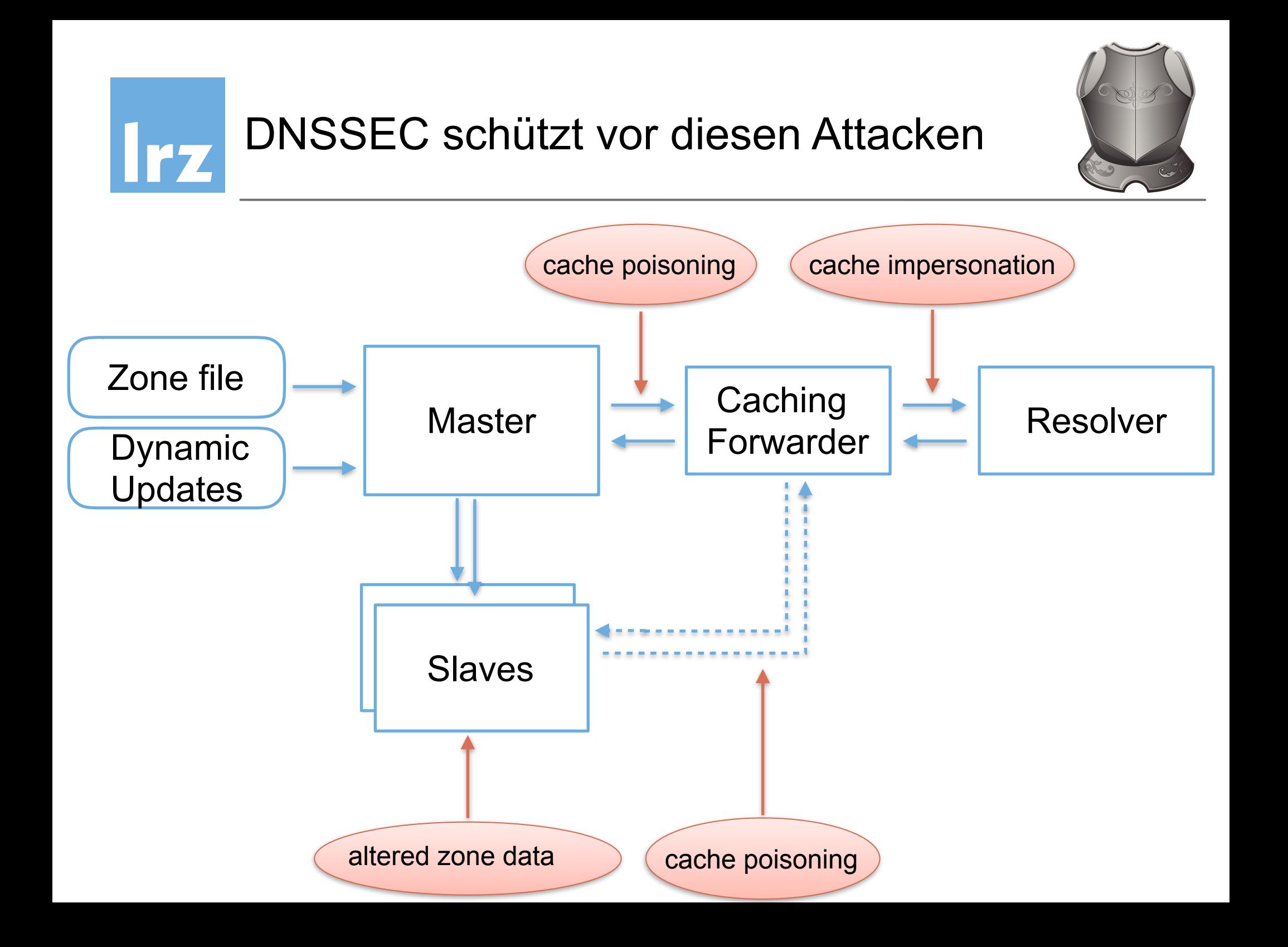

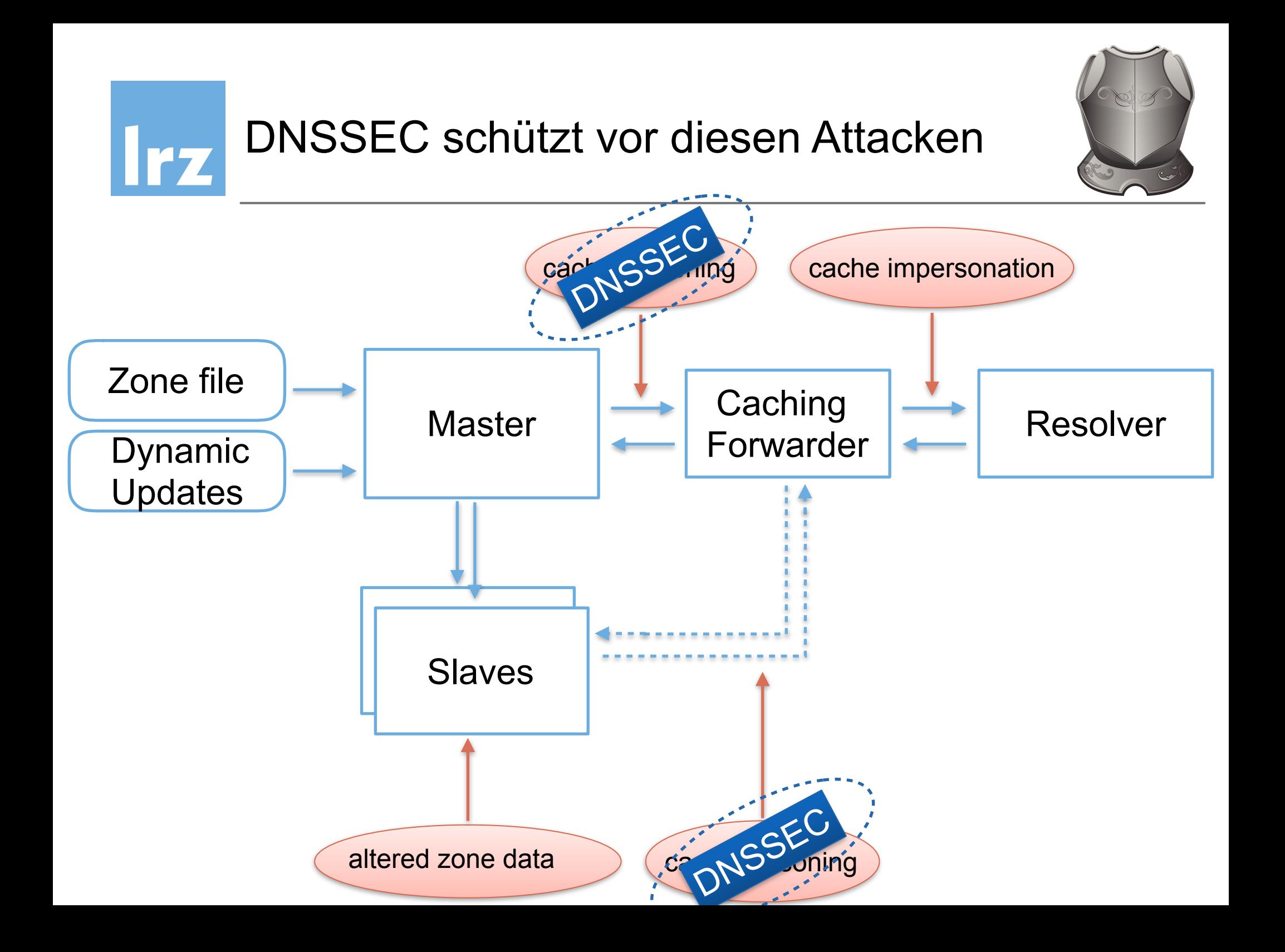

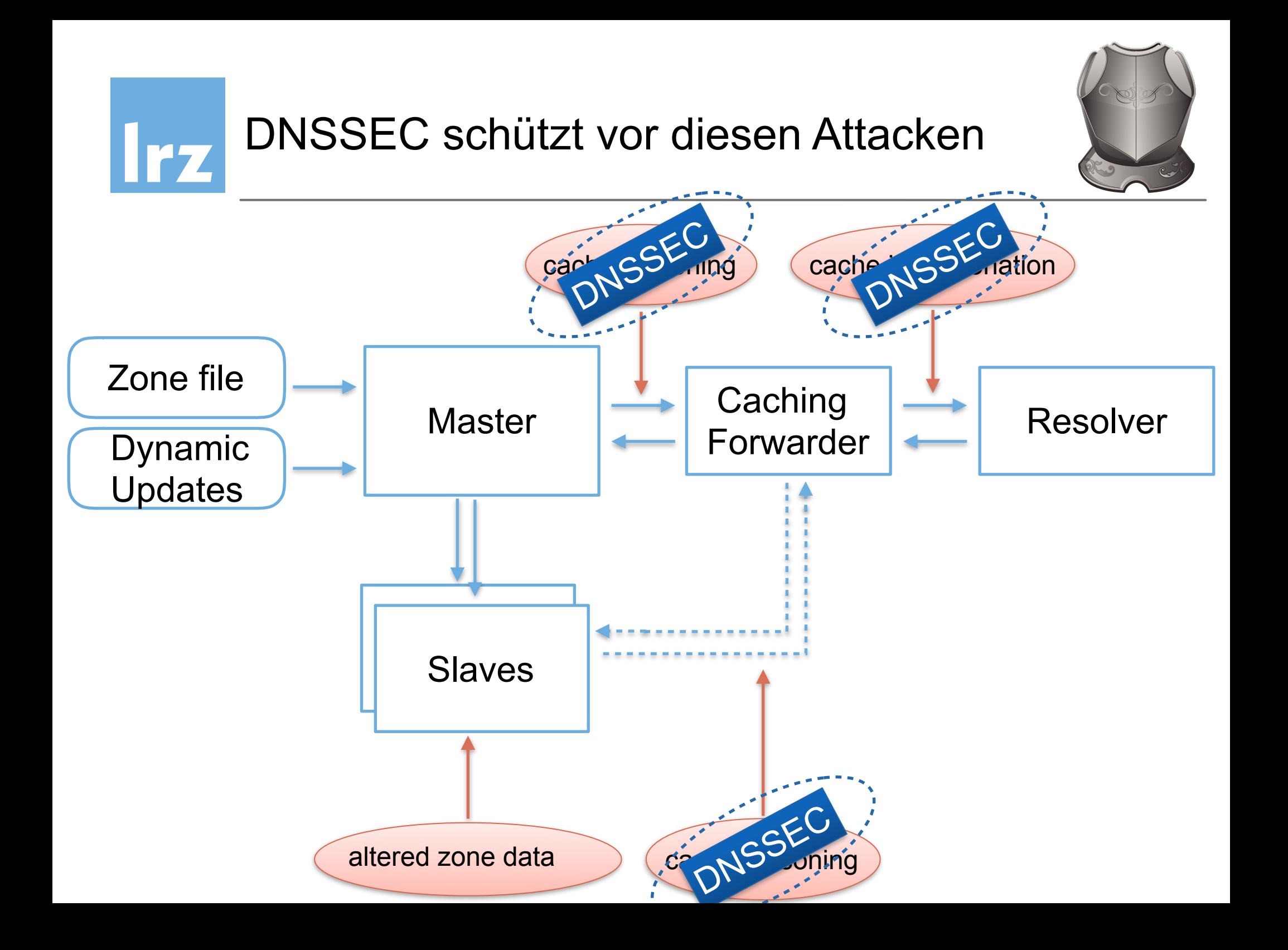

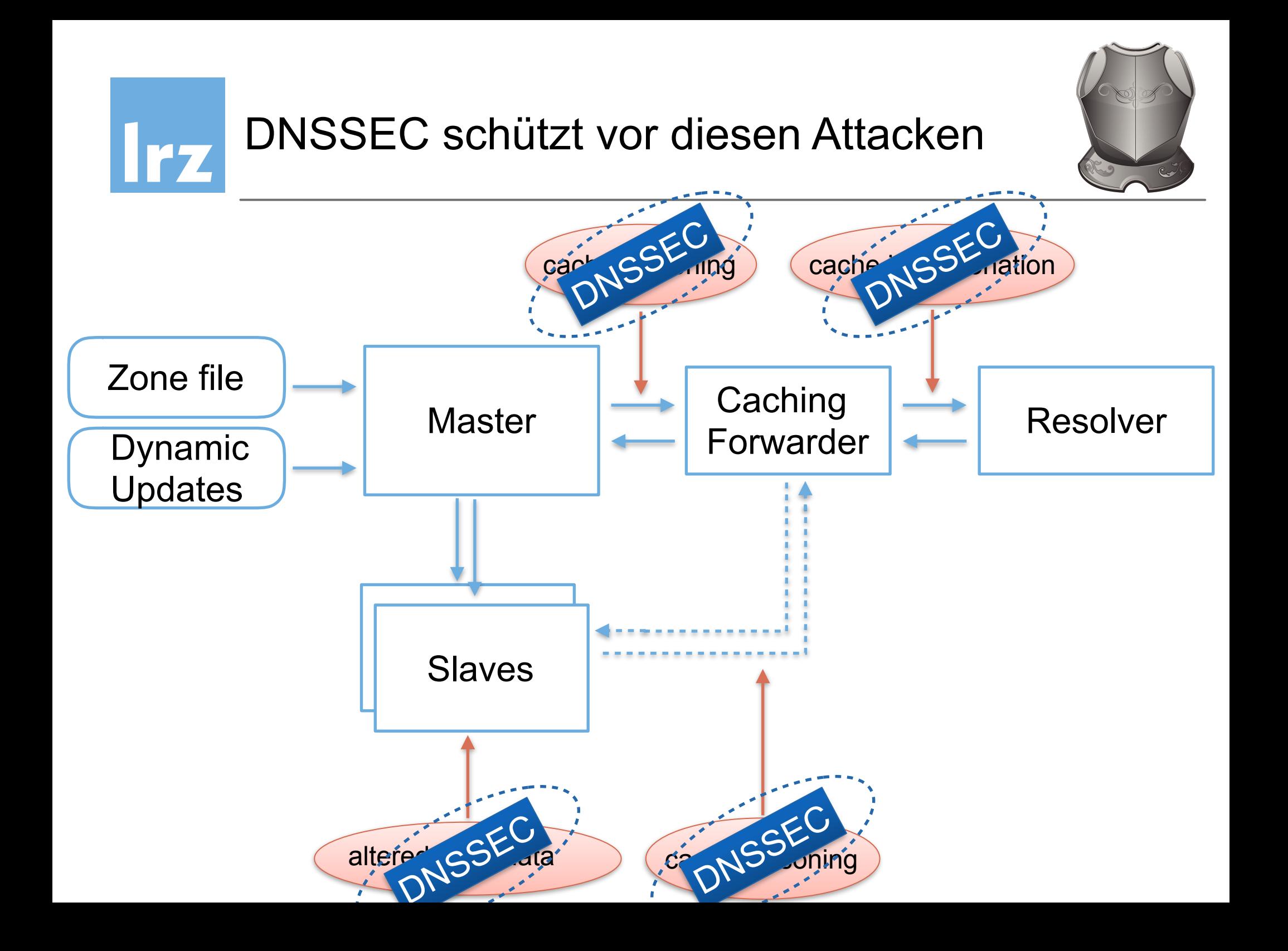

## Leibniz-Rechenzentrum<br>der Bayerischen Akademie der Wissenschaften Irz

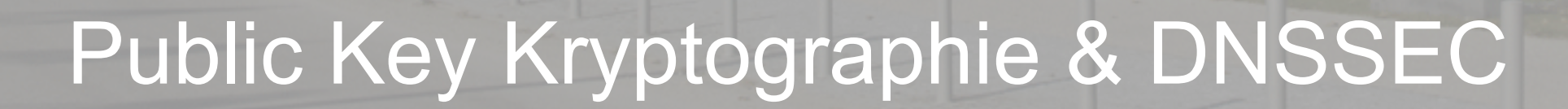

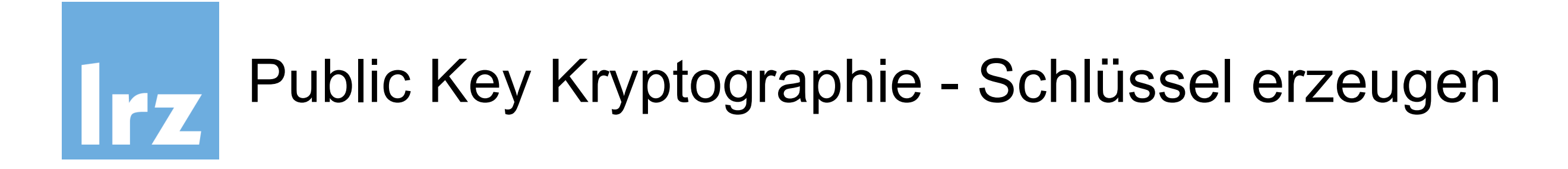

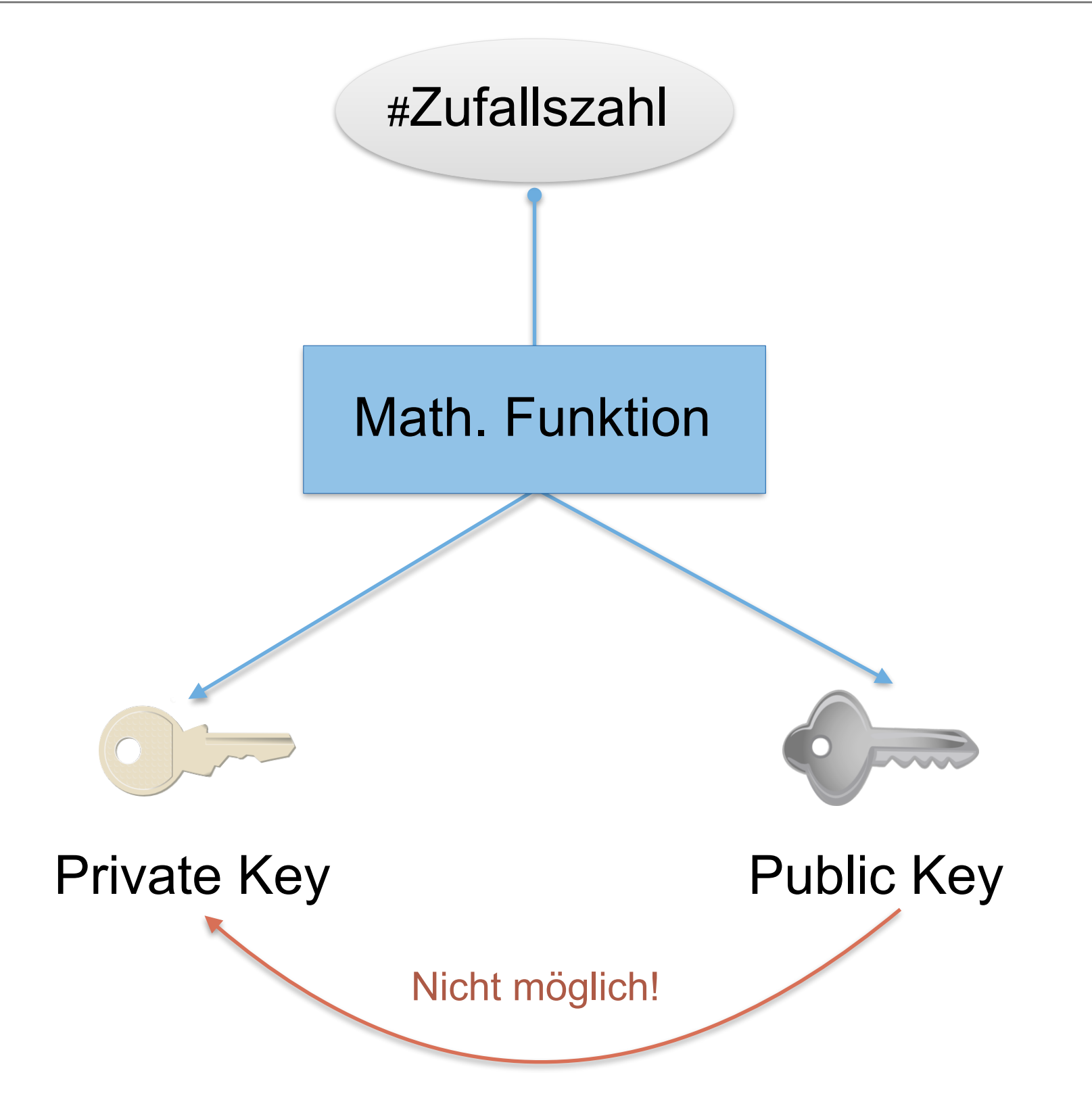

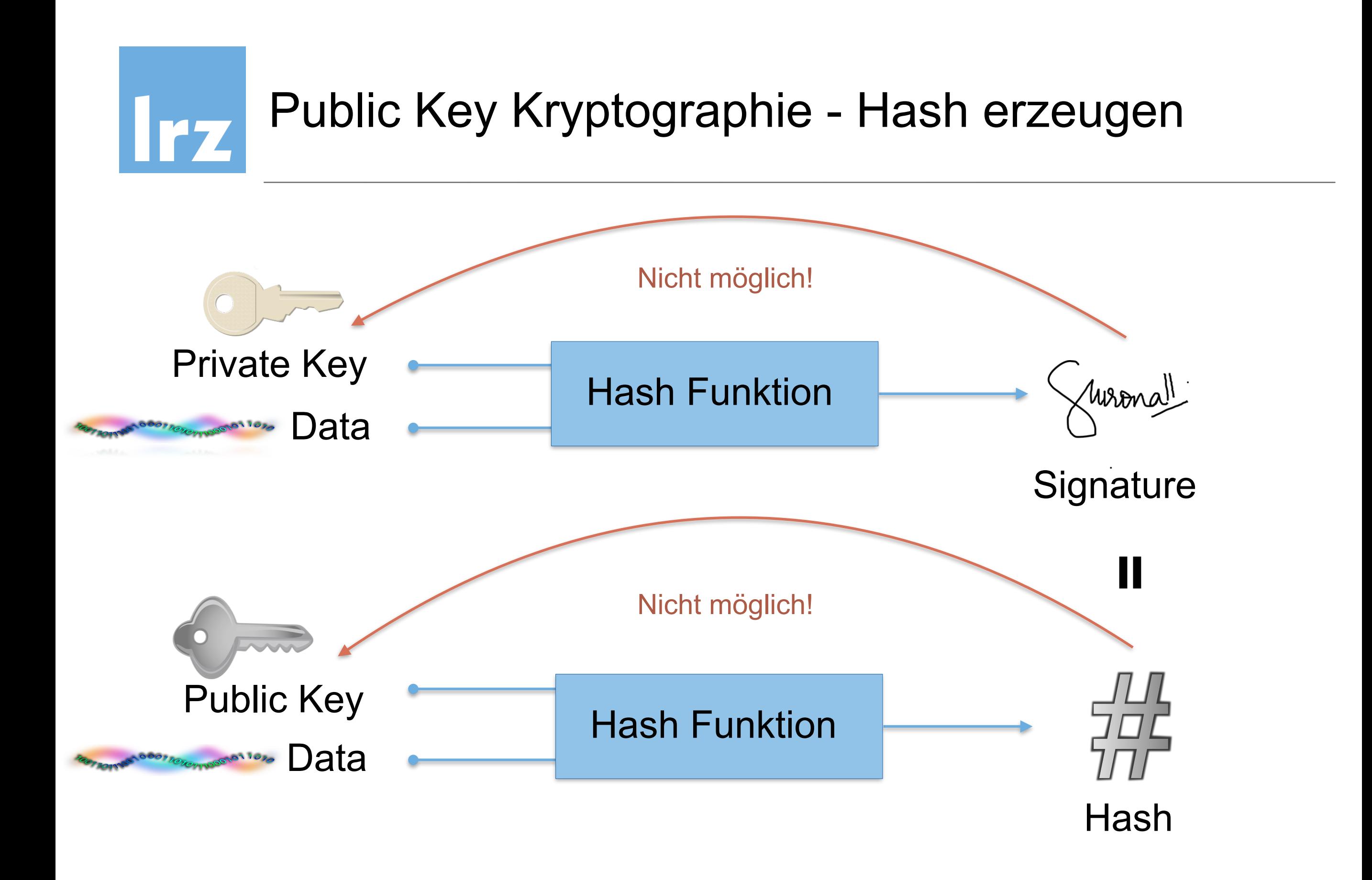

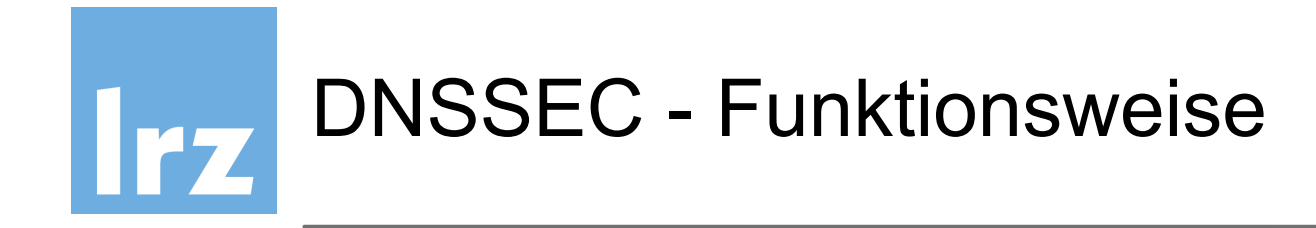

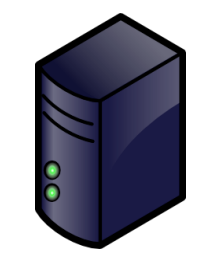

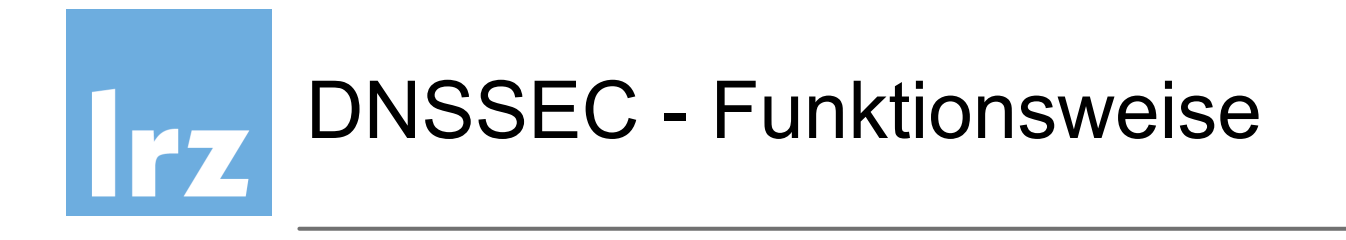

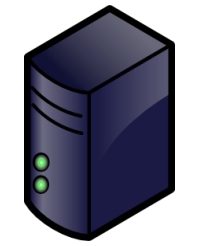

• PKI basiert: **privater** und **öffentlicher** Schlüssel

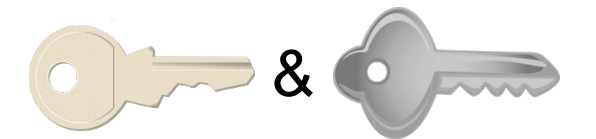

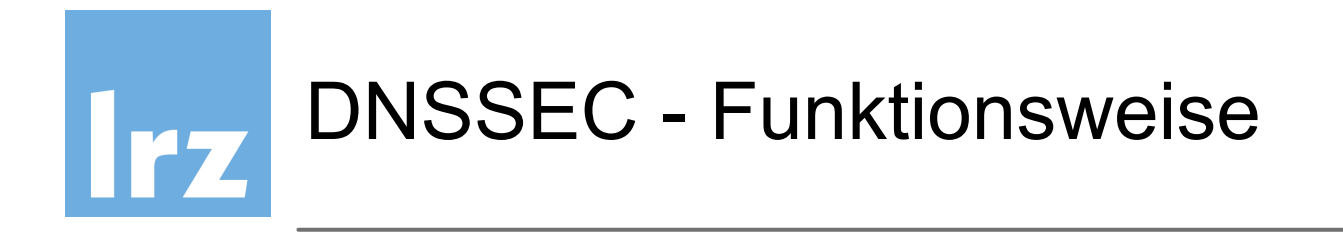

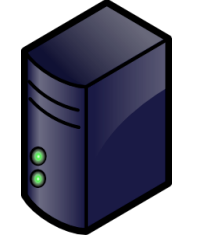

- PKI basiert: **privater** und **öffentlicher** Schlüssel
- Antworten sind NICHT verschlüsselt

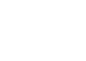

&

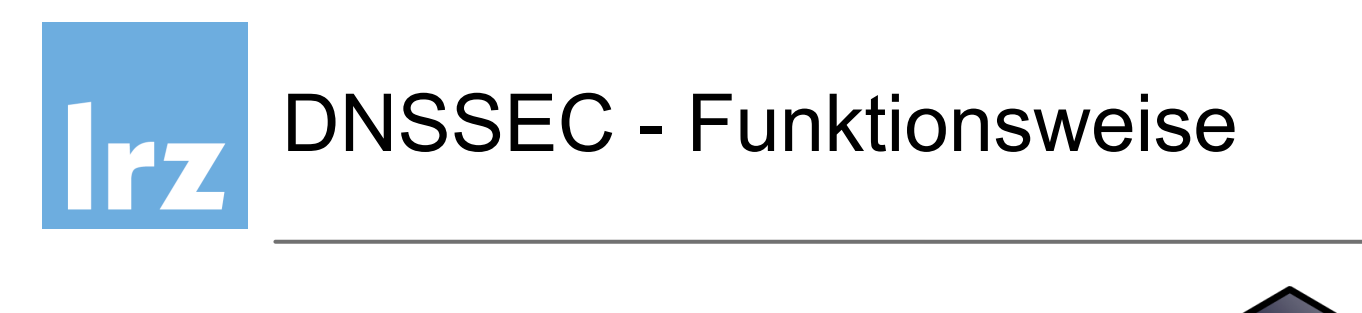

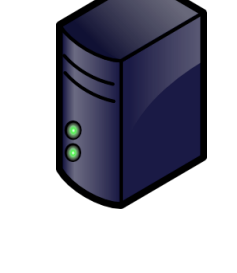

 $\circ$ 

- PKI basiert: **privater** und **öffentlicher** Schlüssel
- Antworten sind NICHT verschlüsselt
- Antworten mit **geheimen** Schlüssel signiert

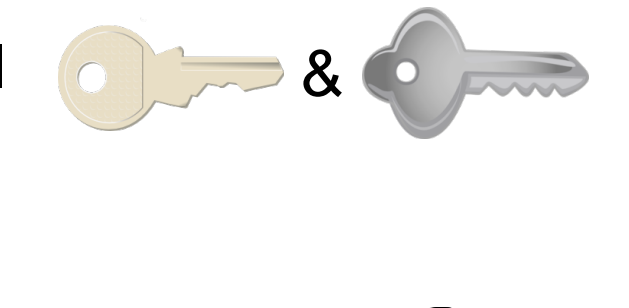

Moronall

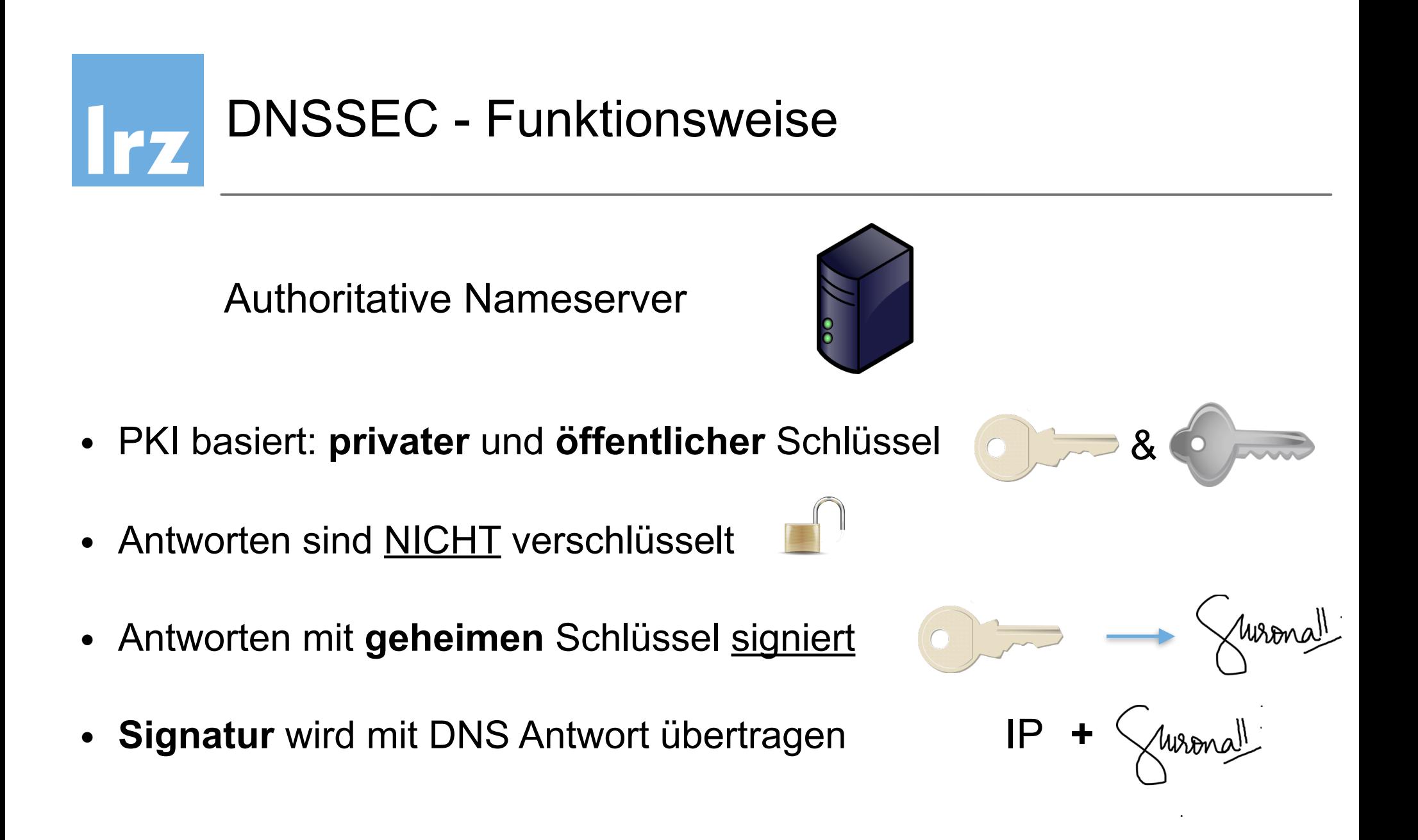

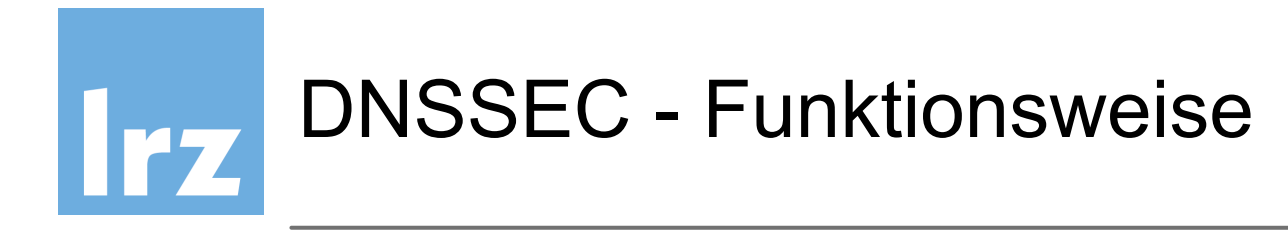

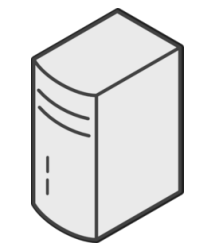

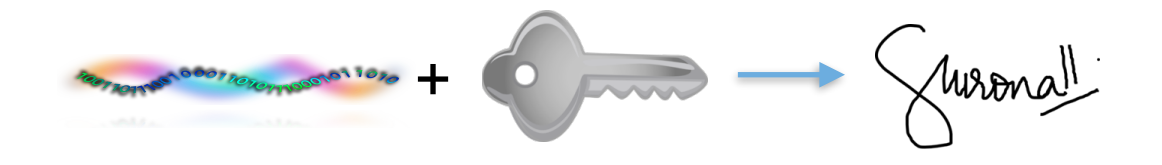

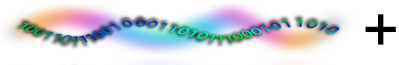

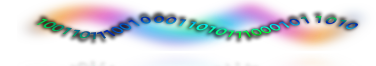

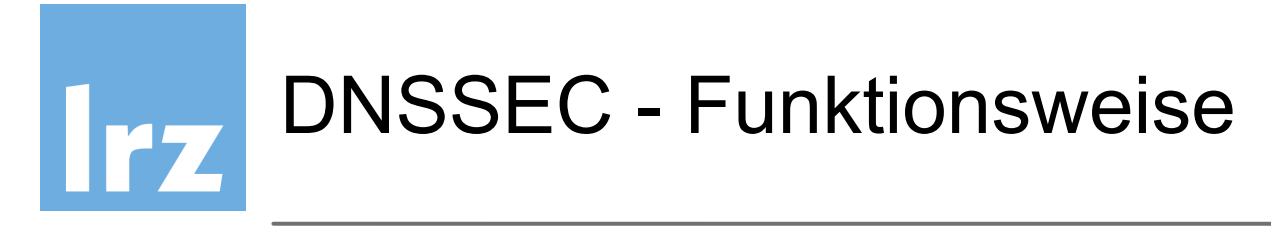

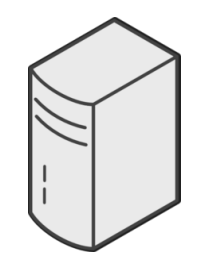

• Resolving NS überprüfen Signatur anhand des **Hashes** (errechnet aus Daten + **öffentlichem** Schlüssel)

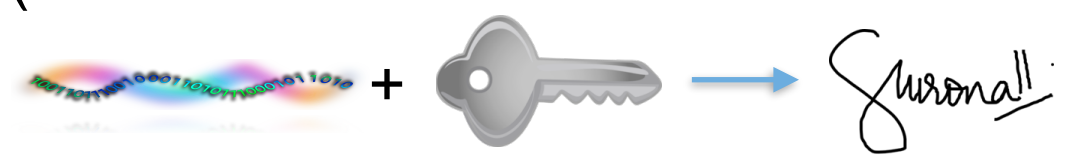

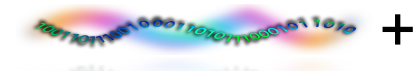

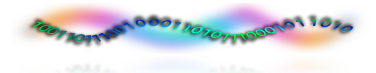

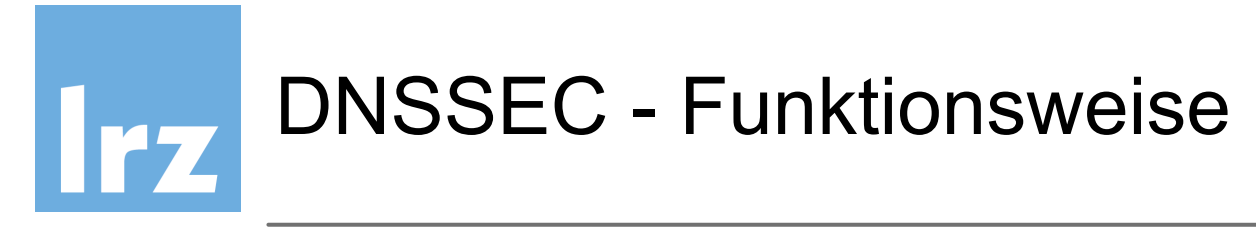

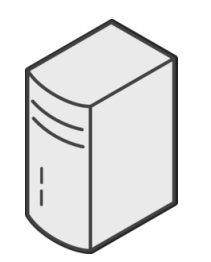

• Resolving NS überprüfen Signatur anhand des **Hashes** (errechnet aus Daten + **öffentlichem** Schlüssel)

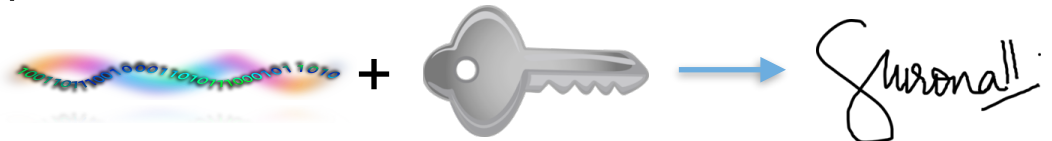

• Errechneter Hash = Signatur der DNS Antwort?

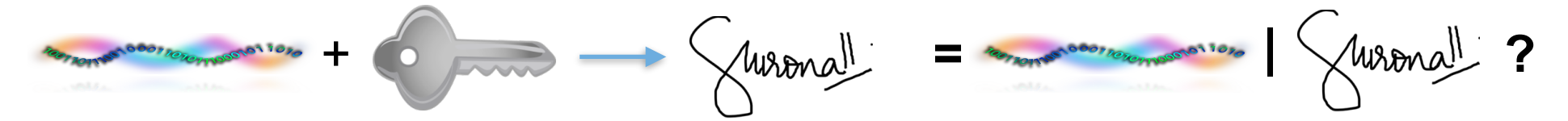

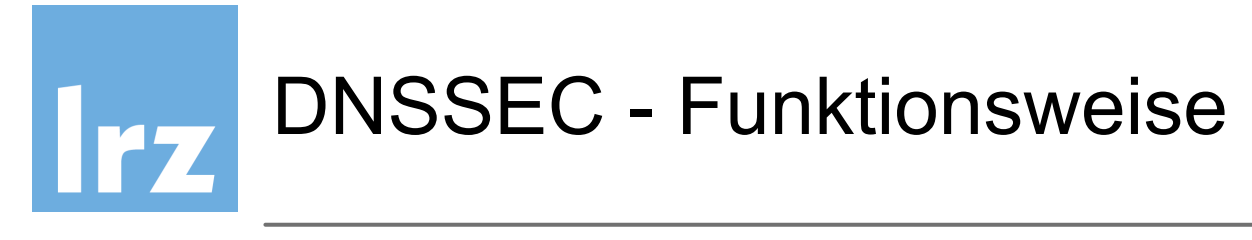

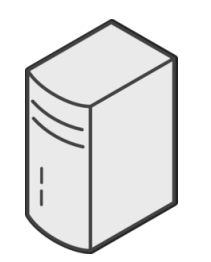

• Resolving NS überprüfen Signatur anhand des **Hashes** (errechnet aus Daten + **öffentlichem** Schlüssel)

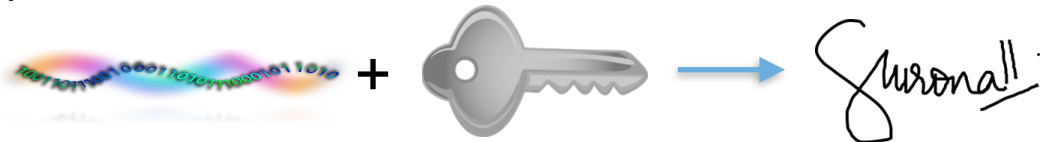

• Errechneter Hash = Signatur der DNS Antwort?

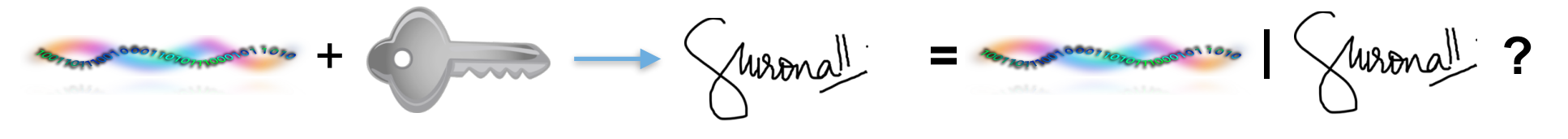

Ja ! DNS Antwort authentisch von diesem DNS-Server

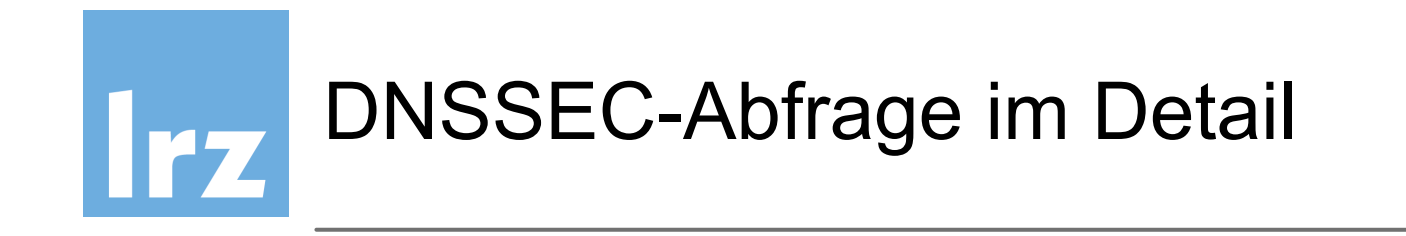

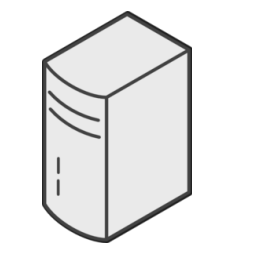

 resolving nameserver

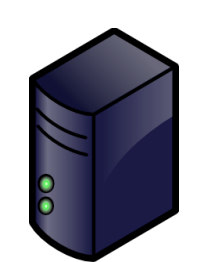

authoritative nameserver

Zone Irz.de. 129.187.4.40

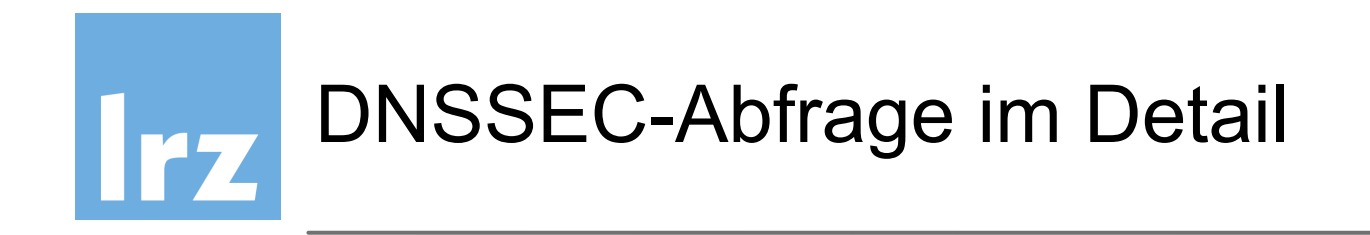

1. author. NS erzeugt Keys

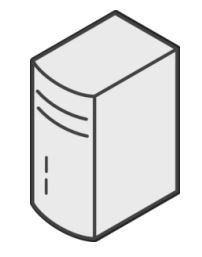

 resolving nameserver authoritative nameserver public key

 Zone lrz.de. 129.187.4.40

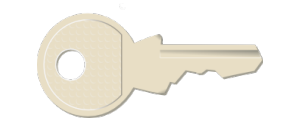

private key $_{\!\!\!25}^{\phantom i}$
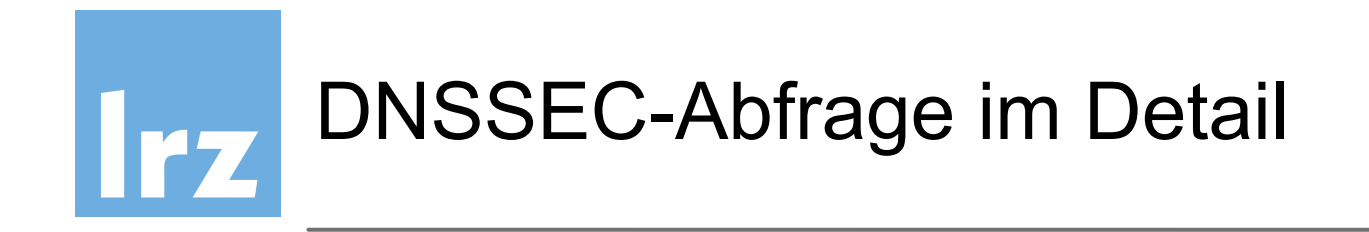

1. author. NS erzeugt Keys 2. author. NS signiert Zone

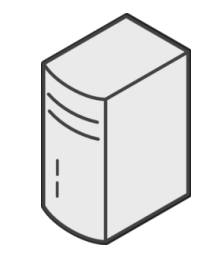

 resolving nameserver

public key authoritative nameserver Zone lrz.de. 129.187.4.40Wrong private key $_{\!\!\!25}^{\phantom i}$ 

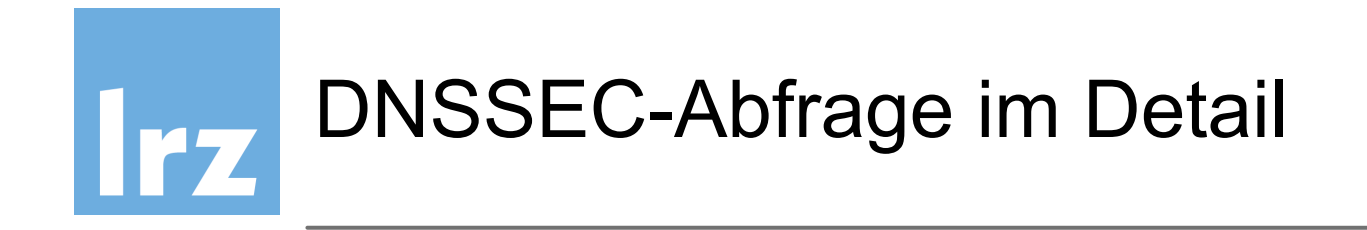

1. author. NS erzeugt Keys 2. author. NS signiert Zone 3. resolv. NS empfängt PK

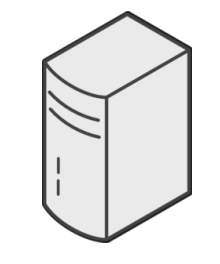

 resolving nameserver

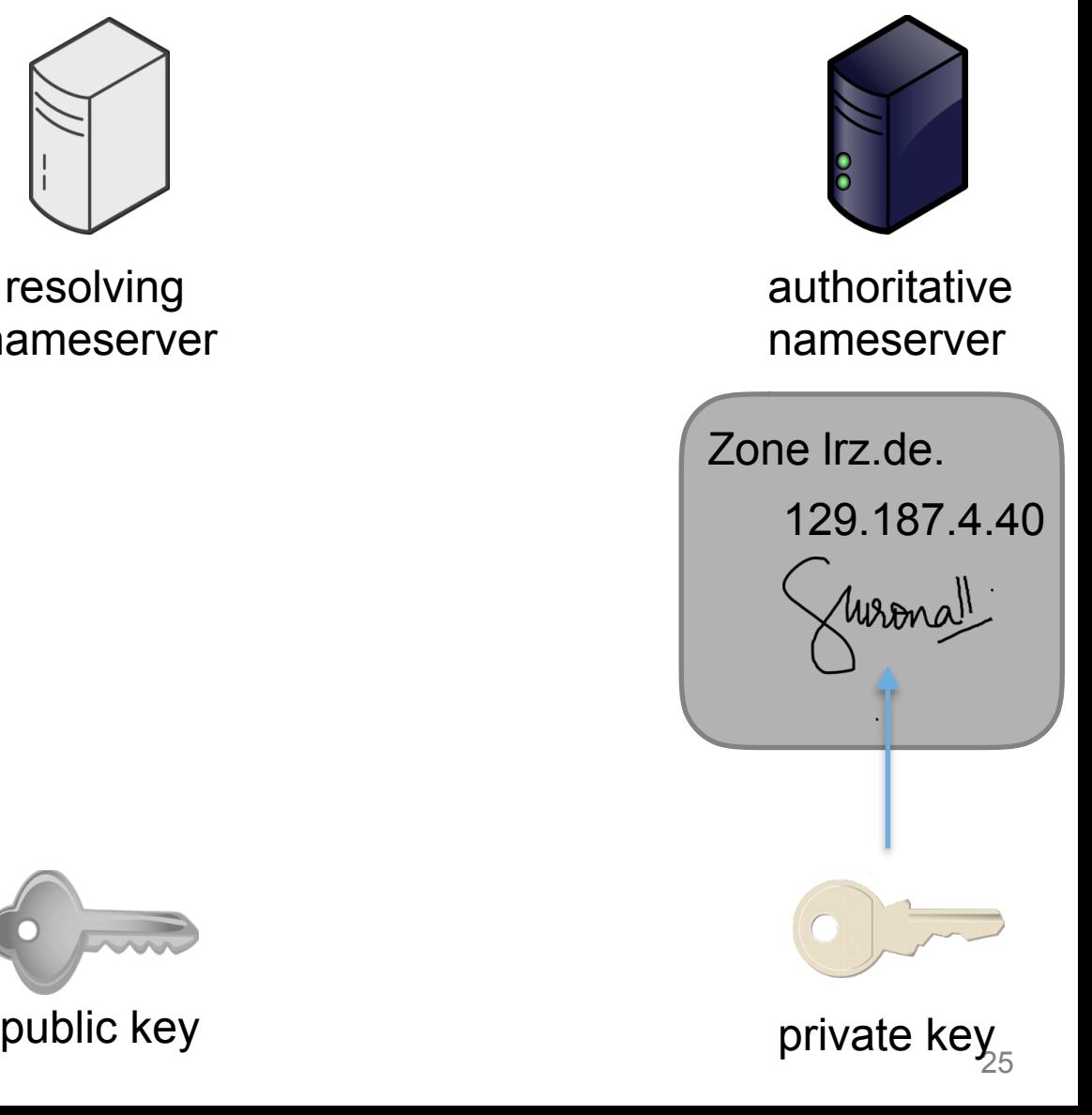

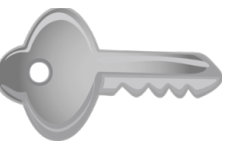

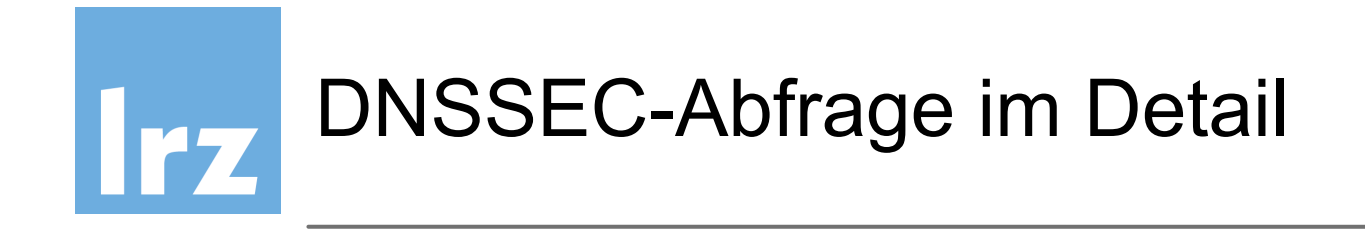

- 1. author. NS erzeugt Keys
- 2. author. NS signiert Zone
- 3. resolv. NS empfängt PK
- 4. [confluence.lrz.de](http://confluence.lrz.de)?

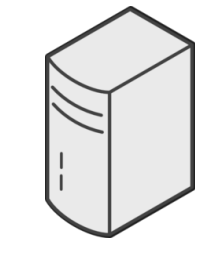

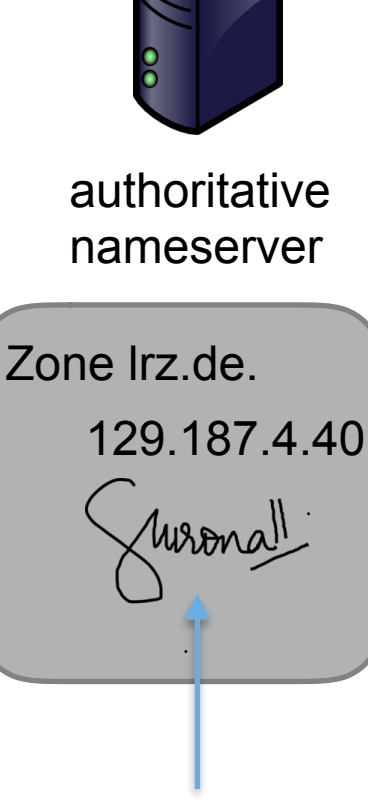

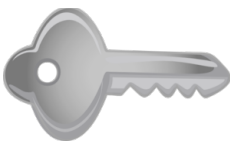

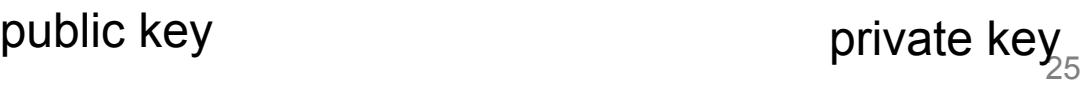

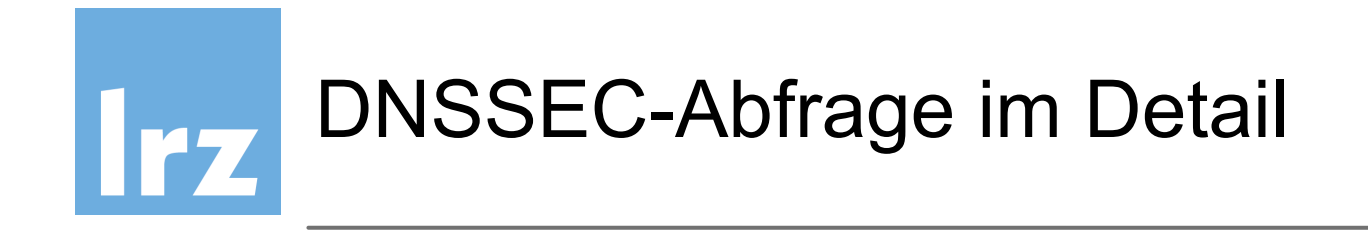

- 1. author. NS erzeugt Keys
- 2. author. NS signiert Zone
- 3. resolv. NS empfängt PK
- 4. [confluence.lrz.de](http://confluence.lrz.de)?
- 5. resolv. NS empfängt DNSSEC Paket

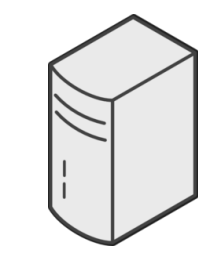

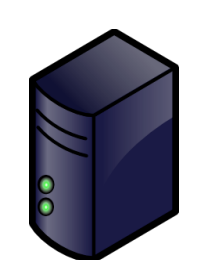

#### authoritative nameserver

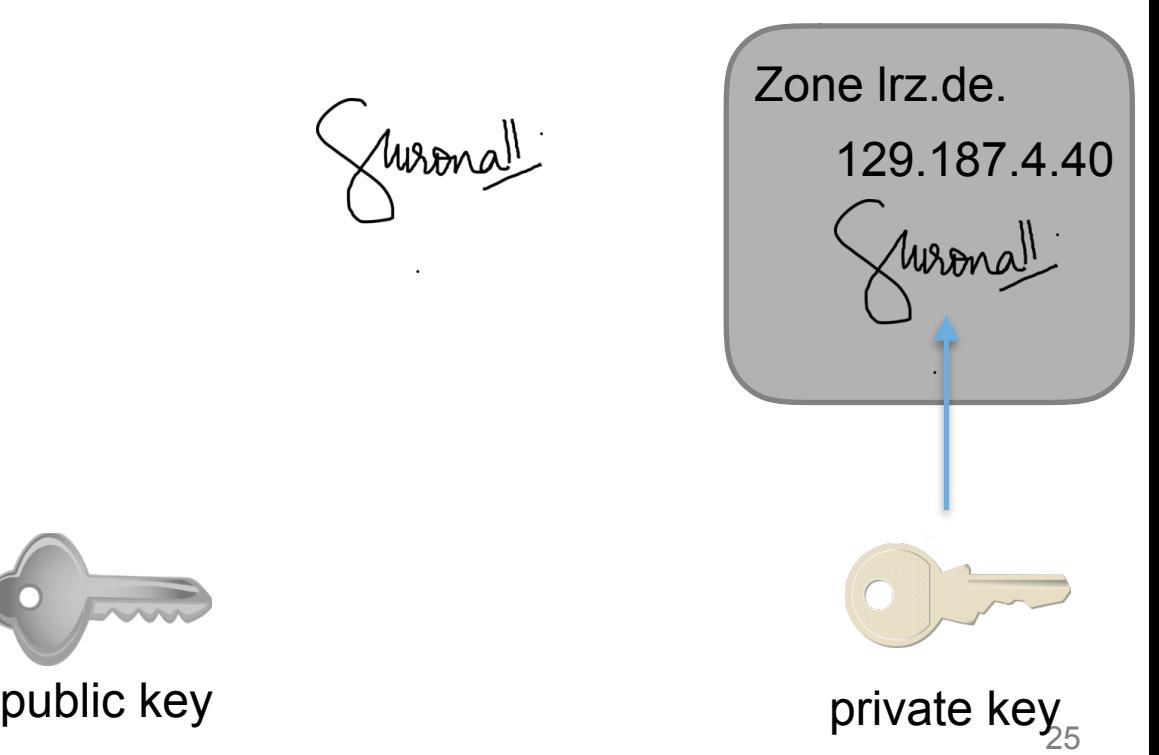

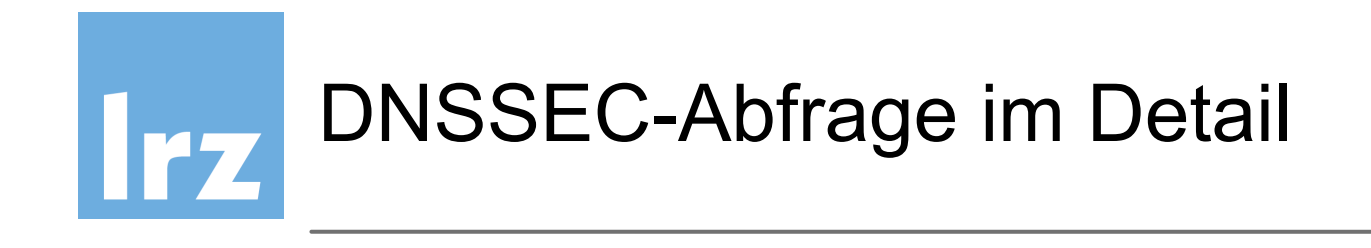

- 1. author. NS erzeugt Keys
- 2. author. NS signiert Zone
- 3. resolv. NS empfängt PK
- 4. [confluence.lrz.de](http://confluence.lrz.de)?
- 5. resolv. NS empfängt DNSSEC Paket
- 6. resolv. NS errechnet Hash aus public key

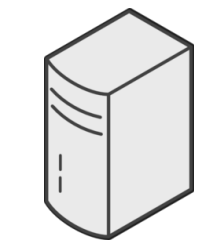

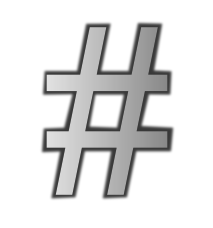

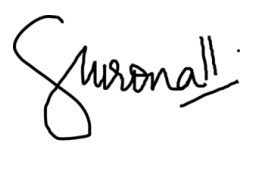

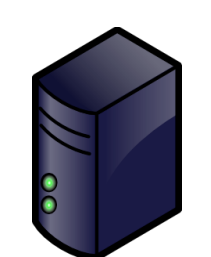

#### authoritative nameserver

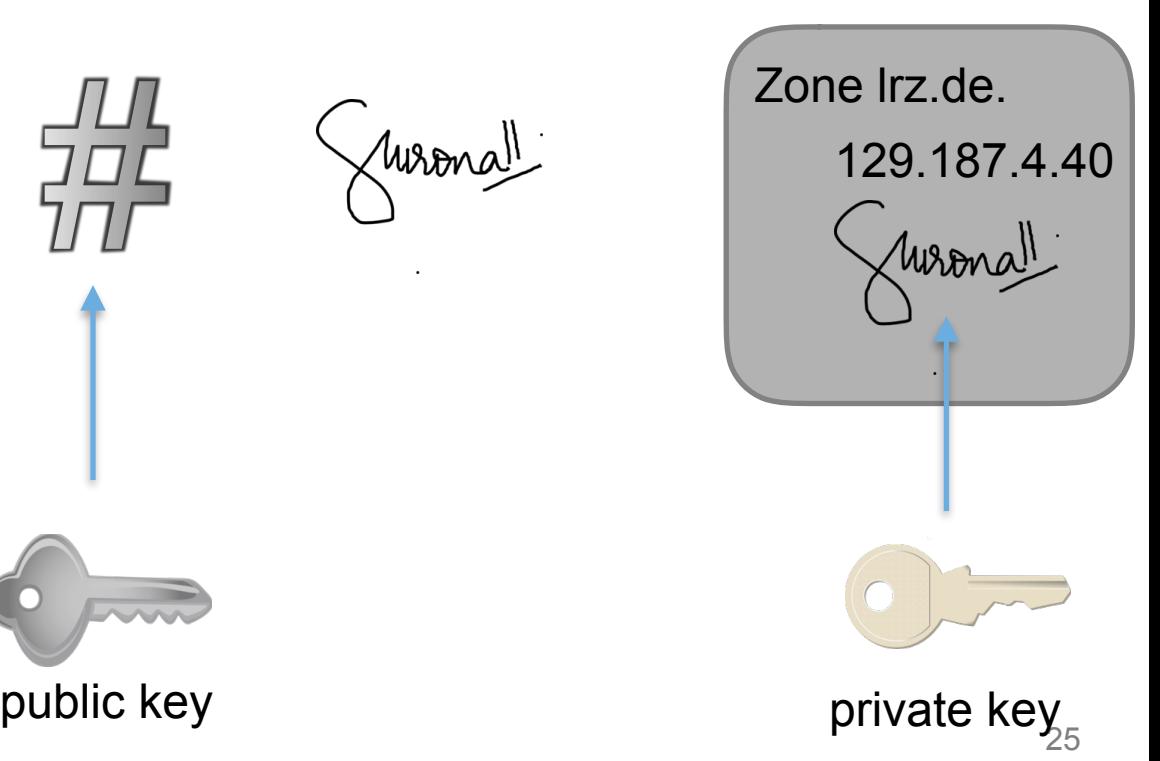

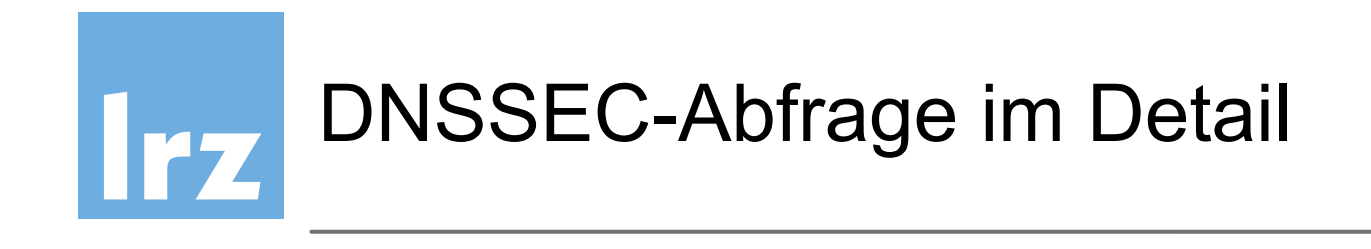

- 1. author. NS erzeugt Keys
- 2. author. NS signiert Zone
- 3. resolv. NS empfängt PK
- 4. [confluence.lrz.de](http://confluence.lrz.de)?
- 5. resolv. NS empfängt DNSSEC Paket
- 6. resolv. NS errechnet Hash aus public key
- $7.$  Hash = RRSIG?

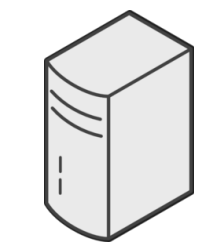

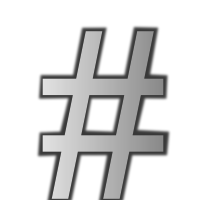

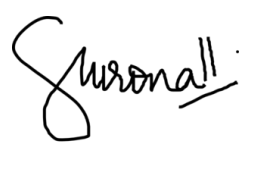

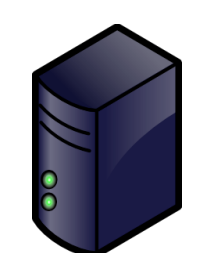

#### authoritative nameserver

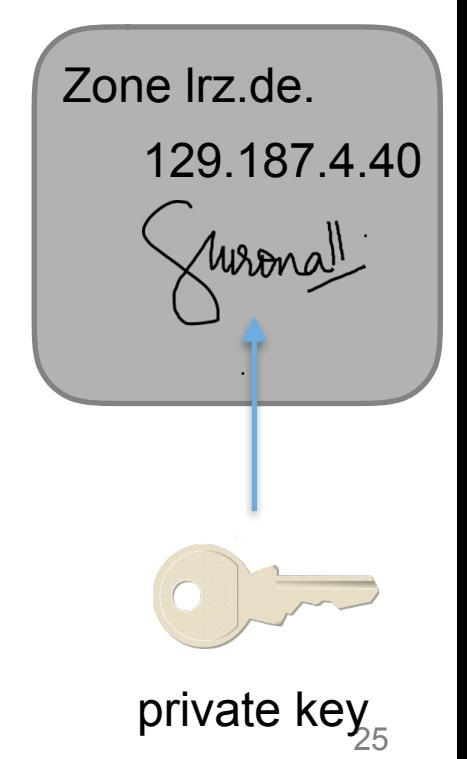

public key

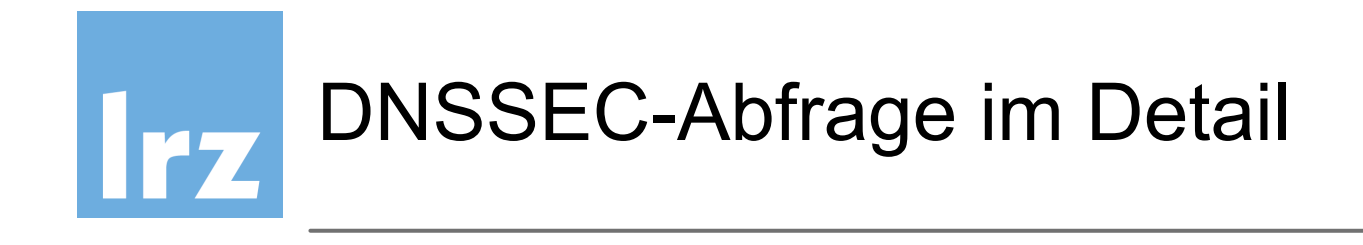

- 1. author. NS erzeugt Keys
- 2. author. NS signiert Zone
- 3. resolv. NS empfängt PK
- 4. [confluence.lrz.de](http://confluence.lrz.de)?
- 5. resolv. NS empfängt DNSSEC Paket
- 6. resolv. NS errechnet Hash aus public key
- $7.$  Hash = RRSIG?
- 8. IP von authoritative NS ist authentisch!

IP

authentisch

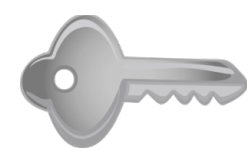

resolving

nameserver

|<br>|<br>|

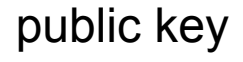

authoritative nameserver Zone lrz.de. Wronall 129.187.4.40

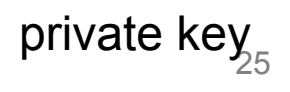

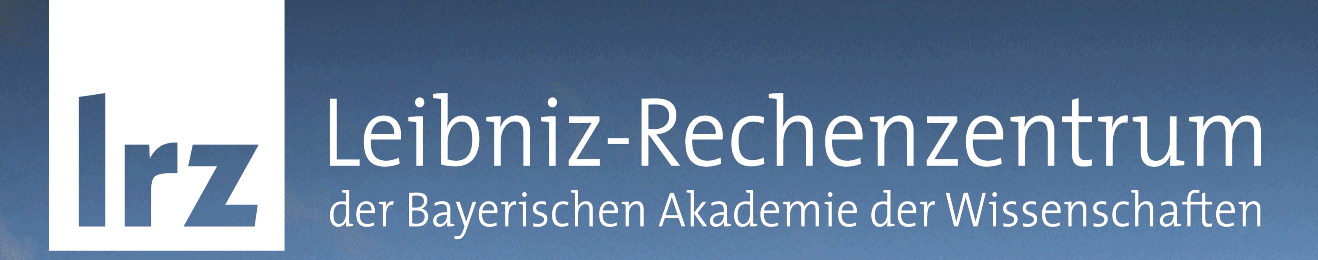

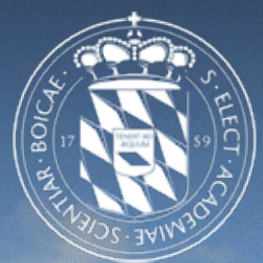

#### DNSSEC Records und Zusammenhänge

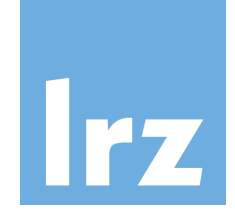

#### Neue Resource Records für DNSSEC

- DNSSKEY - DNSSEC Public Key
- RRSIG - Signatur über RRSet
- $\bullet$  DS - Delegated Signer, sichere Delegation
- NSEC - Next Secure, nächster sicherer Eintrag
- NSEC3 - Next Secure rehashed

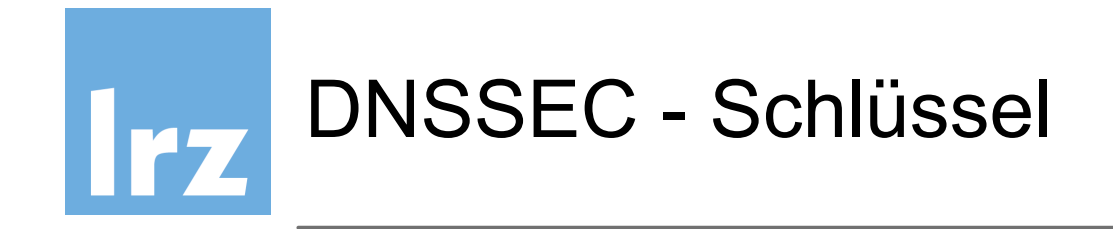

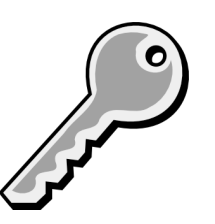

- Schlüssel wird benutzt, um DNS Einträge zu signieren
- Jeder einzelne Eintrag in der Zone wird signiert
- Ohne Delegating Signing Authority müsste der Resolver Millionen an Schlüsseln speichern
- Mit Delegated Signing muß nur ein Schlüssel vorgehalten werden: root Schlüssel

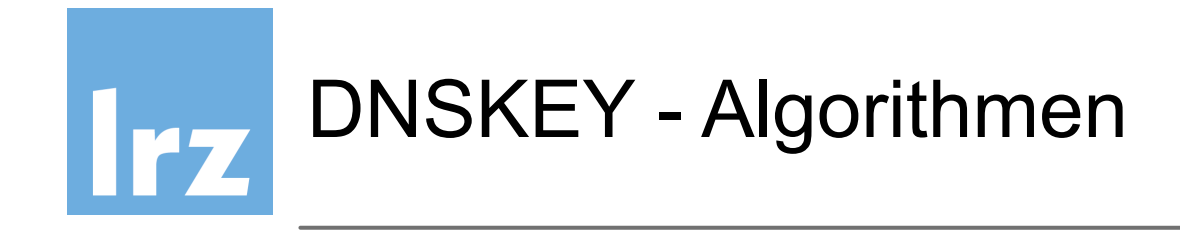

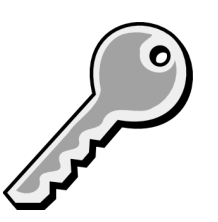

- mögliche Algorithmen
	- RSAMD5
	- DH
	- RSASHA1
	- DSA-NSEC3-SHA1
	- RSASHA1-NSEC3-SHA1
	- RSASHA256
	- RSASHA512
	- ECC-GOSTECDSAP256SHA256
	- ECC-GOSTECDSAP256SHA384

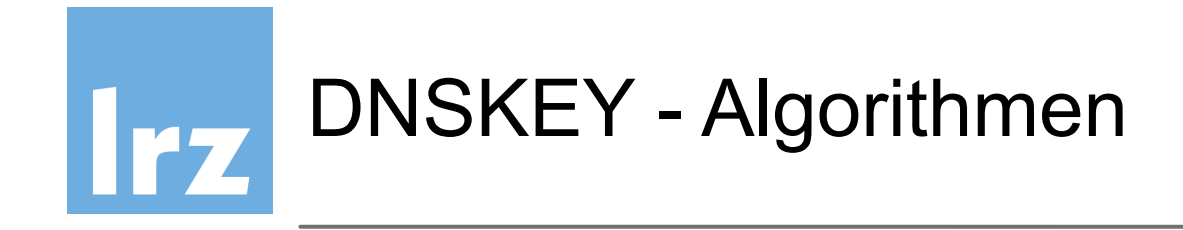

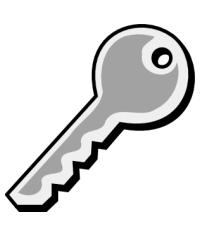

unsicher!

- mögliche Algorithmen
	- RSAMD5
	- DH
	- RSASHA1
	- DSA-NSEC3-SHA1
	- RSASHA1-NSEC3-SHA1
	- RSASHA256
	- RSASHA512
	- ECC-GOSTECDSAP256SHA256
	- ECC-GOSTECDSAP256SHA384

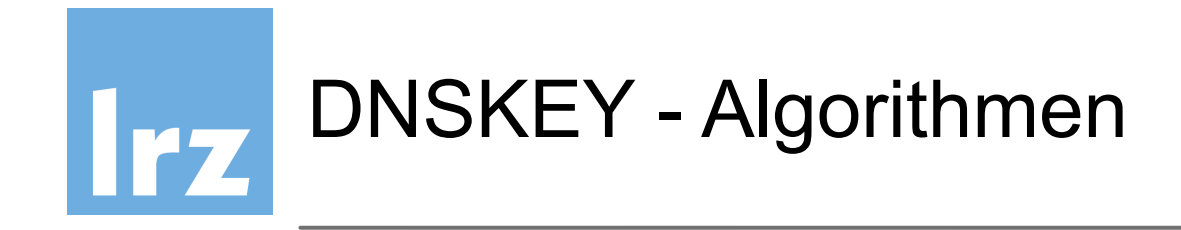

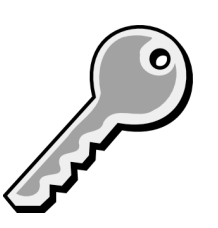

- mögliche Algorithmen
	- RSAMD5
	- DH
	- RSASHA1
	- DSA-NSEC3-SHA1
	- RSASHA1-NSEC3-SHA1
	- RSASHA256
	- RSASHA512
	- ECC-GOSTECDSAP256SHA256
	- ECC-GOSTECDSAP256SHA384

meist verwendet

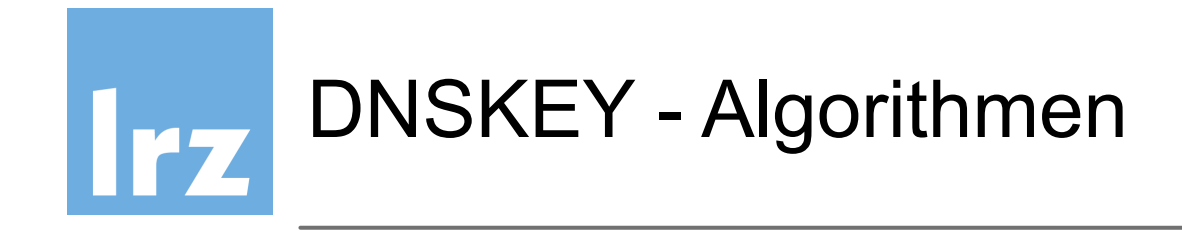

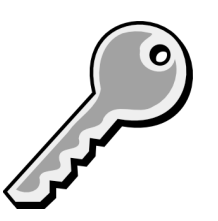

- mögliche Algorithmen
	- RSAMD5
	- DH
	- RSASHA1
	- DSA-NSEC3-SHA1
	- RSASHA1-NSEC3-SHA1
	- RSASHA256
	- RSASHA512
	- ECC-GOSTECDSAP256SHA256
	- ECC-GOSTECDSAP256SHA384

kürzere Schlüssellängen

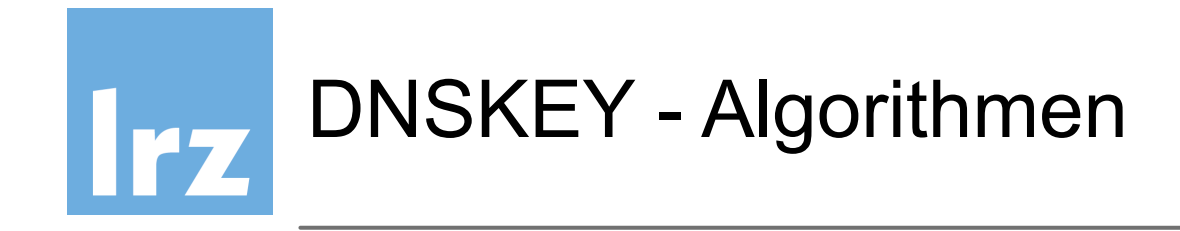

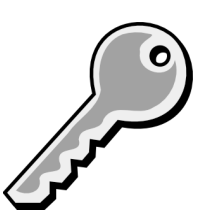

- mögliche Algorithmen
	- RSAMD5
	- DH
	- RSASHA1
	- DSA-NSEC3-SHA1
	- RSASHA1-NSEC3-SHA1
	- RSASHA256
	- RSASHA512
	- ECC-GOSTECDSAP256SHA256
	- ECC-GOSTECDSAP256SHA384

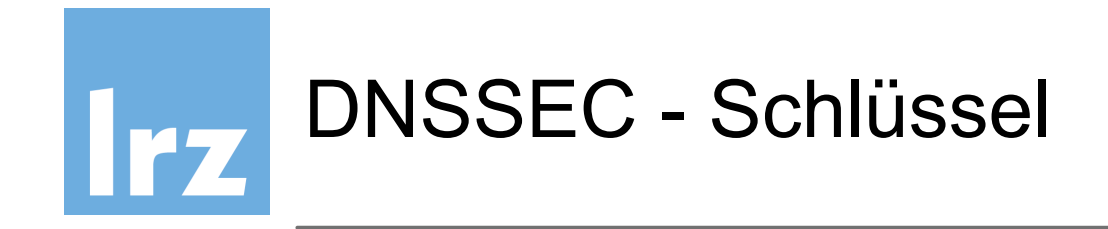

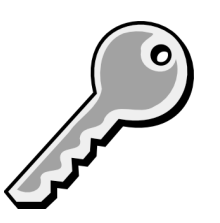

- DNS besteht aus Zonen, die Vertrauen garantieren, mit Delegation an andere dieser Zonen
- "Elternteil" ("Parent") muss auf die Schlüssel der Kinder ("children keys") verweisen
	- um diese zu signieren
	- DS Records bewerkstelligen dies
- Notwendige Interaktion zwischen Parent und Child sollte minimal sein

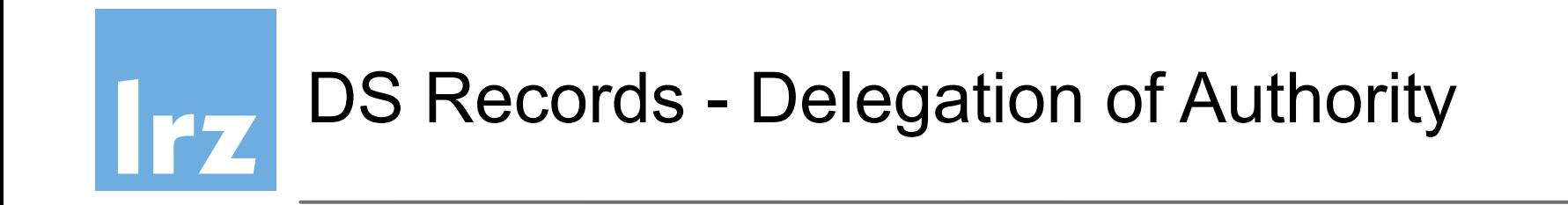

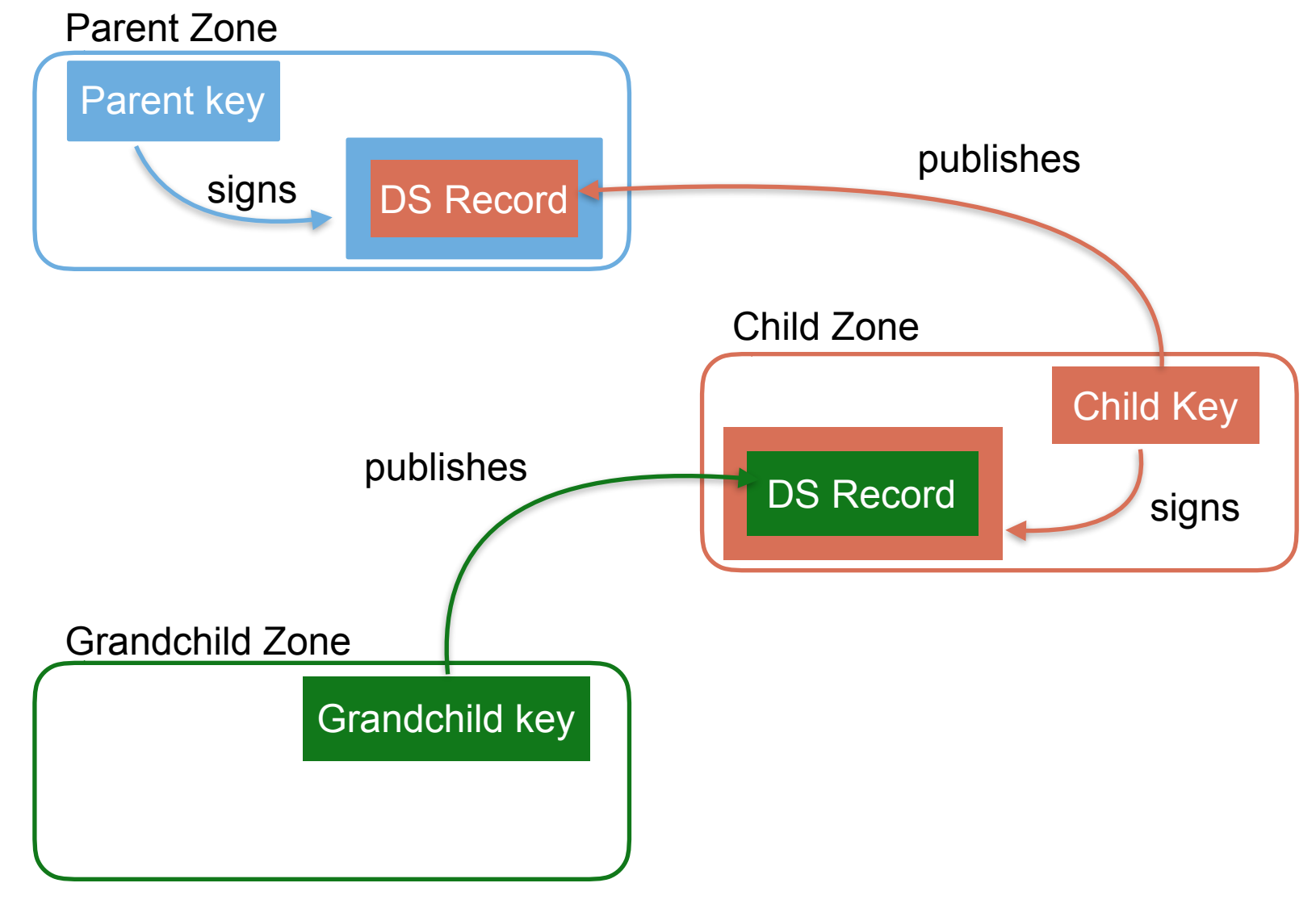

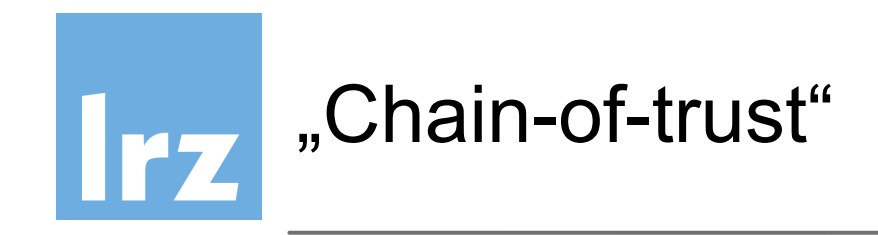

So entsteht eine durchgehende Kette des Vertrauens.

Einer signierten DNS-Antwort, die aus Antworten aller beteiligten Zonen besteht,…

… kann vollständig vertraut werden.

Die Antwort ist damit **authentisch**. The **Land Example 1** Zone

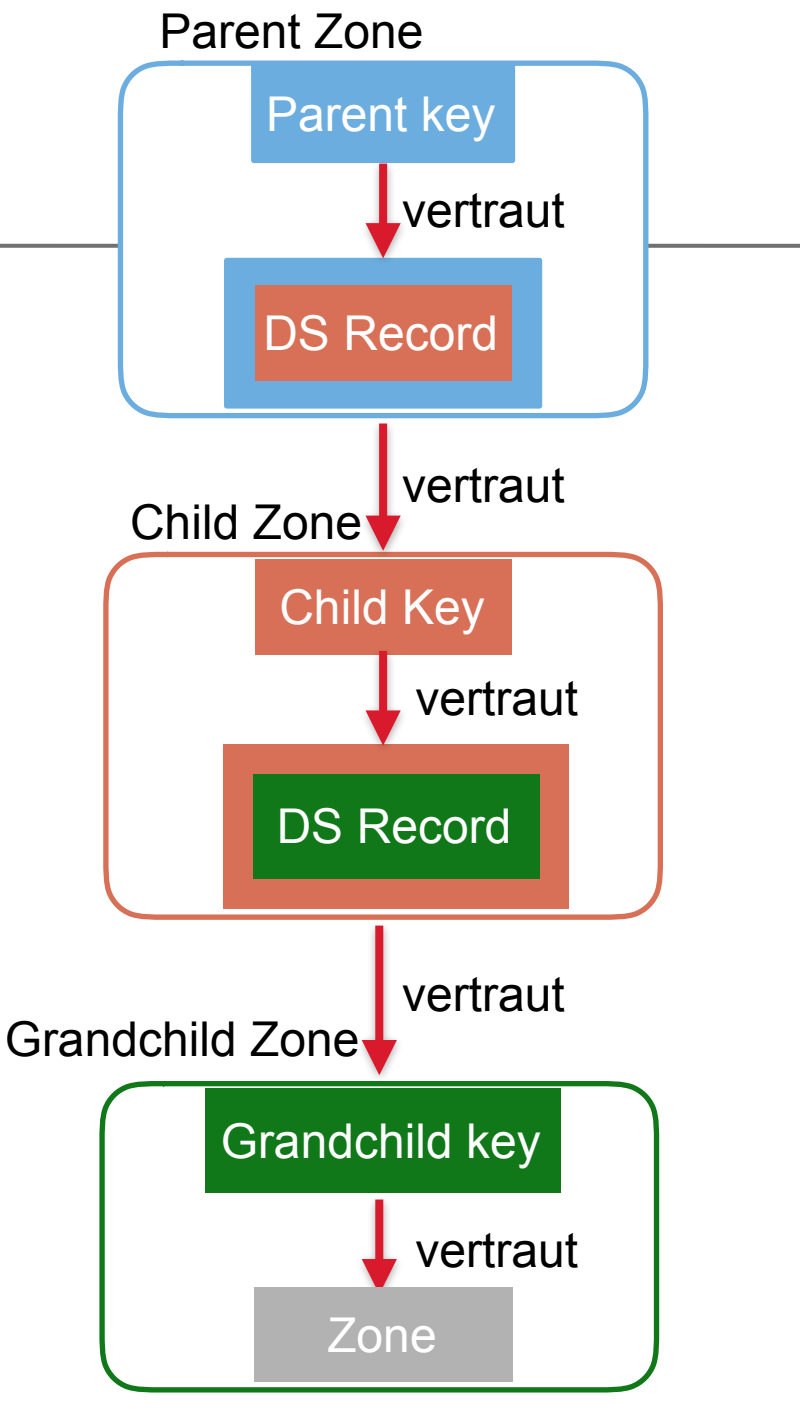

Bild: RIPE NCC

32

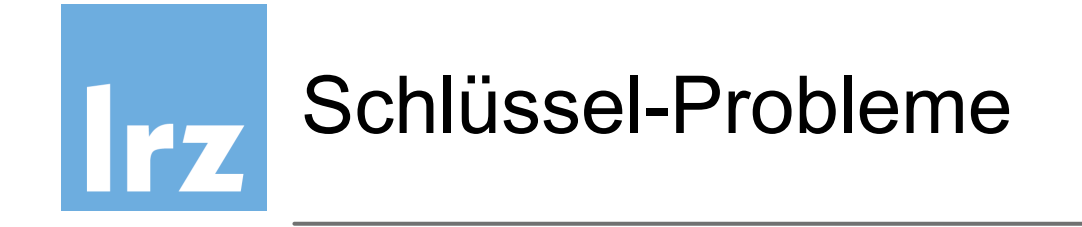

- Administration der Schlüsselhandhabung mit Parent zone aufwändig
	- Durchführung nur wenn nötig
	- Längere Schlüssel sind sicherer
- Signieren der Zonen soll schnell sein
	- Speicherlimitierung
	- Disk space und Zeitbedarf
	- Kürzere Schlüssel mit kurzen Lebensdauern sind besser

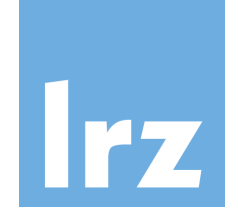

### Schlüssel - funktionale Anforderungen

- Lange Schlüssel sind sicherer
	- können länger verwendet werden
	- lange Signaturen große Zone-Dateien
	- Signieren und Verifizierung rechenintensiv
- Kurze Schlüssel sind schneller
	- kurze Signaturen
	- Signieren und Verifizierung weniger aufwändig
	- kurze Lebensdauer

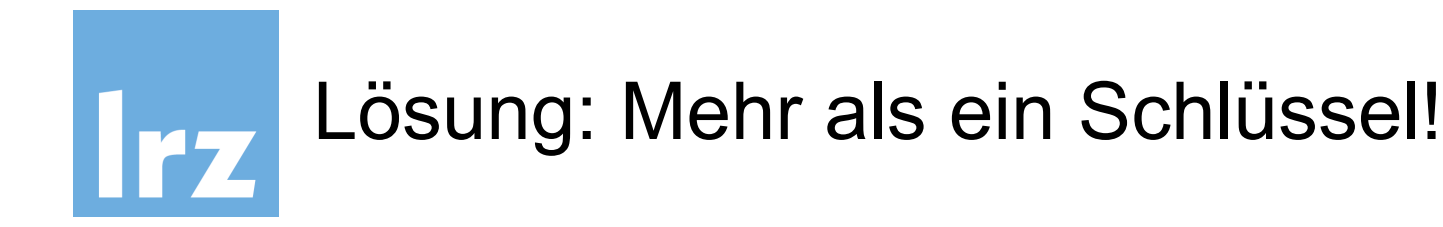

- Key Signing Key (KSK) signiert nur DNSKEY RRset
- Zone Signing Key (ZSK) signiert alle RRsets in der Zone

- RRsets werden signiert, nicht RRs
- DS verweist auf KSK des Kindes
	- Parent ZSK signiert DS
	- Signatur überträgt Vertrauen von Parent auf den Child key

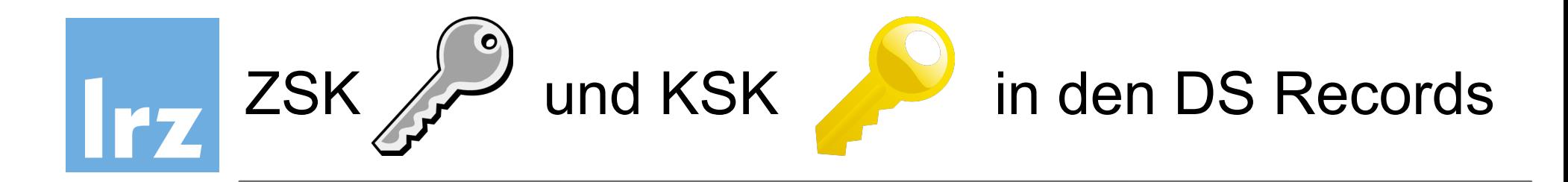

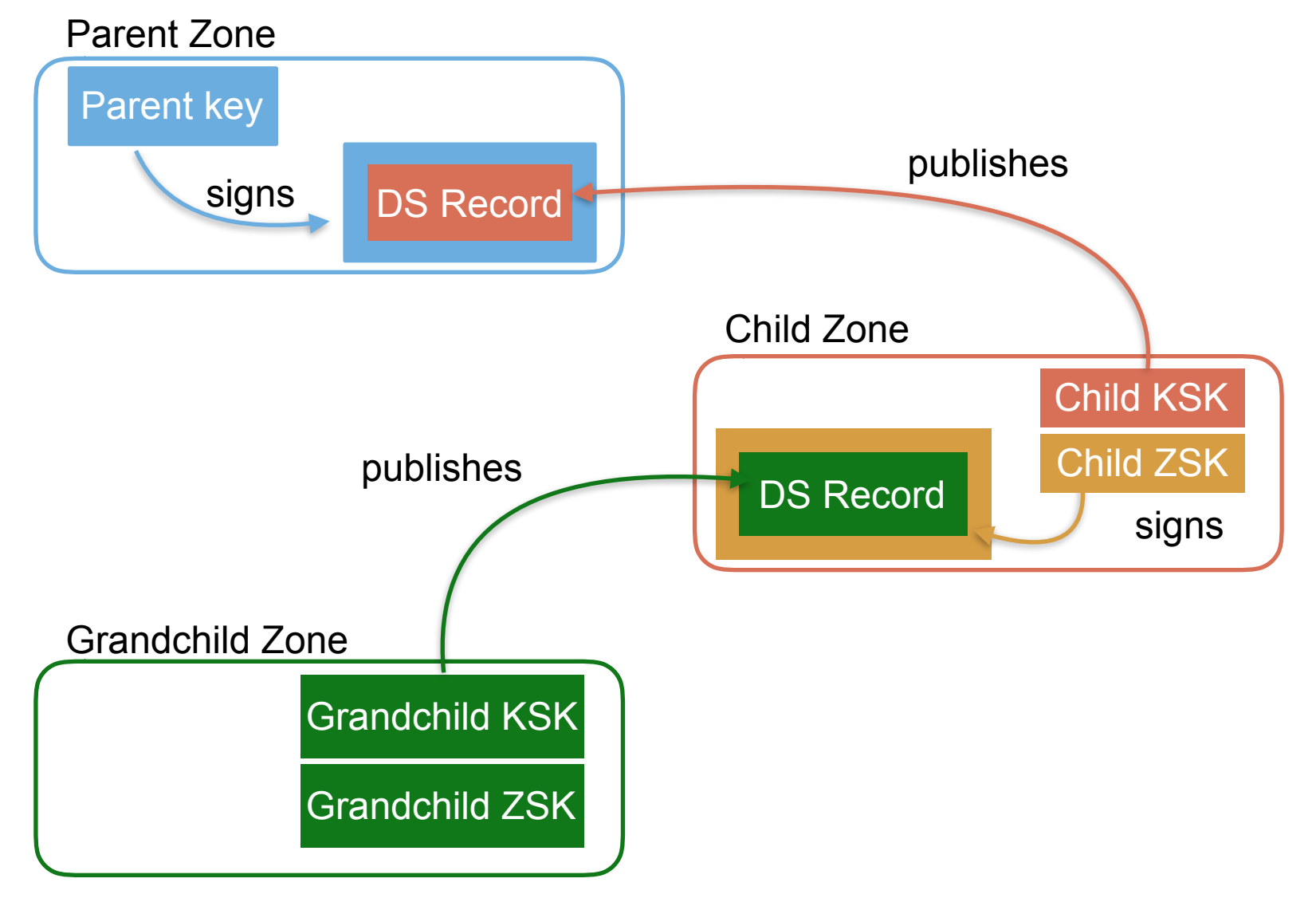

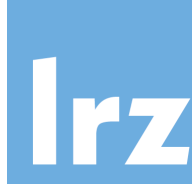

DNSSEC - Schlüssel: Zone Signing Key

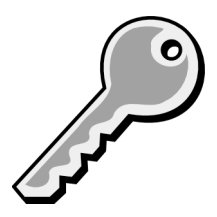

Zone Signing Key (ZSK)

- **signiert Zonen (RRSets)**
- signiert jeden einzelnen Eintrag in einer Zone
- im Allgemeinen 1024 Bit RSA Key (LRZ 2048 Bit)
- Schlüssel wird kurze Zeit genutzt (~ 3 Monate) (Gültigkeit in den Meta-Daten)

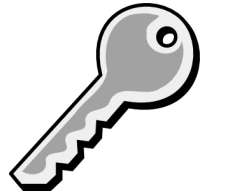

2 Files, public and private key:

zsk.key zsk.pub

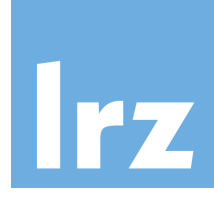

## DNSSEC - Schlüssel: Key Signing Key

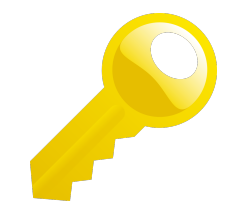

Key Signing Key (KSK)

- **signiert den Zone Signing Key**
- public KSK wird veröffentlicht via DS Einträge
- DS-Nameserver nehmen dann diesen Public Key auf
- im Allgemeinen 2048 Bit RSA Key (LRZ 2048 Bit)
- Schlüssel wird nur begrenzte Zeit genutzt (~ 2 Jahre) (Gültigkeit in den Meta-Daten)

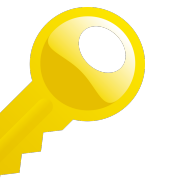

2 Files, public and private key:

ksk.key

ksk.pub

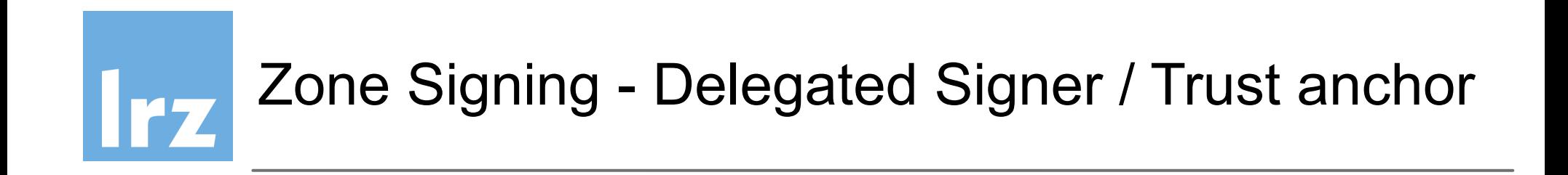

- DS (Delegated Signer) enthält den Public KSK des folgenden Nameservers im Baum ("Kind")
- DS von Großvater **King Vater Track** Kind ("chain of trust") KSK valor KSK
- troot-Nameserver ist "trust anchor"
- DNS-Abfrage ist nur dann sicher, wenn alle Nameserver mit DNSSEC ihre Zonen signiert haben

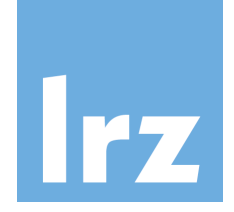

- Child muß Key Singing Keys (KSKs) an Parent schicken
- Parent muss:
	- in der Zone des Child DNSKEY und RRSIGs überprüfen
	- Verifizieren, dass dem Schlüssel getraut werden kann
	- DS RR erzeugen

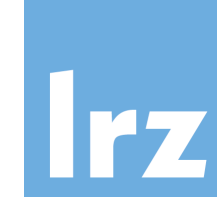

300 **DNSKEY** 256 3 8 (

AwEAAc3IHgEHpu5srb3fG1B3YOwNWtP2Sy0z 5F8ArvpzOdx4o+/ef03DNon3pZt855P47fcY xX3vlrsd1Jl+au1ClGaxwlAspWBolyGqKofR i01DhJeTWaZbgeipLoJmz/TjSM8cgJtDmgUO eb9tLv25XNuktrq5q82809QINISvFc+dr8tl eoLuwBG3uPd/wgVzSLo9an6WDeOr1v6NtYKP QzITY7Hsyu0mitlz6OAn8z5yaB+KAcNkz6p1 cFXX7XJIFE0tnfvIIjjAV2Rrp3gCyIDIc2QL CYPqQJCtpYKQ9VH4CKPIBilopRzv2BpRzgTc wKZud8q7SFukpsIVKcFLrZc= ); ZSK; alg = RSASHA256; key id = 56961

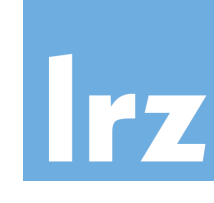

**DNSKEY** 

### **DNSKEY Resource Record (ZSK)**

256 3 8 (

300

AwEAAc3IHgEHpu5srb3fG1B3YOwNWtP2Sy0z 5F8ArvpzOdx4o+/ef03DNon3pZt855P47fcY xX3vlrsd1Jl+au1ClGaxwlAspWBolyGqKofR i01DhJeTWaZbgeipLoJmz/TjSM8cgJtDmgUO eb9tLv25XNuktrq5q82809QINISvFc+dr8tl eoLuwBG3uPd/wgVzSLo9an6WDeOr1v6NtYKP QzITY7Hsyu0mitlz6OAn8z5yaB+KAcNkz6p1 cFXX7XJIFE0tnfvIIjjAV2Rrp3gCyIDIc2QL CYPqQJCtpYKQ9VH4CKPIBilopRzv2BpRzgTc wKZud8q7SFukpslVKcFLrZc=

); ZSK; alg = RSASHA256; key id = 56961

300

**DNSKEY** 

**RR Typ** 

#### **DNSKEY Resource Record (ZSK)**

256 3 8 (

AwEAAc3IHgEHpu5srb3fG1B3YOwNWtP2Sy0z 5F8ArvpzOdx4o+/ef03DNon3pZt855P47fcY xX3vlrsd1Jl+au1ClGaxwlAspWBolyGqKofR i01DhJeTWaZbgeipLoJmz/TjSM8cgJtDmgUO eb9tLv25XNuktrq5q82809QINISvFc+dr8tI eoLuwBG3uPd/wgVzSLo9an6WDeOr1v6NtYKP QzITY7Hsyu0mitlz6OAn8z5yaB+KAcNkz6p1 cFXX7XJIFE0tnfvIIjjAV2Rrp3gCyIDIc2QL CYPqQJCtpYKQ9VH4CKPIBilopRzv2BpRzgTc wKZud8q7SFukpsIVKcFLrZc= ); ZSK; alg = RSASHA256; key id = 56961

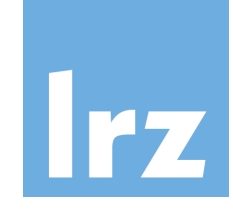

**DNSKEY** 

## **DNSKEY Resource Record (ZSK)**

300

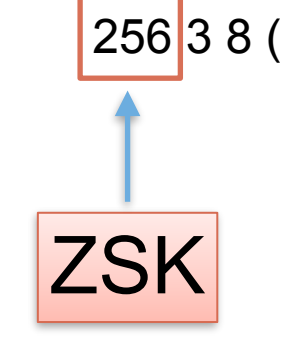

AwEAAc3IHgEHpu5srb3fG1B3YOwNWtP2Sy0z 5F8ArvpzOdx4o+/ef03DNon3pZt855P47fcY xX3vlrsd1Jl+au1ClGaxwlAspWBolyGqKofR i01DhJeTWaZbgeipLoJmz/TjSM8cgJtDmgUO eb9tLv25XNuktrq5q82809QINISvFc+dr8tl eoLuwBG3uPd/wgVzSLo9an6WDeOr1v6NtYKP QzITY7Hsyu0mitlz6OAn8z5yaB+KAcNkz6p1 cFXX7XJIFE0tnfvIIjjAV2Rrp3gCyIDIc2QL CYPqQJCtpYKQ9VH4CKPIBilopRzv2BpRzgTc wKZud8q7SFukpslVKcFLrZc= ); ZSK; alg = RSASHA256; key id = 56961

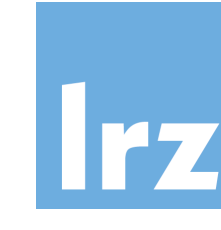

**DNSKEY** 

### **DNSKEY Resource Record (ZSK)**

300

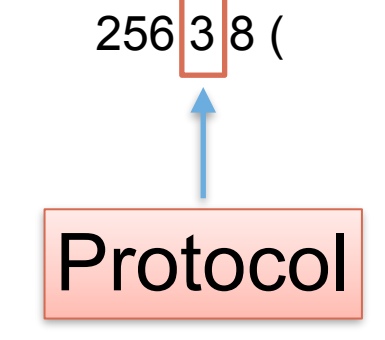

AwEAAc3IHgEHpu5srb3fG1B3YOwNWtP2Sy0z 5F8ArvpzOdx4o+/ef03DNon3pZt855P47fcY xX3vlrsd1Jl+au1ClGaxwlAspWBolyGqKofR i01DhJeTWaZbgeipLoJmz/TjSM8cgJtDmgUO eb9tLv25XNuktrq5q82809QINISvFc+dr8tl eoLuwBG3uPd/wgVzSLo9an6WDeOr1v6NtYKP QzITY7Hsyu0mitlz6OAn8z5yaB+KAcNkz6p1 cFXX7XJIFE0tnfvIIjjAV2Rrp3gCyIDIc2QL CYPqQJCtpYKQ9VH4CKPIBilopRzv2BpRzgTc wKZud8q7SFukpsIVKcFLrZc= ); ZSK; alg = RSASHA256; key id = 56961

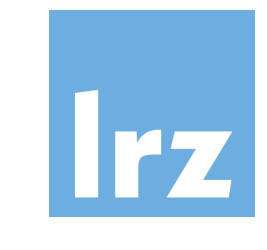

300 **DNSKEY** 

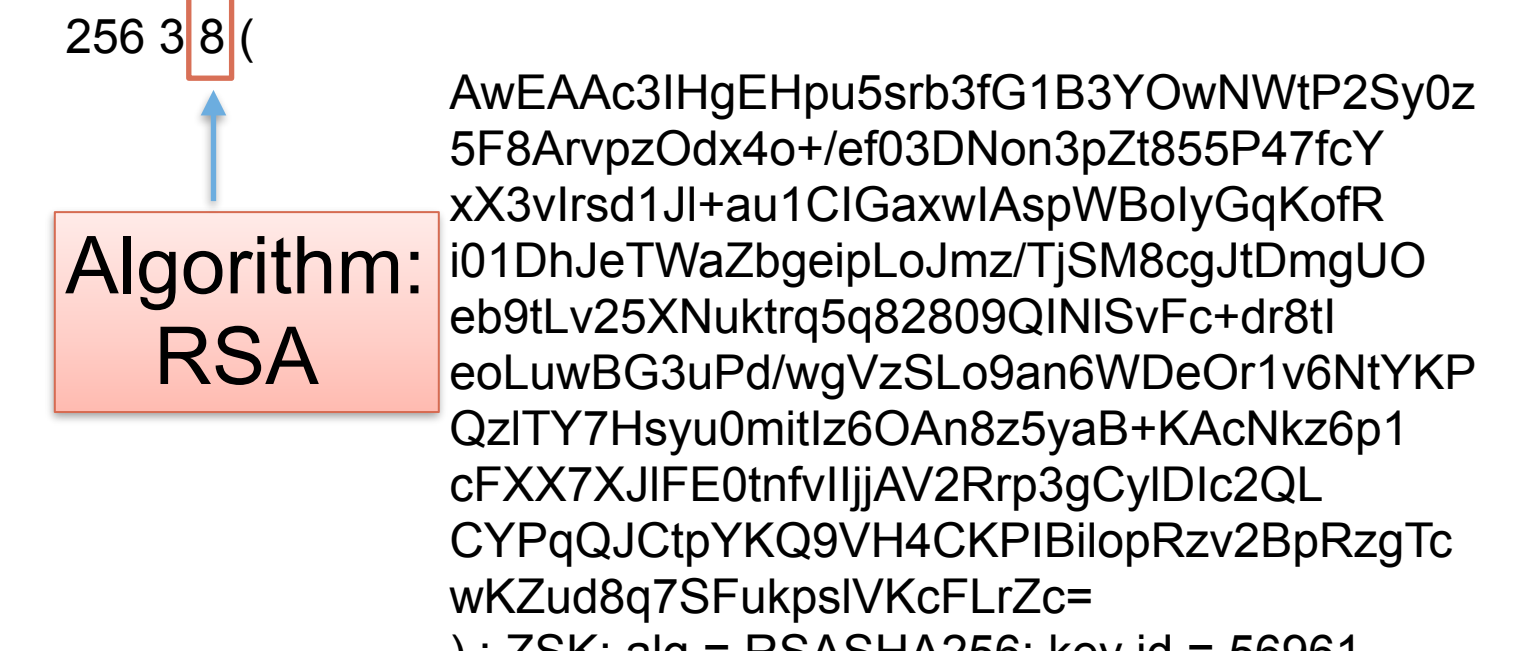

);  $25K$ ; alg = RSASHA256; key id = 56961

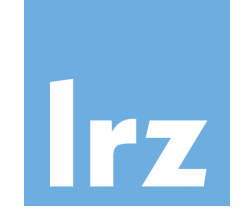

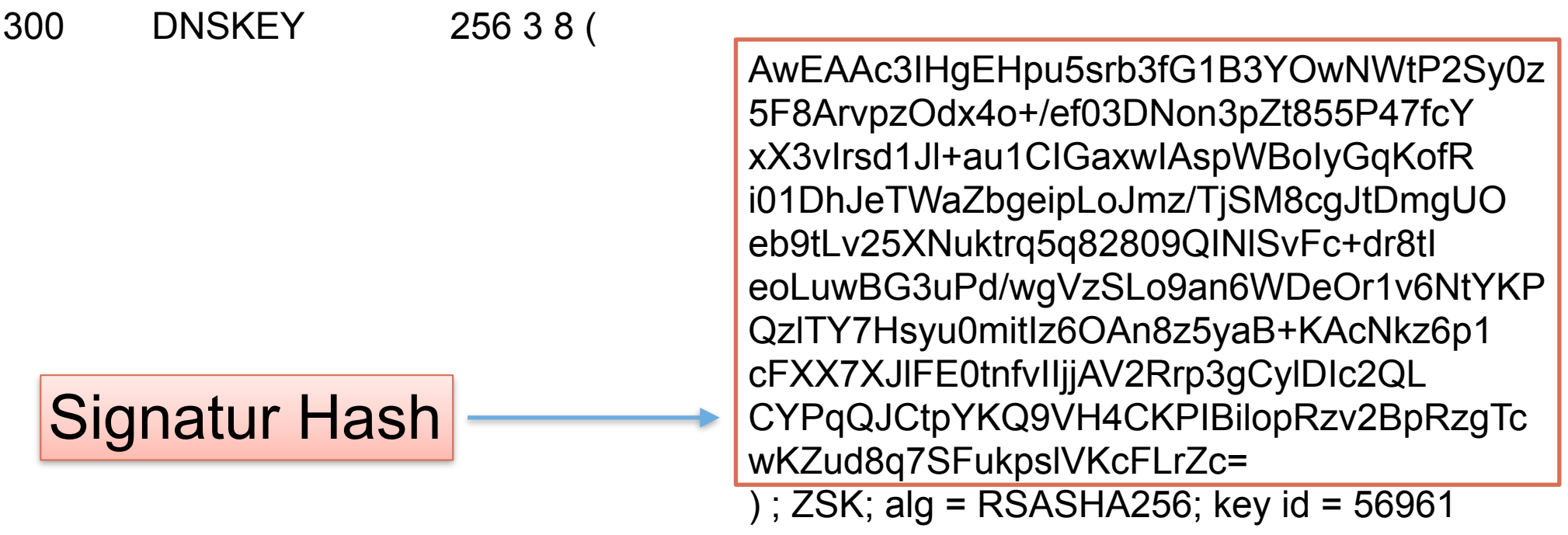

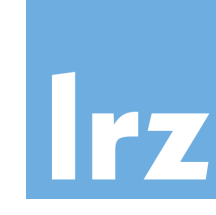

300 **DNSKEY** 256 3 8 (

AwEAAc3IHgEHpu5srb3fG1B3YOwNWtP2Sy0z 5F8ArvpzOdx4o+/ef03DNon3pZt855P47fcY xX3vlrsd1Jl+au1ClGaxwlAspWBolyGqKofR i01DhJeTWaZbgeipLoJmz/TjSM8cgJtDmgUO eb9tLv25XNuktrq5q82809QINISvFc+dr8tI eoLuwBG3uPd/wgVzSLo9an6WDeOr1v6NtYKP QzITY7Hsyu0mitlz6OAn8z5yaB+KAcNkz6p1 cFXX7XJIFE0tnfvIIjjAV2Rrp3gCyIDIc2QL CYPqQJCtpYKQ9VH4CKPIBilopRzv2BpRzgTc wKZud8q7SFukpsIVKcFLrZc=

) ; ZSK; alg = RSASHA256; key id = 56961

#### Kommentar mit Typ, Alg und key id!

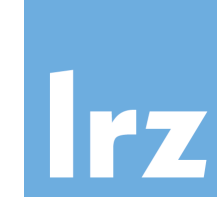

300 **DNSKEY** 256 3 8 (

AwEAAc3IHgEHpu5srb3fG1B3YOwNWtP2Sy0z 5F8ArvpzOdx4o+/ef03DNon3pZt855P47fcY xX3vlrsd1Jl+au1ClGaxwlAspWBolyGqKofR i01DhJeTWaZbgeipLoJmz/TjSM8cgJtDmgUO eb9tLv25XNuktrq5q82809QINISvFc+dr8tl eoLuwBG3uPd/wgVzSLo9an6WDeOr1v6NtYKP QzITY7Hsyu0mitlz6OAn8z5yaB+KAcNkz6p1 cFXX7XJIFE0tnfvIIjjAV2Rrp3gCyIDIc2QL CYPqQJCtpYKQ9VH4CKPIBilopRzv2BpRzgTc wKZud8q7SFukpsIVKcFLrZc= ); ZSK; alg = RSASHA256; key id = 56961

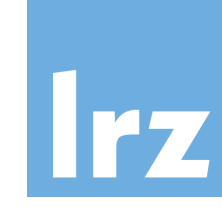

300 DNSKEY 257 3 8 (

 AwEAAfKp1aJHezNZPy3PG17yRmop/P4zm+wB cr9ufKWwlUSvGLsZaO4qxvFbaEFyxlDGSJ1b fSoYoi6fygllGjJT+fQolSxjOWPNg7nHBW3g E72evKyciO5Qw/Pk9Bus5BJJpuDIumdBFCPh 5/hNUqwe2RwOVs7+bQSqTovO0eQX2p3J3kue 3AAH0vueGjRIik/IStpazr/d/QMuEGI/pmZE 0biNpQ67gqUbV6W+bfNvdI2mTuohKZe9JbpO R+uBxSRiEVcqFSAJ5ZJYE6aCMkRtfUfDKI5U c5ez7ztmWo7Fp5i4pMWL5GdT/MgSitbRYBWj Khfq+37QuVMgB2pFbxWNO9c= ) ; KSK; alg = RSASHA256; key id = 64867
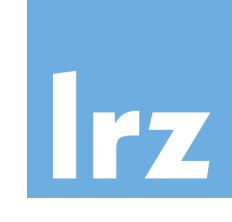

# DNSKEY Resource Record (KSK)

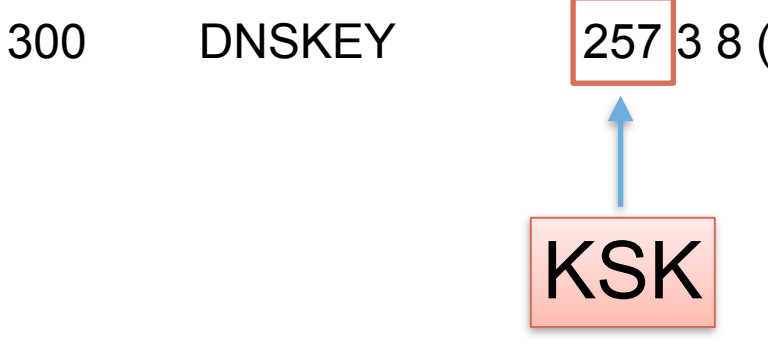

 AwEAAfKp1aJHezNZPy3PG17yRmop/P4zm+wB cr9ufKWwlUSvGLsZaO4qxvFbaEFyxlDGSJ1b fSoYoi6fygllGjJT+fQolSxjOWPNg7nHBW3g E72evKyciO5Qw/Pk9Bus5BJJpuDIumdBFCPh 5/hNUqwe2RwOVs7+bQSqTovO0eQX2p3J3kue 3AAH0vueGjRIik/IStpazr/d/QMuEGI/pmZE 0biNpQ67gqUbV6W+bfNvdI2mTuohKZe9JbpO R+uBxSRiEVcqFSAJ5ZJYE6aCMkRtfUfDKI5U c5ez7ztmWo7Fp5i4pMWL5GdT/MgSitbRYBWj Khfq+37QuVMgB2pFbxWNO9c= ) ; KSK; alg = RSASHA256; key id = 64867

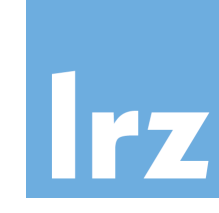

# DNSKEY Resource Record (KSK)

300 DNSKEY 257 3 8 (

 AwEAAfKp1aJHezNZPy3PG17yRmop/P4zm+wB cr9ufKWwlUSvGLsZaO4qxvFbaEFyxlDGSJ1b fSoYoi6fygllGjJT+fQolSxjOWPNg7nHBW3g E72evKyciO5Qw/Pk9Bus5BJJpuDIumdBFCPh 5/hNUqwe2RwOVs7+bQSqTovO0eQX2p3J3kue 3AAH0vueGjRIik/IStpazr/d/QMuEGI/pmZE 0biNpQ67gqUbV6W+bfNvdI2mTuohKZe9JbpO R+uBxSRiEVcqFSAJ5ZJYE6aCMkRtfUfDKI5U c5ez7ztmWo7Fp5i4pMWL5GdT/MgSitbRYBWj Khfq+37QuVMgB2pFbxWNO9c=

); KSK; alg = RSASHA256; key id = 64867

### sonst wie ZSK, key id: 64867!

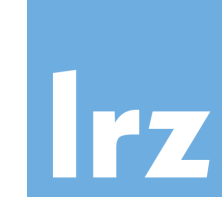

# DNSKEY Resource Record (KSK)

300 DNSKEY 257 3 8 (

 AwEAAfKp1aJHezNZPy3PG17yRmop/P4zm+wB cr9ufKWwlUSvGLsZaO4qxvFbaEFyxlDGSJ1b fSoYoi6fygllGjJT+fQolSxjOWPNg7nHBW3g E72evKyciO5Qw/Pk9Bus5BJJpuDIumdBFCPh 5/hNUqwe2RwOVs7+bQSqTovO0eQX2p3J3kue 3AAH0vueGjRIik/IStpazr/d/QMuEGI/pmZE 0biNpQ67gqUbV6W+bfNvdI2mTuohKZe9JbpO R+uBxSRiEVcqFSAJ5ZJYE6aCMkRtfUfDKI5U c5ez7ztmWo7Fp5i4pMWL5GdT/MgSitbRYBWj Khfq+37QuVMgB2pFbxWNO9c= ) ; KSK; alg = RSASHA256; key id = 64867

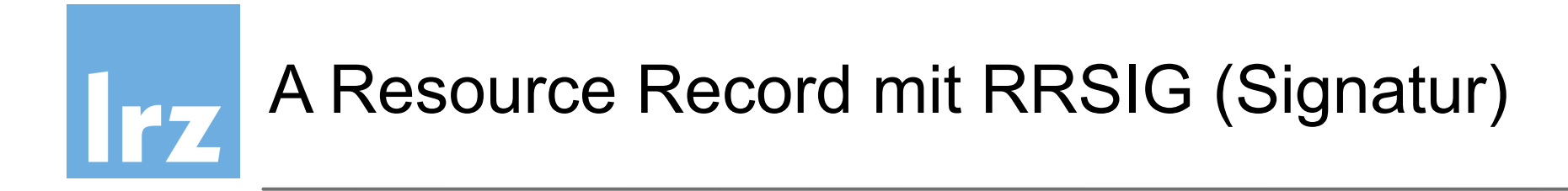

300 RRSIG A 8 5 300 (20170331153153 20170301153153 56961 ws01.ws.dnssec.bayern kXvoUzzqgDNuST0cxsFG9Vqmndb/MsWZQTS7 cmt6Z8o8wk3VwDqWucJhWsFLhLsZbJmsFFOY dPuArlGmDBZawnwksc0O3d5G2OPuD2fwxIt4 gVJREIwaJOg7AM47e/fLd5SR9vkcGRX4cWgY IM+pmGDO2F5XY5McZvF/vc6of9G1ofESTaDt PYdqlhouAEDc1/gL41zLBNorb76UneUKtc9T kvFK0vQGC2b/4Vy1XyGQwfQKII3zQJBRQMB1 /6HaAmuaQ5R4jEUKUs1TS3C4dDsUIEf2WDly a6sHmGDC0yik1pbg0nfS4a2/HZqfiKs3xF5e S7QUT0ZB/Haw19hdng==)

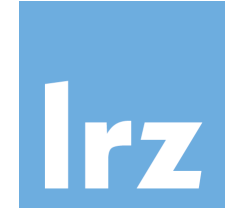

# A Resource Record mit RRSIG (Signatur)

dnssec-ws01.ws01.ws.dnssec.bayern. 300 IN A 138.246.99.206

### **Name des Eintrags**

300 RRSIG A 8 5 300 (20170331153153 20170301153153 56961 ws01.ws.dnssec.bayern kXvoUzzqgDNuST0cxsFG9Vqmndb/MsWZQTS7 cmt6Z8o8wk3VwDqWucJhWsFLhLsZbJmsFFOY dPuArlGmDBZawnwksc0O3d5G2OPuD2fwxlt4 gVJREIwaJOg7AM47e/fLd5SR9vkcGRX4cWgY IM+pmGDO2F5XY5McZvF/vc6of9G1ofESTaDt PYdqlhouAEDc1/gL41zLBNorb76UneUKtc9T kvFK0vQGC2b/4Vy1XyGQwfQKII3zQJBRQMB1 /6HaAmuaQ5R4jEUKUs1TS3C4dDsUIEf2WDly a6sHmGDC0yik1pbg0nfS4a2/HZqfiKs3xF5e S7QUT0ZB/Haw19hdng==)

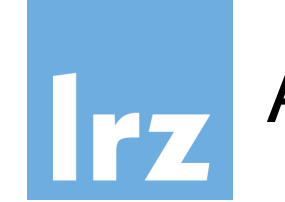

### A Resource Record mit RRSIG (Signatur)

dnssec-ws01.ws01.ws.dnssec.bayern. 300 IN A 138.246.99.206

# wie gewohnt: TTL A-RR IPv4

300 RRSIG A 8 5 300 (20170331153153 20170301153153 56961 ws01.ws.dnssec.bayern kXvoUzzqgDNuST0cxsFG9Vqmndb/MsWZQTS7 cmt6Z8o8wk3VwDqWucJhWsFLhLsZbJmsFFOY dPuArlGmDBZawnwksc0O3d5G2OPuD2fwxIt4 gVJREIwaJOg7AM47e/fLd5SR9vkcGRX4cWgY IM+pmGDO2F5XY5McZvF/vc6of9G1ofESTaDt PYdqlhouAEDc1/gL41zLBNorb76UneUKtc9T kvFK0vQGC2b/4Vy1XyGQwfQKII3zQJBRQMB1 /6HaAmuaQ5R4jEUKUs1TS3C4dDsUIEf2WDly a6sHmGDC0yik1pbg0nfS4a2/HZqfiKs3xF5e S7QUT0ZB/Haw19hdng==)

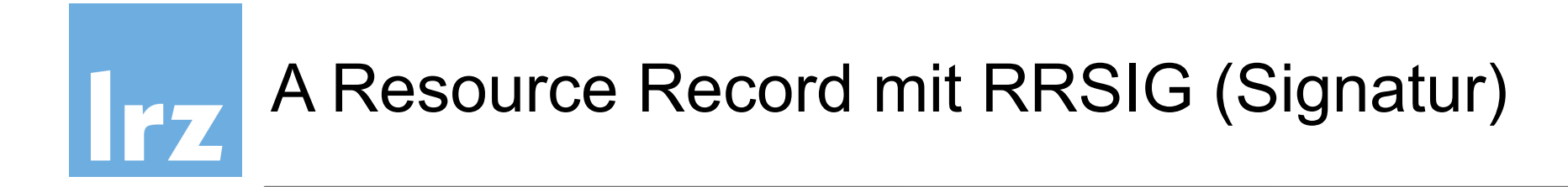

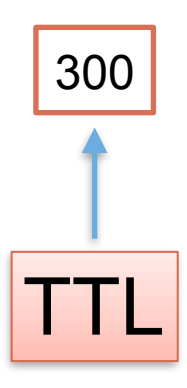

RRSIG A 8 5 300 (20170331153153 20170301153153 56961 ws01.ws.dnssec.bayern kXvoUzzqgDNuST0cxsFG9Vqmndb/MsWZQTS7 cmt6Z8o8wk3VwDqWucJhWsFLhLsZbJmsFFOY dPuArlGmDBZawnwksc0O3d5G2OPuD2fwxIt4 gVJREIwaJOg7AM47e/fLd5SR9vkcGRX4cWgY IM+pmGDO2F5XY5McZvF/vc6of9G1ofESTaDt PYdqlhouAEDc1/gL41zLBNorb76UneUKtc9T kvFK0vQGC2b/4Vy1XyGQwfQKII3zQJBRQMB1 /6HaAmuaQ5R4jEUKUs1TS3C4dDsUIEf2WDly a6sHmGDC0yik1pbg0nfS4a2/HZqfiKs3xF5e S7QUT0ZB/Haw19hdng==)

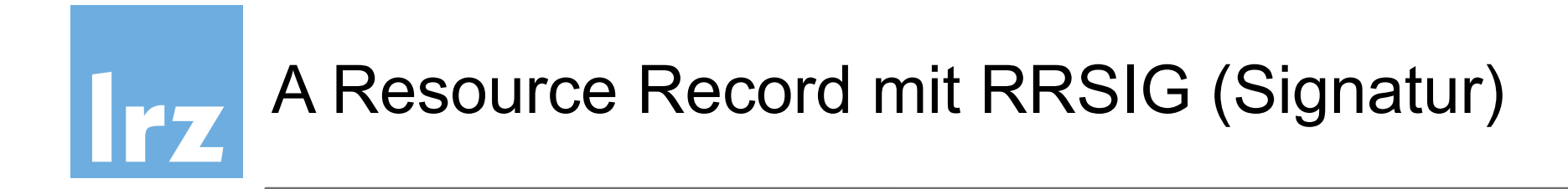

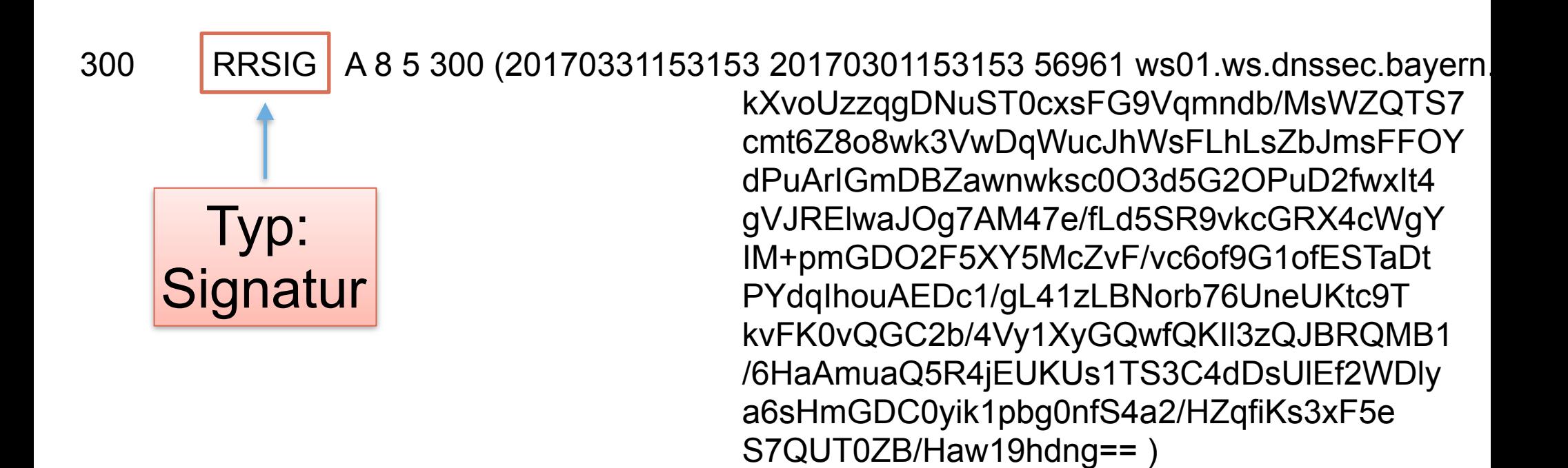

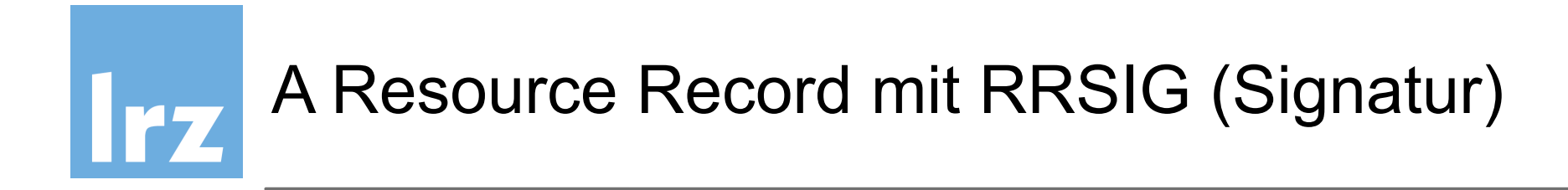

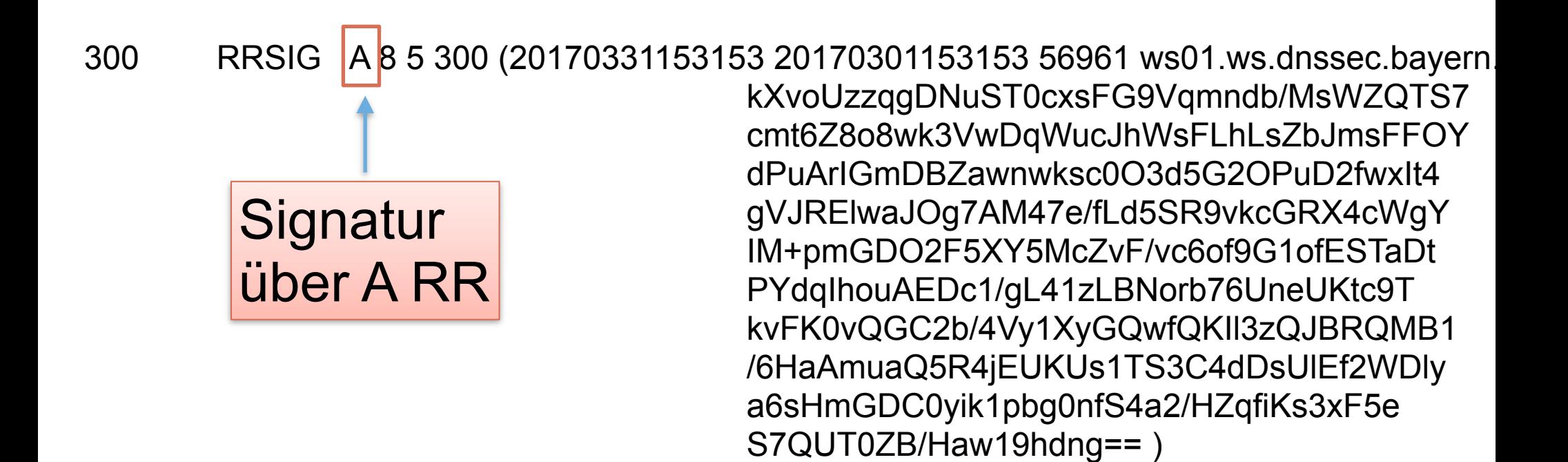

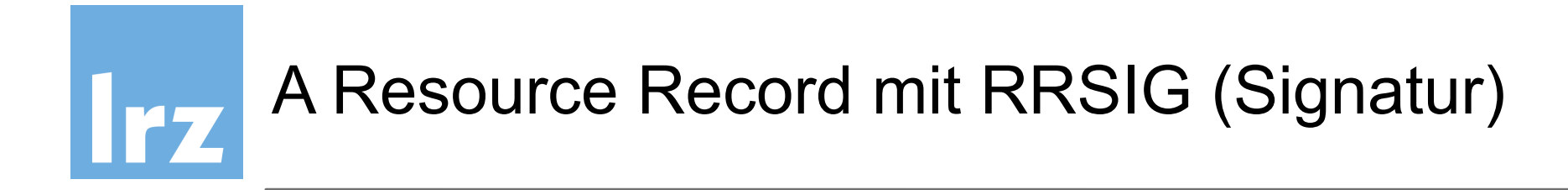

RRSIG A 8 5 300 (20170331153153 20170301153153 56961 ws01.ws.dnssec.bayern 300 kXvoUzzqgDNuST0cxsFG9Vqmndb/MsWZQTS7 cmt6Z8o8wk3VwDqWucJhWsFLhLsZbJmsFFOY dPuArlGmDBZawnwksc0O3d5G2OPuD2fwxlt4 Schlüssel-AlgogVJREIwaJOg7AM47e/fLd5SR9vkcGRX4cWgY IM+pmGDO2F5XY5McZvF/vc6of9G1ofESTaDt rithmus: RSA PYdqlhouAEDc1/gL41zLBNorb76UneUKtc9T kvFK0vQGC2b/4Vy1XyGQwfQKII3zQJBRQMB1 /6HaAmuaQ5R4jEUKUs1TS3C4dDsUIEf2WDly a6sHmGDC0yik1pbg0nfS4a2/HZqfiKs3xF5e

S7QUT0ZB/Haw19hdng==)

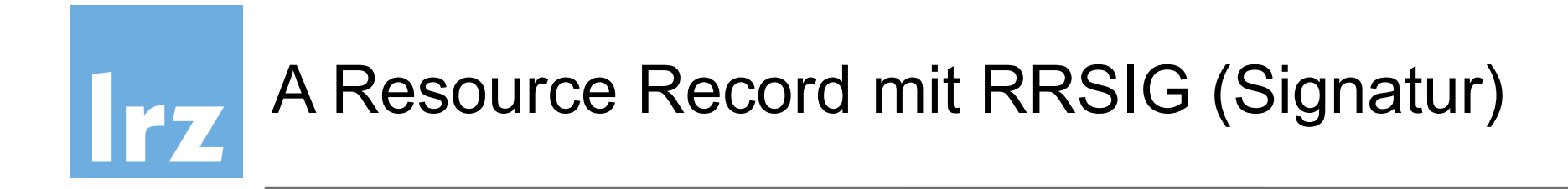

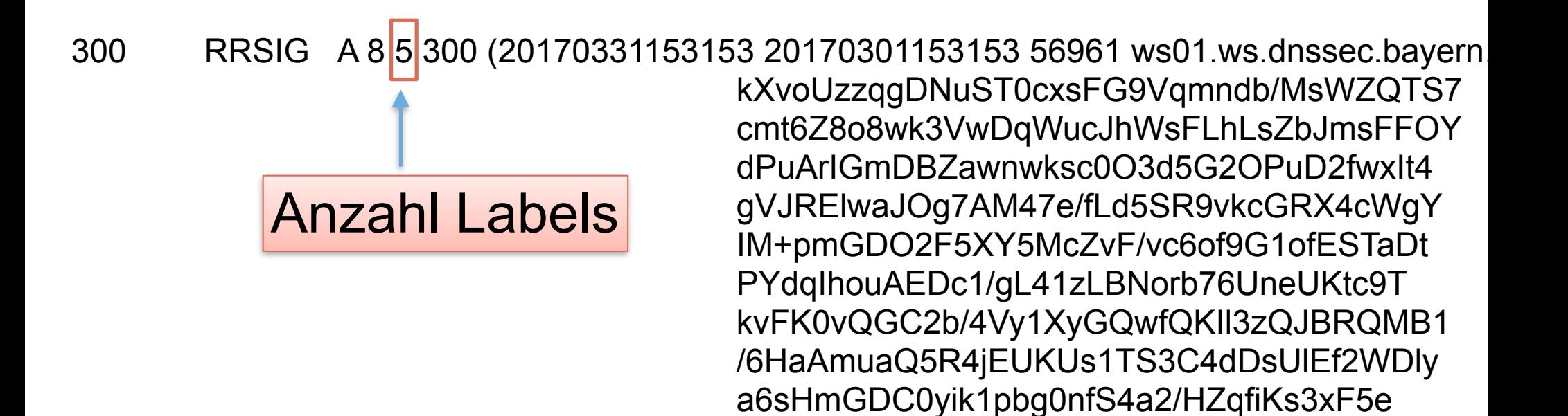

S7QUT0ZB/Haw19hdng==)

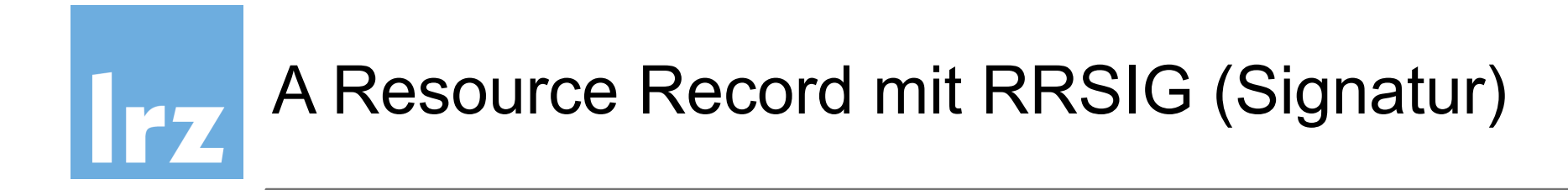

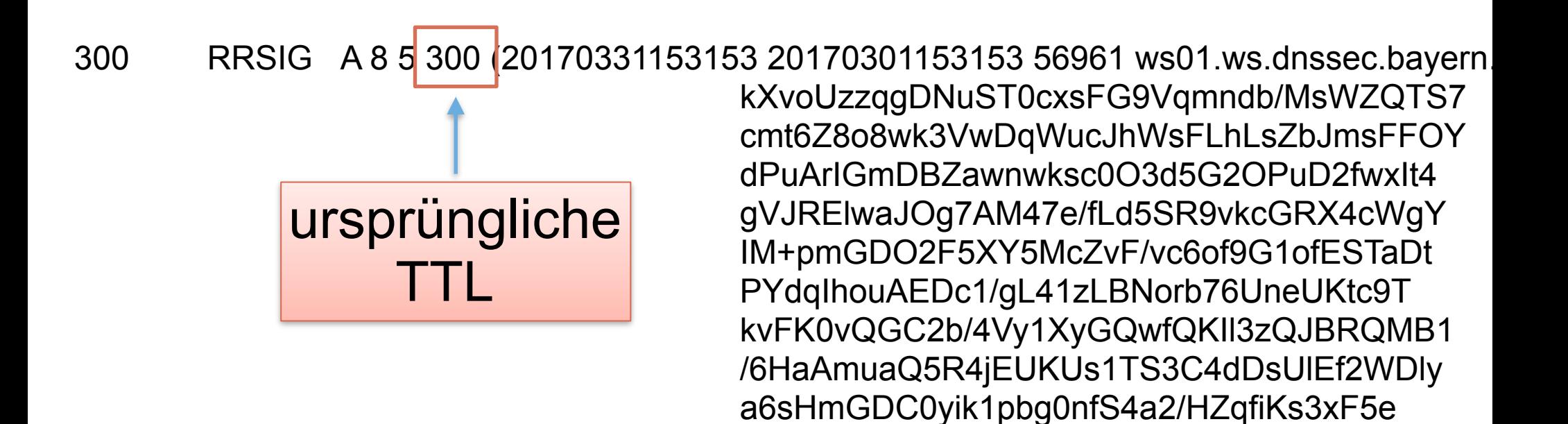

S7QUT0ZB/Haw19hdng==)

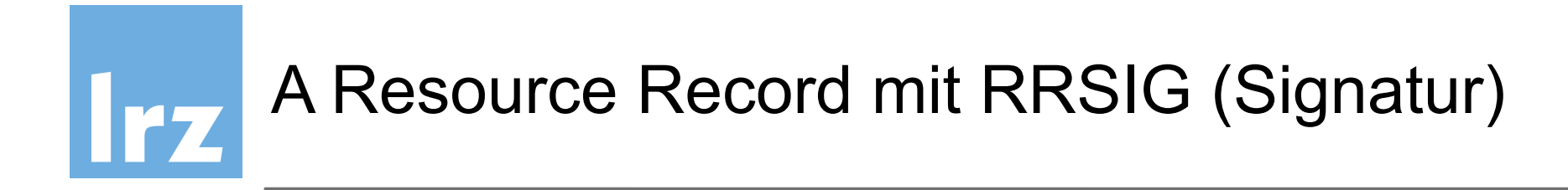

RRSIG A 8 5 300 20170331153153 20170301153153 56961 ws01.ws.dnssec.bayern 300 KXvoUzzqgDNuST0cxsFG9Vqmndb/MsWZQTS7 cmt6Z8o8wk3VwDqWucJhWsFLhLsZbJmsFFOY dPuArlGmDBZawnwksc0O3d5G2OPuD2fwxlt4 Signatur Ende der AM47e/fLd5SR9vkcGRX4cWgY XY5McZvF/vc6of9G1ofESTaDt Gültigkeit Datum/Zeit 1/gL41zLBNorb76UneUKtc9T KVFKUVQGCZD/4Vy1XyGQwfQKII3zQJBRQMB1 /6HaAmuaQ5R4jEUKUs1TS3C4dDsUIEf2WDly a6sHmGDC0yik1pbg0nfS4a2/HZqfiKs3xF5e S7QUT0ZB/Haw19hdng==)

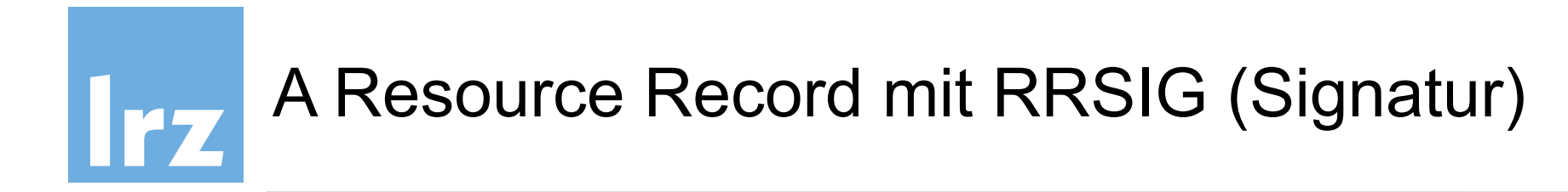

RRSIG A 8 5 300 (20170331153153 20170301153153 56961 ws01.ws.dnssec.bayern 300 kXvoUzzqqDNuST0cxsFG9Vqmndb/MsWZQTS7 cmt6Z8o8\vk3VwDqWucJhWsFLhLsZbJmsFFOY dPuArlGmDBZawnwksc0O3d5G2OPuD2fwxlt4 Signatur Start der kcGRX4cWgY<br>Gültigkeit Datum/Zeit UneUKtc9T KVFKUVQGC2D/4Vy1XyGQWTQKII3zQJBRQMB1 /6HaAmuaQ5R4jEUKUs1TS3C4dDsUIEf2WDly a6sHmGDC0yik1pbg0nfS4a2/HZqfiKs3xF5e S7QUT0ZB/Haw19hdng==)

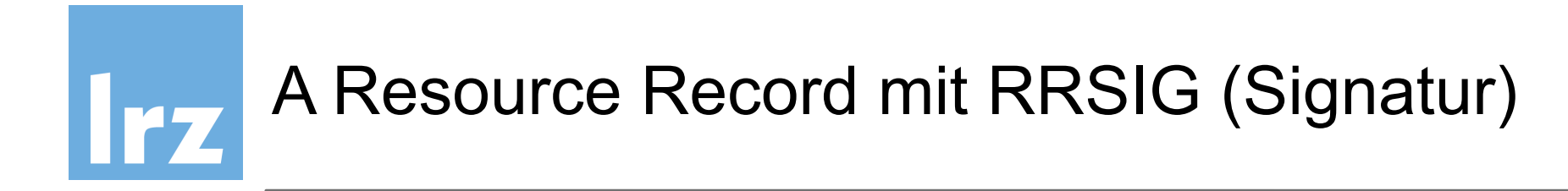

RRSIG A 8 5 300 (20170331153153 20170301153153 56961 ws01 ws.dnssec.bayern 300 kXvoUzzqgDNuST0cxsFG9Vqmndb/MsWZQTS7 cmt6Z8o8wk3VwDqWucJhWsFLhLsZbJmsFFOY dPuArlGmDBZawnwksc0O3d5G2OPuD2fwxlt4 gVJREIwaJOg7A Key id R9vkcGRX4cWgY PYdqlhouAEDc1/gL41zLBNorb76UneUKtc9T kvFK0vQGC2b/4Vy1XyGQwfQKII3zQJBRQMB1 /6HaAmuaQ5R4jEUKUs1TS3C4dDsUIEf2WDly a6sHmGDC0yik1pbg0nfS4a2/HZqfiKs3xF5e S7QUT0ZB/Haw19hdng==)

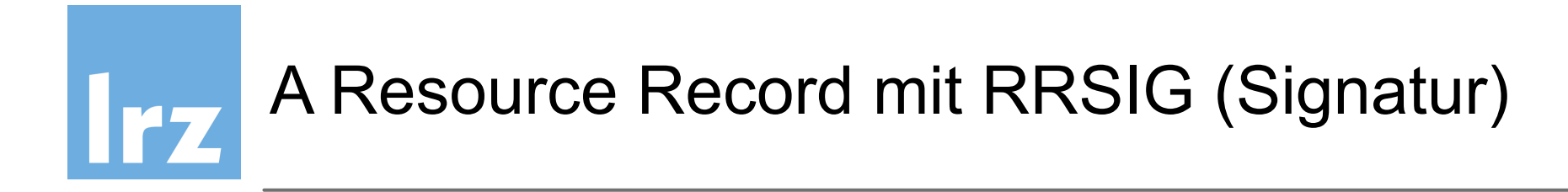

RRSIG A 8 5 300 (20170331153153 20170301153153 56961 | ws01.ws.dnssec.bayern 300 kXvoUzzqgDNuST0cxsFG9Vqmndb/MsWZQTS7 cmt6Z8o8wk3VwDqWucJhWsFLhLsZbJmsFFOY dPuArIGmDBZawnwksc0O3d5G2OPuD2fwxIt4 gVJREIwaJOg7AM47e Zone, in der IM+pmGDO2F5XY5Md<br>PYdqlhouAEDc1/gL41; die Signatur gilt kvFK0vQGC2b/4Vy1XyGQwtQKII3zQJBRQMB1 /6HaAmuaQ5R4jEUKUs1TS3C4dDsUIEf2WDly a6sHmGDC0yik1pbg0nfS4a2/HZqfiKs3xF5e S7QUT0ZB/Haw19hdng==)

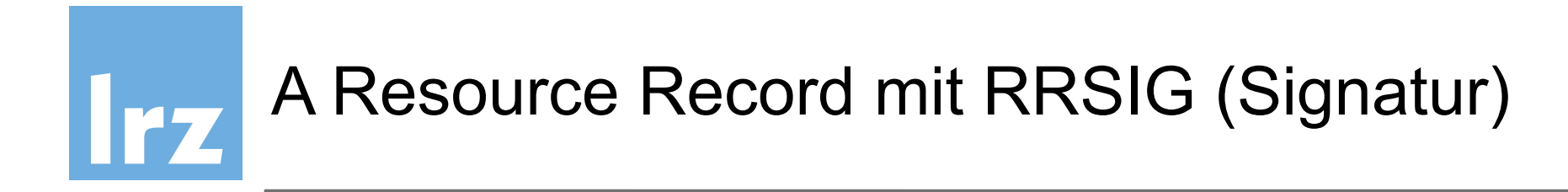

300 RRSIG A 8 5 300 (20170331153153 20170301153153 56961 ws01.ws.dnssec.bayern kXvoUzzqgDNuST0cxsFG9Vqmndb/MsWZQTS7 cmt6Z8o8wk3VwDqWucJhWsFLhLsZbJmsFFOY dPuArlGmDBZawnwksc0O3d5G2OPuD2fwxlt4 gVJREIwaJOg7AM47e/fLd5SR9vkcGRX4cWgY IM+pmGDO2F5XY5McZvF/vc6of9G1ofESTaDt PYdqlhouAEDc1/gL41zLBNorb76UneUKtc9T kvFK0vQGC2b/4Vy1XyGQwfQKII3zQJBRQMB1 /6HaAmuaQ5R4jEUKUs1TS3C4dDsUIEf2WDly a6sHmGDC0yik1pbg0nfS4a2/HZqfiKs3xF5e S7QUT0ZB/Haw19hdng==) **Hash der Signatur** 

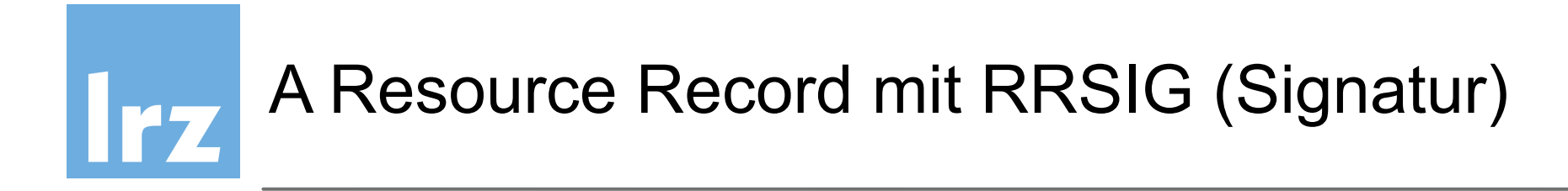

300 RRSIG A 8 5 300 (20170331153153 20170301153153 56961 ws01.ws.dnssec.bayern kXvoUzzqgDNuST0cxsFG9Vqmndb/MsWZQTS7 cmt6Z8o8wk3VwDqWucJhWsFLhLsZbJmsFFOY dPuArlGmDBZawnwksc0O3d5G2OPuD2fwxIt4 gVJREIwaJOg7AM47e/fLd5SR9vkcGRX4cWgY IM+pmGDO2F5XY5McZvF/vc6of9G1ofESTaDt PYdqlhouAEDc1/gL41zLBNorb76UneUKtc9T kvFK0vQGC2b/4Vy1XyGQwfQKII3zQJBRQMB1 /6HaAmuaQ5R4jEUKUs1TS3C4dDsUIEf2WDly a6sHmGDC0yik1pbg0nfS4a2/HZqfiKs3xF5e S7QUT0ZB/Haw19hdng==)

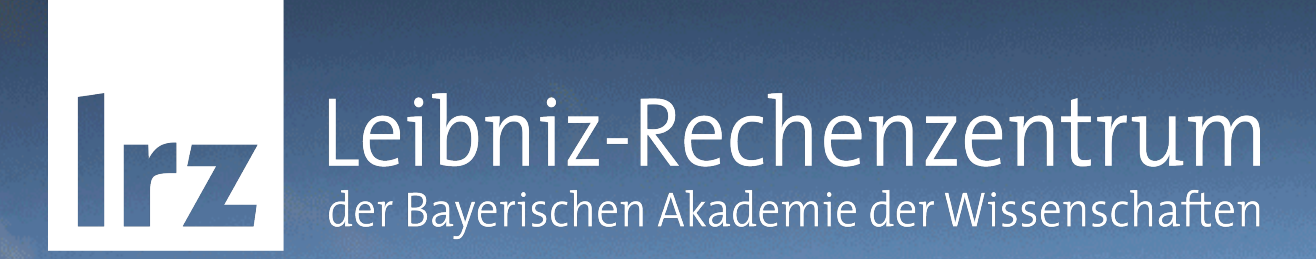

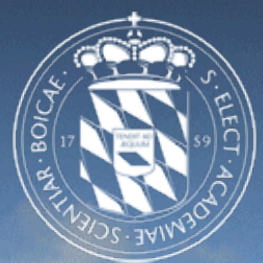

# DNSSEC-Test mit DNSViz & Debugger

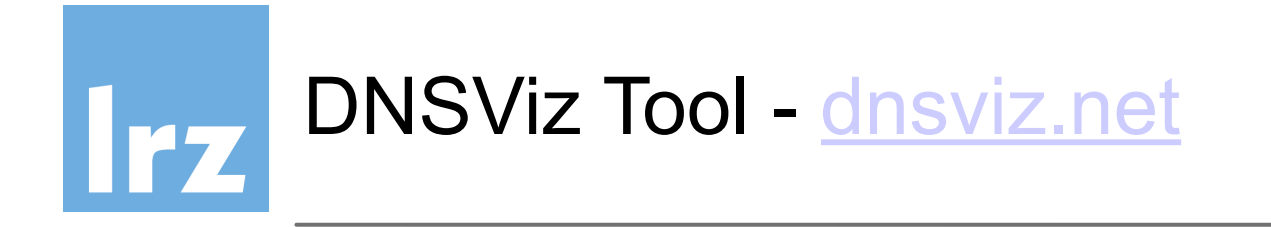

- Web tool zur Überprüfung von DNSSEC
- DNSKEYs und RRsets
- Durchlauf der "chain of trust"
- Delegated Signer graphische Darstellung

Demonstration in der folgenden Übung

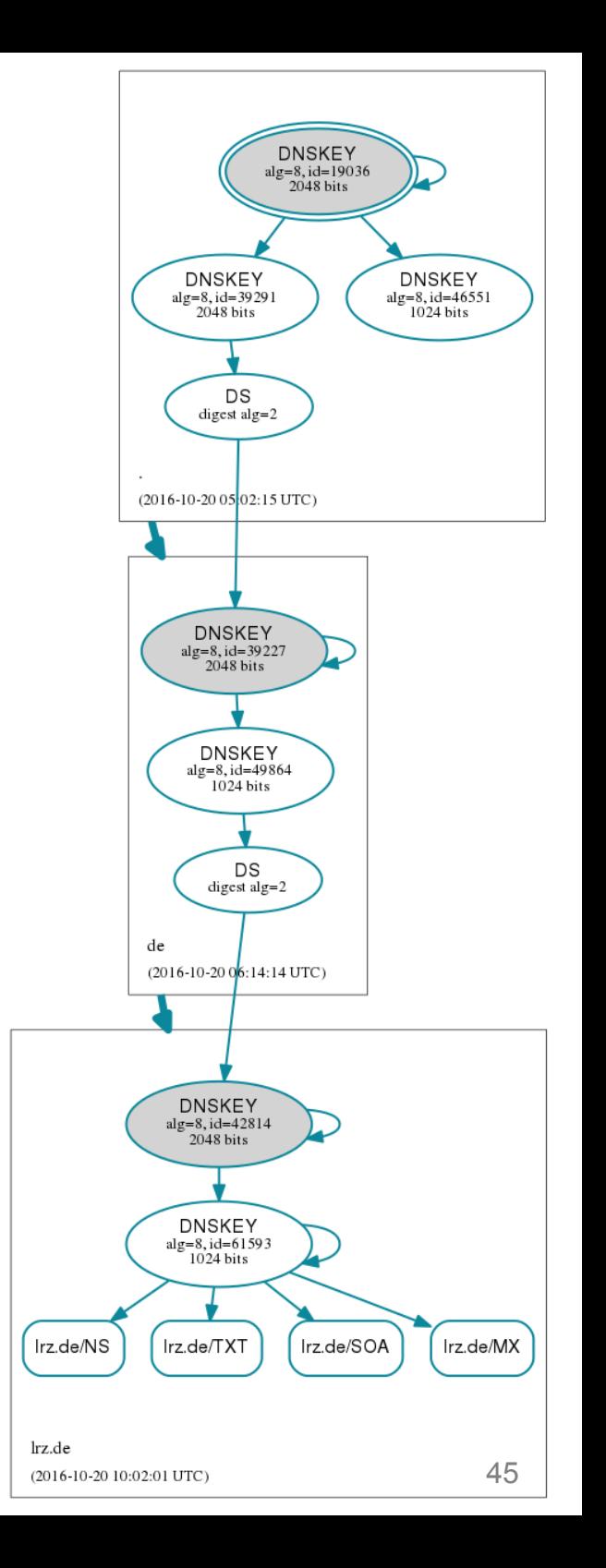

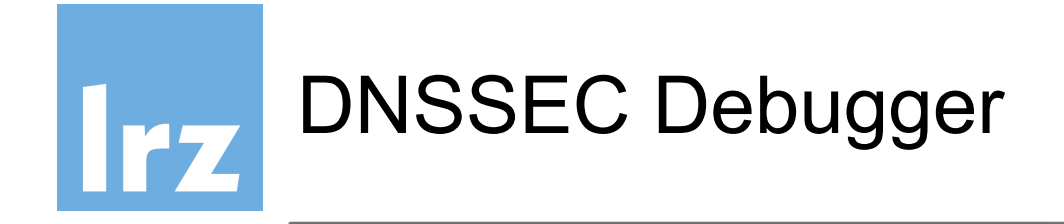

• Tabellarische Information welcher Teil fehlschlägt:

<http://dnssec-debugger.verisignlabs.com/>

• Erlaubt Fehleranalyse für pro Zone in "chain-of-trust"

DNSKey (DNS Zone signing key)

DS (Delegated Signer)

RRSIG (Resource Record Signature)

- zeigt nicht welcher Schlüssel welche RRSets signiert
- unübersichtlich bei mehreren Schlüsseln

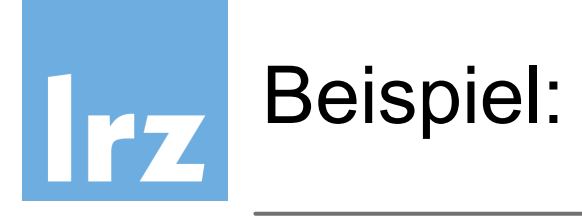

#### Analyzing DNSSEC problems for mpe.mpg.de

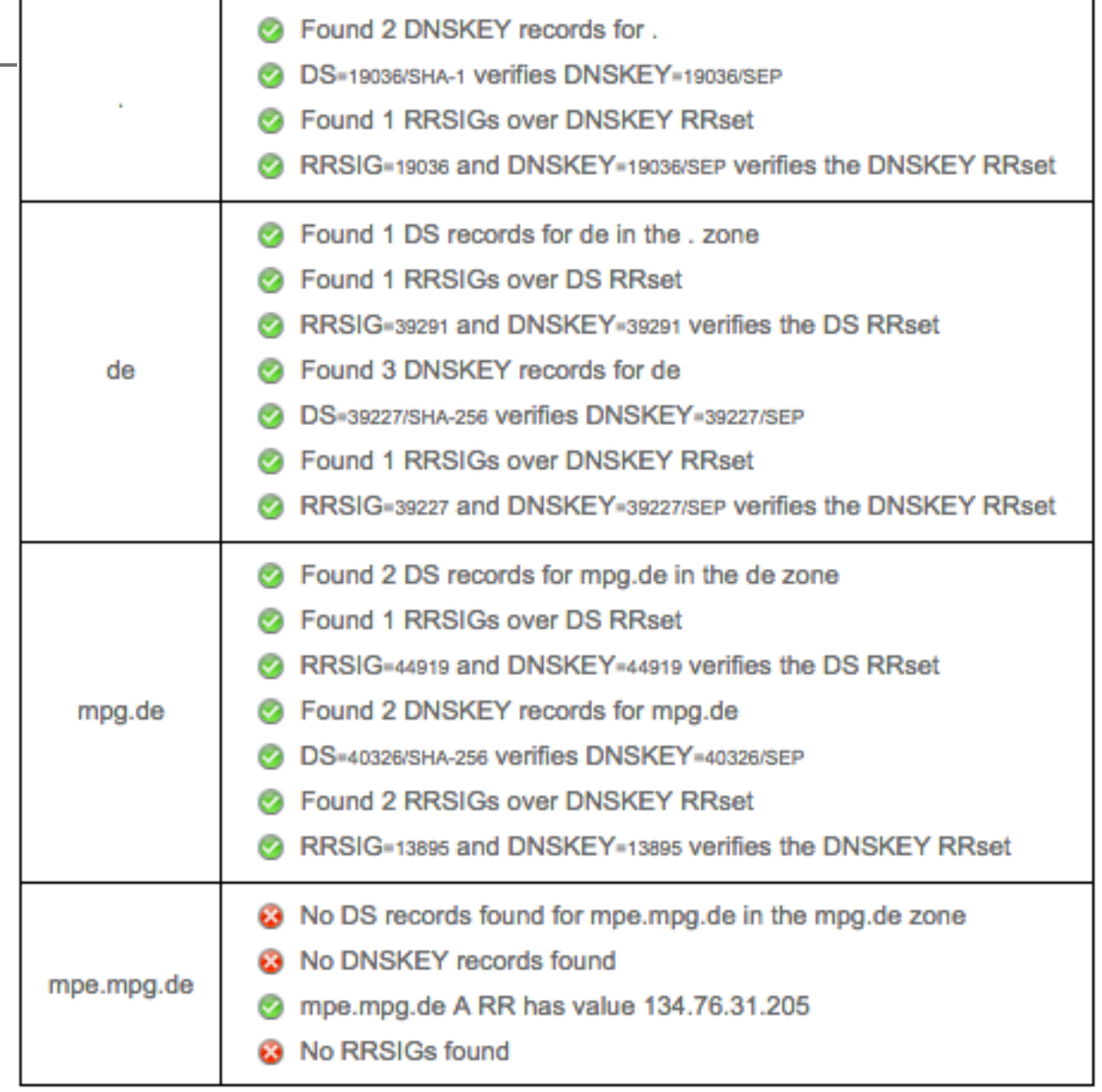

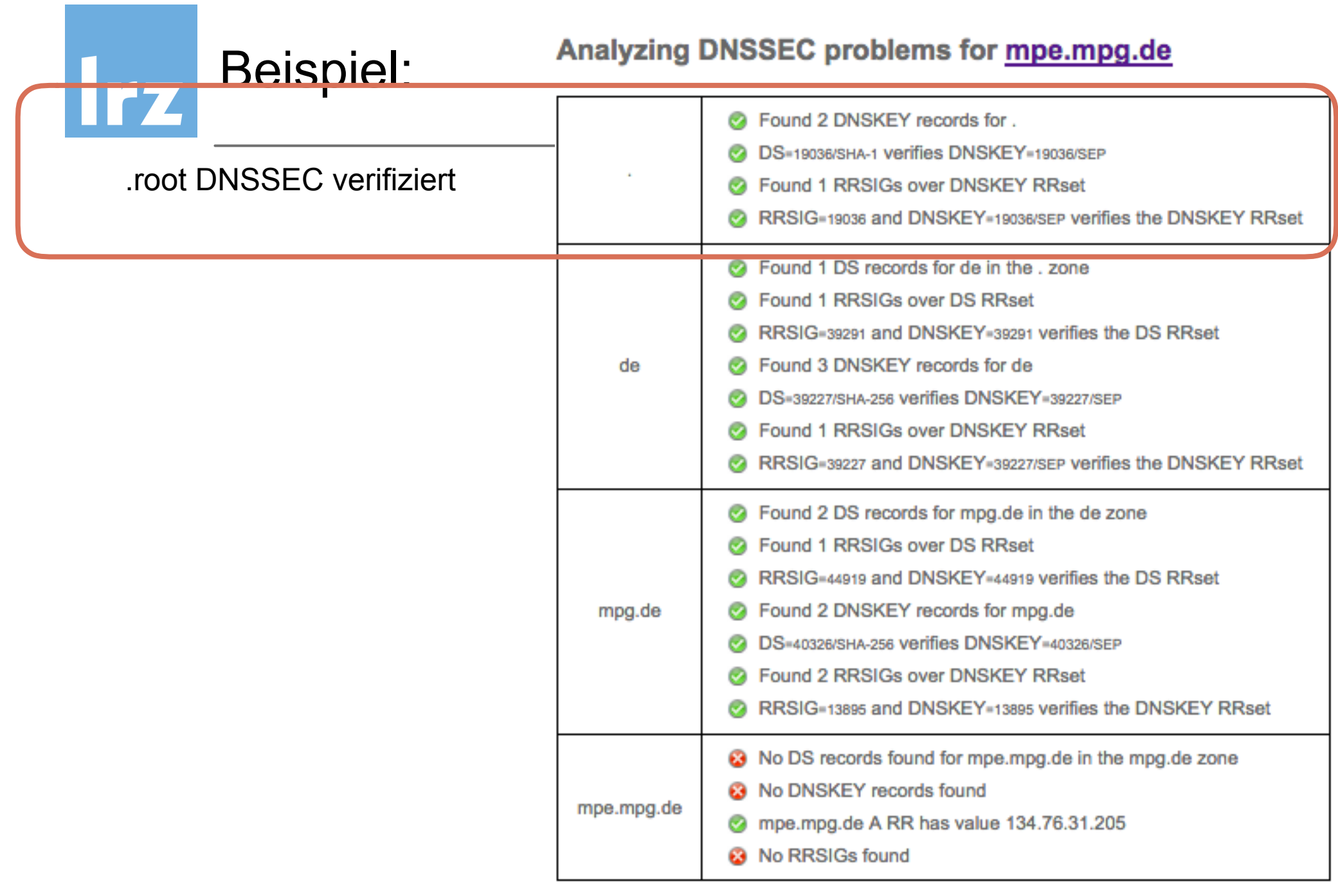

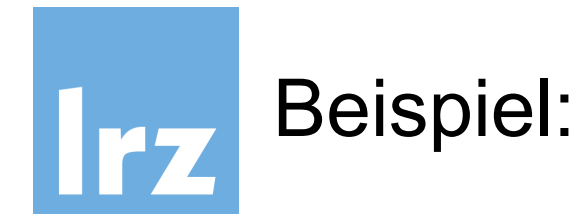

#### .root DNSSEC verifiziert

#### **2** Found 2 DNSKEY records for **DS=19036/SHA-1 Verifies DNSKEY=19036/SEP** 2 Found 1 RRSIGs over DNSKEY RRset RRSIG=19036 and DNSKEY=19036/SEP verifies the DNSKEY RRset 2 Found 1 DS records for de in the . zone 2 Found 1 RRSIGs over DS RRset RRSIG=39291 and DNSKEY=39291 verifies the DS RRset 2 Found 3 DNSKEY records for de de DS=39227/SHA-256 verifies DNSKEY=39227/SEP 2 Found 1 RRSIGs over DNSKEY RRset RRSIG=39227 and DNSKEY=39227/SEP verifies the DNSKEY RRset **C** Found 2 DS records for mpg.de in the de zone 2 Found 1 RRSIGs over DS RRset RRSIG=44919 and DNSKEY=44919 verifies the DS RRset mpg.de Found 2 DNSKEY records for mpg.de DS=40326/SHA-256 verifies DNSKEY=40326/SEP **2** Found 2 RRSIGs over DNSKEY RRset RRSIG=13895 and DNSKEY=13895 verifies the DNSKEY RRset 8 No DS records found for mpe.mpg.de in the mpg.de zone **@** No DNSKEY records found mpe.mpg.de mpe.mpg.de A RR has value 134.76.31.205 **8** No RRSIGs found

Analyzing DNSSEC problems for mpe.mpg.de

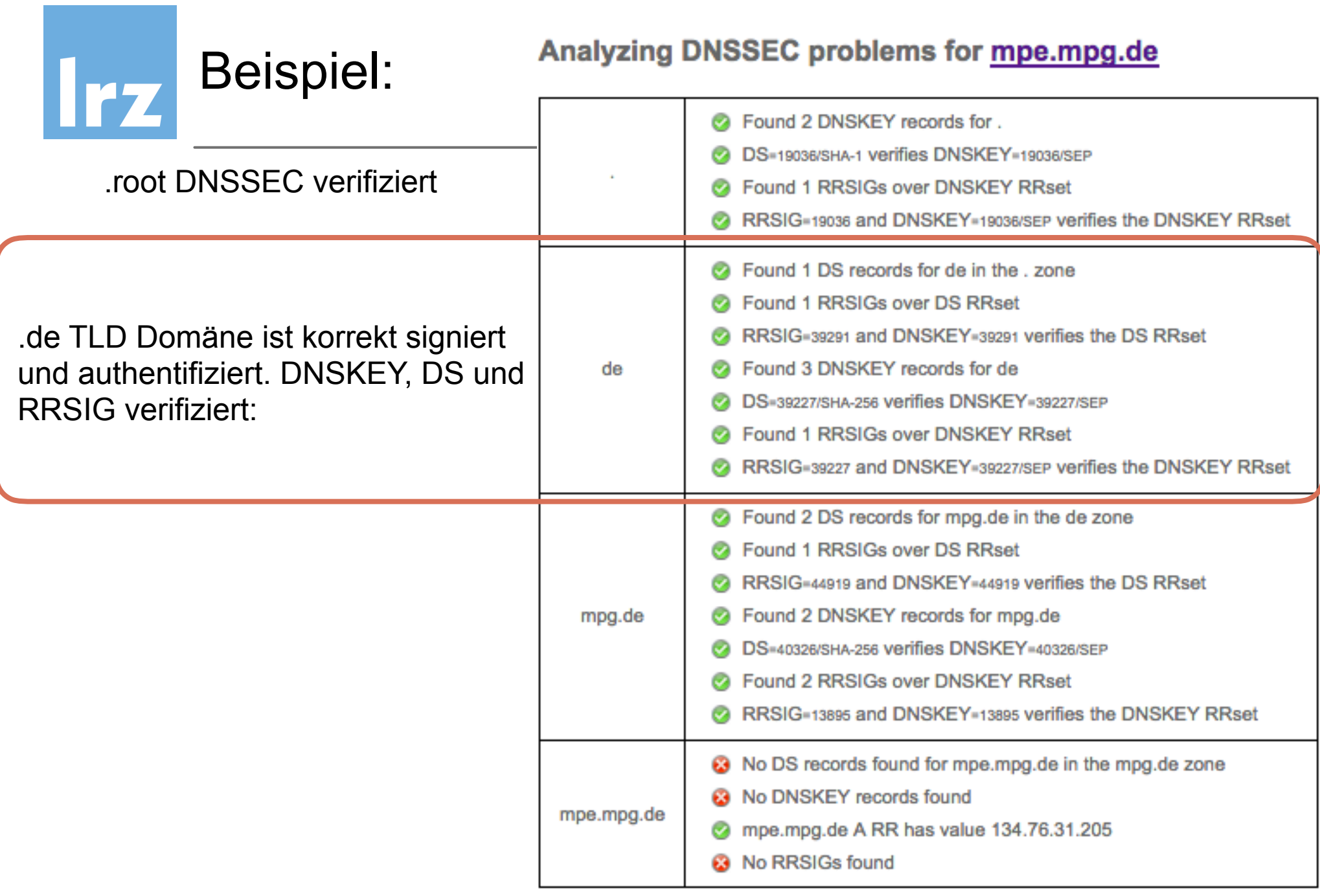

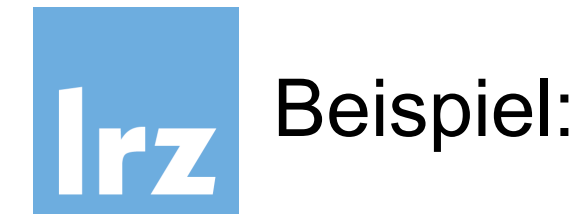

#### .root DNSSEC verifiziert

#### **2** Found 2 DNSKEY records for **DS=19036/SHA-1 Verifies DNSKEY=19036/SEP** 2 Found 1 RRSIGs over DNSKEY RRset RRSIG=19036 and DNSKEY=19036/SEP verifies the DNSKEY RRset 2 Found 1 DS records for de in the . zone 2 Found 1 RRSIGs over DS RRset RRSIG=39291 and DNSKEY=39291 verifies the DS RRset 2 Found 3 DNSKEY records for de de DS=39227/SHA-256 verifies DNSKEY=39227/SEP 2 Found 1 RRSIGs over DNSKEY RRset RRSIG=39227 and DNSKEY=39227/SEP verifies the DNSKEY RRset **C** Found 2 DS records for mpg.de in the de zone 2 Found 1 RRSIGs over DS RRset RRSIG=44919 and DNSKEY=44919 verifies the DS RRset mpg.de Found 2 DNSKEY records for mpg.de DS=40326/SHA-256 verifies DNSKEY=40326/SEP **2** Found 2 RRSIGs over DNSKEY RRset RRSIG=13895 and DNSKEY=13895 verifies the DNSKEY RRset 8 No DS records found for mpe.mpg.de in the mpg.de zone **@** No DNSKEY records found mpe.mpg.de mpe.mpg.de A RR has value 134.76.31.205 **8** No RRSIGs found

Analyzing DNSSEC problems for mpe.mpg.de

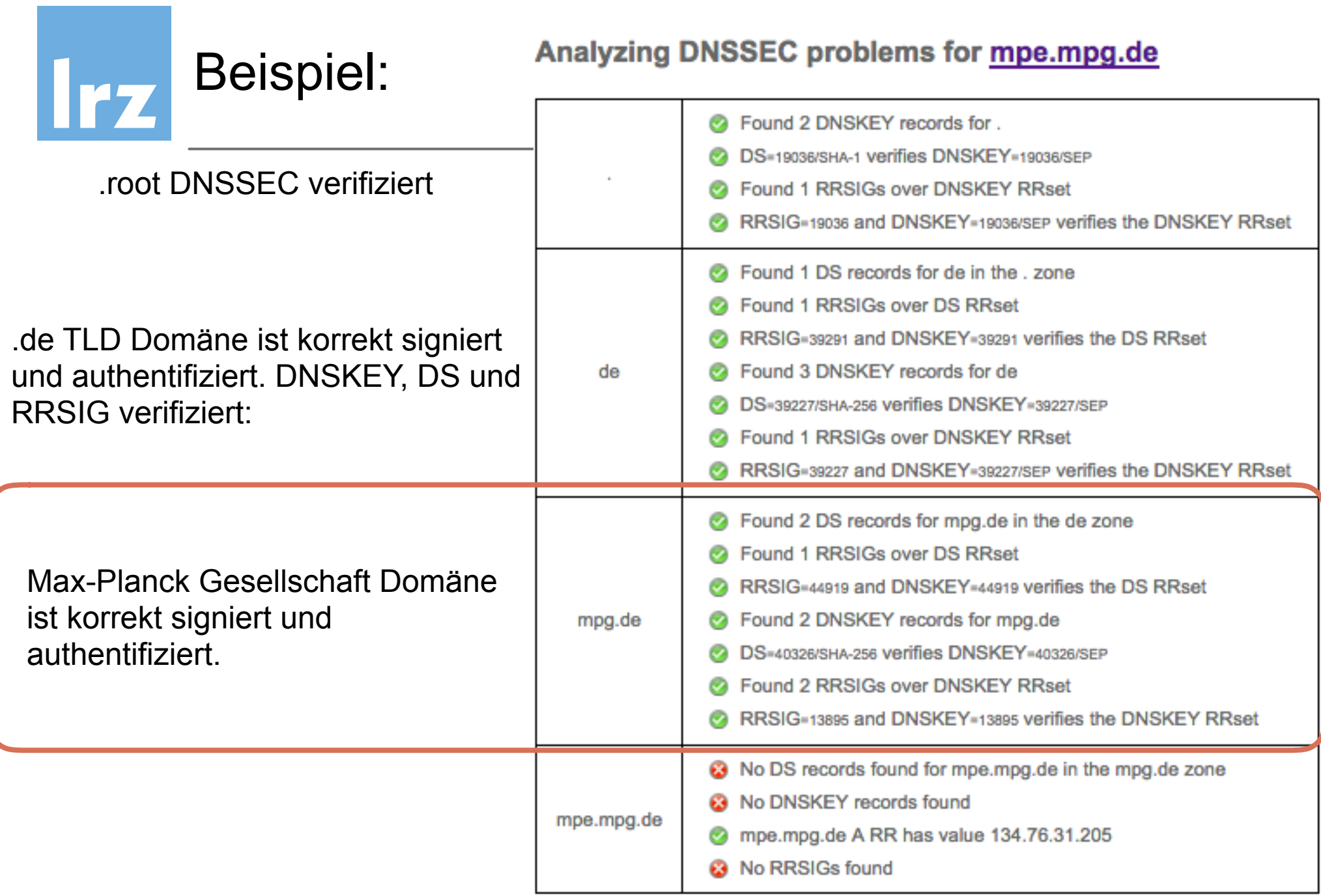

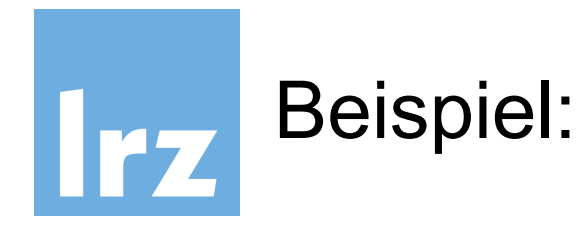

#### .root DNSSEC verifiziert

2 Found 2 DNSKEY records for DS=19036/SHA-1 verifies DNSKEY=19036/SEP Found 1 RRSIGs over DNSKEY RRset RRSIG=19036 and DNSKEY=19036/SEP verifies the DNSKEY RRset 2 Found 1 DS records for de in the . zone Found 1 RRSIGs over DS RRset RRSIG=39291 and DNSKEY=39291 verifies the DS RRset Found 3 DNSKEY records for de de DS=39227/SHA-256 verifies DNSKEY=39227/SEP Found 1 RRSIGs over DNSKEY RRset RRSIG=39227 and DNSKEY=39227/SEP verifies the DNSKEY RRset Second 2 DS records for mpg.de in the de zone Found 1 RRSIGs over DS RRset RRSIG=44919 and DNSKEY=44919 verifies the DS RRset Found 2 DNSKEY records for mpg.de mpg.de DS=40326/SHA-256 verifies DNSKEY=40326/SEP Found 2 RRSIGs over DNSKEY RRset RRSIG=13895 and DNSKEY=13895 verifies the DNSKEY RRset 8 No DS records found for mpe.mpg.de in the mpg.de zone **@** No DNSKEY records found mpe.mpg.de mpe.mpg.de A RR has value 134.76.31.205 **8** No RRSIGs found

Analyzing DNSSEC problems for mpe.mpg.de

MPE-Domäne (Max-Planck Institut für Extraterrestrische Physik) hat keinen DNSKey oder DS, damit auch keine RRSIGs.

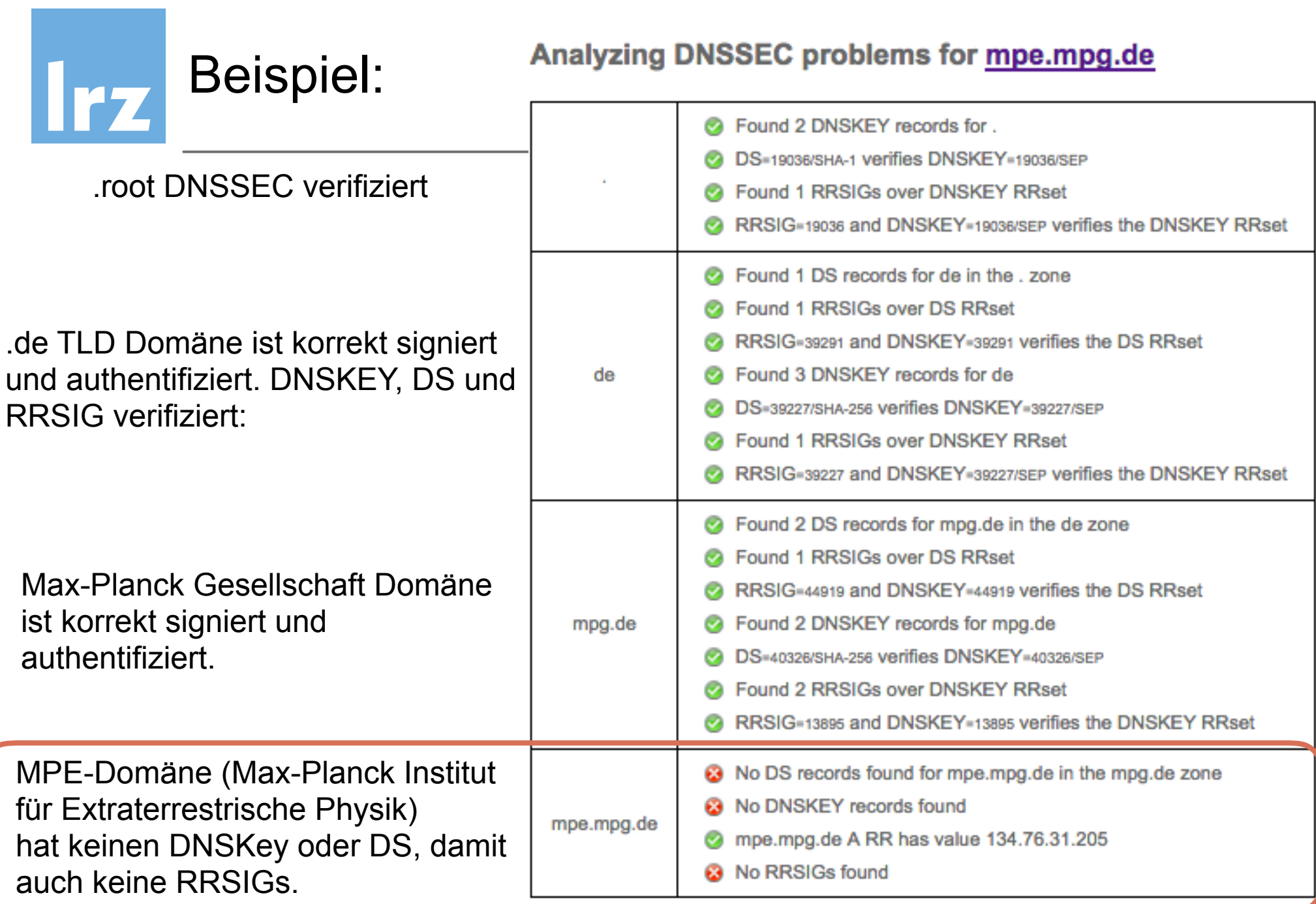

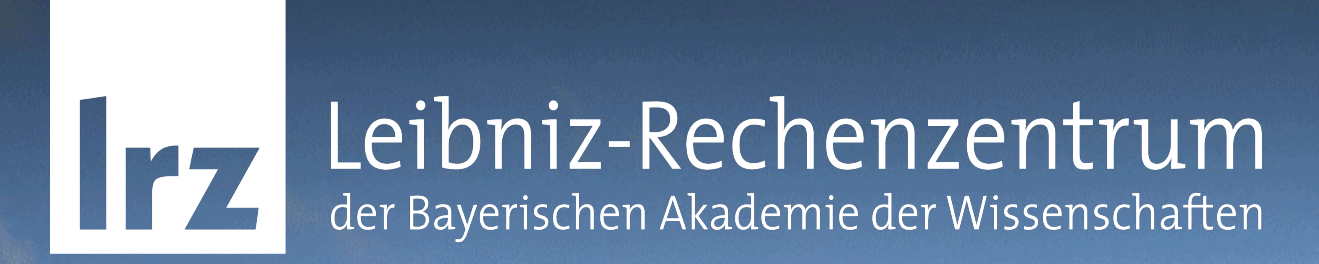

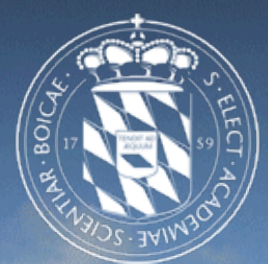

# Übung - DNSViz/Debugger DNSSEC-Überprüfung

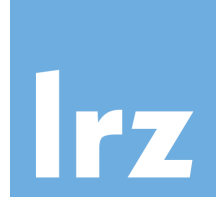

# Testen Sie die folgenden Domains

Mit [dnsviz.net](http://dnsviz.net) und finden Sie mit [dnssec-debugger.verisign.com](http://dnssec-debugger.verisign.com) heraus, wo DNSSEC gegebenenfalls fehl schlägt:

- [tu-muenchen.de](http://tu-muenchen.de)
- [physik.uni-muenchen.de](http://physik.uni-muenchen.de)
- [mpa-garching.mpg.de](http://mpa-garching.mpg.de)
- oder eigene Zone

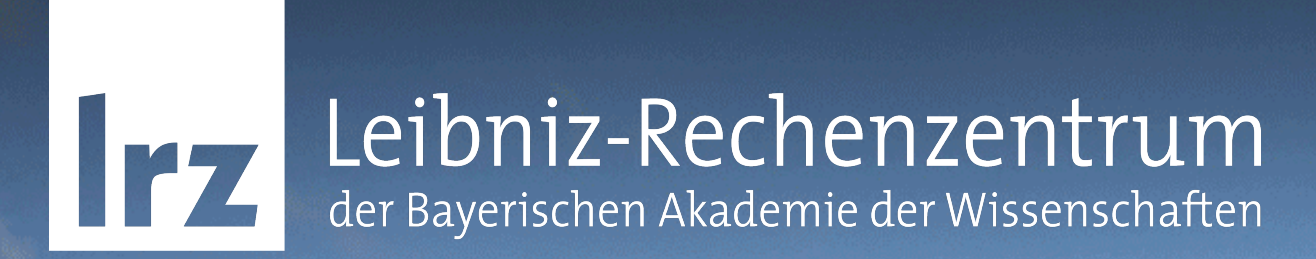

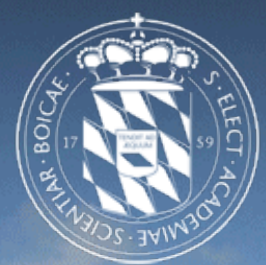

# DNSSEC am Beispiel von Bind 9.9

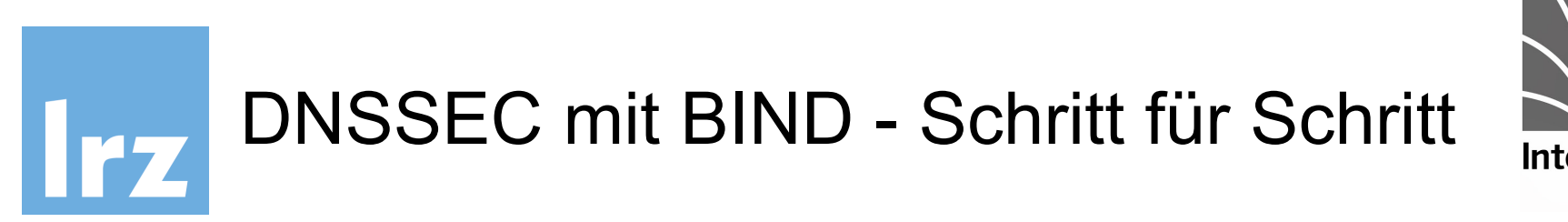

**Internet Systems** Consortium

- 1. Zone-Signing Key erzeugen (ZSK)
- 2. Key-Signing Key erzeugen (KSK)
- 3. Zone signieren
- 4. DS Record im Parent setzen
- 5. Zone veröffentlichen

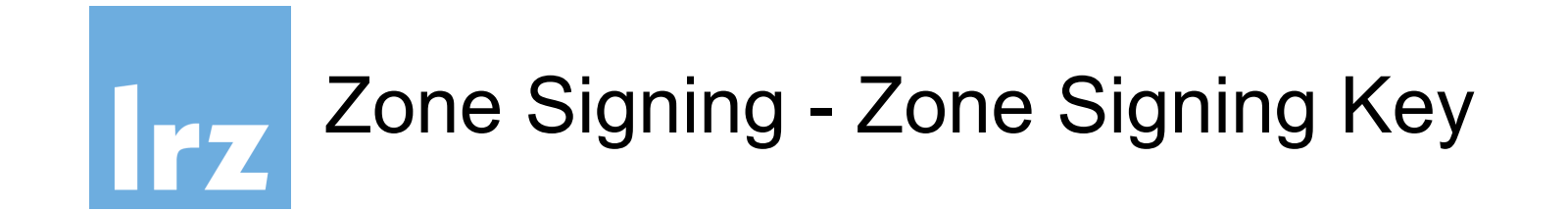

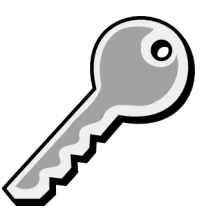

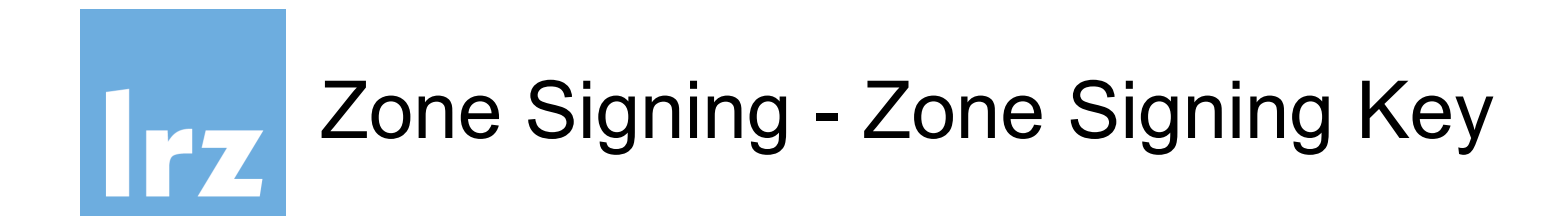

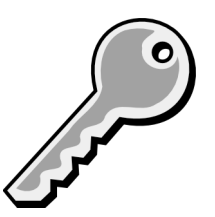

Zone Signing Key erzeugen

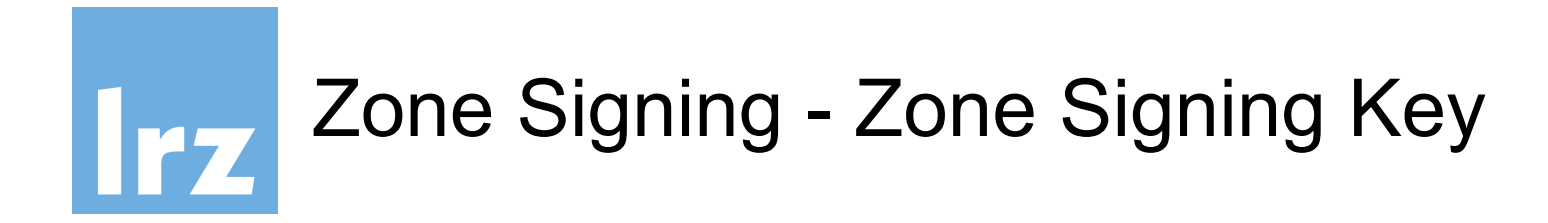

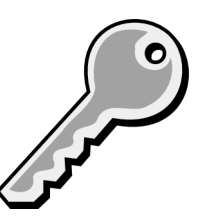

### Zone Signing Key erzeugen

\$ dnssec-keygen -a RSASHA256 -b 2048 -K /var/named/keys wsXX.ws.dnssec.bayern
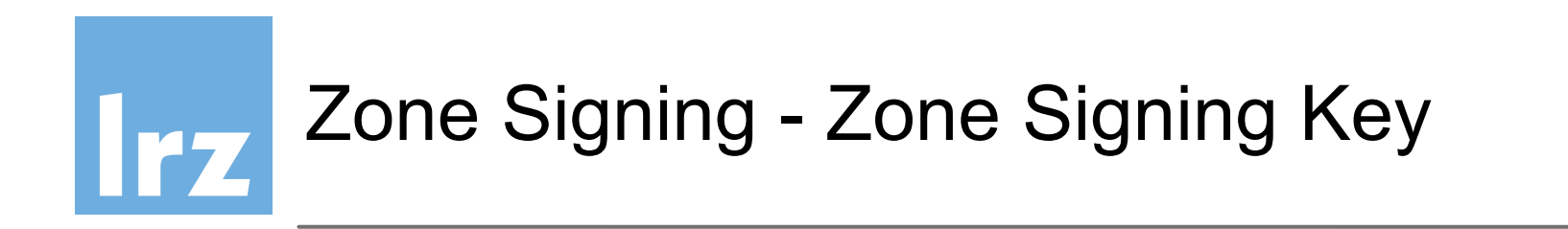

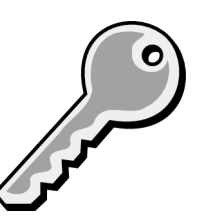

\$ dnssec-keygen-a RSASHA256 -b 2048 -K /var/named/keys wsXX.ws.dnssec.bayern

Typ: RSA

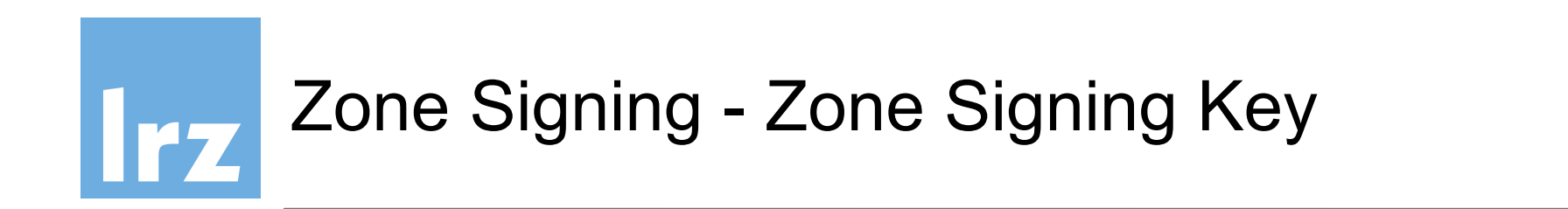

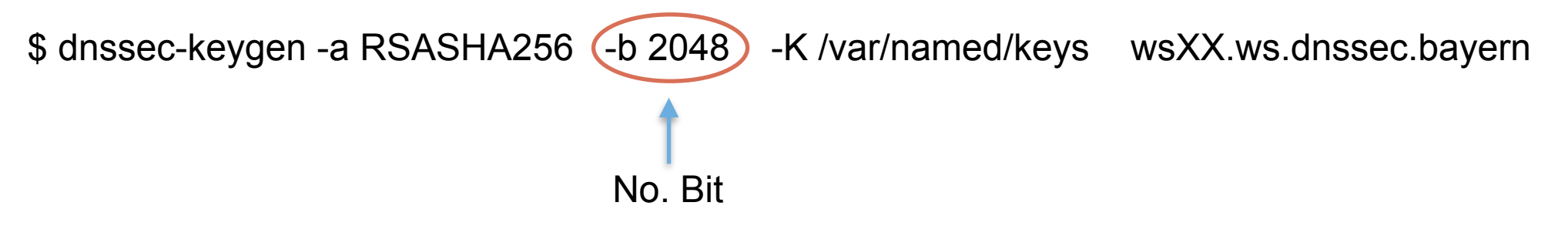

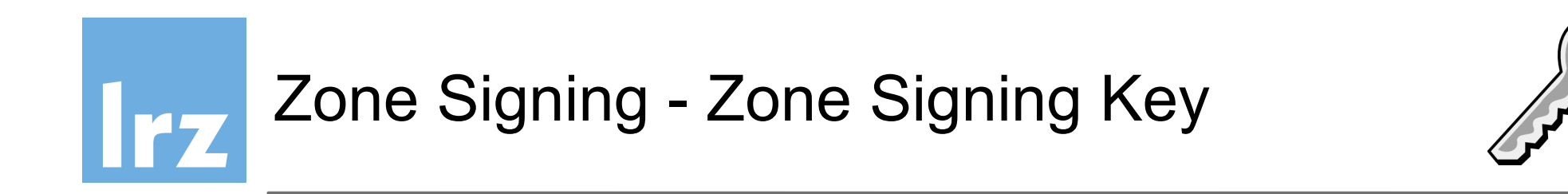

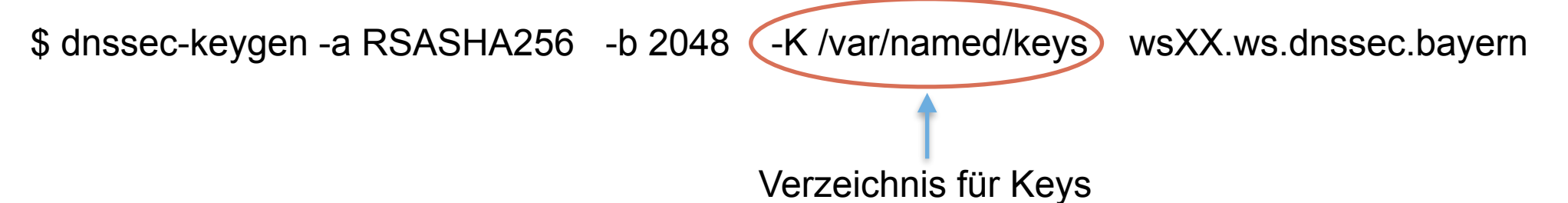

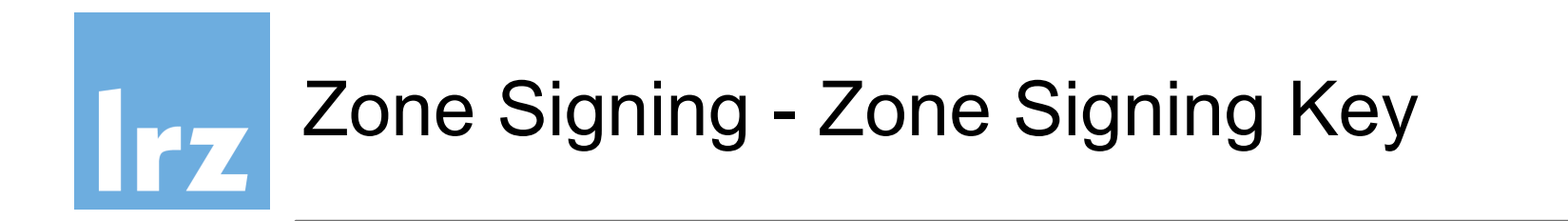

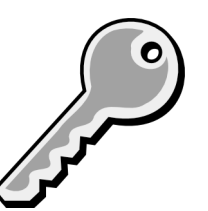

\$ dnssec-keygen -a RSASHA256 -b 2048 -K /var/named/keys (wsXX.ws.dnssec.bayern)

Name der Zone

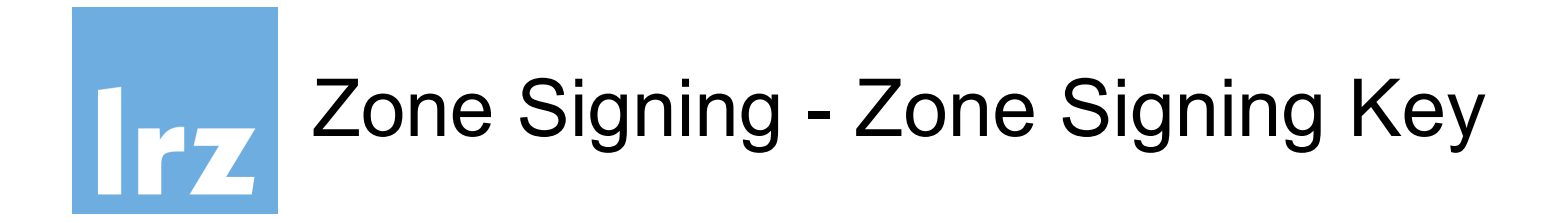

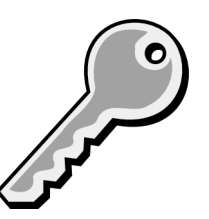

\$ dnssec-keygen -a RSASHA256 -b 2048 -K /var/named/keys wsXX.ws.dnssec.bayern

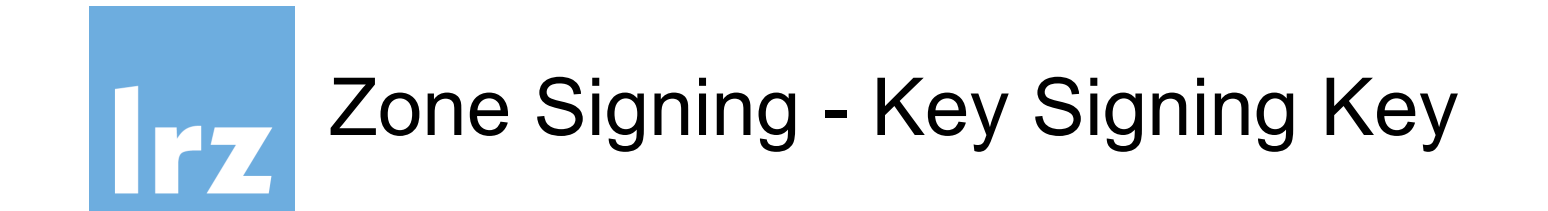

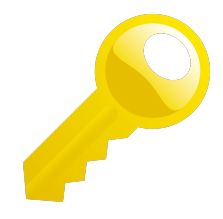

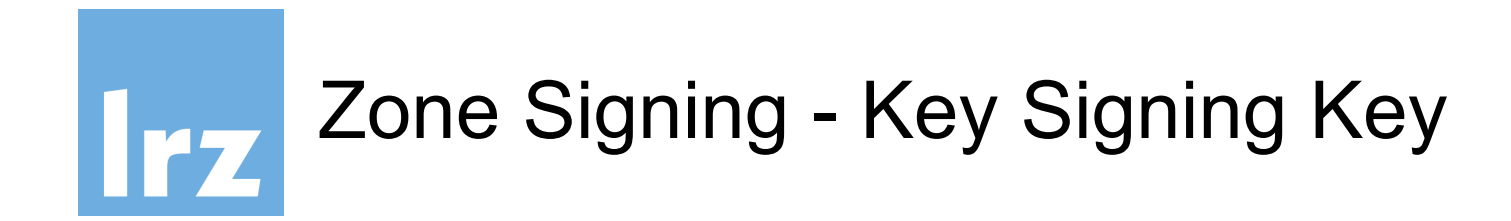

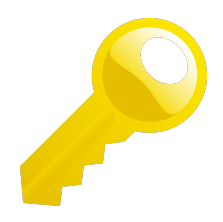

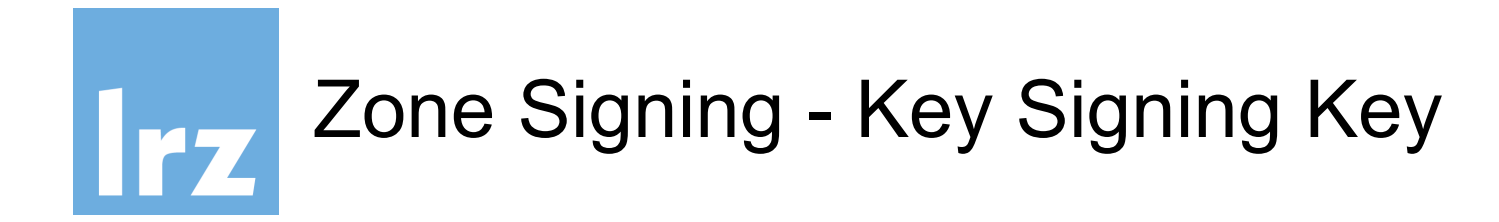

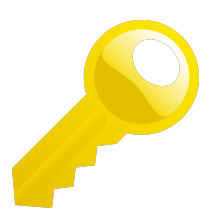

\$ dnssec-keygen -a RSASHA256 -b 2048 -f KSK -K /var/named/keys wsXX.ws.dnssec.bayern

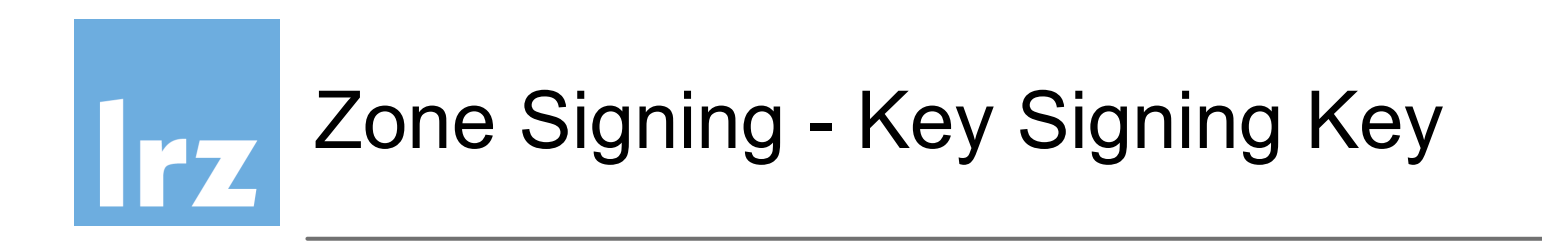

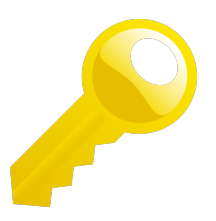

\$ dnssec-keygen - a RSASHA256 - b 2048 - f KSK - K /var/named/keys wsXX.ws.dnssec.bayern

Typ: RSA

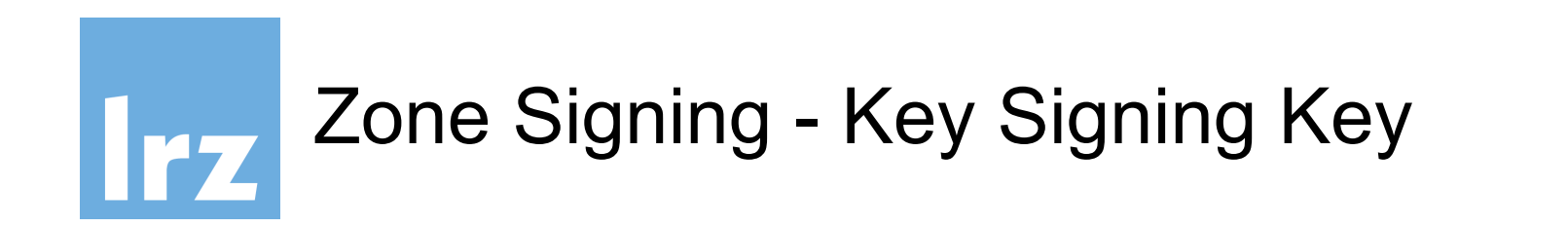

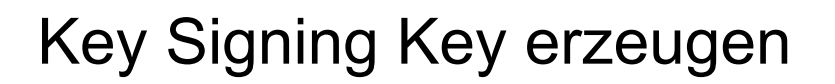

\$ dnssec-keygen -a RSASHA256 -b 2048 If KSK -K /var/named/keys wsXX.ws.dnssec.bayern No. Bit

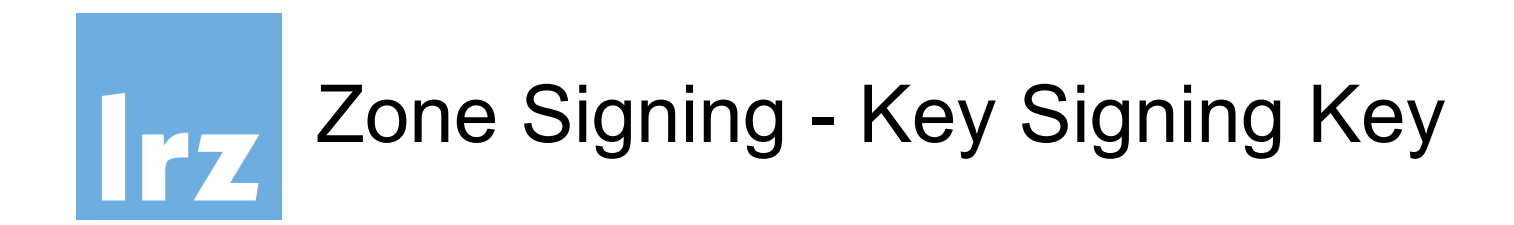

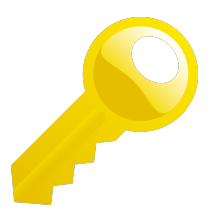

\$ dnssec-keygen -a RSASHA256 -b 2048 -f KSK -K /var/named/keys wsXX.ws.dnssec.bayern KSK!

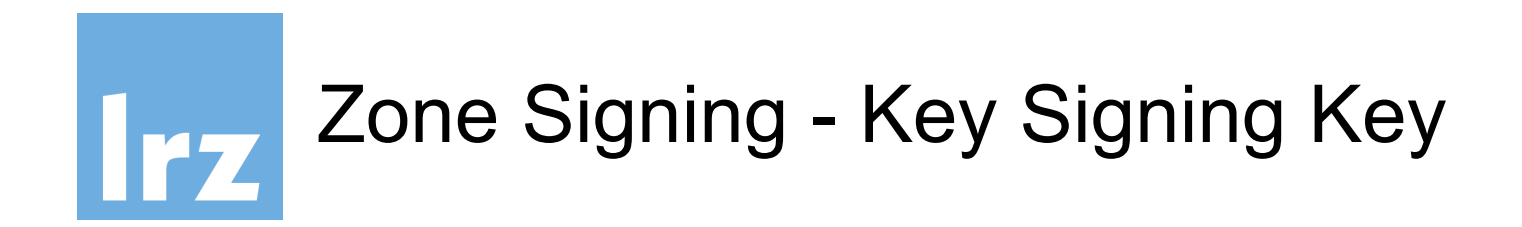

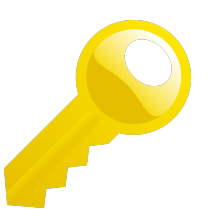

\$ dnssec-keygen -a RSASHA256 -b 2048 -f KSK (-K /var/named/keys) wsXX.ws.dnssec.bayern

Verzeichnis für Keys

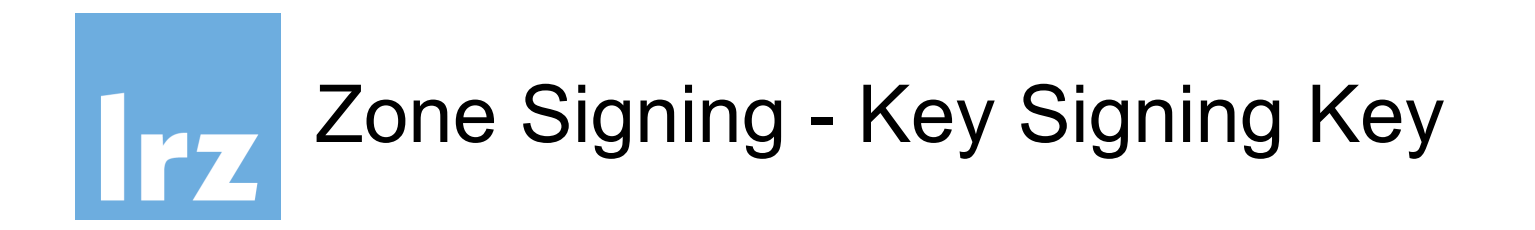

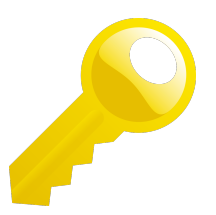

\$ dnssec-keygen -a RSASHA256 -b 2048 -f KSK -K /var/named/keys (wsXX.ws.dnssec.bayern)

Name der Zone

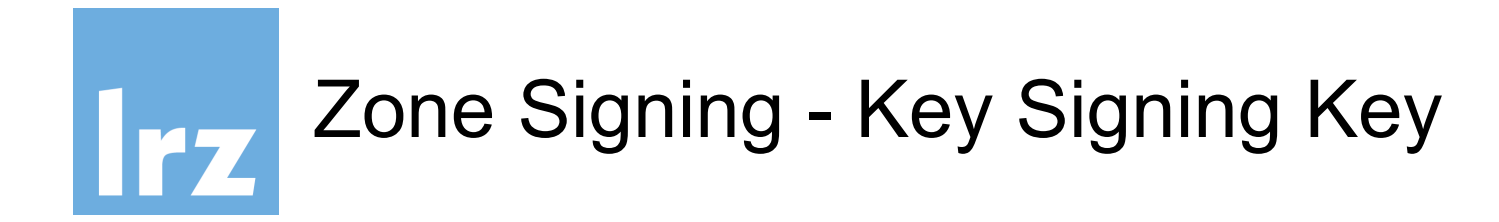

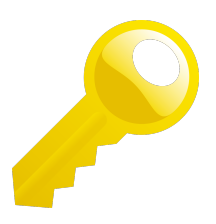

\$ dnssec-keygen -a RSASHA256 -b 2048 -f KSK -K /var/named/keys wsXX.ws.dnssec.bayern

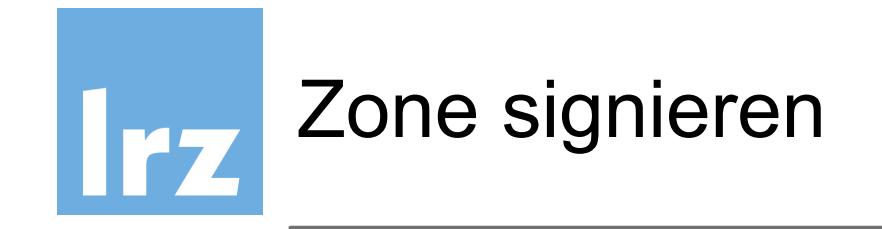

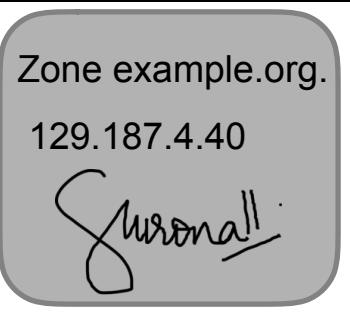

Zone signieren, signierte Zone wird als wsXX.ws.dnssec.bayern.signed gespeichert

#### **dnssec-signzone -K /var/named/keys -S -o wsXX.ws.dnssec.bayern \ /etc/bind/wsXX.ws.dnssec.bayern.zone**

Wichtige Parameter im Zusammenhang mit dem Schlüssel-Management

 Key repository: Verzeichnis, in dem nach Schlüsseln gesucht werden soll, wenn keines angegeben wird, wird im lokalen Verzeichnis gesucht

-o origin

 The zone origin. Wenn keiner angegeben wird, wird der Dateiname der Zonen-Datei als origin angenommen.

-S

 Smart signing: dnssec-signzone sucht selbst nach zur Zone (und Datum) passenden Schlüsseln, und fügt sie in die Zone ein

 <sup>-</sup>K directory

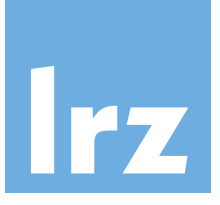

#### **NB:**

### **Mit -S smart signing werden diese von dnssec-signzone automatisch erzeugt.**

### **Sonst muss man den**

DS-Record aus dem öffentlichen Key-Signing-Key erstellen

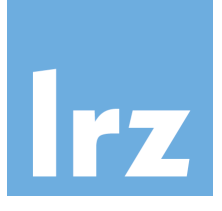

#### **NB:**

# **Mit -S smart signing werden diese von dnssec-signzone automatisch erzeugt.**

# **Sonst muss man den**

DS-Record aus dem öffentlichen Key-Signing-Key erstellen

\$ dnssec-dsfromkey /var/named/keys/Kdsnsec-wsXX.ws.dnssec.bayern.+008.+40924.key \ > [dsset-example.org](http://dsset-example.org)

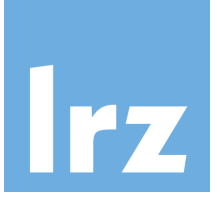

#### **NB:**

### **Mit -S smart signing werden diese von dnssec-signzone automatisch erzeugt.**

### **Sonst muss man den**

DS-Record aus dem öffentlichen Key-Signing-Key erstellen

\$ dnssec-dsfromkey /var/named/keys/Kdsnsec-wsXX.ws.dnssec.bayern.+008.+40924.key \ > [dsset-example.org](http://dsset-example.org)

KSK Key-Datei

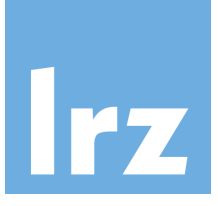

#### **NB:**

## **Mit -S smart signing werden diese von dnssec-signzone automatisch erzeugt.**

### **Sonst muss man den**

DS-Record aus dem öffentlichen Key-Signing-Key erstellen

\$ dnssec-dsfromkey /var/named/keys/Kdsnsec-wsXX.ws.dnssec.bayern.+008.+40924.key \ > [dsset-example.org](http://dsset-example.org)

Ausgabedatei mit DS RRSets

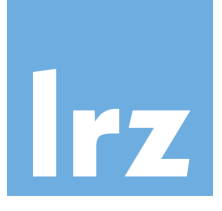

#### **NB:**

# **Mit -S smart signing werden diese von dnssec-signzone automatisch erzeugt.**

# **Sonst muss man den**

DS-Record aus dem öffentlichen Key-Signing-Key erstellen

\$ dnssec-dsfromkey /var/named/keys/Kdsnsec-wsXX.ws.dnssec.bayern.+008.+40924.key \ > [dsset-example.org](http://dsset-example.org)

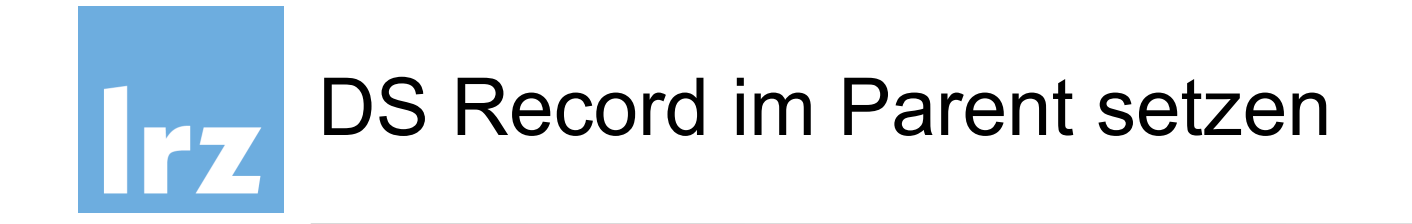

# nsupdate wird verwendet, um den DS RR im Parent zu setzen:

**NB:** TTL des Parent-Nameservers muss abgewartet werden, bis die DS-Einträge aktualisiert sind.

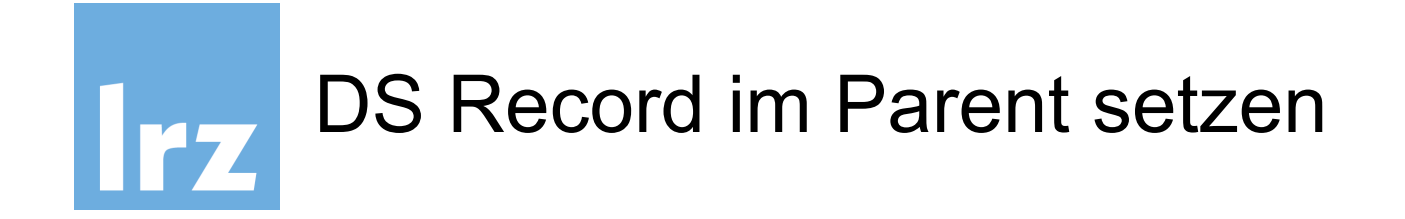

nsupdate wird verwendet, um den DS RR im Parent zu setzen:

\$ nsupdate <ENTER>

- > server 10.156.8.23
- > zone ws.dnssec.bayern
- > update add wsXX.ws.dnssec.bayern. 300 IN DS <DS RECORD RSA-1>
- > update add wsXX.ws.dnssec.bayern. 300 IN DS <DS RECORD RSA-2> > send

**NB:** TTL des Parent-Nameservers muss abgewartet werden, bis die DS-Einträge aktualisiert sind.

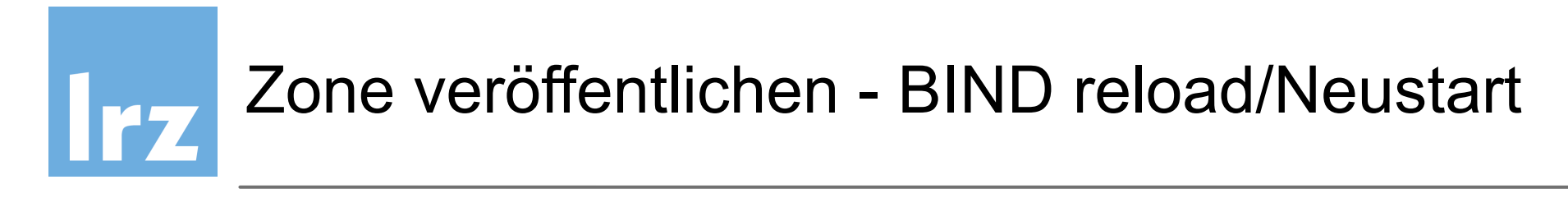

dnssec-signzone erzeugt eine neue Zonen-Datei "signed" als Ausgabe.

Darum muss **/etc/bind/named.conf** muss auf die **signierte Zone** verweisen!

```
options { 
      directory "/var/cache/bind"; 
      dnssec-validation auto; 
      listen-on-v6 { any; }; 
};
```

```
zone wsXX.ws.dnssec.bayern { 
      type master; 
     file "/etc/bind/wsXX.ws.dnssec.bayern.zone.signed"; 
};
```
Dann die Zone veröffentlichen, indem die Zonen-Konfiguration neu geladen wird.

#### **rndc reload**

*server reload successful*

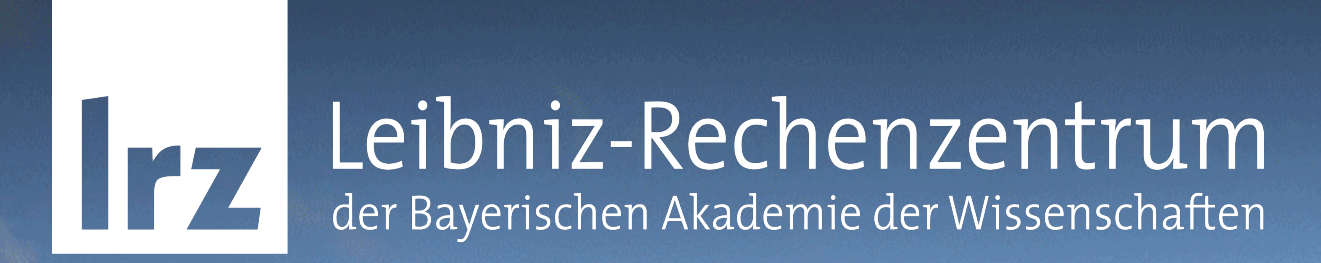

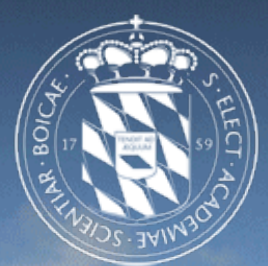

# Übung - DNSSEC mit Bind 9.9

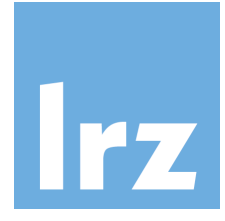

# Virtual Machine - dnssec-wsXX.dnssec.bayern

- Für jeden Teilnehmer existiert eine Virtuelle Maschine **dnssec-wsXX.dnssec.bayern** (**XX** die Teilnehmernummer **01-25**)
- Login auf jeder VM mit Benutzer: *dnssecadmin* Passwort: *DNSSEC@bayern*

13:42 [root@dnssec-ws01 *~*]*# sudo -s*

• BIND 9.9.5 installiert, einfaches Zonen-Beispiel in

*/etc/bind/wsXX.ws.dnssec.bayern.zone*

• VMs sind aus dem WLAN/Eduroam erreichbar

ssh -Y [dnssecadmin@dnssec-wsXX.dnssec.bayern](mailto:dnssecadmin@dnssec-wsxx.dnssec.bayern?subject=)

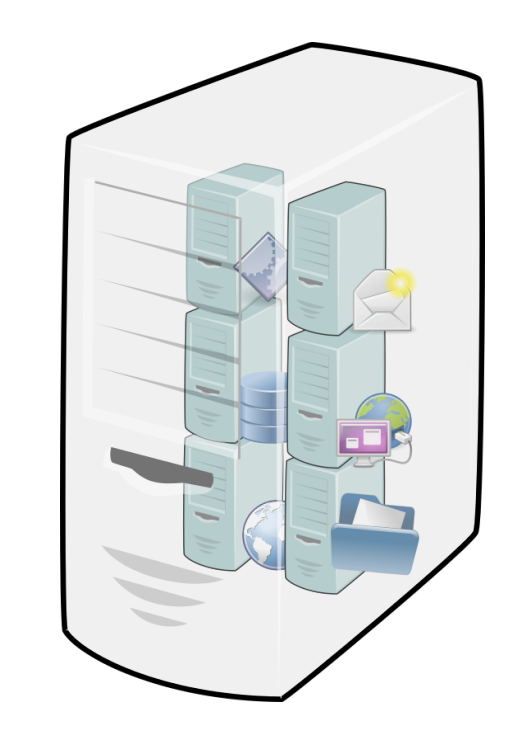

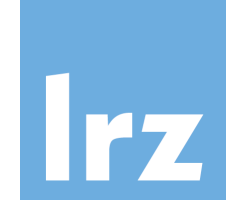

# Zone Datei auf dnssec-wsXX.dnssec.bayern

Eine einfache Zone ist in der Datei /etc/bind/ws01.ws.dnssec.bayern.zone definiert:

```
$TTL 300
$ORIGIN ws01.ws.dnssec.bayern.
\omegaIN SOA
                dnssec-ws01.dnssec.bayern.root.dnssec-ws01.dnssec.bayern.(
    \mathbf 1; serial
    4h ; refresh
    1h ; retry
    2w ; expire
    300 ; negative TTL
    IN NS dnssec-ws01.dnssec.bayern.
dnssec-ws01 IN A 138.246.99.206
dnssec-ws01 IN AAAA 2001:4ca0:800:2:250:56ff:fe8f:5584
```
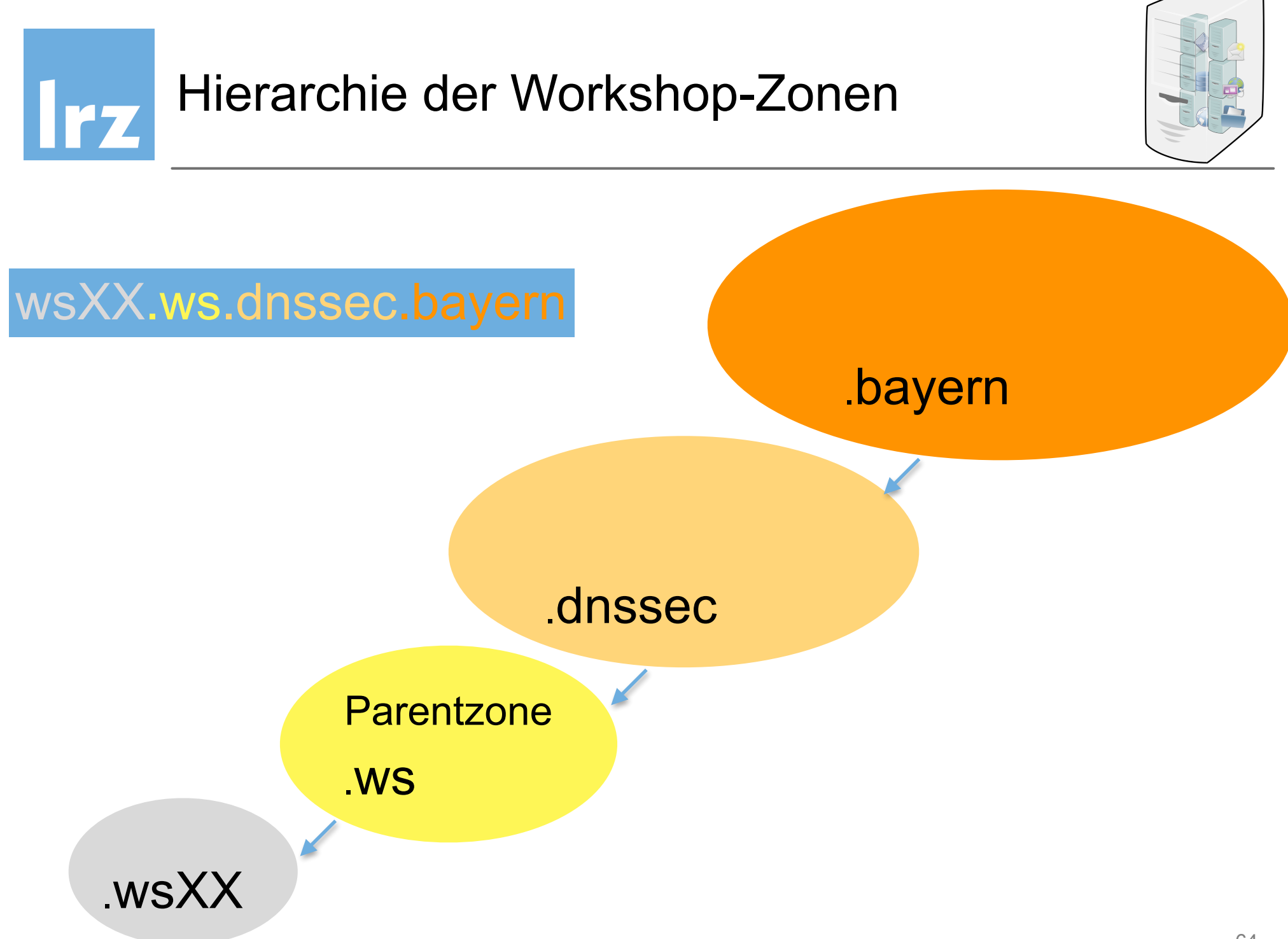

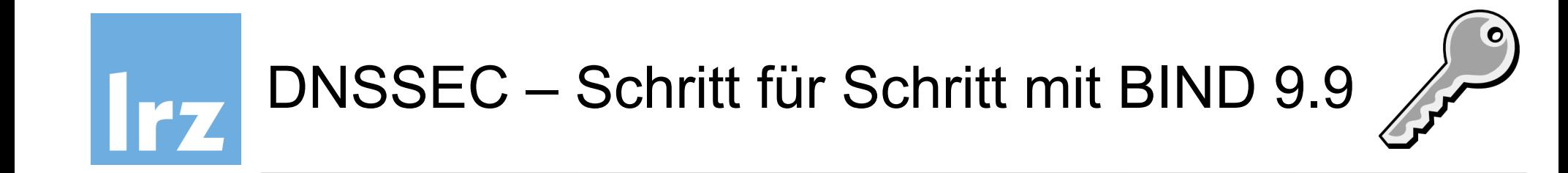

# Siehe handout "Übung - DNSSEC mit BIND 9.9"

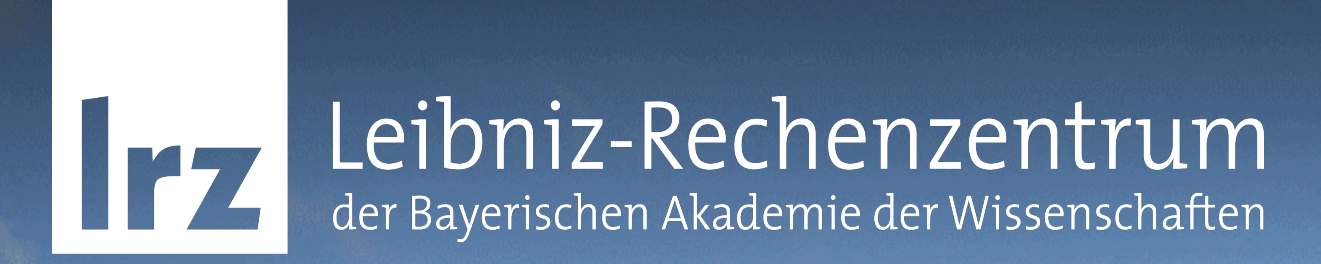

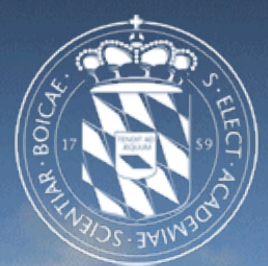

# Übung - Debugging mit CLI-Tools

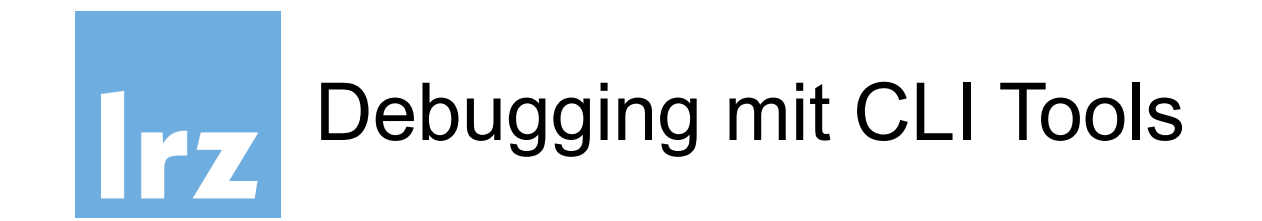

# Siehe Hand-out "Debugging mit CLI Tools"

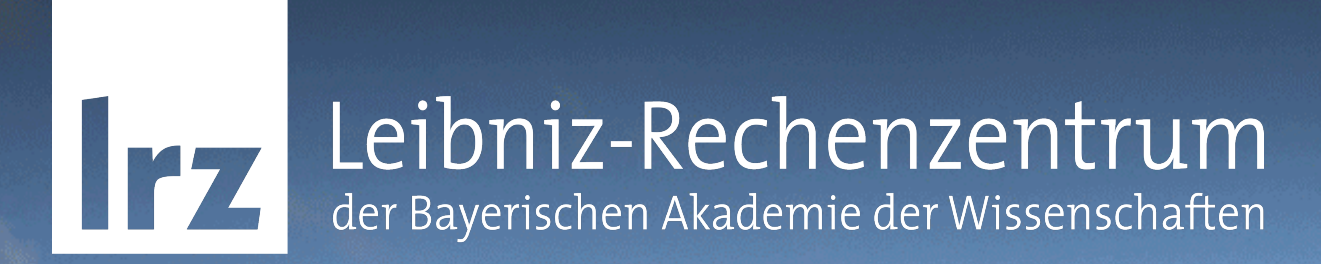

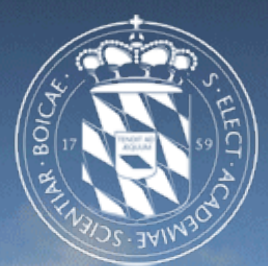

# Übung - Debugging mit Online-Tools

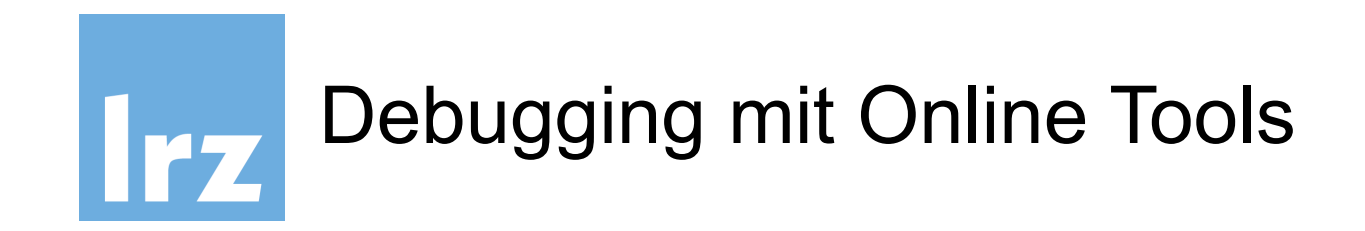

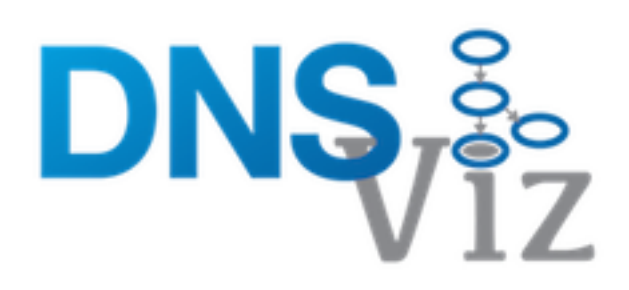

# Siehe Hand-out "Debugging mit Online Tools"

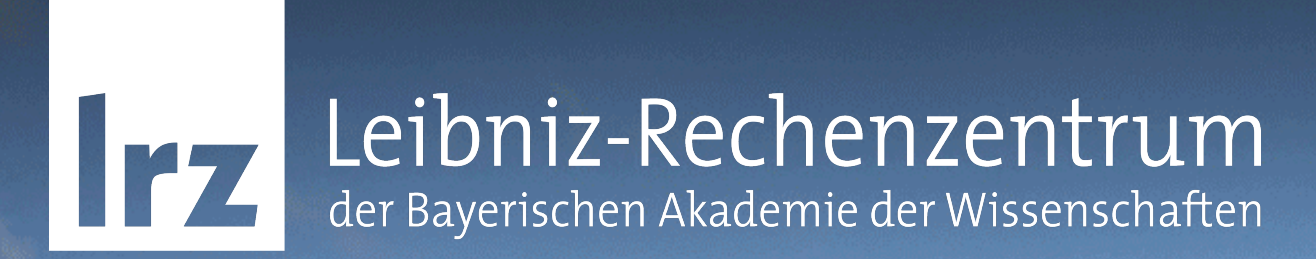

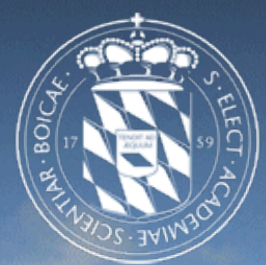

# Voraussetzungen für DNSSEC

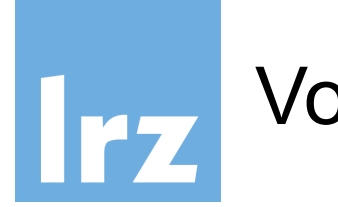

# Voraussetzungen für DNSSEC

- Software
- Netzwerk
- Hardware
- Sicherheitsanforderungen

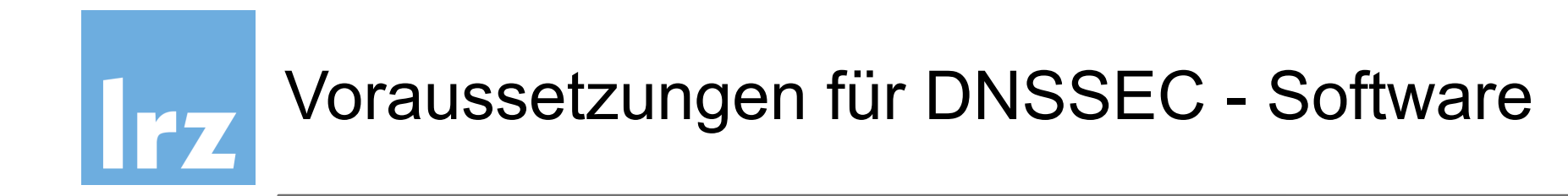

- BIND Version mindestens 9.7 (ab 9.8 managed key rollover)
- **OpenDNSSEC**
- Unbound (1.4): resolving Nameserver mit DNSSEC Unterstützung
- Windows Server 2012 (empfohlen) ab Windows Server 2008 R2 limitierter Support

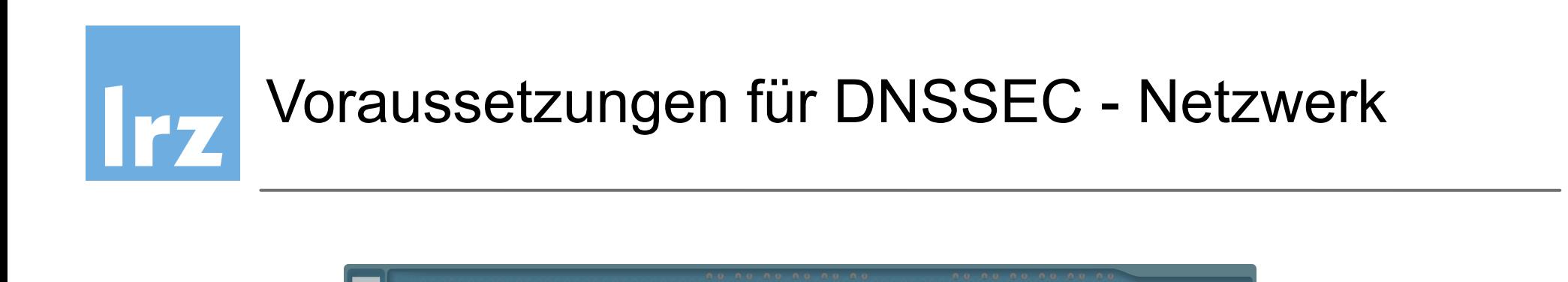

- Switche/Router müssen Pakete >512 Byte unterstützen
- MTU-Discovery freigeschaltet
- Firewalls TCP Port 53 offen
- Firewalls DNSSEC-Pakete >512 Byte durchlassen

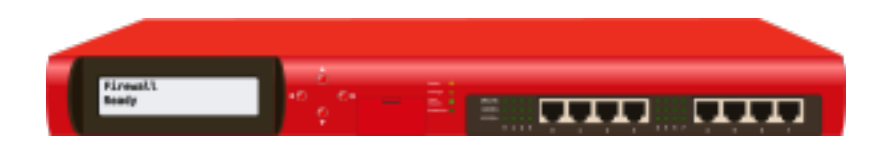
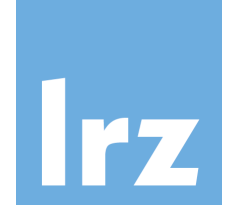

## Voraussetzungen für DNSSEC - Hardware

Autoritative Nameserver

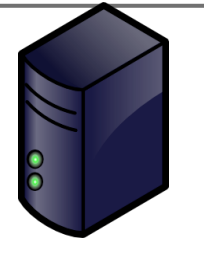

- Public key encryption ist rechenintensiv aber mit moderner Serverhardware kein Problem
- Zone-Dateien mindestens 3x so groß (-> RAM-Anforderung größer)

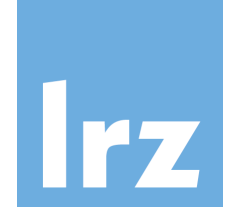

## Voraussetzungen für DNSSEC - Hardware

Resolving Nameserver

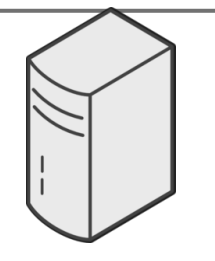

- Public key encryption ist rechenintensiv aber mit moderner Serverhardware (>2005) kein Problem
- Zone-Dateien mindestens 3x so groß (-> RAM-Anforderung größer)

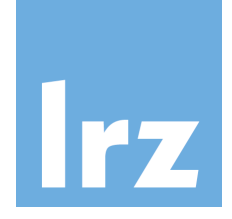

# Voraussetzungen für DNSSEC - Sicherheit

- ZSK/KSK Paar pro Zone ist zu empfehlen
- … oder zumindest für wichtige Zonen
- Private Key Signing Keys müssen an sicherem Ort aufbewahrt werden:

Hardware Security Module **oder** Datenträger im Tresor

• Konsequentes Key management / rollover (Wer ist verantwortlich?)

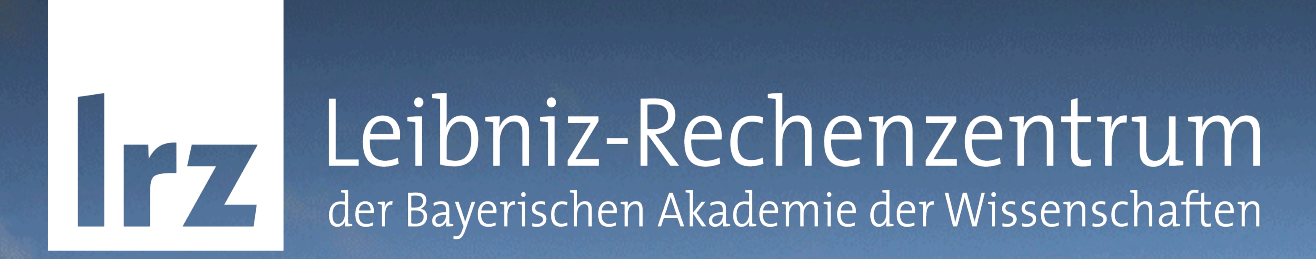

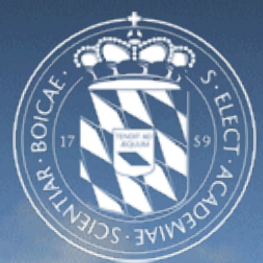

## NSEC/NSEC3 - Nichtexistenz von Objekten

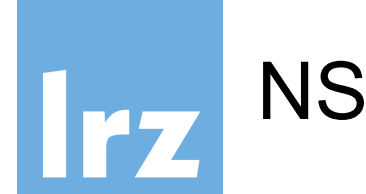

- DNSSEC sichert die Authentizität von DNS-Einträgen mit **Signaturen**
- NSEC gibt den nächsten Eintrag einer Zone und welche Typen für einen erfragten Namen existieren
- Authentische Nicht-Existenz von Einträgen
- Dynamisches Erstellen von ["xyz.lrz.de](http://xyz.lrz.de) existiert nicht" ist zu rechenaufwändig und verstößt gegen Sicherheitsrichtlinien
- NSEC stellt sicher, dass sich zwischen zwei Einträgen kein weiterer befindet

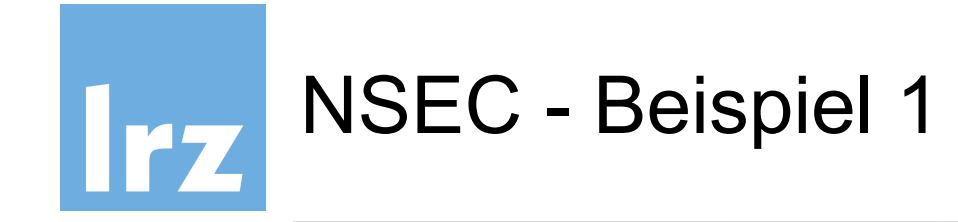

## Zone-Datei

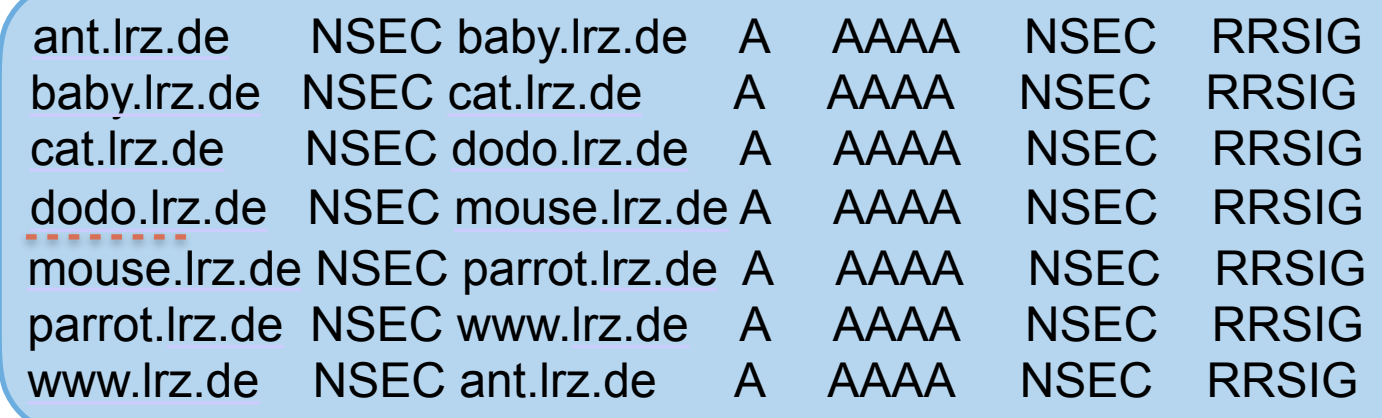

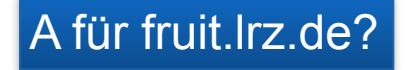

Existiert nicht! Kein Eintrag zwischen dodo und mouse

[dodo.lrz.de](http://dodo.lrz.de) NSEC [mouse.lrz.de](http://mouse.lrz.de) A AAAA NSEC RRSIG

79 Signatur über NSEC Eintrag

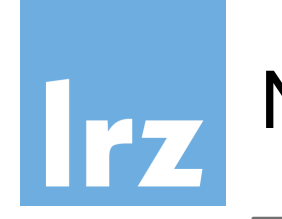

# NSEC - Beispiel 2

## Zone-Datei

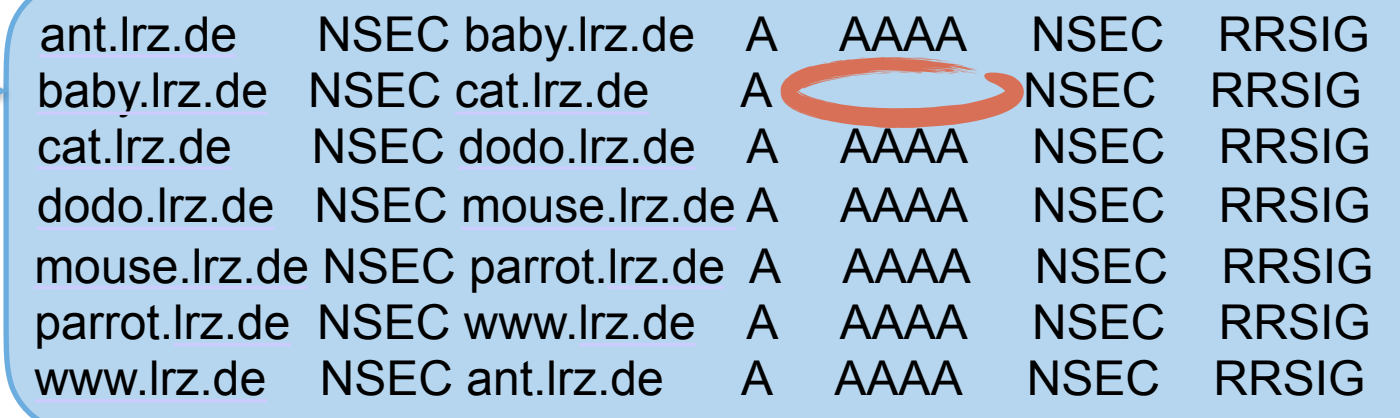

#### AAAA für baby.lrz.de?

Existiert nicht! Es ist nicht in der Liste im NSEC Record

baby.lrz.de NSEC [cat.lrz.de](http://cat.lrz.de) A NSEC RRSIG

80 Signatur über NSEC Eintrag

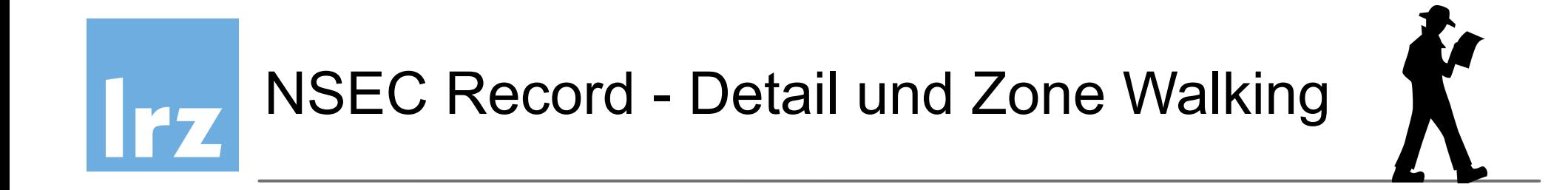

- Zeigt auf den nächsten Eintrag in der Zone
- Zeigt auch alle existierenden RRs für einen Domain-Besitzer

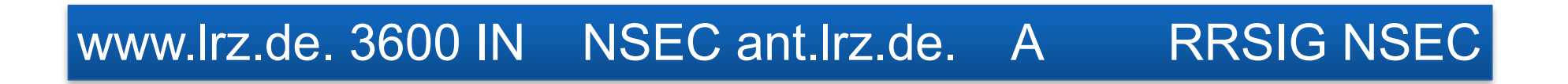

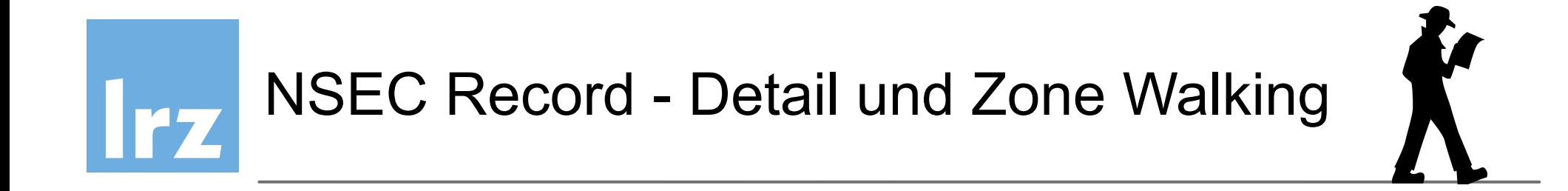

- Zeigt auf den nächsten Eintrag in der Zone
- Zeigt auch alle existierenden RRs für einen Domain-Besitzer

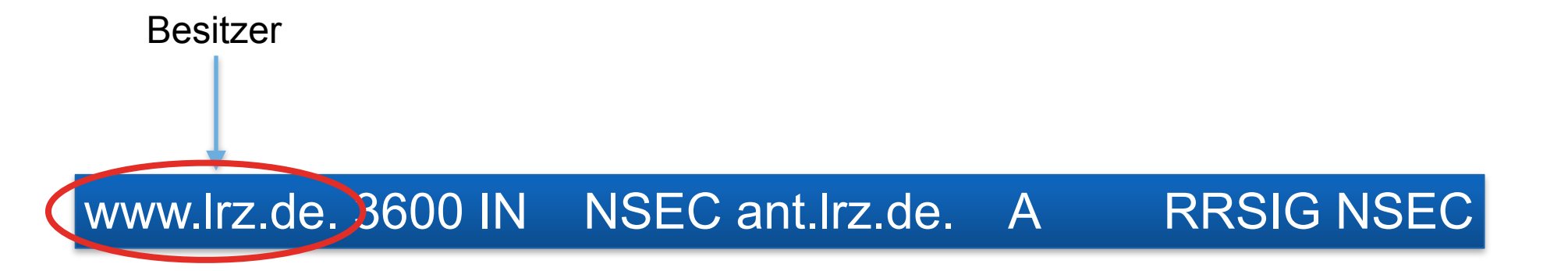

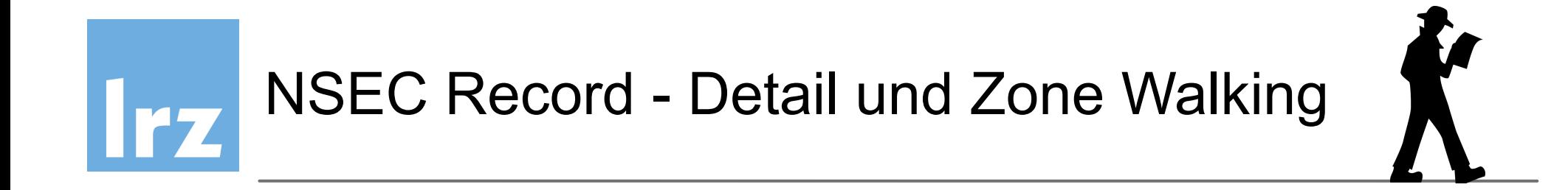

- Zeigt auf den nächsten Eintrag in der Zone
- Zeigt auch alle existierenden RRs für einen Domain-Besitzer

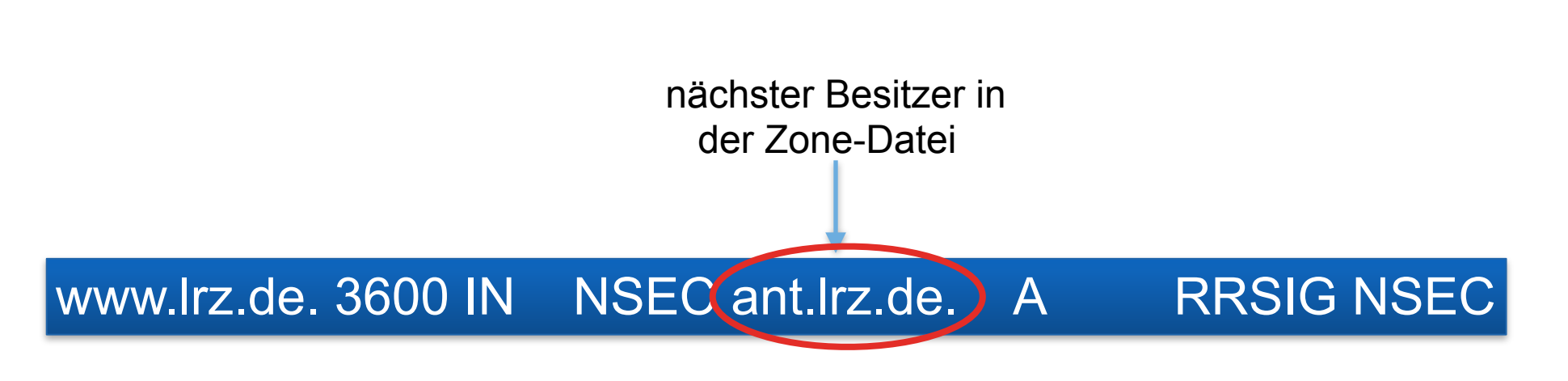

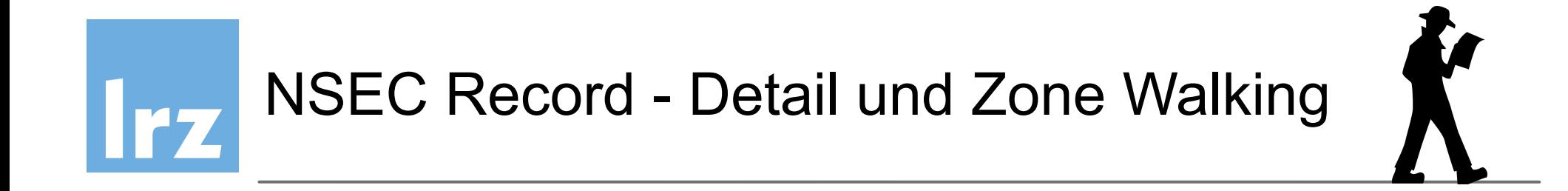

- Zeigt auf den nächsten Eintrag in der Zone
- Zeigt auch alle existierenden RRs für einen Domain-Besitzer

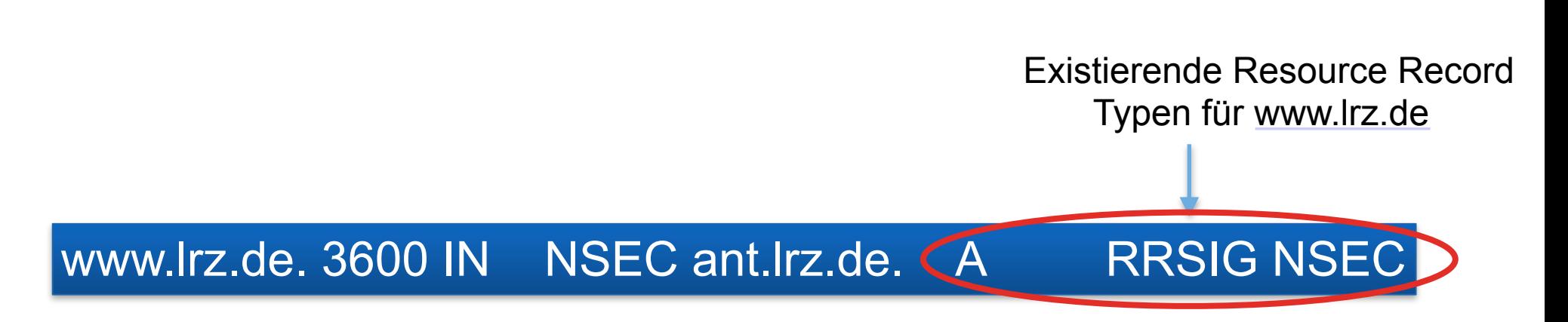

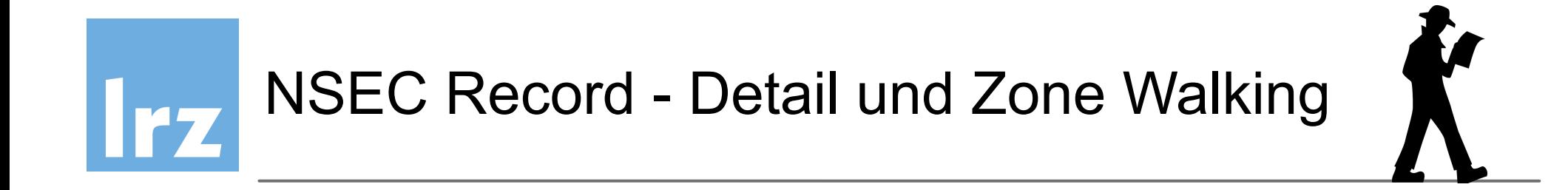

- Zeigt auf den nächsten Eintrag in der Zone
- Zeigt auch alle existierenden RRs für einen Domain-Besitzer

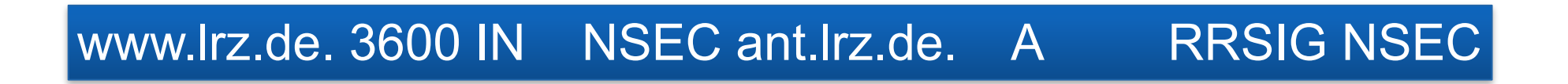

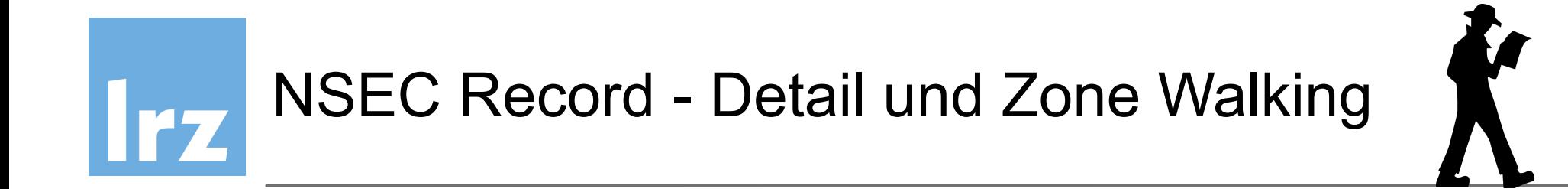

- Letzter NSEC Eintrag zeigt wieder auf den ersten ("Ring")
- Erlaubt immer noch Entdecken der Zone ("Zone walking")

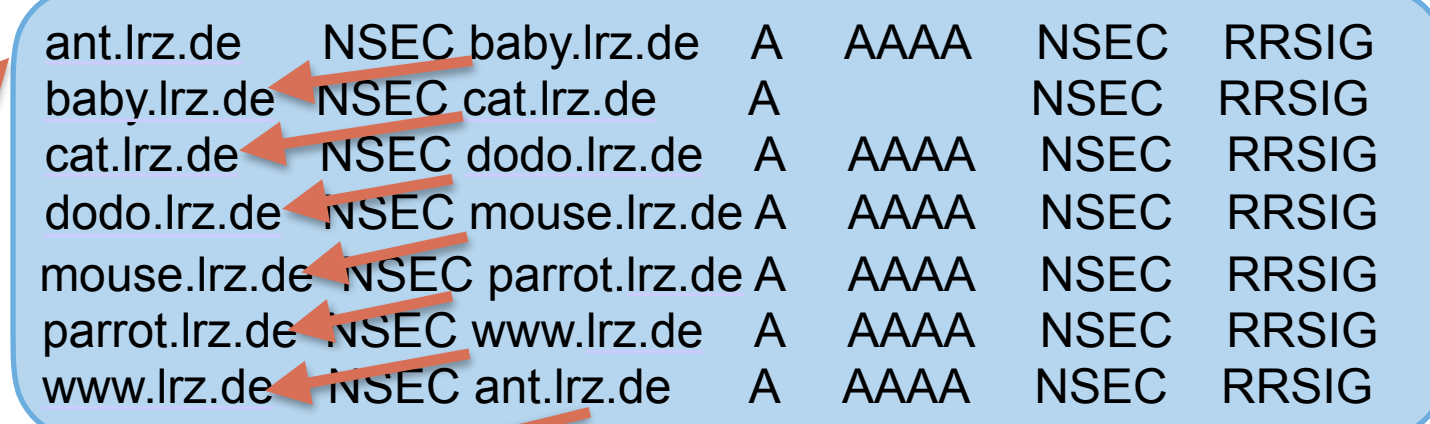

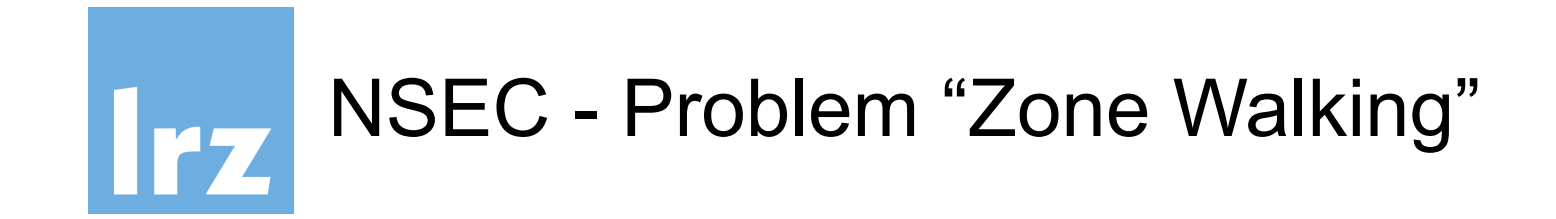

- Erlaubt die Rekonstruktion eines Zone-Files
- Datenschutz-Probleme
- Informationen können für Angriffe verwertet werden

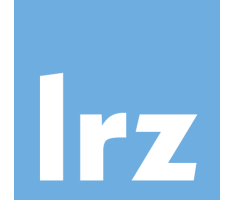

## Lösung: NSEC3 Resource Record

- Wie NSEC
- Aber die Namen sind hashed, um Zone-Entdeckung zu verhindern
- Hashed Namen sind geordnet
- Letzter Eintrag verweist auf ersten ("Ring")

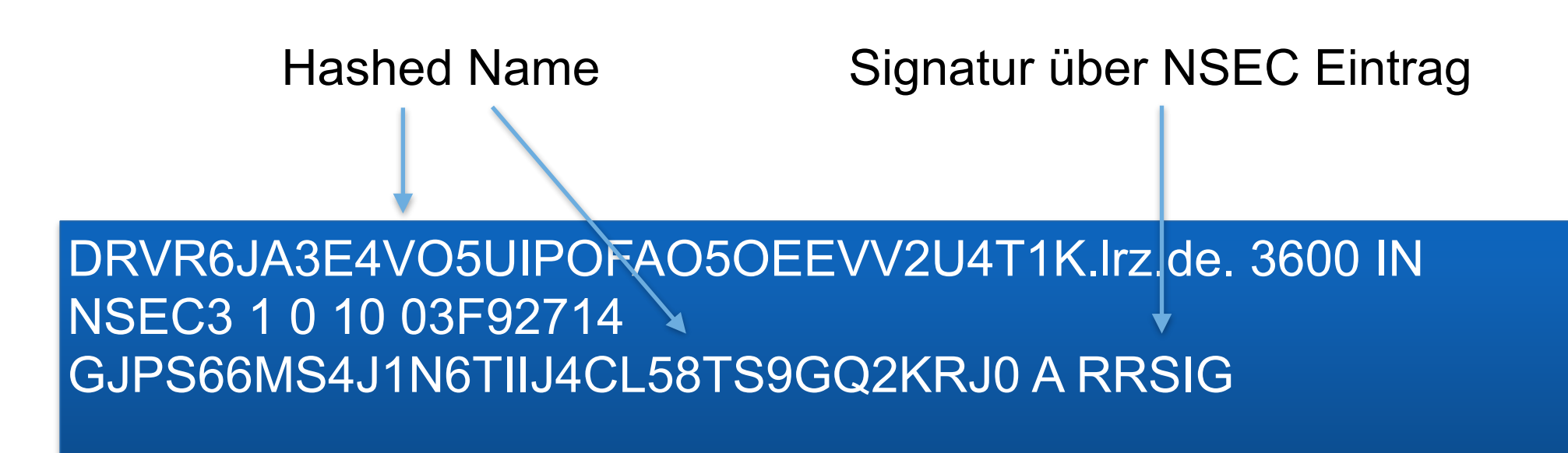

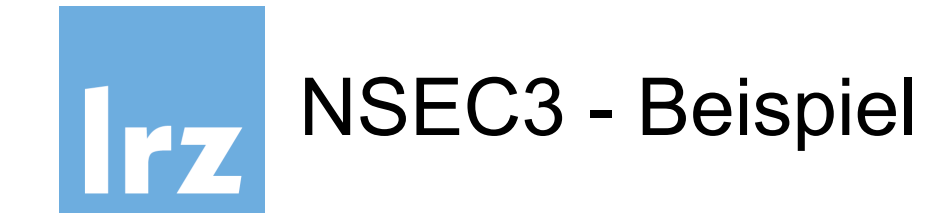

Zone-Datei df67wer9x1 NSEC3 ed5g8rt69v A AAAA NSEC3 RRSIG ed5g8rt69v NSEC3 ftyro47f75 A NSEC3 RRSIG ftyro47f75 NSEC3 h3aq475y76q A AAAA NSEC3 RRSIG h3aq475y76q NSEC3 iz45wt6P3d A NSEC3 RRSIG iz45wt6P3d NSEC3 jf8r8yt64j A AAAA NSEC3 RRSIG jf8r8yt64j NSEC3 kt8y0gur9a A AAAA MX NSEC3 RRSIG kt8y0gur9a NSEC3 df67wer9x1 A AAAA NSEC3 RRSIG

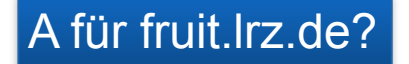

Existiert nicht! Es gibt keinen Eintrag zwischen h3aq475y76q und iz45wt6P3d!

h3aq475y76q NSEC3 iz45wt6P3d A NSEC3 RRSIG

RRSIG über NSEC

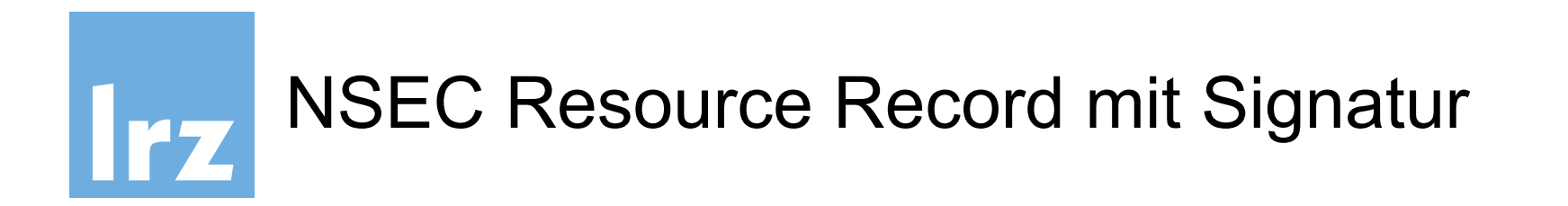

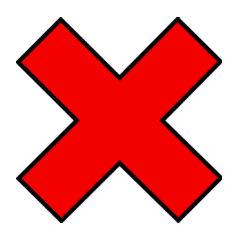

300 RRSIG NSEC 8 4 300 (20170331153153 20170301153153 56961 ws01.ws.dnssec.bayern. QDSjpAPvfCrfUJpL/wO7oyHjBNAfcfxEg28I oY3Zyt4QlImhOwsCM+3tMfsIwklapoh6y1D8 OBQnr0pmm8AZw/6WeOgj0ROVNYMXLwDzPw4O 4ZTBUmtlDf0JOK+1nq2x+M4/Kj36RRLWpX0r Dw87wXkW/nimRuZv7uVF6+Z/6UqEW5rPsyZn JBAEb2AbcoyaNvobBld/OnJtJpo4WhPAN2F1 7AUWLGM0EKAEtU0WYmkIA2QCTIvro/lfr1mY jHVzpTUpSWBA8ZaOxHki3J/fUr6ZCUsIqsNU XcXvdtal/8vnlKKkKozwDHh360XUehkWclVB  $the \text{EQU6cGK3hBga3P4g==}$ 

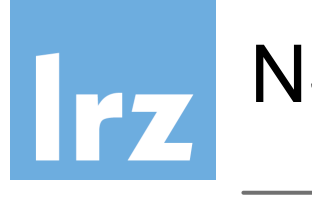

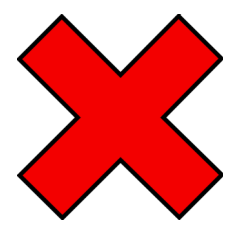

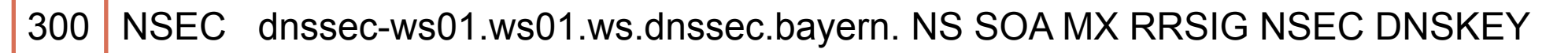

300 RRSIG NSEC 8 4 300 (20170331153153 20170301153153 56961 ws01.ws.dnssec.bayern. QDSjpAPvfCrfUJpL/wO7oyHjBNAfcfxEg28I oY3Zyt4QlImhOwsCM+3tMfsIwklapoh6y1D8 OBQnr0pmm8AZw/6WeOgj0ROVNYMXLwDzPw4O 4ZTBUmtlDf0JOK+1nq2x+M4/Kj36RRLWpX0r Dw87wXkW/nimRuZv7uVF6+Z/6UqEW5rPsyZn JBAEb2AbcoyaNvobBld/OnJtJpo4WhPAN2F1 7AUWLGM0EKAEtU0WYmkIA2QCTIvro/lfr1mY jHVzpTUpSWBA8ZaOxHki3J/fUr6ZCUsIqsNU XcXvdtal/8vnlKKkKozwDHh360XUehkWclVB  $the \text{EQU6cGK3hBga3P4g==}$ 

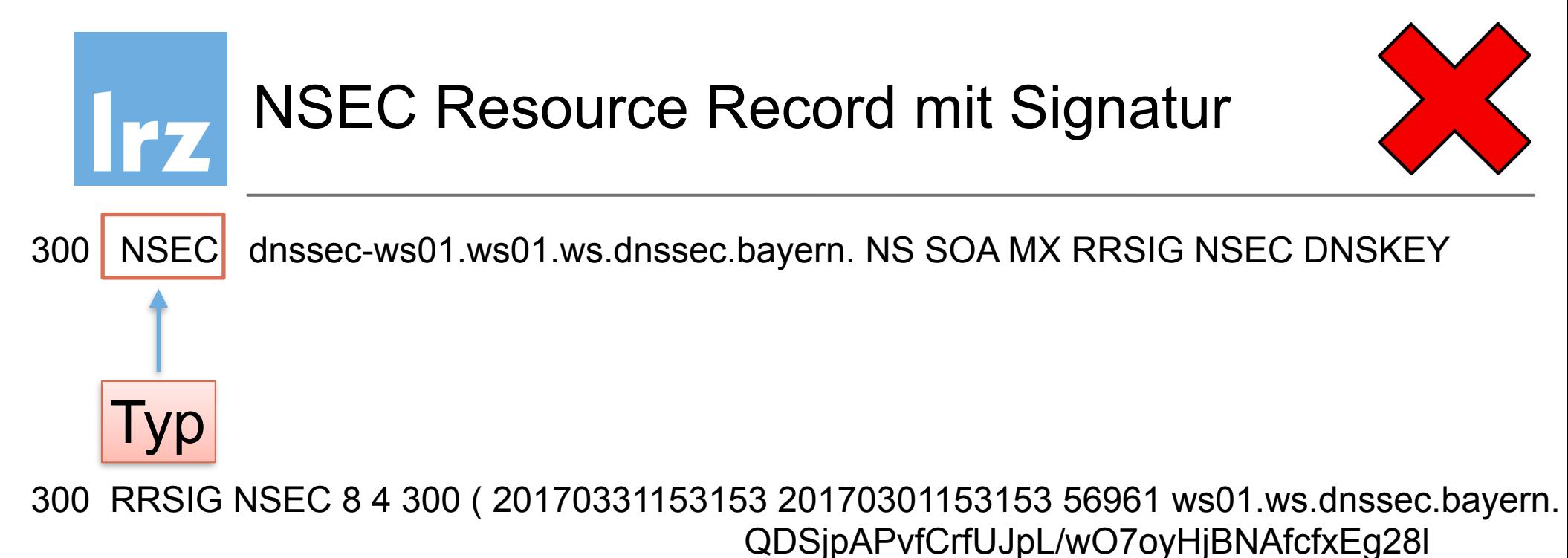

QDSjpAPvfCrfUJpL/wO7oyHjBNAfcfxEg28I oY3Zyt4QlImhOwsCM+3tMfsIwklapoh6y1D8 OBQnr0pmm8AZw/6WeOgj0ROVNYMXLwDzPw4C 4ZTBUmtlDf0JOK+1nq2x+M4/Kj36RRLWpX0r Dw87wXkW/nimRuZv7uVF6+Z/6UqEW5rPsyZn JBAEb2AbcoyaNvobBld/OnJtJpo4WhPAN2F1 7AUWLGM0EKAEtU0WYmkIA2QCTIvro/lfr1mY jHVzpTUpSWBA8ZaOxHki3J/fUr6ZCUsIqsNU XcXvdtal/8vnlKKkKozwDHh360XUehkWclVB  $the \text{EQU6cGK3hBga3P4g==}$ 

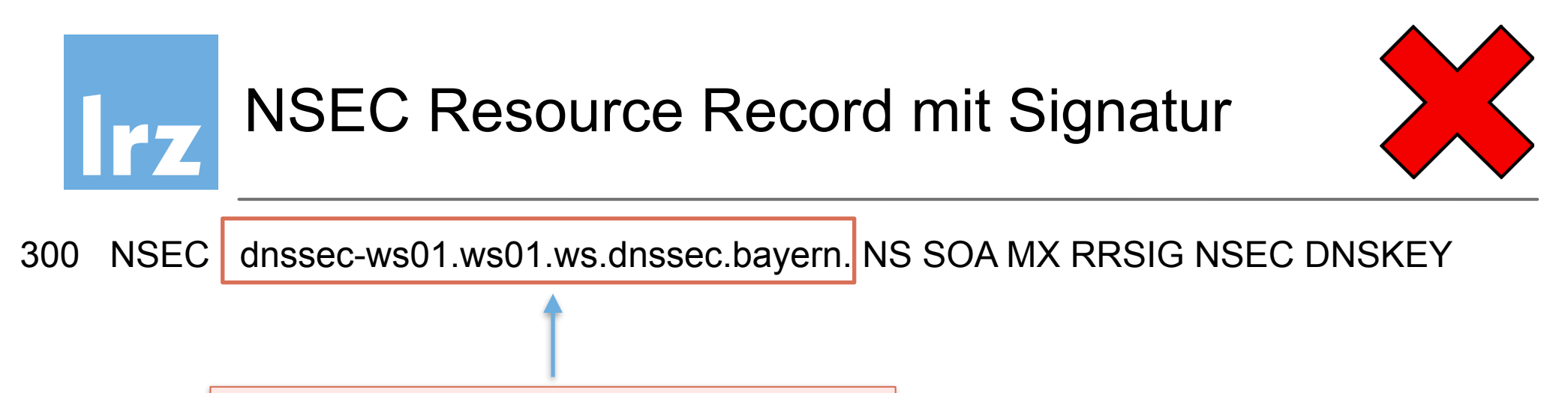

## nächster sicherer Eintrag

300 RRSIG NSEC 8 4 300 (20170331153153 20170301153153 56961 ws01.ws.dnssec.bayern. QDSjpAPvfCrfUJpL/wO7oyHjBNAfcfxEg28I oY3Zyt4QlImhOwsCM+3tMfsIwklapoh6y1D8 OBQnr0pmm8AZw/6WeOgj0ROVNYMXLwDzPw4O 4ZTBUmtIDf0JOK+1nq2x+M4/Kj36RRLWpX0r Dw87wXkW/nimRuZv7uVF6+Z/6UqEW5rPsyZn JBAEb2AbcoyaNvobBld/OnJtJpo4WhPAN2F1 7AUWLGM0EKAEtU0WYmkIA2QCTIvro/lfr1mY jHVzpTUpSWBA8ZaOxHki3J/fUr6ZCUsIqsNU XcXvdtal/8vnlKKkKozwDHh360XUehkWclVB  $the \text{EQU6cGK3hBga3P4g==}$ 

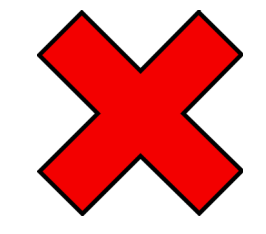

# existierende RRs

300 RRSIG NSEC 8 4 300 (20170331153153 20170301153153 56961 ws01.ws.dnssec.bayern. QDSjpAPvfCrfUJpL/wO7oyHjBNAfcfxEg28I oY3Zyt4QlImhOwsCM+3tMfsIwklapoh6y1D8 OBQnr0pmm8AZw/6WeOgj0ROVNYMXLwDzPw4O 4ZTBUmtlDf0JOK+1nq2x+M4/Kj36RRLWpX0r Dw87wXkW/nimRuZv7uVF6+Z/6UqEW5rPsyZn JBAEb2AbcoyaNvobBld/OnJtJpo4WhPAN2F1 7AUWLGM0EKAEtU0WYmkIA2QCTIvro/lfr1mY jHVzpTUpSWBA8ZaOxHki3J/fUr6ZCUsIqsNU XcXvdtal/8vnlKKkKozwDHh360XUehkWclVB  $the \text{EQU6cGK3hBga3P4g==}$ 

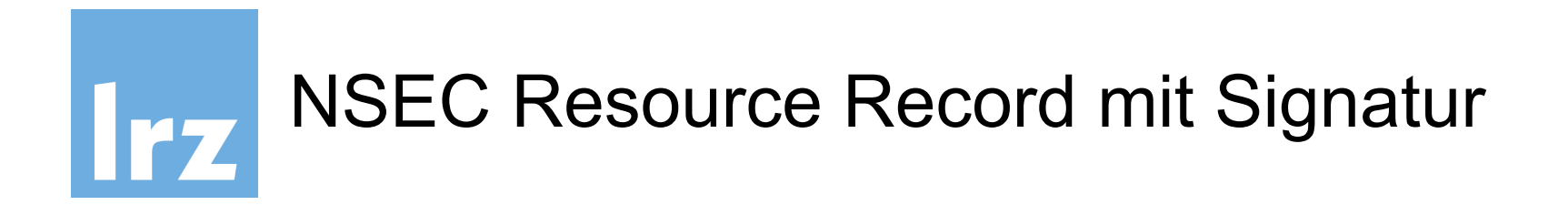

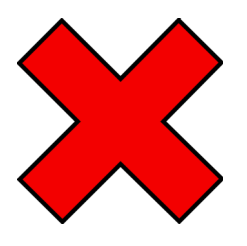

RRSIG NSEC 8 4 300 (20170331153153 20170301153153 56961 ws01.ws.dnssec.bayern. 300 QDSjpAPvfCrfUJpL/wO7oyHjBNAfcfxEg28I oY3Zyt4QlImhOwsCM+3tMfsIwklapoh6y1D8 OBQnr0pmm8AZw/6WeOgj0ROVNYMXLwDzPw4O 4ZTBUmtlDf0JOK+1nq2x+M4/Kj36RRLWpX0r Dw87wXkW/nimRuZv7uVF6+Z/6UqEW5rPsyZn JBAEb2AbcoyaNvobBld/OnJtJpo4WhPAN2F1 7AUWLGM0EKAEtU0WYmkIA2QCTIvro/lfr1mY jHVzpTUpSWBA8ZaOxHki3J/fUr6ZCUsIqsNU XcXvdtal/8vnlKKkKozwDHh360XUehkWclVB  $the \text{EQU6cGK3hBga3P4g==}$ 

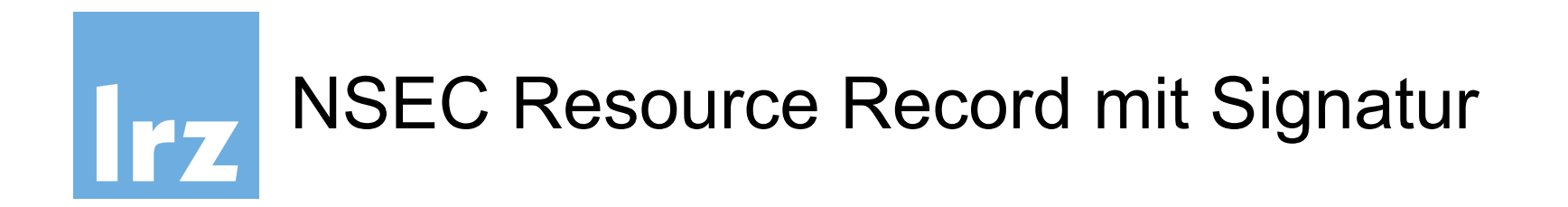

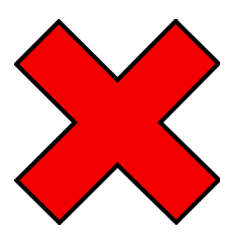

300 RRSIG NSEC 8 4 300 (20170331153153 20170301153153 56961 ws01.ws.dnssec.bayern. QDSjpAPvfCrfUJpL/wO7oyHjBNAfcfxEg28I oY3Zyt4QlImhOwsCM+3tMfsIwklapoh6y1D8 OBQnr0pmm8AZw/6WeOgj0ROVNYMXLwDzPw4C 4ZTBUmtIDf0JOK+1nq2x+M4/Kj36RRLWpX0r Typ: Dw87wXkW/nimRuZv7uVF6+Z/6UqEW5rPsyZn Signatur JBAEb2AbcoyaNvobBld/OnJtJpo4WhPAN2F1 7AUWLGM0EKAEtU0WYmkIA2QCTIvro/lfr1mY jHVzpTUpSWBA8ZaOxHki3J/fUr6ZCUsIqsNU XcXvdtal/8vnlKKkKozwDHh360XUehkWclVB

 $the \text{EQU6cGK3hBga3P4g==}$ 

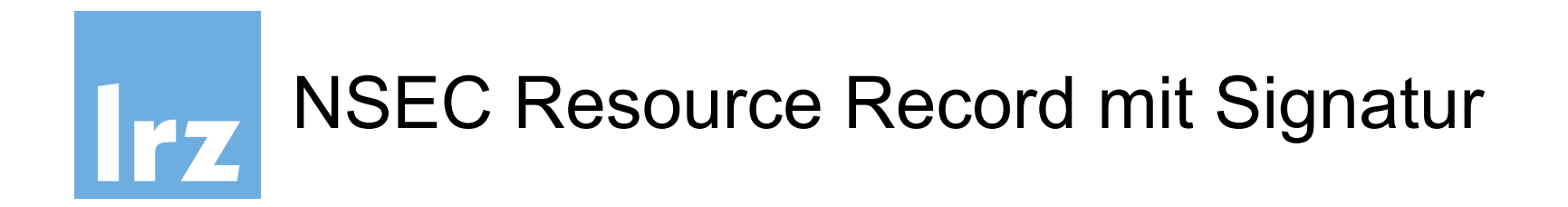

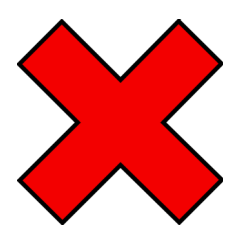

300 RRSIG NSEC 8 4 300 (20170331153153 20170301153153 56961 ws01.ws.dnssec.bayern. QDSjpAPvfCrfUJpL/wO7oyHjBNAfcfxEg28I oY3Zyt4QlImhOwsCM+3tMfsIwklapoh6y1D8 OBQnr0pmm8AZw/6WeOgj0ROVNYMXLwDzPw4C 4ZTBUmtlDf0JOK+1nq2x+M4/Kj36RRLWpX0r Signatur über Dw87wXkW/nimRuZv7uVF6+Z/6UqEW5rPsyZn **NSEC RR** JBAEb2AbcoyaNvobBld/OnJtJpo4WhPAN2F1 7AUWLGM0EKAEtU0WYmkIA2QCTIvro/lfr1mY jHVzpTUpSWBA8ZaOxHki3J/fUr6ZCUsIqsNU

XcXvdtal/8vnlKKkKozwDHh360XUehkWclVB  $the \text{EQU6cGK3hBga3P4g==}$ 

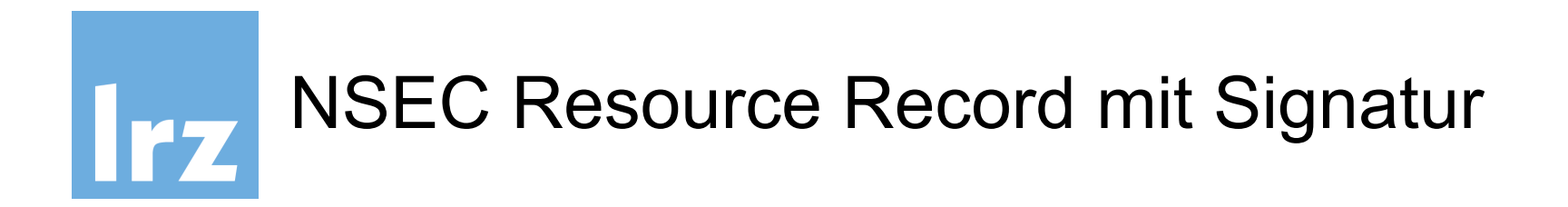

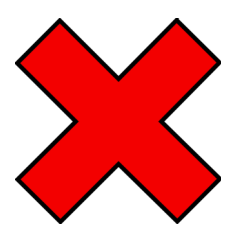

300 RRSIG NSEC 8 4 300 (20170331153153 20170301153153 56961 ws01.ws.dnssec.bayern. QDSjpAPvfCrfUJpL/wO7oyHjBNAfcfxEg28I oY3Zyt4QlImhOwsCM+3tMfsIwklapoh6y1D8 OBQnr0pmm8AZw/6WeOgj0ROVNYMXLwDzPw4C 4ZTBUmtIDf0JOK+1nq2x+M4/Kj36RRLWpX0r Schlüssel-Algo-Dw87wXkW/nimRuZv7uVF6+Z/6UqEW5rPsyZn rithmus: RSA JBAEb2AbcoyaNvobBld/OnJtJpo4WhPAN2F1 7AUWLGM0EKAEtU0WYmkIA2QCTIvro/lfr1mY jHVzpTUpSWBA8ZaOxHki3J/fUr6ZCUsIqsNU XcXvdtal/8vnlKKkKozwDHh360XUehkWclVB

 $the \text{EQU6cGK3hBga3P4g==}$ 

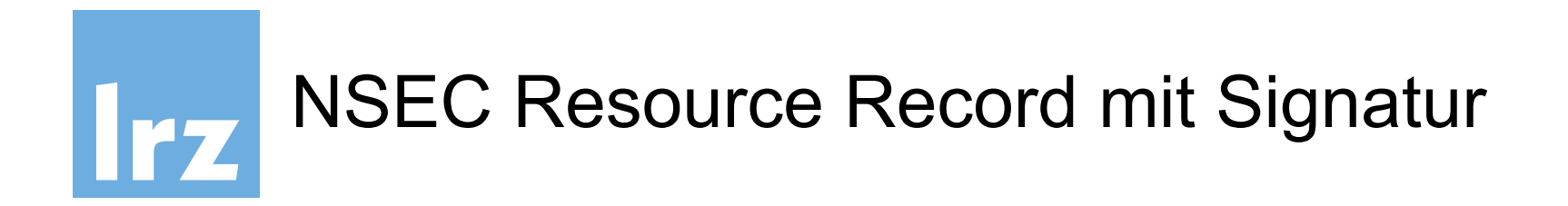

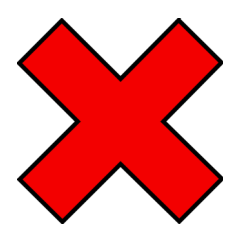

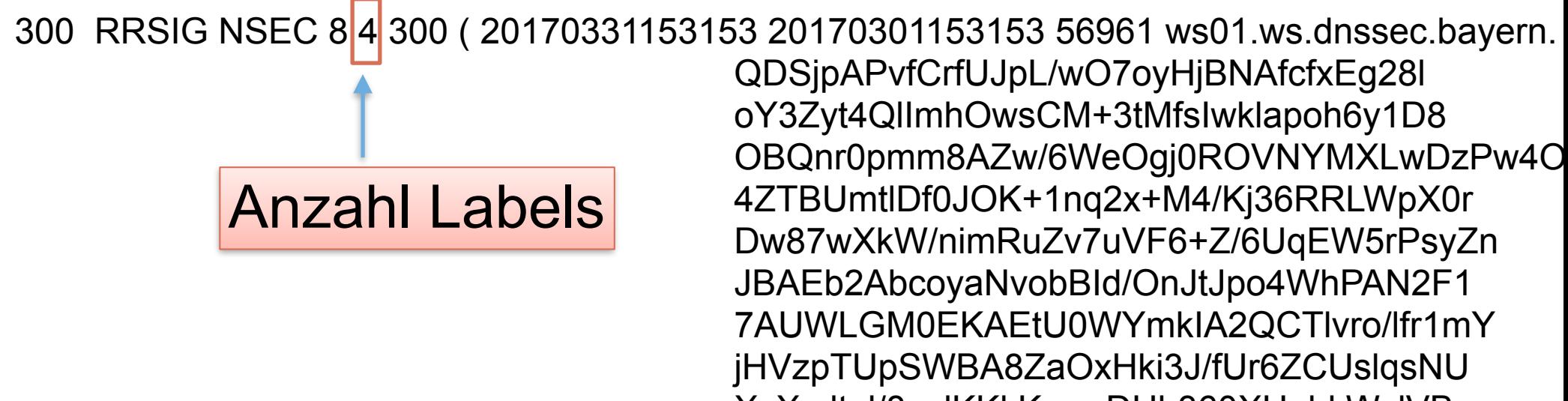

XcXvdtal/8vnlKKkKozwDHh360XUehkWclVB  $the \text{EQU6cGK3hBga3P4g==}$ 

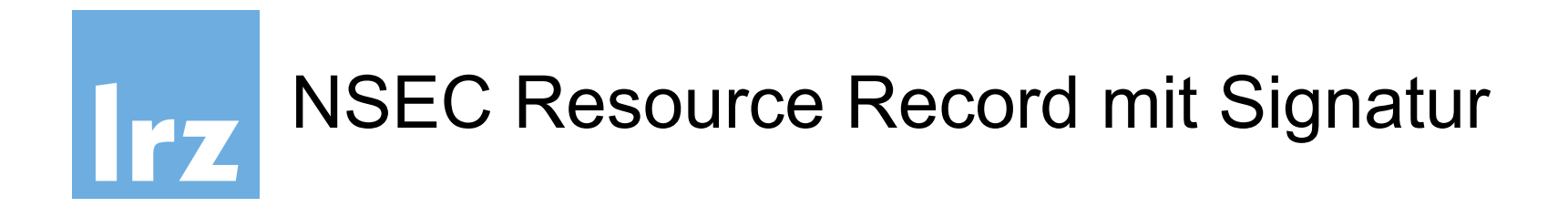

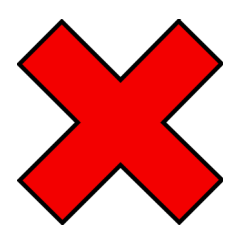

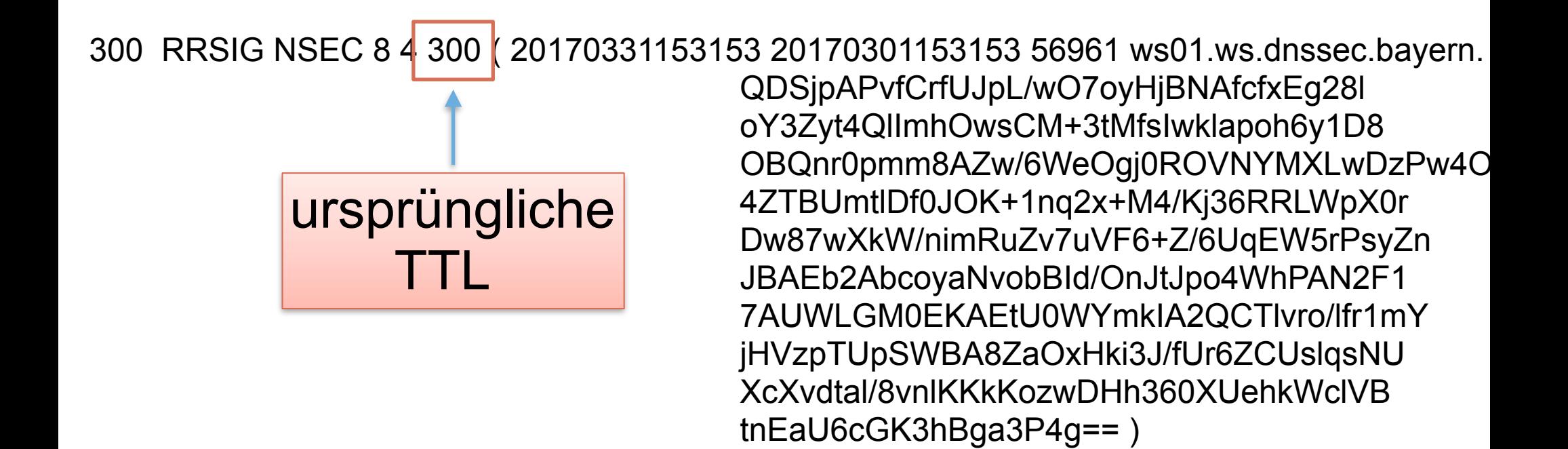

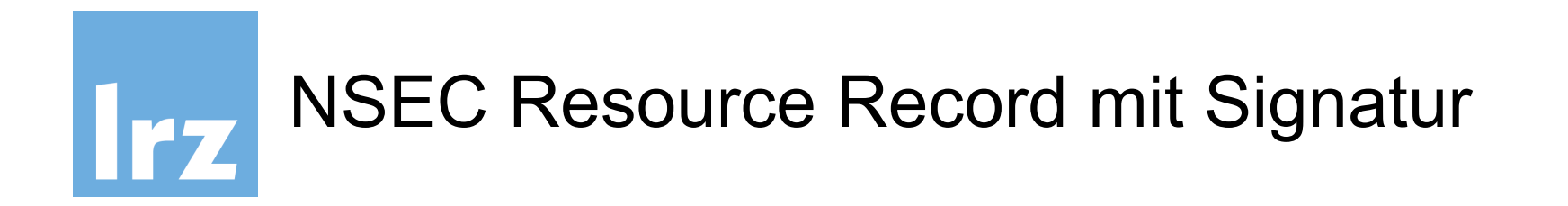

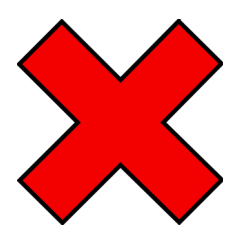

300 RRSIG NSEC 8 4 300 (20170331153153 20170301153153 56961 ws01.ws.dnssec.bayern. QDSjpAPvfCrfUJpL/wO7oyHjBNAfcfxEg28I oY3Zyt4QlImhOwsCM+3tMfsIwklapoh6y1D8 OBOnr0pmm8AZw/6WeOgj0ROVNYMXLwDzPw4O PK+1nq2x+M4/Kj36RRLWpX0r Signatur Ende der Gültigkeit Datum/Zeit NvobBld/OnJtJpo4WhPAN2F1 **/AUWLGMUEKAEtU0WYmkIA2QCTIvro/lfr1mY** jHVzpTUpSWBA8ZaOxHki3J/fUr6ZCUsIqsNU XcXvdtal/8vnlKKkKozwDHh360XUehkWclVB  $the \text{EUCGK3hBga3P4g==}$ 

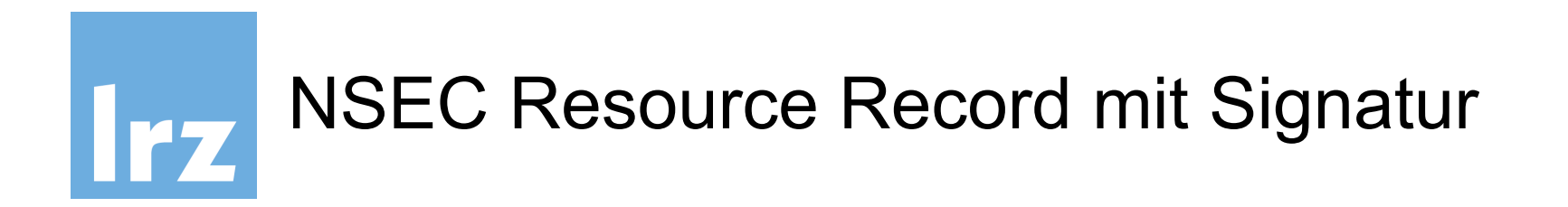

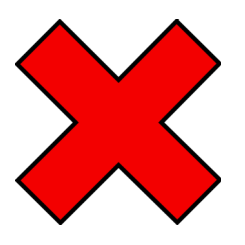

300 RRSIG NSEC 8 4 300 (20170331153153 20170301153153 56961 ws01.ws.dnssec.bayern. QDSjpAPyfCrfUJpL/wO7oyHjBNAfcfxEg28I oY3Zyt4QlImhOwsCM+3tMfsIwklapoh6y1D8 OBOnr0pnnm8A7w/6WeOai0ROVNYMXLwDzPw4O Signatur Start der **6RRLWpX0r** Gültigkeit Datum/Zeit WhPAN2F1 **/AUWLGMUEKAEIUUWYMKIAZUCTIvro/lfr1mY** jHVzpTUpSWBA8ZaOxHki3J/fUr6ZCUsIqsNU XcXvdtal/8vnlKKkKozwDHh360XUehkWclVB  $the \text{EQU6cGK3hBga3P4g==}$ 

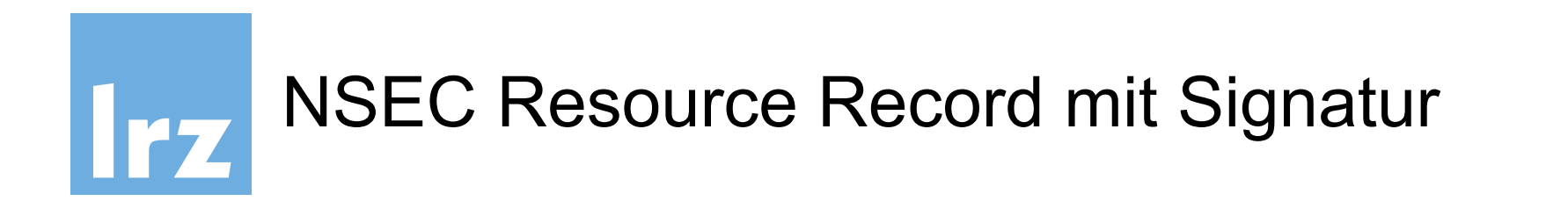

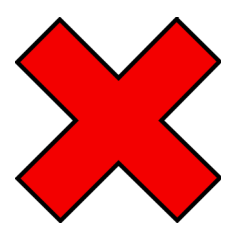

300 RRSIG NSEC 8 4 300 (20170331153153 20170301153153 56961 ws01.ws.dnssec.bayern. QDSjpAPvfCrfUJpL/WQ7oyHjBNAfcfxEg28I oY3Zyt4QlImhOwsCM+3tMfsIwklapoh6y1D8 OBQnr0pmm8AZw/6WeOai0ROVNYMXLwDzPw4O 4ZTBUmtIDf0JOI Key id 4/Kj36RRLWpX0r<br>Dw87wXkW/nimF JBAEb2AbcoyaNvobBld/OnJtJpo4WhPAN2F1 7AUWLGM0EKAEtU0WYmkIA2QCTIvro/lfr1mY jHVzpTUpSWBA8ZaOxHki3J/fUr6ZCUsIqsNU XcXvdtal/8vnlKKkKozwDHh360XUehkWclVB  $the \text{EQU6cGK3hBga3P4g==}$ 

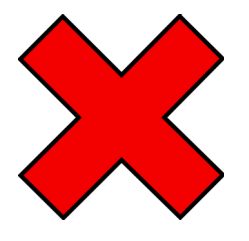

300 RRSIG NSEC 8 4 300 (20170331153153 20170301153153 56961 ws01.ws.dnssec.bayern. QDSjpAPvfCrfUJpL/wO7oyHjBNAfcfxEg28I oY3Zyt4QlImhOwsCM+3tMfsIwklapoh6y1D8 OBQnr0pmm8AZw/6WeOai0ROVNYMXLwDzPw4O 4ZTBUmtIDf0JOK+1nd Zone, in der Dw87wXkW/nimRuZv7 **JBAEb2AbcoyaNvobB** die Signatur gilt 7AUWLGM0EKAEtU0WYmkIAZQCTIVro/Ifr1mY jHVzpTUpSWBA8ZaOxHki3J/fUr6ZCUsIqsNU XcXvdtal/8vnlKKkKozwDHh360XUehkWclVB  $the \text{EQU6cGK3hBga3P4g==}$ 

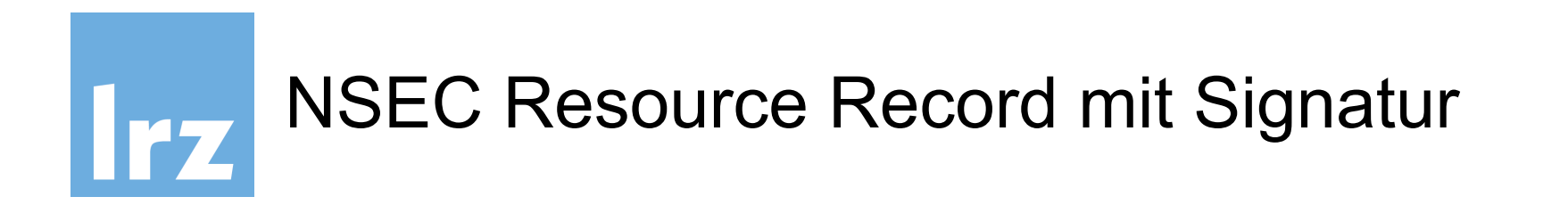

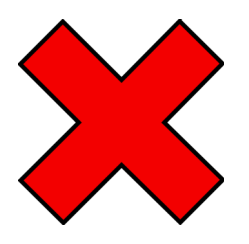

### 300 RRSIG NSEC 8 4 300 (20170331153153 20170301153153 56961 ws01.ws.dnssec.bayern. QDSjpAPvfCrfUJpL/wO7oyHjBNAfcfxEg28I oY3Zyt4QlImhOwsCM+3tMfsIwklapoh6y1D8 OBQnr0pmm8AZw/6WeOgj0ROVNYMXLwDzPw4C

4ZTBUmtIDf0JOK+1nq2x+M4/Kj36RRLWpX0r Dw87wXkW/nimRuZv7uVF6+Z/6UqEW5rPsyZn JBAEb2AbcoyaNvobBld/OnJtJpo4WhPAN2F1 7AUWLGM0EKAEtU0WYmkIA2QCTIvro/lfr1mY jHVzpTUpSWBA8ZaOxHki3J/fUr6ZCUsIqsNU XcXvdtal/8vnlKKkKozwDHh360XUehkWclVB  $the \text{EQU6cGK3hBga3P4g==}$ 

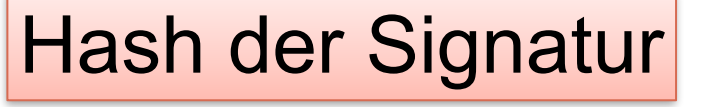

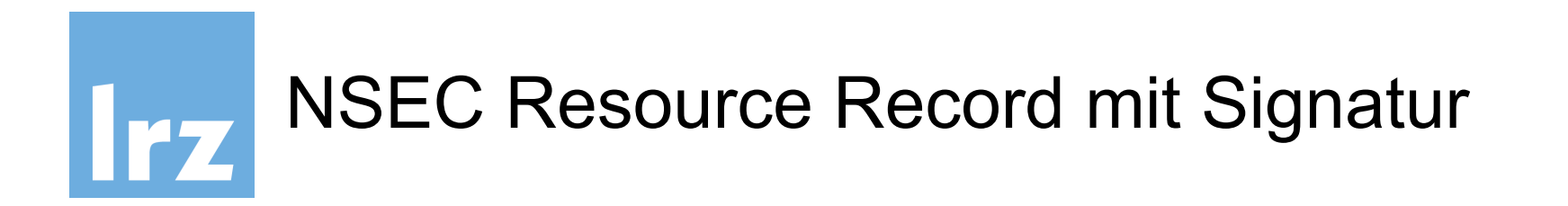

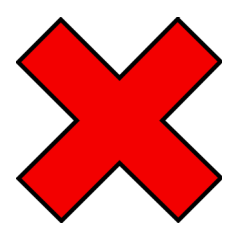

300 RRSIG NSEC 8 4 300 (20170331153153 20170301153153 56961 ws01.ws.dnssec.bayern. QDSjpAPvfCrfUJpL/wO7oyHjBNAfcfxEg28I oY3Zyt4QlImhOwsCM+3tMfsIwklapoh6y1D8 OBQnr0pmm8AZw/6WeOgj0ROVNYMXLwDzPw4O 4ZTBUmtlDf0JOK+1nq2x+M4/Kj36RRLWpX0r Dw87wXkW/nimRuZv7uVF6+Z/6UqEW5rPsyZn JBAEb2AbcoyaNvobBld/OnJtJpo4WhPAN2F1 7AUWLGM0EKAEtU0WYmkIA2QCTIvro/lfr1mY jHVzpTUpSWBA8ZaOxHki3J/fUr6ZCUsIqsNU XcXvdtal/8vnlKKkKozwDHh360XUehkWclVB  $the \text{EQU6cGK3hBga3P4g==}$ 

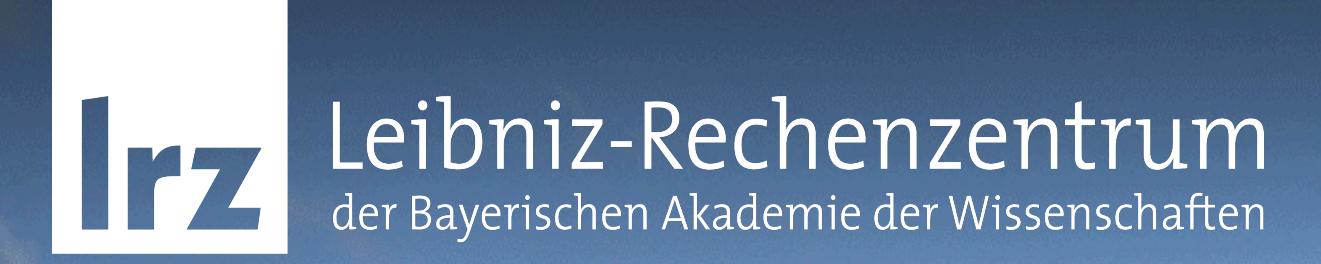

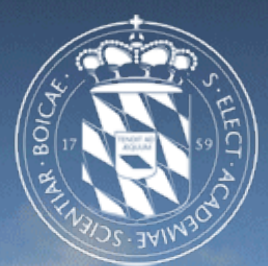

## Übung - NSEC3-Signieren der Zone

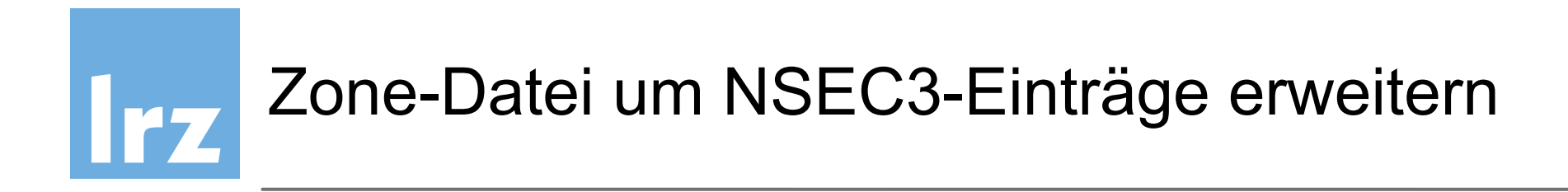

dnssec-signzone erstellt immer NSEC Einträge.

Um NSEC3 zu verwenden, damit "Zone Walking" verhindert wird, muss beim signing "-3" angegeben werden:

*dnssec-signzone -3 <hexsalt> -S -o wsXX.ws.dnssec.bayern /etc/bind/wsXX.ws.dnssec.bayern.zone*

*wobei <hexsalt> ein hexadezimaler Randomseed für die Hashgenerierung ist, z.B: 1A2B3C4D5E6F*

Der salt-Wert ist am besten per Skript aus /dev/random zu generieren:

*\$ head -c 512 /dev/random | sha1sum | cut -b 1-16 e49d307b05a3a172*

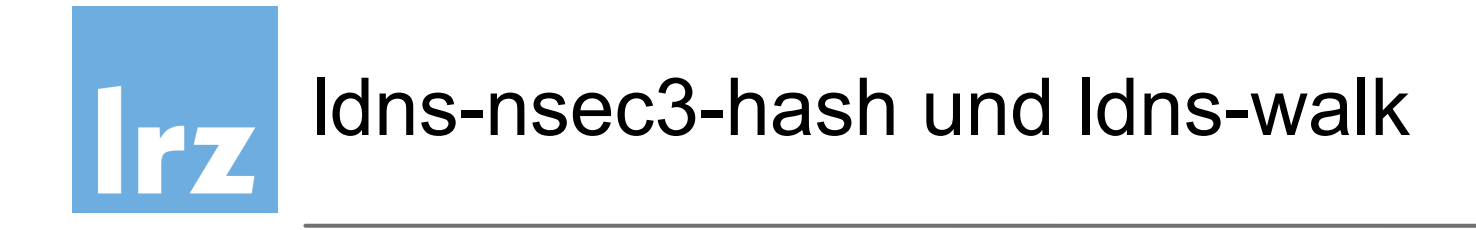

DNSSEC erzeugt immer NSEC Einträge.

root@dnssec-ws01:/etc/bind# ldns-walk ws01.ws.dnssec.bayern. ws01.ws.dnssec.bayern. ws01.ws.dnssec.bayern. NS SOA MX RRSIG NSEC DNSKEY TYPE65534 dnssec-ws01.ws01.ws.dnssec.bayern. A AAAA RRSIG NSEC test.ws01.ws.dnssec.bayern. A RRSIG NSEC \*.wildcard.ws01.ws.dnssec.bayern. A RRSIG NSEC

ldns-nsec3-hash kann **zu Demonstrationszwecken** dazu verwendet werden, um einen einzelnen Domainnamen auf der Kommandozeile zu hashen:

*ldns-nsec3-hash -t 10 -s 1A2B3C4D5E6F dnssec-ws01 mtifjr5uqkulo46r98dsam8lv20acb6n.*
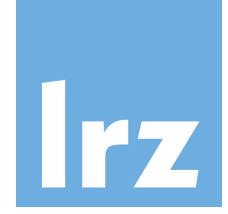

# Auslesen der Zone mit einem Zonentransfer

• ldns-walk erkennt von selbst, dass es sich um eine NSEC3 gehashte Zone handelt

#### **ldns-walk wsXX.ws.dnssec.bayern**

ws01.ws.dnssec.bayern. Zone does not seem to be DNSSEC secured,or it uses NSEC3..

• Ein Zonen-Transfer mit dig ist aber möglich

**dig axfr wsXX.ws.dnssec.bayern @127.0.0.1**

liefert… (siehe folgende Folie)

# Idns-nsec3 und dig

 $\frac{1}{2}$ dnssec-ws01.dnssec.bayern. root.dnssec-ws01.dnssec.bayern. 1 14400 3600 1209600 300 SOA 8 4 300 20170329101013 20170227101013 56961 ws01.ws.dnssec.bayern. vi+SjFCu87y/vqfq8iw/ aHAVXk2ovhsuNiXmRhO5XhnXmqbVqWzi71pf R0/ qdW2iONePjEXjDGYZr+xFmkvjWfQ2i+DvaaGSSgB9STV3rKv1eKxW 0/qr568blOOhG65fAzJPAQDM/ RjJyL1rgP1AurEMlGgFhMZzEY8Pa3lG b8WbREVAZN1p36f562MSigZ+E6v7l9IGYtzSpOEahDTUNb4Bspga8CMI or97JqpsGfwb2ZT79xPQA3Y+Qrd4zH3GlqFUIKV1TpmSq/atuGeZXu4b zPxjP6DxaQcE8Rd8atJddxxX0pnpFc6f1vdSBw9cckVfJS0MTOFz/fiU 5PjCVQ== dnssec-ws01.dnssec.bayern. NS 8 4 300 20170329101013 20170227101013 56961 ws01.ws.dnssec.bayern. Xm5L0HkZY5YgqgJ7uQUymd0hH+9PR+kr0bOmqD2L5fg+m5i/kxIhcG+8 ggnLnQpj5lql7UXOadhFcvOywG86BZ3jQSzj/vJs5NFFGaHaGJ2Y649z KkTvTWEoNCi0bzVmgfm4XXV62AOwrxCW+RRAqDvkbZfD9bfNxsxqCmpi OJwdQPs2esHSB+3YdtY32ILDFZ3VfSEvYAvpUUTRjVvr7rx6HCnFaJIE DHNAIexhvzic1p+u6S1nLOxu8+v/7v/ TKsQTyW4cX56t2ShHhWOc+IYn jfBjwOjT8xb9Igg0MDpeRiQ1iudoGrUc4sSMtHdMmKXiMQTgF1pBaOj/ Jli2Qw== 100 dnssec-ws01.dnssec.bayern. MX 8 4 300 20170329101013 20170227101013 56961 ws01.ws.dnssec.bayern. nhV7bjn7tgmp1jAdGvRQrXeFkb432tShNma1pL89DMb4hGZMtp3rIjO0 IJ49/ iZmRzuRLs0IBNIcdeWQfbEHzeRUPUDF4LeVp2Gp8bzgOMcMq639 aCzfK2Wz+MNvBO87+JUxBDfu/ 30kjn0DbOLvBh0jvoYKFcODYeiCnpca eJolVaCwIq++jLBnwPK9NZvRRY12PPjNZ4pE786ujgRAIHFnXrYXbXW5 kwQBjsaEo0Cz7y33/glWWQpigdFVAJqcpZayMCPogwMiYZbPB2CAqtt1 /luVau6DLw70/cPrAuW7pD6z/ 1CZwVO4tDffS/powoPEuIEmtoiLRm98 ObTgfg== 256 3 8 AwEAAc3IHgEHpu5srb3fG1B3YOwNWtP2Sy0z5F8ArvpzOdx4o+/ef03D Non3pZt855P47fcYxX3vIrsd1Jl+au1CIGaxwIAspWBoIyGqKofRi01D hJeTWaZbgeipLoJmz/ TjSM8cgJtDmgUOeb9tLv25XNuktrq5q82809QI NlSvFc+dr8tIeoLuwBG3uPd/ wgVzSLo9an6WDeOr1v6NtYKPQzlTY7Hs yu0mitIz6OAn8z5yaB+KAcNkz6p1cFXX7XJlFE0tnfvIIjjAV2Rrp3gC ylDIc2QLCYPqQJCtpYKQ9VH4CKPIBilopRzv2BpRzgTcwKZud8q7SFuk pslVKcFLrZc=……..

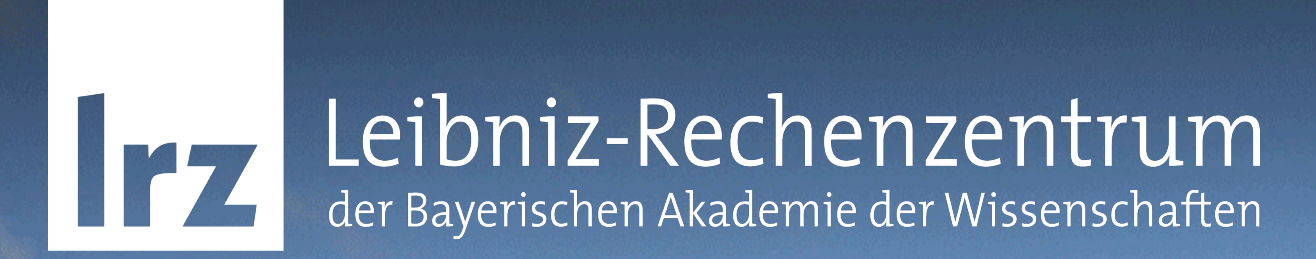

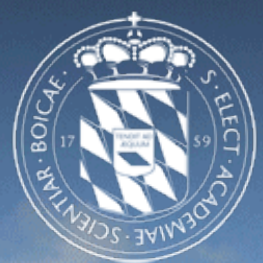

# Erfahrungen aus der DNSSEC-Praxis

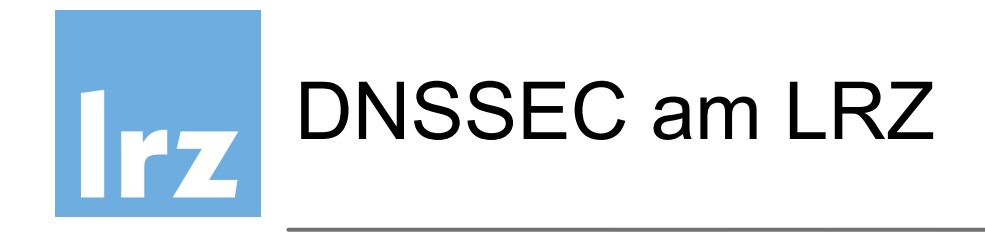

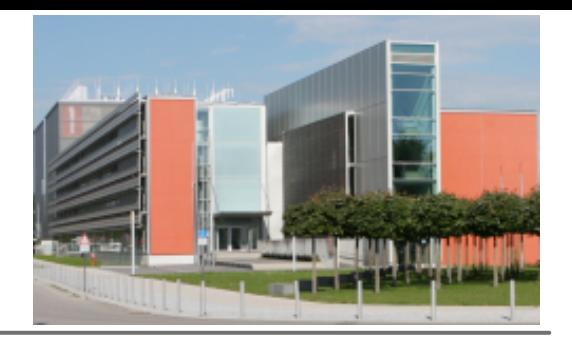

- **resolver1.lrz.de** validierend seit **2008**
- Teilnahme am DENIC-DNSSEC-Testbed, DLV, IANA ITAR
- **resolver2.lrz.de** validierend seit **März 2014**
- seitdem keine Auflösung von Domains mit kaputtem DNSSEC mehr!
- <5 Incidents die periphär durch DNSSEC hervorgerufen wurde

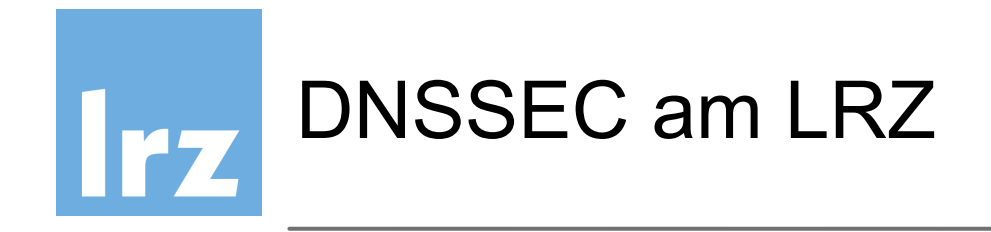

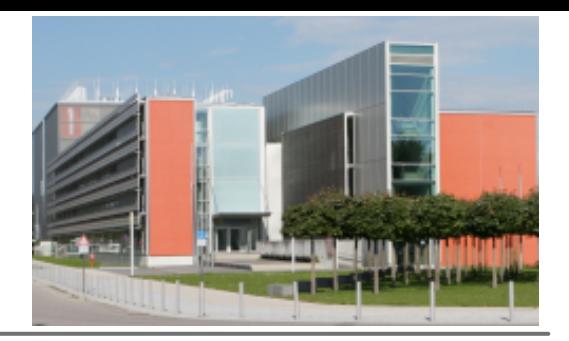

Autoritativer Nameserver

- Implementierung am LRZ als Signing-Proxy
- BIND 9.9 Inline-Signing auf Debian-VM
- alle autoritativen Server (auch Slaves) müssen DNSSEC-fähig sein
- kein Eingriff in bestehende Infrastruktur für !DNSSEC-Zonen

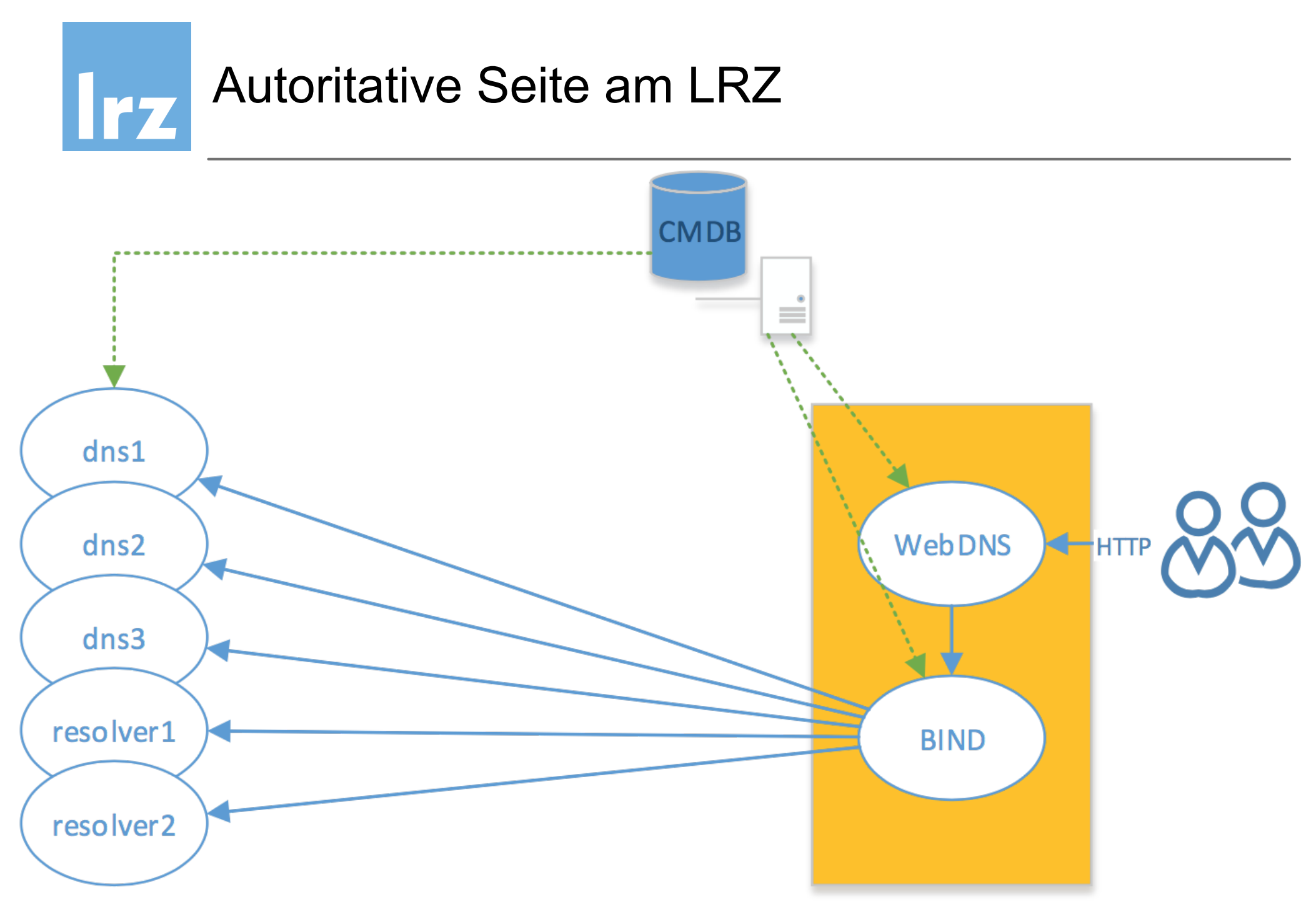

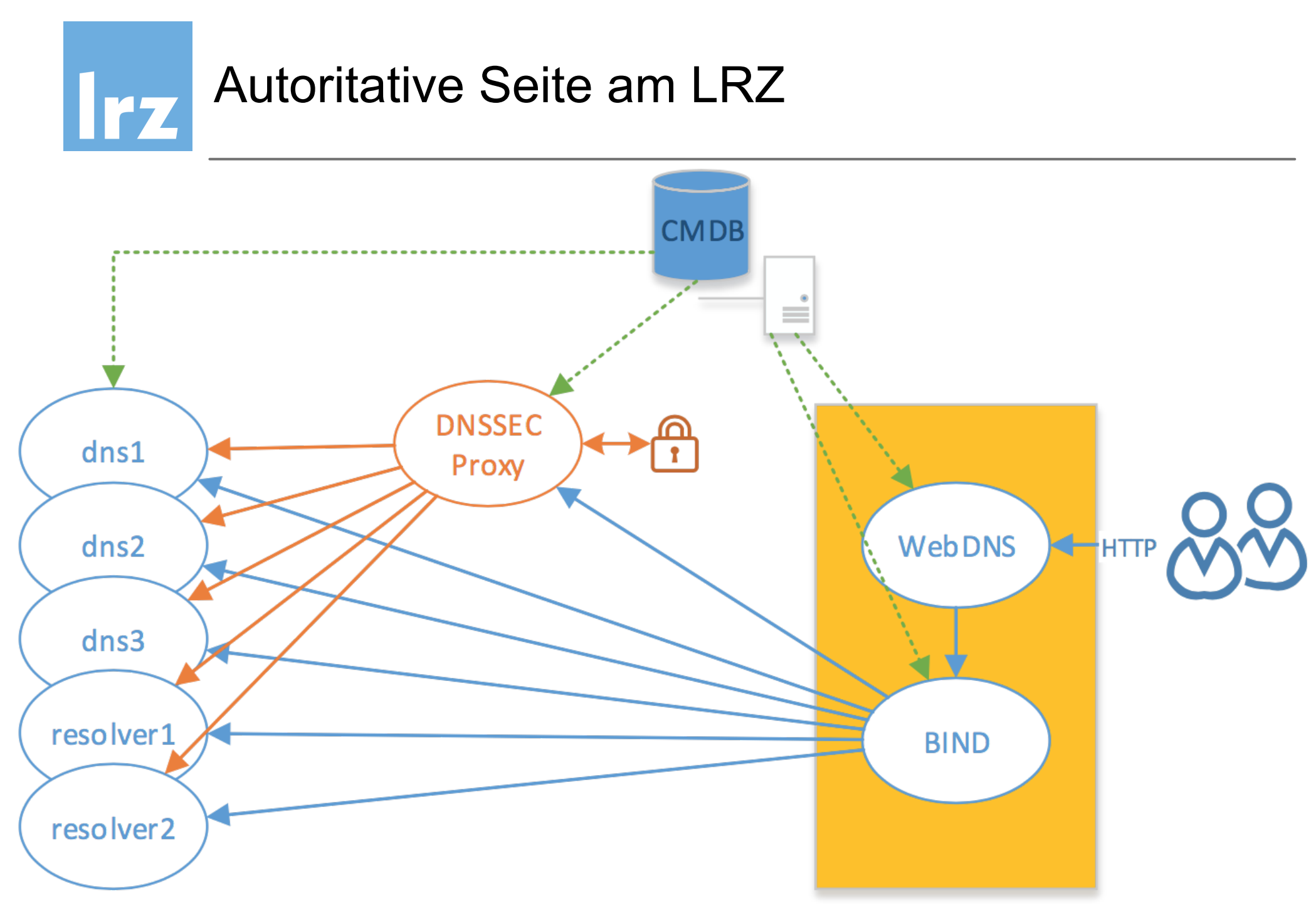

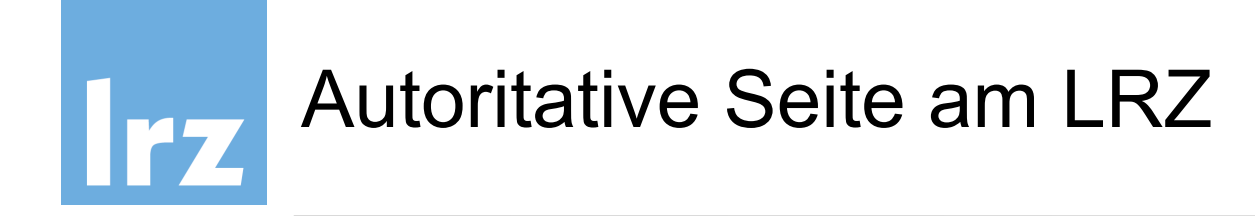

- RSASHA256 mit 2048 Bit KSK/ZSK
- DNSSEC-fähige Registrars DFN und InternetX
- Nebenschauplatz: Aufteilung der Nameserver auf drei TLDs
- Große Hauptdomains mit Infrastruktur signiert (wenn's kracht, dann richtig)
	- lrz.de 28.10.2014
	- tum.de 10.12.2014
	- lmu.de 12.01.2015
- einige kleinere Domains ebenfalls, zum Teil schon länger
	- badw-muenchen.de Dezember 2010

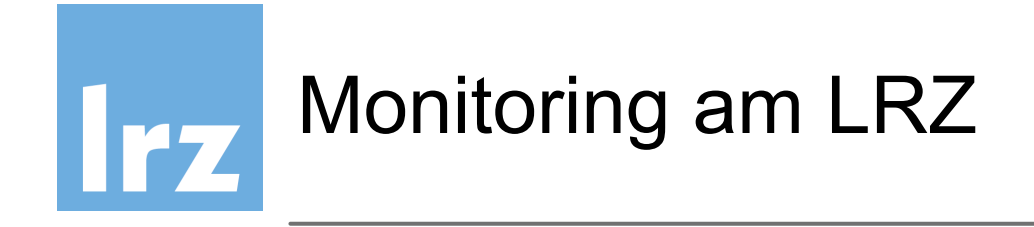

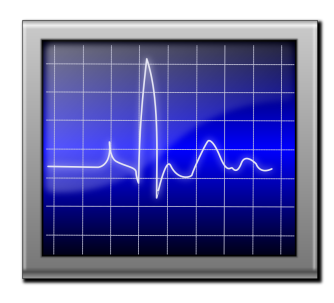

- DNSSEC-Signierungsfehler sind tödlich
- fallen je nach lokaler Resolverstruktur gar nicht auf
- Tägliche Prüfung am LRZ für jede DNSSEC-Zone
	- Prüfen der signierten Zone durch ldns-verify-zone (ldns)
		- ‣ prüft NSEC-Chaining, Keys, RSSIG-Validity (>30 Tage)
	- Prüfen der signierten Zone durch dnssec-verify (BIND)
		- ‣ prüft NSEC-Chaining, Keys
	- Abfrage des SOA-Records bei Google DNS, DNS-OARC
		- ‣ prüft sichere Delegation (ad-Flag)
		- ‣ prüft Funktionsfähigkeit aus Nutzersicht
- Nutzung lokaler validierender Resolver auf wichtigen Servern

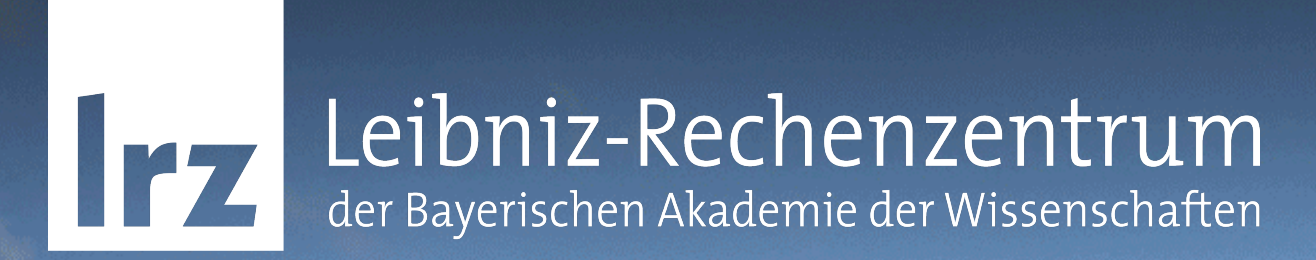

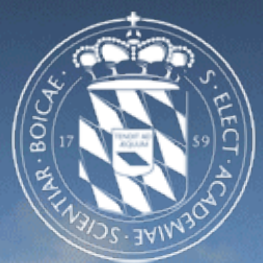

#### Key Rollovers und Schlüsselmanagement

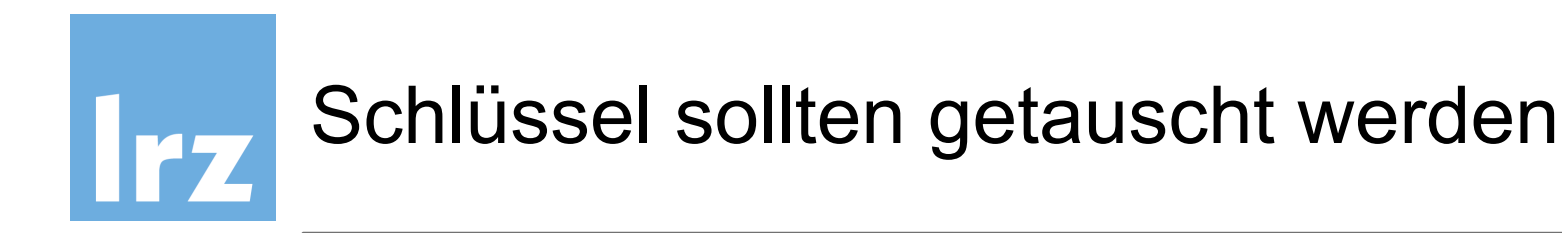

- Schlüssel veralten bald
	- ‣ Neue exploits werden jeden Tag offen gelegt
	- ‣ "brute force" wird zunehmend machbar
- Schlüssel können gestohlen oder kompromittiert werden
- Man braucht einen Plan

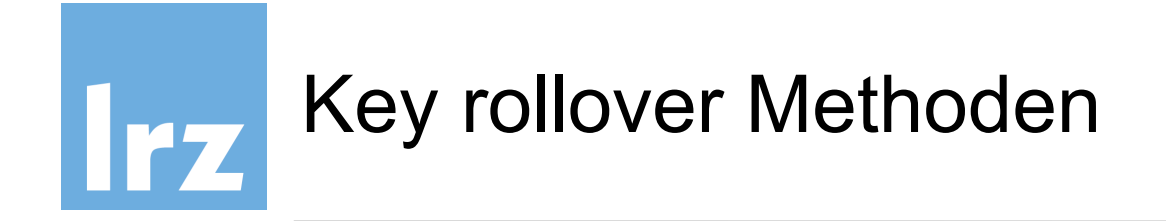

- Vor-Veröffentlichung ("pre-publish")
- Doppelte Singnaturen ("double signature")
- Für ZSK und KSK
	- Einen KSK zu tauschen bedeutet DS records zu verändern
- "Rollover"-Zeiten hängen von TTL und der Methode ab
- Schlüssel zu (alten) RRSigs müssen vorhanden sein

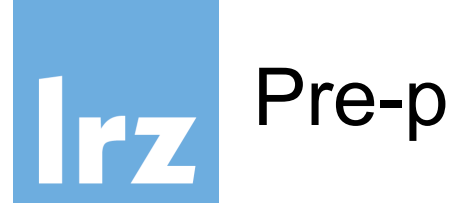

# Pre-publish Methode

- Ein neuer DNSKEY record with mit dem neuen Schlüssel eingeführt
	- allerdings noch nicht zum Signieren verwendet
- Nachdem die TTL abgelaufen ist, werden RRSIGs mit den neuen DNSKEY erzeugt
	- alter DNSKEY wird weiterhin veröffentlicht
- Nachdem die TTL erneut abgelaufen ist, wird der alte DNSKEY entfernt
- DNSKEY / RRSIGs müssen immer in der Zone auffindbar sein (Key\_A zu RRSIG\_Key\_A darf nicht fehlen), TTL beachten

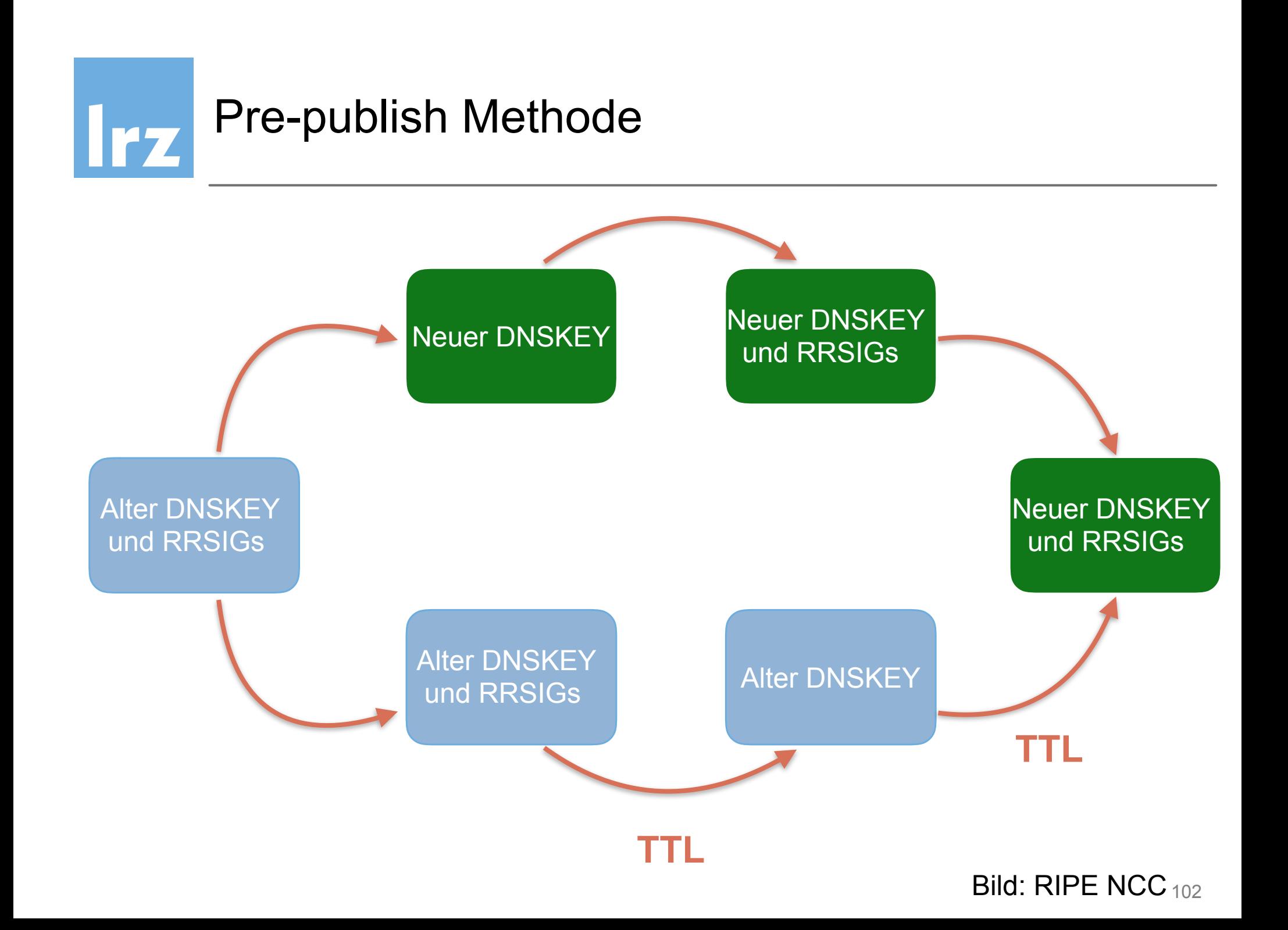

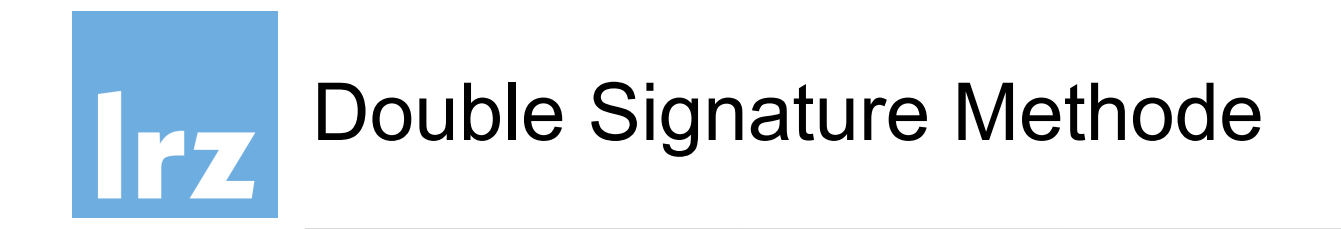

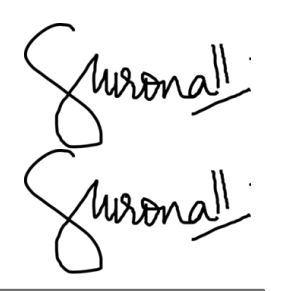

- Ein neuer DNSKEY wird eingeführt und sofort zum Signieren der Records verwendet
- Es gibt zwei RRSIGs für jeden Record, mit Signaturen von beiden DNSKEYs Zone-Dateien **doppelt** so groß
- Nachdem die TTL abgelaufen ist, wird der alte DNSKEY entfernt, und Records werden wieder nur einmal signiert

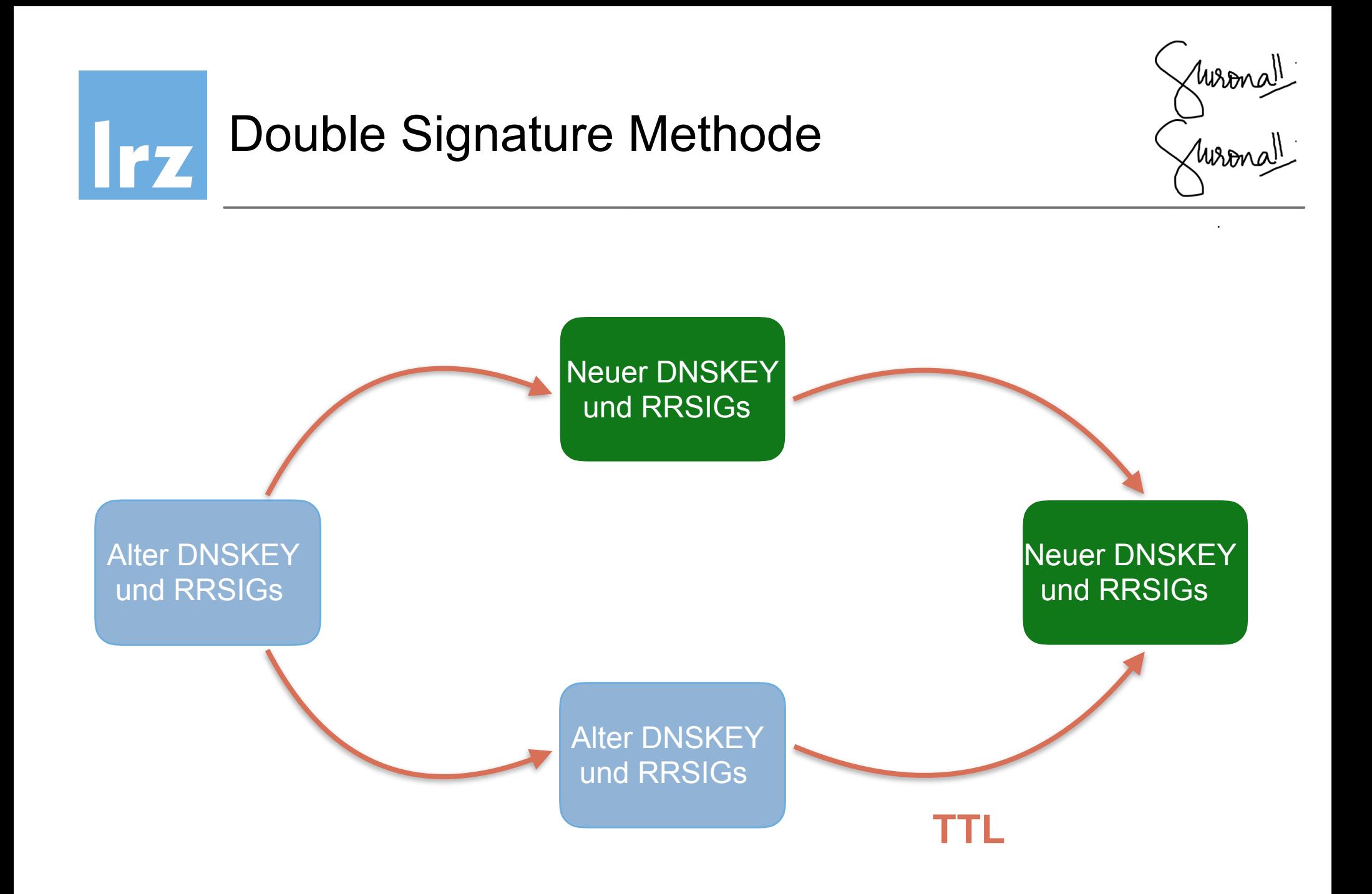

Bild: RIPE NCC <sub>104</sub>

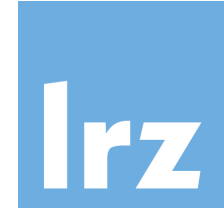

- Nein, er kann vorbereitet werden (z.B. BIND >9.8)
	- in der Konfiguration
	- inklusive des Zeitplans
- Durchführung hängt aber vom DNS-Admin ab
- DNSSEC keys für den nächsten rollover müssen rechtzeitig bereit liegen

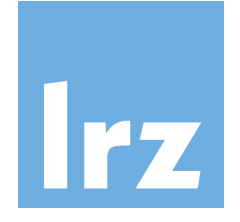

# Schlüssel in der Praxis

- Ein Schlüssel besitzt 5 wichtige Daten:
	- Veröffentlichung
	- Aktivierung
	- Deaktivierung
	- Zurückziehung
	- Löschung
- korrespondierende **dnssec-keygen** Optionen:
	- -P publication date
	- -A activation date
	- -R revocation date
	- -I retIrement date
	- -D deletion date
- BIND mit **auto-dnssec** verwendet die Schlüssel im Rahmen dieser konfigurierten Zeiten, erzeugt aber **keine neuen**

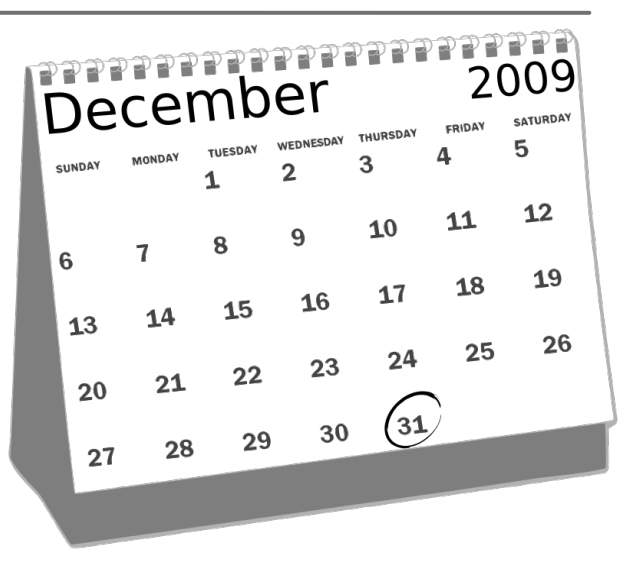

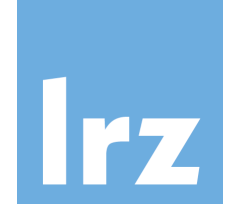

#### Ratschläge zur Schlüsselverwaltung

- Verwende pre-publishing für ZSK
	- insbesondere bei großen Zonen
- Verwende double signature für KSK - KSK signiert DNSKEY doppelt, nicht die Zone
- Für KSK rollovers, DS records updaten ("out-of-band" Kommunikation)

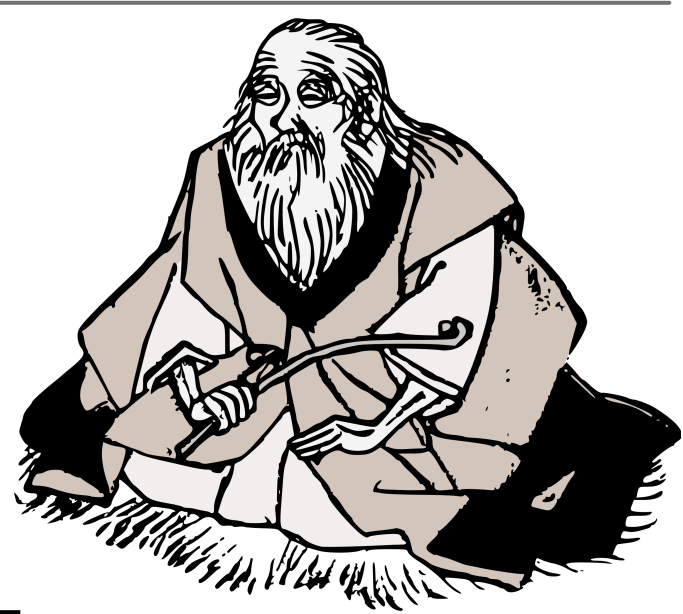

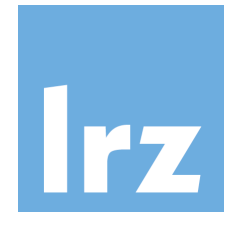

### Ratschläge zur Schlüsselverwaltung

• Schlüssel regelmäßig wechseln!

Rotation  $\sim$  alle 2 Jahre durchführen

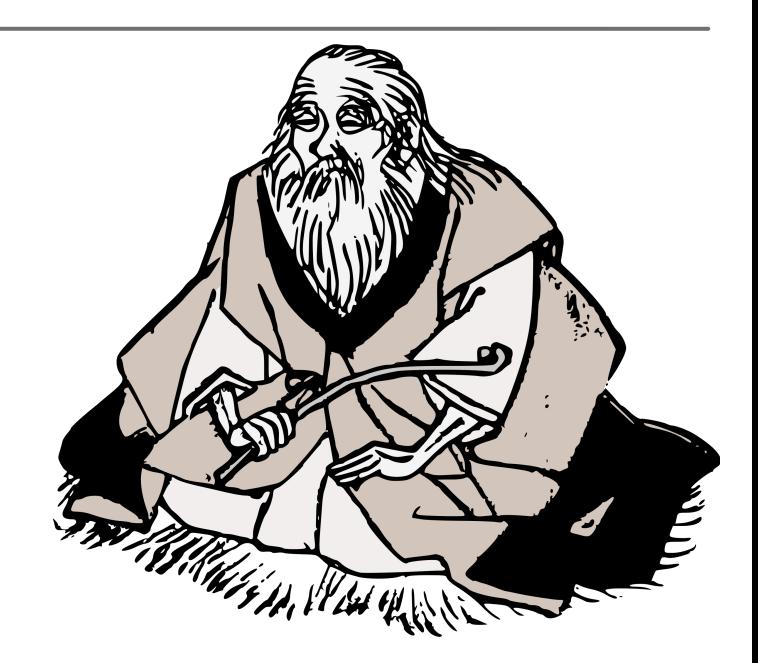

- Schlüssel können 2 bis 4 Jahre im Voraus auf Vorrat erzeugt werden
- Das verschiebt aber nur das Problem, an neue Schlüssel muss (irgendwann) gedacht werden

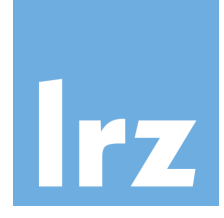

• Am **11.Oktober 2017** wird ICANN den DNSSEC .root-Key

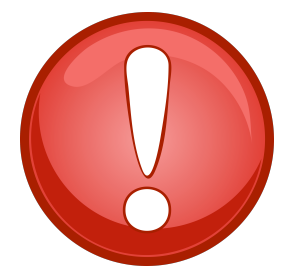

- wechseln
- .root-Key wird bei der Einrichtung des DNSSEC-fähigen Nameserver herunter geladen (BIND >9.7 automatisch)

- **Bis** zum Zeitpunkt des .root-Key-Wechsels muss der neue auf dem Nameserver vorhanden sein
- Sonst schlagen alle DNSSEC-Validierungen fehl und alle DNSSEC-authentifizierten Zonen sind nicht erreichbar

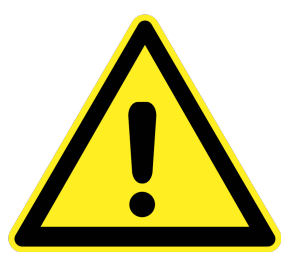

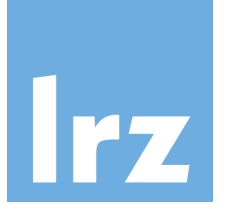

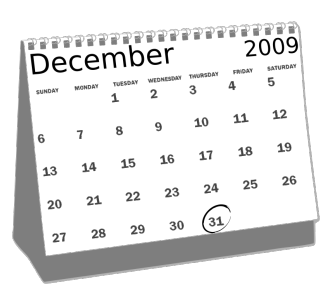

- 27. Oktober 2016 : neuer KSK wurde erzeugt
- Februar 2017: Veröffentlichung auf <http://data.iana.org/root-anchors/>
- 11. Juli 2017: neuer KSK wird im DNS veröffentlicht
- 11. Oktober 2017: neuer KSK wird zum Signieren verwendet
- Januar 2018: Rücknahme des alten KSK
- März 2018: Sichere Vernichtung des alten KSK und Abschluss des Key-rollover Prozesses

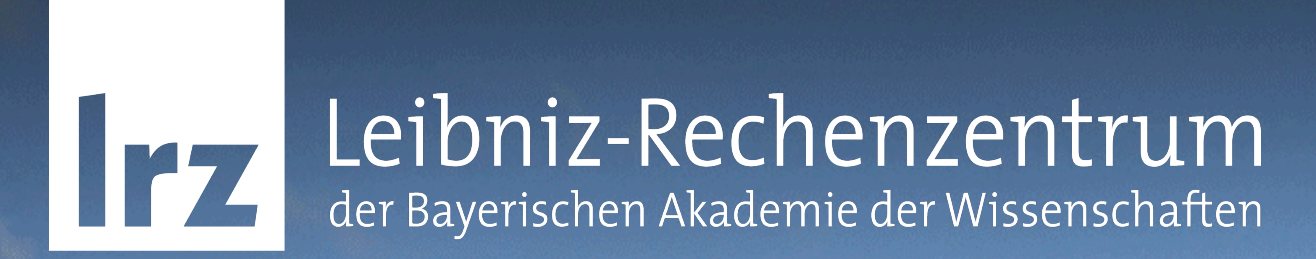

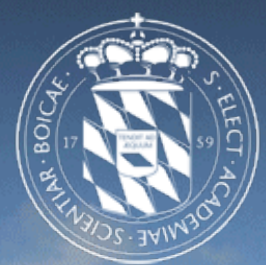

#### DNSSEC - Zusammenfassung

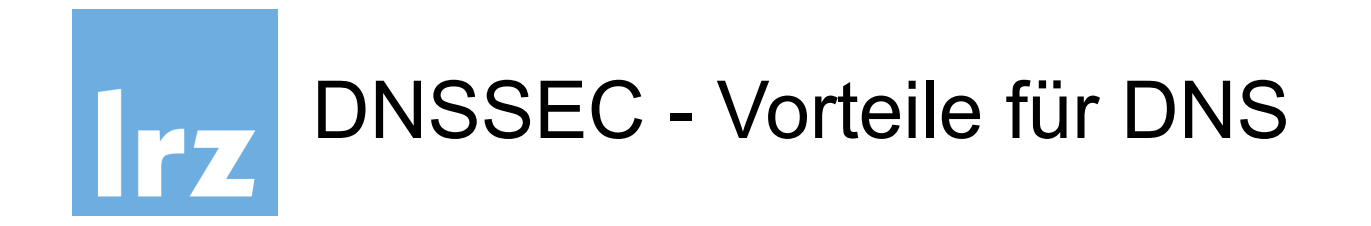

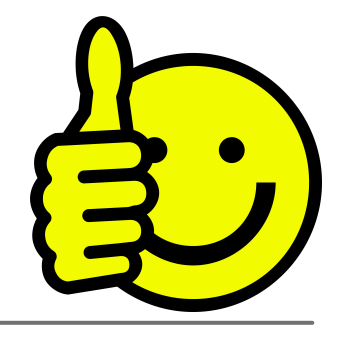

- Vor Cache impersonation Angriffen geschützt
- DNS Spoofing / Cache-poisoning Angriffe werden verhindert
- Zone-Veränderung auf Slave-Nameservern nicht mehr möglich
- Authentifizierung von allen DNS-Inhalten einer signierten Zone
- zusätzliche RRTYPEs mit Zusatznutzen durch DNSSEC

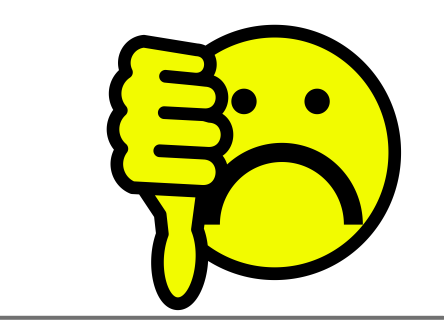

- Konfiguration etwas aufwändiger und komplexer Gefahr von Fehlern größer
- Key rollover muß gemanaged werden
- Zonen und DNS-Antworten werden größer, damit werden DDOS-Attacken verstärkt durch die größeren Pakete
- (Aggressive NSEC3 caching bietet (bald) Entlastung von DDOS auf autoritative NS)

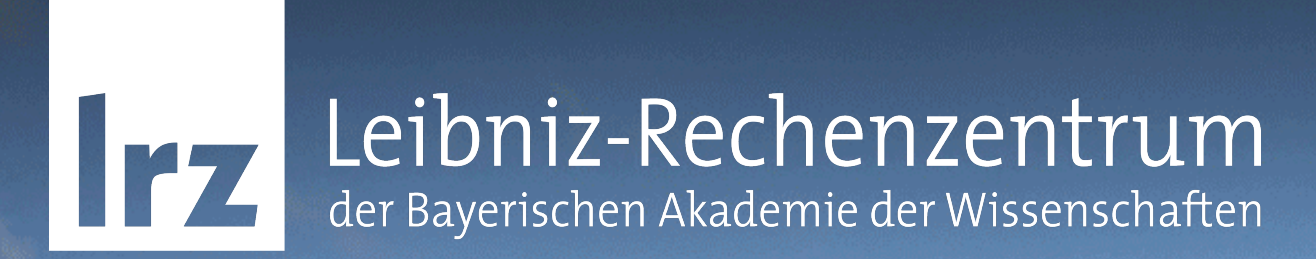

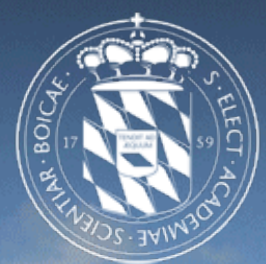

# dnssec-keymgr (aus BIND 9.11)

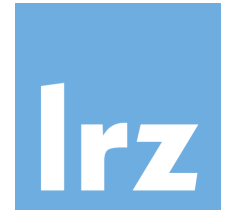

- gültige Schlüssel essentiell für DNSSEC
- Schlüsselmanagement ist aufwändig und lästig
- Gefahr von Fehlern bei key rollovers
- BIND <= 9.10 signiert nach Zeitplan, **erzeugt aber keine neuen Schlüssel**
- große Anzahl an Schlüsseln bei vielen Zonen

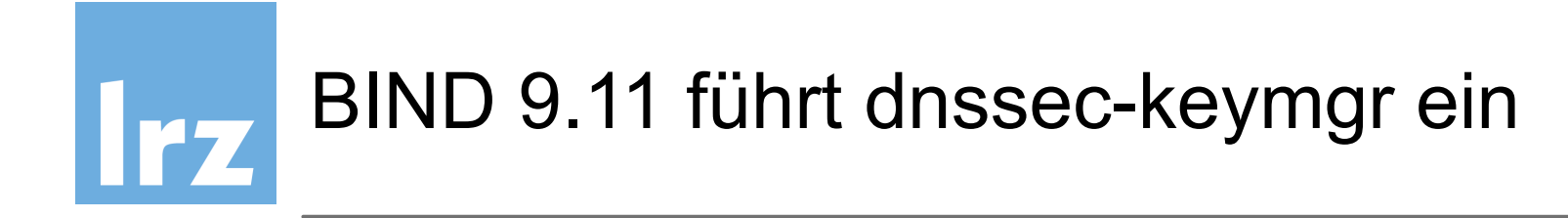

- Policy mit Richtlinien zur Schlüsselerzeugung
- Allgemein und pro Zone definierbar
- Algorithmus, Bit-Länge, TTL
- Rollperiod, Prepublish und Postpublish-Zeiten definierbar
- Stand-by keys
- Coverage legt Vorhaltezeitraum fest, für den Schlüssel erzeugt werden

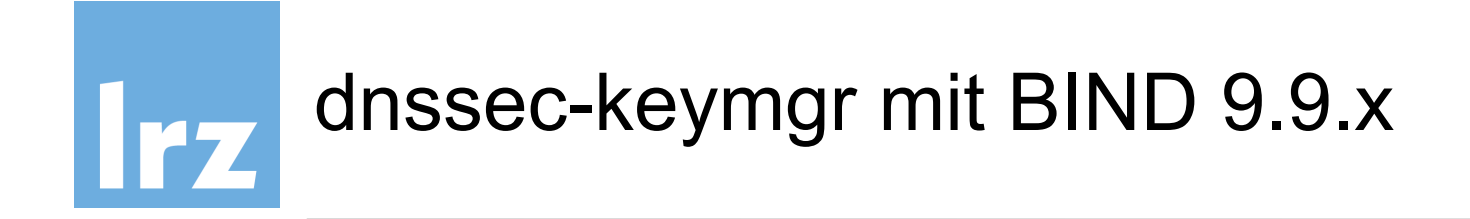

- dnssec-keymgr ist rein in Python implementiert
- Aufruf dient nur der Erzeugung von Schlüsseln, anhand der Meta-Daten vorhandener Schlüssel
- unabhängig von kompilierter BIND-Instanz (funktioniert in 9.9.x)
- regelmäßiger Aufruf mit cron-job erzeugt Schlüssel nur bei Bedarf
- damit immer gültige ZSK ohne Admin-Interaktion
- nicht für KSK wegen "out-of-band" Kommunikation

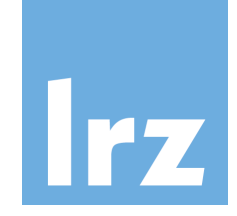

# Beispiel Policy-Datei: /etc/dnssec-policy.conf

policy default {

 algorithm RSASHA256; directory "/var/bind/keys";

 keyttl 10d; key-size ksk 2048; key-size zsk 2048;

```
 roll-period zsk 6mo; 
 standby ksk 1; 
 standby zsk 1;
```
 pre-publish zsk 20d; post-publish zsk 20d; pre-publish ksk 60d; post-publish ksk 60d;

```
 coverage 2y;
```

```
};
```

```
zone ws01.ws.dnssec.bayern { 
      policy default;
```
};

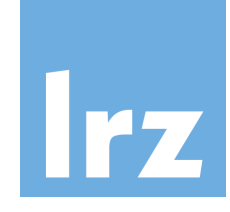

# Beispiel Policy-Datei: /etc/dnssec-policy.conf

policy default {

 algorithm RSASHA256; directory "/var/bind/keys";

 keyttl 10d; key-size ksk 2048; key-size zsk 2048;

```
 roll-period zsk 6mo; 
 standby ksk 1; 
 standby zsk 1;
```
 pre-publish zsk 20d; post-publish zsk 20d; pre-publish ksk 60d; post-publish ksk 60d;

```
 coverage 2y;
```
};

```
zone ws01.ws.dnssec.bayern { 
      policy default;
```
Policies definieren Parametersets, die auf Zonen angewendet werden können

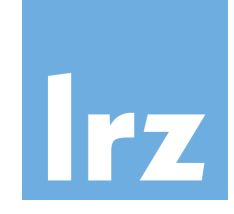

};

# Beispiel Policy-Datei: /etc/dnssec-policy.conf

```
 algorithm RSASHA256; 
      directory "/var/bind/keys"; 
      keyttl 10d; 
      key-size ksk 2048; 
      key-size zsk 2048; 
      roll-period zsk 6mo; 
      standby ksk 1; 
      standby zsk 1; 
      pre-publish zsk 20d; 
      post-publish zsk 20d; 
      pre-publish ksk 60d; 
      post-publish ksk 60d; 
      coverage 2y; 
zone ws01.ws.dnssec.bayern { 
      policy default; 
                                            z.B. algorithm und key-directory
```
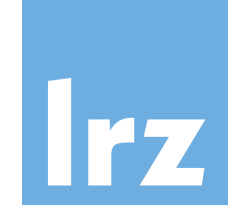

# Beispiel Policy-Datei: /etc/dnssec-policy.conf

policy default {

```
 algorithm RSASHA256; 
 directory "/var/bind/keys";
```
 keyttl 10d; key-size ksk 2048; key-size zsk 2048;

```
 roll-period zsk 6mo; 
 standby ksk 1; 
 standby zsk 1;
```
 pre-publish zsk 20d; post-publish zsk 20d; pre-publish ksk 60d; post-publish ksk 60d;

coverage 2y;

```
};
```

```
zone ws01.ws.dnssec.bayern { 
      policy default;
```
};

Schlüssel TTL in der Zone und Schlüssellängen in Bit für KSK und ZSK

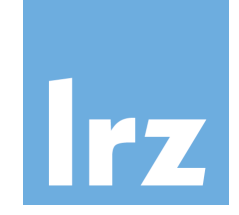

};

# Beispiel Policy-Datei: /etc/dnssec-policy.conf

```
 algorithm RSASHA256; 
      directory "/var/bind/keys"; 
      keyttl 10d; 
      key-size ksk 2048; 
      key-size zsk 2048; 
      roll-period zsk 6mo; 
      standby ksk 1; 
      standby zsk 1; 
      pre-publish zsk 20d; 
      post-publish zsk 20d; 
      pre-publish ksk 60d; 
      post-publish ksk 60d; 
      coverage 2y; 
zone ws01.ws.dnssec.bayern { 
      policy default; 
                                            Rolling des ZSK, Periode
```
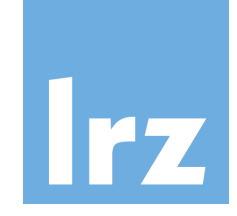

};

# Beispiel Policy-Datei: /etc/dnssec-policy.conf

```
 algorithm RSASHA256; 
      directory "/var/bind/keys"; 
      keyttl 10d; 
      key-size ksk 2048; 
      key-size zsk 2048; 
      roll-period zsk 6mo; 
      standby ksk 1; 
      standby zsk 1; 
      pre-publish zsk 20d; 
      post-publish zsk 20d; 
      pre-publish ksk 60d; 
      post-publish ksk 60d; 
      coverage 2y; 
zone ws01.ws.dnssec.bayern { 
      policy default; 
                                           Anzahl Standby-keys für KSK und ZSK
```
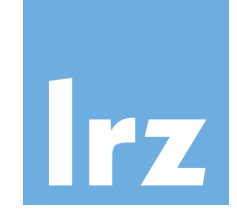

};

# Beispiel Policy-Datei: /etc/dnssec-policy.conf

```
 algorithm RSASHA256; 
      directory "/var/bind/keys"; 
      keyttl 10d; 
      key-size ksk 2048; 
      key-size zsk 2048; 
      roll-period zsk 6mo; 
      standby ksk 1; 
      standby zsk 1; 
      pre-publish zsk 20d; 
      post-publish zsk 20d; 
      pre-publish ksk 60d; 
      post-publish ksk 60d; 
      coverage 2y; 
zone ws01.ws.dnssec.bayern { 
      policy default; 
                                            pre- und postpublish Zeiten für ZSK
```
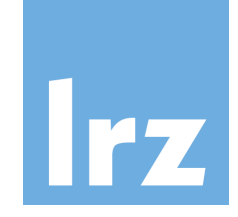

};

};

#### Beispiel Policy-Datei: /etc/dnssec-policy.conf

policy default {

```
 algorithm RSASHA256; 
      directory "/var/bind/keys"; 
      keyttl 10d; 
      key-size ksk 2048; 
      key-size zsk 2048; 
      roll-period zsk 6mo; 
      standby ksk 1; 
      standby zsk 1; 
      pre-publish zsk 20d; 
      post-publish zsk 20d; 
      pre-publish ksk 60d; 
      post-publish ksk 60d; 
      coverage 2y; 
zone ws01.ws.dnssec.bayern { 
      policy default; 
                                            pre- und postpublish Zeiten für KSK
```
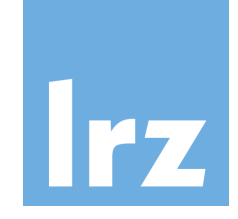

#### Beispiel Policy-Datei: /etc/dnssec-policy.conf

policy default {

```
 algorithm RSASHA256; 
      directory "/var/bind/keys"; 
      keyttl 10d; 
      key-size ksk 2048; 
      key-size zsk 2048; 
      roll-period zsk 6mo; 
      standby ksk 1; 
      standby zsk 1; 
      pre-publish zsk 20d; 
      post-publish zsk 20d; 
      pre-publish ksk 60d; 
      post-publish ksk 60d; 
      coverage 2y; 
}; 
zone ws01.ws.dnssec.bayern { 
      policy default; 
};
                                            Zeitraum, für den Schlüssel vorgehalten werden
```
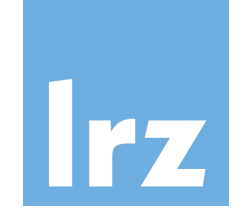

#### Beispiel Policy-Datei: /etc/dnssec-policy.conf

policy default {

 algorithm RSASHA256; directory "/var/bind/keys"; keyttl 10d; key-size ksk 2048; key-size zsk 2048; roll-period zsk 6mo; standby ksk 1; standby zsk 1; pre-publish zsk 20d; post-publish zsk 20d; pre-publish ksk 60d; post-publish ksk 60d; coverage 2y;

};

zone ws01.ws.dnssec.bayern { policy default; <

wende policy "default" für diese Zone an

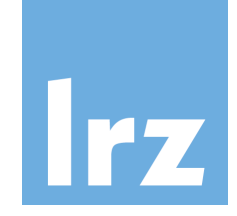

#### Beispiel Policy-Datei: /etc/dnssec-policy.conf

policy default {

 algorithm RSASHA256; directory "/var/bind/keys";

 keyttl 10d; key-size ksk 2048; key-size zsk 2048;

```
 roll-period zsk 6mo; 
 standby ksk 1; 
 standby zsk 1;
```
 pre-publish zsk 20d; post-publish zsk 20d; pre-publish ksk 60d; post-publish ksk 60d;

```
 coverage 2y;
```

```
};
```

```
zone ws01.ws.dnssec.bayern { 
      policy default;
```
};

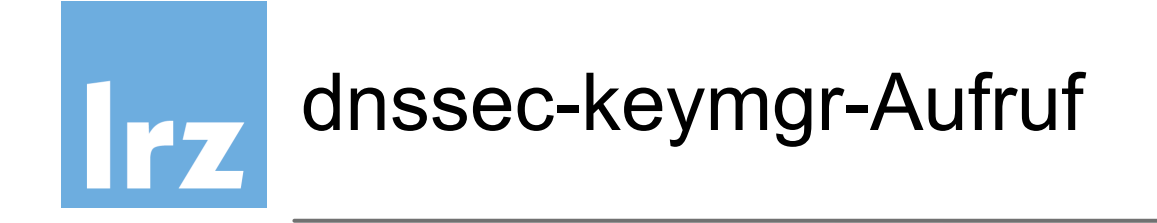

- dnssec-keymgr muss immer noch regelmäßig aufgerufen werden
- überprüft vorhandene Schlüssel und deren Gültigkeit, erzeugt neue, wenn nötig

#### **dnssec-keymgr [Zonenname]**

- Ohne Zonennamen, Schlüssel für alle Zonen in Policy-File erzeugen
- Kann leicht als cron-job laufen

crontab –e  **0 \*/1 \* \* \* /usr/local/sbin/dnssec-keymgr > /var/log/keymgr.log**

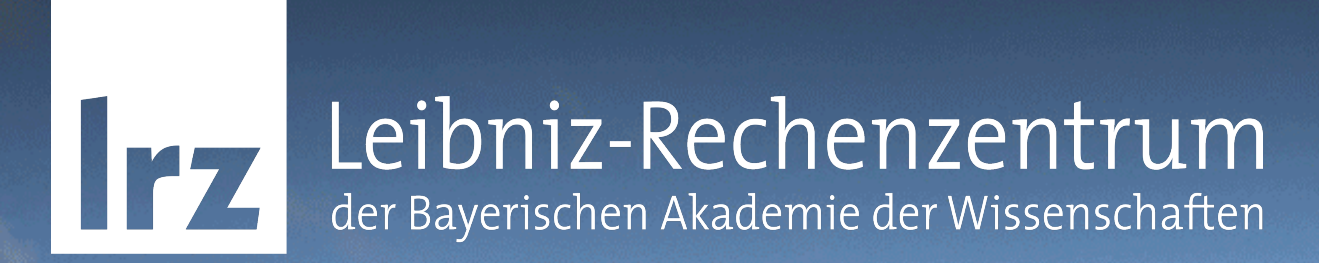

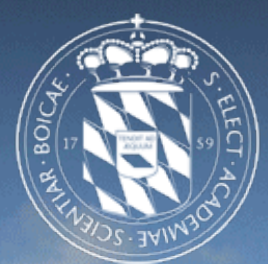

## Übung - dnssec-keymgr mit BIND 9.9

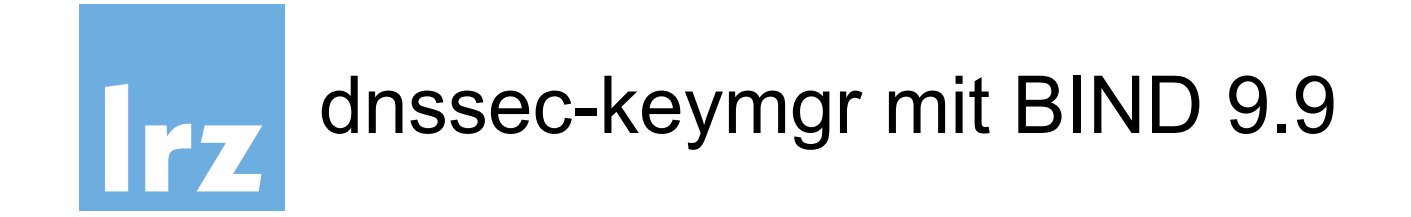

#### Siehe hand-out "Übung – dnssec-keymgr mit BIND 9.9 "

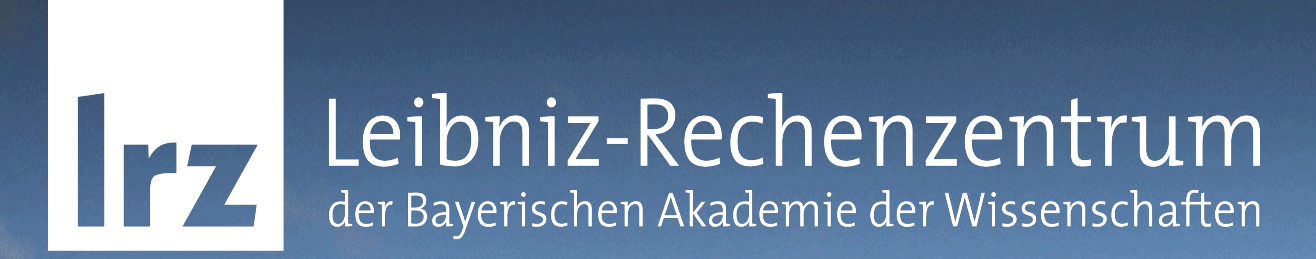

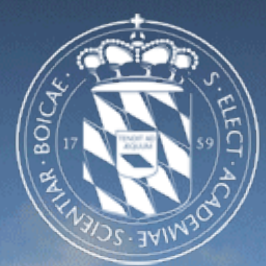

## DANE - Grundlagen

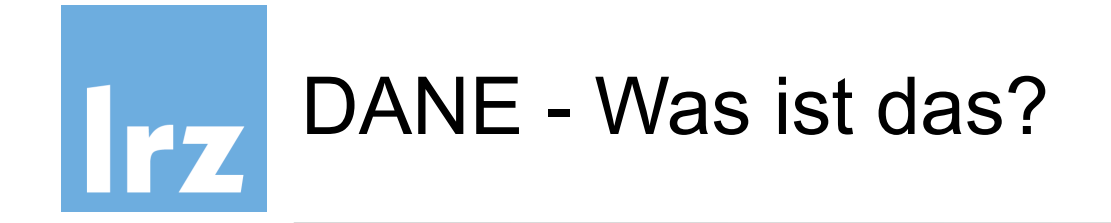

- "Domain name based authenticated named entity"
- Einem Objekt kann ein Zertifikat authentisch zugeordnet werden
- DNSSEC garantiert Authentizität für einen Eintrag auf DNS
- TLSA = TLS certificate association (RFC6698), neuer RR Eintrag
- Public Key erlaubt Verifizierung dieses Eintrags über den DNS

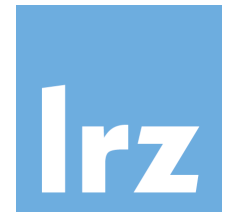

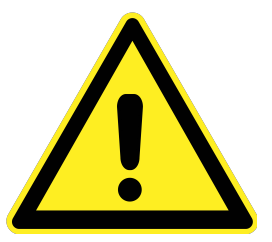

- Basiert auf chain-of-trust
- root-Certificate Authority als root-Anchor
- Kompromittierte CAs z.B. Comodo (OCR-Fehler, 19.Okt. 2016) oder DigiNotar BV, Wosign, Startcom

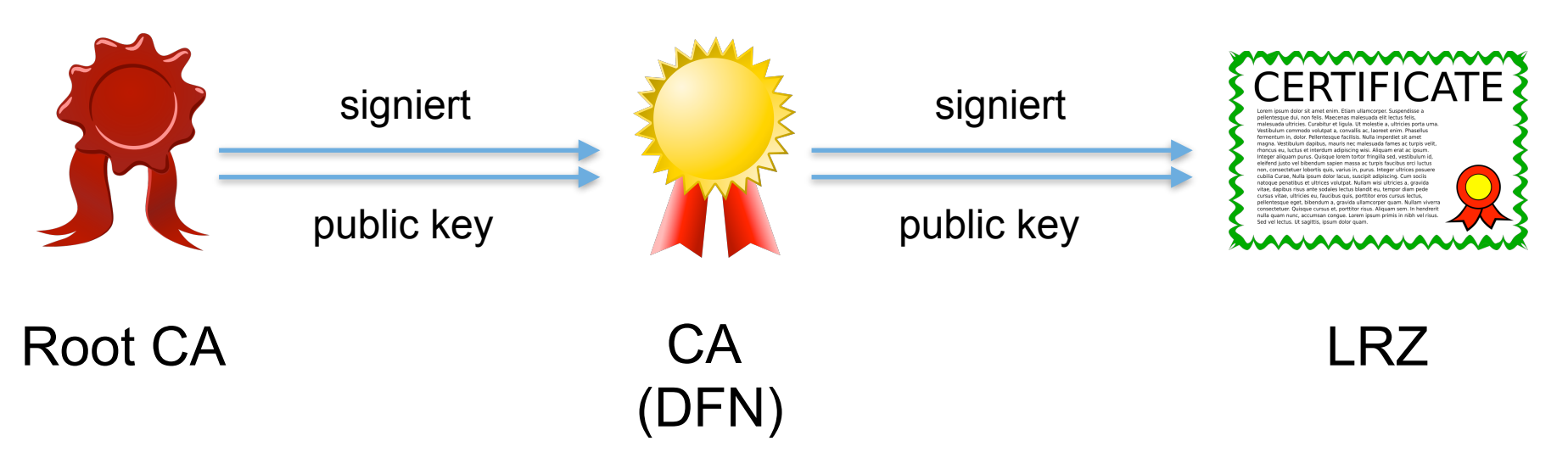

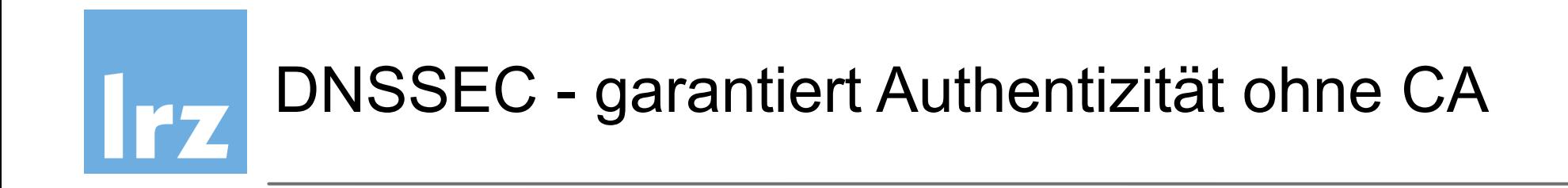

- DNS Name und Dienst wird mit Zertifikat assoziiert ("pinning")
- Unabhängig von CAs, kann selbst-signiertes Zertifikat sein
- Vertrauenskette

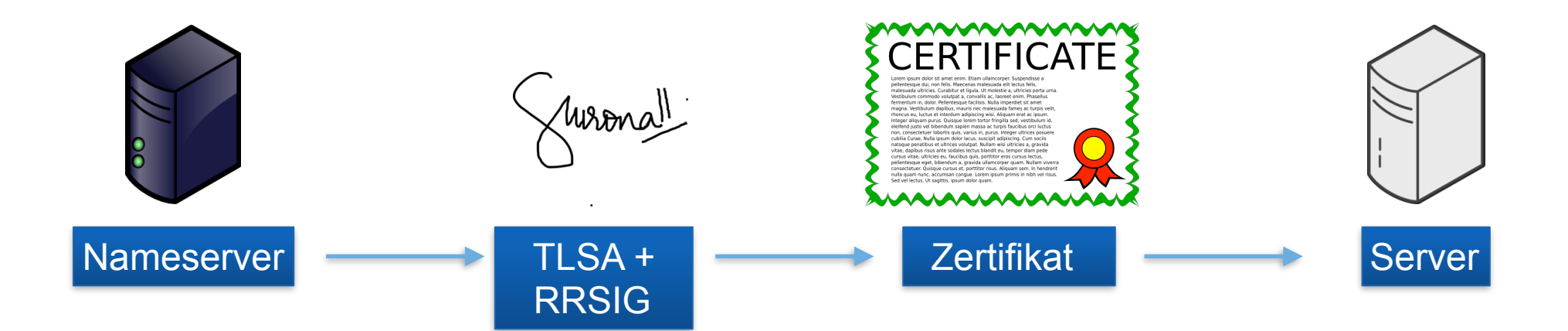

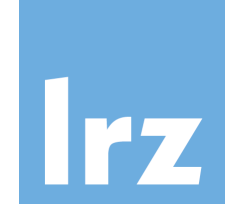

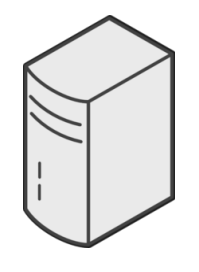

 Resolving **Nameserver** 

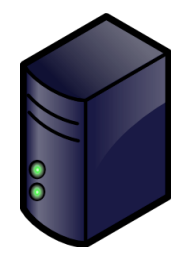

Autoritativer Nameserver

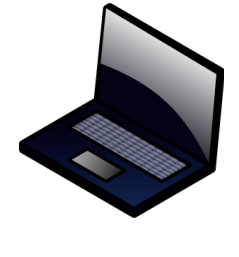

**Client** 

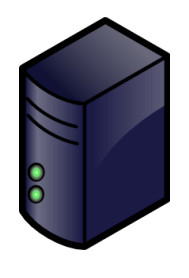

Server

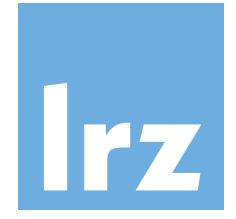

1. Client fragt Dienst auf Port N auf Server an

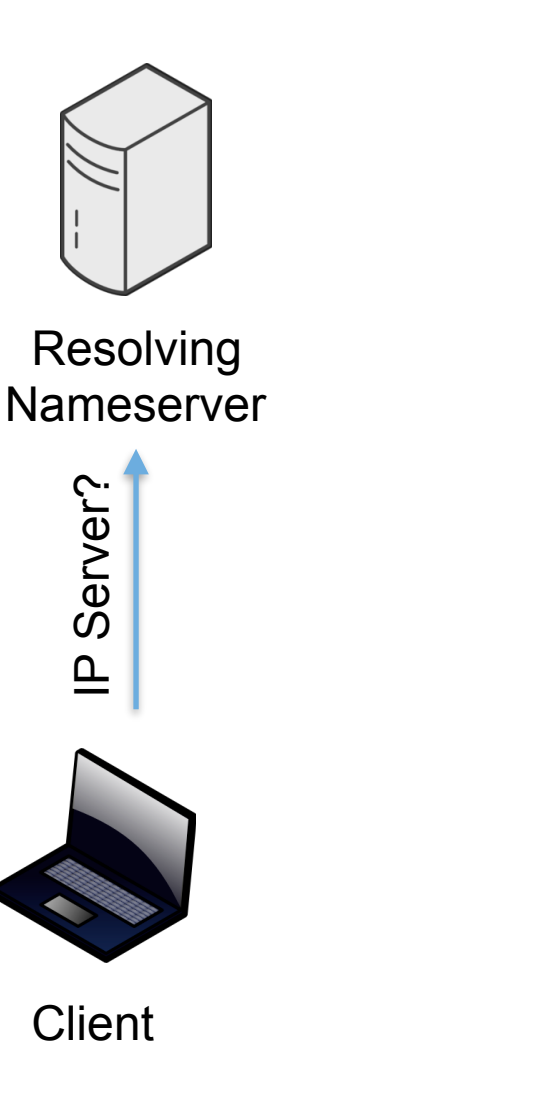

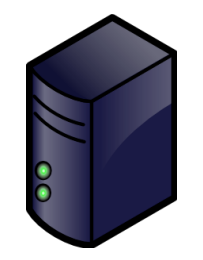

Autoritativer Nameserver

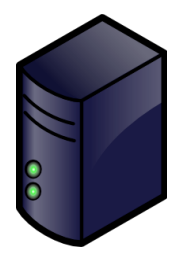

Server

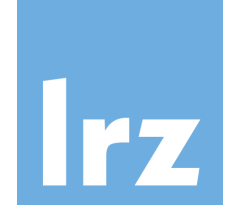

- 1. Client fragt Dienst auf Port N auf Server an
- 2. Resolver fragt Autoritativen Nameserver nach IP Server

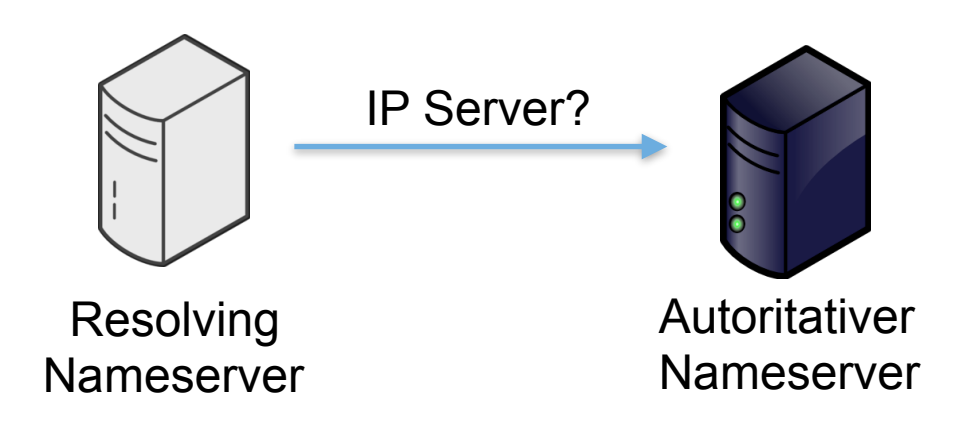

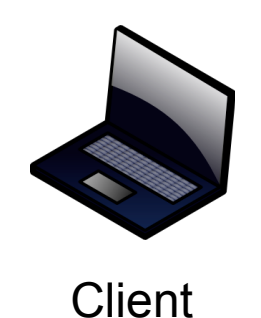

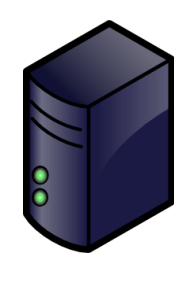

Server

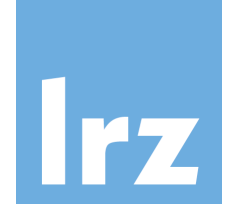

- 1. Client fragt Dienst auf Port N auf Server an
- 2. Resolver fragt Autoritativen Nameserver nach IP Server
- 3. Aut. NS sendet IP+RRSIG

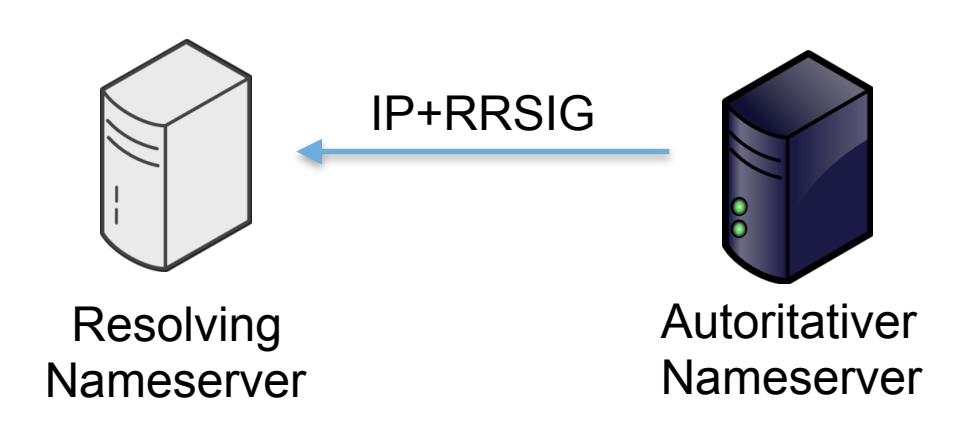

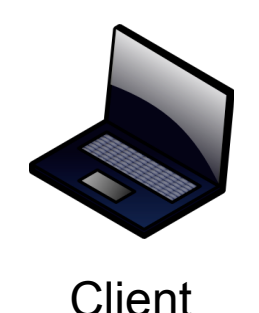

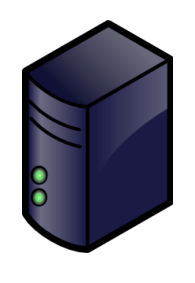

Server

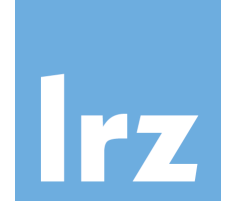

- 1. Client fragt Dienst auf Port N auf Server an
- 2. Resolver fragt Autoritativen Nameserver nach IP Server
- 3. Aut. NS sendet IP+RRSIG
- 4. Resolving Nameserver prüft IP mit DNSSEC Hash und RRSIG für IP

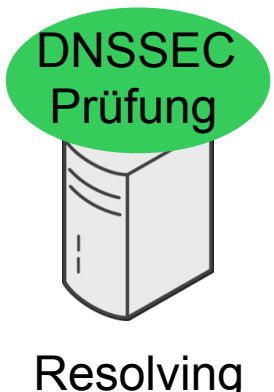

 Resolving Nameserver

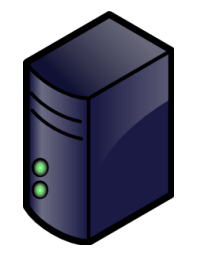

Autoritativer Nameserver

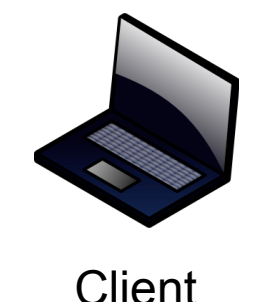

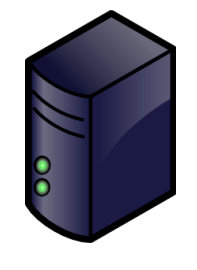

Server

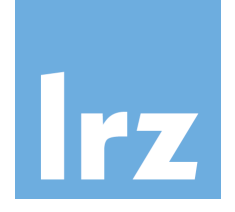

- 1. Client fragt Dienst auf Port N auf Server an
- 2. Resolver fragt Autoritativen Nameserver nach IP Server
- 3. Aut. NS sendet IP+RRSIG
- 4. Resolving Nameserver prüft IP mit DNSSEC Hash und RRSIG für IP
- 5. Resolver sendet DNSSEC-AD Antwort an Client

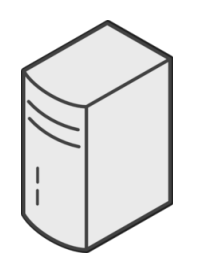

 Resolving **Nameserver** 

**AD Flag**

P+RRSIG

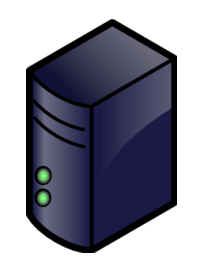

Autoritativer Nameserver

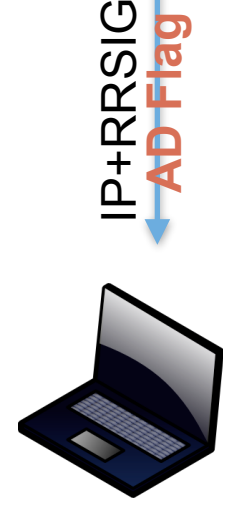

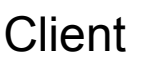

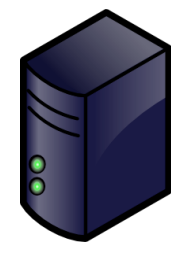

Server

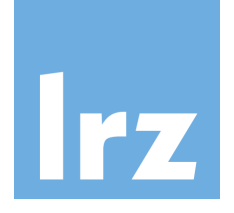

- 1. Client fragt Dienst auf Port N auf Server an
- 2. Resolver fragt Autoritativen Nameserver nach IP Server
- 3. Aut. NS sendet IP+RRSIG
- 4. Resolving Nameserver prüft IP mit DNSSEC Hash und RRSIG für IP
- 5. Resolver sendet DNSSEC-AD Antwort an Client
- 6. Client vertraut DNSSEC-AD

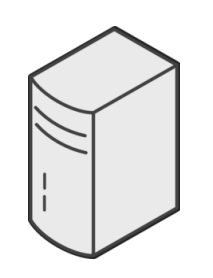

 Resolving Nameserver

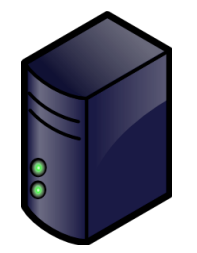

Autoritativer Nameserver

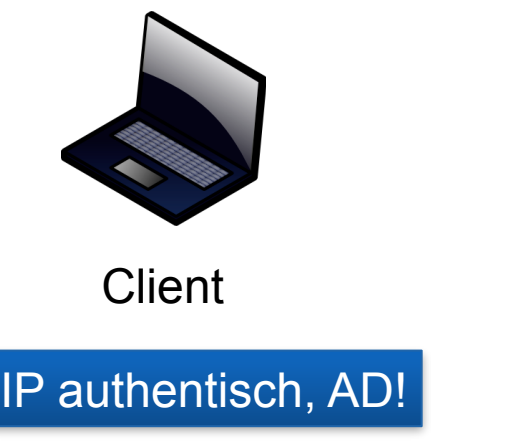

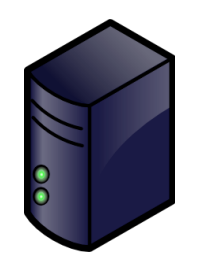

Server

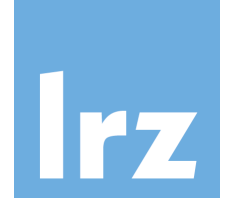

- 1. Client fragt Dienst auf Port N auf Server an
- 2. Resolver fragt Autoritativen Nameserver nach IP Server
- 3. Aut. NS sendet IP+RRSIG
- 4. Resolving Nameserver prüft IP mit DNSSEC Hash und RRSIG für IP
- 5. Resolver sendet DNSSEC-AD Antwort an Client
- 6. Client vertraut DNSSEC-AD
- 7. \_N.\_Server TLSA (für Dienst auf Server)?

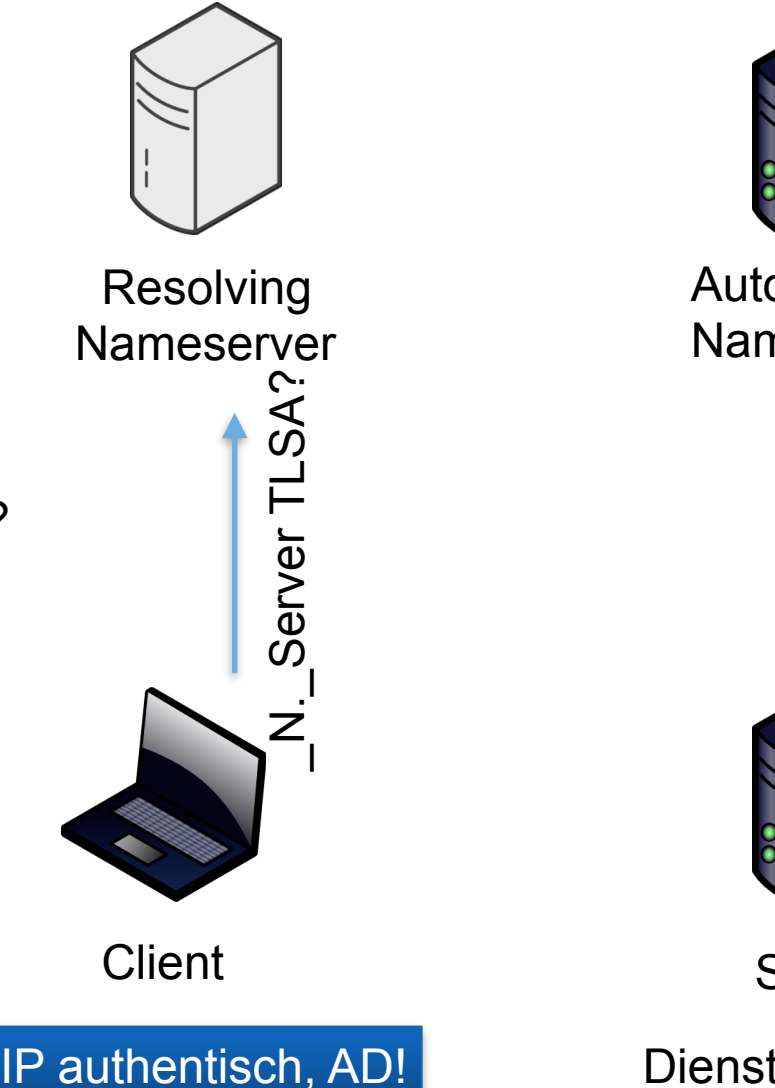

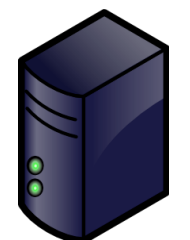

Autoritativer Nameserver

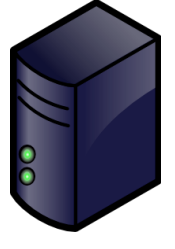

Server

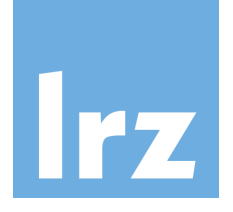

- 1. Client fragt Dienst auf Port N auf Server an
- 2. Resolver fragt Autoritativen Nameserver nach IP Server
- 3. Aut. NS sendet IP+RRSIG
- 4. Resolving Nameserver prüft IP mit DNSSEC Hash und RRSIG für IP
- 5. Resolver sendet DNSSEC-AD Antwort an Client
- 6. Client vertraut DNSSEC-AD
- 7. \_N.\_Server TLSA (für Dienst auf Server)?
- 8. Resolver fragt Autoritativen NS nach
	- N. Server TLSA Record

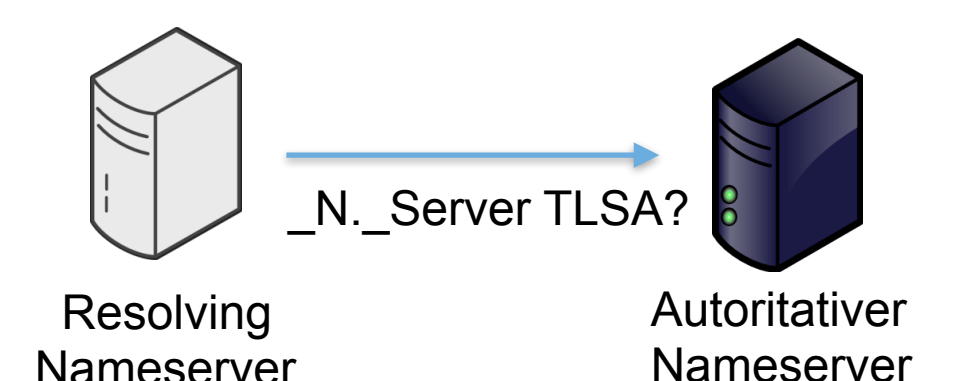

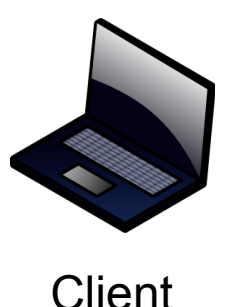

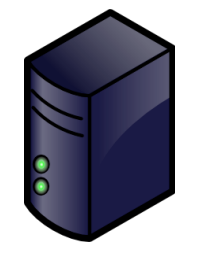

Server

Dienst auf Port N

IP authentisch, AD!

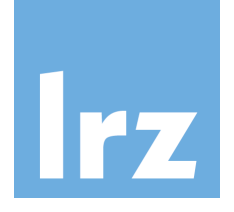

- 1. Client fragt Dienst auf Port N auf Server an
- 2. Resolver fragt Autoritativen Nameserver nach IP Server
- 3. Aut. NS sendet IP+RRSIG
- 4. Resolving Nameserver prüft IP mit DNSSEC Hash und RRSIG für IP
- 5. Resolver sendet DNSSEC-AD Antwort an Client
- 6. Client vertraut DNSSEC-AD
- 7. \_N.\_Server TLSA (für Dienst auf Server)?
- 8. Resolver fragt Autoritativen NS nach
	- N. Server TLSA Record
- 9. Aut. NS sendet TSLA+RRSIG-Eintrag für Port N

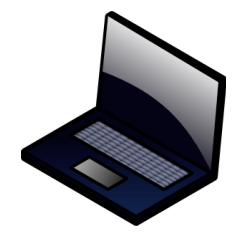

**Client** 

IP authentisch, AD!

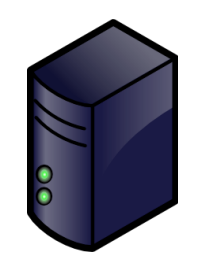

Server

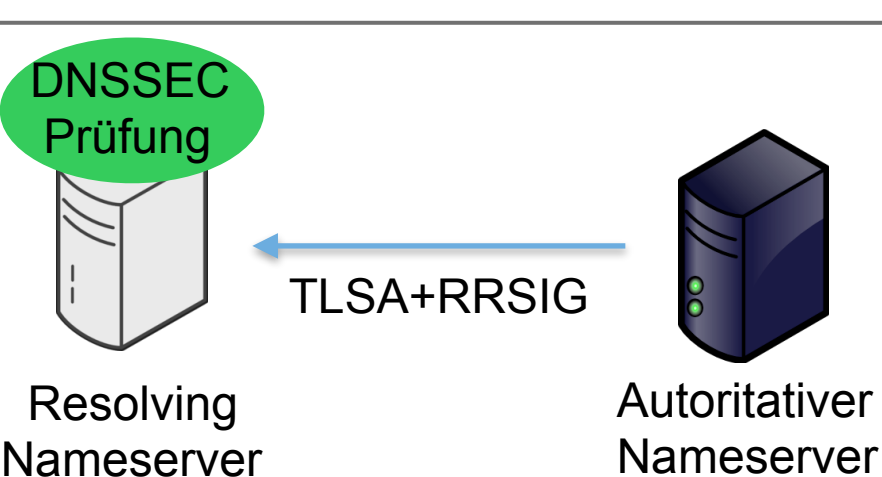

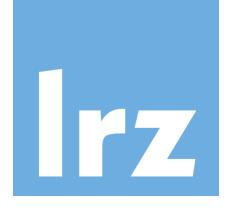

- 1. Client fragt Dienst auf Port N auf Server an
- 2. Resolver fragt Autoritativen Nameserver nach IP Server
- 3. Aut. NS sendet IP+RRSIG
- 4. Resolving Nameserver prüft IP mit DNSSEC Hash und RRSIG für IP
- 5. Resolver sendet DNSSEC-AD Antwort an Client
- 6. Client vertraut DNSSEC-AD
- 7. \_N.\_Server TLSA (für Dienst auf Server)?
- 8. Resolver fragt Autoritativen NS nach
	- N. Server TLSA Record
- 9. Aut. NS sendet TSLA+RRSIG-Eintrag für Port N
- 10.Resolver sendet TLSA-Signatur an Client

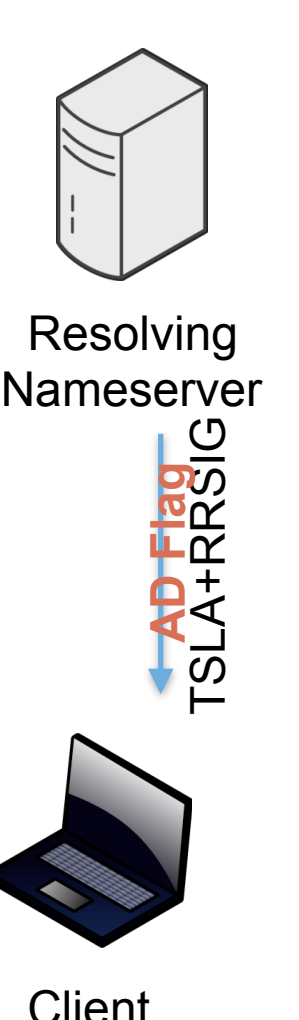

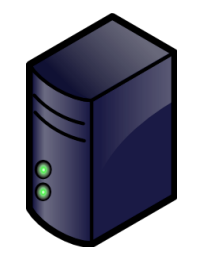

Autoritativer Nameserver

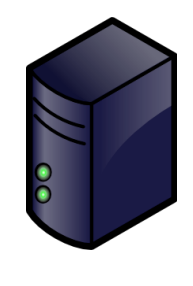

Server

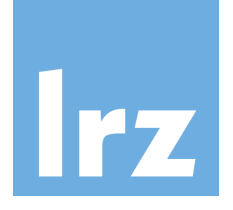

- 1. Client fragt Dienst auf Port N auf Server an
- 2. Resolver fragt Autoritativen Nameserver nach IP Server
- 3. Aut. NS sendet IP+RRSIG
- 4. Resolving Nameserver prüft IP mit DNSSEC Hash und RRSIG für IP
- 5. Resolver sendet DNSSEC-AD Antwort an Client
- 6. Client vertraut DNSSEC-AD
- 7. \_N.\_Server TLSA (für Dienst auf Server)?
- 8. Resolver fragt Autoritativen NS nach
	- N. Server TLSA Record
- 9. Aut. NS sendet TSLA+RRSIG-Eintrag für Port N
- 10.Resolver sendet TLSA-Signatur an Client
- 11.Zertifikat empfangen

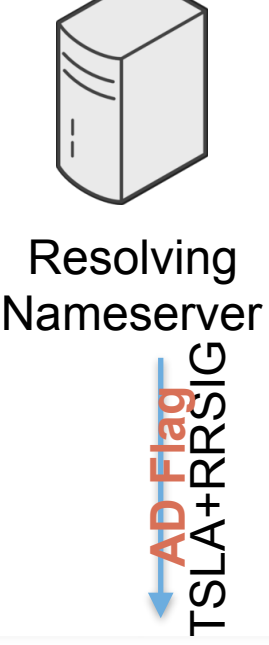

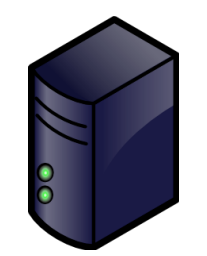

Autoritativer Nameserver

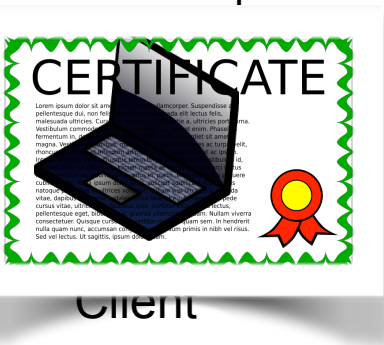

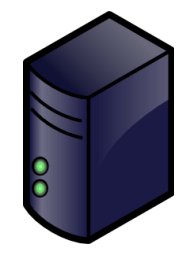

Server

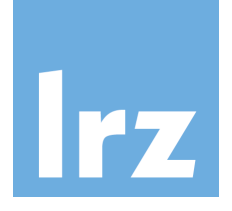

- 1. Client fragt Dienst auf Port N auf Server an
- 2. Resolver fragt Autoritativen Nameserver nach IP Server
- 3. Aut. NS sendet IP+RRSIG
- 4. Resolving Nameserver prüft IP mit DNSSEC Hash und RRSIG für IP
- 5. Resolver sendet DNSSEC-AD Antwort an Client
- 6. Client vertraut DNSSEC-AD
- 7. \_N.\_Server TLSA (für Dienst auf Server)?
- 8. Resolver fragt Autoritativen NS nach
	- N. Server TLSA Record
- 9. Aut. NS sendet TSLA+RRSIG-Eintrag für Port N
- 10.Resolver sendet TLSA-Signatur an Client
- 11.Zertifikat empfangen
- 12.Client überprüft TSLA-Signatur anhand Public Key-Hash

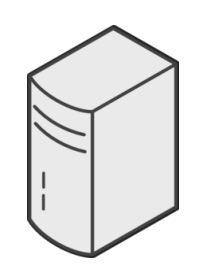

 Resolving Nameserver

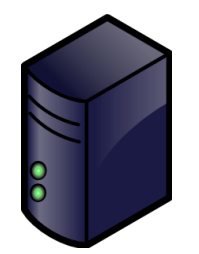

Autoritativer Nameserver

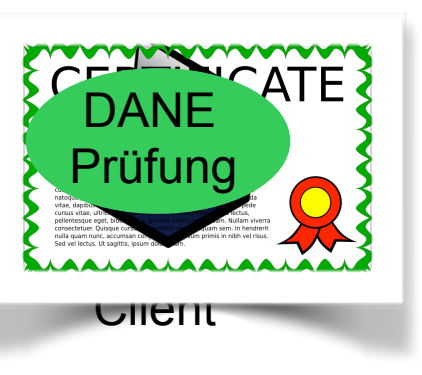

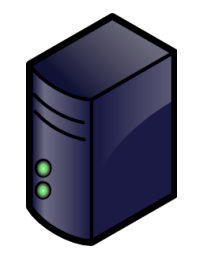

Server

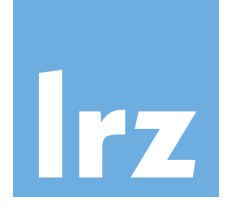

- 1. Client fragt Dienst auf Port N auf Server an
- 2. Resolver fragt Autoritativen Nameserver nach IP Server
- 3. Aut. NS sendet IP+RRSIG
- 4. Resolving Nameserver prüft IP mit DNSSEC Hash und RRSIG für IP
- 5. Resolver sendet DNSSEC-AD Antwort an Client
- 6. Client vertraut DNSSEC-AD
- 7. \_N.\_Server TLSA (für Dienst auf Server)?
- 8. Resolver fragt Autoritativen NS nach
	- N. Server TLSA Record
- 9. Aut. NS sendet TSLA+RRSIG-Eintrag für Port N
- 10.Resolver sendet TLSA-Signatur an Client
- 11.Zertifikat empfangen
- 12.Client überprüft TSLA-Signatur anhand Public Key-Hash
- 13.Zertifikat gepinnt

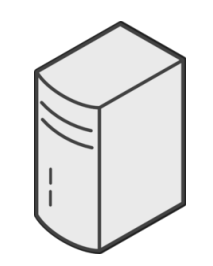

 Resolving Nameserver

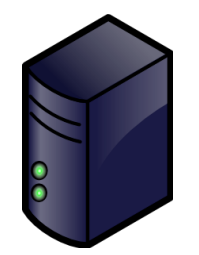

Autoritativer Nameserver

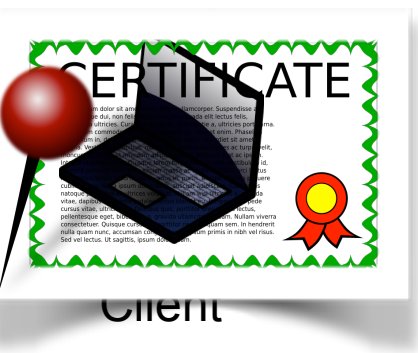

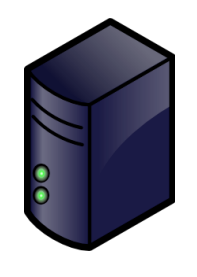

Server

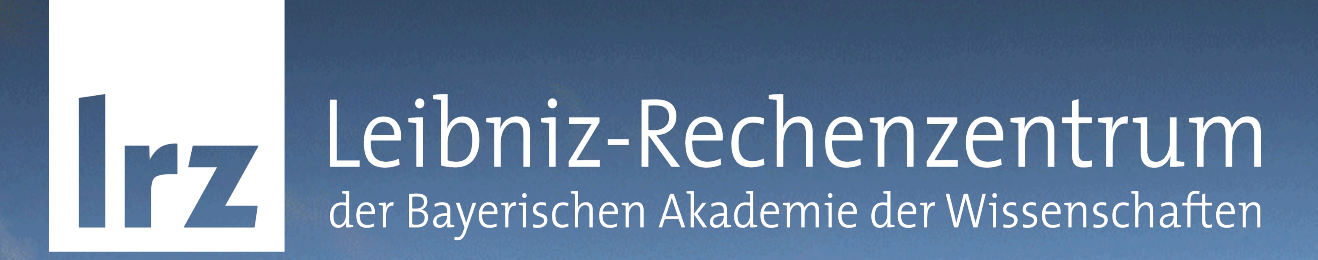

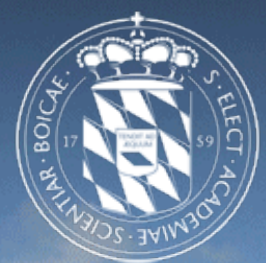

DANE - Beispiel Absicherung eines **Emailservers** 

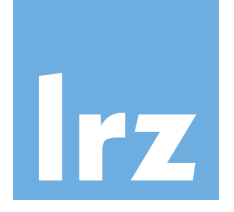

## TLS-verschlüsselte SMTP-Verbindung

- STARTTLS-Erweiterung für SMTP wurde erst 2002 spezifiziert,
- 20 Jahre nach RFC821
	- signalisiert durch STARTTLS-Keyword EHLO (unauthentifizierte Plaintext-Session!)
	- Triviale Downgrade-Attacke auf unverschlüsselte Verbindung
	- Opportunistische Verschlüsselung ohne Zertifikatsprüfung (70% gültiges Zertifikat, 20% selbstsigniert, 10% kein TLS)
- Schützt lediglich gegen passive Lauscher, aber nicht gegen aktive Angriffe (MitM)

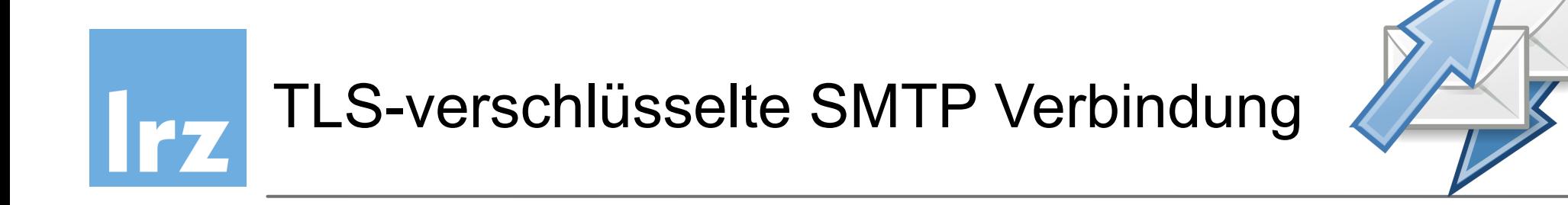

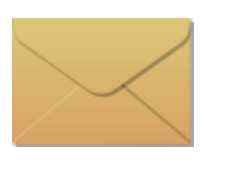

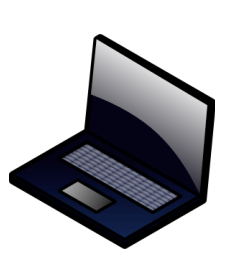

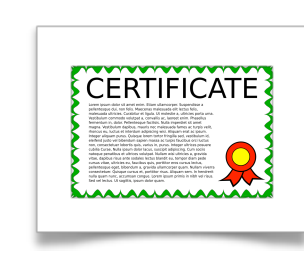

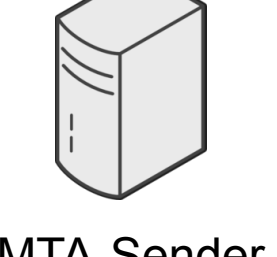

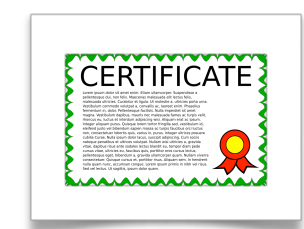

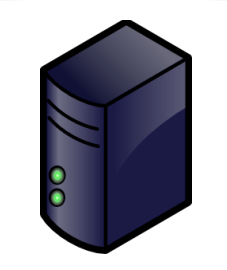

Sender MTA-Sender MTA-Empfänger Empfänger

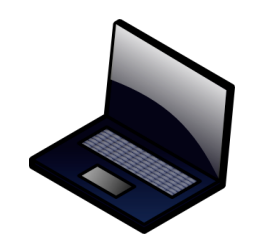

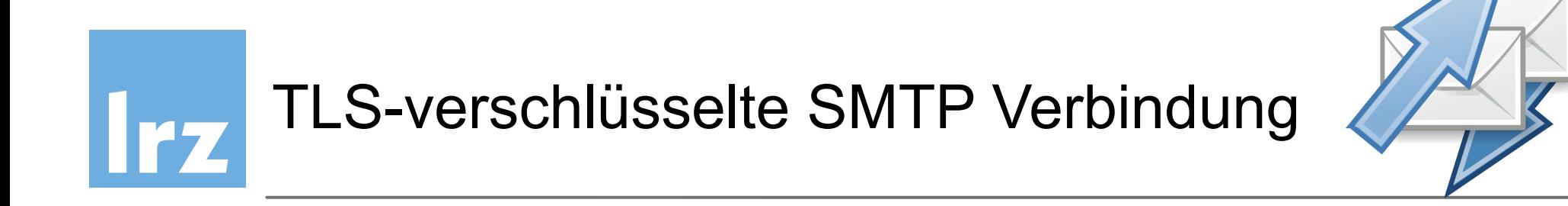

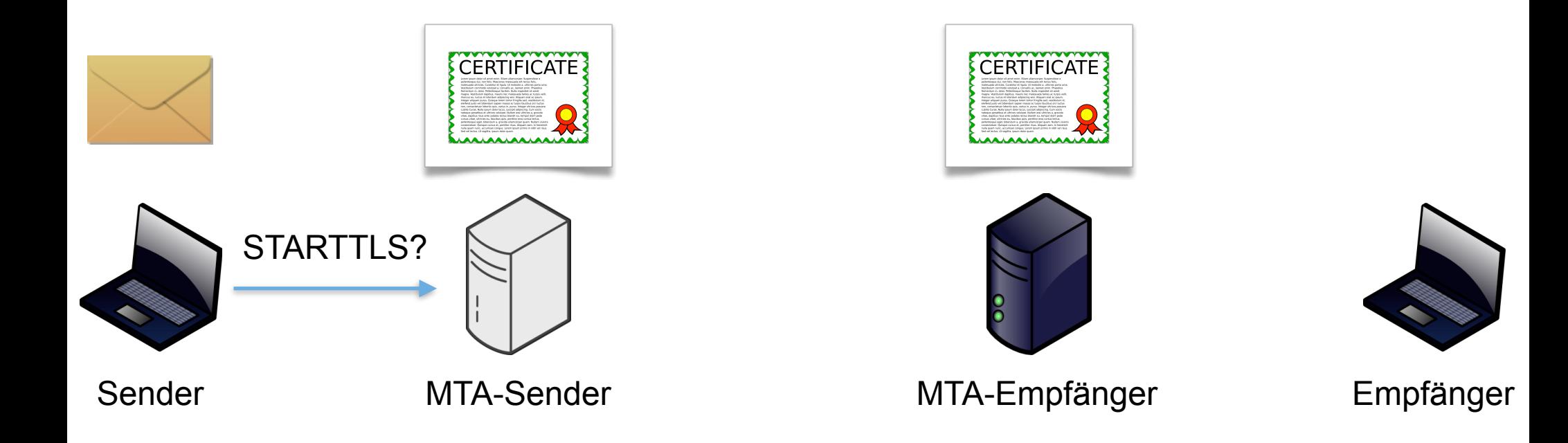

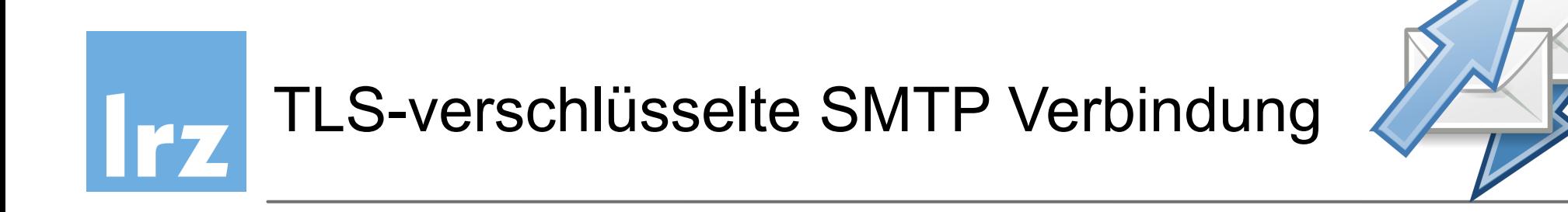

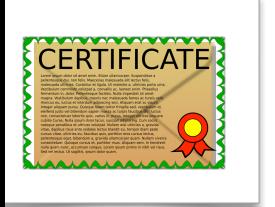

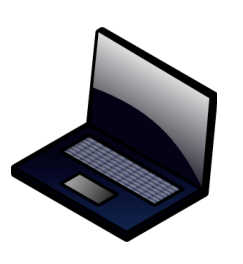

Vertrauen?

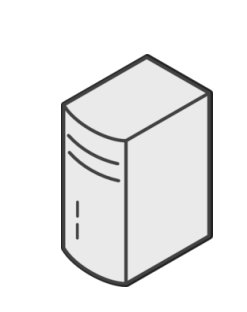

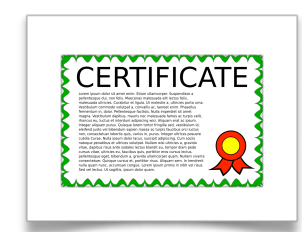

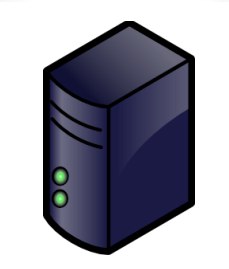

Sender MTA-Sender MTA-Empfänger Empfänger

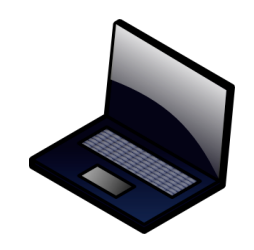

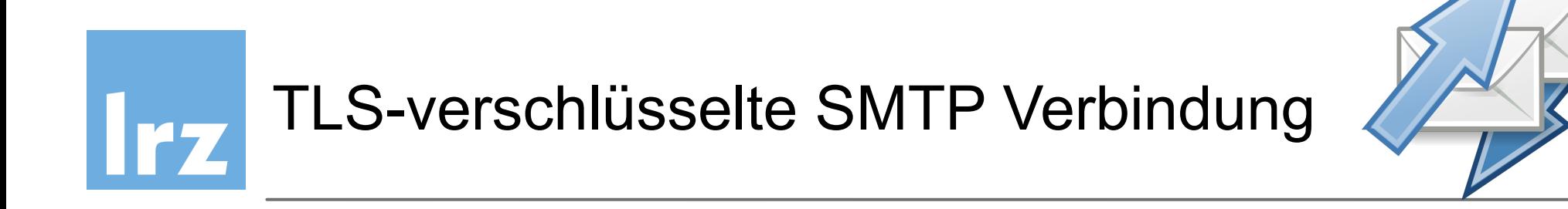

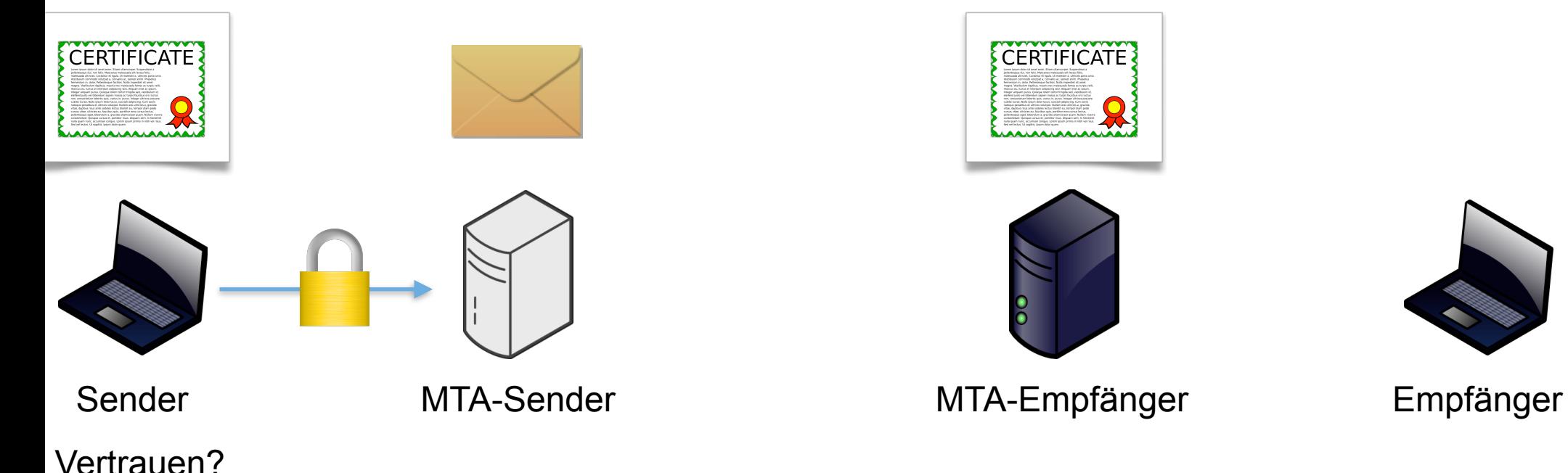

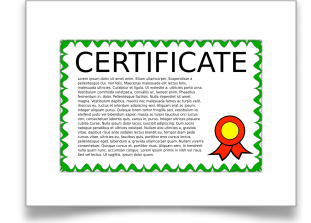

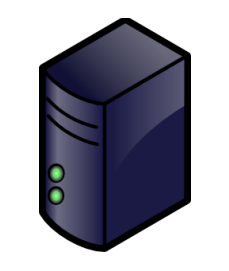

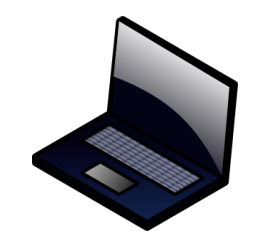

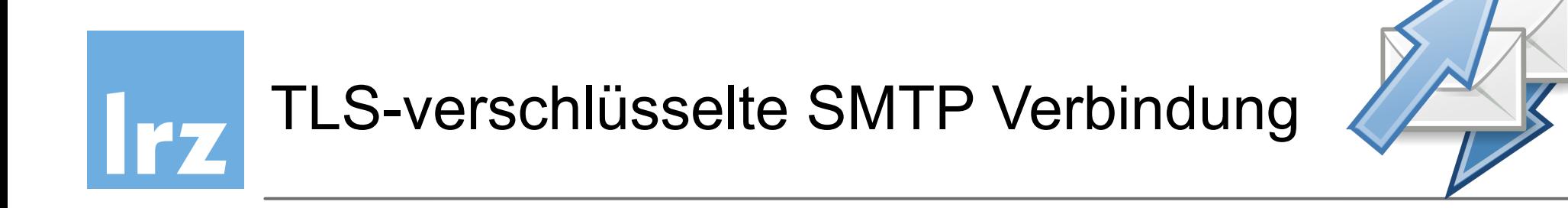

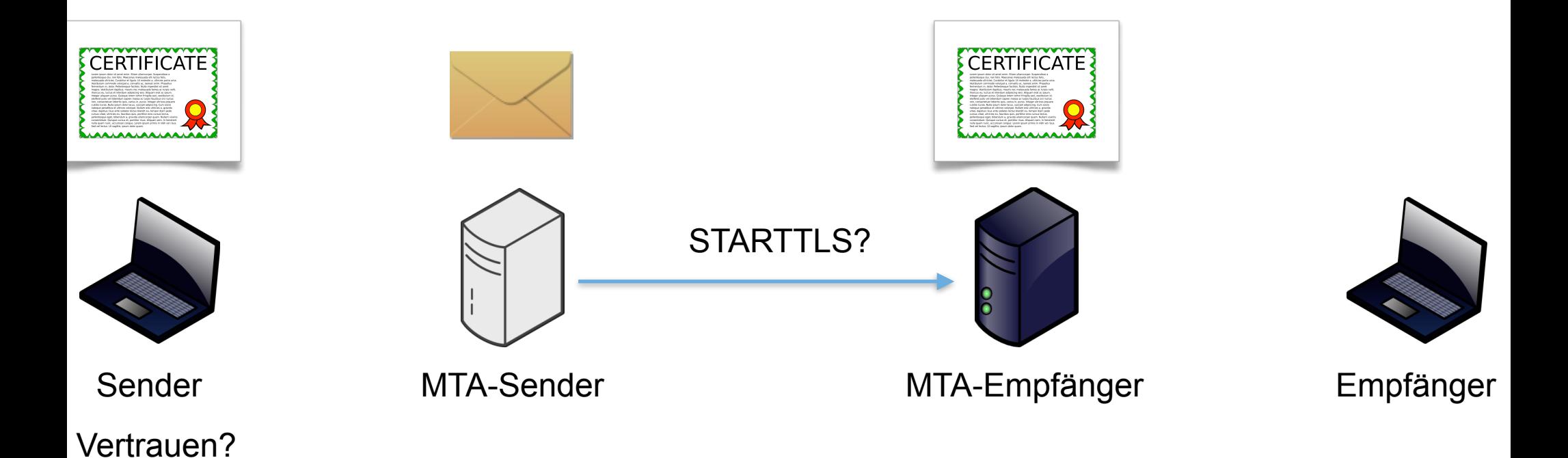

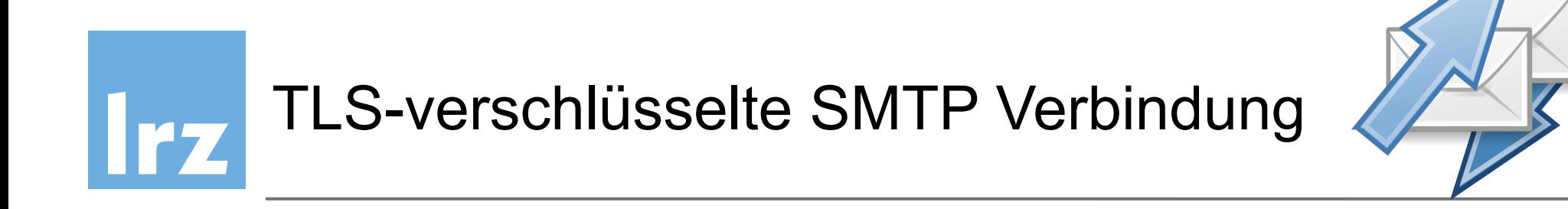

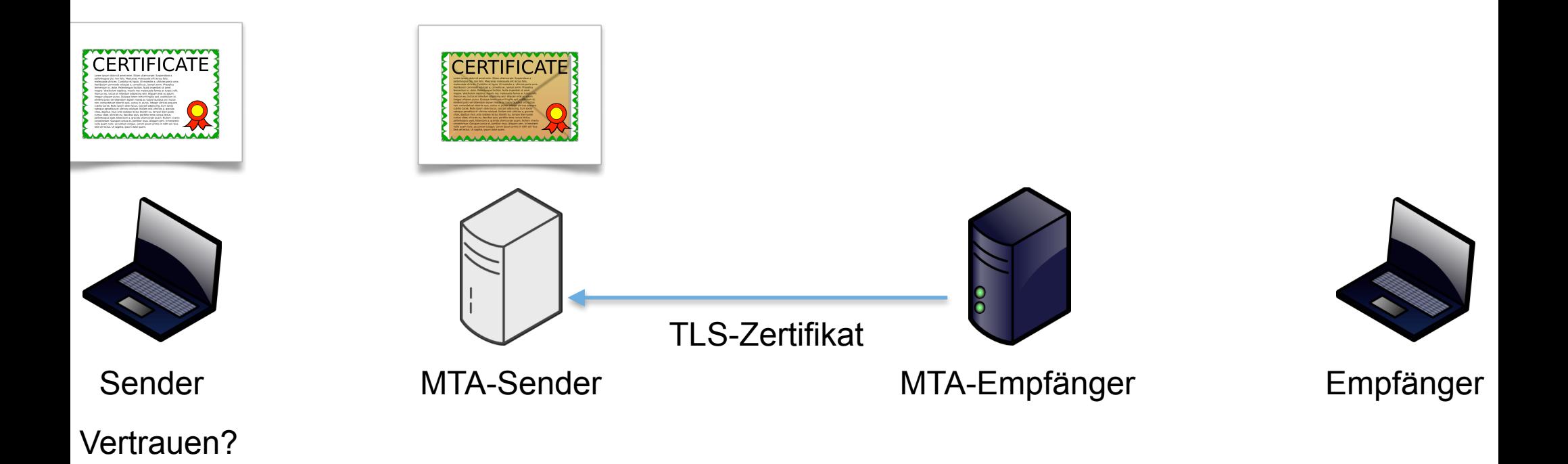

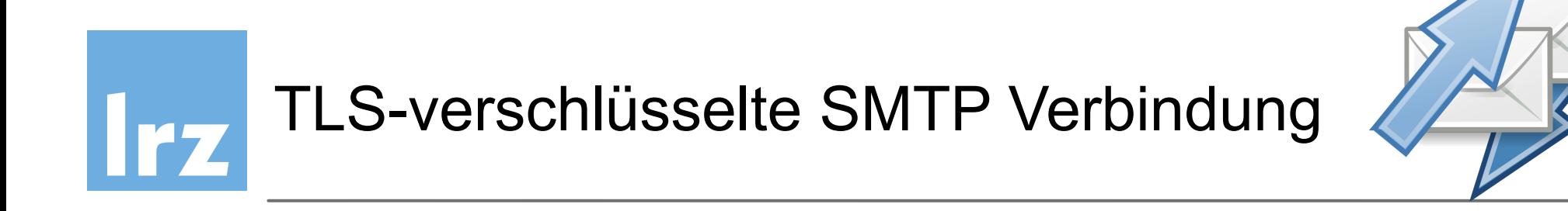

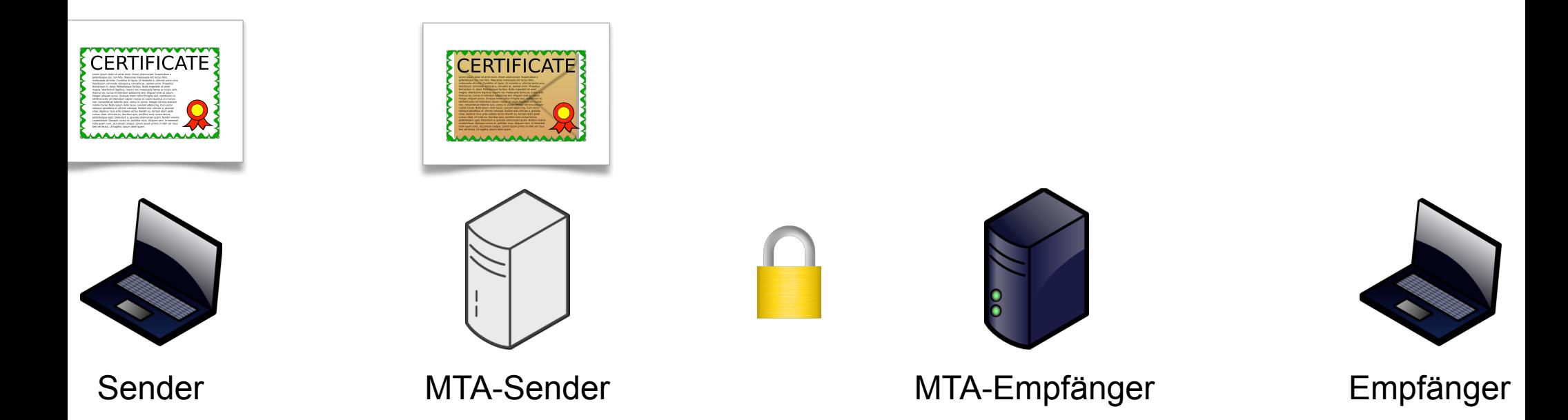

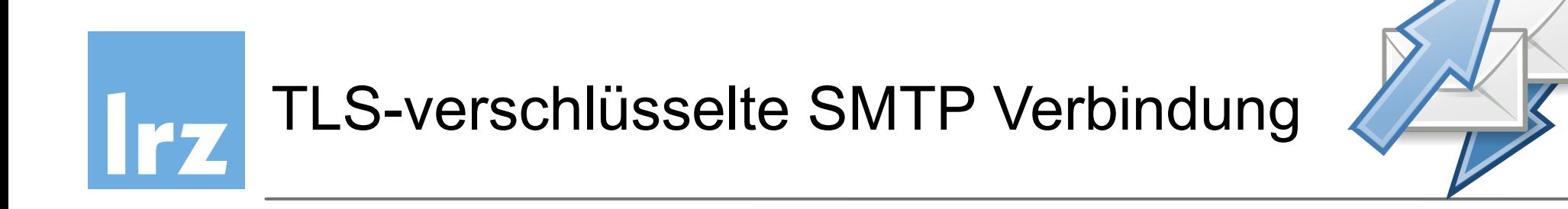

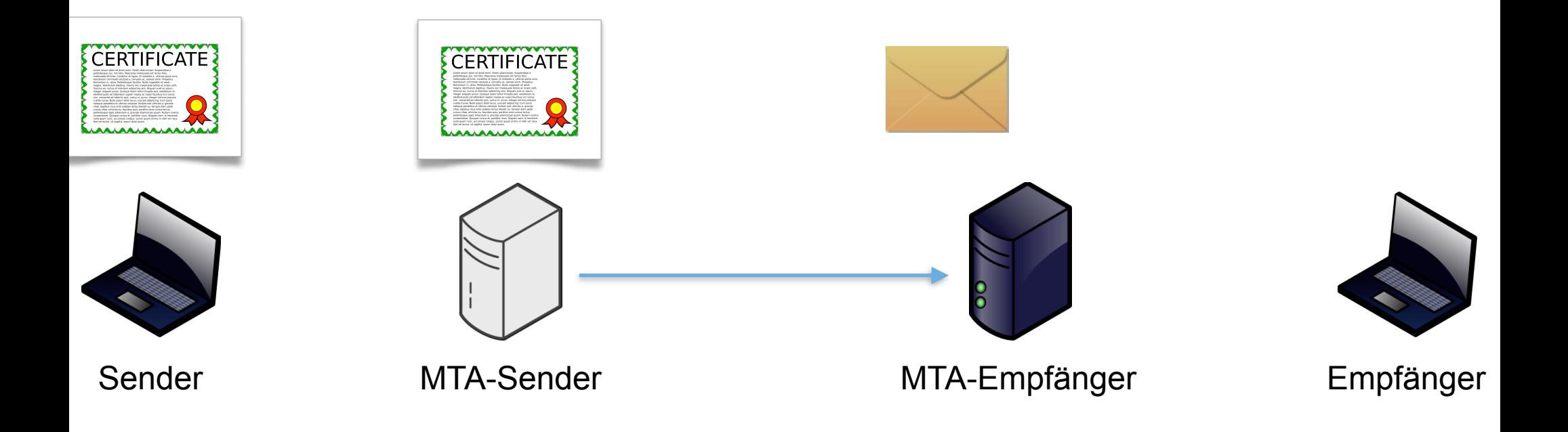

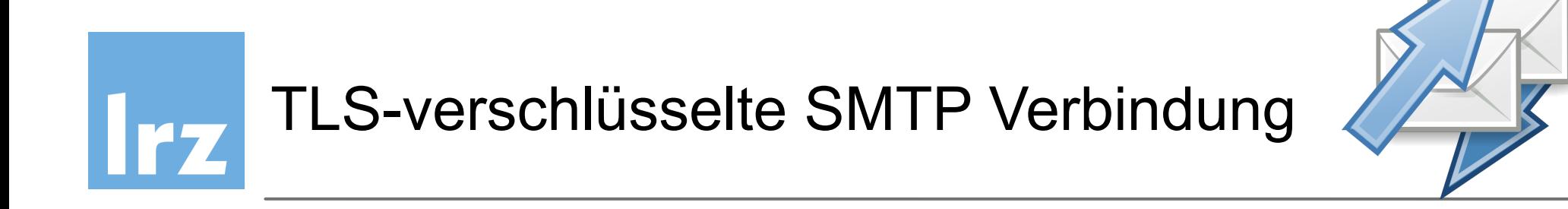

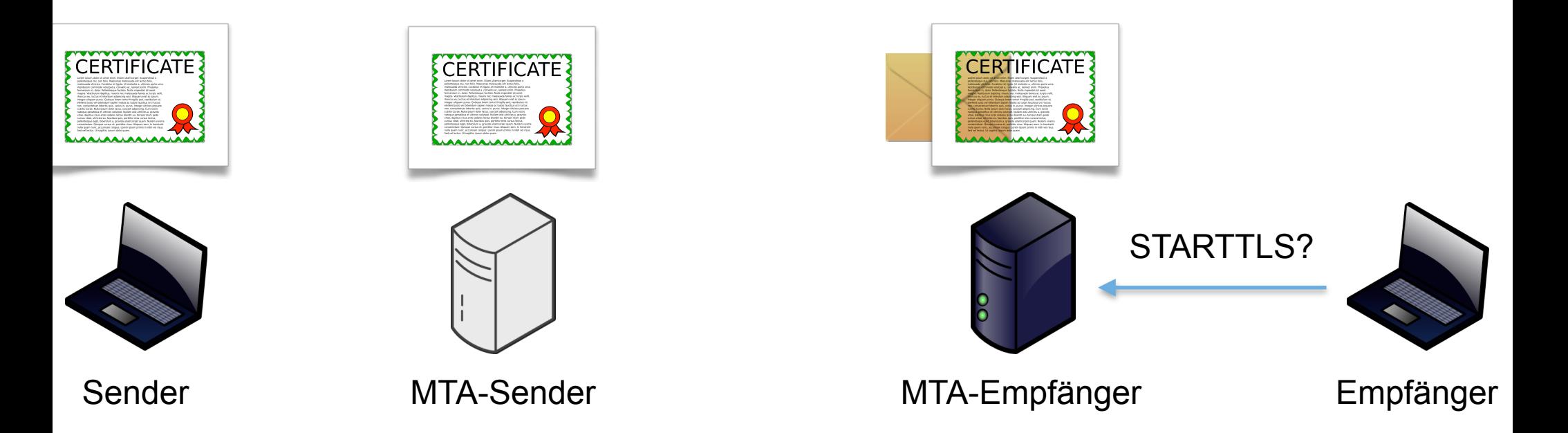
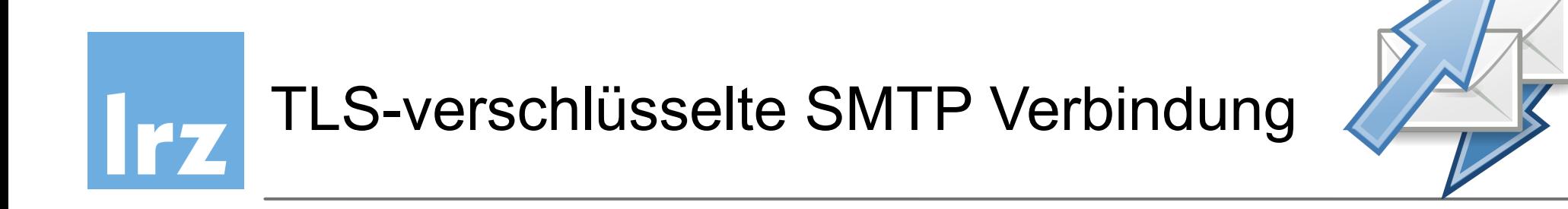

■ Mailtransport via SMTP, TLS-verschlüsselt, Zertifikat-Vertrauen

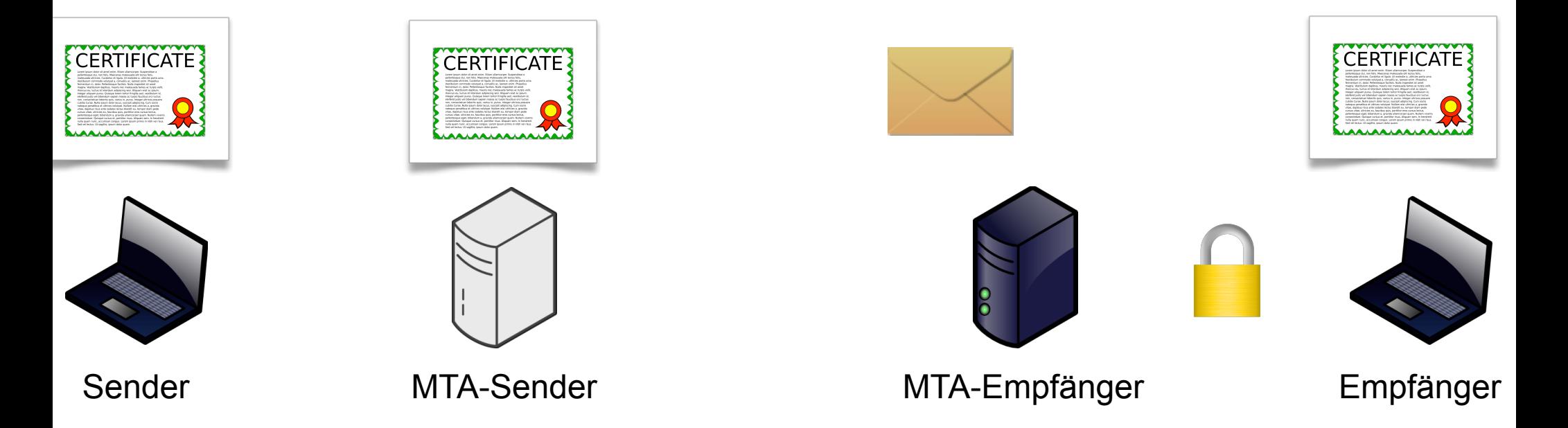

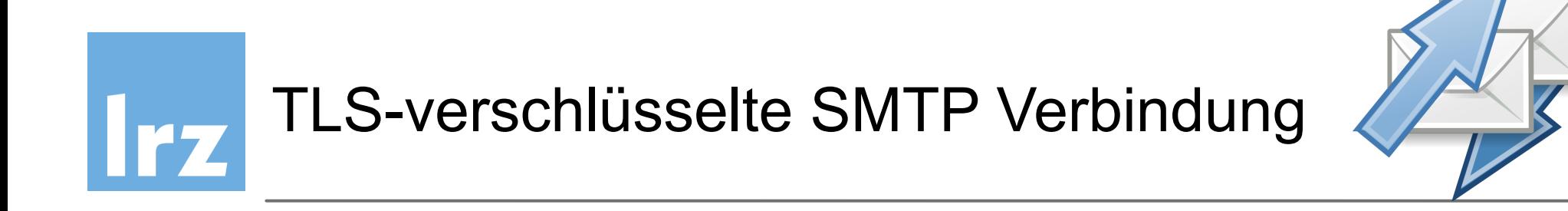

■ Mailtransport via SMTP, TLS-verschlüsselt, Zertifikat-Vertrauen

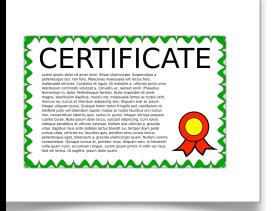

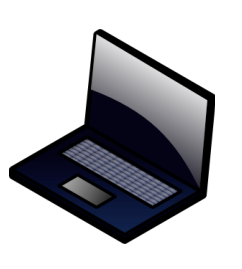

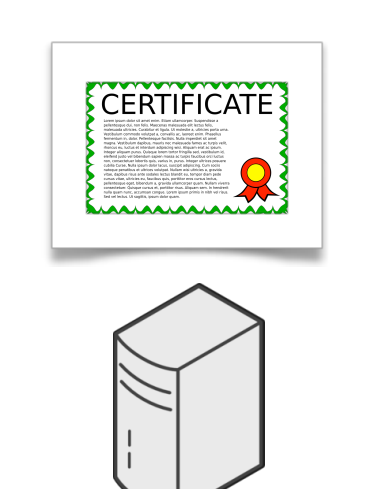

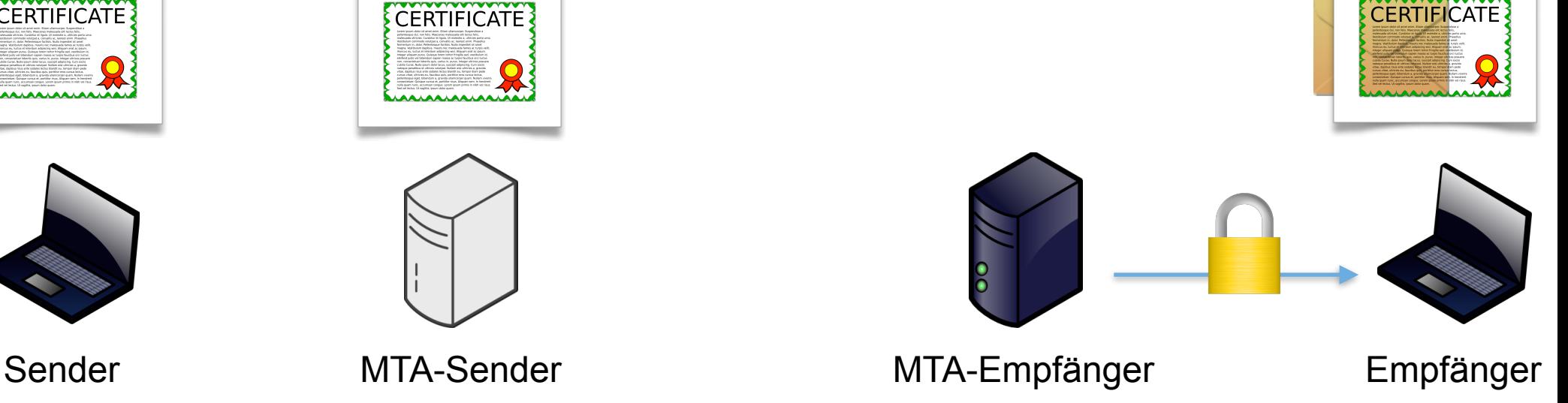

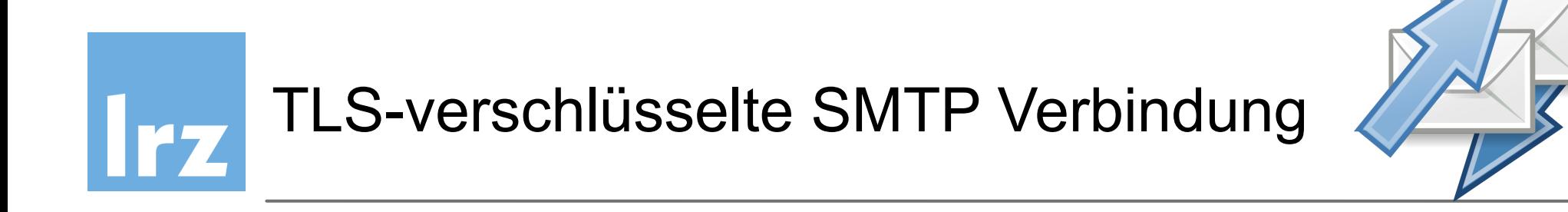

■ Mailtransport via SMTP, TLS-verschlüsselt, Zertifikat-Vertrauen

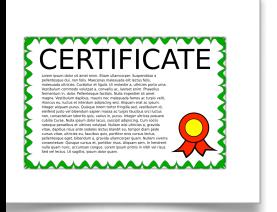

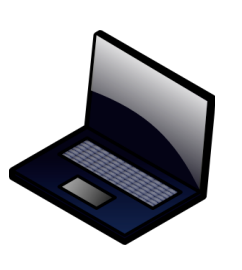

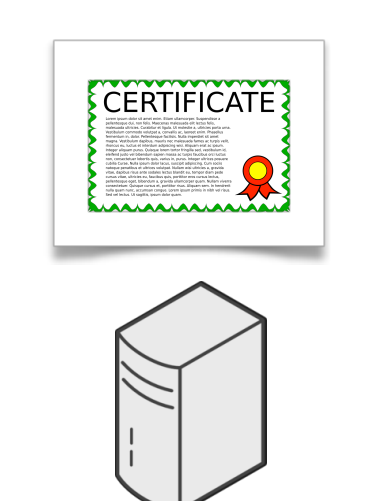

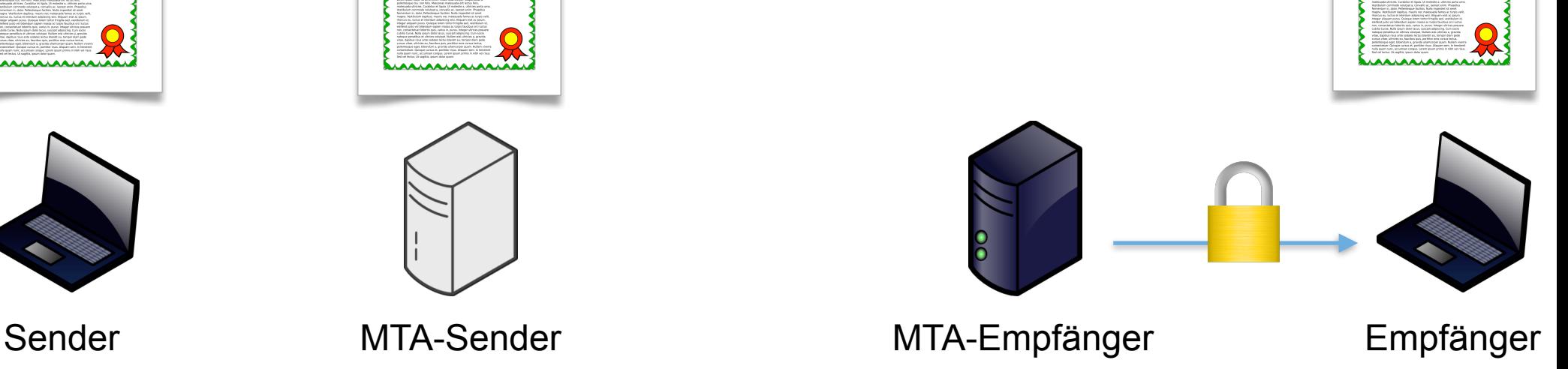

**CERTIFICATE** 

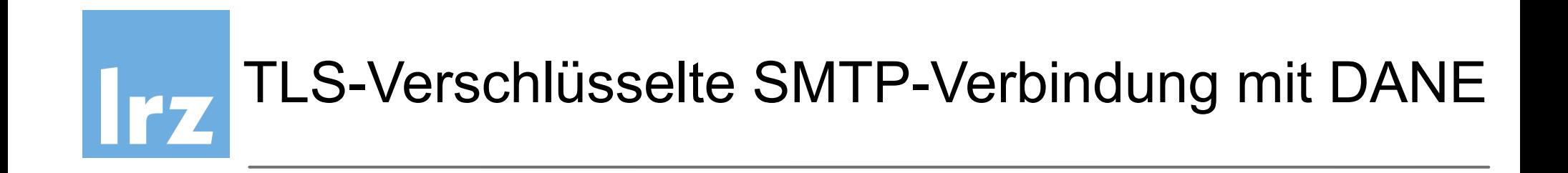

• DANE für SMTP (RFC 7672) erlaubt dem Empfänger über

DNSSEC die **sichere** Signalisierung von

- "Ich spreche STARTTLS"
- "Ich habe ein Zertifikat mit bestimmten Eigenschaften"
- DANE-fähiger Sender kann diese Hinweise beachten und **SMTP-**

## **Session bei einem Fehler terminieren**

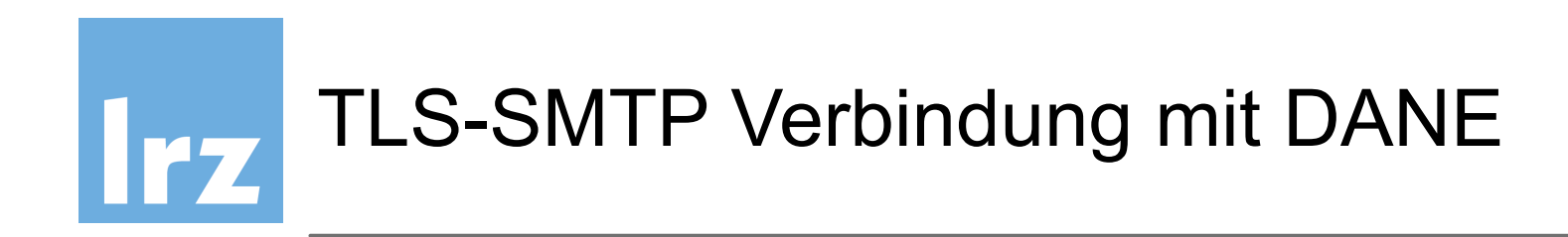

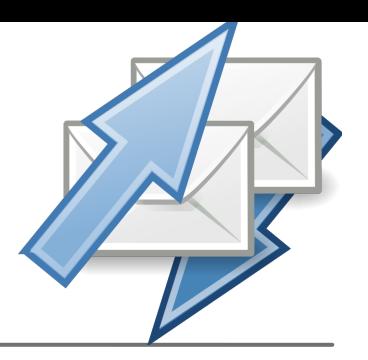

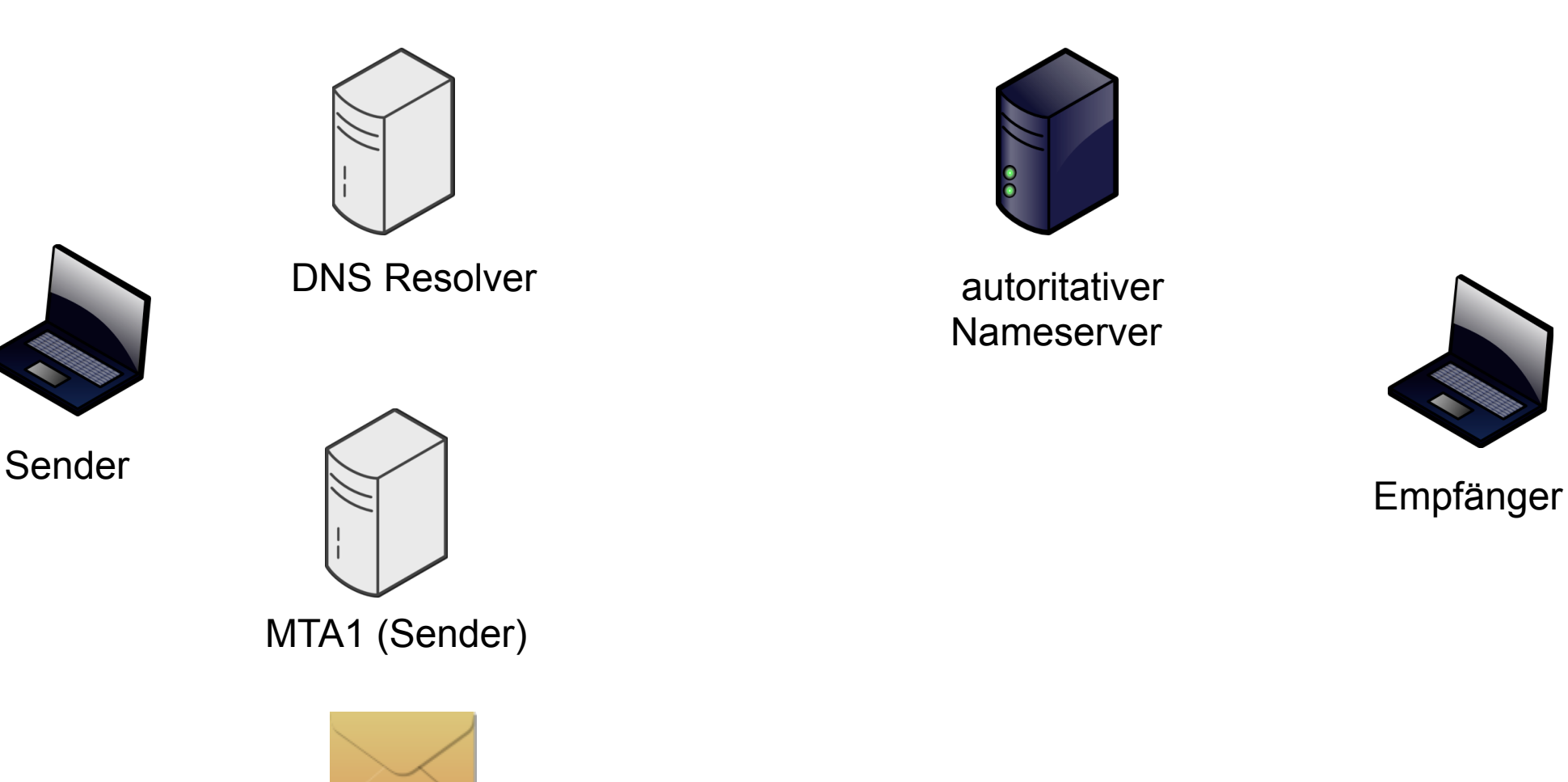

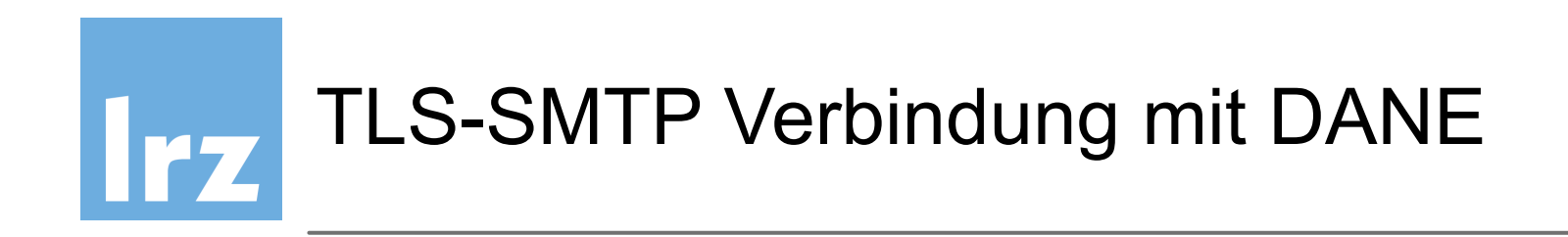

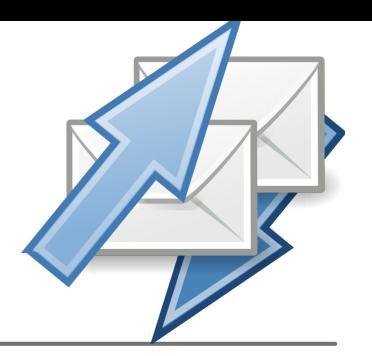

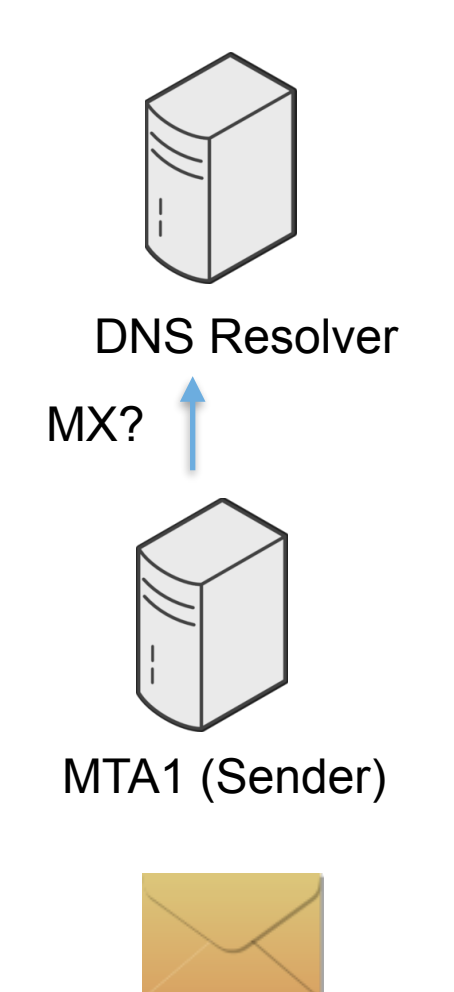

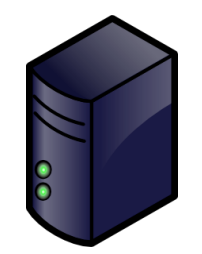

 autoritativer Nameserver

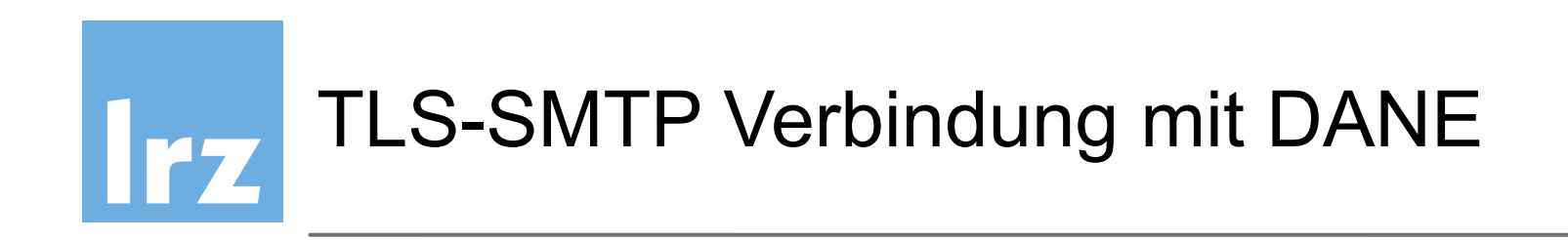

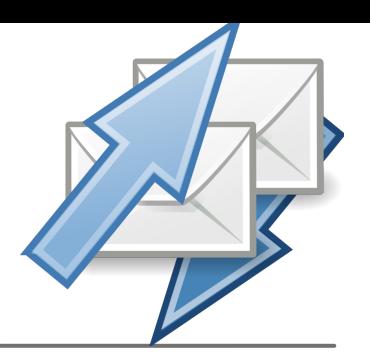

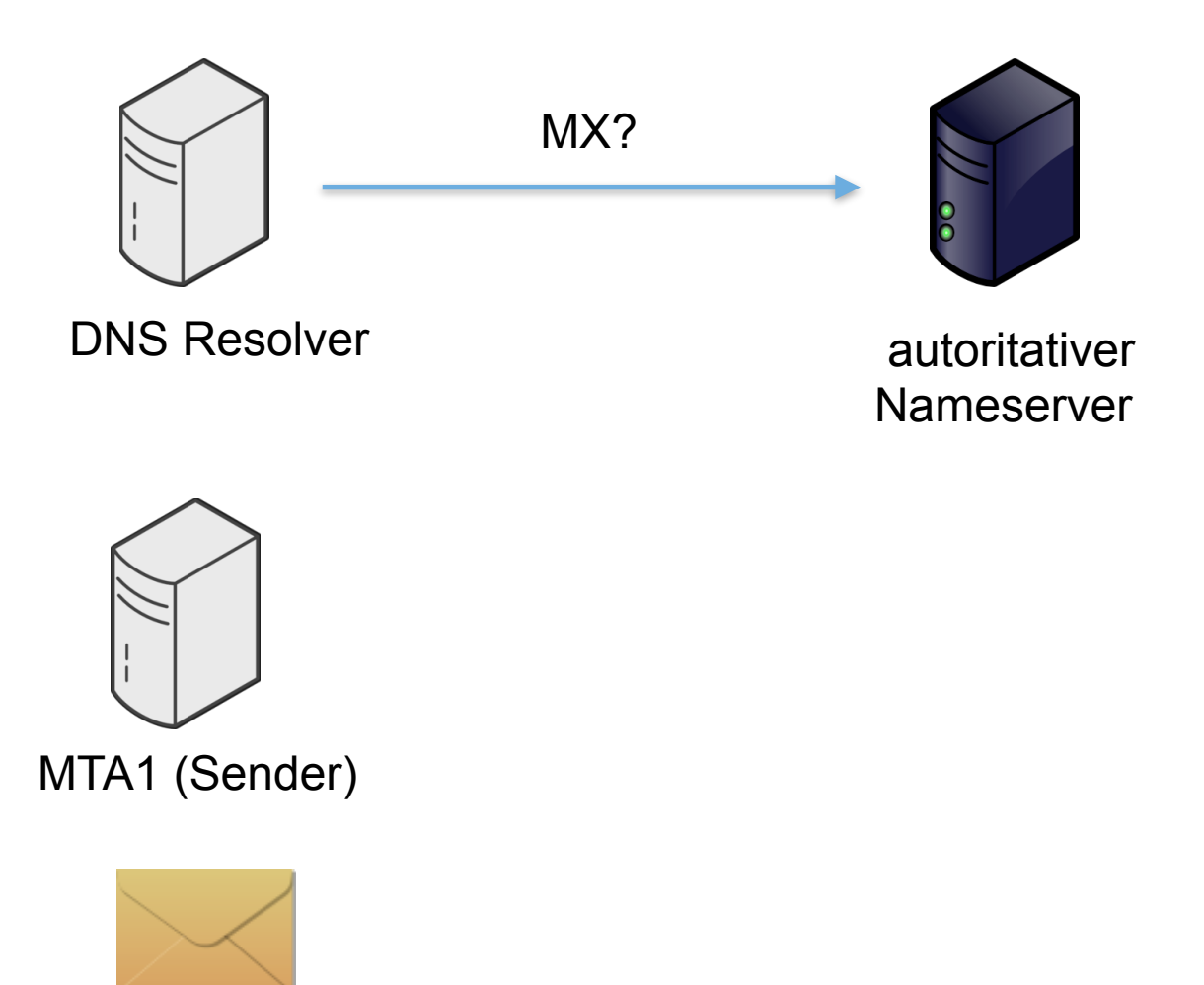

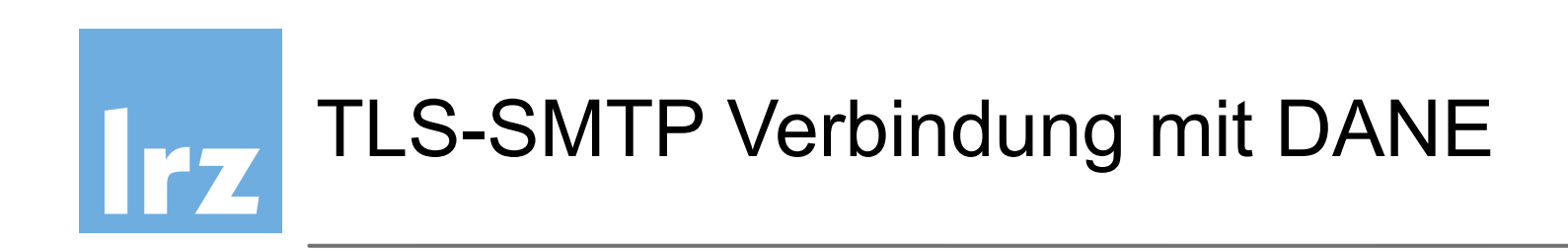

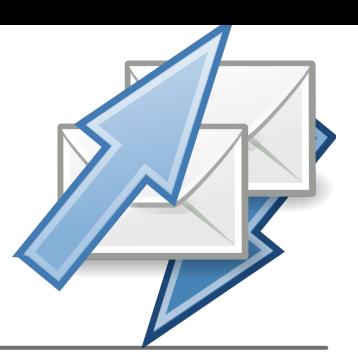

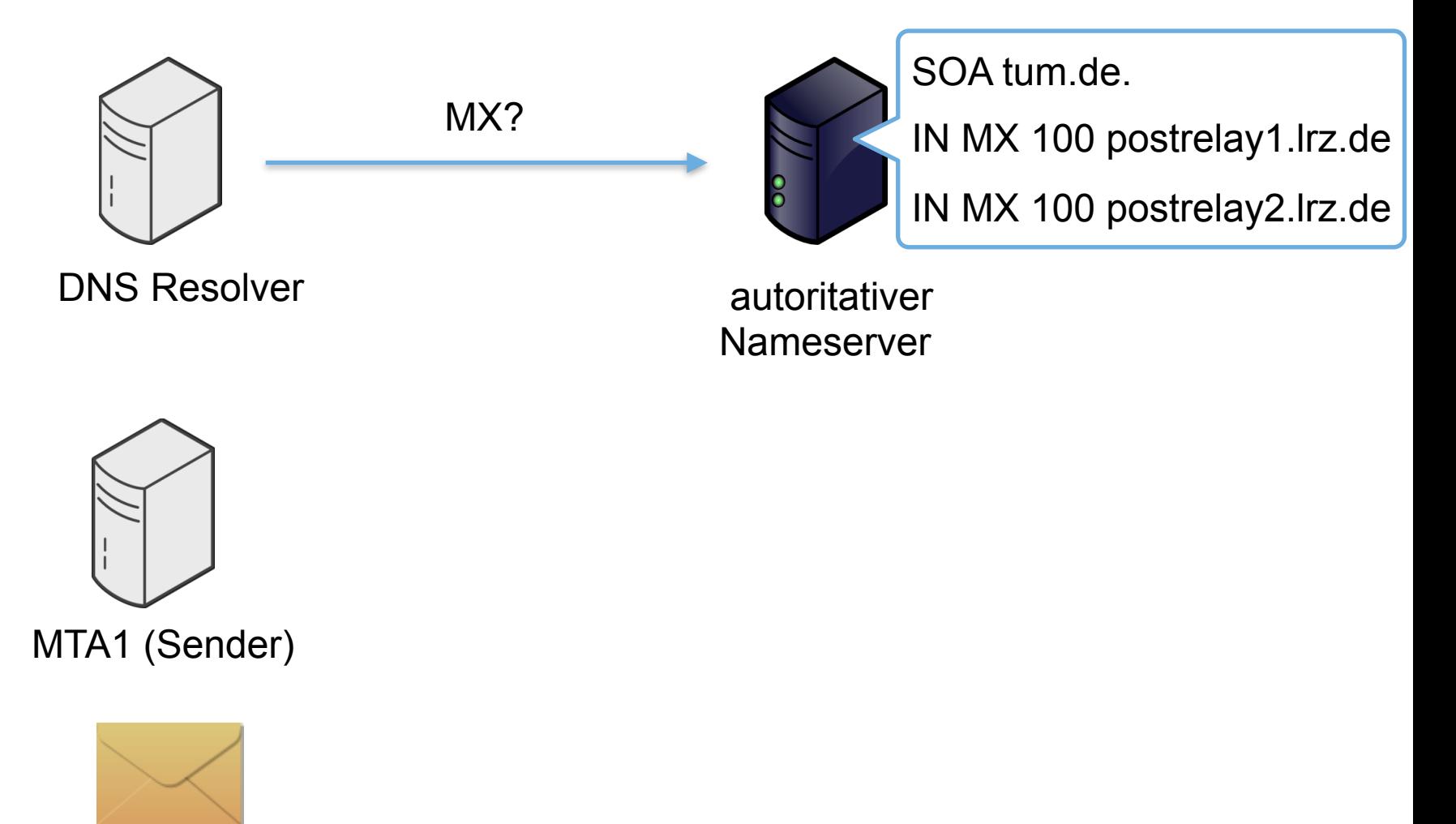

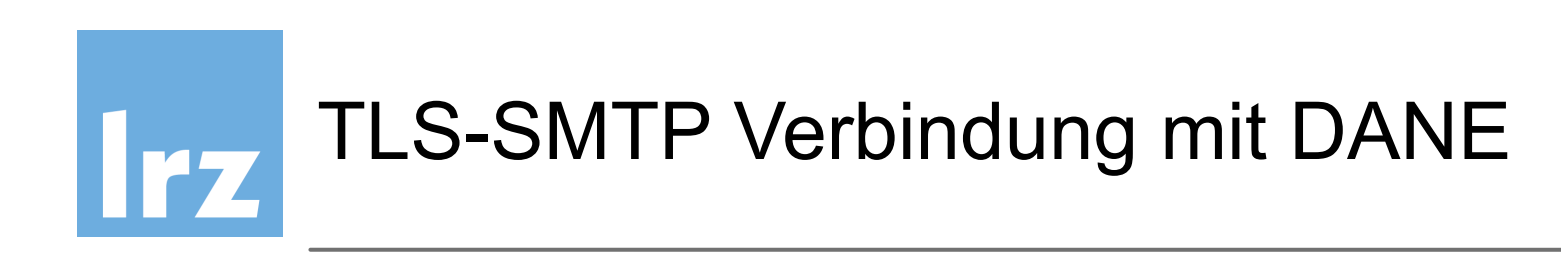

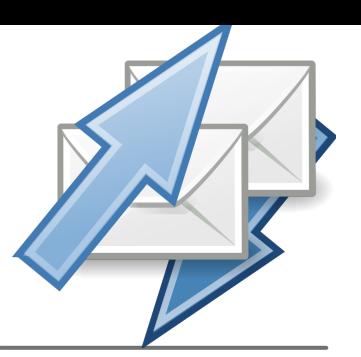

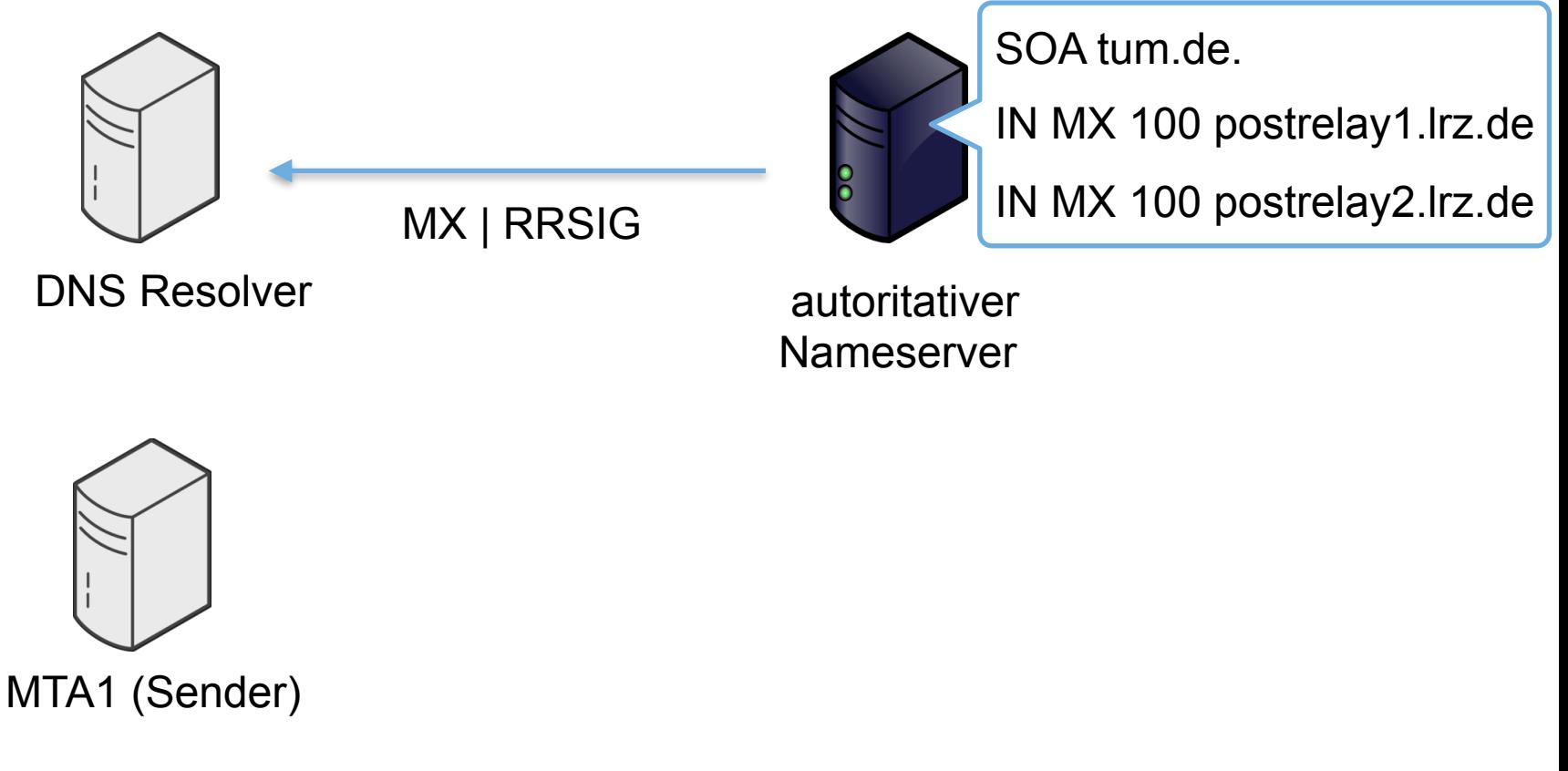

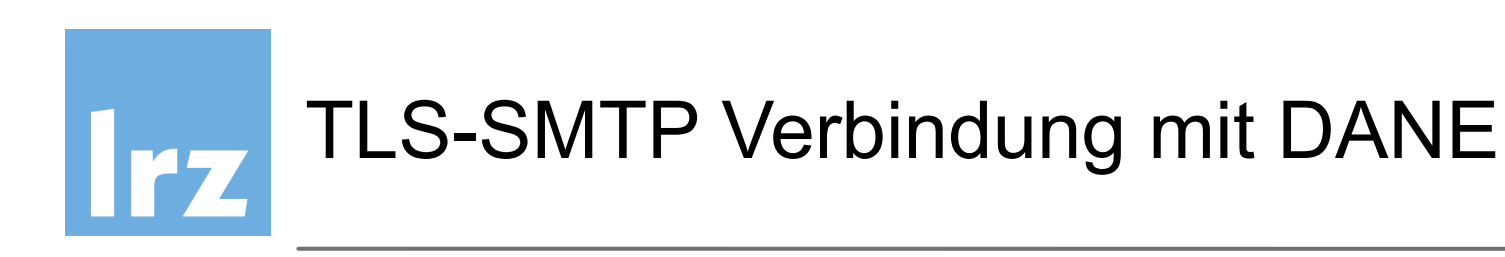

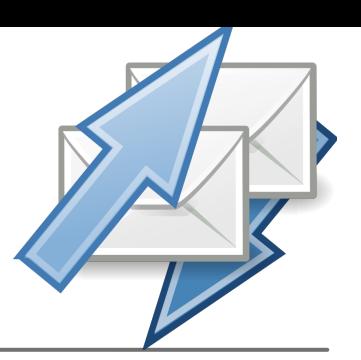

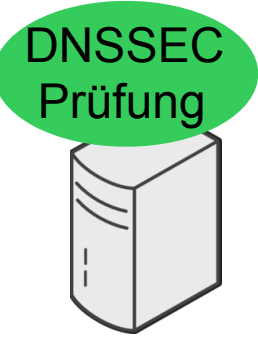

DNS Resolver

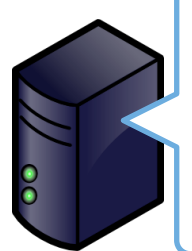

SOA tum.de.

IN MX 100 postrelay1.lrz.de

IN MX 100 postrelay2.lrz.de

 autoritativer Nameserver

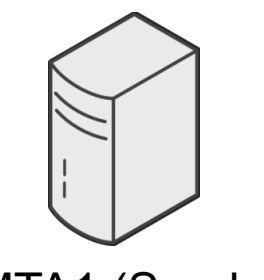

MTA1 (Sender)

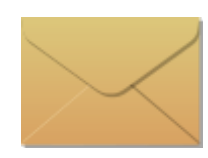

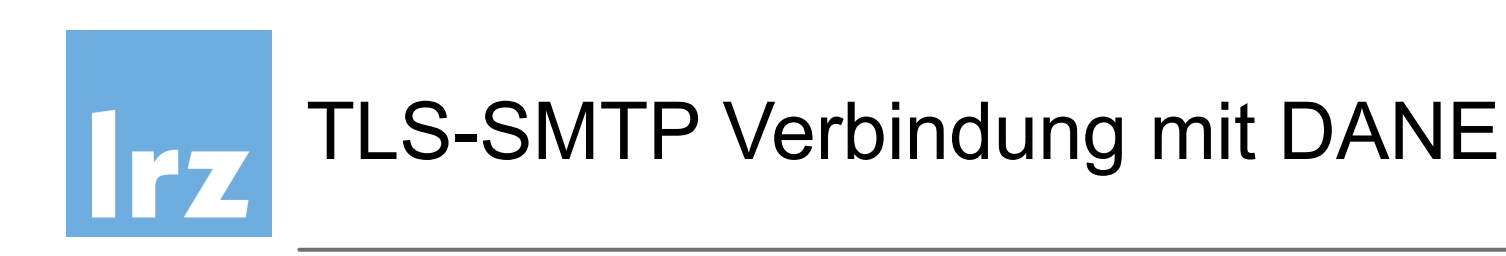

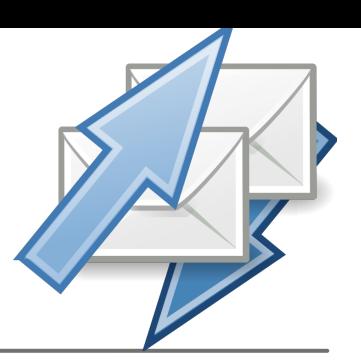

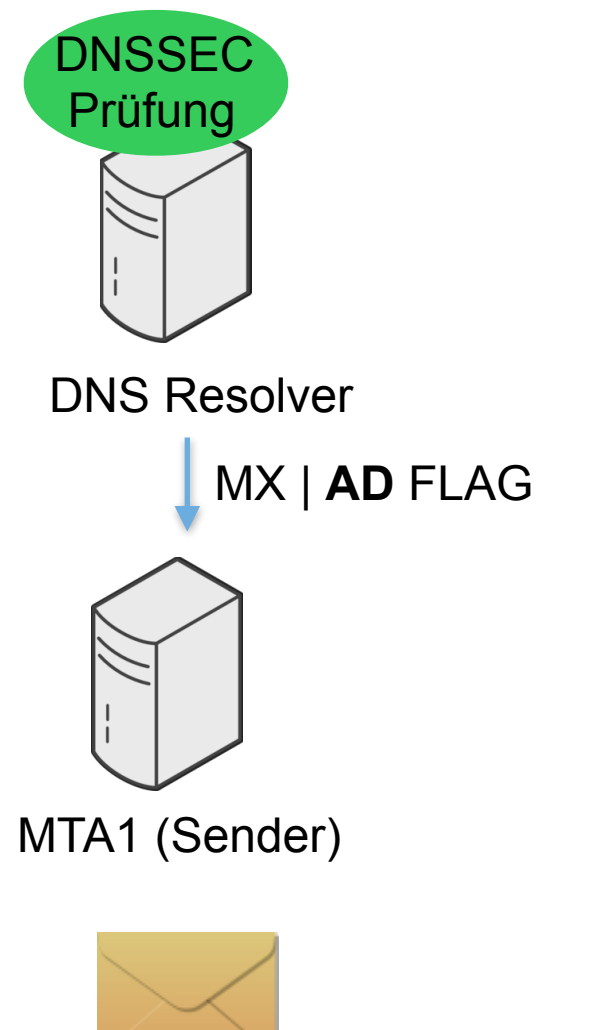

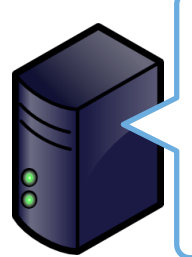

SOA tum.de.

IN MX 100 postrelay1.lrz.de

IN MX 100 postrelay2.lrz.de

 autoritativer Nameserver

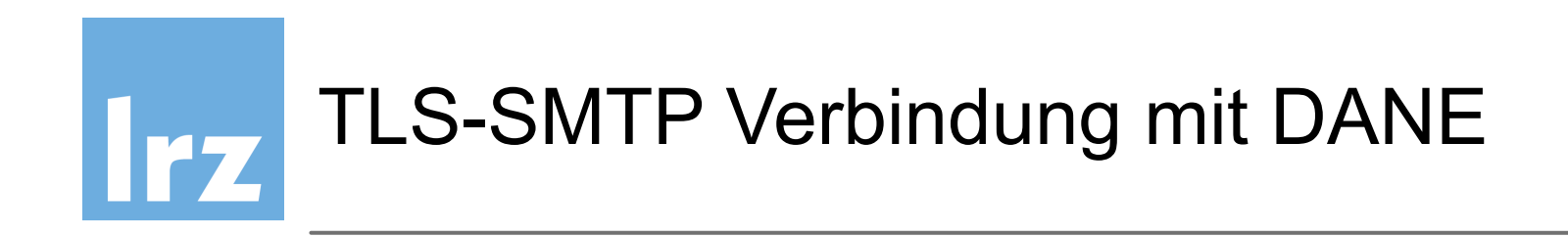

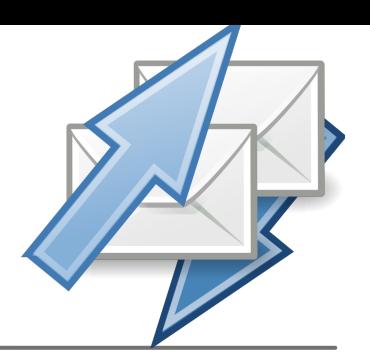

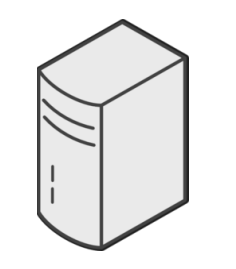

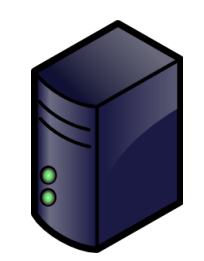

DNS Resolver ERZ autoritativer Nameserver

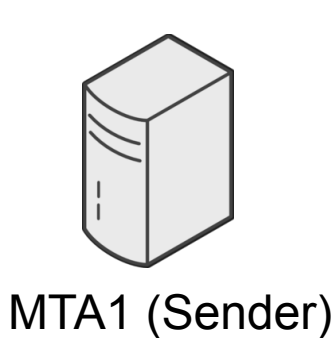

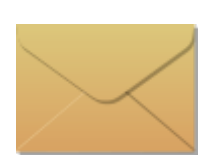

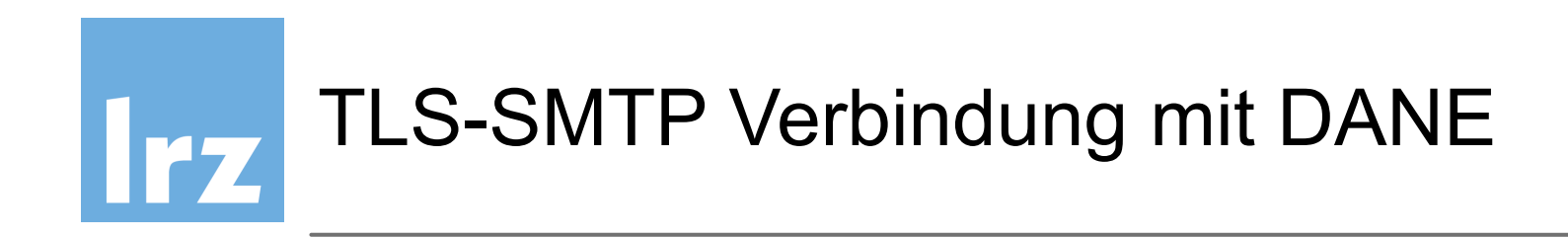

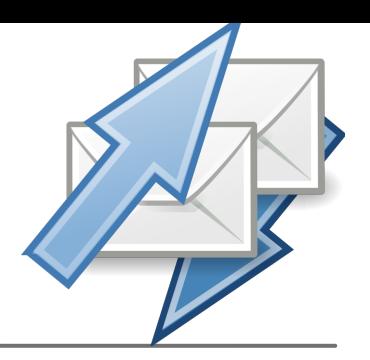

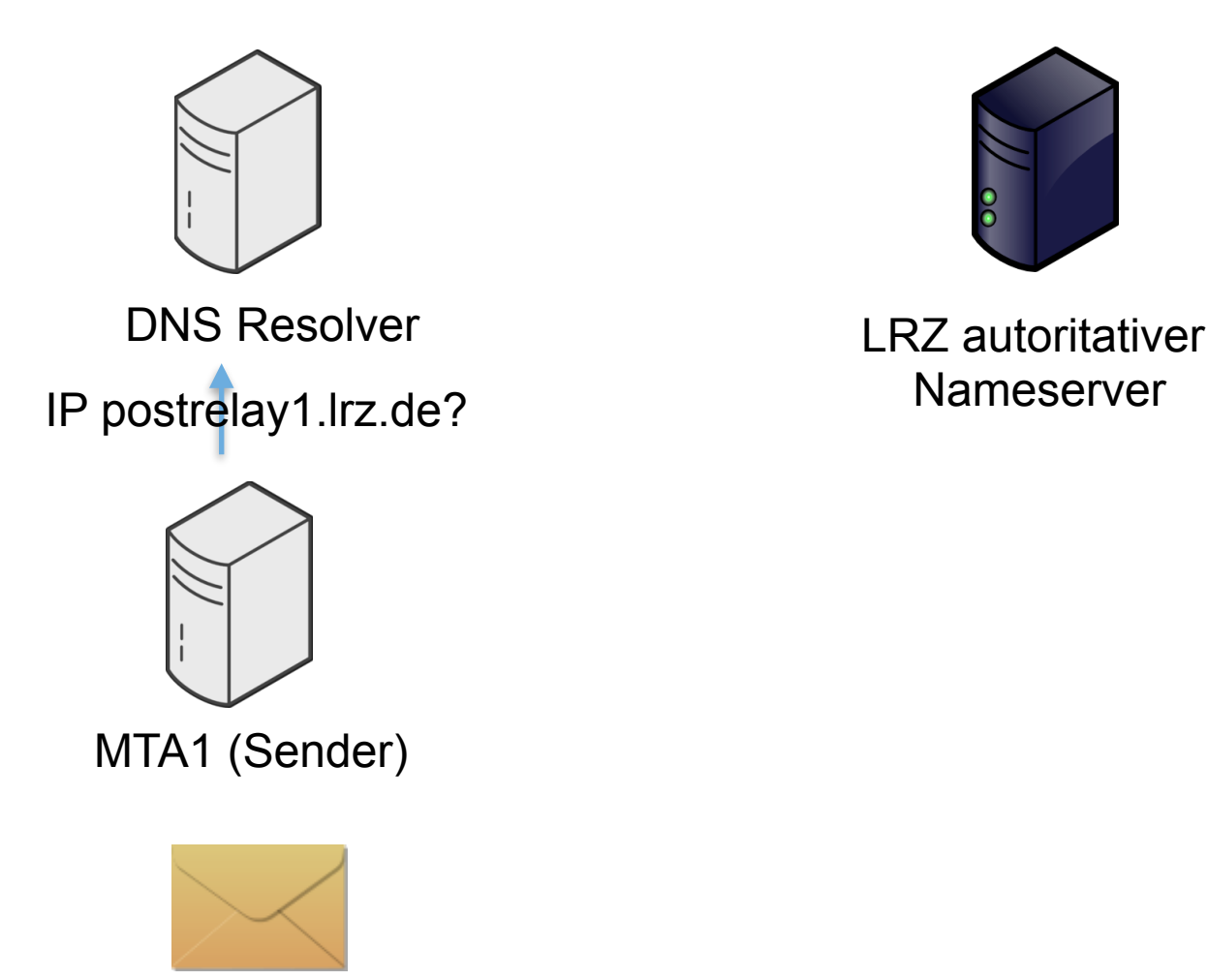

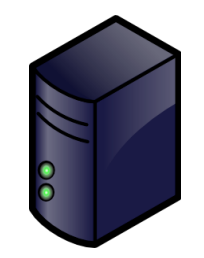

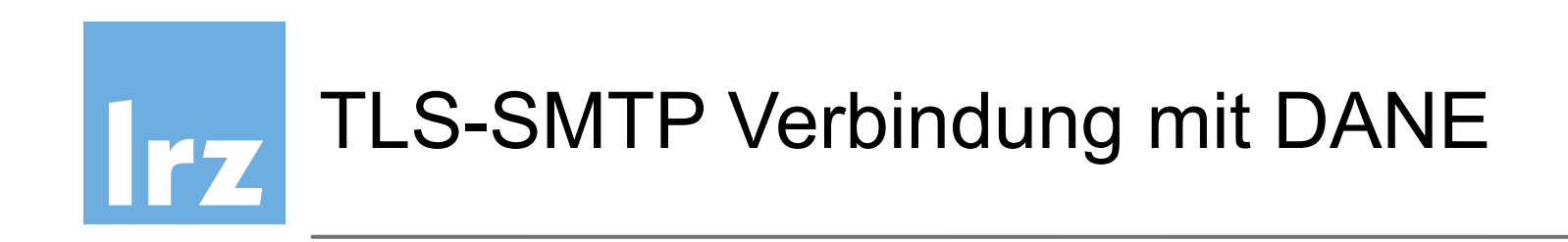

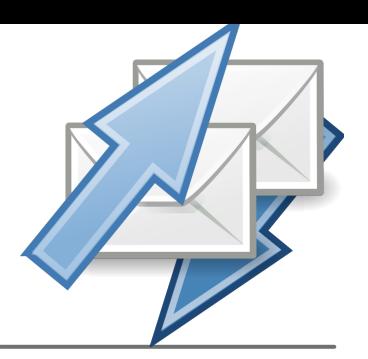

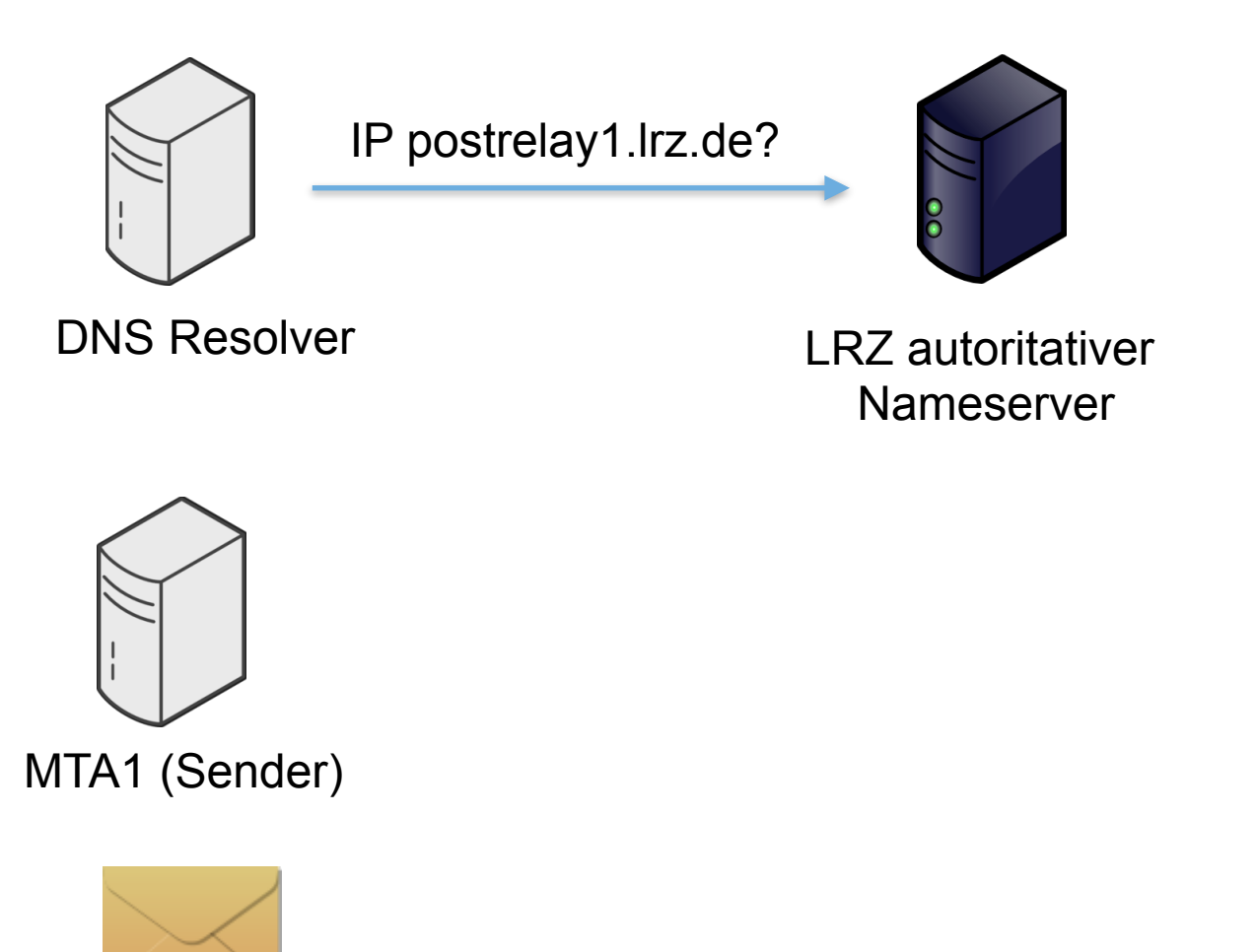

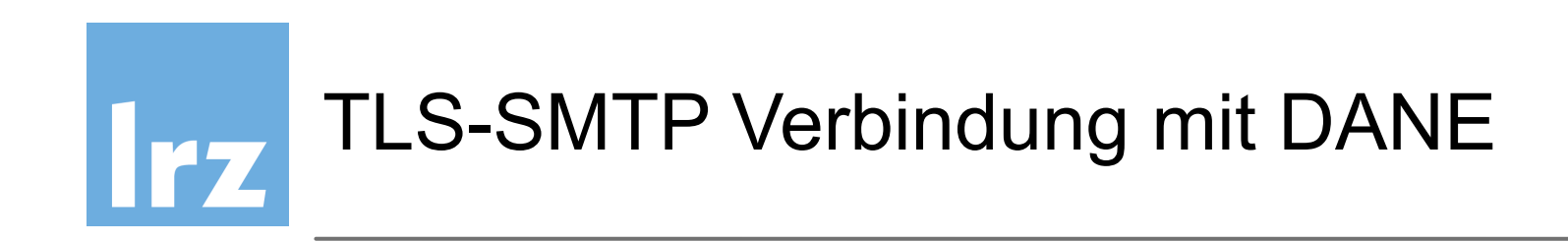

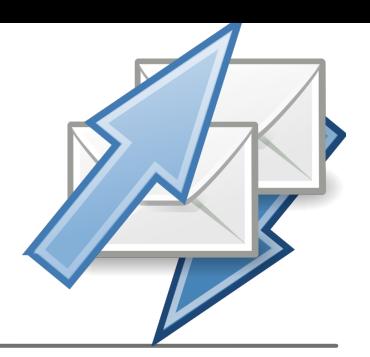

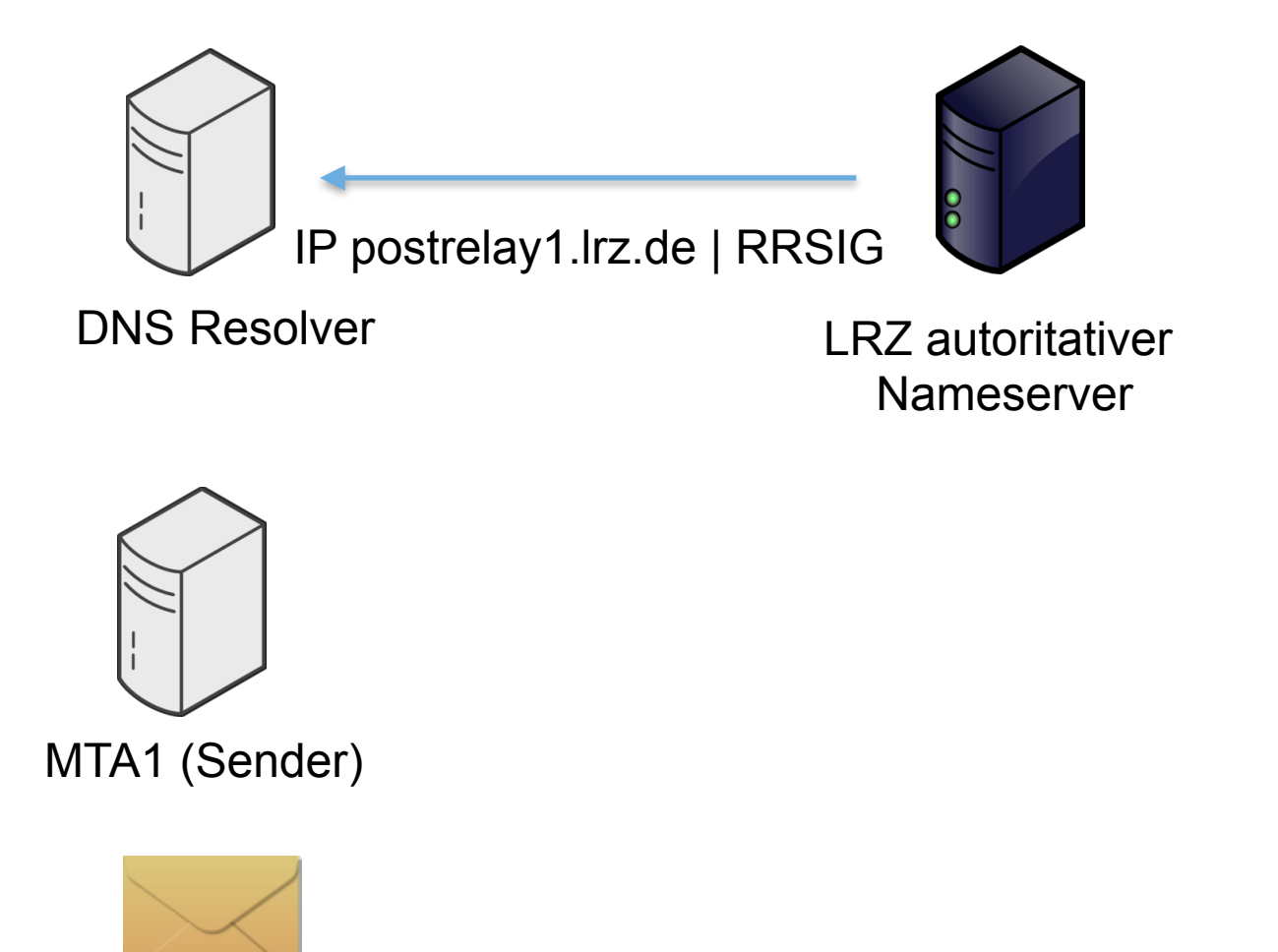

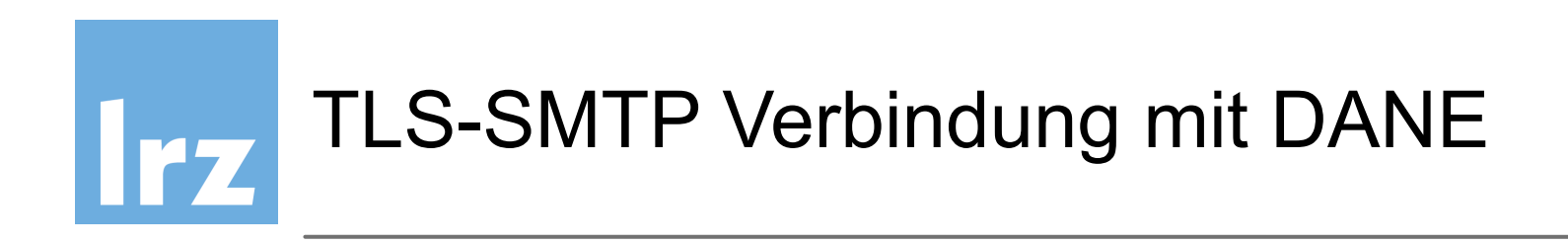

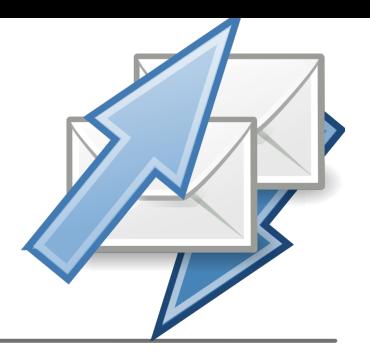

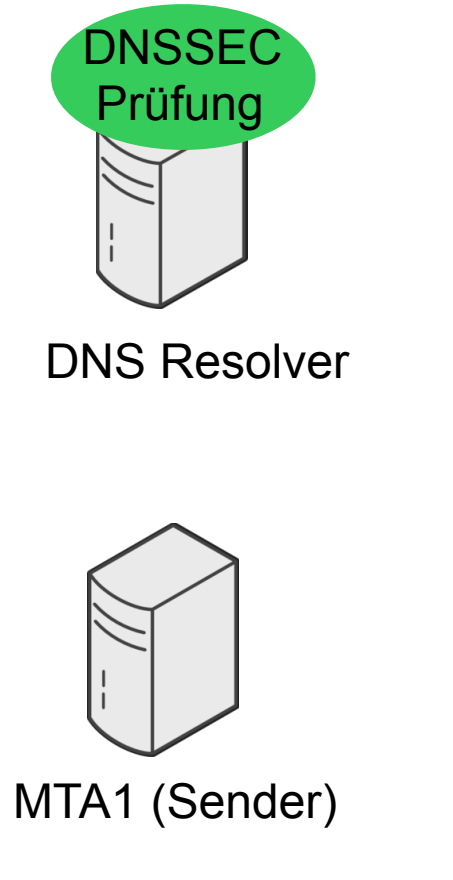

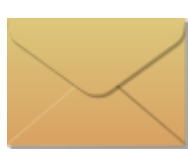

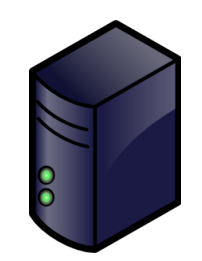

LRZ autoritativer Nameserver

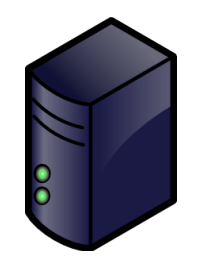

postrelay1.lrz.de

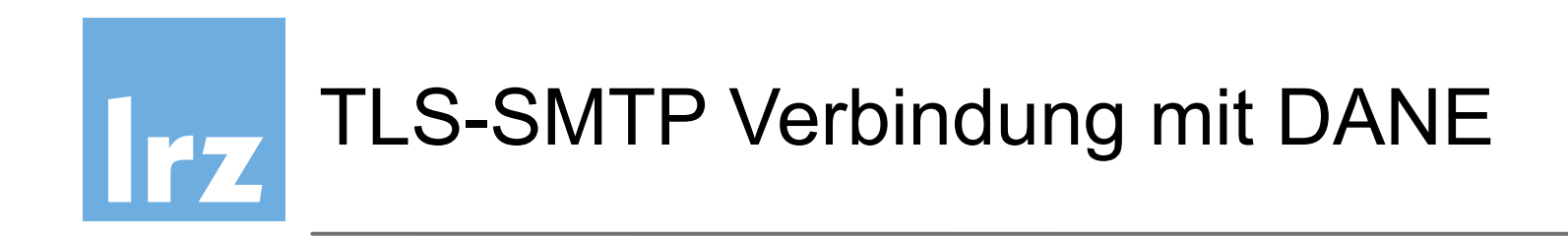

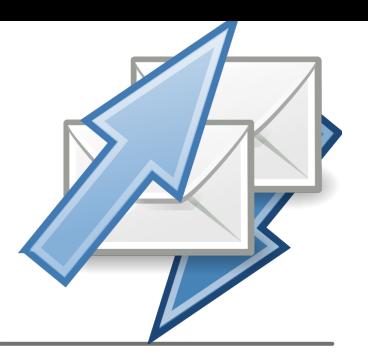

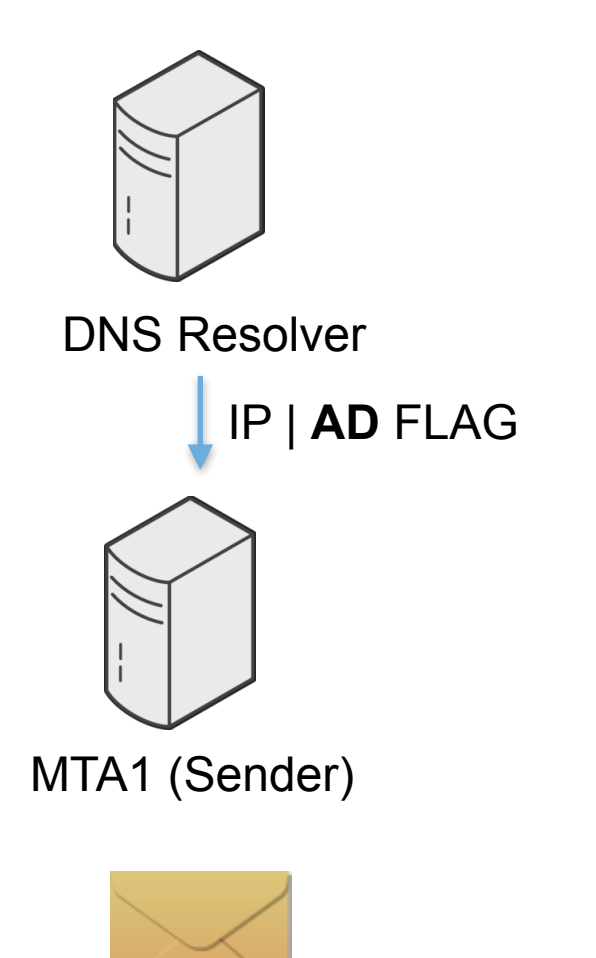

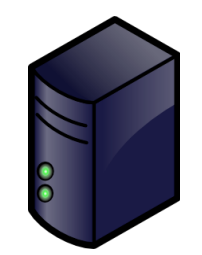

LRZ autoritativer Nameserver

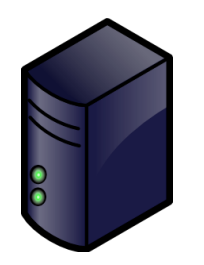

postrelay1.lrz.de

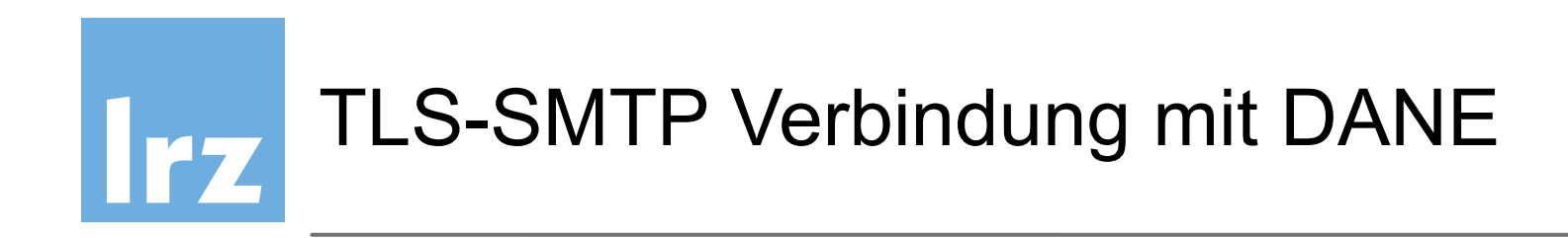

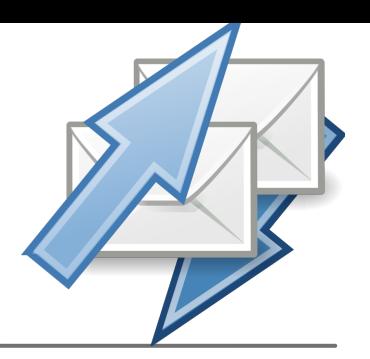

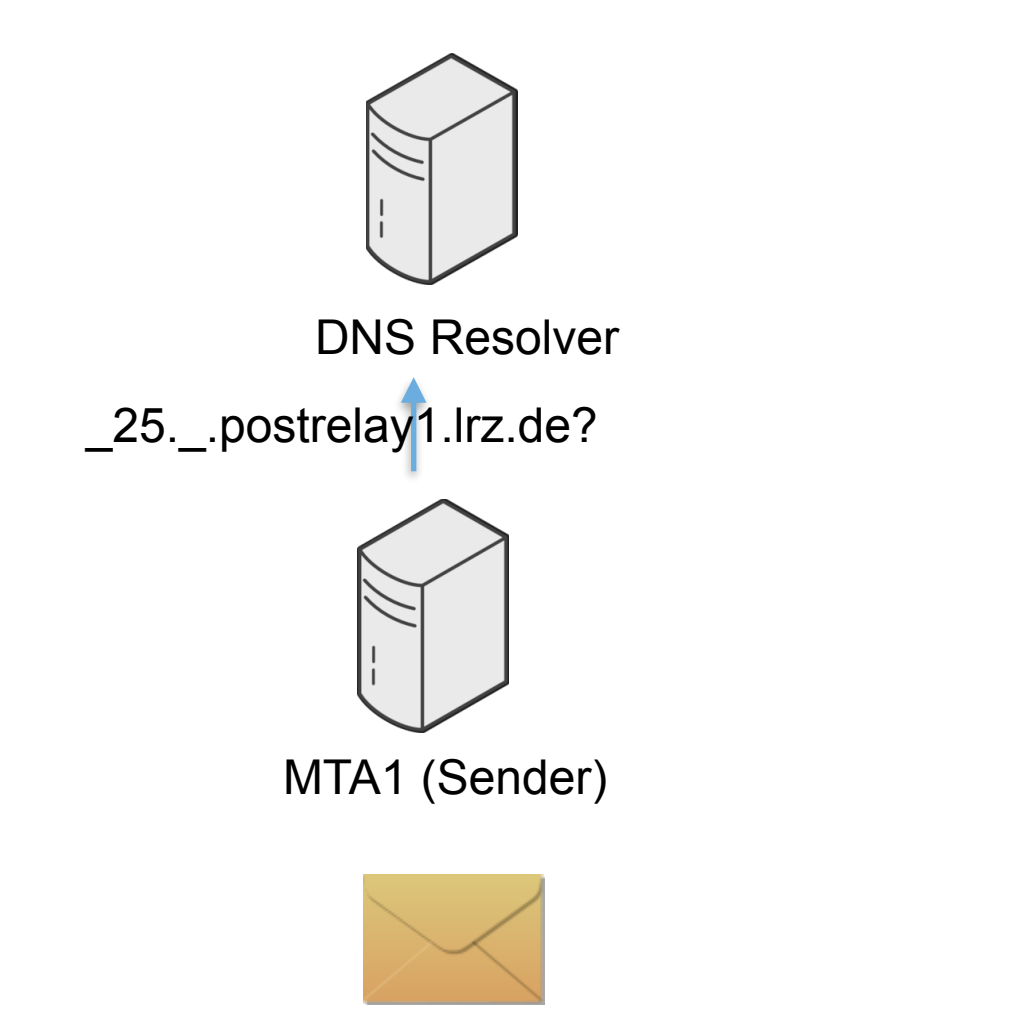

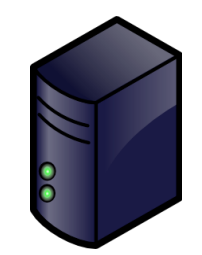

LRZ autoritativer Nameserver

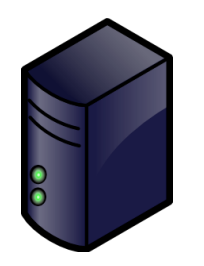

postrelay1.lrz.de

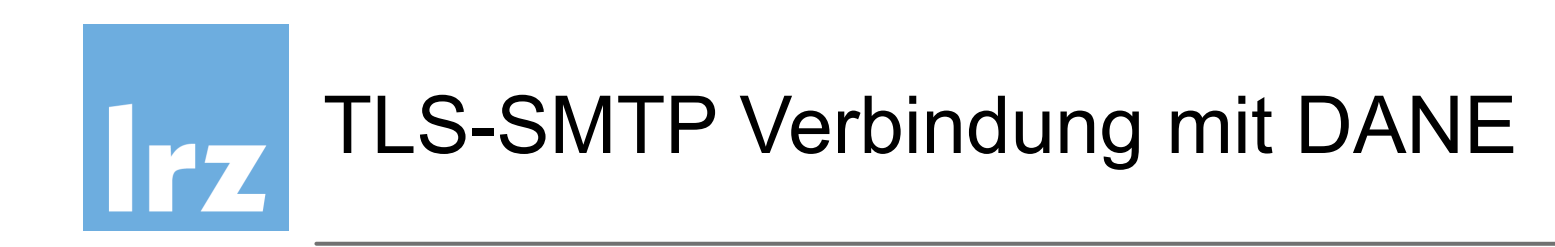

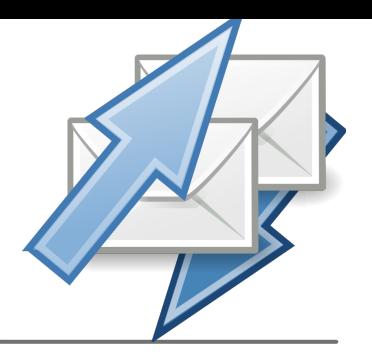

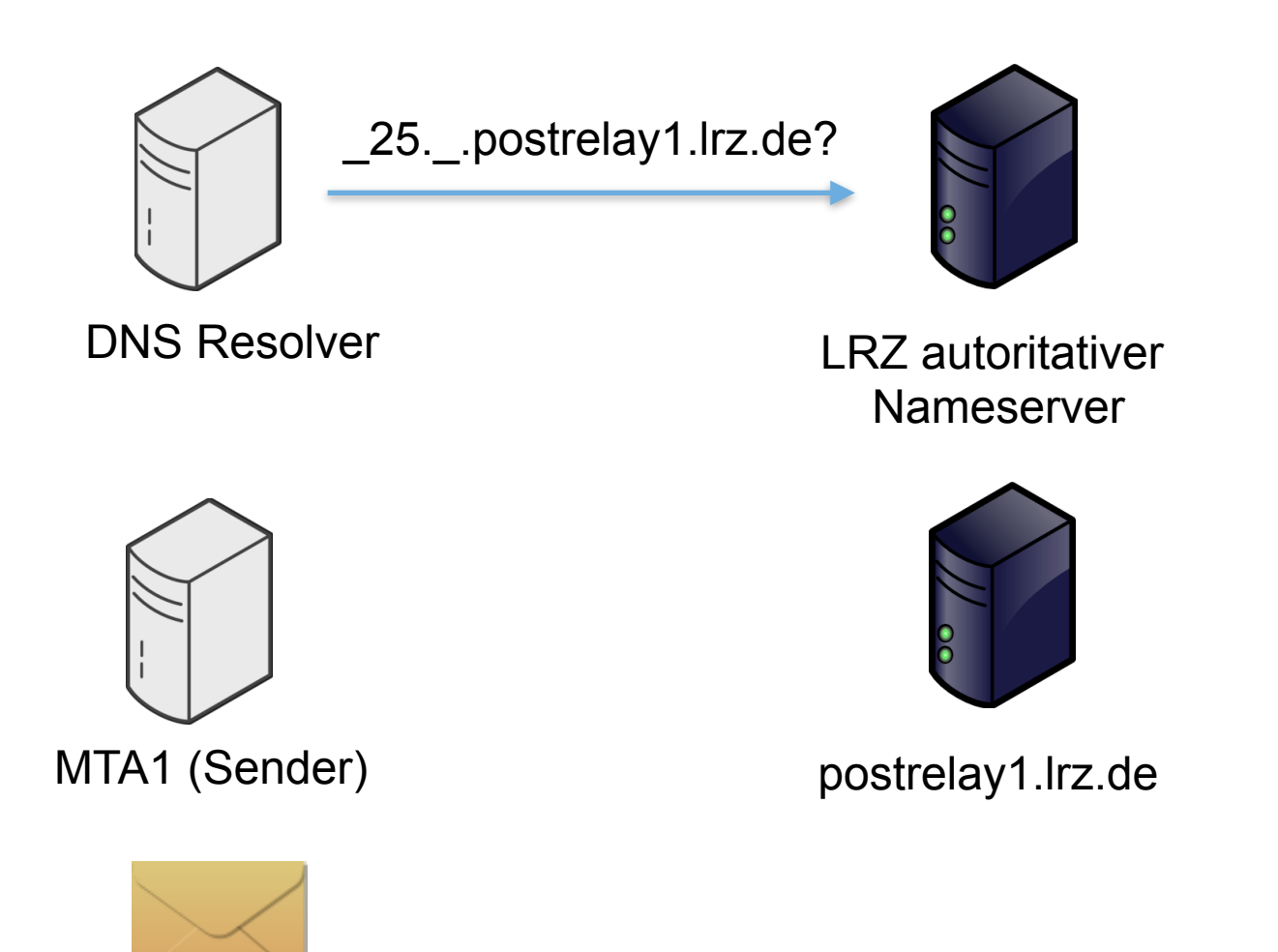

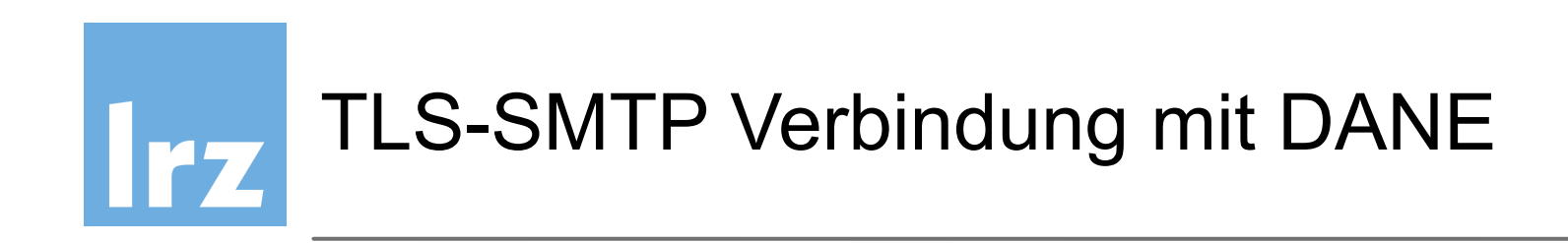

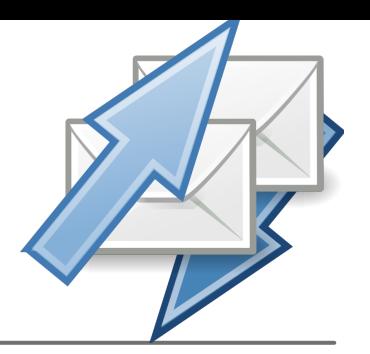

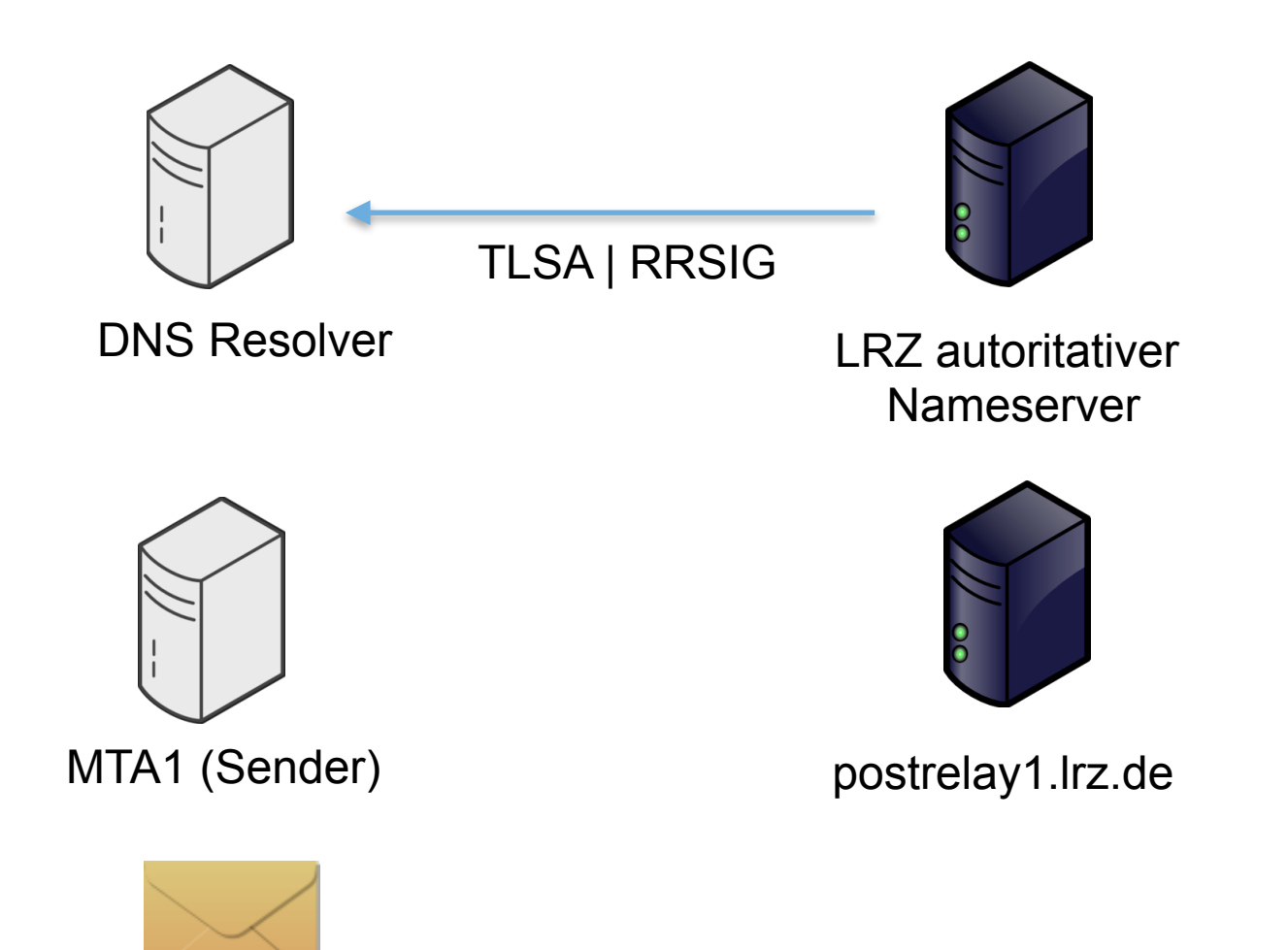

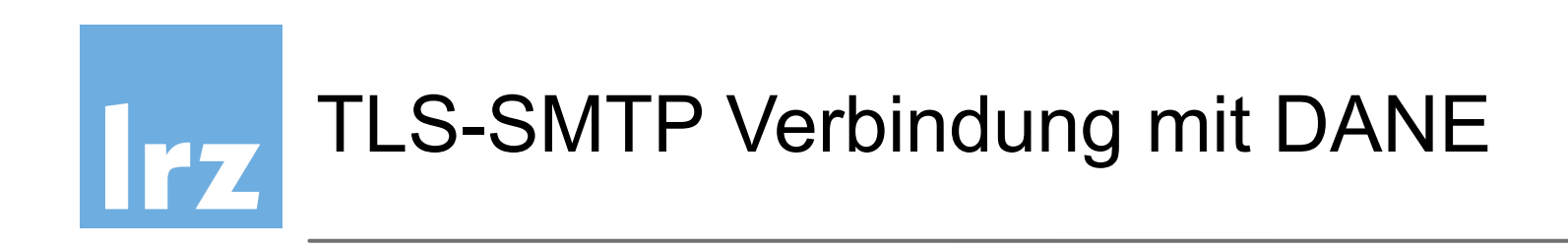

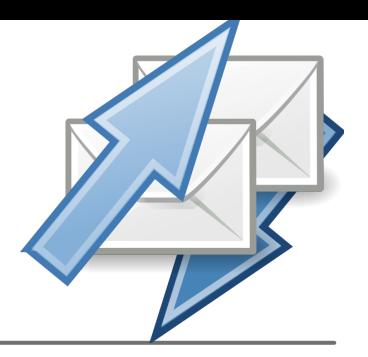

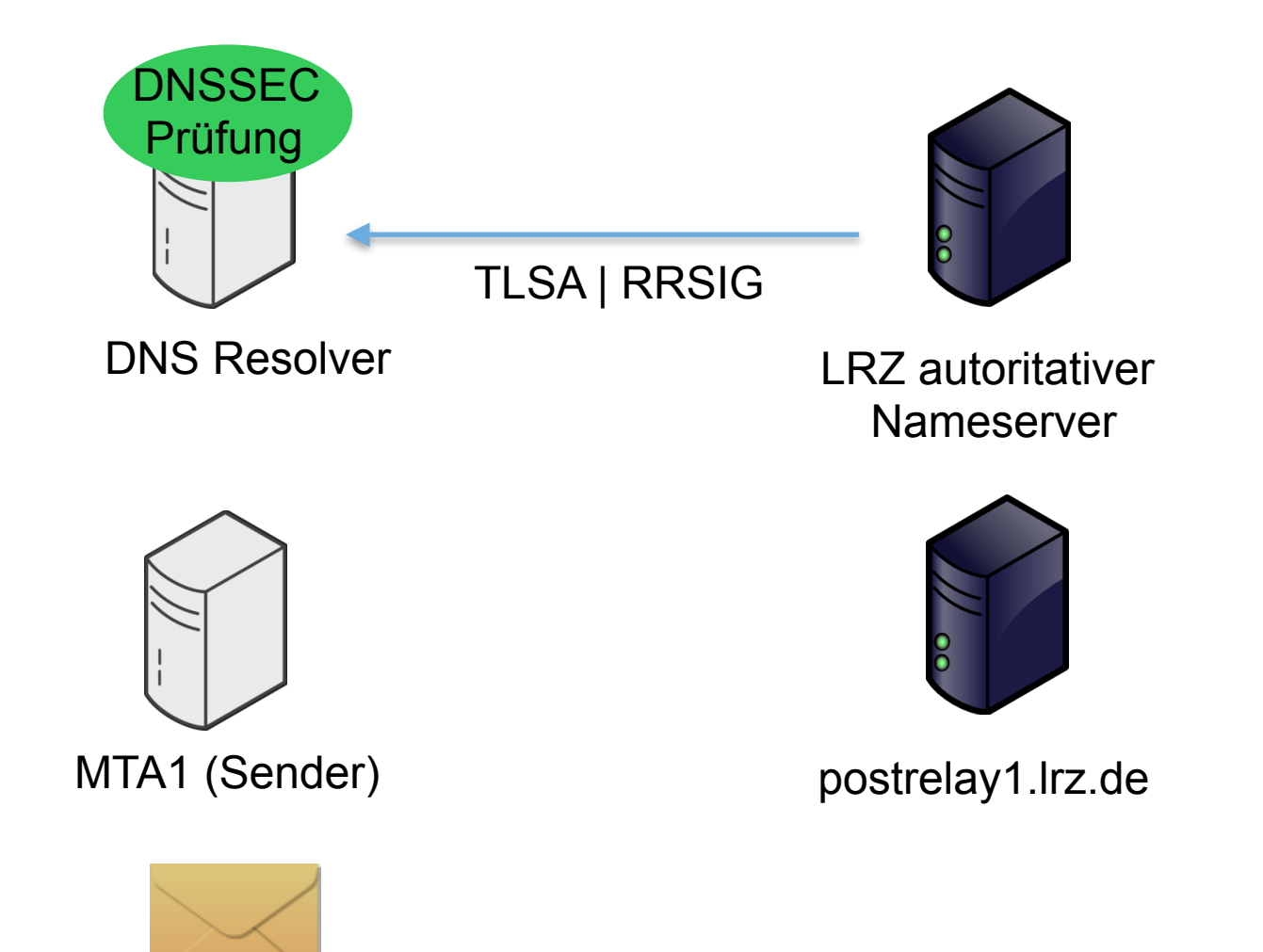

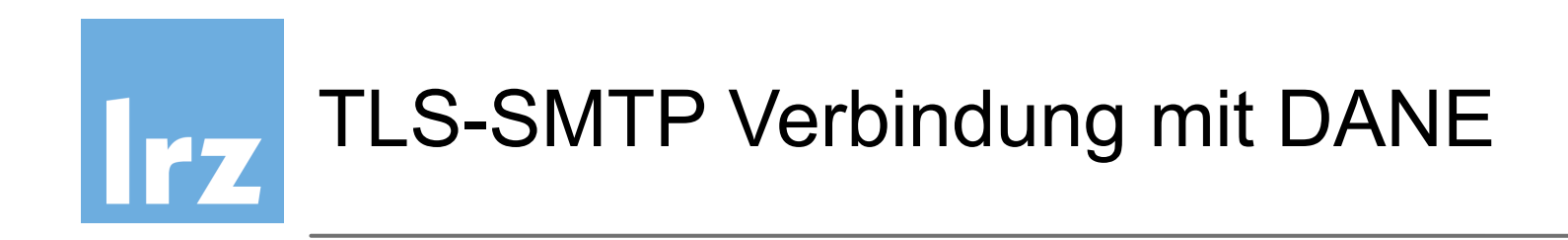

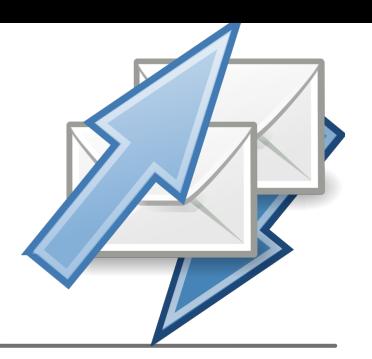

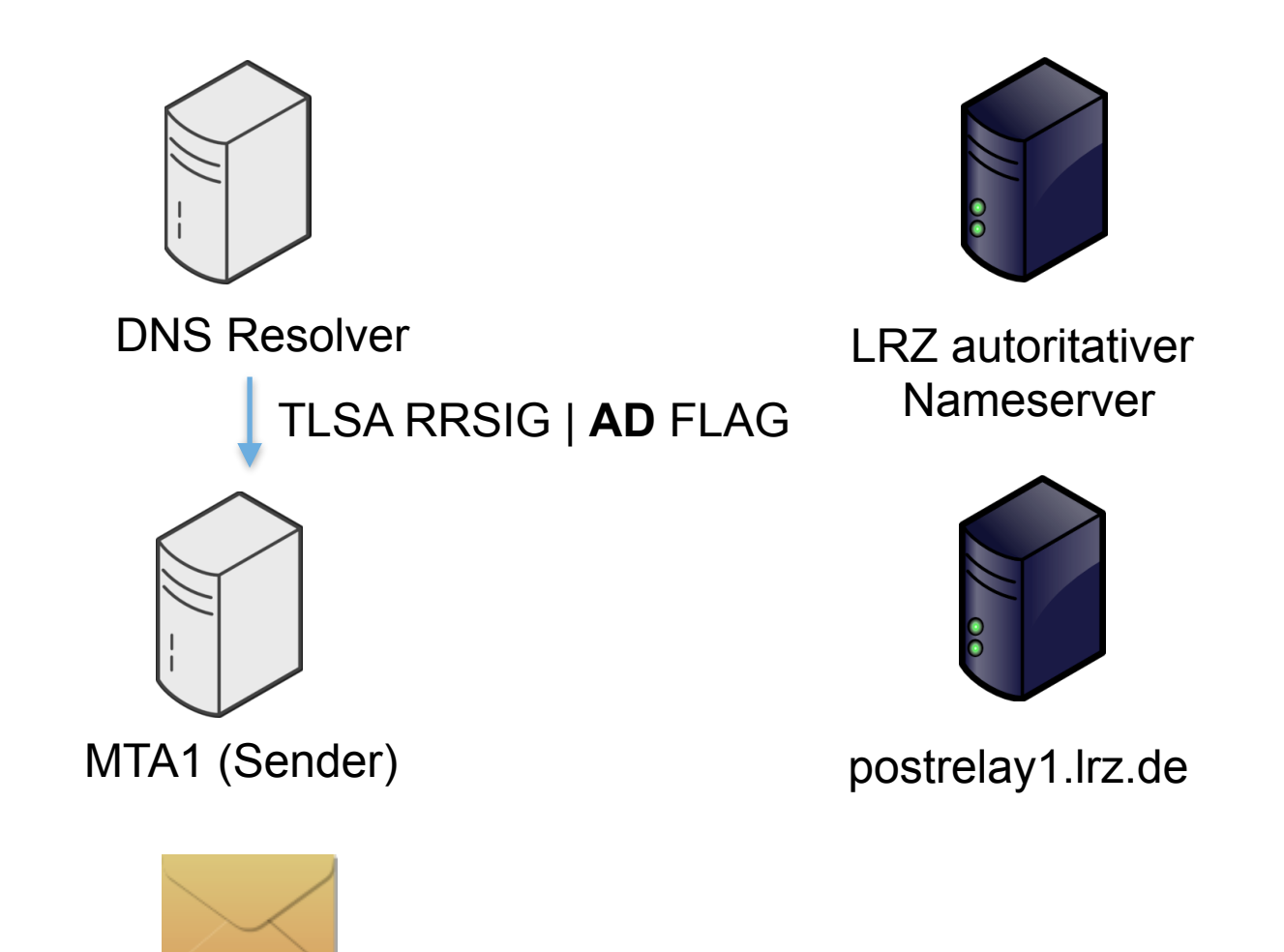

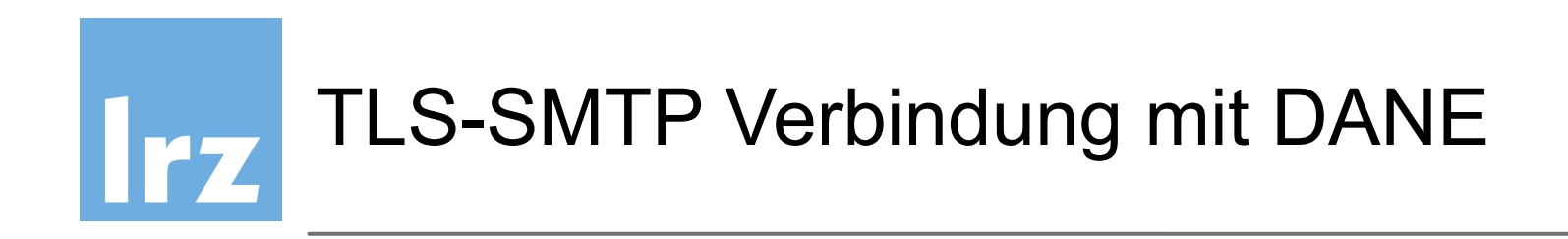

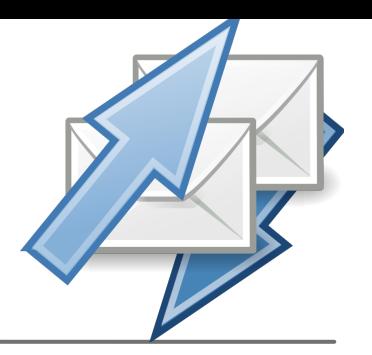

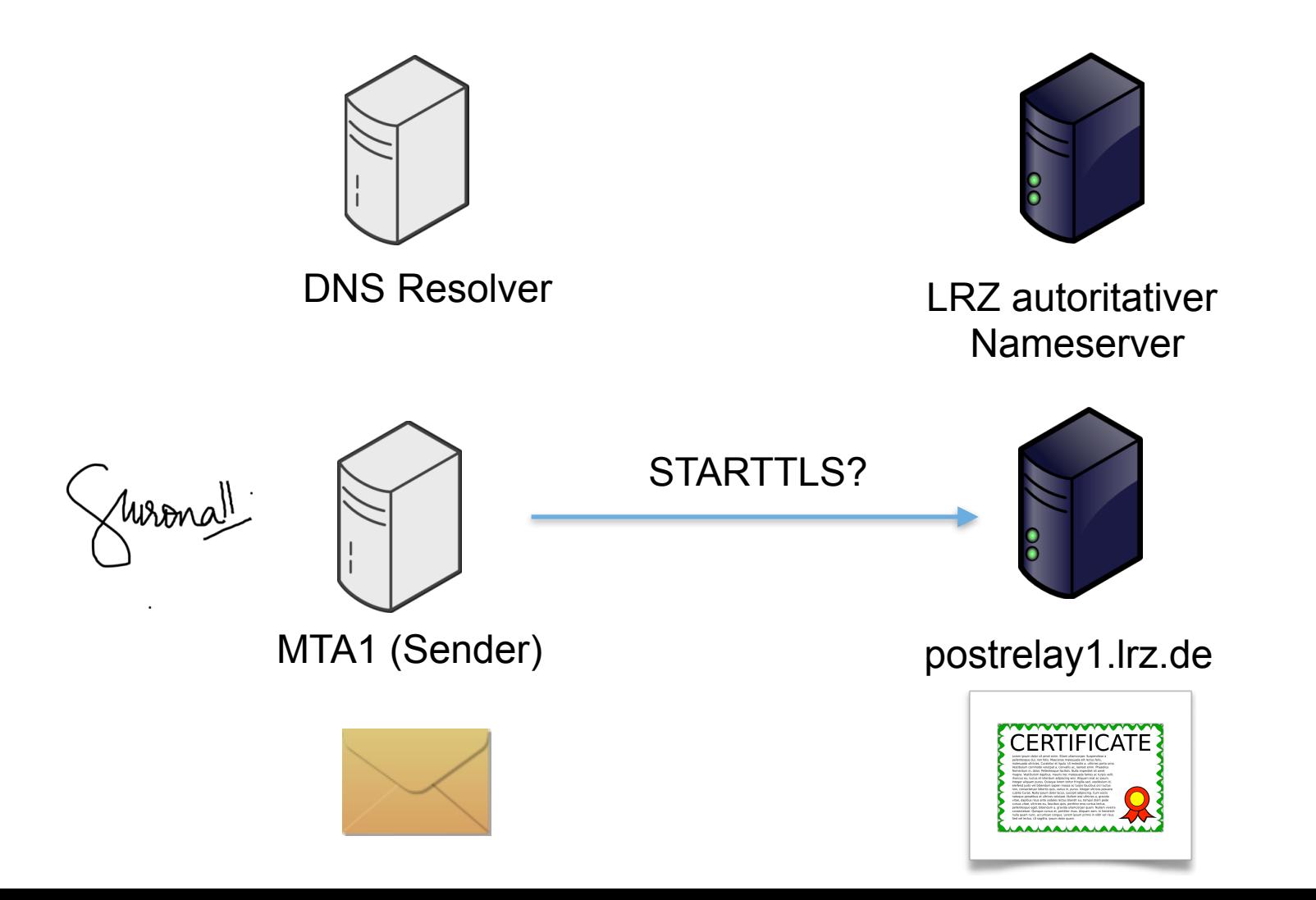

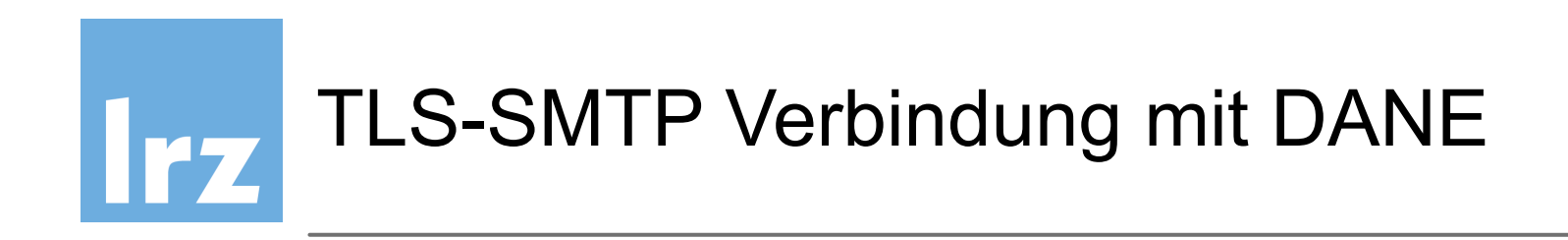

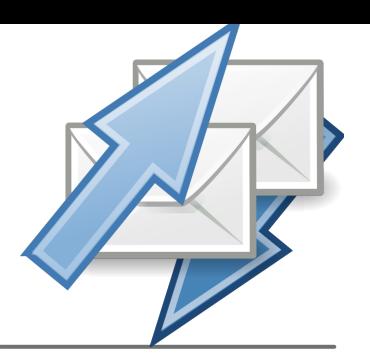

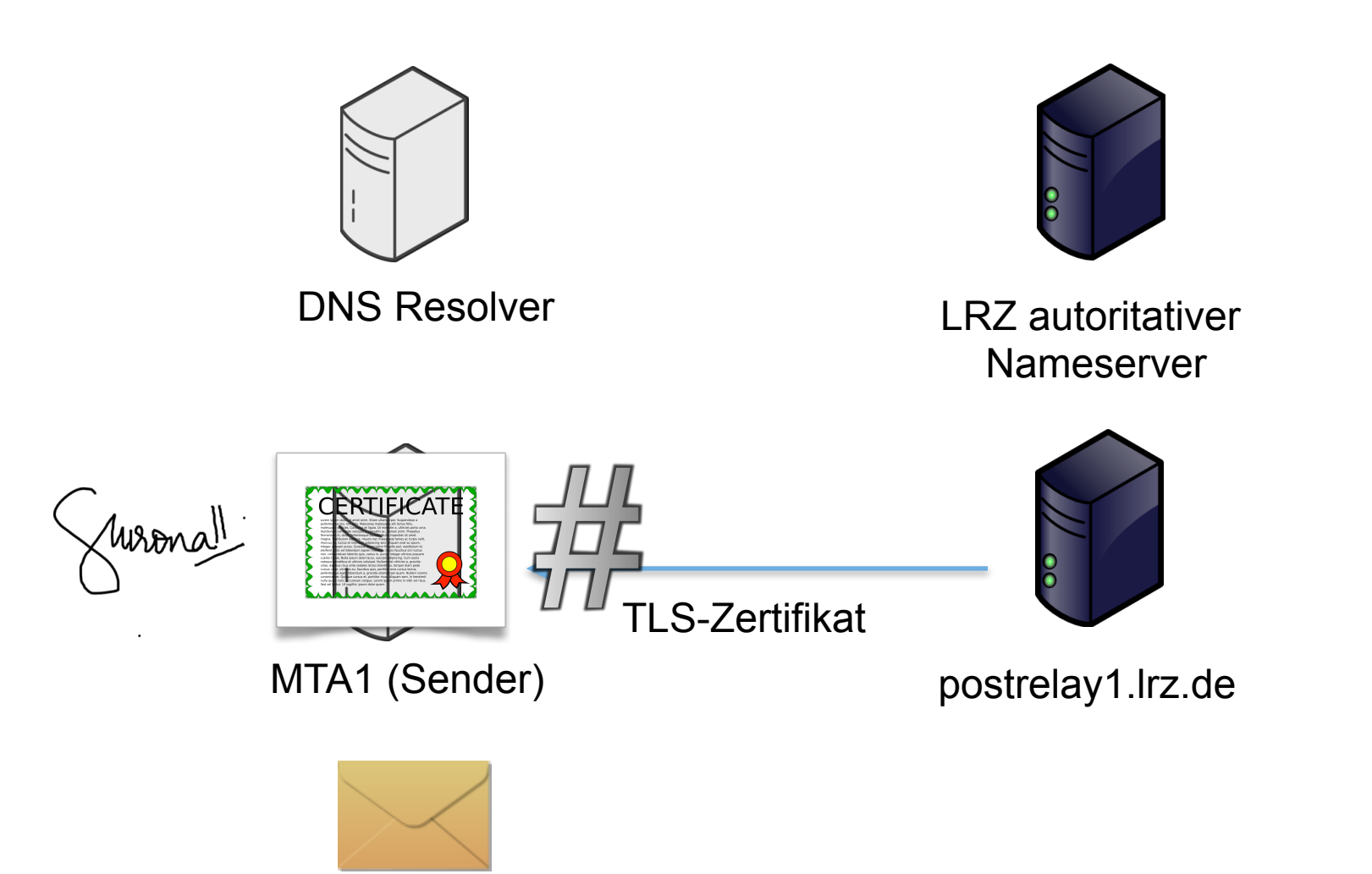

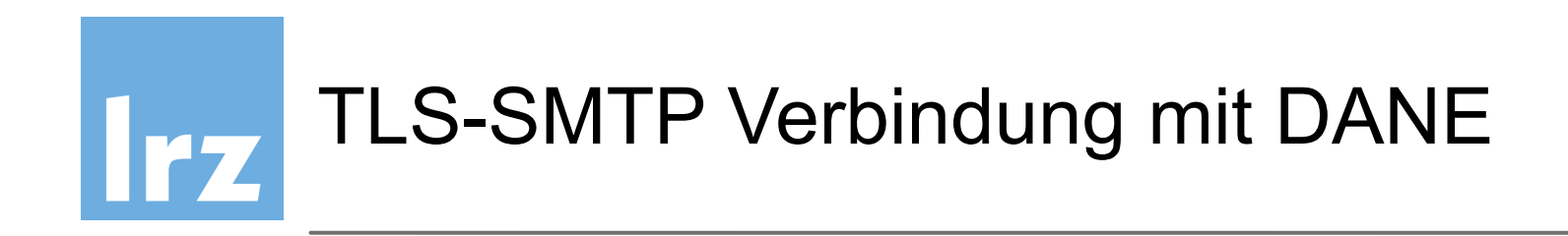

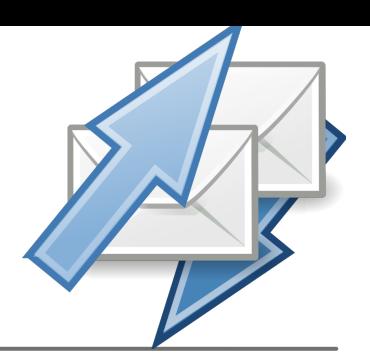

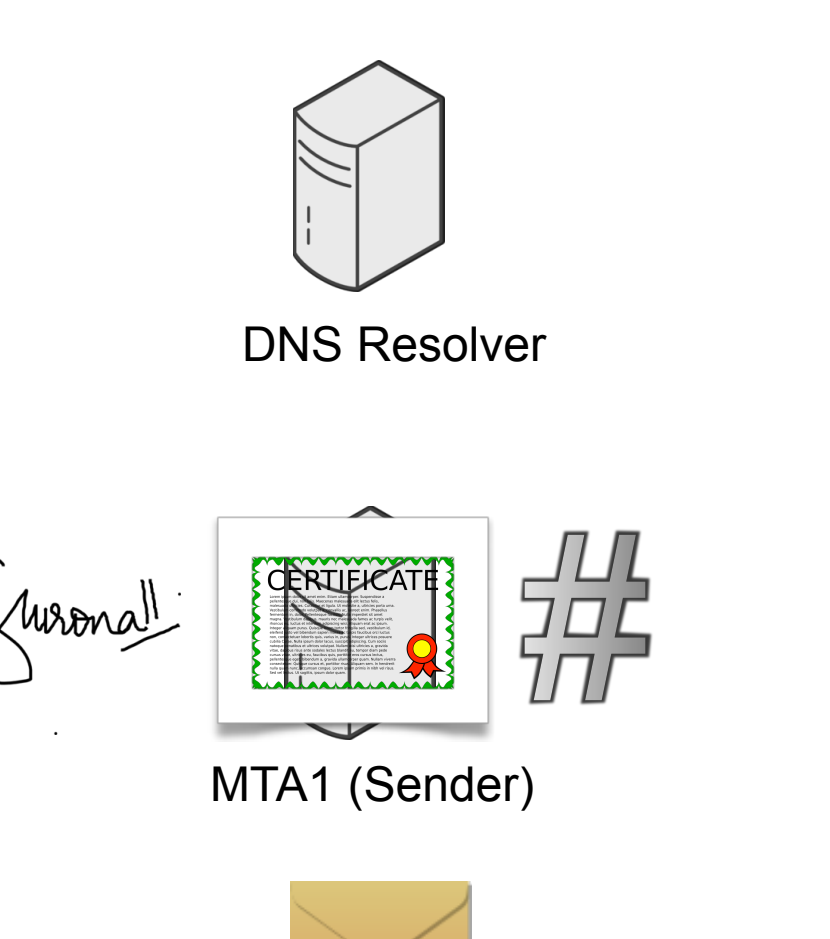

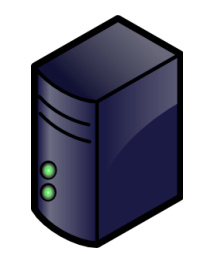

LRZ autoritativer Nameserver

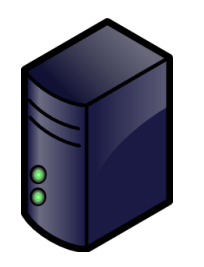

postrelay1.lrz.de

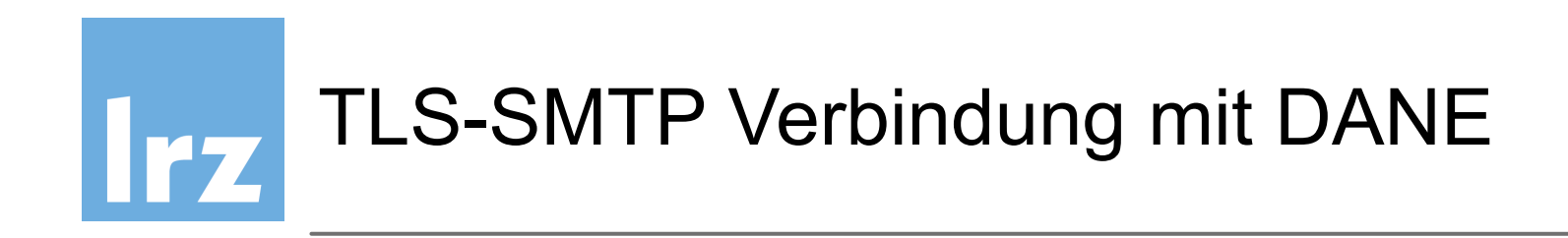

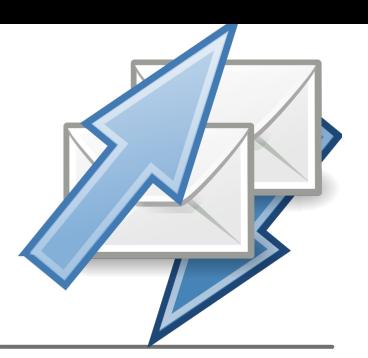

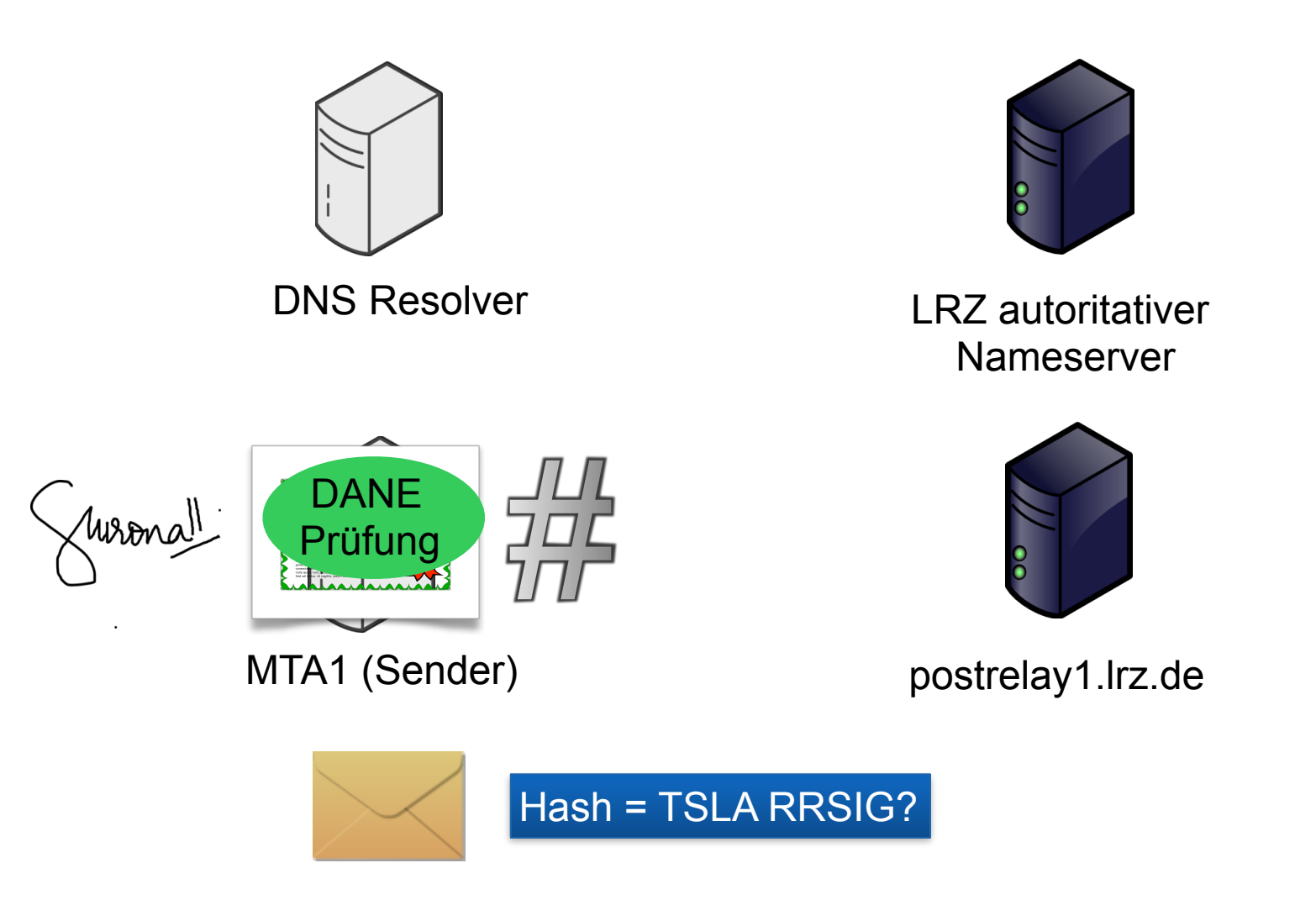

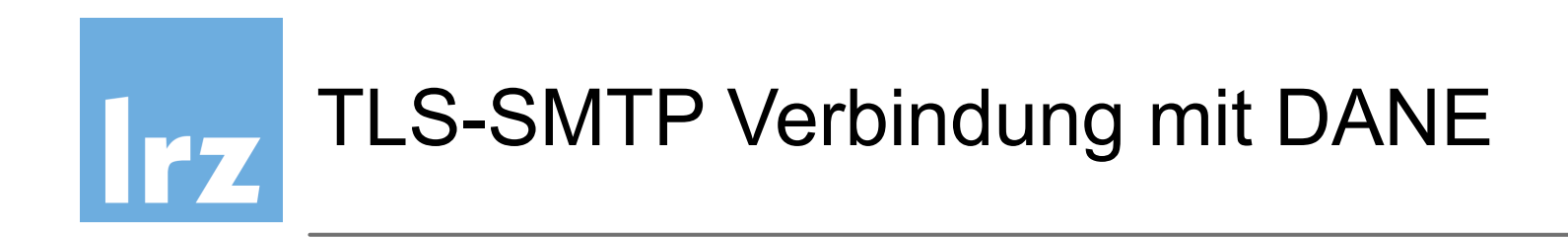

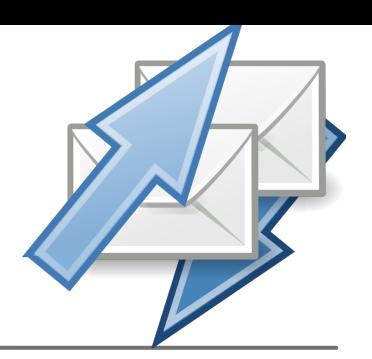

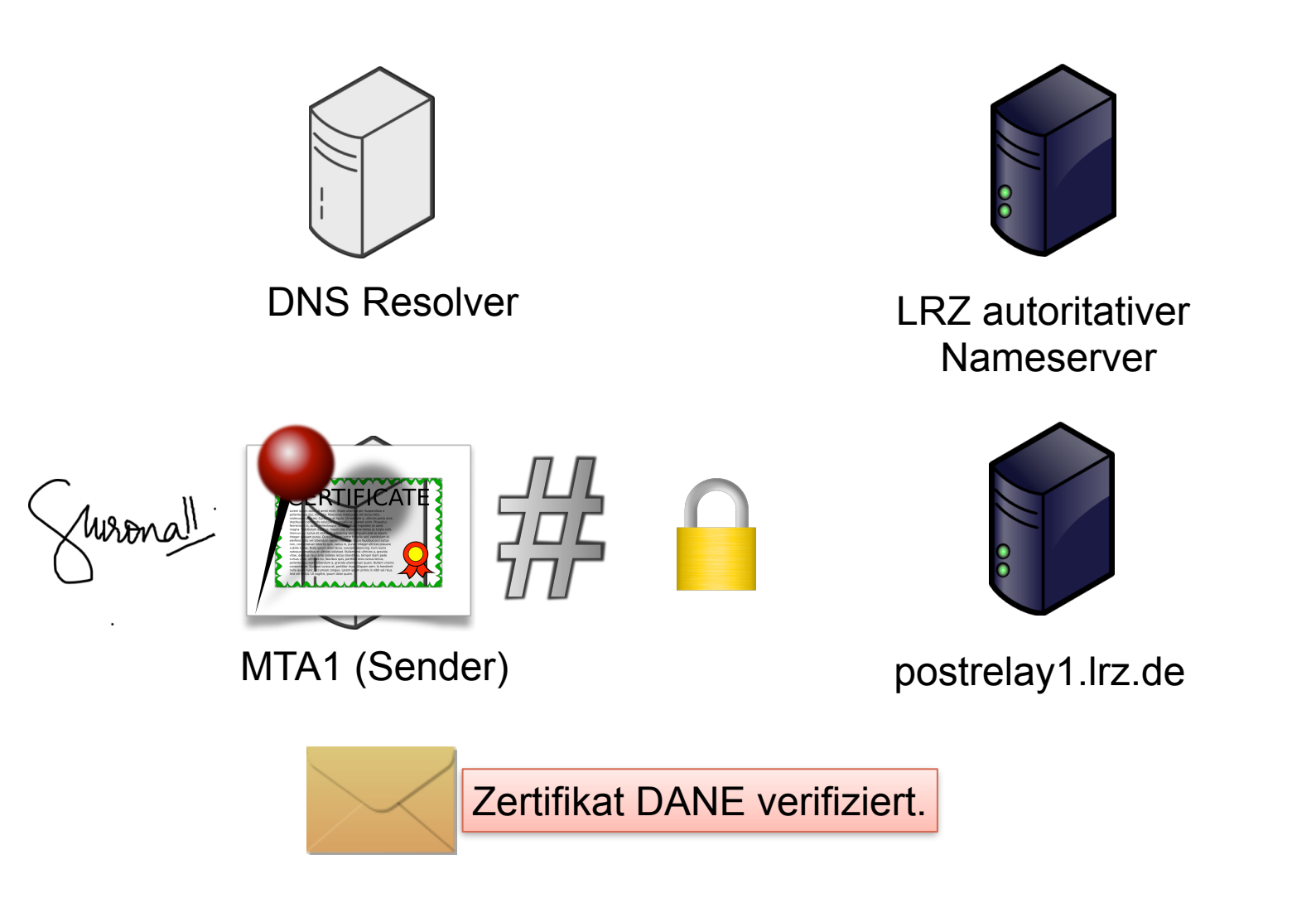

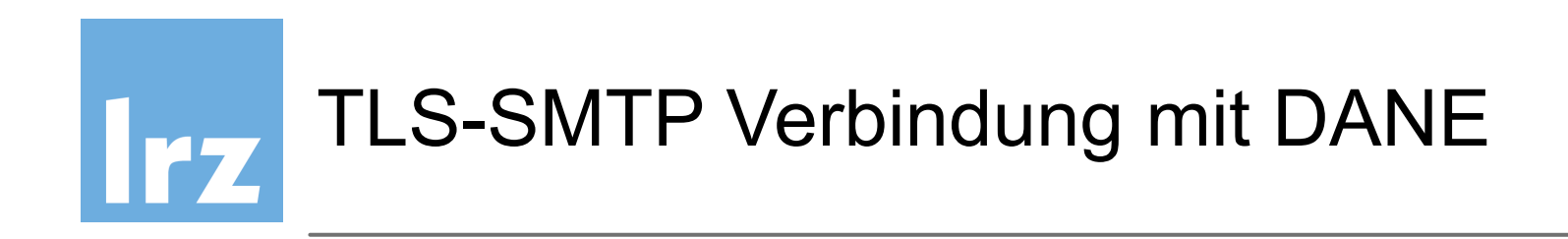

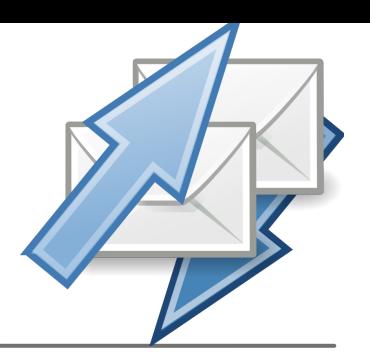

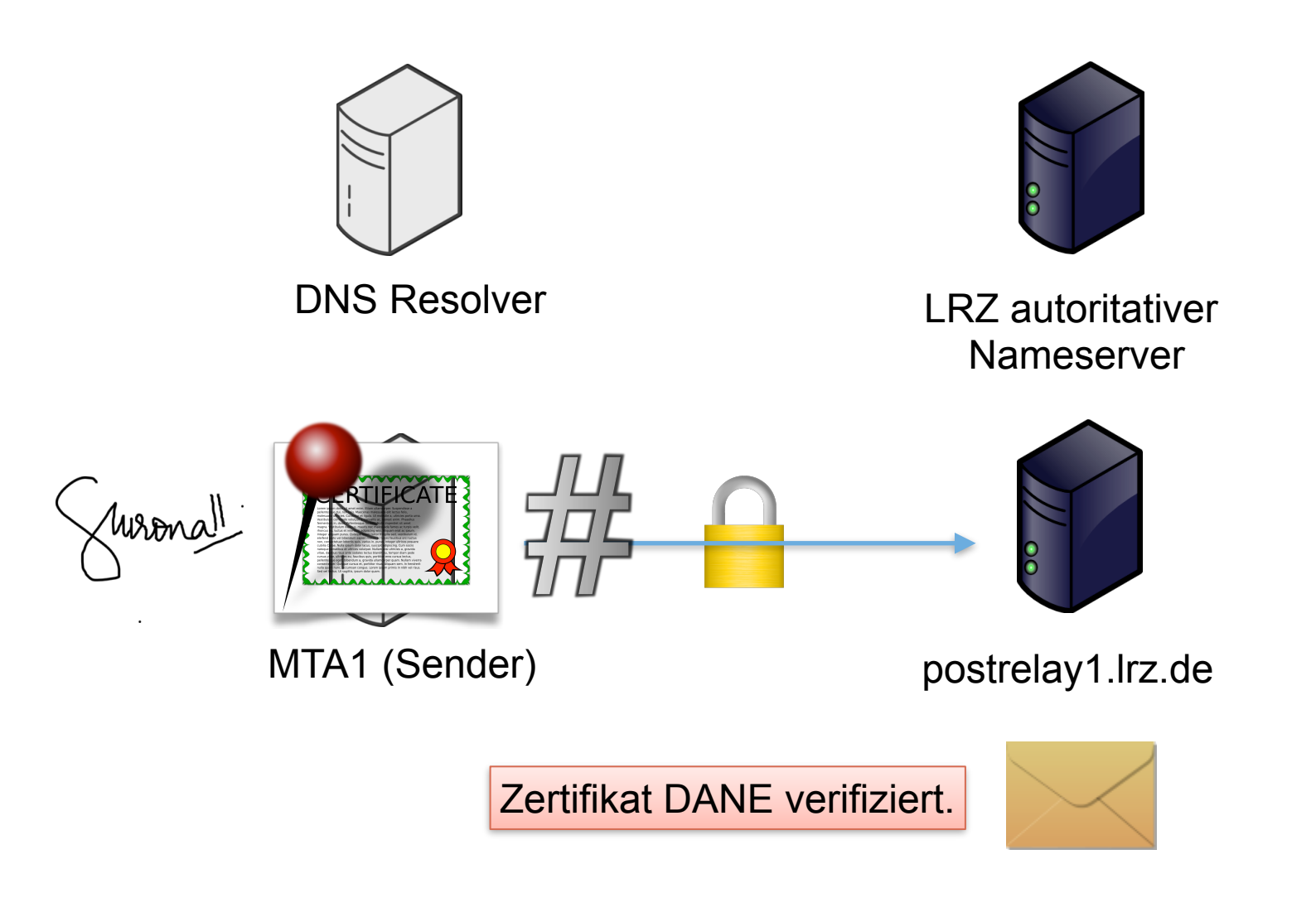

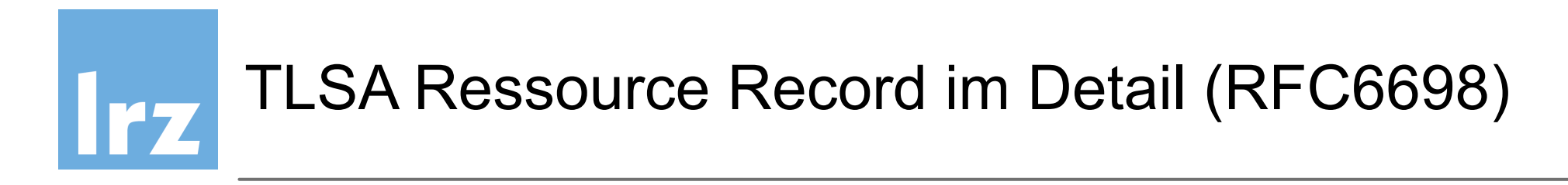

\_25.\_tcp.<servername>. IN TLSA 3 0 1 8cb0fc6c527506a053f4f1…

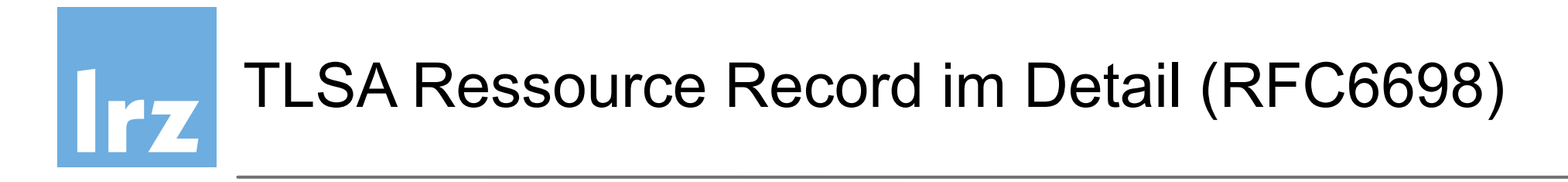

\_25.\_tcp.<servername>. IN TLSA 3 0 1 8cb0fc6c527506a053f4f1…

Port

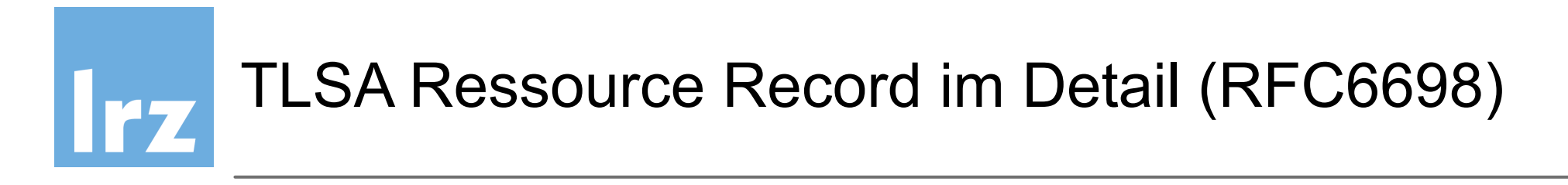

25. (tcp.)<servername>. IN TLSA 3 0 1 8cb0fc6c527506a053f4f1... Protokoll

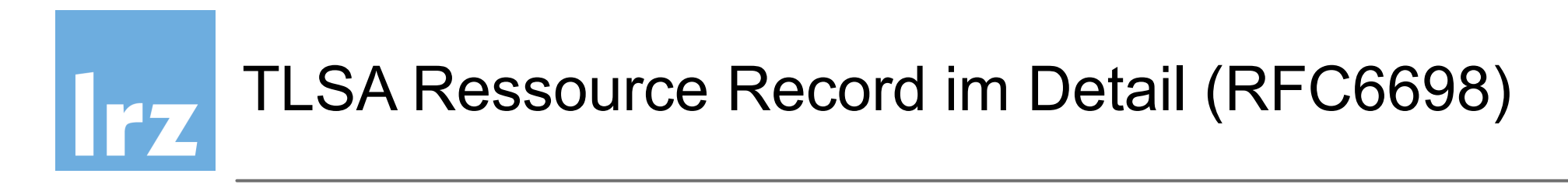

\_25.\_tcp.<servername>. IN TLSA 3 0 1 8cb0fc6c527506a053f4f1…

Name des Mailservers

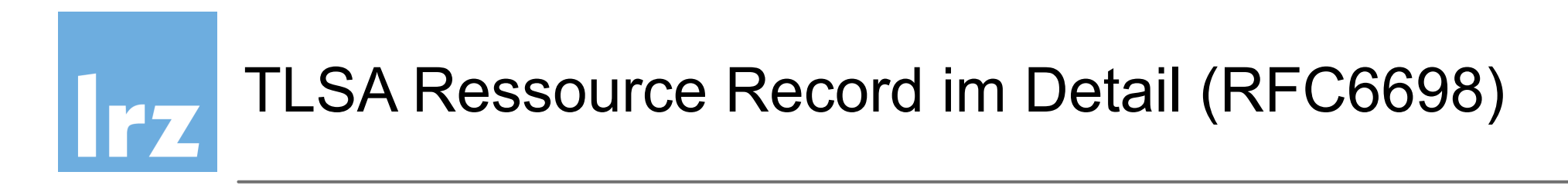

```
_25._tcp.<servername>. IN TLSA 3 0 1 8cb0fc6c527506a053f4f1…
            Typ TLSA
```
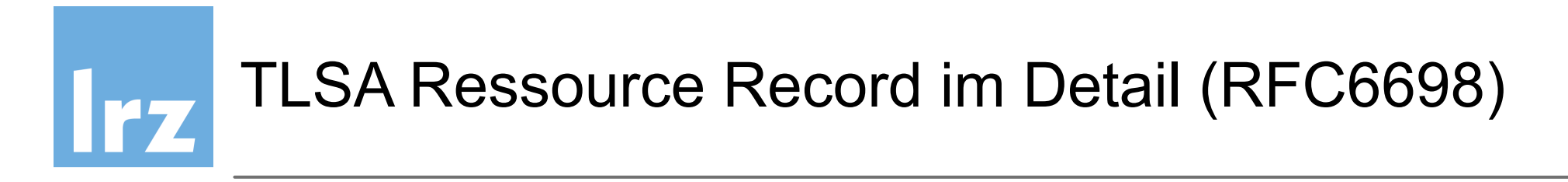

\_25.\_tcp.<servername>. IN TLSA 3 0 1 8cb0fc6c527506a053f4f1…

Zertifikat Nutzung

 $\rightarrow$  0 = PKIX-TA: CA-Zertifikat, das in der Validierungskette auftauchen muss ➞ 1 = PKIX-EE: CA-Root-Zertifikat, gegen das die CA-Kette validiert

- $\rightarrow$  2 = DANE-TA: CA-Zertifikat mit dem der Key unterschrieben sein muß
- $\rightarrow$  3 = DANE-EE: Konkreter exakter Public Key des Servers (self signed!)

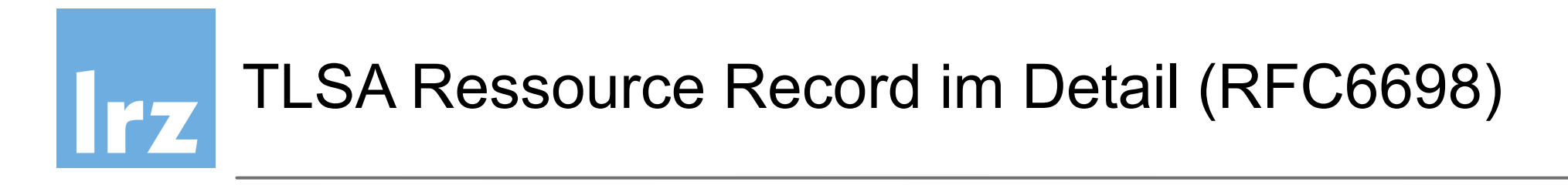

25. tcp. < servername>. IN TLSA 3 0 1 8cb0fc6c527506a053f4f1...

Zertifikat Nutzung

- → 0 = PKIX-TA: CA-Zertifikat, das in der Validierungskette auftauch
- → 1 = PKIV EE: CA-Root-Zertifikat, gegen das die CA-Kette validiert
- $\rightarrow$  2 = DANE-TA: CA-Zertifikat mit dem der Key unterschrieben sein muß
- $\rightarrow$  3 = DANE-EE: Konkreter exakter Public Key des Servers (self signed!)

0 und 1 sollten für SMTP nicht benutzt werden, dieselben Probleme wie Zertifikate!

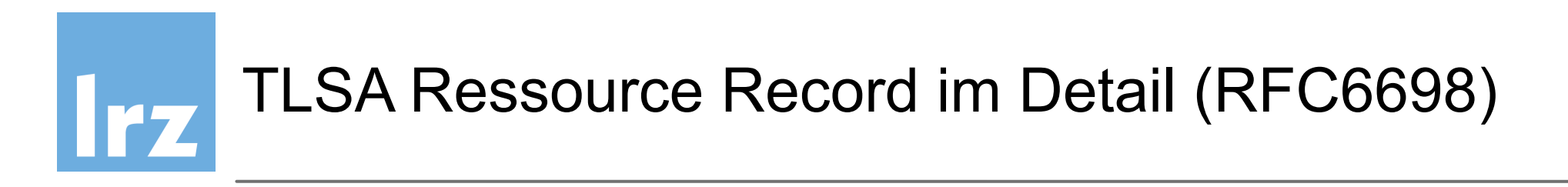

\_25.\_tcp.<servername>. IN TLSA 3 0 1 8cb0fc6c527506a053f4f1…

**Selector** 

 $\rightarrow$  0 = Full Certificate

 $\rightarrow$  1 = SubjectPublicKeyInfo
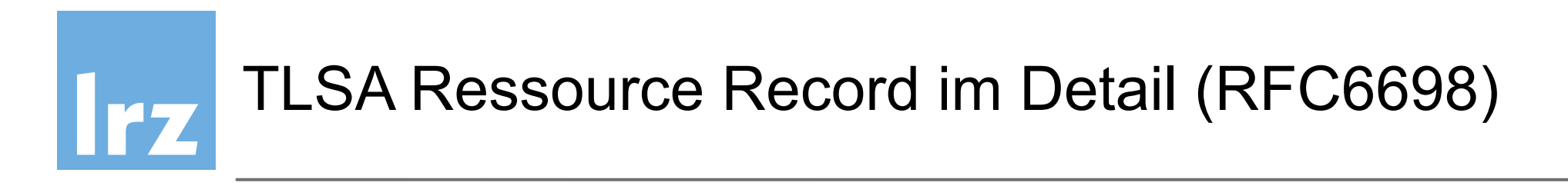

TLSA pinning kann verschieden interpretiert werden

 $25$ .\_tcp.<servername>. IN TLSA 3 0(1)8cb0fc6c527506a053f4f1...

Matching

- $\rightarrow$  0 = Keinen Hash verwenden
- $\rightarrow$  1 = SHA-256

$$
\rightarrow 2 = SHA-512
$$

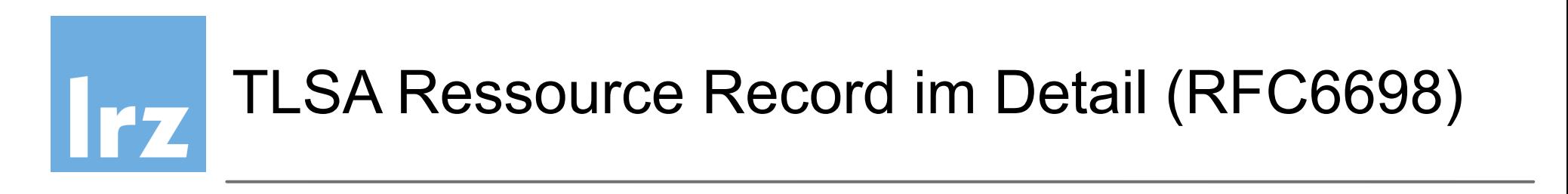

TLSA pinning kann verschieden interpretiert werden

\_25.\_tcp.<servername>. IN TLSA 3 0 1 8cb0fc6c527506a053f4f1…

**Signatur** 

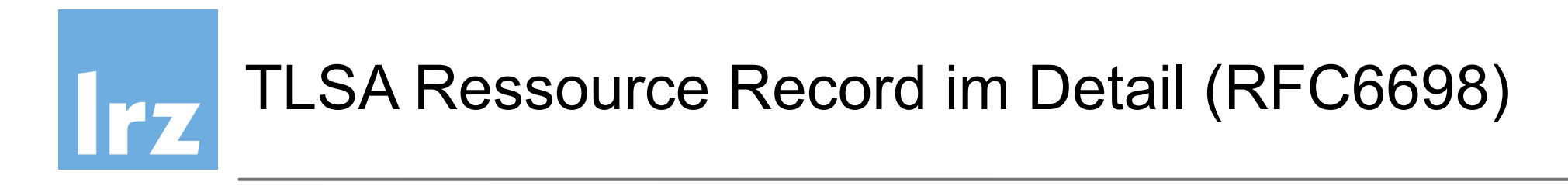

TLSA pinning kann verschieden interpretiert werden

\_25.\_tcp.<servername>. IN TLSA 3 0 1 8cb0fc6c527506a053f4f1…

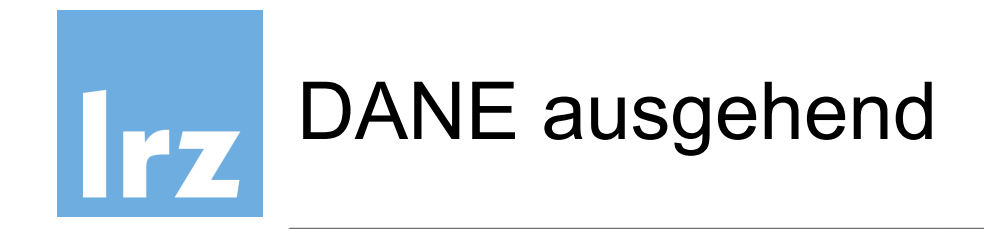

- Outbound DANE benötigt Support in Software
- die folgenden MTA unterstützen DANE ausgehend
	- Postfix >2.11
	- Exim 4.85 (EXPERIMENTAL\_DANE)
	- Halon > 3.4-rocky-r2[ (kommerziell)
- "Big player" unterstützen noch kein DANE ausgehend
	- sendmail unterstützt DANE nicht ausgehend
	- Microsoft Exchange Server nicht ausgehend

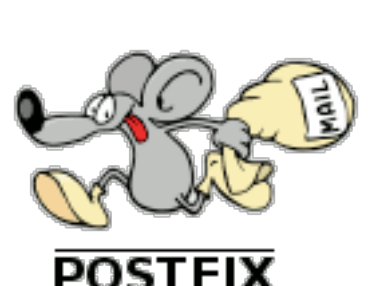

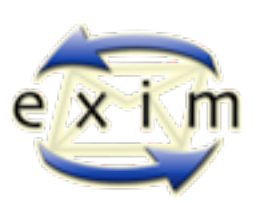

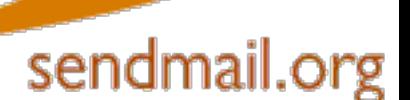

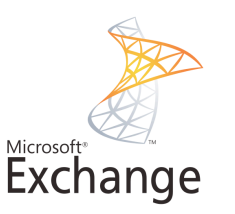

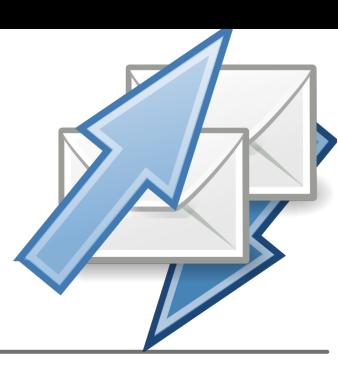

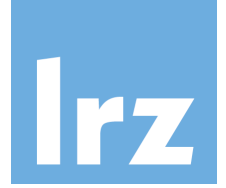

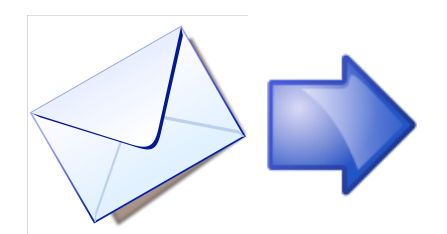

• Postfix 2.11

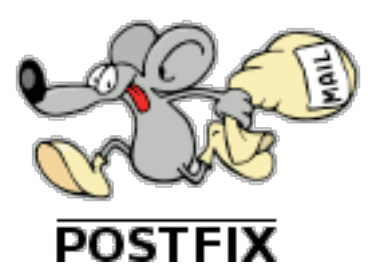

- Statistik am LRZ (12.2. 19.2.):
	- ‣ 2% der ausgehenden TLS-Verbindungen mit DANE gesichert
	- ‣ unter anderem zu bund.de, bayern.de, uni-kl.de, med.uni-rostock.de, posteo.de, mailbox.org, ...

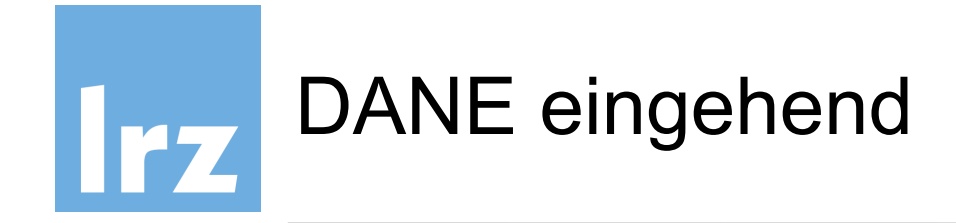

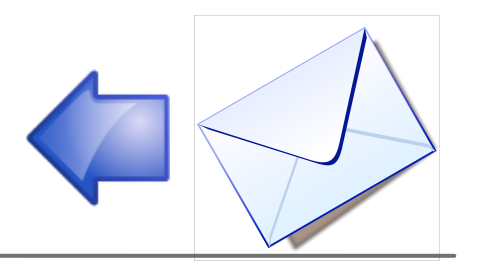

- kein Support der lokalen MTA nötig, STARTTLS genügt
- Zonen DNSSEC-signieren und Zertifikat im TLSA-Record hinterlegen
- keine Signalisierung der TLSA-Nutzung durch den Sender keine Statistik

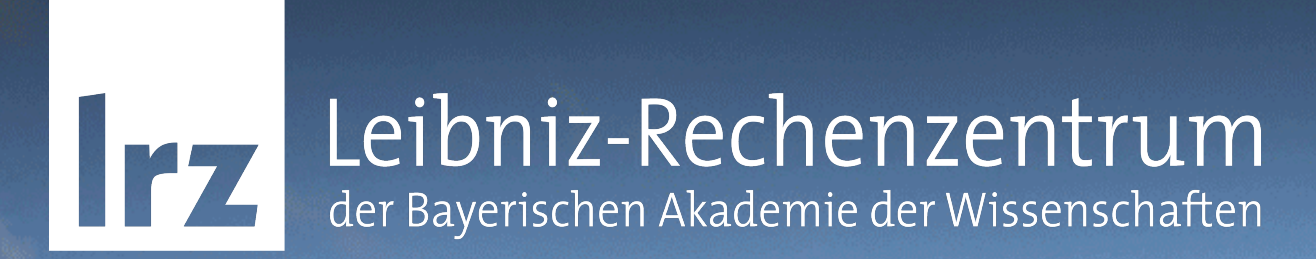

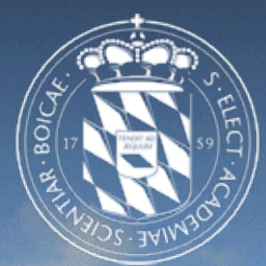

### Konfiguration in Postfix 2.11

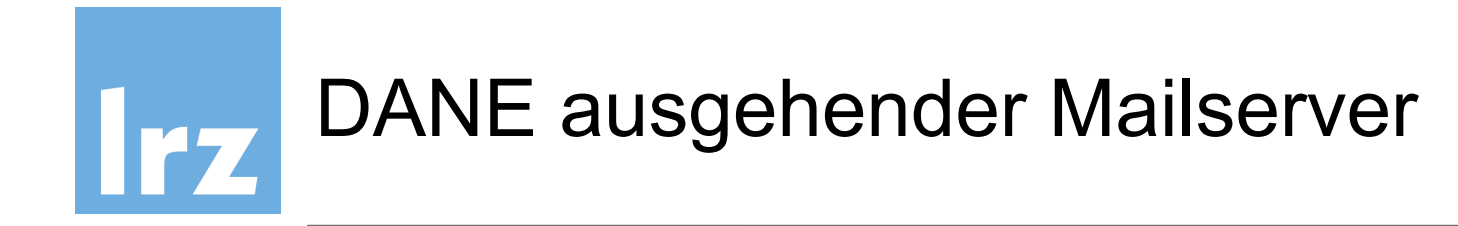

• DNSSEC-validierender Resolver, dem vertraut wird

- Postfix >= 2.11, gebaut gegen OpenSSL 1.0.0+
	- $\rightarrow$  smtp tls security level = dane
	- $\rightarrow$  smtp dns support level = dnssec
	- $\rightarrow$  smtp\_tls\_loglevel = 1

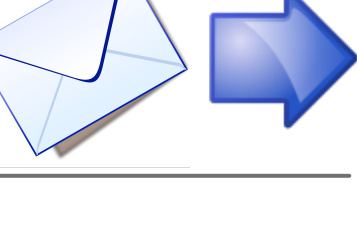

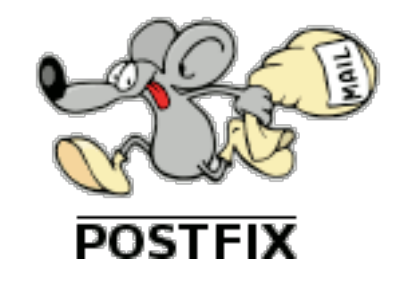

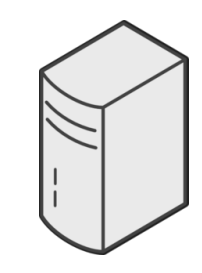

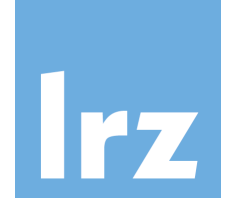

Postfix unterscheidet zwischen folgenden Verbindungen:

- Anonymous TLS Verbindung Anonymer Cipher, kein Zertifikat übertragen (i.A. Postfix vs. Postfix)
- Untrusted TLS Verbindung Zertifikat nicht verifizierbar, z.B. self-signed
- Trusted TLS Verbindung Zertifikat von einer vertrauenswürdigen CA
- Verified TLS Verbindung Zertifikat matcht DANE oder manuell konfigurierten Trust-Anchor

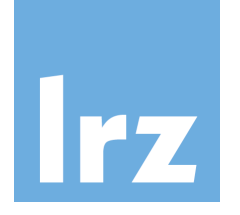

# Verified TLSA-Eintrag gefunden

Postfix log:

*postfix/smtp: Verified TLS connection established to dane.lhns.org[2001:db8:b51d:e5* 

*:510::2]:25: TLSv1.2 with cipher ECDHE-RSA-AES256-GCM-SHA384 (256/256 bits)* 

*postfix/smtp: DD8748072B: to=<danetest@lhns.org>, relay=dane.lhns.org[2001:db8:b51d:e5* 

*:510::2]:25, delay=0.55, delays=0.09/0.02/0.25/0.1, dsn=2.0.0, status=sent (250 2.0.0 Ok: queued as 84A6B3FD38)*

TLSA-Eintrag gefunden, und Signatur verifiziert

Message wird versendet

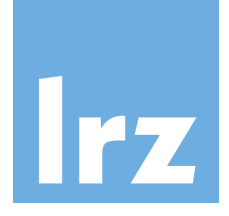

# Invalid TLSA-Eintrag - Opportunistic TLS

Postfix log:

*postfix/smtp: Trusted TLS connection established to dane.lhns.org[2001:db8:b51d:e5* 

*:510::2]:25: TLSv1.2 with cipher ECDHE-RSA-AES256-GCM-SHA384 (256/256 bits)* 

*postfix/smtp: 730D78072B: to=<danetest@lhns.org>, relay=dane.lhns.org[2001:db8:b51d:e5* 

*:510::2]:25, delay=0.21, delays=0.09/0/0.12/0, dsn=4.7.5, status=deferred (Server certificate not verified)*

Dem Zertifikat würde nach normalen "chain-of-trust" vertraut.

Aber der Signatur-Eintrag im TLSA entspricht nicht dem im Zertifikat.

E-Mail deferred, möglicherweise MTM-Attacke.

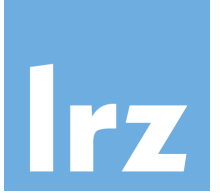

# Opportunistic TLS - Kein TLSA-Eintrag

Postfix log:

*postfix/smtp: Trusted TLS connection established to dane.lhns.org[2001:db8:b51d:e5* 

*:510::2]:25: TLSv1.2 with cipher ECDHE-RSA-AES256-GCM-SHA384 (256/256 bits)* 

*postfix/smtp: DD8748072B: to=<danetest@lhns.org>, relay=dane.lhns.org[2001:db8:b51d:e5 :510::2]:25, delay=0.55, delays=0.09/0.02/0.25/0.1, dsn=2.0.0, status=sent (250* 

*2.0.0 Ok: queued as 84A6B3FD38)*

Es wird kein TLSA-Eintrag gefunden, und SMTP fällt auf "opportunistic TLS" zurück, Message sent

```
smtp tls security level = may
```
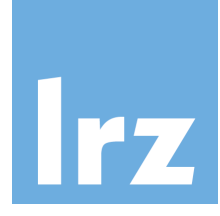

### Kein TLSA-Eintrag - TLS verpflichtend

Postfix log:

*postfix/smtp: warning: TLS policy lookup for lhns.org/dane.lhns.org: no TLSA records* 

*found* 

*postfix/smtp: E9BCC8072B: to=<danetest@lhns.org>, relay=none, delay=0.15, delays* 

*=0.13/0.02/0/0, dsn=4.7.5, status=deferred (no TLSA records found)*

Es wird kein TLSA-Eintrag gefunden, Postfix verschiebt das Versenden ("deferred")

*echo "lhns.org dane-only" >> /etc/postfix/tls\_policy postmap /etc/postfix/tls\_policy*

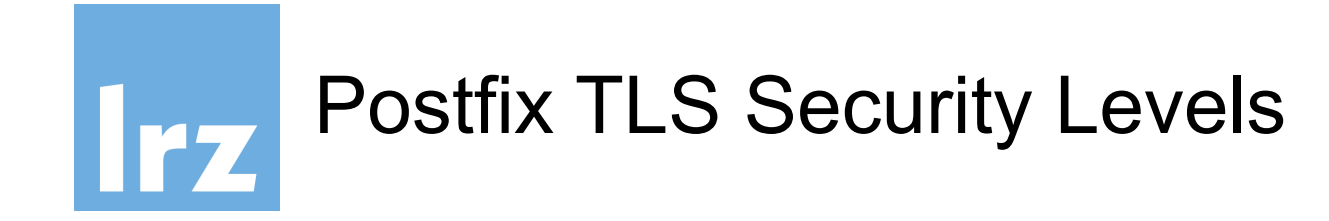

- In /etc/postfix/main.cf wird der globale Security-Level gesetzt (smtp tls security level)
	- none kein TLS • may **opportunistisches TLS** • dane **opportunistisches TLS + DANE** • dane-only DANE verpflichtend • verify/secure verifiziertes TLS verpflichtend
- Kann über smtp\_tls\_policy\_maps pro Domain überschrieben werden, bspw. um fehlerhafte TLSA-Einträge zu übergehen oder bekannte Ziele auch ohne DANE zu pinnen

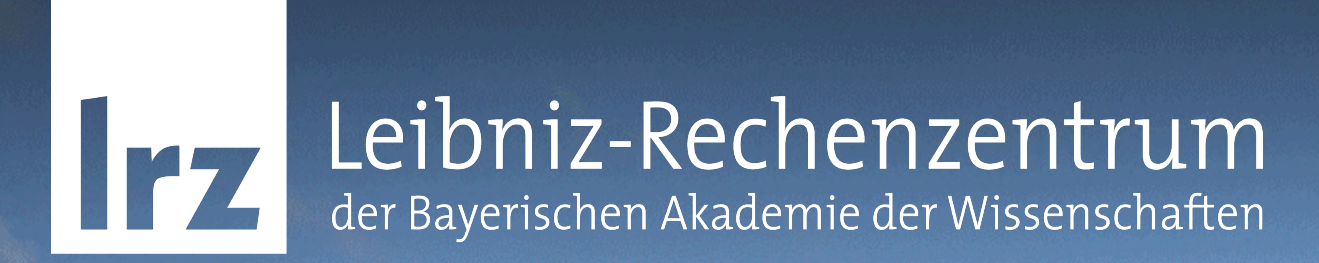

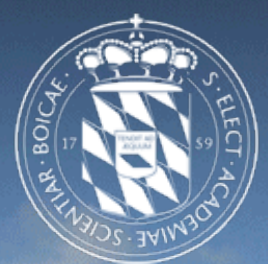

### Übung - DANE/TLSA mit Postfix 2.11

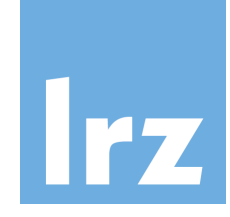

# DANE - Schritt für Schritt mit Postfix 2.11

- 1. TLSA-Eintrag erstellen
- 2. TLSA-Eintrag überprüfen
- 3. Outbound Mailserver Konfiguration
- 4. TLSA-Verification testen

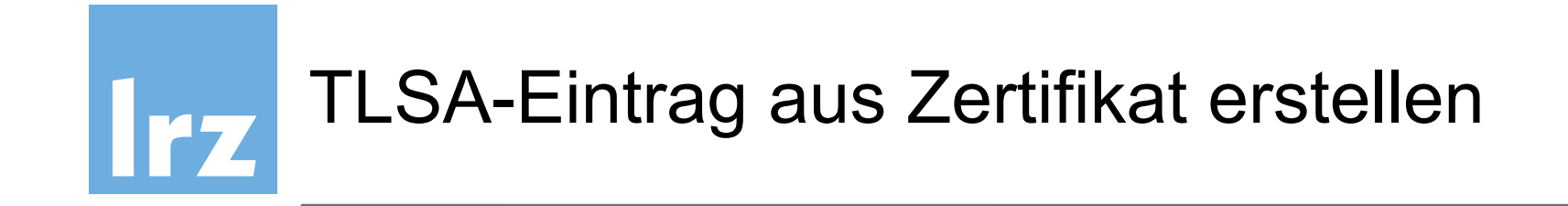

Workshop-VMs haben bereits ein selbstsigniertes Zertifikat

/etc/postfix/ssl/certs/server.pem (Zertifikat)

/etc/postfix/ssl/certs/server.key (Schlüssel, mit dem signiert wurde)

Mailserver MX Resource Record in Zone:

wsXX.ws.dnssec.bayern. 300 IN MX 100 dnssec-wsXX.dnssec.bayern

### TLSA-Eintrag aus Zertifikat erzeugen  $|rz|$

• Eintrag kann direkt mit openssl erzeugt werden - nur manchmal intuitiv (für 3 0 1)

**openssl x509 -in /etc/postfix/ssl/certs/server.pem -outform DER | openssl sha256 | cut d'=' -f2 | awk '{printf "IN TLSA 3 0 1 %s\n", \$NF}'** IN TLSA 3 0 1 b80b5de3c513eccd84e2cfdbf6e4b4e2b05e513140a27d05b4a76d40b46b7590

- Online-Dienste für die Erstellung von beliebigen TLSA-Records https://www.huque.com/bin/gen\_tsla https://de.ssl-tools.net/tsla-generator
- CLI-Tools, z.B. /usr/bin/tlsa aus hash-slinger oder ldns-dane **tlsa --create --port 25 --certificate /etc/postfix/ssl/certs/server.pem --selector 0 dnssecwsXX.wsXX.ws.dnssec.bayern**

*\_25.\_tcp. dnssec-ws01.ws01.ws.dnssec.bayern. IN TLSA 3 0 1 850e901d6c0989d4421f13953653c601e70fe69afdaa513274965f0f6e61471d*

• **ldns-dane create dnssec-ws01.ws01.ws.dnssec.bayern 25 \ -c /etc/postfix/ssl/certs/server.pem 3 0 1** letzteres ist zu empfehlen

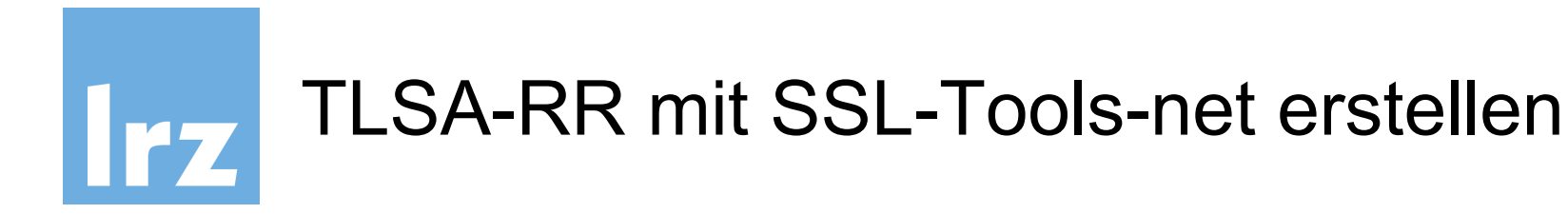

#### **TLSA Eintrag generieren**

Benutze dieses Tool, um einen TLSA-Eintrag nach RFC 6698 für deine Domain zu erzeugen. TLS-Einträge werden für DANE benötigt (DNS-Based Authentication of Named Entities).

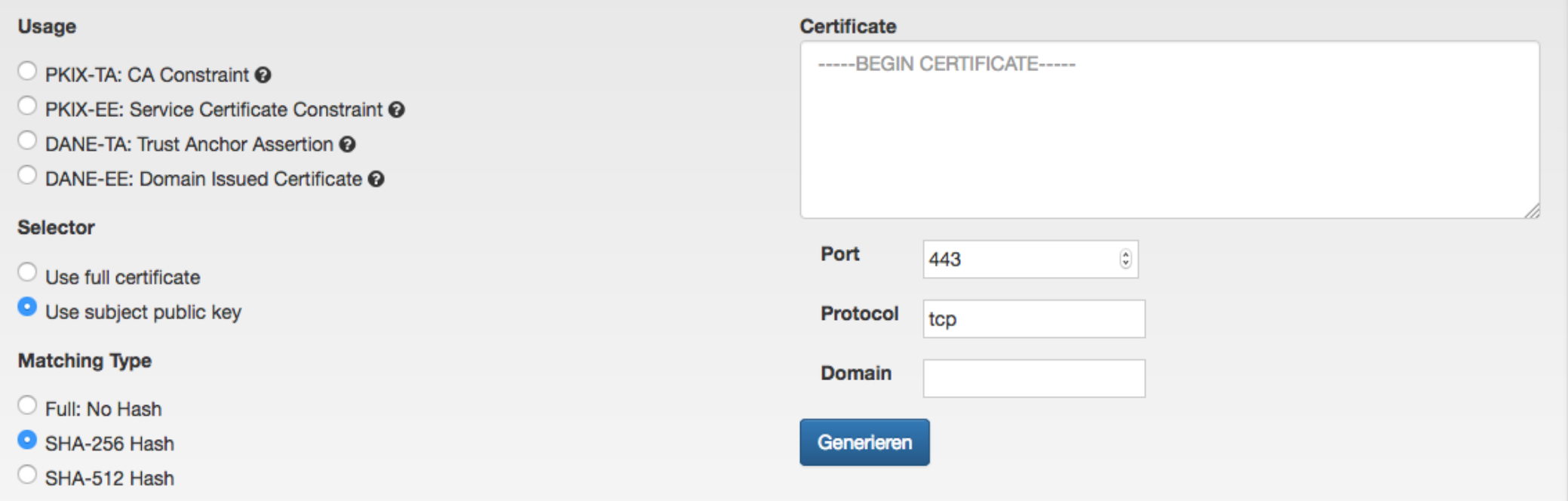

Das Zertifikat muss per copy-and-paste in die Webseite eingefügt werden.

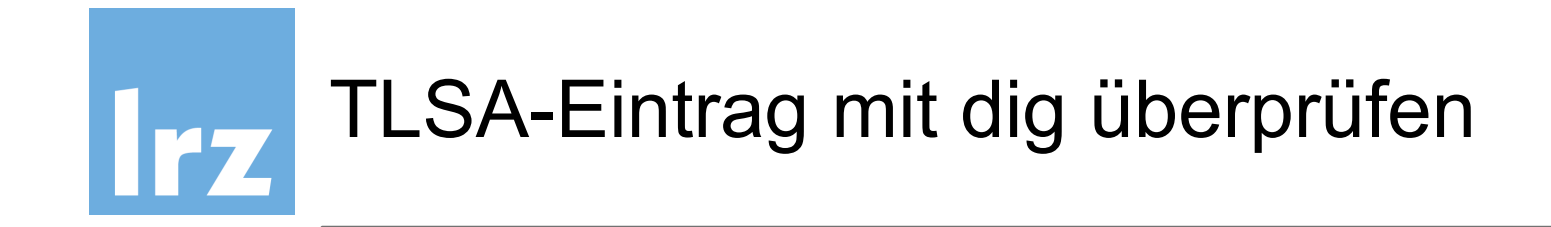

TLSA-Eintrag mit dig aus der Zone auslesen:

#### **dig -t tlsa \_25.\_tcp.dnssec-wsXX.wsXX.ws.dnssec.bayern**

*;; ANSWER SECTION: \_25.\_tcp.dnssec-ws01.dnssec.bayern. 300 IN TLSA 3 0 1*  3ED7344F7051A4B6C28A6445E5BC94FB57F0E25CBCFADB10903958CB 6E6C63CD

*;; AUTHORITY SECTION: ws01.ws.dnssec.bayern. 300 IN NS dnssec-ws01.dnssec.bayern.* 

**dig -t tlsa \_25.\_tcp.dnssec-wsXX.wsXX.ws.dnssec.bayern +short [@127.0.0.1]**  Liefert nur den nackten TLSA-Typ und Fingerprint ohne Server und Port

*3 0 1* 3ED7344F7051A4B6C28A6445E5BC94FB57F0E25CBCFADB10903958CB 6E6C63CD

# TLSA/DANE mit posttls-finger überprüfen

#### **posttls-finger wsXX.ws.dnssec.bayern**

#### • **Ohne TLSA:**

*posttls-finger: dnssec-ws01.ws01.ws.dnssec.bayern[2001:4ca0:800:2:250:56ff:fe8f:5584]:25 CommonName debian.srv.lrz.de posttls-finger: certificate verification failed for dnssec-ws01.ws01.ws.dnssec.bayern[2001:4ca0:800:2:250:56ff:fe8f:5584]:25: self-signed certificate* 

*posttls-finger: dnssec-ws01.ws01.ws.dnssec.bayern[2001:4ca0:800:2:250:56ff:fe8f:5584]:25: subject\_CN=debian.srv.lrz.de, issuer\_CN=debian.srv.lrz.de, fingerprint=82:DA:1B:BB:48:07:D1:CD:6C:22:63:32:77:27:8C:24:2F:11:53:F2, pkey\_fingerprin t=39:CD:0F:39:3C: 11:90:60:7C:1F:99:29:7F:24:42:2F:D3:CE:5C:54* 

*posttls-finger: Untrusted TLS connection established to dnssec-ws01.ws01.ws.dnssec.bayern[2001:4ca0:800:2:250:56ff:fe8f:5584]:25: TLSv1.2 with cipher ECDHE-RSA-AES256-GCM-SHA384 (256/256 bits)* 

#### • **Mit TLSA:**

*posttls-finger: using DANE RR: \_25.\_tcp.dnssec-ws01.ws01.ws.dnssec.bayern IN TLSA 3 0 1 A5:2E:5C:88:04:4A:0A:65:C9:2E:FD: 13:3E:D9:09:19:DD:9A:11:81:2E:EB:2D:2D:A2:0E:E7:61:26:86:AA:6F* posttls-finger: dnssec-ws01.ws01.ws.dnssec.bayern[138.246.99.206]:25: depth=0 **matched end entity certificate sha256 digest** A5:2E:5C: 88:04:4A:0A:65:C9:2E:FD:13:3E:D9:09:19:DD:9A:11:81:2E:EB:2D:2D:A2:0E:E7:61:26:86:AA:6F *posttls-finger: dnssec-ws01.ws01.ws.dnssec.bayern[138.246.99.206]:25 CommonName debian.srv.lrz.de posttls-finger: dnssec-ws01.ws01.ws.dnssec.bayern[138.246.99.206]:25: subject\_CN=debian.srv.lrz.de, issuer\_CN=debian.srv.lrz.de, fingerprint=82:DA:1B:BB:48:07:D1:CD:6C:22:63:32:77:27:8C:24:2F:11:53:F2, pkey\_fingerprint=39:CD:0F:39:3C:11:90:60:7C:1F:99:29:7F: 24:42:2F:D3:CE:5C:54* 

*posttls-finger: Verified TLS connection established to dnssec-ws01.ws01.ws.dnssec.bayern[138.246.99.206]:25: TLSv1.2 with cipher ECDHE-RSA-AES256-GCM-SHA384 (256/256 bits)* 

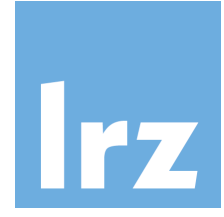

# Outbound Mailserver Postfix Konfiguration

- DNSSEC-validierender Resolver, dem man vertraut
- Postfix 2.11 Konfiguration

Smtp\_dns\_support\_level = dnssec 
Nameserver smtp tls security level = dane

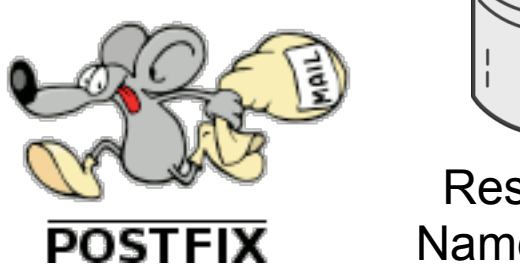

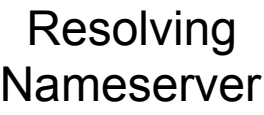

- In **/etc/postfix/main.cf** ändern, **postfix reload** eingeben
- Testmail an DANE-fähigen Admin-Server (wsadm) schicken echo "Test" | sendmail test@wsadm.ws.dnssec.bayern
- Logdatei /var/log/mail.long ansehen

Jan 10 16:29:42 dnssec-ws01 postfix/pickup[36260]: BC94D2F725: uid=0 from=<root> Jan 10 16:29:42 dnssec-ws01 postfix/cleanup[36517]: BC94D2F725: message-id=<20170110152942.BC94D2F725@dnssec-ws01.dnssec.bayern> Jan 10 16:29:42 dnssec-ws01 postfix/qmgr[42797]: BC94D2F725: from=<root+dnssec-ws01@srv.mwn.de>, size=282, nrcpt=1 (queue active) Jan 10 16:29:42 dnssec-ws01 postfix/discard[36519]: BC94D2F725: to=<test@ws01.ws.dnssec.bayern>, relay=none, delay=0.03, delays=0.01/0.01/0/0, dsn=2.0.0, **status=sent** (ws01.ws.dnssec.bayern)

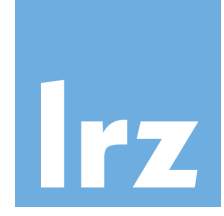

# Outbound Mailserver Postfix Konfiguration

- DNSSEC-validierender Resolver, dem man vertraut
- Postfix 2.11 Konfiguration

smtp dns support level = dnssec smtp tls security level = dane

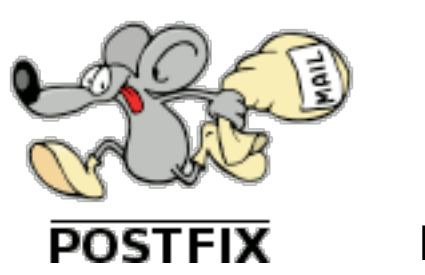

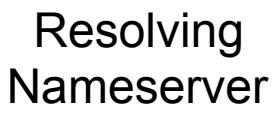

DNSSEC

Prüfung

- In **/etc/postfix/main.cf** ändern, **postfix reload** eingeben
- Testmail an DANE-fähigen Admin-Server (wsadm) schicken echo "Test" | sendmail test@wsadm.ws.dnssec.bayern
- Logdatei /var/log/mail.long ansehen

Jan 10 16:29:42 dnssec-ws01 postfix/pickup[36260]: BC94D2F725: uid=0 from=<root> Jan 10 16:29:42 dnssec-ws01 postfix/cleanup[36517]: BC94D2F725: message-id=<20170110152942.BC94D2F725@dnssec-ws01.dnssec.bayern> Jan 10 16:29:42 dnssec-ws01 postfix/qmgr[42797]: BC94D2F725: from=<root+dnssec-ws01@srv.mwn.de>, size=282, nrcpt=1 (queue active) Jan 10 16:29:42 dnssec-ws01 postfix/discard[36519]: BC94D2F725: to=<test@ws01.ws.dnssec.bayern>, relay=none, delay=0.03, delays=0.01/0.01/0/0, dsn=2.0.0, **status=sent** (ws01.ws.dnssec.bayern)

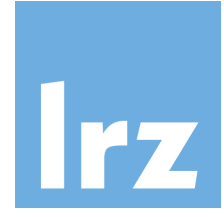

# Outbound Mailserver Postfix Konfiguration

- DNSSEC-validierender Resolver, dem man vertraut
- Postfix 2.11 Konfiguration

Smtp\_dns\_support\_level = dnssec 
Nameserver smtp tls security level = dane

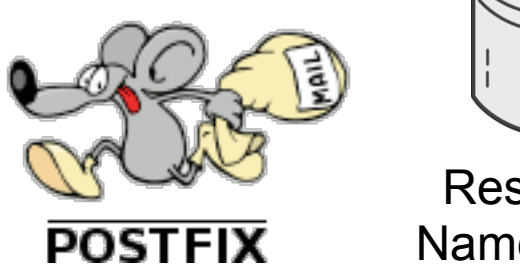

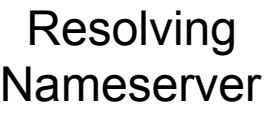

- In **/etc/postfix/main.cf** ändern, **postfix reload** eingeben
- Testmail an DANE-fähigen Admin-Server (wsadm) schicken echo "Test" | sendmail test@wsadm.ws.dnssec.bayern
- Logdatei /var/log/mail.long ansehen

Jan 10 16:29:42 dnssec-ws01 postfix/pickup[36260]: BC94D2F725: uid=0 from=<root> Jan 10 16:29:42 dnssec-ws01 postfix/cleanup[36517]: BC94D2F725: message-id=<20170110152942.BC94D2F725@dnssec-ws01.dnssec.bayern> Jan 10 16:29:42 dnssec-ws01 postfix/qmgr[42797]: BC94D2F725: from=<root+dnssec-ws01@srv.mwn.de>, size=282, nrcpt=1 (queue active) Jan 10 16:29:42 dnssec-ws01 postfix/discard[36519]: BC94D2F725: to=<test@ws01.ws.dnssec.bayern>, relay=none, delay=0.03, delays=0.01/0.01/0/0, dsn=2.0.0, **status=sent** (ws01.ws.dnssec.bayern)

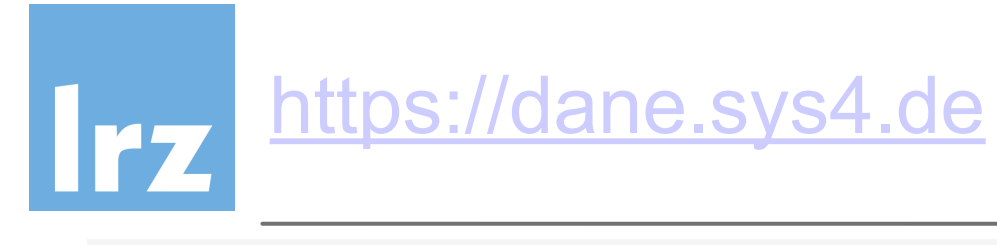

#### dnssec-ws01.ws01.ws.dnssec.bayern

DNSSEC O | TLSA O | SMTP O

The domain lists the following MX entries:

#### 0 dnssec-ws01.ws01.ws.dnssec.bayern

SMTP <sup>O</sup> **DNSSEC O TLSAO** 

**Show Details** 

138.246.99.206: Connection timed out

**IP Addresses** 

138.246.99.206

2001:4ca0:800:2:250:56ff:fe8f:5584

#### **Usable TLSA Records**

3, 0, 1 004c16b9a73d3b38[...]eb4d4173bcdb97f9

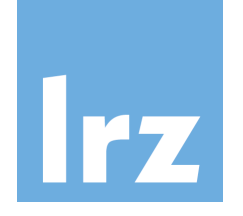

#### DANE - online mit web service testen

https://de.ssl-tools.net/mailservers/

- erlaubt die Angabe einer Zone, wsXX.ws.dnssec.bayern
- Liest die MX-Einträge aus
- Prüft die Mailserver auf TLS/TLSA
- Vergleich des TLSA-Eintrags mit dem Zertifikat-Fingerprint

#### **DANF**

DNS-based Authentication of Named Entities (DANE) is a protocol to allow X.509 certificates to be bound to DNS using TLSA records and DNSSEC.

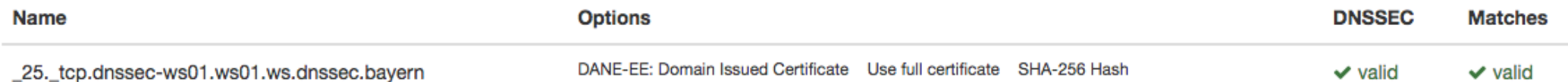

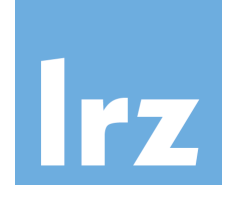

#### Selbst-signiertes Zertifikat (keine offizielle CA)

#### **Certificates**

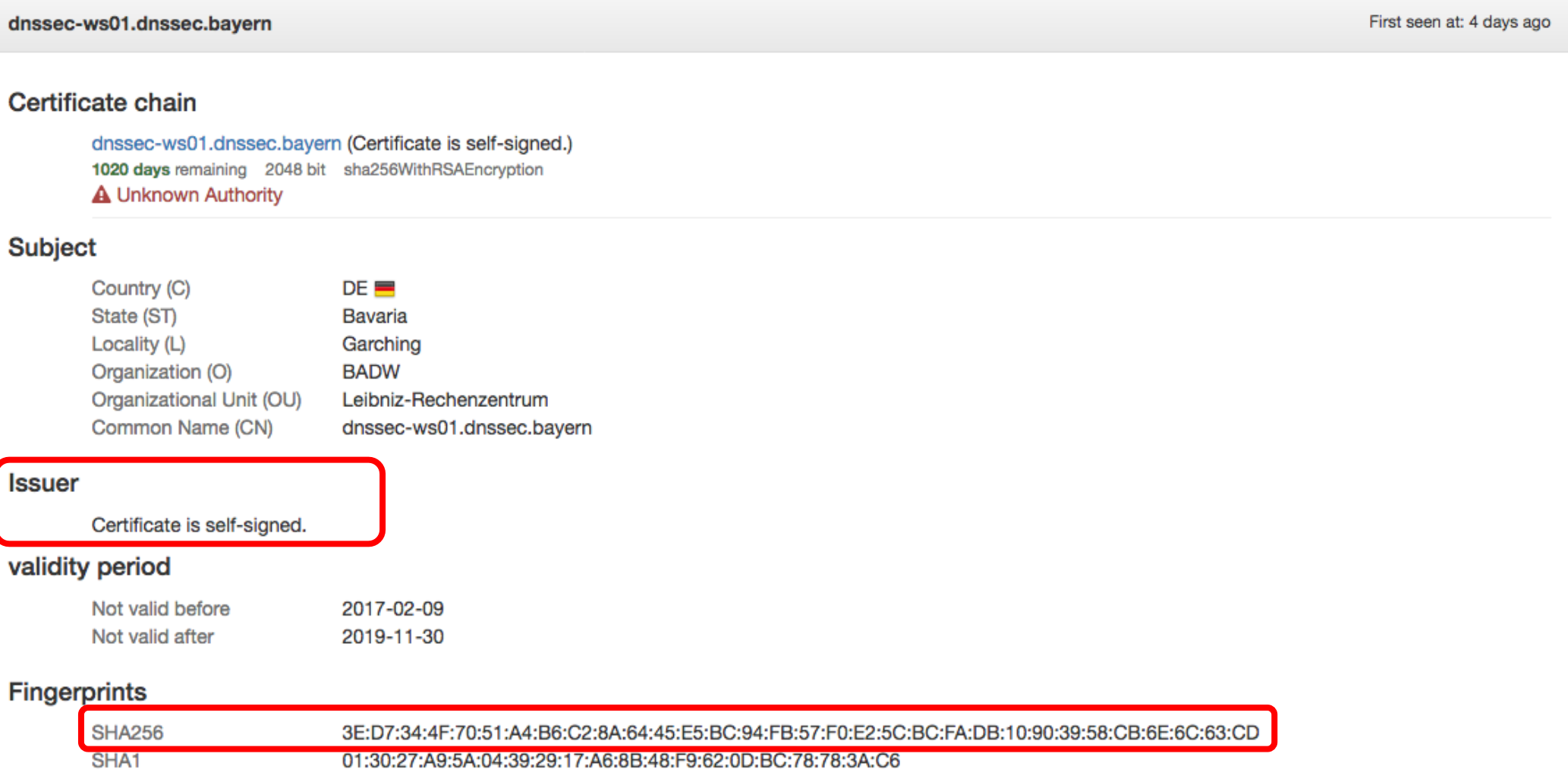

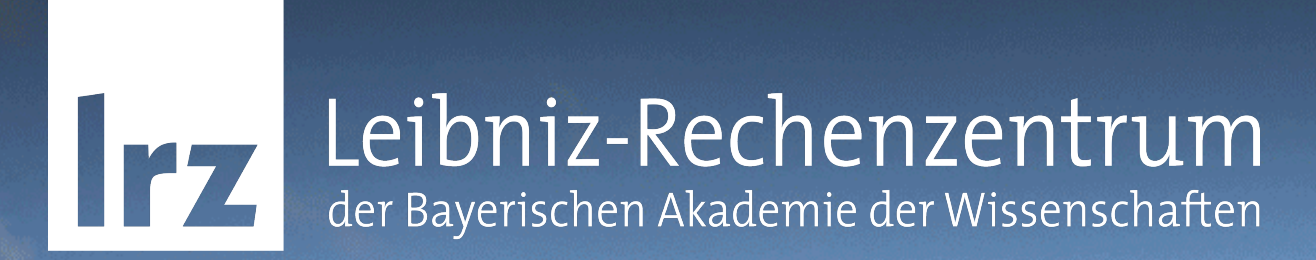

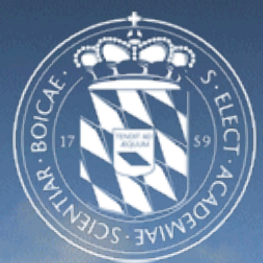

# DNSSEC/DANE - Unterstützung in Clients

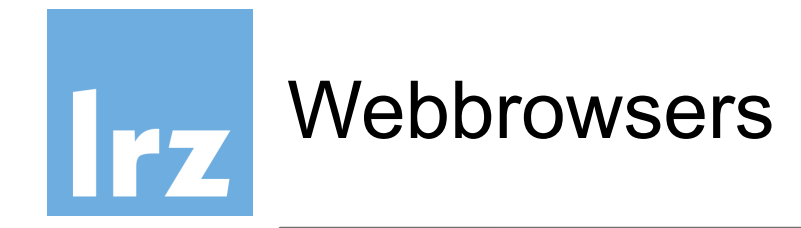

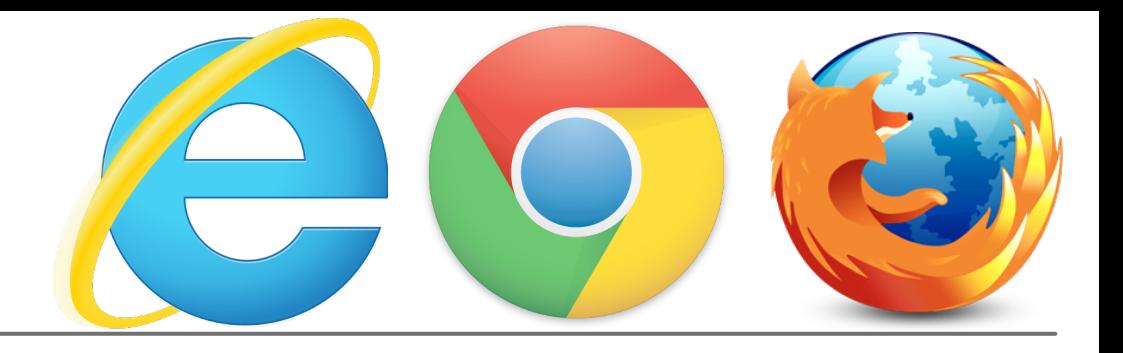

- Kein Browser unterstützt "out-of-the-box" DNSSEC/DANE
- Internet Explorer <https://labs.nic.cz/en/dnssec-ie.html> (pre-release)
- Javascript-Plugin kann DNSSEC-Verifikation nachrüsten
	- ๏ Google Chrome

[http://www.internetsociety.org/deploy360/resources/how-to](http://www.internetsociety.org/deploy360/resources/how-to-add-dnssec-support-to-google-chrome/)[add-dnssec-support-to-google-chrome/](http://www.internetsociety.org/deploy360/resources/how-to-add-dnssec-support-to-google-chrome/)

๏ Mozilla Firefox

[http://www.internetsociety.org/deploy360/resources/how-to](http://www.internetsociety.org/deploy360/resources/how-to-add-dnssec-support-to-mozilla-firefox/)[add-dnssec-support-to-mozilla-firefox/](http://www.internetsociety.org/deploy360/resources/how-to-add-dnssec-support-to-mozilla-firefox/)

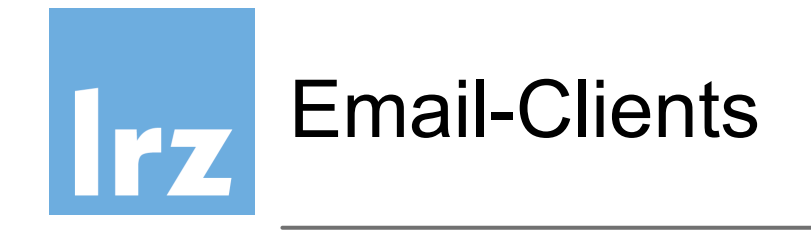

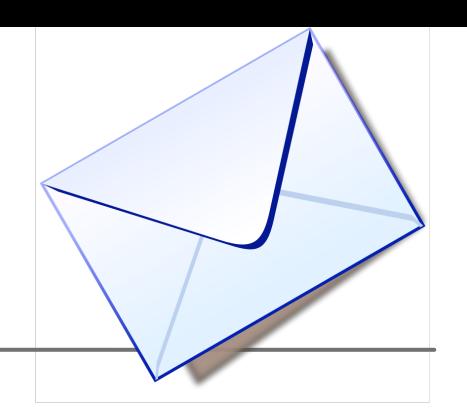

- Bisher nur sehr geringe Unterstützung
- Keine "out-of-the-box"-Lösung
- Zusatztools und Plugins erlauben TLSA Verification
- Thunderbird-Startskript mit DANE-Test

[\(https://www.privacy-handbuch.de/download/](https://www.privacy-handbuch.de/download/thunderbird_mit_danetest.sh) thunderbird mit danetest.sh)

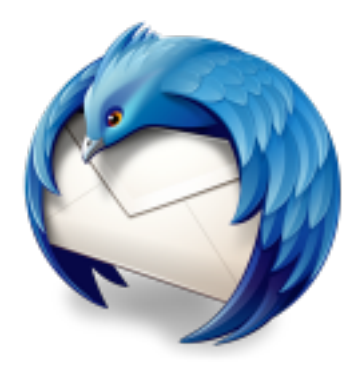

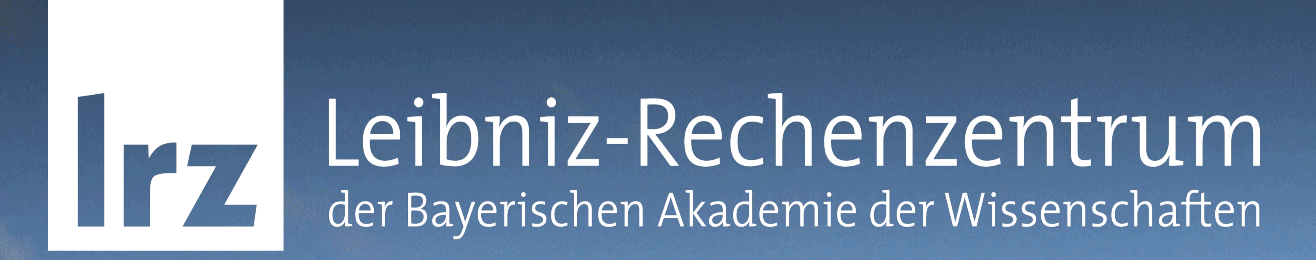

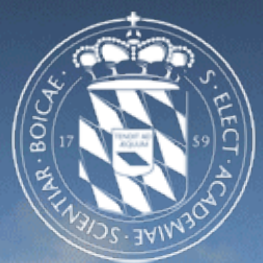

#### DNSSEC für weitere abgesicherte Dienste

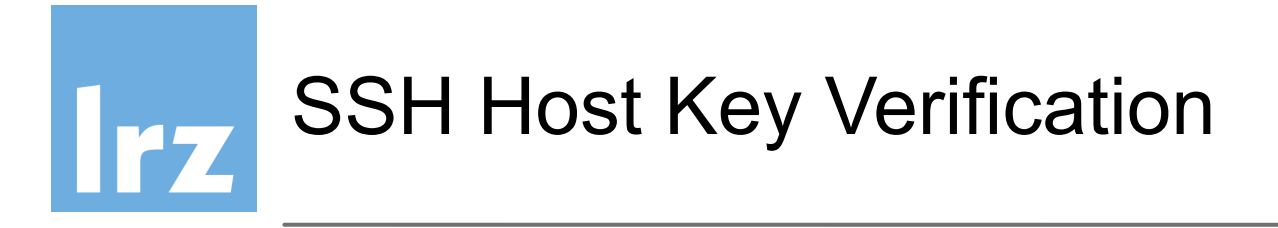

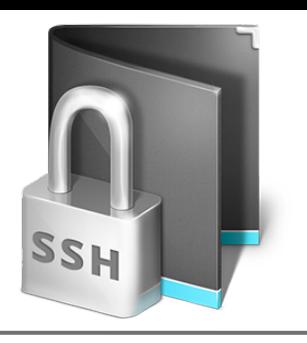

DNSSEC kann auch dazu verwendet werden, SSH Host Keys zu authentifizieren.

- SSH Host key wird in der DNS Zone gespeichert
- SSHFP record
- /etc/ssh/ssh\_config oder ~/.ssh/config

*VerifyHostKeyDNS yes*

- ssh -o "VerifyHostKeyDNS=yes" dnssec-ws01 (fallweise)
- DNSSEC SSHFP Überprüfung als zwingende Voraussetzung */etc/ssh/ssh\_config*

*Host \* StrictHostKeyChecking yes*

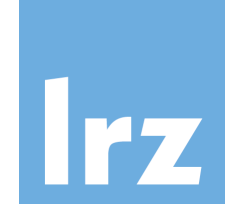

# ssh-Verbindung mit DNS Hostkey verification

ssh **-o VerifyHostKeyDNS=yes** root@dnssec-ws01.dnssec.bayern -i ~/.ssh/id\_rsa The authenticity of host 'dnssec-ws01.dnssec.bayern (2001:4ca0:800:2:250:56ff:fe8f:5584)' can't be established.

ECDSA key fingerprint is SHA256:X0zVrd7dqEO4z4dmgxkpoKrFbZLgO7MPG+v+vOPkeMY. **Matching host key fingerprint found in DNS.** 

Are you sure you want to continue connecting (yes/no)? yes

Unterstützung in ssh-Clients

- OpenSSH on Linux
- macOS 10.12 "Sierra" (bug bis macOS 10.11)
- Putty auf der Wunschliste seit 2007

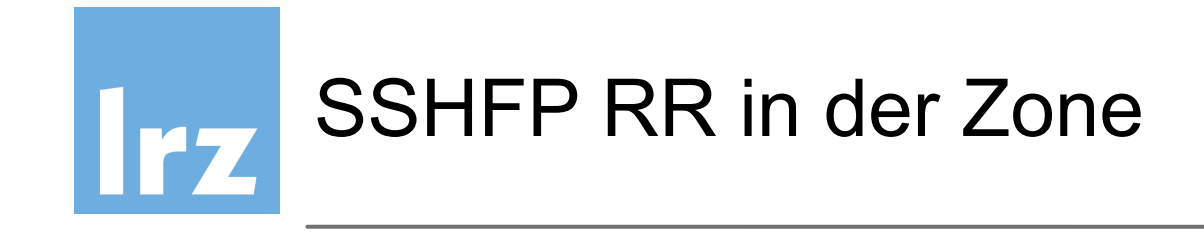

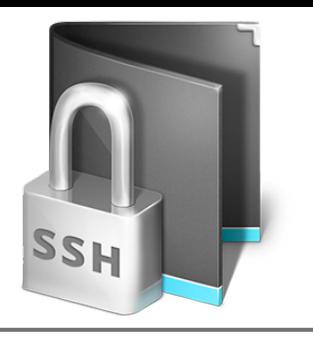

#### \$ **sshfp -s dnssec-ws01.dnssec.bayern**

dnssec-ws01.dnssec.bayern IN SSHFP 1 1 57D79129FA85BCC0D9E15CE25C96E639E2DB3316 dnssec-ws01.dnssec.bayern IN SSHFP 2 1 CF239AE438FF149185378D9735BE42B519416D0F

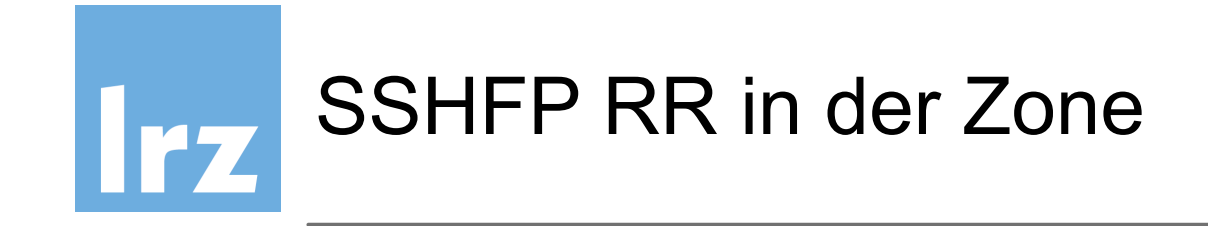

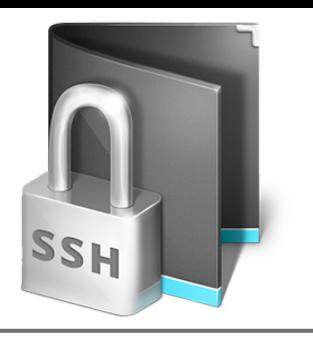

#### \$ **sshfp -s dnssec-ws01.dnssec.bayern**

dnssec-ws01.dnssec.bayern IN SSHFP 1 1 57D79129FA85BCC0D9E15CE25C96E639E2DB3316 dnssec-ws01.dnssec.bayern IN SSHFP 2 1 CF239AE438FF149185378D9735BE42B519416D0F

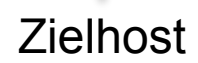

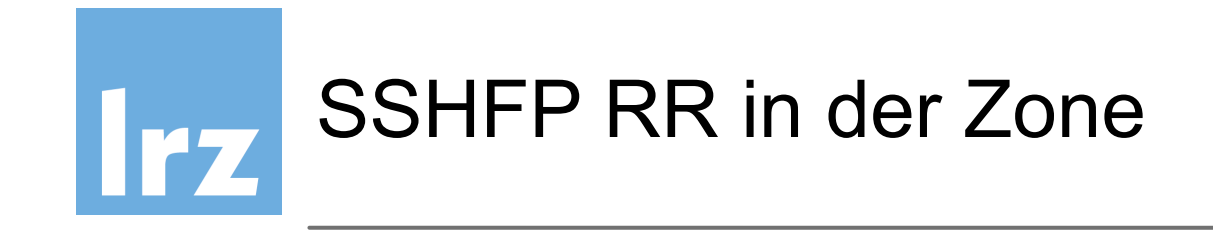

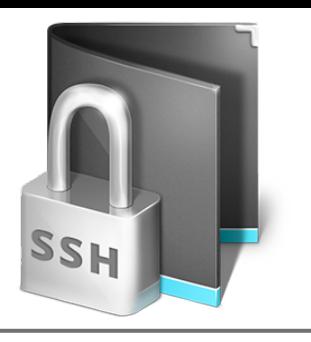

#### \$ **sshfp -s dnssec-ws01.dnssec.bayern**

dnssec-ws01.dnssec.bayern IN SSHFP 1 1 57D79129FA85BCC0D9E15CE25C96E639E2DB3316 dnssec-ws01.dnssec.bayern (IN SSHFP 2 1 CF239AE438FF149185378D9735BE42B519416D0F

Protrokollart
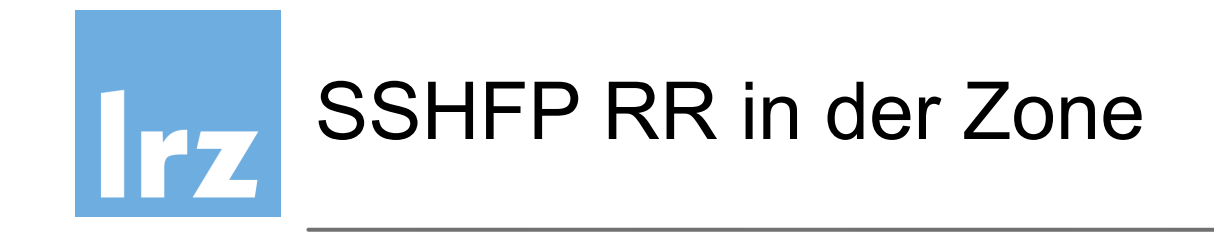

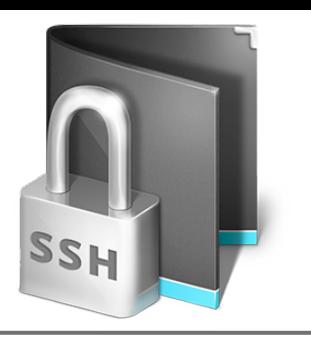

dnssec-ws01.dnssec.bayern IN SSHFP 21 CF239AE438FF149185378D9735BE42B519416D0F

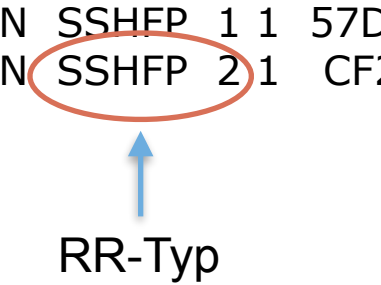

dnssec-ws01.dnssec.bayern IN SSHEP 1 1 57D79129FA85BCC0D9E15CE25C96E639E2DB3316

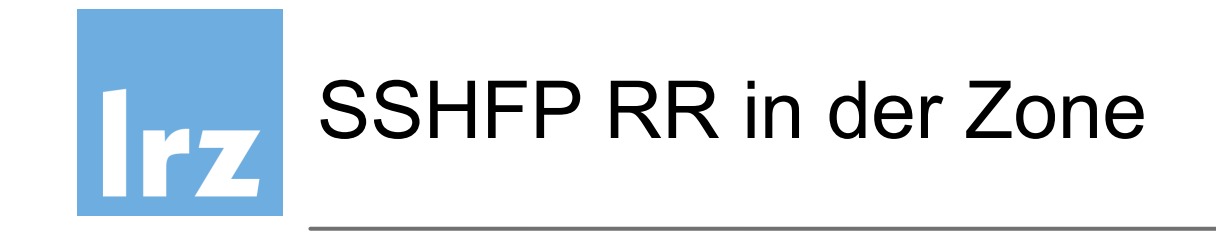

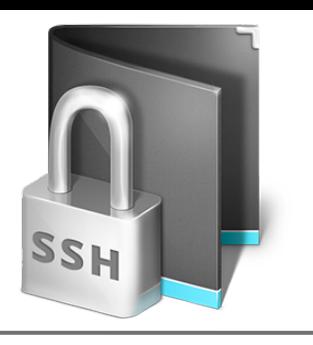

dnssec-ws01.dnssec.bayern IN SSHFP 1 1 57D79129FA85BCC0D9E15CE25C96E639E2DB3316 dnssec-ws01.dnssec.bayern IN SSHFP 21 CF239AE438FF149185378D9735BE42B519416D0F

Host-Key Algorithmus

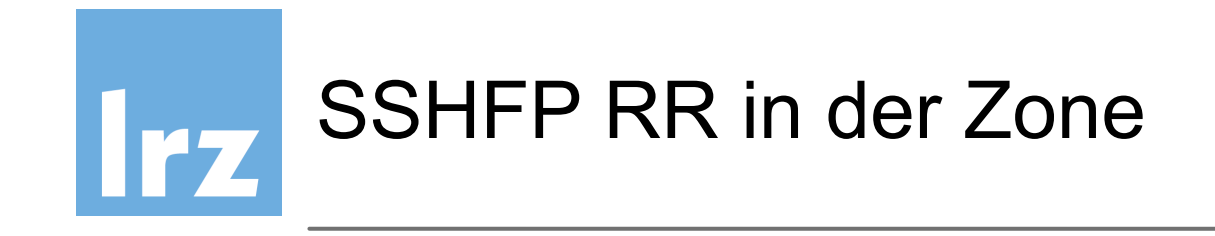

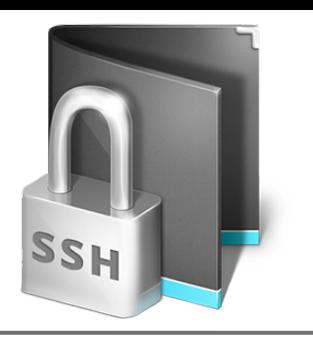

dnssec-ws01.dnssec.bayern IN SSHFP 1 1 57D79129FA85BCC0D9E15CE25C96E639E2DB3316 dnssec-ws01.dnssec.bayern IN SSHFP  $2(1)$  CF239AE438FF149185378D9735BE42B519416D0F

Hash-Art des FP

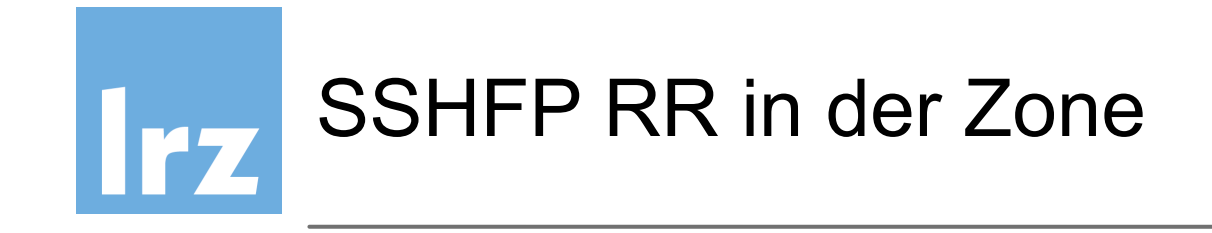

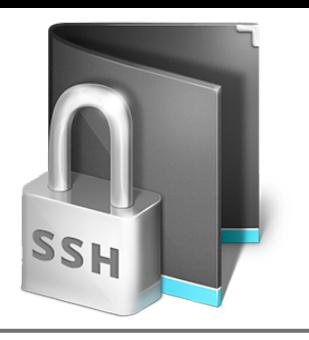

dnssec-ws01.dnssec.bayern IN SSHFP 1 1 57D79129FA85BCC0D9E15CE25C96E639F2DB3316 dnssec-ws01.dnssec.bayern IN SSHFP 21 CF239AE438FF149185378D9735BE42B519416D0F

Fingerprint

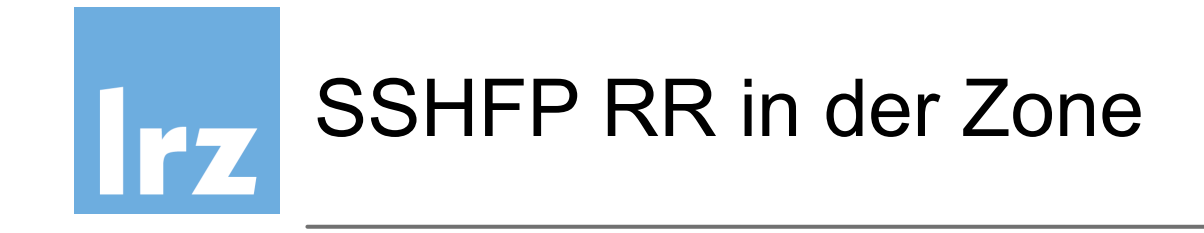

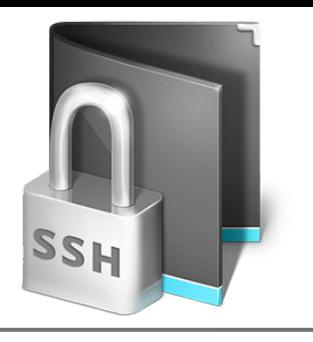

dnssec-ws01.dnssec.bayern IN SSHFP 1 1 57D79129FA85BCC0D9E15CE25C96E639E2DB3316 dnssec-ws01.dnssec.bayern IN SSHFP 2 1 CF239AE438FF149185378D9735BE42B519416D0F

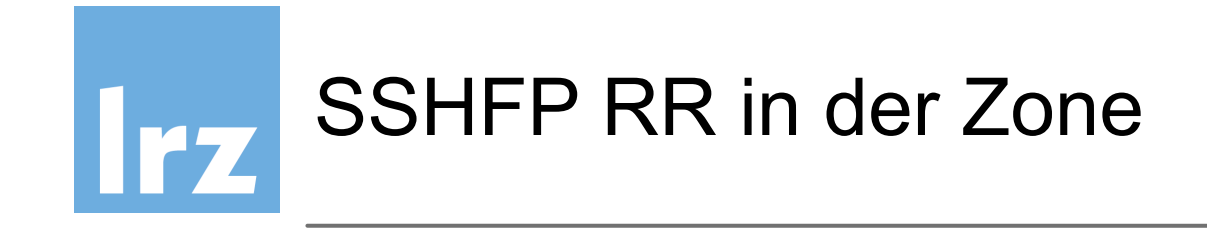

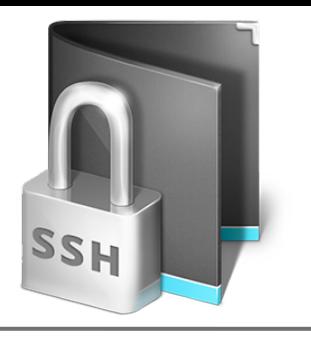

dnssec-ws01.dnssec.bayern IN SSHFP 1 1 57D79129FA85BCC0D9E15CE25C96E639E2DB3316 dnssec-ws01.dnssec.bayern IN SSHFP 2 1 CF239AE438FF149185378D9735BE42B519416D0F

• sshfp erstellt RR Eintrag für SSH Hostkey Fingerprint (-s scan for public key)

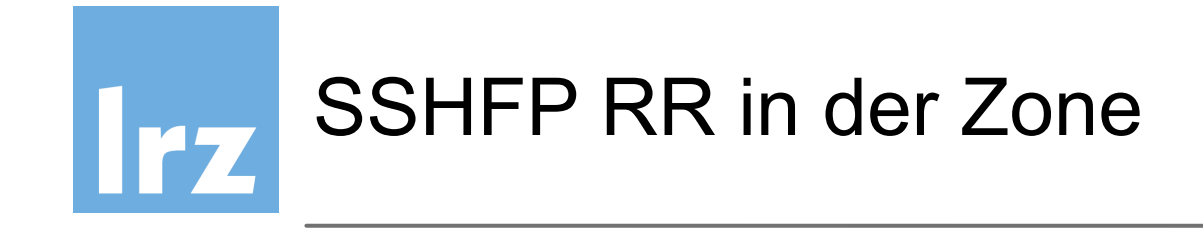

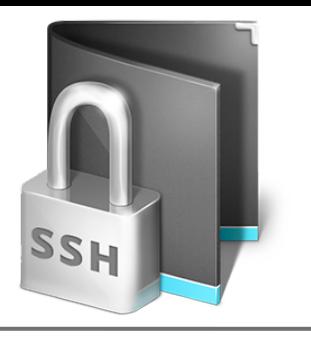

dnssec-ws01.dnssec.bayern IN SSHFP 1 1 57D79129FA85BCC0D9E15CE25C96E639E2DB3316 dnssec-ws01.dnssec.bayern IN SSHFP 2 1 CF239AE438FF149185378D9735BE42B519416D0F

- sshfp erstellt RR Eintrag für SSH Hostkey Fingerprint (-s scan for public key)
- Unterstützte Algorithmen:
	- 1 ssh-rsa
	- 2 ssh-dsa
	- 3 ecdsa
	- 4 ed25519

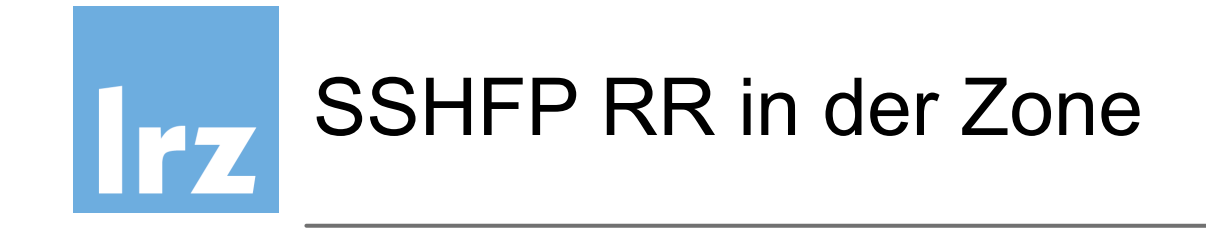

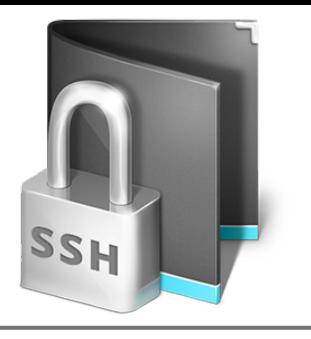

dnssec-ws01.dnssec.bayern IN SSHFP 1 1 57D79129FA85BCC0D9E15CE25C96E639E2DB3316 dnssec-ws01.dnssec.bayern IN SSHFP 2 1 CF239AE438FF149185378D9735BE42B519416D0F

- sshfp erstellt RR Eintrag für SSH Hostkey Fingerprint (-s scan for public key)
- Unterstützte Algorithmen:
	- 1 ssh-rsa
	- 2 ssh-dsa
	- 3 ecdsa
	- 4 ed25519
- SSHFP RR record dann in der Zone eintragen

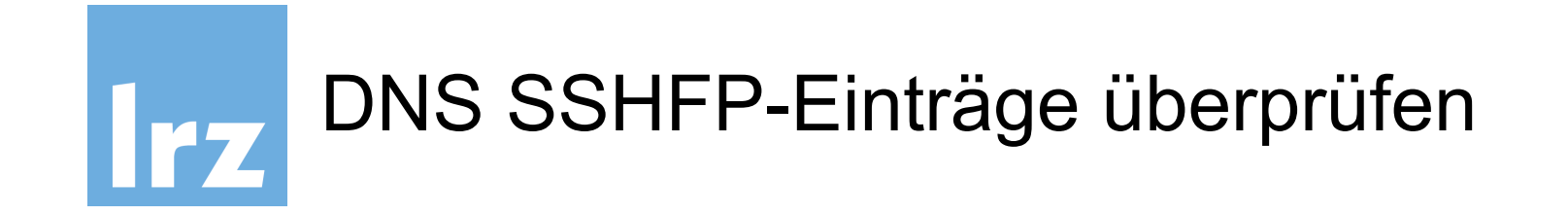

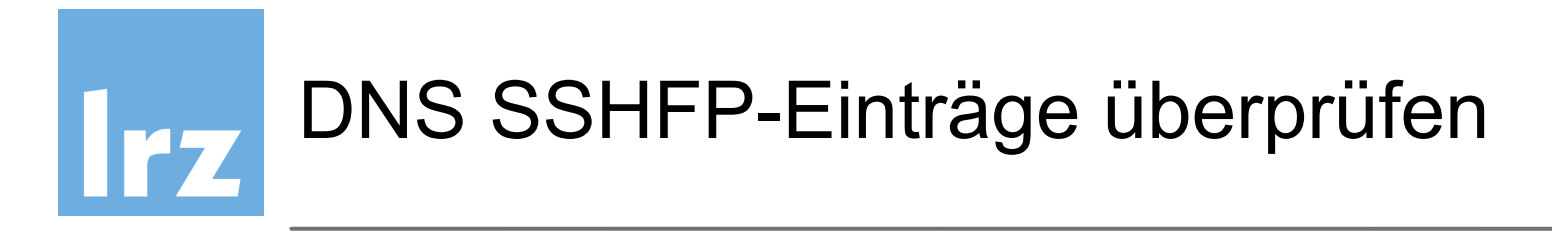

SSHFP RR records mit dig abrufen

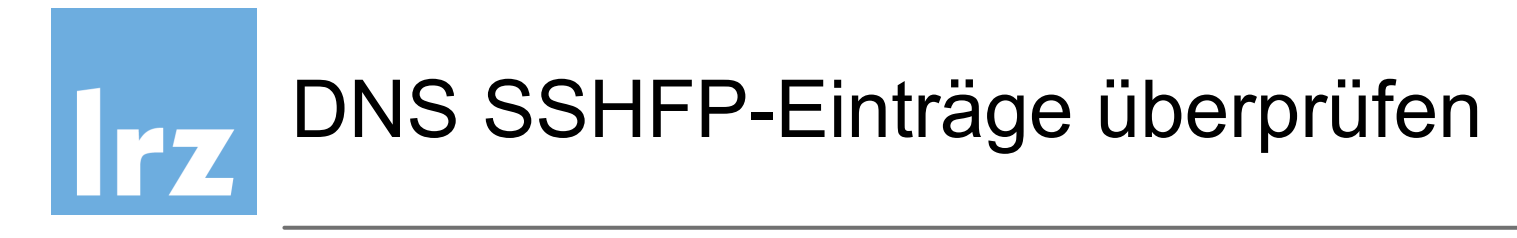

#### SSHFP RR records mit dig abrufen

\$ **dig +short +dnssec dnssec-ws01.dnssec.bayern IN SSHFP** 4 2 29AEEA1299BBB0E9EAF699AAC433EEFC44B30AA6E866B5D7ECF7E6F5 F5471B11 1 2 16323945829B3CBD3735409F1E79D1D981CE2DE4261DB74566872901 59766A08 3 2 5F4CD5ADDEDDA843B8CF8766831929A0AAC56D92E03BB30F1BEBFEBC E3E478C6 2 2 B17CCCCD54B29312743AE3B86168A5381C596F0D4CE4F2B8AED0DC00 43DE9F88 SSHFP 8 3 3600 20170126200838 20161103190838 36675 dnssec.bayern. yBwxi5qNwXKh2xJe0/ xV8e9UtNxt7nUdGHBwdVzn9W9JPV2PXwtACy/U PJij/ Br2jmxIdx9a+xoF8WoUB7ktX9gmP6ibNj9Yr35bbeeID1xXedTF qtcxRcAWPeUScG+IwnmjpdZcnyryUq4IdpbFczfokCB+GCT+SWibkNab 7cH8vE0s4QtBxDl5Ug0VnPgZlv/ XkYxDHUA0GU2TKCeyx4o2qQccu Gu/1Y4R+gB1dUoIYcxZy/ TzR2hOuo+NuS9GMY5VOz4ZVcd8MyNQOEXgZ WSKWeQsmCuyoLfcXPCZ0XupfqsisL0gC3ZVIcn0j5dV21JmbNoU5a8kc yZ6HRg==

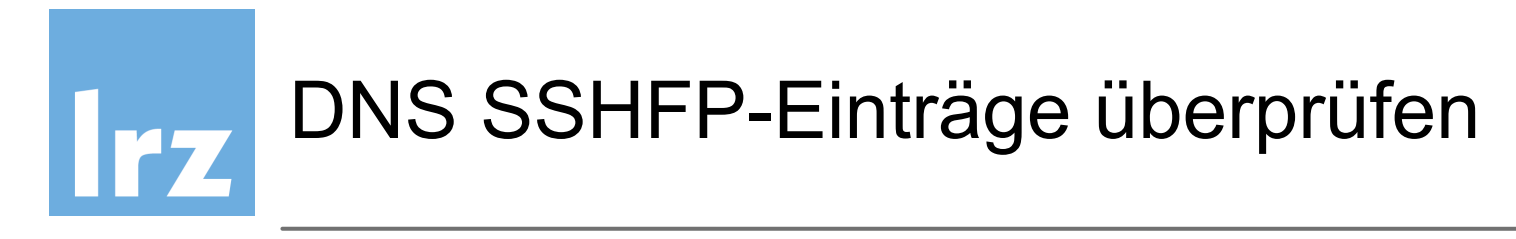

#### SSHFP RR records mit dig abrufen

\$ **dig +short +dnssec dnssec-ws01.dnssec.bayern IN SSHFP** 4 2 29AEEA1299BBB0E9EAF699AAC433EEFC44B30AA6E866B5D7ECF7E6F5 F5471B11 1 2 16323945829B3CBD3735409F1E79D1D981CE2DE4261DB74566872901 59766A08 3 2 5F4CD5ADDEDDA843B8CF8766831929A0AAC56D92E03BB30F1BEBFEBC E3E478C6 2 2 B17CCCCD54B29312743AE3B86168A5381C596F0D4CE4F2B8AED0DC00 43DE9F88 SSHFP 8 3 3600 20170126200838 20161103190838 36675 dnssec.bayern. yBwxi5qNwXKh2xJe0/ xV8e9UtNxt7nUdGHBwdVzn9W9JPV2PXwtACy/U PJij/ Br2jmxIdx9a+xoF8WoUB7ktX9gmP6ibNj9Yr35bbeeID1xXedTF qtcxRcAWPeUScG+IwnmjpdZcnyryUq4IdpbFczfokCB+GCT+SWibkNab 7cH8vE0s4QtBxDl5Ug0VnPgZlv/ XkYxDHUA0GU2TKCeyx4o2qQccu Gu/1Y4R+gB1dUoIYcxZy/ TzR2hOuo+NuS9GMY5VOz4ZVcd8MyNQOEXgZ WSKWeQsmCuyoLfcXPCZ0XupfqsisL0gC3ZVIcn0j5dV21JmbNoU5a8kc yZ6HRg==

DNSSEC mit dig auf Vollständigkeit und Sicherheit überprüfen ad Flag!

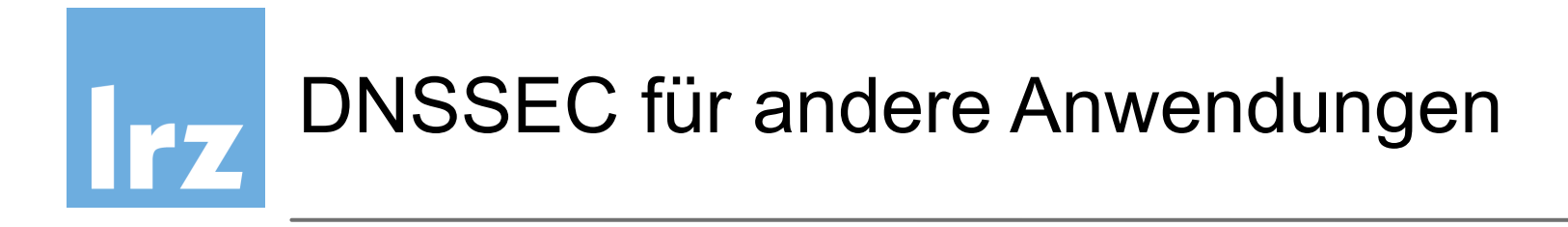

DNSSEC läßt sich zur Absicherung von kryptographischen Informationen in anderen Anwendungen verwenden

- XMPP/Jabber
- SIP
- SSHFP SSH Host key fingerprint
- IPSec Key IPsec keys in DNS
	- OpenPGP Key PGP keys in DNS
	- *S/MIME* Zertifikate Benutzern zuordnen
- …

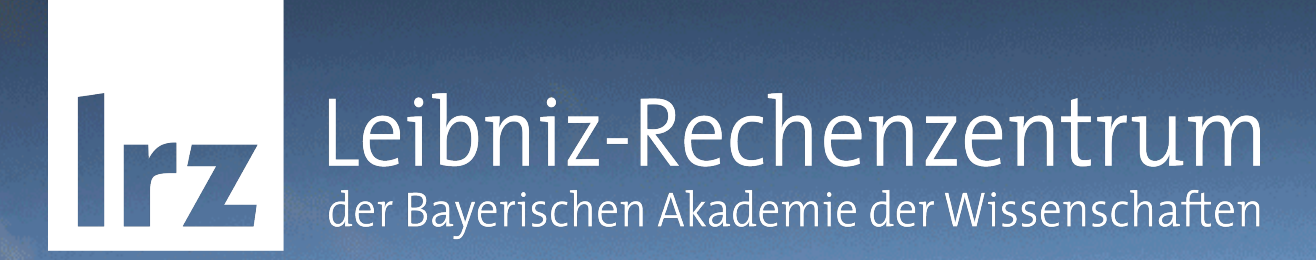

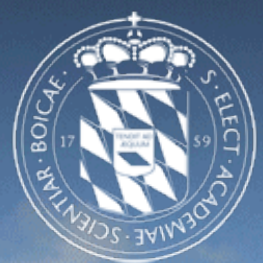

## Monitoring DNSSEC/DANE - mit Icinga2

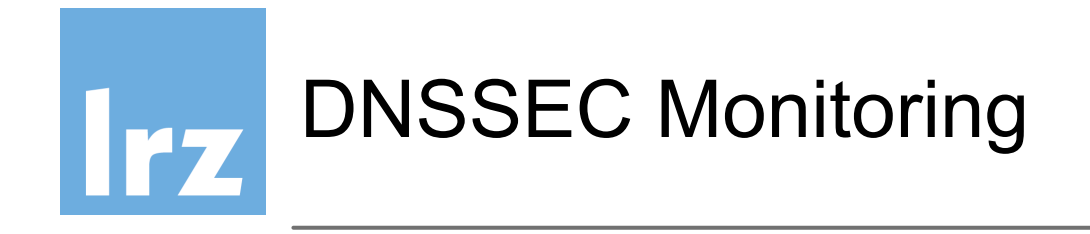

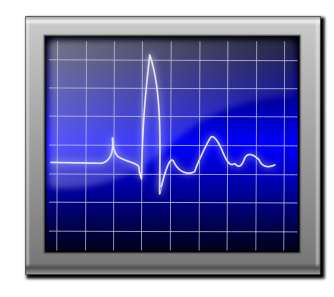

Eine **korrekte DNSSEC-Absicherung** einer Zone/Domäne ist für die Erreichbarkeit der Zone/Domäne **essentiell** - sonst erhalten validierende Nameserver ein SERVAIL und die Zone ist vom Netz.

Die folgenden Einstellungen müssen richtig sein und können mit CLI-Tools überprüft werden:

- MTU Größe
- TCP Port 53
- NTP
- named-checkconf überprüft BIND Konfiguration
- named-checkzone überprüft Zonen-Einträge
- ldns-verify-zone check nach DNSSEC-Fehlern
- DANE-TLSA-Eintrag / Vergleich mit Zertifikatsfingerprint

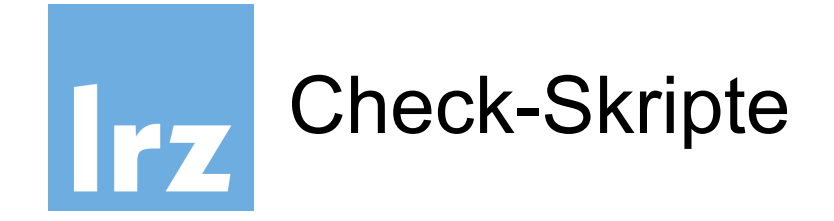

- teilweise mit DNSSEC CLI tools selbst geschrieben
- Rückgabe-Werte "Nagios"-konform 0=OK, 1=WARNING, 2=CRITICAL, 3=UNKNOWN
- Bash, Perl, Python… nutzbar
- Einbindung hängt vom Monitoring-System ab
- Icinga2: check script  $\longrightarrow$  check command  $\longrightarrow$  service
- Nagios ähnlich, service-Syntax differiert, kein Templating

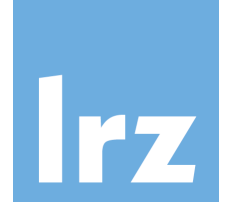

```
if [ "$?" -eq 1 ] 
then 
  echo "ldns-verify-zone failed.|$OUTPUT" 
  RETVAL=$UNKNOWN 
fi 
if [ "$OUTPUT" == "Zone is verified and complete" ] 
then 
  echo "ldns-verify-zone OK.|$OUTPUT" 
  RETVAL=$OK 
elif [[ "$OUTPUT" == *"signature will expire"* ]]
then 
  echo "$OUTPUT" 
  RETVAL=$WARN 
else 
  echo "$OUTPUT" 
  RETVAL=$CRIT 
fi
```
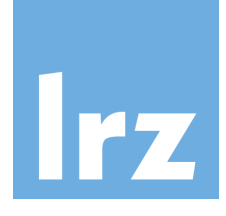

# Do the work using ldns-verify-zone OUTPUT=`ldns-verify-zone -e \$EXPIRATION \$ZONEFILE 2>&1` ldns-verify-zone ausführen

```
if [ "$?" -eq 1 ] 
then 
  echo "ldns-verify-zone failed.|$OUTPUT" 
  RETVAL=$UNKNOWN 
fi 
if [ "$OUTPUT" == "Zone is verified and complete" ] 
then 
  echo "ldns-verify-zone OK.|$OUTPUT" 
  RETVAL=$OK 
elif [[ "$OUTPUT" == *"signature will expire"* ]]
then 
  echo "$OUTPUT" 
  RETVAL=$WARN 
else 
  echo "$OUTPUT" 
  RETVAL=$CRIT 
fi
```
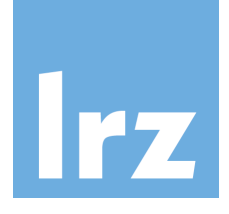

```
if [ "$?" -eq 1 ] 
then 
  echo "ldns-verify-zone failed.|$OUTPUT" 
  RETVAL=$UNKNOWN 
fi 
if [ "$OUTPUT" == "Zone is verified and complete" ] 
then 
  echo "ldns-verify-zone OK.|$OUTPUT" 
  RETVAL=$OK 
elif [[ "$OUTPUT" == *"signature will expire"* ]]
then 
  echo "$OUTPUT" 
  RETVAL=$WARN 
else 
  echo "$OUTPUT" 
  RETVAL=$CRIT 
fi 
                                                      Aufruf von ldns-verify-zone schlug fehl
```
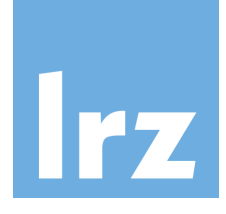

```
if [ "$?" -eq 1 ] 
then 
echo "Idns-verify-zone failed.|$OUTPUT" < Failed-Nachricht + Stdout/stderr
  RETVAL=$UNKNOWN 
fi 
if [ "$OUTPUT" == "Zone is verified and complete" ] 
then 
  echo "ldns-verify-zone OK.|$OUTPUT" 
  RETVAL=$OK 
elif [[ "$OUTPUT" == *"signature will expire"* ]]
then 
  echo "$OUTPUT" 
  RETVAL=$WARN 
else 
  echo "$OUTPUT" 
  RETVAL=$CRIT 
fi
```
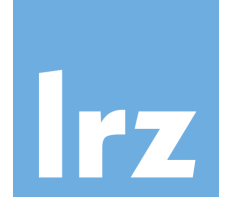

```
if [ "$?" -eq 1 ] 
then 
  echo "ldns-verify-zone failed.|$OUTPUT" 
  RETVAL=$UNKNOWN 
fi 
if [ "$OUTPUT" == "Zone is verified and complete" ] 
then 
  echo "ldns-verify-zone OK.|$OUTPUT" 
  RETVAL=$OK 
elif [[ "$OUTPUT" == *"signature will expire"* ]]
then 
  echo "$OUTPUT" 
  RETVAL=$WARN 
else 
  echo "$OUTPUT" 
  RETVAL=$CRIT 
fi 
                                                     Rückgabewert: UNKNOWN
```
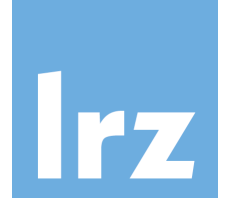

```
if [ "$?" -eq 1 ] 
then 
  echo "ldns-verify-zone failed.|$OUTPUT" 
  RETVAL=$UNKNOWN 
fi 
if [ "$OUTPUT" == "Zone is verified and complete" ] < detail dns-verify-zone liefert Zone=OK
then 
  echo "ldns-verify-zone OK.|$OUTPUT" 
  RETVAL=$OK 
elif [[ "$OUTPUT" == *"signature will expire"* ]]
then 
  echo "$OUTPUT" 
  RETVAL=$WARN 
else 
  echo "$OUTPUT" 
  RETVAL=$CRIT 
fi
```
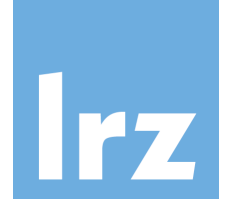

```
if [ "$?" -eq 1 ] 
then 
  echo "ldns-verify-zone failed.|$OUTPUT" 
  RETVAL=$UNKNOWN 
fi 
if [ "$OUTPUT" == "Zone is verified and complete" ] 
then 
echo "Idns-verify-zone OK.|$OUTPUT" < OK + Stdout mitgeben
  RETVAL=$OK 
elif [[ "$OUTPUT" == *"signature will expire"* ]]
then 
  echo "$OUTPUT" 
  RETVAL=$WARN 
else 
  echo "$OUTPUT" 
  RETVAL=$CRIT 
fi
```
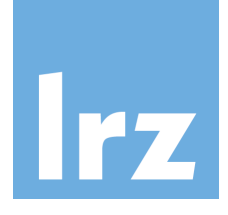

```
if [ "$?" -eq 1 ] 
then 
  echo "ldns-verify-zone failed.|$OUTPUT" 
  RETVAL=$UNKNOWN 
fi 
if [ "$OUTPUT" == "Zone is verified and complete" ] 
then 
  echo "ldns-verify-zone OK.|$OUTPUT" 
  RETVAL=$OK 
elif [[ "$OUTPUT" == *"signature will expire"* ]]
then 
  echo "$OUTPUT" 
  RETVAL=$WARN 
else 
  echo "$OUTPUT" 
  RETVAL=$CRIT 
fi 
                                                         Rückgabewert: OK
```
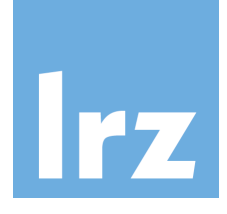

```
if [ "$?" -eq 1 ] 
then 
  echo "ldns-verify-zone failed.|$OUTPUT" 
  RETVAL=$UNKNOWN 
fi 
if [ "$OUTPUT" == "Zone is verified and complete" ] 
then 
  echo "ldns-verify-zone OK.|$OUTPUT" 
  RETVAL=$OK 
elif [[ "$OUTPUT" == *"signature will expire"* ]] 
Signaturen nur noch 20 Tage gültigthen 
  echo "$OUTPUT" 
  RETVAL=$WARN 
else 
  echo "$OUTPUT" 
  RETVAL=$CRIT 
fi
```
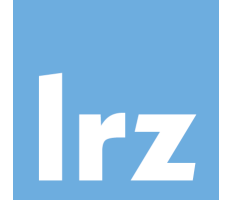

```
if [ "$?" -eq 1 ] 
then 
  echo "ldns-verify-zone failed.|$OUTPUT" 
  RETVAL=$UNKNOWN 
fi 
if [ "$OUTPUT" == "Zone is verified and complete" ] 
then 
  echo "ldns-verify-zone OK.|$OUTPUT" 
  RETVAL=$OK 
elif [[ "$OUTPUT" == *"signature will expire"* ]]
then 
  echo "$OUTPUT" 
  RETVAL=$WARN 
else 
  echo "$OUTPUT" 
  RETVAL=$CRIT 
fi 
                                                        Stdout mitgeben
```
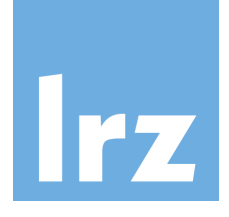

```
if [ "$?" -eq 1 ] 
then 
  echo "ldns-verify-zone failed.|$OUTPUT" 
  RETVAL=$UNKNOWN 
fi 
if [ "$OUTPUT" == "Zone is verified and complete" ] 
then 
  echo "ldns-verify-zone OK.|$OUTPUT" 
  RETVAL=$OK 
elif [[ "$OUTPUT" == *"signature will expire"* ]]
then 
  echo "$OUTPUT" 
  RETVAL=$WARN 
else 
  echo "$OUTPUT" 
  RETVAL=$CRIT 
fi 
                                                        Rückgabewert: WARNING
```
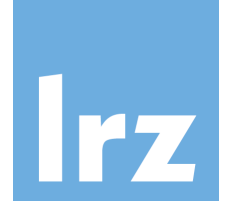

```
if [ "$?" -eq 1 ] 
then 
  echo "ldns-verify-zone failed.|$OUTPUT" 
  RETVAL=$UNKNOWN 
fi 
if [ "$OUTPUT" == "Zone is verified and complete" ] 
then 
  echo "ldns-verify-zone OK.|$OUTPUT" 
  RETVAL=$OK 
elif [[ "$OUTPUT" == *"signature will expire"* ]]
then 
  echo "$OUTPUT" 
  RETVAL=$WARN 
else 
  echo "$OUTPUT" 
  RETVAL=$CRIT 
fi 
                                                         sonst: kritischer Fehler!
```
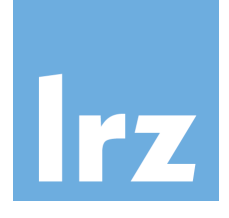

```
if [ "$?" -eq 1 ] 
then 
  echo "ldns-verify-zone failed.|$OUTPUT" 
  RETVAL=$UNKNOWN 
fi 
if [ "$OUTPUT" == "Zone is verified and complete" ] 
then 
  echo "ldns-verify-zone OK.|$OUTPUT" 
  RETVAL=$OK 
elif [[ "$OUTPUT" == *"signature will expire"* ]]
then 
  echo "$OUTPUT" 
  RETVAL=$WARN 
else 
  echo "$OUTPUT" 
  RETVAL=$CRIT 
fi 
                                                         Stdout/stderr mitgeben
```
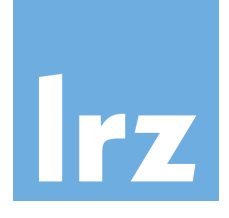

```
if [ "$?" -eq 1 ] 
then 
  echo "ldns-verify-zone failed.|$OUTPUT" 
  RETVAL=$UNKNOWN 
fi 
if [ "$OUTPUT" == "Zone is verified and complete" ] 
then 
  echo "ldns-verify-zone OK.|$OUTPUT" 
  RETVAL=$OK 
elif [[ "$OUTPUT" == *"signature will expire"* ]]
then 
  echo "$OUTPUT" 
  RETVAL=$WARN 
else 
  echo "$OUTPUT" 
  RETVAL=$CRIT 
fi 
                                                        Rückgabewert: CRITICAL
```
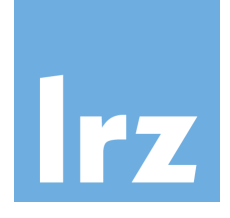

# Do the work using ldns-verify-zone OUTPUT=`ldns-verify-zone -e \$EXPIRATION \$ZONEFILE 2>&1`

```
if [ "$?" -eq 1 ] 
then 
  echo "ldns-verify-zone failed.|$OUTPUT" 
  RETVAL=$UNKNOWN 
fi 
if [ "$OUTPUT" == "Zone is verified and complete" ] 
then 
  echo "ldns-verify-zone OK.|$OUTPUT" 
  RETVAL=$OK 
elif [[ "$OUTPUT" == *"signature will expire"* ]]
then 
  echo "$OUTPUT" 
  RETVAL=$WARN 
else 
  echo "$OUTPUT" 
  RETVAL=$CRIT 
fi
```
exit \$RETVAL <del>167 Exit mit Rückgabewert 167 Australianus</del> Exit mit Rückgabewert

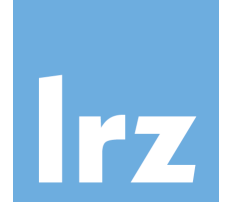

```
if [ "$?" -eq 1 ] 
then 
  echo "ldns-verify-zone failed.|$OUTPUT" 
  RETVAL=$UNKNOWN 
fi 
if [ "$OUTPUT" == "Zone is verified and complete" ] 
then 
  echo "ldns-verify-zone OK.|$OUTPUT" 
  RETVAL=$OK 
elif [[ "$OUTPUT" == *"signature will expire"* ]]
then 
  echo "$OUTPUT" 
  RETVAL=$WARN 
else 
  echo "$OUTPUT" 
  RETVAL=$CRIT 
fi
```
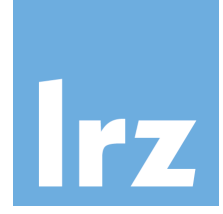

## Einbindung in Icinga2: CheckCommand

- Folgt weitestgehend Icinga2-Standard-Schema
- Kommandoparameter-Übergabe mit "arguments"
- keine Interaktive Definition, aber dynamisches Reload möglich

```
# Check DNSSEC with Idns-verify-zone
object CheckCommand "check dnssec-ldns" {
       import "plugin-check-command" 
       command = [PluginDir + "/check_dnssec-ldns"] 
      arguments = {
              "-z" = "/etc/bind/ws01.ws.dnssec.bayern.zone.signed" 
              "-e" = "P10D" 
 } 
}
```
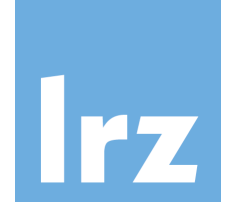

}

## Einbindung in Icinga2: service definition

- Service-Definition macht CheckCommand zum Monitoring
- bestimmt auch, welche Hosts diesen Service-Check zugeordnet bekommen
- Check-Interval, Admin-Benachrichtigung usw. service-spezifisch bestimmbar

```
apply Service "DNSSEC-ldns" { 
 import "generic-service"
  check_interval = 30s
```

```
 check_command = "check_dnssec-ldns"
```

```
 assign where host.address6
```
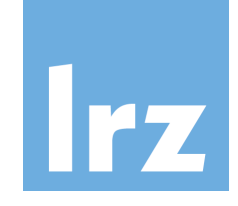

# Irz Icinga2 Service Detail

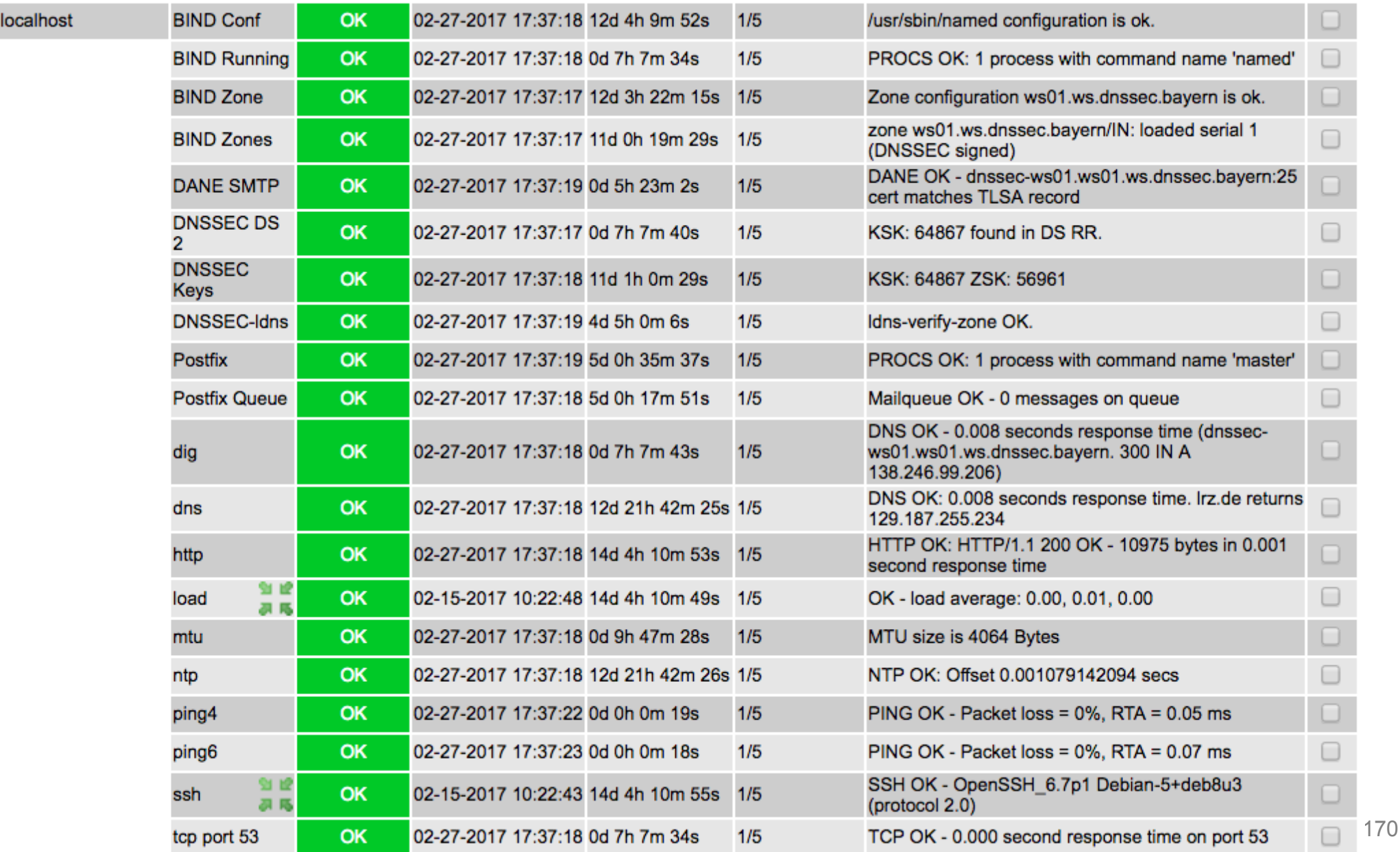

# $|rz|$

#### Icinga2 Service Detail: BIND configuration

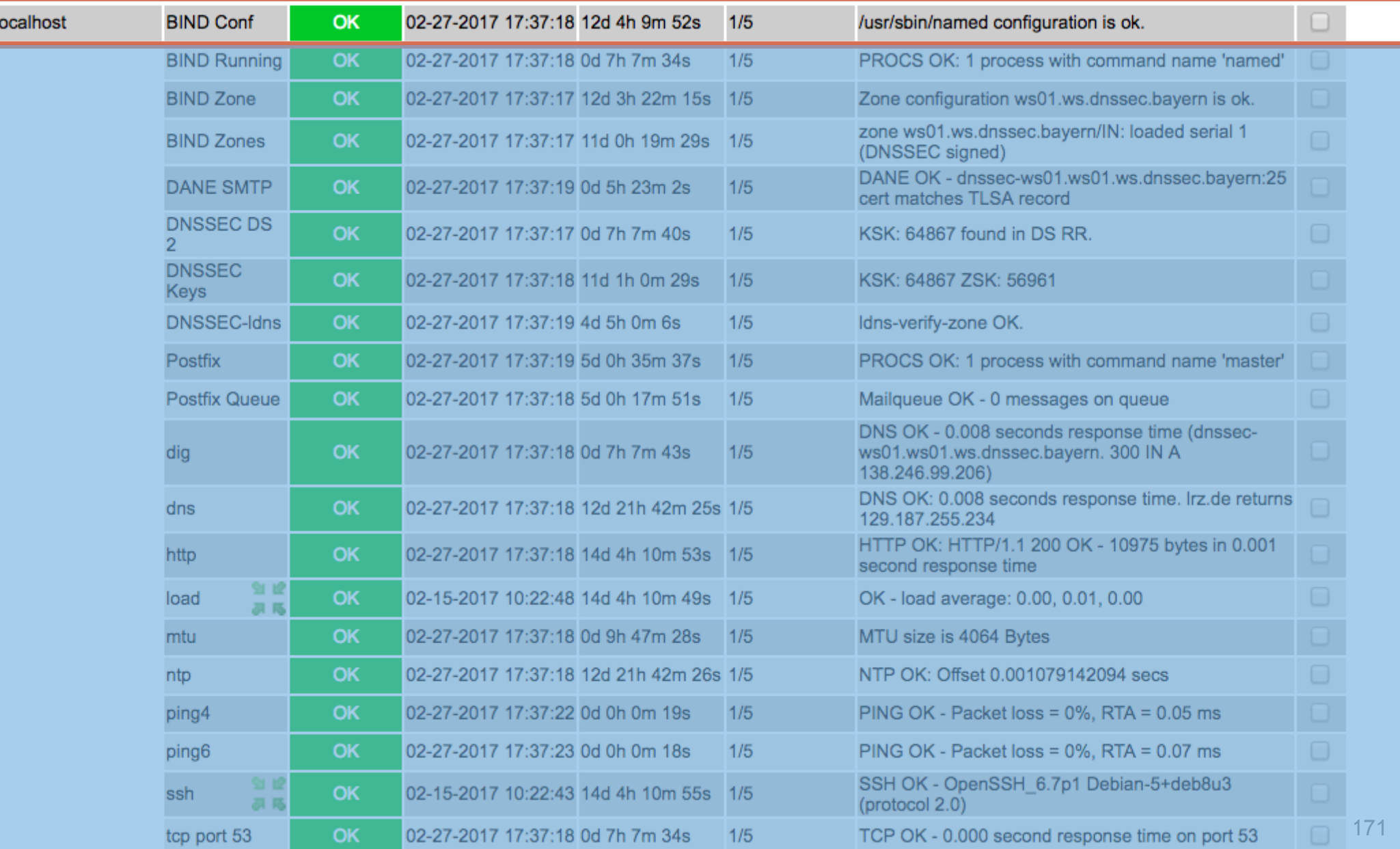
### Icinga2 Service Detail: BIND process "named"

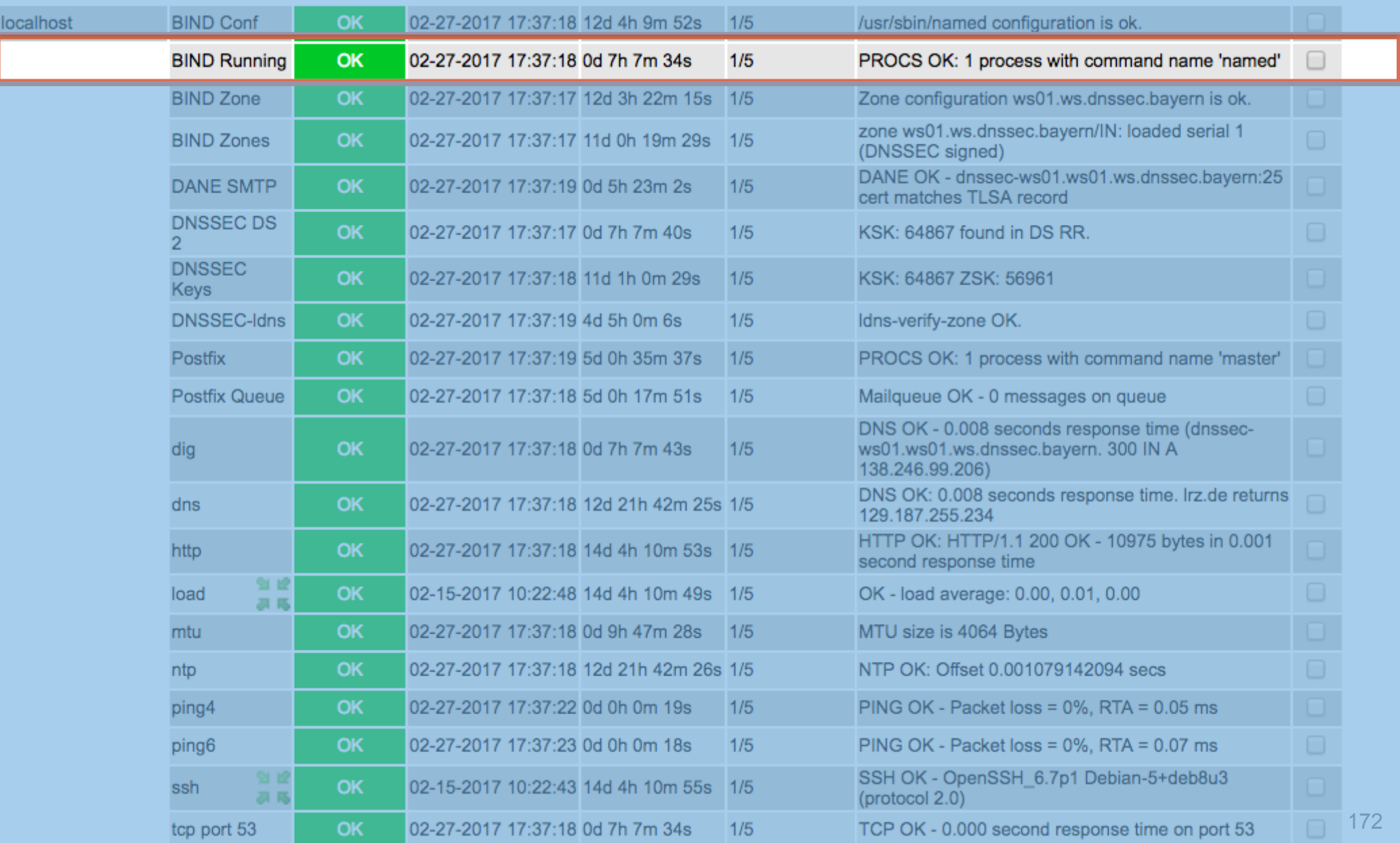

# $|rz|$

### Icinga2 Service Detail: Zone configuration

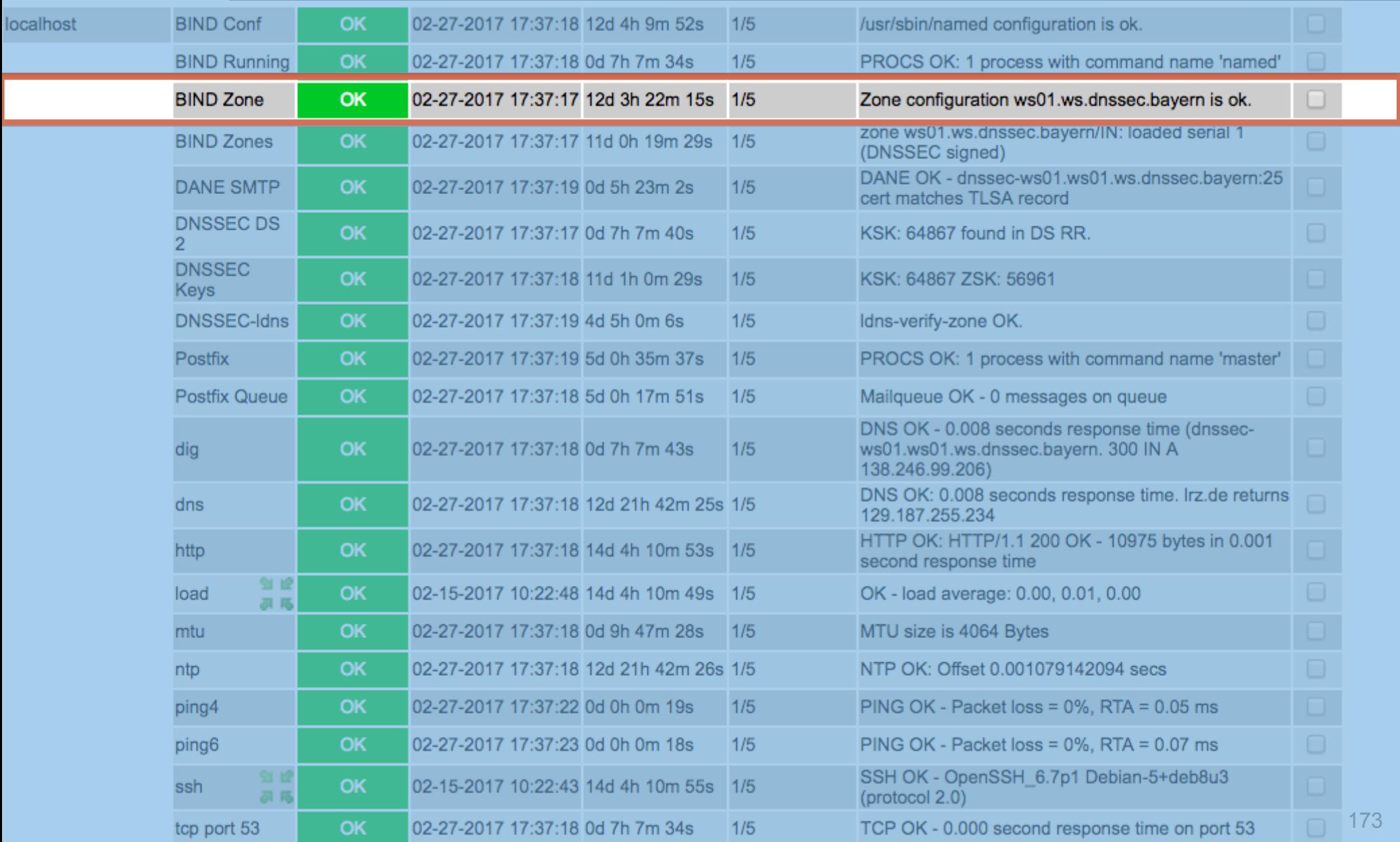

#### Icinga2 Service Detail: Zones loaded

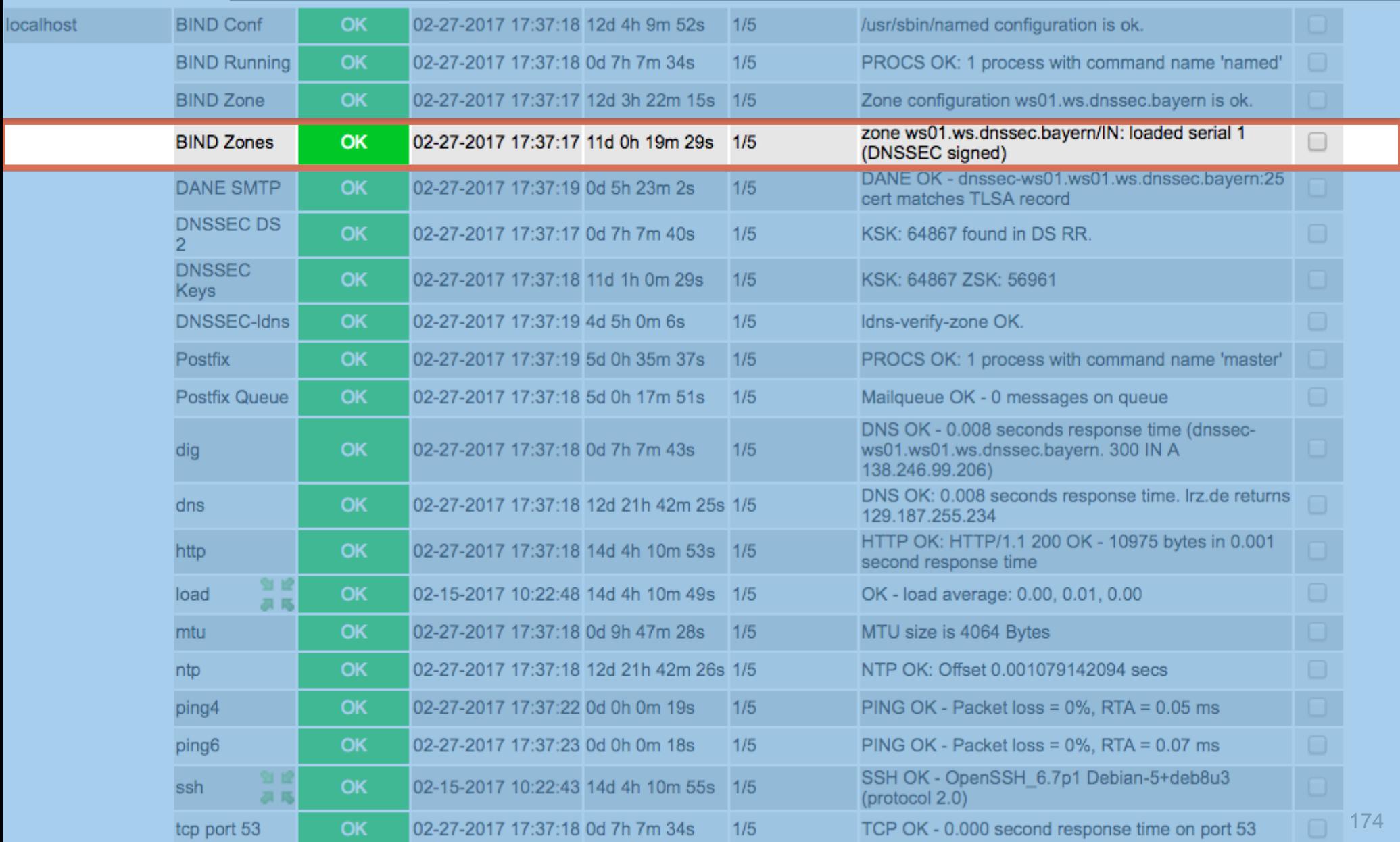

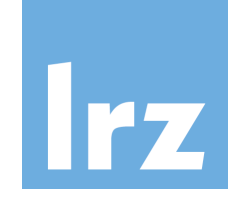

### Icinga2 Service Detail: DANE SMTP check

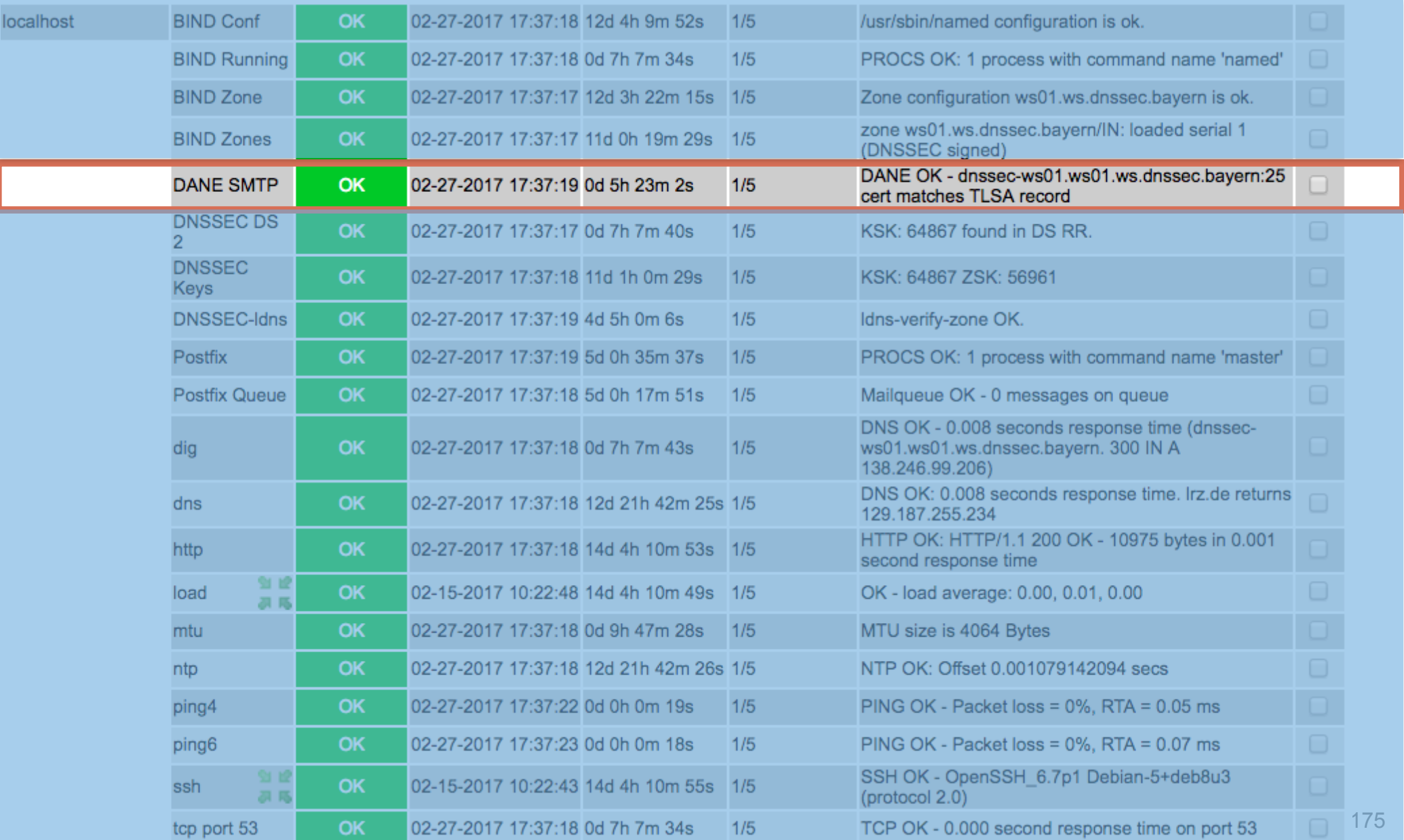

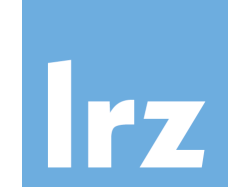

### Icinga2 Service Detail: DS record KSK-ID?

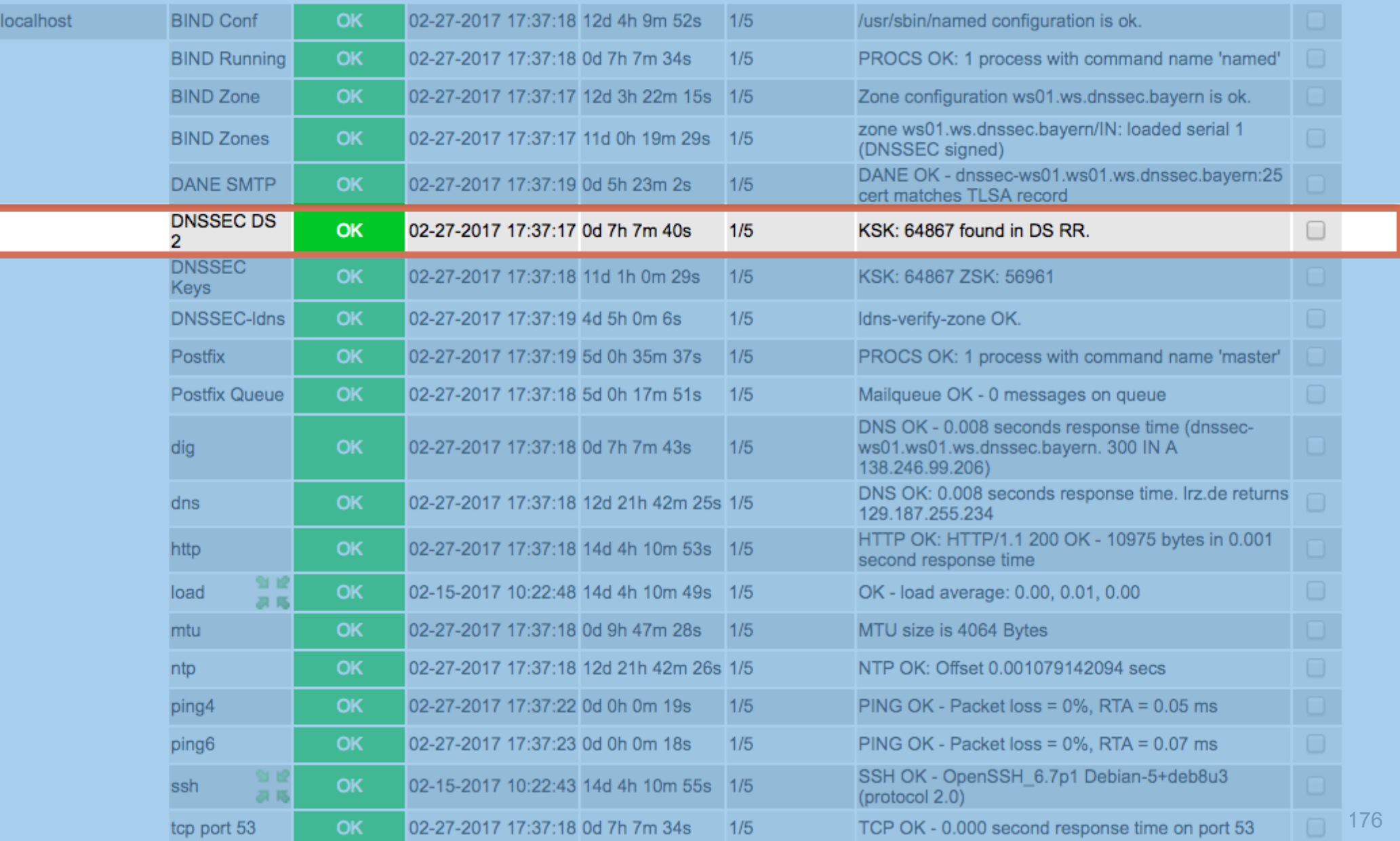

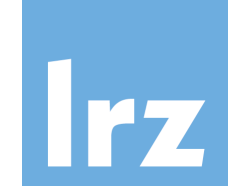

### Icinga2 Service Detail: KSKs und ZSKs

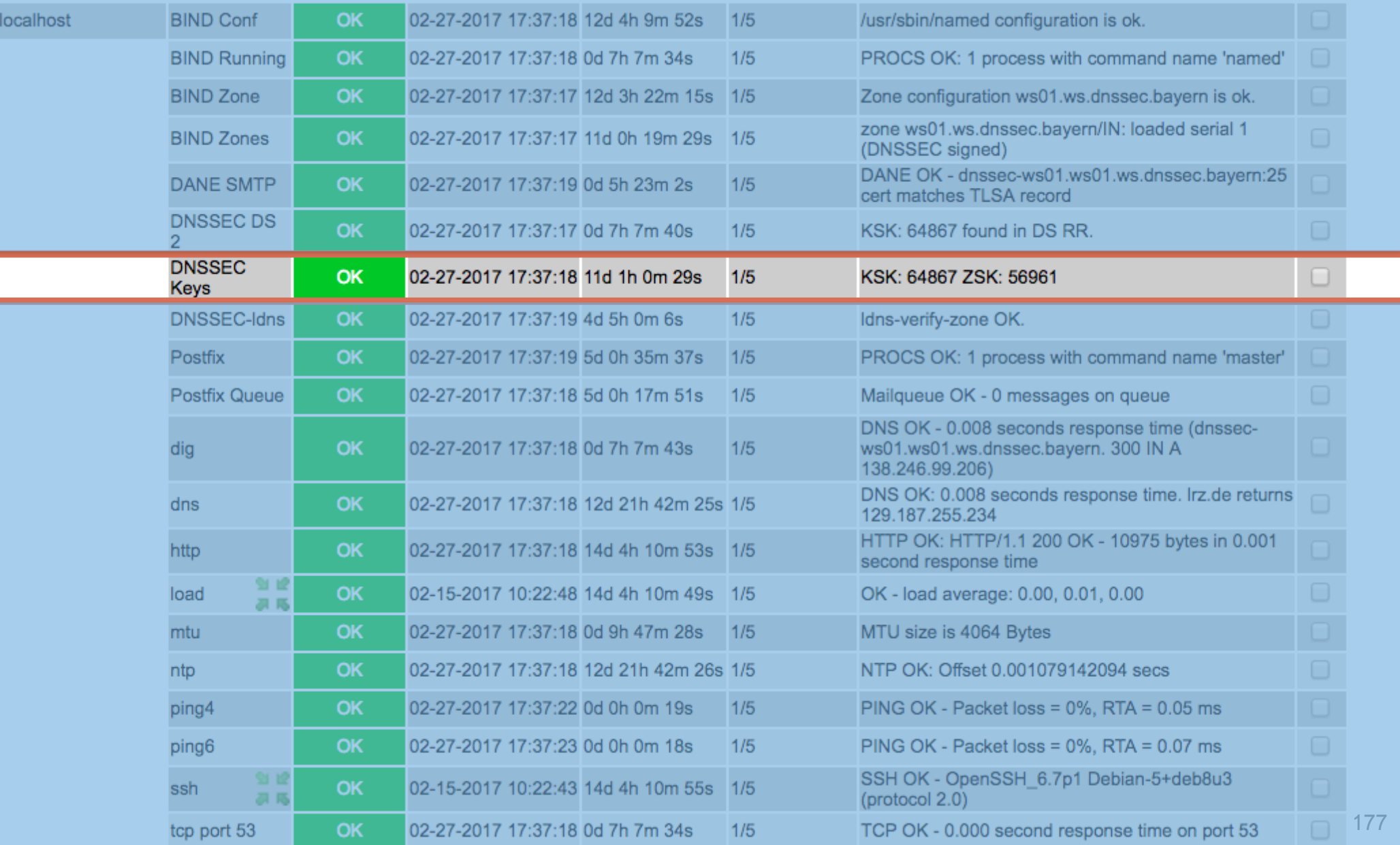

# $\vert$ Irz $\vert$

## Icinga2 Service Detail: Idns-verify-zone?

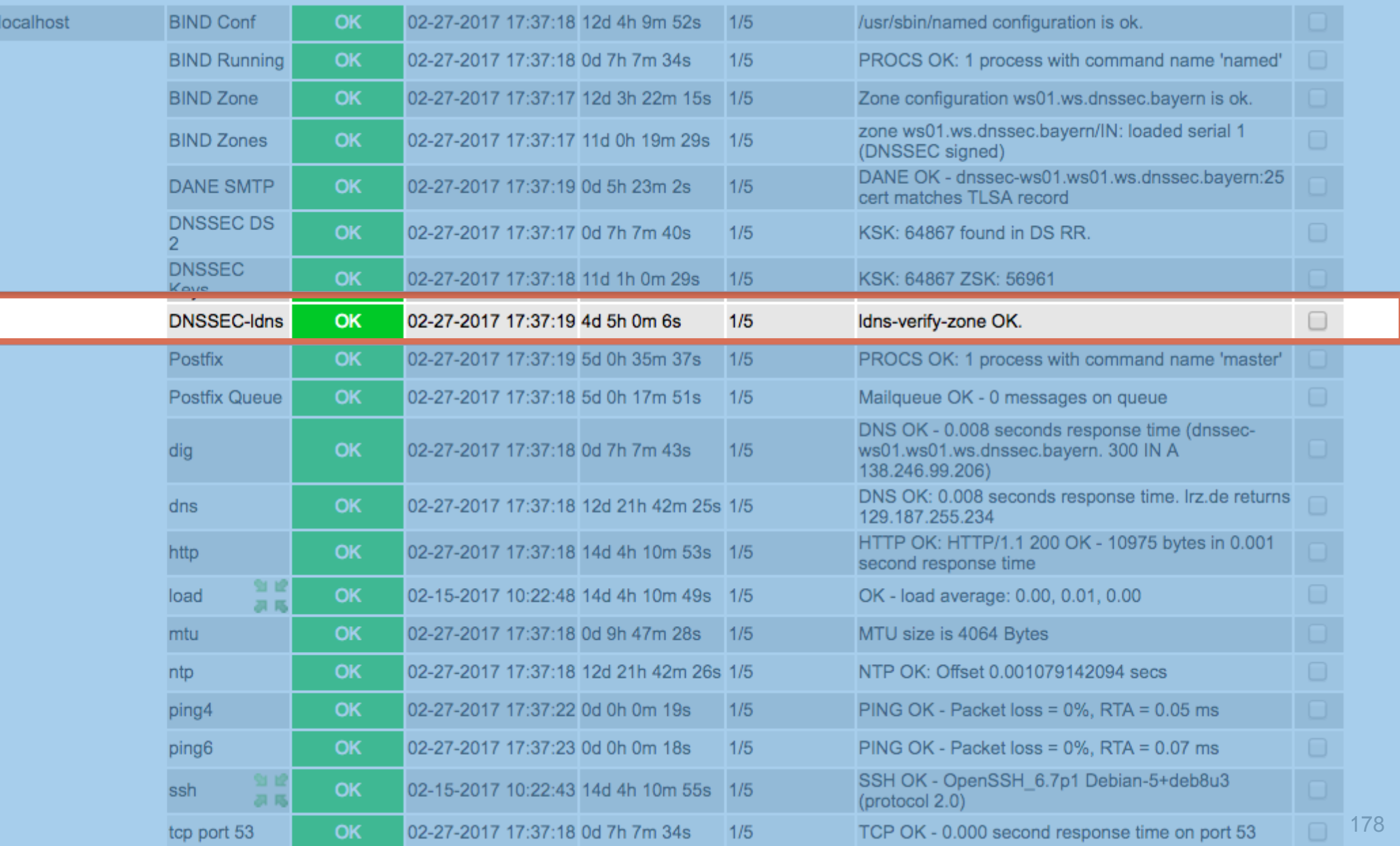

## Icinga2 Service Detail: Postfix master?

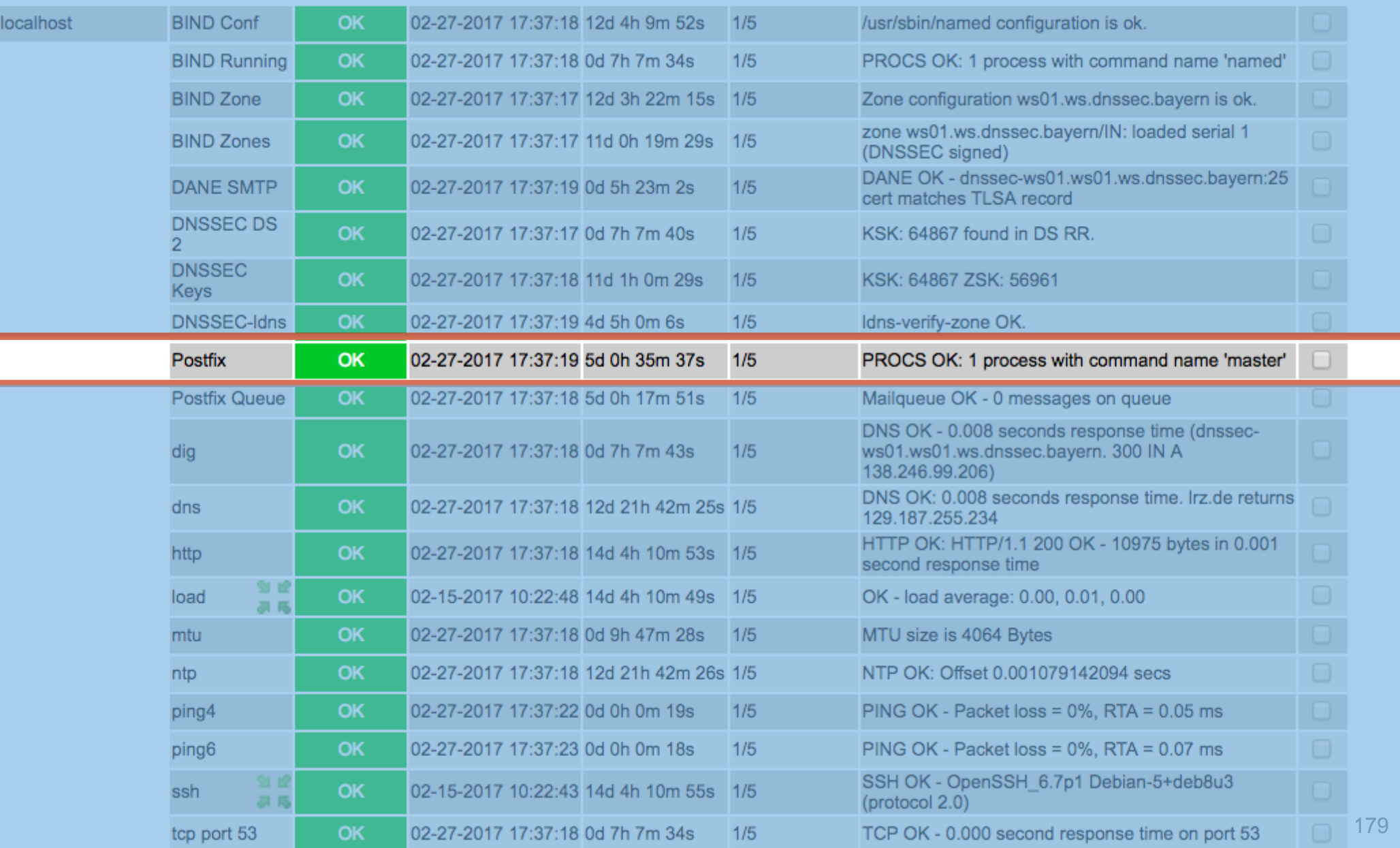

## Icinga2 Service Detail: Postfix queue Ok?

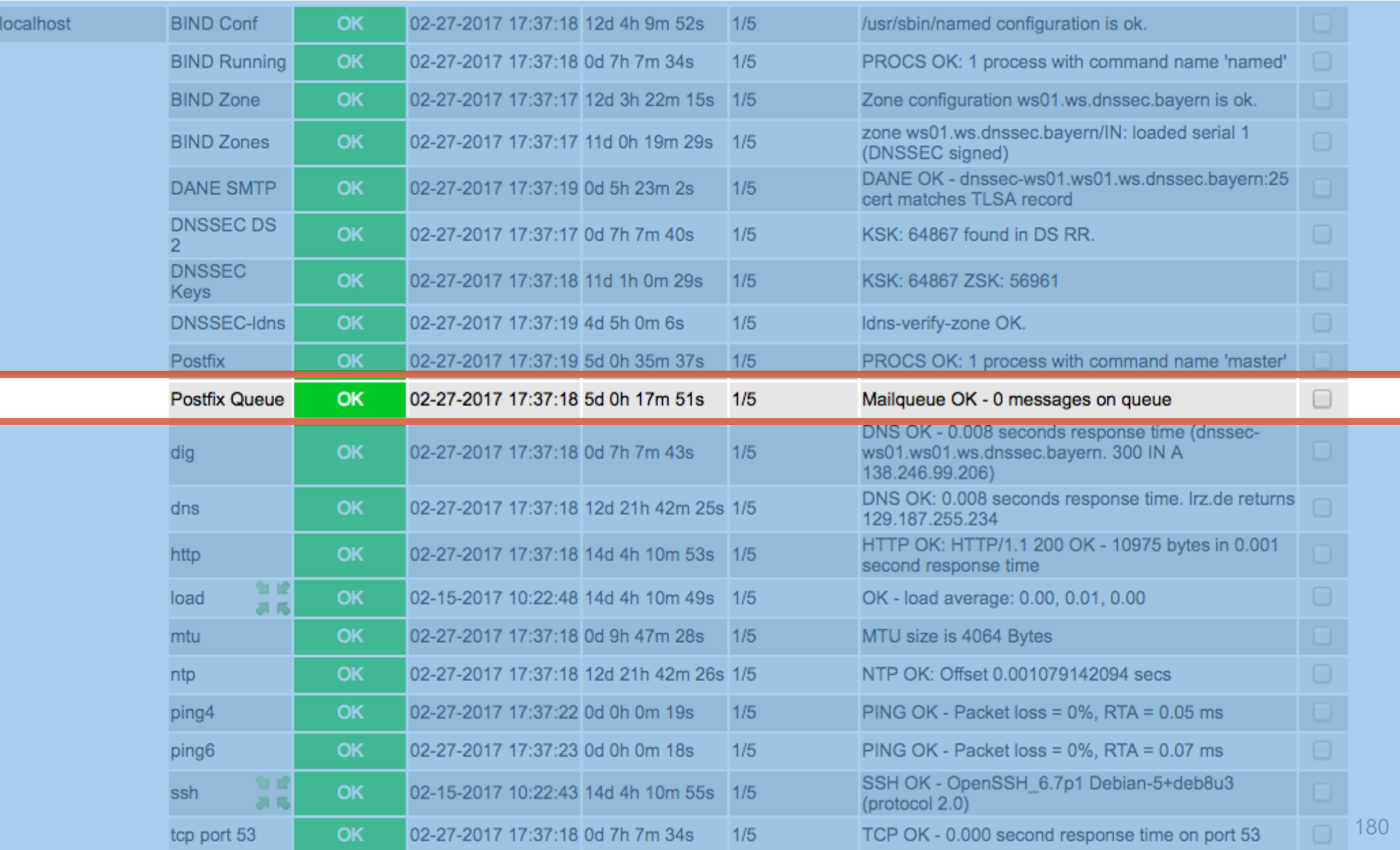

## Icinga2 Service Detail: dig Nameserver?

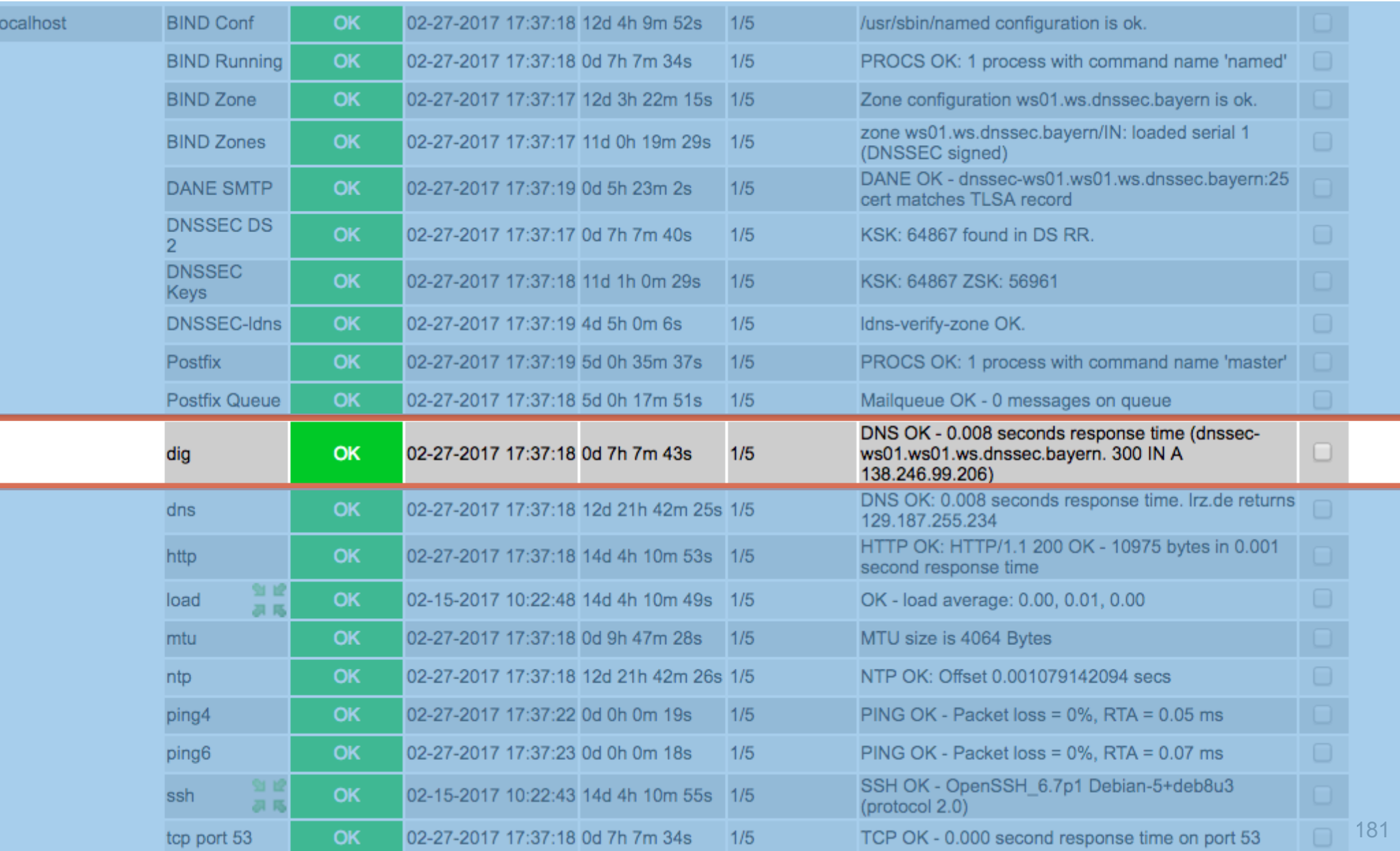

## Icinga2 Service Detail: DNS Resolver?

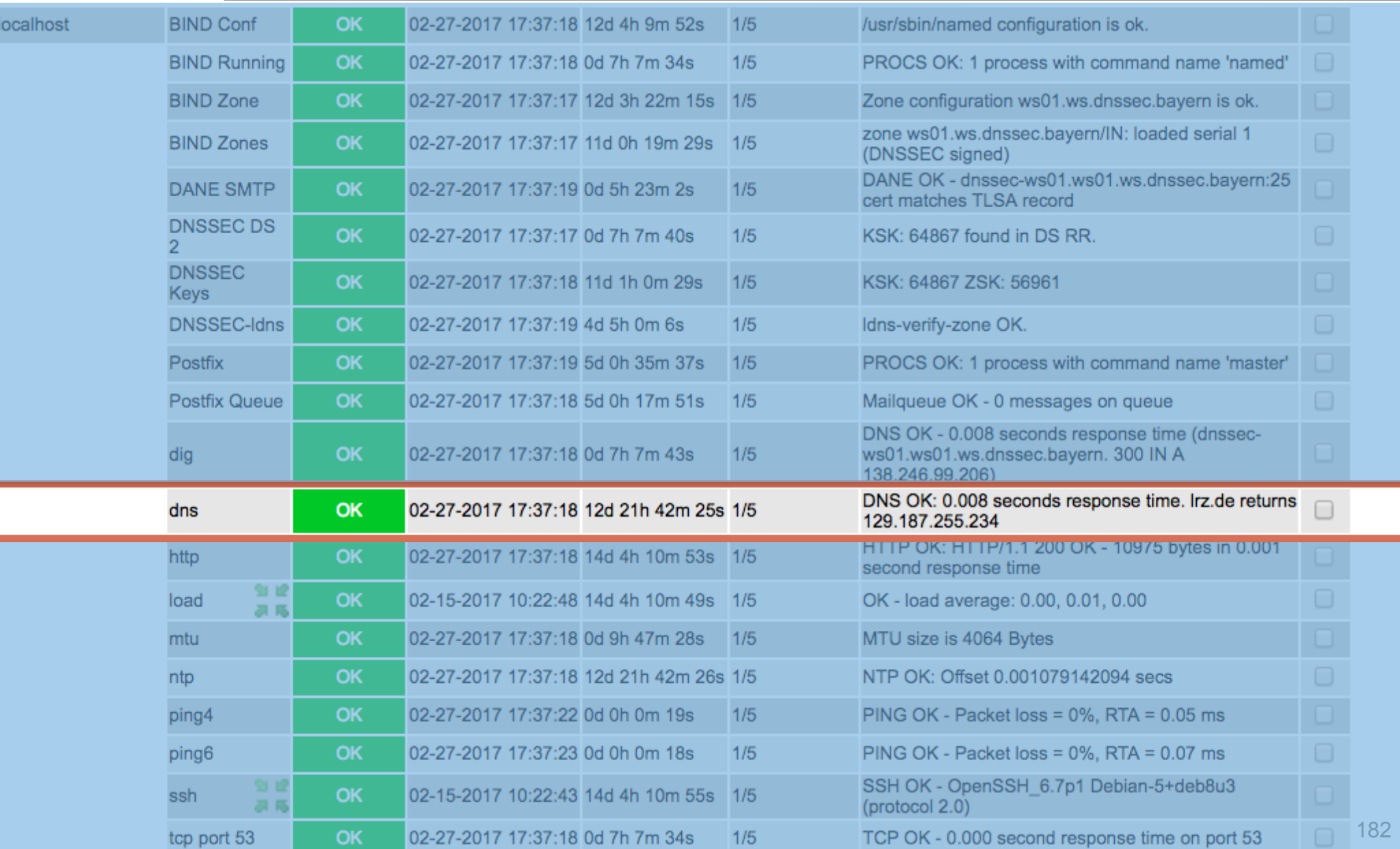

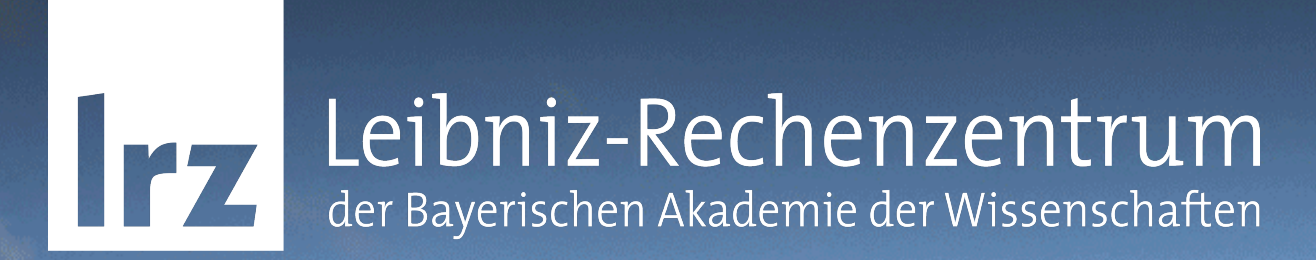

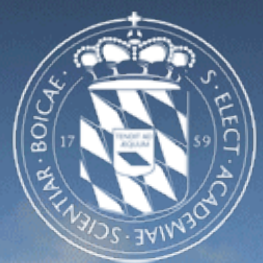

### Weitere Informationsquellen & Fragen

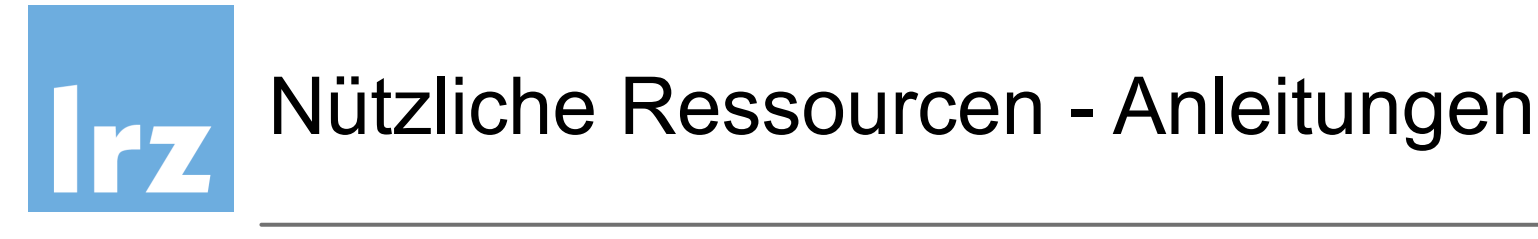

- DNSSEC HowTo A tutorial in disguise [https://www.nlnetlabs.nl/publications/dnssec\\_howto/dnssec\\_howto.pdf](https://www.nlnetlabs.nl/publications/dnssec_howto/dnssec_howto.pdf)
- BIND DNSSEC Guide <https://users.isc.org/~jreed/dnssec-guide/dnssec-guide.html>
- BIND Automatic Signing http://www.average.org/dnssec/dnssec-configuring-auto-signed-dynamiczones.txt
- White paper Deploying DNSSEC [https://www.surf.nl/binaries/content/assets/surf/en/knowledgebase/2012/](https://www.surf.nl/binaries/content/assets/surf/en/knowledgebase/2012/rapport_Deploying_DNSSEC_v20.pdf) [rapport\\_Deploying\\_DNSSEC\\_v20.pdf](https://www.surf.nl/binaries/content/assets/surf/en/knowledgebase/2012/rapport_Deploying_DNSSEC_v20.pdf)
- Heise Artikel [http://www.heise.de/netze/artikel/Transitschutz-DNSSEC](http://www.heise.de/netze/artikel/Transitschutz-DNSSEC-und-DANE-auf-Linux-Servern-konfigurieren-2636175.html)[und-DANE-auf-Linux-Servern-konfigurieren-2636175.html](http://www.heise.de/netze/artikel/Transitschutz-DNSSEC-und-DANE-auf-Linux-Servern-konfigurieren-2636175.html)

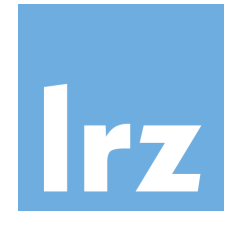

## Nützliche Ressourcen - Youtube Videos/Buch

• Auf Youtube finden sich viele kurze oder auch ausführliche Präsentationen zu DNSSEC/DANE

• Buch "DNSSEC Mastery" (Michael W.Lucas) (enthält auch einen kurzen DANE-Teil) Einrichtung mit BIND 9.9

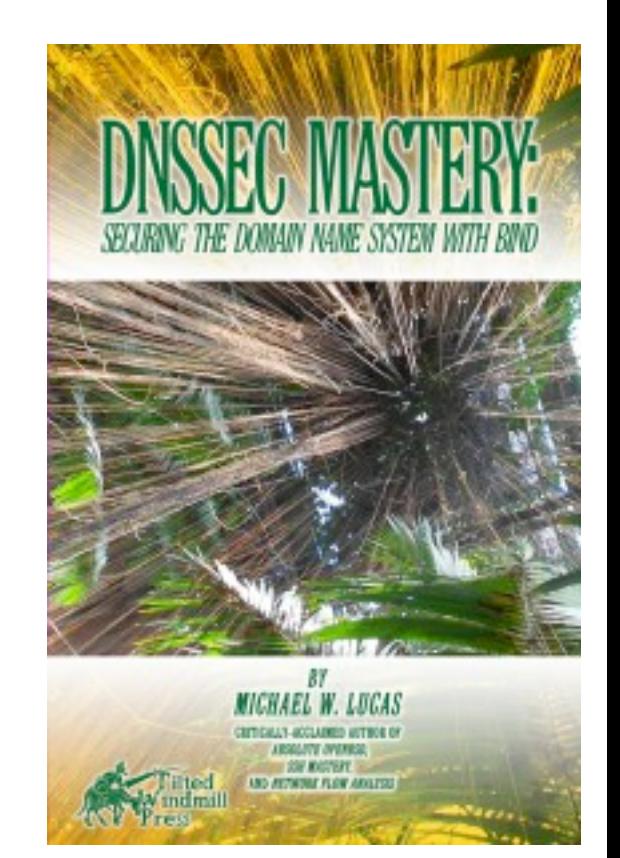

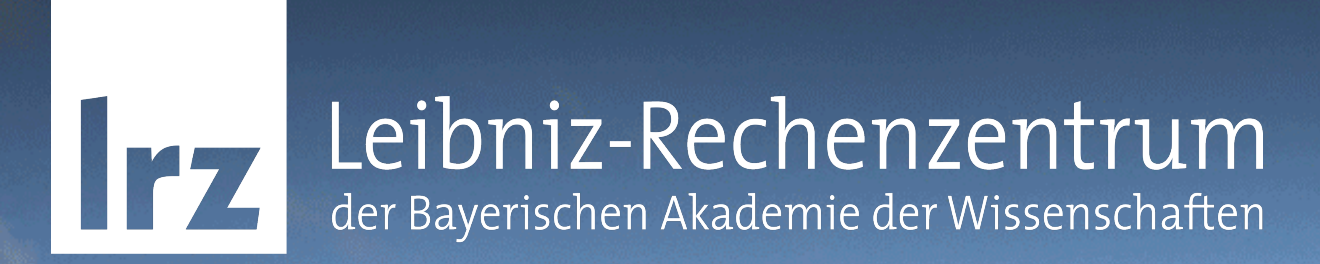

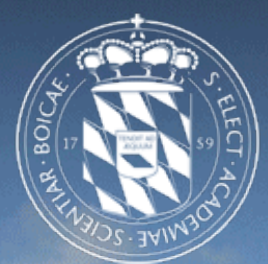

### Vielen Dank für Ihre Aufmerksamkeit! Fragen?